<span id="page-0-0"></span>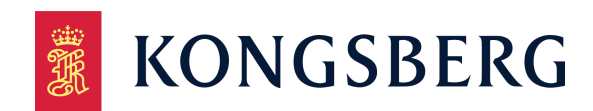

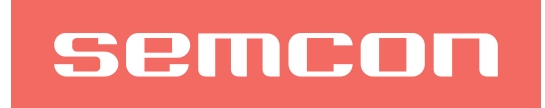

**Bachelor's thesis**

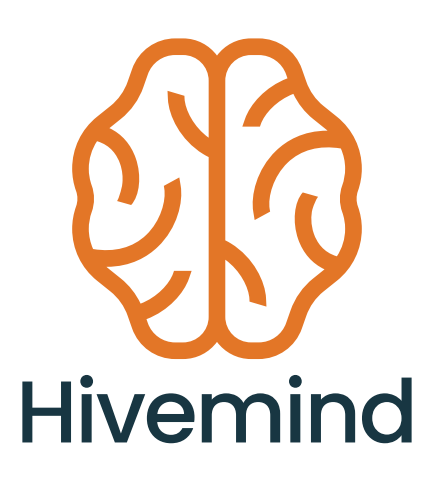

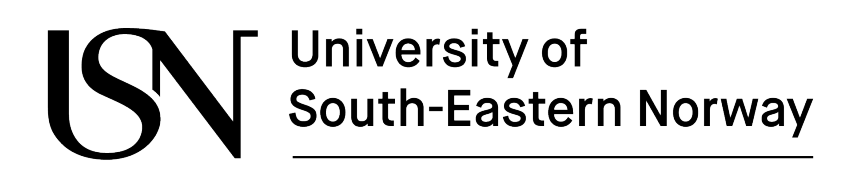

Faculty of Technology, Natural Sciences and Maritime Sciences

Campus Kongsberg

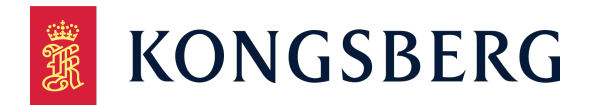

# semcon

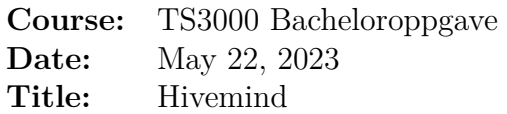

This report forms part of the basis for assessment in the subject.

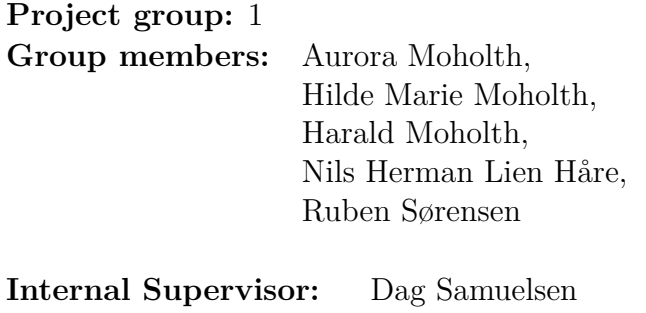

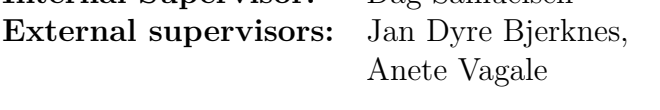

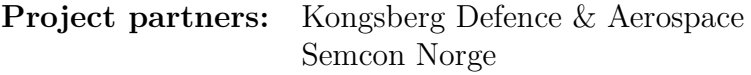

The University of South-Eastern Norway accepts no responsibility for the results and conclusions presented in this report.

### **Acknowledgements**

We would like to express our heartfelt appreciation to Jan Dyre Bjerknes and Anete Vagale, our external project supervisors, for their invaluable guidance and unwavering support throughout this endeavor. Their expertise, insights, and feedback have played a crucial role in shaping our project and pushing us towards excellence.

We are also deeply grateful to our internal supervisor from the university, Dag A. H. Samuelsen, for his dedicated mentorship, timely advice, and assistance in ensuring our project remained on track. His commitment to our progress and his insightful feedback have been instrumental in our success.

Hivemind would also like to acknowledge Joakim Bjørk, who rose to the challenge of evaluating our project and has done so in the best possible way.

Furthermore, we extend our sincere thanks to the University of South-Eastern Norway. Their support and the conducive learning environment they fostered have made this entire experience joyful and immensely enriching.

### **Abstract**

This project deals with the problem of developing software for planning and controlling a drone swarm light show. The proposal in the project consists of the proposed software architecture that can address this problem, and the concrete implementation this software architecture. The novelty of this project lies in the completely original software architecture for planning light shows with drone swarms, and the solution proposed wherein all components are modular. This modularity means that components such as the specific route planning algorithm chosen can be easily exchanged, while new components can be added without changing the underlying algorithm. Because the proposed architecture is flexible and scalable, it is easy to adapt the proposed software for other purposes, such as researching and comparing different route planning algorithms. Other applications of the software are numerous, including general purpose route planning for agriculture, cinematography and surveying.

# **Contents**

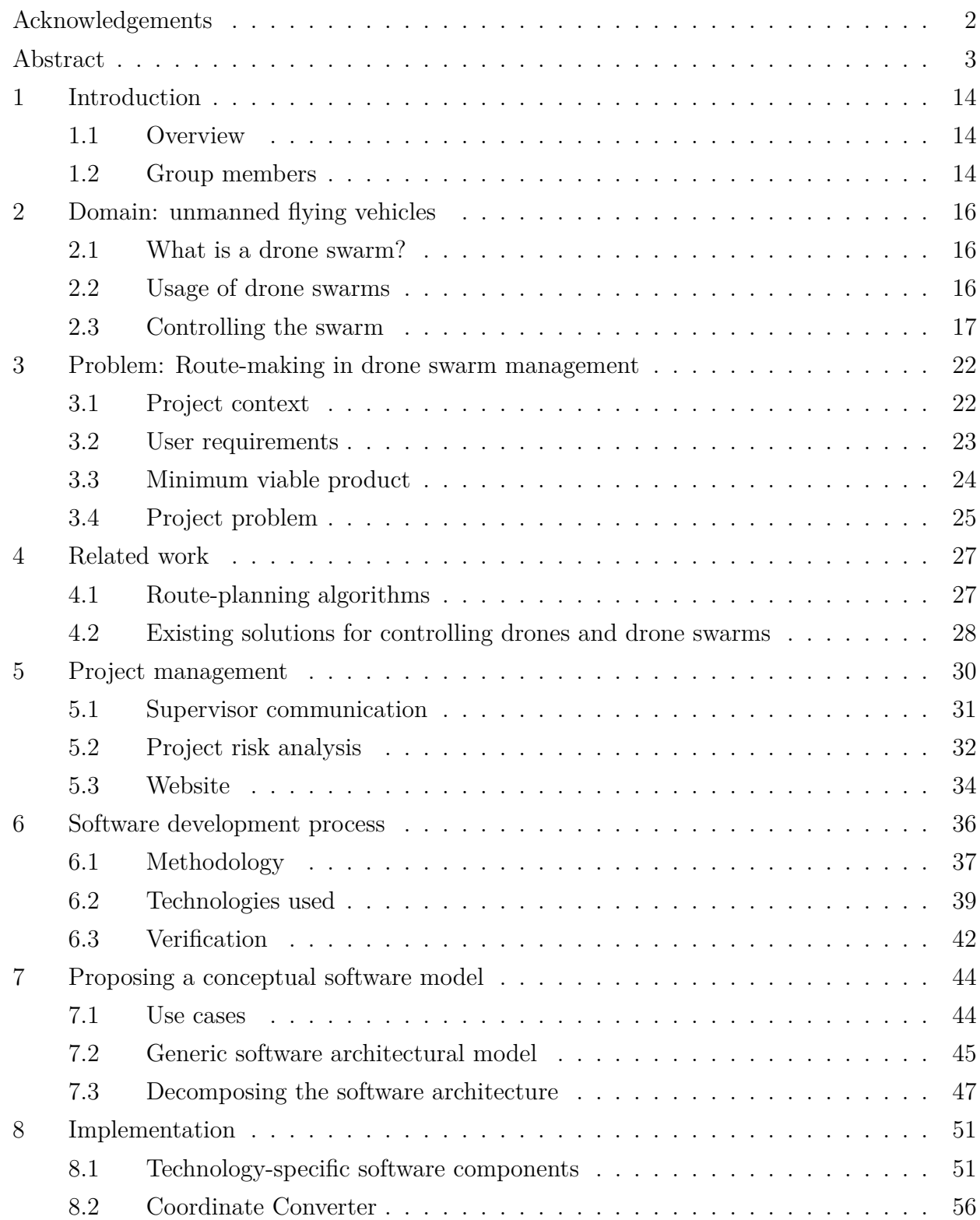

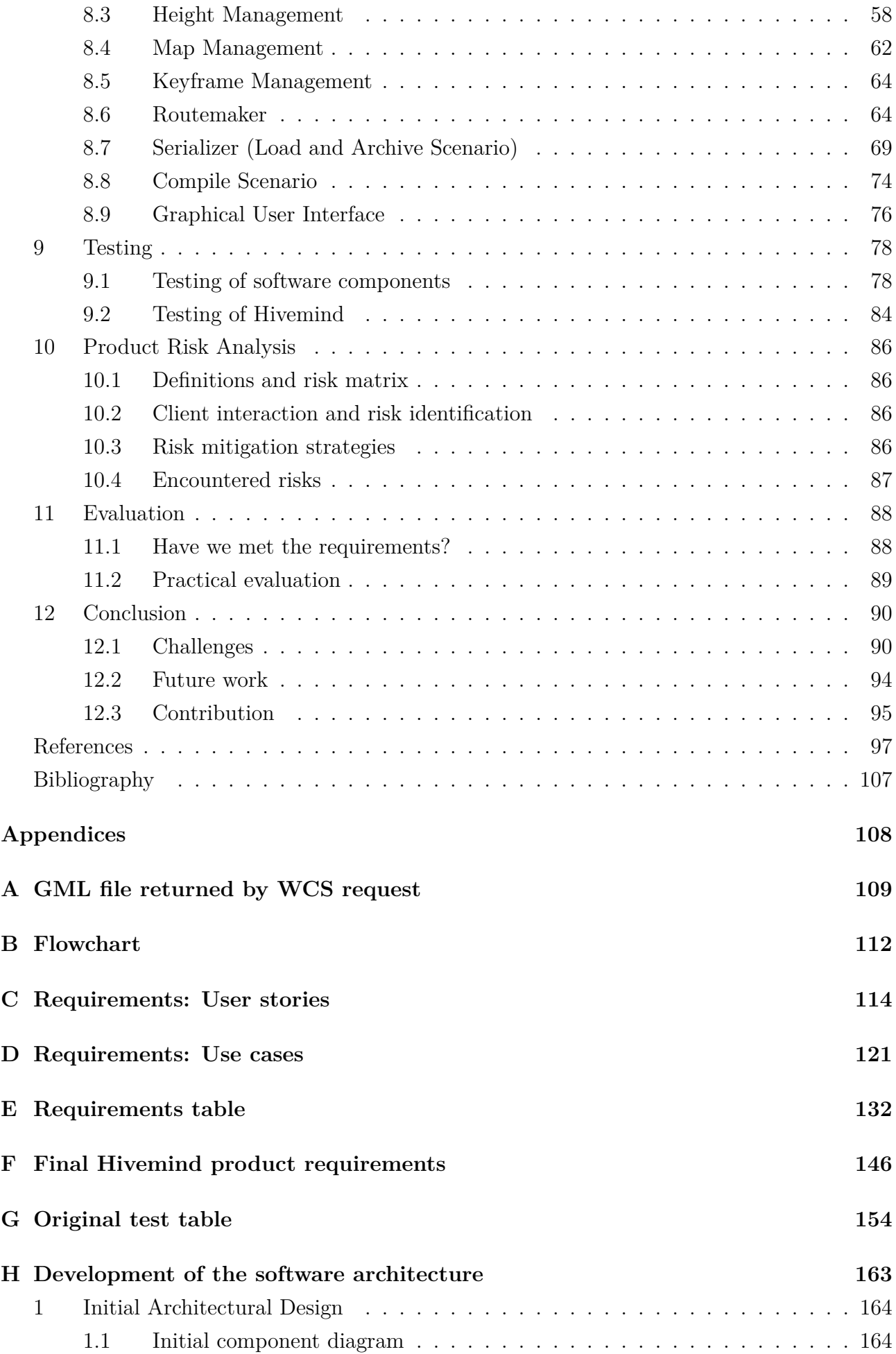

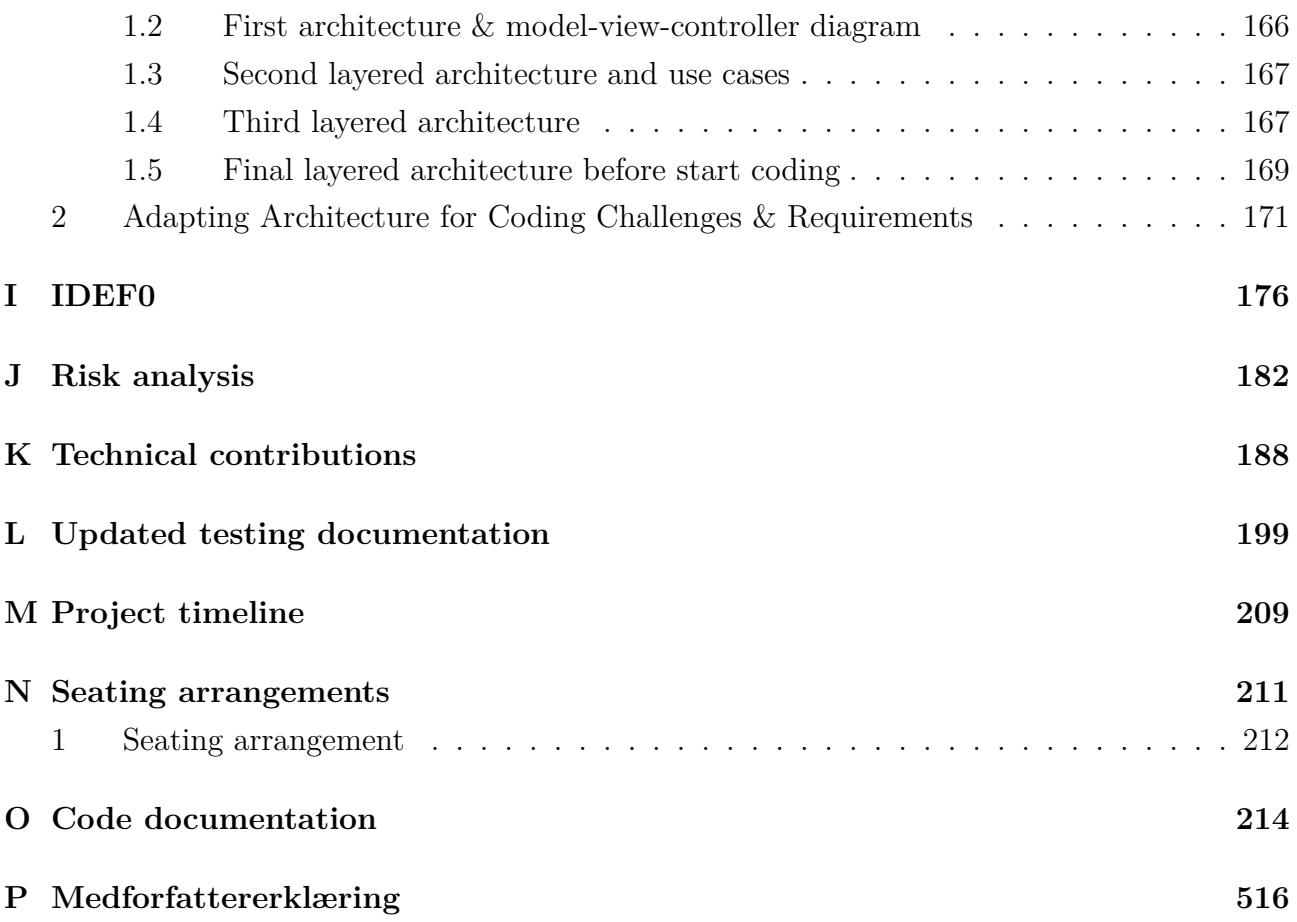

# <span id="page-7-0"></span>**List of Figures**

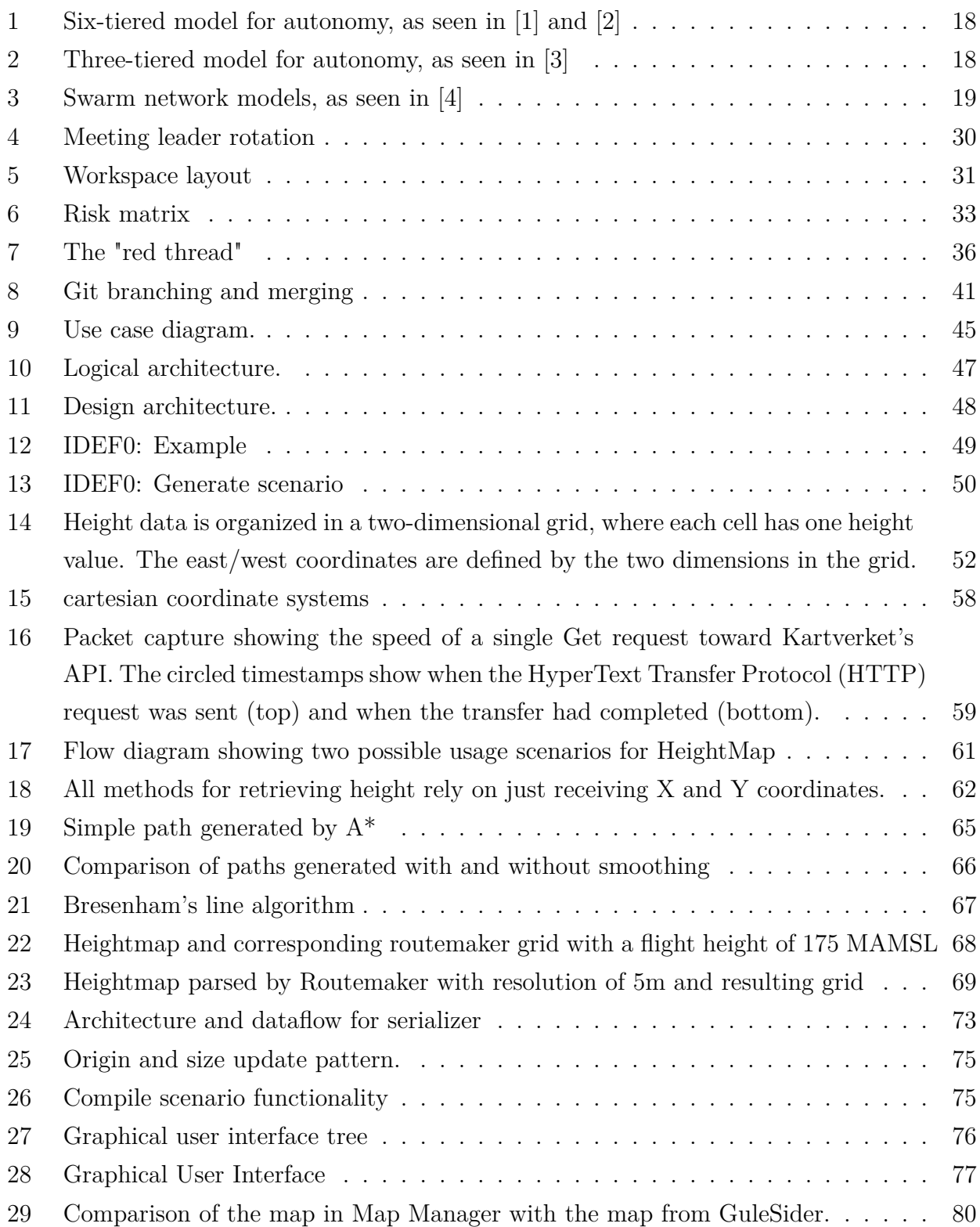

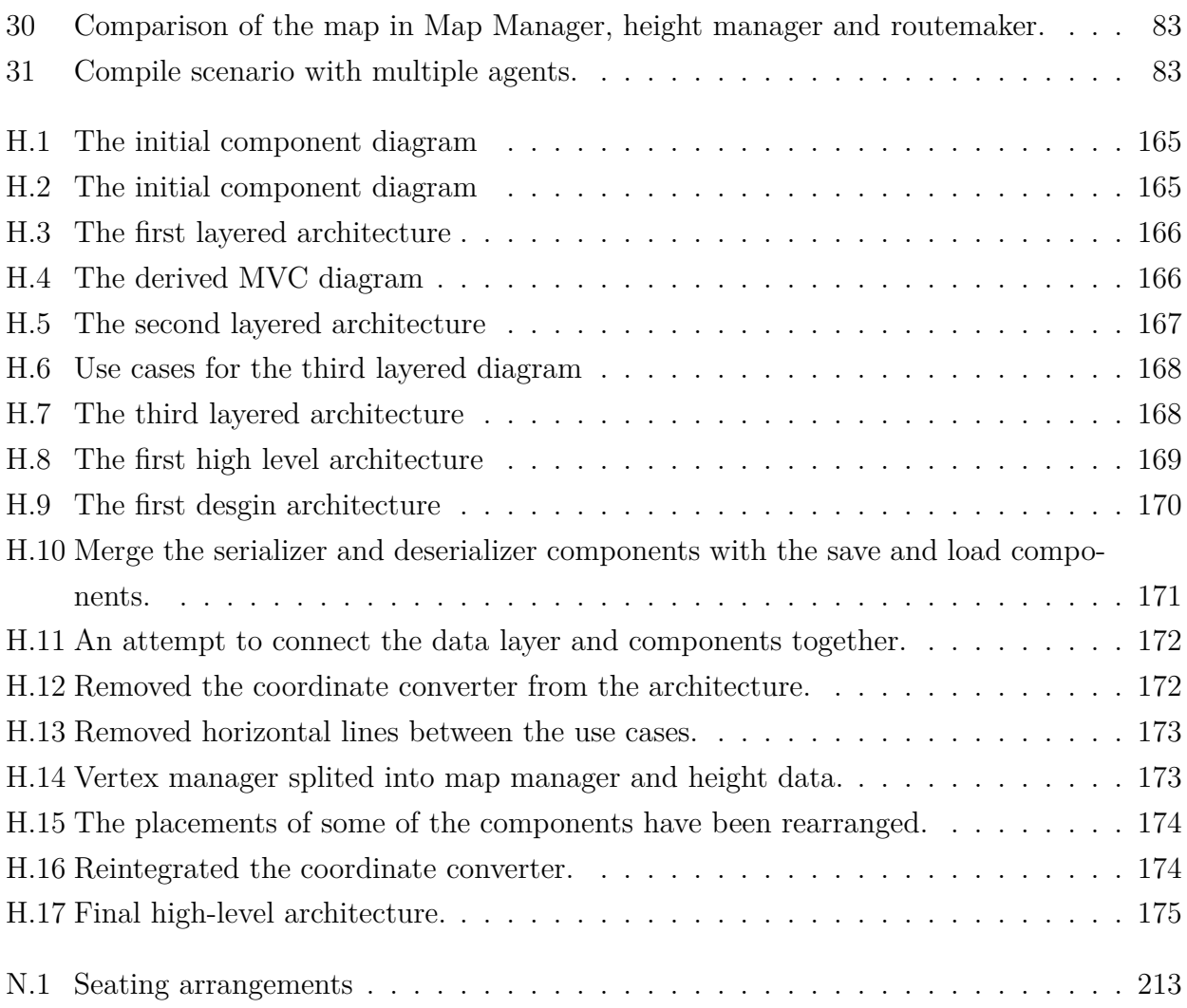

# **List of Tables**

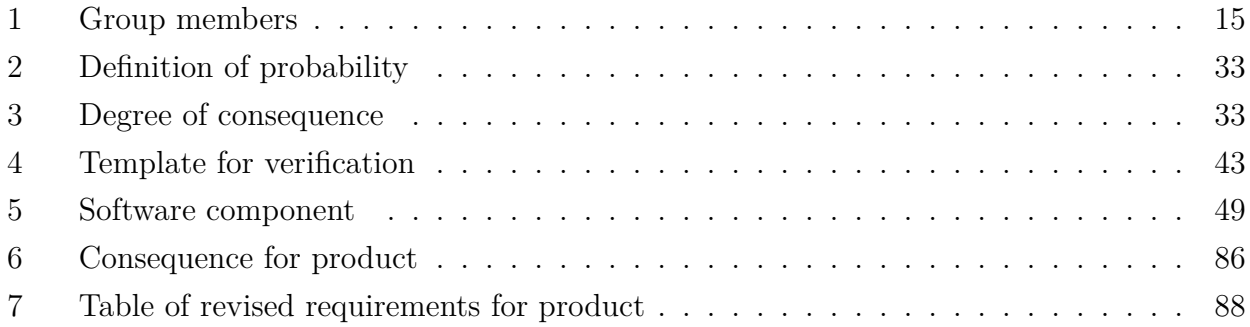

## **Acronyms**

- <span id="page-10-5"></span>**AI** Artificial Intelligence. [28](#page-28-1)
- **API** Application Programming Interface. [51,](#page-51-2) [55,](#page-55-0) [58–](#page-58-2)[60](#page-60-0), [72](#page-72-0)
- **CD** Continuous delivery/deployment. [40](#page-40-0)
- **CI** Continuous integration. [40](#page-40-0)
- **DOM** Document Object Model. [72](#page-72-0)
- **GDAL** Geospatial Data Abstraction Library. [51](#page-51-2), [52,](#page-52-1) [59,](#page-59-1) [60](#page-60-0)
- **GIS** Geographical Information Science. [55](#page-55-0)
- **GML** Graphical Markup Language. [60](#page-60-0), [94](#page-94-1)
- <span id="page-10-4"></span>**GUI** Graphical User Interface. [7](#page-7-0), [25,](#page-25-1) [38,](#page-38-0) [42](#page-42-1), [54](#page-54-0)[–56,](#page-56-1) [62](#page-62-2), [63,](#page-63-0) [74,](#page-74-1) [76](#page-76-2), [77](#page-77-1), [79,](#page-79-0) [80,](#page-80-1) [82](#page-82-0)[–85,](#page-85-0) [88](#page-88-3), [94](#page-94-1), [95](#page-95-1)
- **HTML** HyperText Markup Language. [40,](#page-40-0) [55](#page-55-0), [72](#page-72-0)
- **HTTP** HyperText Transfer Protocol. [7,](#page-7-0) [58,](#page-58-2) [59,](#page-59-1) [62](#page-62-2), [64](#page-64-2)
- **IDEF0** Integration Definition for Process Modelling. [49,](#page-49-2) [50](#page-50-1)
- **IPC** Inter-Process Communication. [54](#page-54-0)
- <span id="page-10-0"></span>**JSON** JavaScript Object Notation. [12,](#page-12-0) [69–](#page-69-2)[72](#page-72-0), [74](#page-74-1)
- <span id="page-10-1"></span>**KDA** Kongsberg Defence & Aerospace. [22,](#page-22-2) [23](#page-23-1), [26](#page-26-0), [32](#page-32-1), [40](#page-40-0)
- **MAMSL** Meters above mean sea level. [7,](#page-7-0) [68](#page-68-1)
- <span id="page-10-6"></span>**MATLAB** MATrix LABoratory. [28](#page-28-1)
- <span id="page-10-3"></span>**MVP** Minimum Viable Product. [24](#page-24-1), [25](#page-25-1), [36](#page-36-2), [37](#page-37-1), [49,](#page-49-2) [61,](#page-61-1) [86](#page-86-5)
- <span id="page-10-2"></span>**NASAMS** Norwegian Advanced Sufrace-to-Air Missile System. [22](#page-22-2)
- **PCL** Point Cloud Libraries. [56](#page-56-1)
- <span id="page-11-4"></span>**PHP** Hypertext Preprocessor. [34](#page-34-1)
- **ROS** Robot Operating System. [39](#page-39-1), [56,](#page-56-1) [72,](#page-72-0) [91](#page-91-0)
- **Rviz** ROS Visualization. [56](#page-56-1)
- <span id="page-11-1"></span>**SAE** Society of Automotive Engineers. [17](#page-17-1)
- <span id="page-11-5"></span>**SQL** Structured Query Language. [34](#page-34-1)
- **TIFF** Tag Image File Format. [51](#page-51-2)
- <span id="page-11-0"></span>**UAV** Unmanned Aerial Vehicle. [16](#page-16-3), [17](#page-17-1), [19](#page-19-1), [20,](#page-20-0) [22,](#page-22-2) [25,](#page-25-1) [27–](#page-27-2)[29](#page-29-0), [44,](#page-44-2) [56,](#page-56-1) [96](#page-96-0)
- **UI** User Interface. [46](#page-46-0)
- **UML** Unified Modeling Language. [37,](#page-37-1) [38](#page-38-0)
- **URL** Uniform Resource Locator. [55,](#page-55-0) [64](#page-64-2)
- <span id="page-11-2"></span>**USN** University of South-Eastern Norway. [22,](#page-22-2) [34,](#page-34-1) [212](#page-212-1)
- **UTM** Universal Transverse Mercator. [51–](#page-51-2)[54](#page-54-0), [56](#page-56-1), [57](#page-57-0), [63](#page-63-0), [79,](#page-79-0) [81,](#page-81-0) [95](#page-95-1)
- **VCS** Version Control System. [40](#page-40-0)
- **WCS** Web Coverage Service. [60,](#page-60-0) [94](#page-94-1)
- **WMS** Web Map Service. [55,](#page-55-0) [62,](#page-62-2) [63](#page-63-0)
- <span id="page-11-3"></span>**XML** Extensible Markup Language. [25](#page-25-1), [60,](#page-60-0) [70,](#page-70-0) [72](#page-72-0)

## <span id="page-12-0"></span>**Glossary**

- **agent** An agent refers to an autonomous unmanned aerial vehicle (UAV), or a drone. Each drone is identified by a unique ID and can perform tasks independently or in coordination with other drones in the system . [44,](#page-44-2) [56,](#page-56-1) [64](#page-64-2), [75](#page-75-2)[–77,](#page-77-1) [81–](#page-81-0)[85](#page-85-0), [88](#page-88-3), [94](#page-94-1)–[96](#page-96-0)
- **cartesian coordinate** A *Symmetric Coordinate system* is a system where the origin is located at the center, and the axes are symmetrically arranged around the origin. This means that both positive and negative values of the coordinates are equidistant from the origin, and the axes have equal scales in both directions. An *Asymmetric Coordinate system* has its origin located in the upper left corner, rather than at the center, and is often defined by the size of the coordinate system. This means that the positive x and y axes extend to the right and down. [7](#page-7-0), [53](#page-53-0), [56](#page-56-1)–[58,](#page-58-2) [64,](#page-64-2) [68](#page-68-1), [78](#page-78-2)
- <span id="page-12-1"></span>**geographical coordinate** Geographic coordinates are a reference system used to locate positions on the Earth's surface. They are expressed in terms of angles of latitude and longitude that are measured from the center of the Earth and are referenced starting at the Equator and the Prime Meridian, respectively. Latitude is measured from the Equator and longitude from the Prime Meridian. Latitude is the measurement of a location's distance from the Equator and is designated as 0ř at the Equator and 90ř at the poles. Longitude is the measurement of a location's distance from the Prime Meridian and is designated as 0ř at the Prime Meridian and 180ř on the opposite side of the Earth. The degrees of latitude and longitude can be further divided into minutes and seconds for greater precision[\[5](#page-97-0)]. [25,](#page-25-1) [53,](#page-53-0) [54](#page-54-0), [56](#page-56-1), [57](#page-57-0), [76](#page-76-2), [78,](#page-78-2) [79](#page-79-0)
- **git** A distributed version control system widely used in software development, for handling versioning of files and resources. [40](#page-40-0)
- **inter-process communication** Features provided by an operating system that enable processes to handle and control data that is shared among them. [54](#page-54-0)
- **JavaScript Object Notation** A lightweight file format that is easy to read and understand for both humans and computers. [JSON](#page-10-0) is a common format to use when you have to transmit data to for example a drone or a website. [JSON](#page-10-0) consists of name and value pairs and Ordered lists. Basically every programming language can parse and generate [JSON](#page-10-0) files which has made it a very popular data format for transmitting data[[6](#page-97-1)]. [69](#page-69-2)
- <span id="page-13-3"></span>**keyframe** A structure in Hivemind representing an agent's position at a point in time. [24,](#page-24-1) [25](#page-25-1), [64](#page-64-2), [68](#page-68-1), [74](#page-74-1)–[77,](#page-77-1) [81](#page-81-0)[–83,](#page-83-2) [88,](#page-88-3) [94](#page-94-1)
- <span id="page-13-2"></span>**route** A route is a path that a drone will follow in a specific scenario. The route is defined by a series of cartesian coordinates that the drone will pass through in order. The Hivemind system uses the Routemaker component to generate these routes based on the keyframes provided by the user . [24](#page-24-1)–[26,](#page-26-0) [44](#page-44-2), [51](#page-51-2), [55](#page-55-0), [58](#page-58-2), [61,](#page-61-1) [64,](#page-64-2) [65,](#page-65-1) [67,](#page-67-1) [68](#page-68-1), [74](#page-74-1)[–76,](#page-76-2) [82,](#page-82-0) [83,](#page-83-2) [88](#page-88-3), [94](#page-94-1)
- <span id="page-13-1"></span>**scenario** A scenario refers to a predefined set of keyframes that describe the movements and actions of drones in a given geographical area. The scenario includes information such as the geographic origin, size of the area, and the keyframes for each drone. [7,](#page-7-0) [23](#page-23-1)[–25,](#page-25-1) [44](#page-44-2), [61](#page-61-1), [62](#page-62-2), [64](#page-64-2), [68,](#page-68-1) [71,](#page-71-0) [74](#page-74-1)[–77](#page-77-1), [82](#page-82-0), [83,](#page-83-2) [85,](#page-85-0) [94,](#page-94-1) [95](#page-95-1)
- **Universal Transverse Mercator** Universal Transverse Mercator (UTM), which stands for Universal Transverse Mercator, is a system of coordinates based on a family of 120 Transverse Mercator map projections. The Earth is divided into 60 zones, each 6 degrees wide in longitude, with a central meridian for each zone[[7\]](#page-97-2). The Easting has a value of 500,000 meters at the central meridian of each zone, while the Northing, or Y value, is 0 meters at the equator for the northern hemisphere and 10,000,000 meters at the equator for the southern hemisphere. The numbering of zones starts at 180ř and goes eastward, with Zone 1 covering 180W to 174W, Zone 2 covering 174W to 168W, and so on. Each zone also has a central meridian, with Zone 1 having a central meridian of 177W, Zone 2 having a central meridian of 171W, and so on. Positions are expressed as Easting/Northing, with the UTM zone and hemisphere optionally specified for positions near zone junctions. [51](#page-51-2)
- <span id="page-13-0"></span>**unmanned aerial vehicle** An aircraft without an onboard pilot. [16](#page-16-3)
- **UTM 33N** Universal Transverse Mercator 33N is the 33th zone in the UTM coordinate system. It covers an area that spans from 12 degrees to 18 degrees east, and from the equator to 84 degrees north in the Northern Hemisphere. UTM 33N is used in Norway for nationwide data, such as topographic maps, and is the default coordinate system for data provided by Geonorge because it is the UTM zone that is in the latitude center of Norway[[8\]](#page-97-3). [54](#page-54-0), [79](#page-79-0)
- **WGS84** The World Geodetic System 1984 (WGS84) is a global geodetic reference framework used for global positioning, navigation, and mapping. It is based on a consistent set of constants and model parameters that describe the Earth's size, shape, and gravity fields. WGS84 is the standard reference system for the Global Positioning System (GPS) and is compatible with the International Terrestrial Reference System (ITRS). Its defining parameters include the semi-major axis of the WGS 84 ellipsoid, the flattening factor of the Earth, the nominal mean angular velocity of the Earth, and the geocentric gravitational constant[\[9\]](#page-97-4) . [53](#page-53-0), [57](#page-57-0)

### <span id="page-14-0"></span>**1 Introduction**

#### <span id="page-14-1"></span>**1.1 Overview HMM** <sup>|</sup> *NH*

Drones are quickly establishing themselves as tools of choice for cheap and safe operations within the fields of agriculture, surveying, disaster management and warfare. This paper considers a swarm of drones in the context of entertainment - to enact a light show in formation, and develops a software for the planning of drone flight paths, taking into account local height and buildings, that can easily be expanded to include further functionality. The project has been dubbed "Hivemind", demonstrating the overarching goal of this project to create a software that can act as the "hive mind" controller of a swarm of drone "bees".

This document will first explain the domain of the project and the problem put forward for the group to solve. It will then briefly address related work and demonstrate how this project will expand the current body of research. The group's project management framework and methods will be presented, before detailing the software development process utilized in the project.

The technical section will explain the conceptual software model, including software components, their interfaces, derived use cases and the resulting architecture. The process underpinning the conceptual development will also be explained. Following this, the sections for implementation and testing will explain the technical implementation of the entire software, libraries used and methods used for testing.

Finally, this document will conclude with evaluating the product risk, to which extent the requirements put forward by the client were met, and conclude with challenges faced, future work, and how Hivemind can be used in the future.

#### <span id="page-14-2"></span>**1.2 Group members RS** | *HM*

Hivemind consists of five computer engineering students, namely Aurora, Harald, Hilde Marie, Nils Herman and Ruben. Each of them can be seen in tab. [1,](#page-15-0) which showcases their individual images, full names, initials, engineering disciplines and designated roles within the Hivemind project.

#### **1.2.1 Initials RS** <sup>|</sup> *HM*

To the right of several headings in this report, the initials (tab. [1\)](#page-15-0) of the authors and proofreaders of the corresponding subsections and subsubsections have been included. Although this is a group project, it is individually graded and reviewed. Accordingly, it is valuable to be transparent with regards to which member has contributed to each section of the report. The authors and proofreaders are separated by a vertical line, with the authors on the left, and proofreaders on the right. The proofreader is not responsible for the content, but rather confirms the general form of the section, and helps fix minor spelling and punctuation mistakes.

To further clarify the technical contributions of each group member, an overview of who has done what is provided in appendix [K](#page-188-0).

<span id="page-15-0"></span>

|  | Name            | <b>Aurora Moholth</b>                            |
|--|-----------------|--------------------------------------------------|
|  | <i>Initials</i> | AM                                               |
|  | Discipline      | Computer engineer - Cyber physical systems       |
|  | Role            | Architecture & Competence flow $&$ Team building |
|  | Name            | <b>Harald Moholth</b>                            |
|  | <i>Initials</i> | HM                                               |
|  | Discipline      | Computer engineer - Cyber physical systems       |
|  | Role            | Requirements & Testing                           |
|  | Name            | <b>Hilde Marie Moholth</b>                       |
|  | <i>Initials</i> | <b>HMM</b>                                       |
|  | Discipline      | Computer engineer - Cyber physical systems       |
|  | Role            | Documentation & Information flow & Social media  |
|  | Name            | Nils Herman Lien Håre                            |
|  | <i>Initials</i> | <b>NH</b>                                        |
|  | Discpline       | Computer engineer - Virtual systems              |
|  | Role            | Risk management & Document templates             |
|  | Name            | Ruben Sørensen                                   |
|  | <i>Initials</i> | <b>RS</b>                                        |
|  | Discipline      | Computer engineer - Cyber physical systems       |
|  | Role            | Version control & Implementation                 |

Table 1: Group members

### <span id="page-16-3"></span><span id="page-16-0"></span>**2 Domain: unmanned flying vehicles**

[Unmanned aerial vehicles](#page-13-0) [\(UAV](#page-11-0)s) are the main domain of Hivemind, and refer to aircrafts that can be flown without an onboard pilot, as the name implies. In this report, [UAV](#page-11-0) will be used interchangeably with the term "drone".

This section will briefly explain a number of concepts relevant to [UAVs](#page-11-0), such as defining what a drone swarm is, and how groups of [UAVs](#page-11-0) are commonly used for agricultural, military and surveying purposes. A concise overview of how exactly swarms can be controlled through automation, and different network architectures to achieve control of the swarm, will also be provided. Finally, some algorithmic methods that can aid in calculating the route for each [UAV](#page-11-0) will be presented.

#### <span id="page-16-1"></span>**2.1 What is a drone swarm? HMM** | *NH*

There are many proposed definitions "swarm", where the most intuitive of these evoke the image of a large number of things moving together or in an organized fashion  $[10][11][12]$  $[10][11][12]$  $[10][11][12]$  $[10][11][12]$  $[10][11][12]$ . Others have chosen to define "swarm" in the technical context of robotics [[13\]](#page-97-8), emphasising on aspects of swarming behaviour where individuals group up to "achieve a common goal"[\[12](#page-97-7)]. In [[14](#page-97-9)], this technical aspect was further detailed, defining a "swarm architecture" wherein the swarm is defined as having "distributed task queues, speculative out-of-order task execution, and ordered task commits". A set of criteria to define a robot swarm that encompass the ideas of a swarm containing a number of individuals working together to achieve a common goal in a self-organizing fashion was put forward in [\[15](#page-98-0)], which proposes that a swarm:

- contains 3 or more individual members
- is subject to or requires limited human control
- is cooperative (works together to meet a common goal)

#### <span id="page-16-2"></span>**2.2 Usage of drone swarms HMM** | *NH*

[UAV](#page-11-0) swarms have seen multiple theoretical and practical areas of use, and continue to be a field of continuous development. As [UAV](#page-11-0)s can be directed from a distance, they allow operators to perform search operations in disaster areas remotely, mitigating the risk to operators. They are also a low-cost way to perform surveying or photography that would normally have needed helicopters or airplanes to complete. As computers grow smaller and the computational power on each individual member of the swarm increases, there are also increased opportunities for more sophisticated [UAV](#page-11-0) swarm operations where the swarm can use the benefits of swarming behaviour and intelligence to complete tasks cheaper and faster than any individual [UAV](#page-11-0) or drone operator could do by themselves.

The safety benefits of operating [UAV](#page-11-0) swarms have been taken advantage of in a variety of scenarios. In [\[16](#page-98-1)] and [[17](#page-98-2)], teams of [UAVs](#page-11-0) were used in disaster management settings, specifically for tracking and extinguishing wildfires. [UAV](#page-11-0) swarms have also been deployed for <span id="page-17-1"></span>searching and tracking operations, for example in [[18\]](#page-98-3) and [[19\]](#page-98-4). [UAVs](#page-11-0) and [UAV](#page-11-0) swarms also have obvious offensive areas of use in a military context. [[20\]](#page-98-5) and [\[21\]](#page-98-6) propose frameworks for the use of [UAV](#page-11-0) teams in search and attack missions, and the US army is planning on making use of the benefits of [UAV](#page-11-0) swarms by deploying its own "Super Swarm" army [[22\]](#page-98-7).

Work has also been done in the field of [UAV](#page-11-0) swarms for other tasks, such as cinematography [[23\]](#page-98-8), agriculture [\[24](#page-98-9)][[25](#page-99-0)] and for medical [\[26](#page-99-1)] and commercial[\[27\]](#page-99-2) delivery services.

While the literature on [UAV](#page-11-0) swarms is particularly rich in the context of agriculture and military, there is a dearth of research into applications of [UAV](#page-11-0) swarms for drone light shows.

#### <span id="page-17-0"></span>**2.3 Controlling the swarm HMM** | *NH*

It hopeless to expect one human operator to control all members of a [UAV](#page-11-0) swarm individually. A certain level of autonomy from the drone swarm or the software that plans its routes is therefore necessary for any successful multi[-UAV](#page-11-0) ground control station. Autonomy can be defined in relation to the amount of active interaction required from an operator or driver when the vehicle is operating. Although there is as of yet no consensus about the definition of levels of autonomy in [UAVs](#page-11-0), a number of suggestions for general levels of autonomy in unmanned systems and aviation have emerged based on the driving automation levels defined by the [Society of Automotive Engineers](#page-11-1) ([SAE\)](#page-11-1).

The [SAE](#page-11-1) divides automation into levels ranging from 0 to 5, where 0 is the driver having full control of the vehicle with assistance from automation functions, with 5 is full automation [[1\]](#page-97-10). In [[2](#page-97-11)], the authors apply this schema to aviation autonomy. They define levels 0 to 3 as levels wherein the primary pilot is the human, and the automation taking over from level 4 until 5. From least to most automated, the amount of work to fulfill a certain task that the human pilot is able to delegate to the system automation gradually increases, whereas the amount of events that the human needs to respond to through some kind of intervention (such as collision avoidance, decision making, identifying targets and so on) decreases. The idea of a tiered division of the extent of autonomy for system is taken even further in [[3\]](#page-97-12). This paper does not build on the SAE levels, but instead divides any mission into subsystems, systems and the system of systems. These can further be divided into levels of autonomy based on whether an individual or group of unmanned systems can achieve its mission goal in a static or dynamic environment, with the most autonomous systems able to complete its missions as a group in a dynamic environment. In general, though there is no consensus on specific levels, the tacit agreement appears to be that the more autonomous a system is the more advanced tasks it is able to complete without the direct intervention of a pilot.

Another important topic to consider in an autonomous multi-[UAV](#page-11-0) (or [UAV](#page-11-0) swarm) system is how the pilot or ground control station should seamlessly control and interact with multiple [UAVs](#page-11-0). To break control down further into the steps required for a system to act autonomously, [[28\]](#page-99-3) defined a decision chain in autonomous vehicle into the perception and planning phases. The vehicles must receive information from sensors to perceive their environment, then use some algorithm or other method to decide what changes to make, if any, given the current

<span id="page-18-0"></span>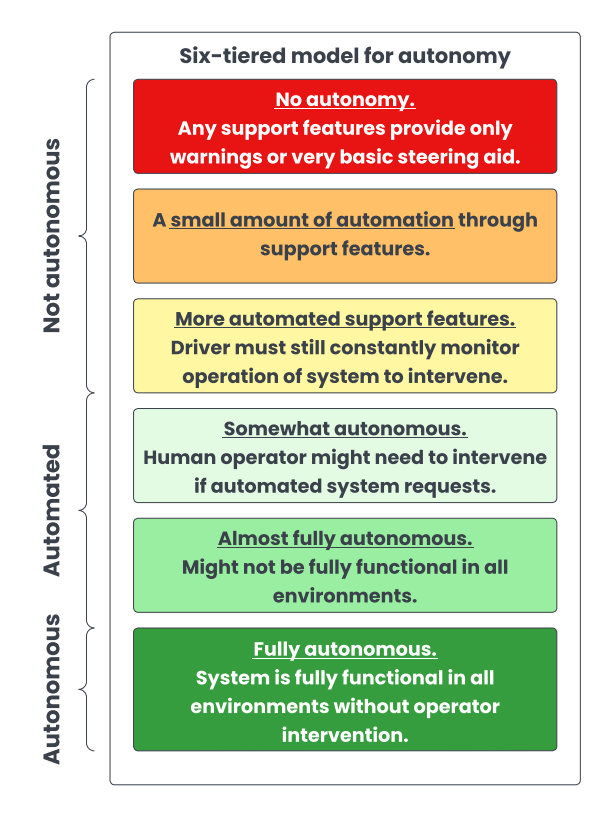

Figure 1: Six-tiered model for autonomy, as seen in [[1\]](#page-97-10) and [[2\]](#page-97-11)

<span id="page-18-1"></span>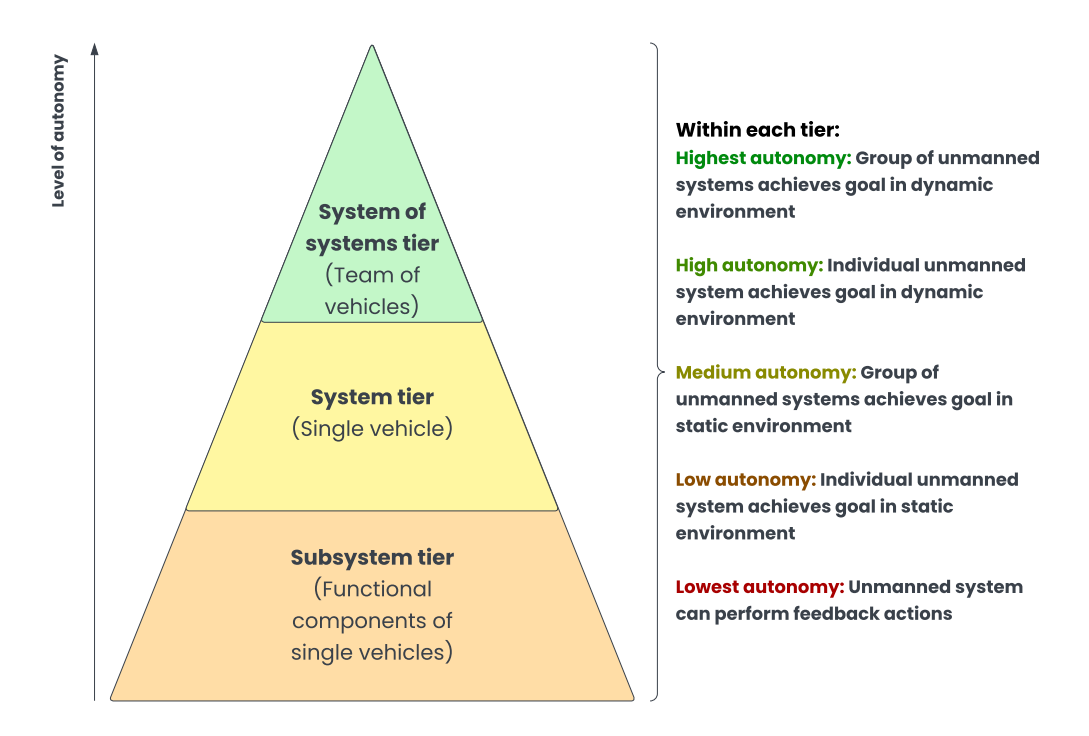

Figure 2: Three-tiered model for autonomy, as seen in [\[3](#page-97-12)]

environment. The question of where the perceiving and planning is done can be answered by many extant suggestions for swarm communication architectures.

In most cases, at least some, if not all, of the planning takes places on a ground control station, which tends to have more powerful computational abilities than what is possible to

<span id="page-19-1"></span>implement on any individual drone or quadcopter. The computational capabilities of the members of the swarm further determines the level of interconnectivity and intelligence possible. In [[29\]](#page-99-4) and [\[4](#page-97-13)], the authors divide [UAV](#page-11-0) swarm networks into four categories corresponding to the following descriptions:

- The centralized network, sometimes referred to as infrastructure-based architecture, wherein each individual [UAV](#page-11-0) is dependent on direct communication with the ground control station to send telemetry. The ground control station then determines what action should be taken and sends updated instructions to each [UAV](#page-11-0). An example of this is seen in [\[30](#page-99-5)] or any other commercial software where one ground control station controls one or multiple [UAVs](#page-11-0) with no other communication between members of the swarm.
- The ad hoc network, where only one [UAV](#page-11-0) needs to be in contact with the ground control station and acts as a router for the information to all other [UAV](#page-11-0)s in the swarm.
- The multi-group network, which describes a network containing of several [UAV](#page-11-0) teams that has its own router or backbone [UAV](#page-11-0) that communicates with the ground control station
- The multi-group ad hoc network or multi-layer ad-hoc network, where the ground control station only needs to be in contact with any one [UAV](#page-11-0) at a time, and this [UAV](#page-11-0) further relays communication and telemetry between swarm and ground control station from the multiple extant groups

<span id="page-19-0"></span>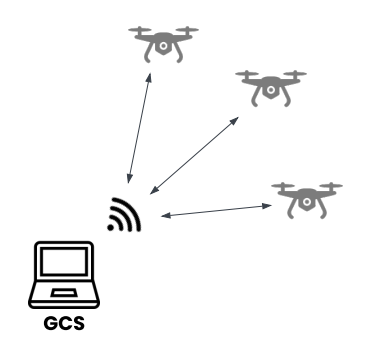

(a) Infrastructure based model

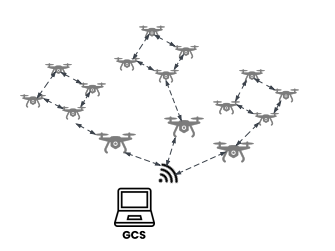

(c) Multi group model

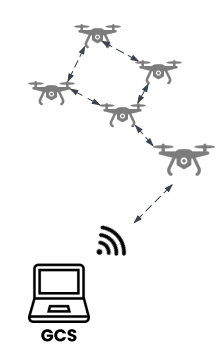

(b) Ad hoc network model

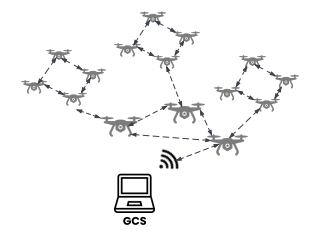

(d) Multi-layer ad-hoc network

Figure 3: Swarm network models, as seen in [[4\]](#page-97-13)

<span id="page-20-0"></span>In general, previous works indicate that swarms operating within a multi-group ad hoc network will be more robust [[31](#page-99-6)] [\[32\]](#page-99-7) [\[33](#page-99-8)], because infrastructure-based networks have a large weakness in its single point of failure of the ground control station. The more decentralized the network can become, the more likely the swarm is able to continue operating if one [UAV](#page-11-0) shuts down. On the other hand, the more sophisticated the communication between [UAVs](#page-11-0), the higher the requirements for their onboard computational hardware will be.

While it is possible for the ground control station to individually calculate each member's ideal route, there are other algorithmic methods that simplify the act of controlling the swarm while preventing intra-swarm collisions. One well-known method is the Boid algorithm, suggested in 1987 as a general model to simulate a flock of birds [[34\]](#page-99-9). The Boid algorithm is relatively straightforward and simple, containing three major rules for flocking:

- 1. Collision avoidance
- 2. Velocity matching
- 3. Flock centering

Further work has been done on the Boid algorithm in more recent times, extending it to controlling [UAV](#page-11-0) swarms, for example in [\[35\]](#page-99-10).

Many other rules have been implemented in research to control a swarm of [UAVs](#page-11-0), many which include methods for collision avoidance and velocity matching, remniscent of the Boid algorithm. In [\[36](#page-99-11)], the authors implemented formation controllers and collision avoidance controllers on each [UAV,](#page-11-0) which allowed the swarm to maintain a formation while still avoiding obstacles. This approach is an example of the consensus-based approach to formation control, wherein members of the swarm uses the states of its neighbors to adjust its own state until the states of each [UAV](#page-11-0) converges upon a group consensus [\[37\]](#page-100-0). Other examples of researchers who have taken this approach to control [UAV](#page-11-0) swarms include [\[38](#page-100-1)] [\[39\]](#page-100-2) [[40\]](#page-100-3). A more straightforward and potentially less computationally demanding approach is the leader-follower method, where a leader [UAV](#page-11-0) is assigned and all other members follow the leader using specified rules, as has been seen in [[41](#page-100-4)] [[42\]](#page-100-5) [[43\]](#page-100-6). A final commonly seen approach defining the drone as a virtual structure, proposed in [\[44\]](#page-100-7). Here, all the members of the swarm are defined in a structure, with a rigid geometric relationship to all the other swarm members and to a point of reference. This approach has been used to control multiple drones simultaneously, for example in [[45\]](#page-100-8) where drones were organized into a virtual structure and controlled simultaneously using a joystick.

Apparent from the existing literature, research into [UAVs](#page-11-0), [UAV](#page-11-0) swarms, their applications and the most efficient way of controlling these is abundant. [UAV](#page-11-0) swarms, which refers a group of three or more [UAVs](#page-11-0), that are at least partially autonomous and are able to work cooperatively. Such swarms have a large range of real-life applications, including within military offensive missions, geographical surveying, and agriculture. A number of different methods have been implemented to communicate throughout and with the swarm, and to control the paths of each individual [UAV.](#page-11-0) When choosing what method to implement, it is important for researchers to take into account the onboard hardware of their drones and their computational capability, the

range over which they should travel, as well as the ease of which the different solutions can be implemented. Although the research certainly covers a wide range of different application of drone swarms, limited attention has been placed on tailor-made software specifically for planning and executing light shows. The next section will present how Hivemind seeks to start filling this gap, through creating a framework for a flexible and extendable software which can be used for planning light shows.

### <span id="page-22-2"></span><span id="page-22-0"></span>**3 Problem: Route-making in drone swarm management**

#### <span id="page-22-1"></span>**3.1 Project context**

#### **3.1.1 Kongsberg Defence & Aerospace HMM** <sup>|</sup> *NH*

[Kongsberg Defence & Aerospace](#page-10-1) [\(KDA\)](#page-10-1) was founded in 1814, and is at present Norway's largest manufacturer of defence systems [[46](#page-100-9)]. Throughout its long history of over two centuries, the company has developed notable products such as the Penguin missile, [Norwegian Advanced](#page-10-2) [Sufrace-to-Air Missile System](#page-10-2) [\(NASAMS](#page-10-2)), Joint Strike Missile and Naval Strike Missile. They supply defence systems to a number of different countries, including the Norwegian Armed Forces [[47\]](#page-100-10) and the United States [[48\]](#page-100-11).

As a company, their values include innovation and collaboration, which is perhaps one of the reasons why their co-operation with universities and students across Europe is particularly strong. [KDA](#page-10-1) supports the development of students every year through a number of internships, a competition, the industrial master's degree program, in addition to providing projects and guidance in bachelor's thesis projects at the [University of South-Eastern Norway](#page-11-2) [\(USN](#page-11-2)). Their oldest running continous summer internship is the Local Hawk project, which has been arranged every summer since 2008. This project focuses on performing [Unmanned Aerial Vehicle](#page-11-0) [\(UAV](#page-11-0)) related research, such as methods to increase drone flight time, and is a project meant to give students an opportunity to work in a team to complete a practical project.

#### **3.1.2 Envisioned drone swarm light show HMM** | *NH*

In 2024, Kongsberg will be celebrating the 400th anniversary of its founding. For this occasion, [KDA](#page-10-1) was planning on arranging a drone light show with drones and software developed by student projects. The show was envisioned to take place somewhere in central Kongsberg, with drones flying in formation and illuminating certain buildings. As a drone-related project, this is an extension of the Local Hawk summer project.

To do this, various engineering bachelor's project groups were tasked with the different elements necessary to arrange such a drone light show: the drones themselves, the systems and hardware necessary to control the spotlights, the flight controller software on the drones, and of course, the route planning software to allow one operator to plan out the entire spectacle.

Unfortunately, as all the student projects progressed and discovered the limitations of hardware and software in relation to the requirements put forward, it became apparent that the safety issues involved in arranging a light show involving a team of drones, and the technical work required to address these issues, was too extensive for the time allotted to each individual project. For example, one goal was to design drones with a total weight of less than 250 grams to avoid the strict requirements related to registration, training and permits to fly. Such drones, however, would necessarily carry only the bare minimum of sensors, which severely limits each individual drone's ability to perform calculations and maneuvers related to dynamic <span id="page-23-1"></span>anti-collision. The lack thereof poses a significant safety hazard. The spotlights necessary for the drones to perform their light show function, additionally, turned out to be strong enough that safety equipment was needed to work with them. This also presents as a potential hazard to the drone light show audience. After much deliberation, the actual execution of the drone light show in 2024 has been shelved due to the difficulty of safely arranging it.

This project was assigned the task of developing the route planning software for the light show. Although the software will most likely no longer be used for a light show in 2024, however the project was still completed as planned with the aspirations that the software would be useful to someone planning routes for a drone swarm in the future.

#### <span id="page-23-0"></span>**3.2 User requirements AM** <sup>|</sup> *RS*

Requirements were derived through a preliminary meeting with the client. In this meeting, the client ([KDA](#page-10-1)) put forward a number of requirements and aspiration for the route planning and monitoring software. 10-15 drones would perform the show simultaneously in sequence, and the software would need to be able to control and communicate with the drones. As the operator of these drones, the client imagined being able to open their computer, set a location, and have the computer query the drones for their locations. The computer would then display a map of where the drones are, and the operator could then dictate what should happen. The computer would then generate a plan for each drone and allow the operator to run the program. The operator would also need to know the status of all drones at all times, including their locations, connection status with the computer, battery status, and expected flight time based on battery level. In the case of the drone battery level falling below a certain threshold, the operator would be alerted through the software. If the battery level were to drop even lower without intervention, the drone would then be forced to perform an emergency landing. However, the client wanted to keep the ability to override the emergency landing, if necessary. Time is of the essence; therefore, the drones would need to be synchronized in terms of time, and the software should facilitate this.

The operator should be able to create a [scenario](#page-13-1) (that is, a timed route plan for all drones) and simulate it before running the program. They should also be able to save and load previously created [scenario](#page-13-1)s. For safety reasons, the software should also include the option of designated no-fly zones for the entire [scenario](#page-13-1) which would be taken into account by the route planning algorithm. Similarly, the software would also need to keep track of buildings, trees and other obstacles to avoid collisions. The client recommended obtaining the data from "hoydedata.no" for this purpose. The client also requested the ability to designate emergency landing zones where drones could safely land without the risk of harming spectators if necessary.

The client requested that all drones should be able to locate each other, which should be a simple task as the envisioned drone light show area will be fairly small. It was recommended that equirectangular mapping was investigated for this purpose. It was also suggested to implement a follow-the leader mode of formation control.

These requirements can be roughly distilled into the following list, showing that the software

<span id="page-24-1"></span>should:

- feature a graphical user interface through which the light show operator could interact with the system
- enable the planner to ensure the drones fly safely in relation to spectators
- ensure the drones do not collide with each other
- include functionality to perform a safe emergency landing if necessary

In addition to these functions, the client requested that the software:

- have a mode for illuminating buildings or other structures visible on a topographical map
- allow the user to store and upload [scenarios](#page-13-1)[/route](#page-13-2)s that have already been made
- have a mode to direct the drones to fly in formation following a leading drone
- allow for the use of more than one drone to fly in a swarm
- allow for the simulation of the drone swarm to verify that the selected [route](#page-13-2) is realistic and will not lead to collisions

#### **3.2.1 Making the requirements verifiable HM** | *HMM*

After this client meeting, a list of requirements were derived from the client's wishes, which were then developed into 11 user stories that covered the main functionality from a user standpoint that the client mentioned, see appendix [C](#page-114-0). The user stories were then developed into 11 use cases containing step by step lists of how each user story would appear in practice, see appendix [D.](#page-121-0) Finally, each use case was expanded until a list of 73 verifiable requirements had been defined, see appendix [E](#page-132-0).

### <span id="page-24-0"></span>**3.3 Minimum viable product HMM** | *NH*

After exploratory technical work to determine how to implement the requirements agreed to by the client, it became clear that the scope of the project would far exceed that of a bachelor's thesis if planning, simulation and monitoring of a light show drone swarm were to be completed. In agreement with the client, the project therefore focused on the planning part of the Hivemind software, with particular attention paid to designing software that is scalable and flexible to allow further additions in the future.

### **3.3.1 Features HMM** <sup>|</sup> *NH*

The goal for the [Minimum Viable Product](#page-10-3) ([MVP](#page-10-3)) was to be able to plan a simple [route](#page-13-2) for one drone using two [keyframe](#page-13-3)s. A [keyframe](#page-13-3) is the position of a drone at a certain point in time, with the goal being that the Hivemind software is able to calculate the path of a drone

<span id="page-25-1"></span>between two [keyframe](#page-13-3)s using a specific algorithm. After defining two geographical points, the software will calculate the simplest possible [route](#page-13-2) between these.

The software will be able to save and load [scenario](#page-13-1)s. [Scenario](#page-13-1)s are files that gather [routes](#page-13-2) for several drones, though the [MVP](#page-10-3) will only support one drone to start with. A [route](#page-13-2) is the flight plan for a single drone, and the [MVP](#page-10-3) will accordingly be able to produce [scenarios](#page-13-1) containing only a single [route.](#page-13-2) It was initially decided that these [scenarios](#page-13-1) should be saved into and loaded from [XML](#page-11-3) formats.

It was also decided that the system should be able to convert from [geographical coordinates](#page-12-1) to cartesian coordinates, as it is far more intuitive for a drone operator to direct the [UAV](#page-11-0)s in a relative XYZ system than using a geographic coordinate system.

#### **3.3.2** Modules and functionality in the [MVP](#page-10-3) **HMM** | *HM*

- [Graphical User Interface](#page-10-4) ([GUI\)](#page-10-4) with tabs and options
- Save/load [scenarios](#page-13-1)
- Map data query
- Height data query
- Coordinate system converter (geographical to cartesian)
- Basic route algorithm (Routemaker)
- Basic graphical representation of key frames in [GUI](#page-10-4)
- Functionality for a single drone

#### **3.3.3 Requirements and tests for the [MVP](#page-10-3) features HMM** | *NH*

The requirements and tests have been adapted from the full requirements table, which has also been altered to expand the number of optional requirements. Appendix [F](#page-146-0) shows the revised requirements table, separating between requirements categorized *A*, *B* and *C*, where the requirements categorized as *A* define the minimum viable product.

A preliminary flowchart was developed while simultaneously working on the [MVP](#page-10-3), which can be seen in appendix [B.](#page-112-0) This figure, while only being an initial draft, nevertheless provides a visual representation of the proposed system's key functionalities and how they are connected. This early planning stage allowed the team to identify potential bottlenecks and areas for improvement in the [MVP](#page-10-3) development process. As the project processed, the group returned to the flow chart and other representations of the [MVP](#page-10-3) to make alterations as necessary.

#### <span id="page-25-0"></span>**3.4 Project problem HMM** | *NH*

#### The specific problem solved by Hivemind is the creation of a flexible and versatile software

<span id="page-26-0"></span>architecture and software implementation of a drone route planning software. This software was envisioned as part of a [KDA](#page-10-1) led initiative to perform a drone light show in central Kongsberg in 2024. Though the light show was cancelled due to the difficulty of properly implementing measures to ensure the safety of spectators, the Hivemind project was nevertheless completed. The assignment given by the client was to create a route planning system that could create a [route](#page-13-2) for at least one drone, and should include both a planning, simulation and launch mode. The client also requested some specific functionality for these modes, such as no-fly zones, emergency landing, monitoring, and functionality for spotlight control. Tests were defined for all the client's requirements.

If the project was unable to complete all these functions, the software should nevertheless be designed in such a way that it could be completed by someone else. This added requirements that the software design should be scalable and flexible. A minimum viable product was developed to meet the most important requirements for the clients, while creating a versatile starting-point for further development of Hivemind.

As this report continues to detail the project work methods and technical development, it will also become apparent that the scope of the project gradually shrunk. This is because both client and group gradually realized how much work it would be to implement planning, simulation and monitoring of a drone light show. Consequently, the software that is presented toward the end of this report is markedly different in functionality from what was initially put forward by the client. That being said, all adjustments to the list of included functions and the requirements were continuously altered in close cooperation with the client. The actual functionality built into the final product ordered by the client will be detailed further in the minimum viable product section.

#### <span id="page-27-2"></span><span id="page-27-0"></span>**4 Related work**

In this project, the customer requested drone swarm route planning software that includes functionality for directing a light show, anti collision, simulation and emergency landing. Given these customer specifications, there are two main questions that need to be answered to guide the direction of the project.

- First, what algorithms and strategies are there for efficient route planning? Which ones are the most relevant for this project's given restriction?
- Second, what sort of software for route planning, simulation and execution already exists out there? What are their strengths and limitations?

This section will address these two questions.

#### <span id="page-27-1"></span>**4.1 Route-planning algorithms HMM** | *NH*

Route or path planning algorithms are algorithmic ways of arriving at the fastest or most efficient way to for an individual to travel through all its designated way points. Although it is quite possible for humans to draw up a route intuitively, some research has shown that humans seldom choose the shortest possible path [[49](#page-100-12)], especially when the total distance between origin and destination increases [[50](#page-101-0)]. Wholly manual path planning is, however, neither scalable nor feasible in the context of [Unmanned Aerial Vehicle](#page-11-0) [\(UAV](#page-11-0)) swarms, and computer-generated routes are thus an important part of the aspect of autonomy necessary for the route planning software.

It is possible to roughly divide path-planning algorithm into different categories, based on the approaches taken to calculate the optimal path. In their survey on different algorithms for agricultural use, Basiri et. al. define the four categories into algorithms using grid-based techniques, sampling-based techniques, artificial intelligence and cooperative techniques [[51](#page-101-1)].

In grid-based techniques, the programmer uses a grid where the various points on the grid correspond to possible positions of the vehicle, and the vehicle can move freely between adjacent points. Some times, the links between two neighboring points (called edges) can have different costs associated with them. Examples of this kind of algorithm is the  $A^*$  algorithm [\[52](#page-101-2)] and its variations, such as Theta\* [\[53](#page-101-3)], or Dijkstra's Algorithm [[54](#page-101-4)]. Such algorithms have been applied to unmanned vehicles to generate paths and are often simple to implement, which can be seen in [[55\]](#page-101-5) where the author used a modified  $A^*$  algorithm to plan routes for an unmanned surface vehicle.

Sample-based techniques base themselves on the principle that not every path needs to be tested to find an optimal one. Instead, paths will randomly be sampled, with the global optimal path being saved. This global optimal path can be saved to guide the next random sampling until the best path has been found. Examples of this kind of approach include particle swarm optimization [[56](#page-101-6)] and rapidly exploring random trees [[57\]](#page-101-7). Particle swarm optimization, in particular, has seen frequent use in flight and surface path planning experiments [[58](#page-101-8)][[59\]](#page-101-9)[\[60\]](#page-101-10)[\[61](#page-102-0)].

<span id="page-28-1"></span>[Artificial Intelligence](#page-10-5) ([AI\)](#page-10-5) is another method that has been used for route planning, and has the advantage of being able to infer information based on previous experience, which may reduce the number of sensors needed to be mounted on drones [[62\]](#page-102-1). Examples of [AI](#page-10-5) methods that have been used in path-planning problems include neural networks [[63\]](#page-102-2), ant colony optimization [[64](#page-102-3)] and genetic algorithms [\[65](#page-102-4)].

Finally, the cooperative techniques encompass a large number of different models that can be used to generate paths for robots, including machine learning models, mathematical models, multi-objective optimization models and bio-inspired models [\[66](#page-102-5)]. These techniques include Bezier curves, which can be used to plan out smooth the curves of the path, an example of which can be seen in [[67\]](#page-102-6).

Different algorithms may perform better in different circumstances. In using path planning algorithms to route end-to-end data transfers between [UAVs](#page-11-0), one study found the A\* algorithm to perform the best [\[68\]](#page-102-7). This is also the algorithm that was more efficient in another survey related to path planning in 3D for agricultural purposes [[51\]](#page-101-1). In another project, which compared algorithms for the purpose of finding the path with the minimum cost in an environment with dynamic obstacles, the bug algorithm was the most successful [\[69](#page-102-8)].

### <span id="page-28-0"></span>**4.2 Existing solutions for controlling drones and drone swarms**

**HMM** | *NH*

A number of commercial software solutions for [UAV](#page-11-0) flight planning and simulation already exists. These often allow the use of waypoints to define a rough route, such as UgCS [[70](#page-102-9)], and are often designed for surveying an area (such as the DJI route planner or the Orbit Logic [UAV](#page-11-0) Planner)[\[71](#page-102-10)][[72](#page-102-11)], or performing surveillance in an area, in addition to flyover route planning for mapping purposes, such as DroneDeploy's planning solution [[73](#page-103-0)]. Such terrain mapping solutions also feature terrain avoidance functionality, and often contain a number of intelligent routes for surveying an area. These solutions, however, do not have built-in support necessary for light shows, such as controlling the direction of spotlights attached to the drones being controlled. They are also often expensive (790 to 4390 EUR for the UgCS software [[70](#page-102-9)]), which poses a challenge for a small bachelor's research project or hobby pilot. Some extant software is also not model agnostic, and may only support planning for one kind of drone (such as DJI's planning software) [\[71](#page-102-10)]. There are open source solutions available that could be adapted to allow for spotlight control, such as QGroundControl [[74\]](#page-103-1) and the Paparazz[iUAV](#page-11-0) software [\[75](#page-103-2)].

Different frameworks, software or systems for [UAV](#page-11-0) mission planning have also been suggested in academic literature. In [\[76](#page-103-3)], the complete software with the aim to optimalize energy expenditure over a route was proposed for multiple [UAV](#page-11-0)s. In [\[77\]](#page-103-4), software for flight management in the context of agricultural image processing was proposed using [MATLAB.](#page-10-6) Researchers have also proposed full control station software for single [[78](#page-103-5)] and multiple [[79\]](#page-103-6) vehicles, in general for the purpose of surveillance. Finally, work is also being done in pursuit of developing better, more realistic simulations for multiple [UAVs](#page-11-0). An example of this is seen in [\[13](#page-97-8)].

Some architectures have already been proposed that fall within a similar problem domain.

<span id="page-29-0"></span>In [\[80\]](#page-103-7), a framework for an swarm intelligence system using machine learning is proposed. Swarm intelligence is also used in [\[81](#page-103-8)] to implement a software architecture specific to [UAV](#page-11-0) swarms for firefighting purposes.

Evidently, the field of research related to [UAV](#page-11-0)s, route planning and swarms is vibrant and diverse, and in many cases, the jury is still out on exactly which approaches are optimal in the different scenarios that such technologies can be used. Hivemind will cover only a tiny scope of the body of work as a whole. While not necessarily able to do so during the course this bachelor's project, the aspiration is that the Hivemind software will be able to bolster the somewhat underdeveloped area of research that encompasses software and techniques related to [UAV](#page-11-0) light shows. In time, this software should also be able to perform repeatable experiments and demonstrations in relation to drone light shows, to further enrich current empirical research on drone swarms, light shows and optimal path planning.

The next section of this report will start by explaining how the Hivemind project group was managed, before moving onto the more technical aspects of developing the Hivemind software.

### <span id="page-30-0"></span>**5 Project management**

This section deals with how the organizational and administrative tasks, an important requirement to the bachelor's project, were solved. This includes how administrative roles were divided, how Hivemind communicated with its external and internal supervisors, how risk was considered for the project, and finally how the Hivemind website (a university-set requirement) was implemented.

#### **5.0.1 Flat leadership structure NH** | *AM*

A flat leadership structure was chosen early in the project to make sure the burden of administrative tasks was evenly distributed among the group members. In practice, this meant that no one person was given overall responsibility for the project as project leader, and that administrative roles such as meeting leader and secretary was rotated weekly.

A wheel was made to keep track of whose turn it was for an administrative role(fig. [4a\)](#page-30-1). Hilde Marie was the first to take on the role as meeting leader, while Nils Herman acted as secretary. The next week, whoever acted as secretary would take on the role of meeting leader, while the person after them in the wheel would act as that week's secretary(fig. [4b](#page-30-1)).

<span id="page-30-1"></span>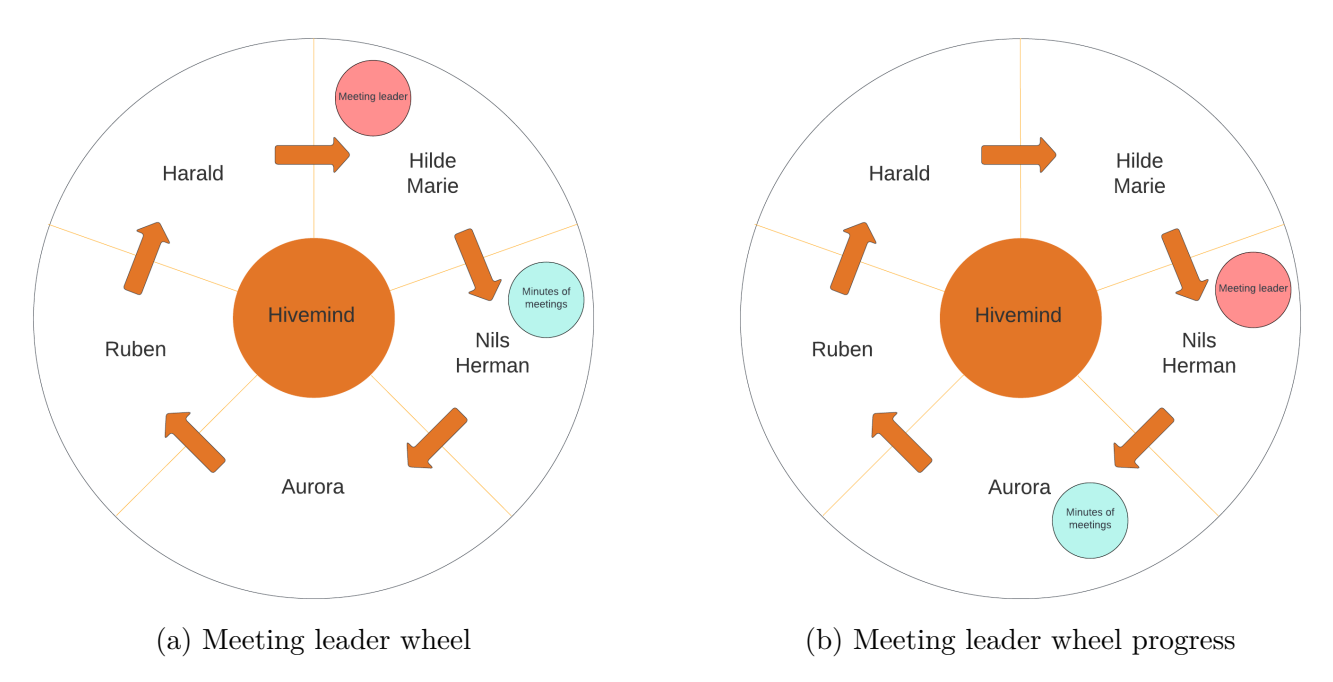

Figure 4: Meeting leader rotation

In addition to spreading the administrative work across the individual Hivemind members, this leader wheel solution provided an opportunity for each member to gain experience performing administrative tasks. It also ensured that each member needed to keep up-to date and involved with the project as a whole, instead of just focusing on their own tasks.

Throughout the project, this way of managing the project proven very successful. The flat leadership structure proved to be flexible, and encourage both communication and initiative from all the group members. The ease of communication in a flat structure facilitated communication and made sure every member felt a sense of ownership of the task at hand.

#### **5.0.2 Team building NH** | *AM*

Every Friday, provided the group was on schedule to reach that week's sprint goal, one hour was dedicated to team building activities. A large variety of activities were covered throughout the project period, determined each week by the designated meeting leader, and included playing games, singing karaoke, and enjoying ice cream together. The inclusion of these social activities served as an incentive for the group to work hard throughout the week, ensuring that all sprint objectives were accomplished. It allowed the group to have a dedicated time for team bonding and facilitated the development of positive relationships within the group.

#### **5.0.3 Seating arrangement AM** <sup>|</sup> *NH*

The Hivemind workspace had three desks. All tables were set against the walls to maximize space. In addition to the desks, the room included a book cabinet for the green binders and two armchairs for supervisors. This layout made it easy for the group to communicate, the room felt less crowded, it was possible to relax in the armchairs during breaks, and the supervisors also had dedicated seating during meetings(fig. [5](#page-31-1)). If you would like to see the development of the seating arrangement you can see Appendix [N](#page-211-0).

<span id="page-31-1"></span>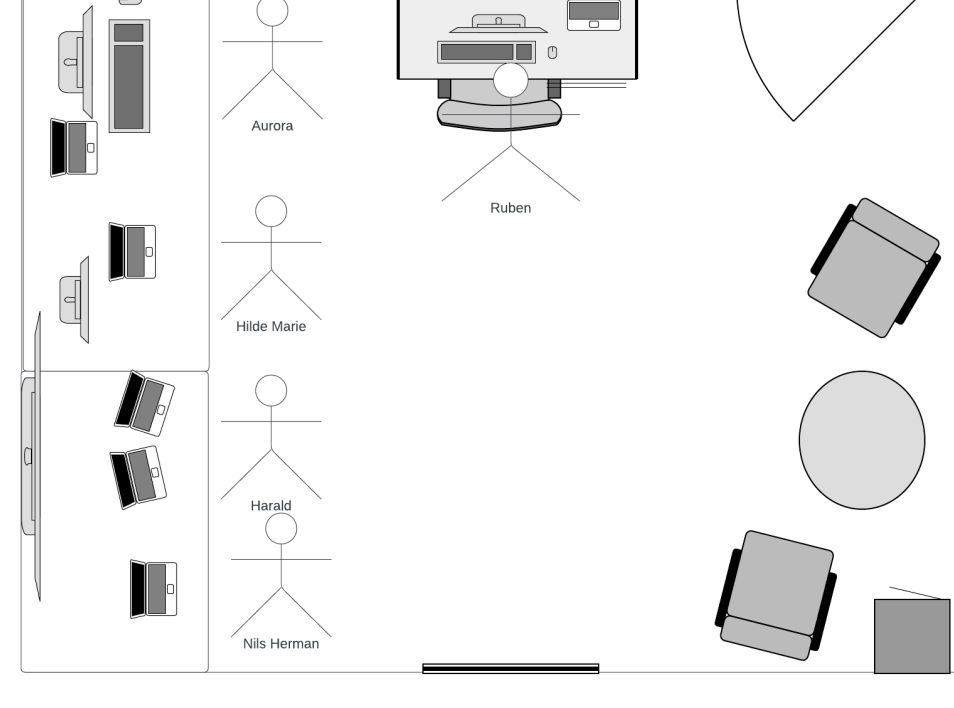

Figure 5: Workspace layout

### <span id="page-31-0"></span>**5.1 Supervisor communication NH** | *HM*

There were two supervisory roles in the Hivemind, the internal and the external supervisor. The internal supervisor's main task was to ensure the group provided all the necessary documentation, give guidance on project methodology and when to do what, and to assist if there were any conflicts that arose during the project. The external supervisor role entails technical

<span id="page-32-1"></span>guidance for the project, especially in the case where a given assignment might involve very specialized or proprietary software. The client ([KDA\)](#page-10-1) for this project also doubled up as one of Hivemind's external supervisors.

#### **5.1.1 External supervisor (client) NH** | *AM*

All communication and interaction with the external supervisor occurred through meetings and email correspondence. Weekly meetings were scheduled every Friday at 13:00 in the Hivemind workspace. In these meetings, the client was able to monitor the progress of the project, provide guidance, and also give technical advice as the external supervisor. Risk analysis was also a part of these meetings, which helped inform the project and product risk analysis.

These meetings were crucial in ensuring that Hivemind continued to progress in the right direction, and for members to receive invaluable help in terms of techniques and new technologies that could be utilized to solve present and future problems.

#### **5.1.2 Internal supervisor NH** | *AM*

Hivemind also met weekly with the internal supervisor to discuss the progress of the project. During these meetings, the internal supervisor offered feedback and guidance. The internal supervisor focused on the academic aspects of the project and how Hivemind could meet the university's requirements for a bachelor's thesis. To aid in this work, Hivemind also submitted regular status update documents (called follow-up documents) that described the overall status of the project and updates from individual group members, containing work done and challenges encountered.

In addition, the group provided its internal supervisor with a comprehensive follow-up document that included the overall status of the project as well as individual updates from each group member. These updates contained all accomplishments, highlighted any challenges encountered that week, and described the strategies employed to overcome those challenges.

### <span id="page-32-0"></span>**5.2 Project risk analysis NH** | *AM*

Risk analysis is an essential aspect of any engineering project. Effective risk analysis can help the project group identify potential threats and opportunities early, enabling proactive steps to be taken to mitigate risks and minimize project disruption. The risk analysis can be found in appendix [J](#page-182-0).

### **5.2.1 Definitions and risk matrix NH** | *AM*

In this report, risk has been separated into project and product risk analysis. The project risk refers to risk that are associated with the management and execution of the project, such as schedule delays and team conflicts. Product risk refers to the expected risks related to using Hivemind, and will be covered in a later section.

In order to manage risks effectively, it is crucial to have a clear understanding of the potential risks that exist, their likelihood of occurrence(tab. [2](#page-33-1)), and their potential impact on the project

<span id="page-33-1"></span>and the product(tab. [3](#page-33-2)).

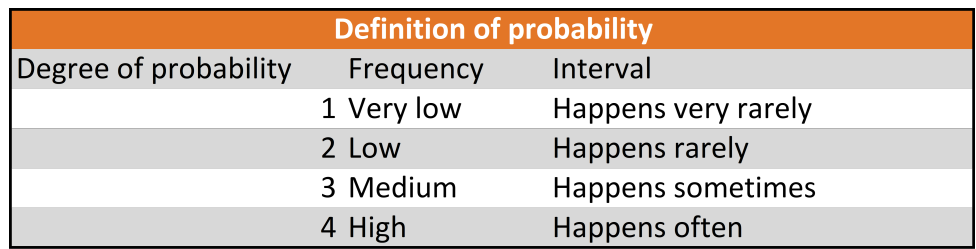

Table 2: Definition of probability

<span id="page-33-2"></span>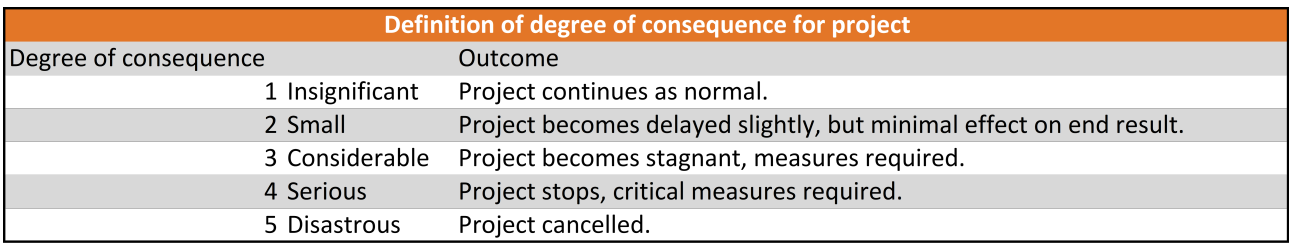

Table 3: Degree of consequence

Risk is evaluated by multiplying the probability of some event occurring and the degree of consequences should this event occur(fig. [6](#page-33-0)).

<span id="page-33-0"></span>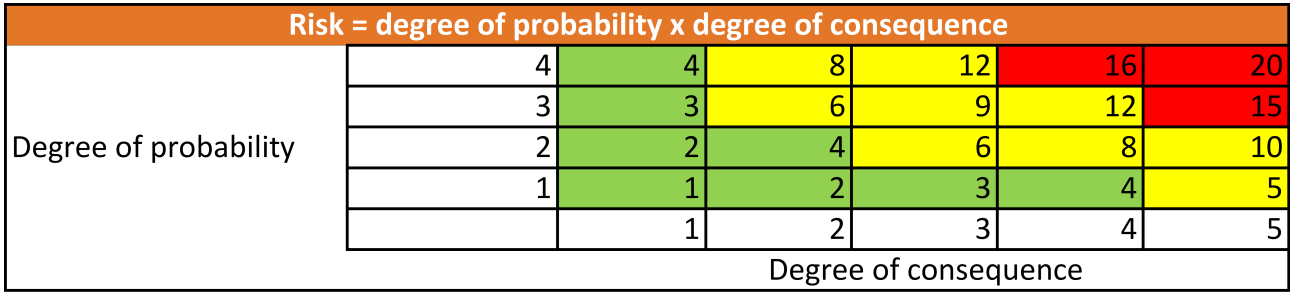

Figure 6: Risk matrix

Once the risk level has been calculated, it is used to determine an appropriate mitigation strategy. Events at a high risk level requires mitigation, either by reducing the likelihood of the event occurring or by reducing the severity of the consequences. Risks with medium risk level warrant ongoing monitoring and periodic reassessment, while risks with a low risk level may be acceptable without any further action.

Risks are further divided into internal and external risks. Internal risks are risks that come from inside the group such as a group member falling ill, while an external risks refer to external factors such as a pandemic. Both types of risk will impact the project, but internal risks are easier to mitigate the probability for. In the case of external risks, there is no course of action other than attempting to anticipate and find measures to mitigate the severity of the consequences of these events.

34

#### <span id="page-34-1"></span>**5.2.2 Continuous analysis NH** <sup>|</sup> *AM*

Risk was continuously monitored and updated as Hivemind evolved. This work included updating probabilities, degrees of consequence and mitigation, but also adding new risks.

One example of this is the updated mitigation policy for cases where multiple members fall ill simultaneously. At one point in the project, two members participated in the first presentation while ill. This caused the rest of the group to fall ill like dominoes in the following weeks, causing delays in Hivemind's progress. Consequently, a new stipulation was added to require mask-wearing of any member who chooses to still come to the workspace while ill.

Point 18(appendix [J\)](#page-182-0) was also added during the project as opposed to in the initial risk analysis, because some tasks were failed to be finished on time. This caused a week long delay in the project. To mitigate this, a new mid-week addition of each member evaluating if they could finish their tasks on time, and if not, ask for assistance, was implemented. This mitigation has allowed the risk likelihood related to delays in the project to fall, because other members were able to assist with any task that took longer than anticipated.

### <span id="page-34-0"></span>**5.3 Website NH** | *AM*

Implementing a website for Hivemind was one of the requirements for the bachelor's thesis set by the university. This website was to contain:

- detailed information about each group member
- an overview of the project
- summaries of each work week

The website is hosted on both a [University of South-Eastern Norway](#page-11-2) [\(USN](#page-11-2)) server as well as a private server, which operate independently to ensure availability. Both servers are connected to the same database, ensuring consistent content across both websites.

The website employs [PHP](#page-11-4) for easy access to the [SQL](#page-11-5) database that serves as the repository for all information on the site. This approach also enables securing the database username and password from potential web-based access. To enhance the websites design and ensure it is portable across multiple devices, including phones, tablets and PCs, the "Bootstrap" library was used. Bootstrap offers a multitude of pre-established classes, which simplified the design process and ensured scalability.

Hivemind maintained a separate repository for the website on AzureDevops, a tool for software development and project management, which will be described in further detail in section 6.2. AzureDevops allowed for dynamically updating the website each time any part of the project was updated, which significantly simplified website updates.

Information on the website dynamically updated also included the documentation for the Hivemind source code. Each time a feature was completed and updated in the AzureDevops repository, the documentation on the website would also update. This arrangement provides

straightforward access to the various segments of code documentation and the coding standards implemented by our group.

Updates to the website introduced new features, such as modals for each group member. The modals operate by storing all relevant information queried from the database on the button for each group member. Using JavaScript, the data from each button is then allocated to its corresponding location within the modal. This functionality allows us to maintain a single dynamic modal instead of generating a separate modal for each group member.

The website is designed to be dynamic, pulling all content directly from the database. This approach offers significant advantages, particularly in terms of scalability and content management. Adding new content to the website is a seamless process, as it simply involves adding a new entry to the database. This eliminates the need for manual coding or modifying the website structure.

The database itself is structured following the principles of normalization. By adhering to these normalization rules, the database is optimized for storage and retrieval of information, resulting in a well-structured and efficient system.

The website implementation is an embodiment of how Hivemind implemented smart work methods and thorough preparatory work in order to spend the time period designated for development work to focus purely on coding and implementation. The next few sections of this report will focus on the technical preparatory work that built the flexible foundation for Hivemind.
# **6 Software development process**

A clearly defined software development process will help ensure the project progresses smoothly, and that all work done is done with the common purpose of completing the intended product. This section will outline the development process for Hivemind, including the chosen project model and choice of design languages and methods for representing the abstract design of the software. The technologies used that assisted in software development will also be introduced, before outlining how verifying requirements were systematically planned to ensure the final product delivered conformed with the client's requests.

### **6.0.1 Overview of the development process AM** <sup>|</sup> *RS*

As shown in fig. [7](#page-36-0), the first step in developing was meeting the client and determining their requirements for the software. Using this information as a starting point, user stories were defined, which served as the basis for making the use case descriptions. The requirements were made through an analysis of the use cases. When the requirements had been defined, the scope of the [Minimum Viable Product](#page-10-0) ([MVP](#page-10-0)) was determined and the list of requirements cut down to only reflect the [MVP](#page-10-0).

<span id="page-36-0"></span>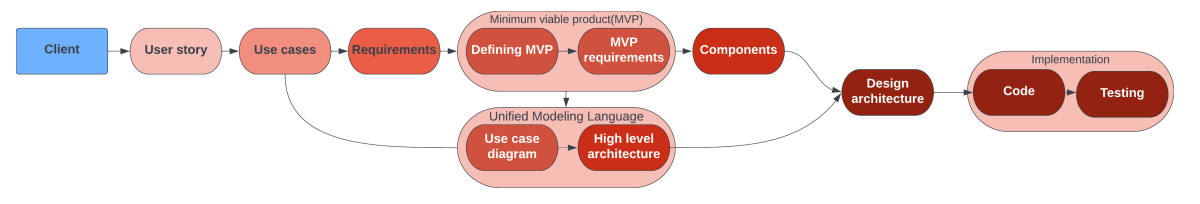

Figure 7: The "red thread"

After establishing the definition of the [MVP](#page-10-0) and its corresponding requirements, all the project software components necessary for the [MVP](#page-10-0) based on the requirements were identified. These software components show the systems essential functionalities.

Various design approaches were considered for the Hivemind software architecture. To evaluate the effectiveness of each model, architectural criteria were established. The layered architecture was eventually determined as the most suitable model for Hivemind. A use case diagram was made with an actor that interacts with the system, and the software components were integrated into the layered architecture.

After establishing the software architecture, work on the software components was started using an agile development approach. Each software component was coded, tested, and reviewed before being integrated into the system. Continuous integration and deployment was used in this process to ensure that the software components worked seamlessly together.

Throughout the coding process, regular testing was carried out to ensure that the system met the requirements and performed as expected. The testing involved both manual and automated tests, including functional and integration tests. Any issues or bugs discovered during testing were promptly addressed, and the software components were retested to ensure that they functioned as expected.

After the initial coding and testing phase for the [MVP,](#page-10-0) additional advanced features necessary for the product to fully meet the client's requirements were added. This meant going back to the requirements and expanding or modifying the software architecture before coding could continue.

To implement these new features, new requirements were identified and and the necessary software components distilled from this. Then, the current software architecture was evaluated to determine any changes needed to accommodate the new features. Once the architecture was updated, coding and testing resumed until the advanced features were completed.

### **6.1** Methodology  $N_{\rm H}$  | *AM*

There were three pillar's to Hivemind's software development process. The first was to use an Agile methodology throughout the project to remain flexible, and to prevent the project from spending too much time on aspects of the software that turned out to be fruitless. The second was to use [Unified Modeling Language](#page-11-0) [\(UML](#page-11-0)) to design and represent the various parts of the software before starting any coding, ensuring that the resulting architecture was clear and flexible. Finally, implementation of all software components followed an iterative approach, with the simplest and most essential functionality being added and tested before creating more advanced, but non-essential, features.

### **6.1.1 Project model NH,HMM** <sup>|</sup> *AM,NH*

Hivemind practiced an Agile method based on Scrum. Scrum is an agile framework for managing and organizing projects which provides a flexible and iterative approach to software development. The major difference between the Hivemind Agile method and Scrum was that core roles within a Scrum framework, such as product owner and Scrum master were missing. Hivemind did, however, make use of a product backlog, organize work in sprints, establish daily stand-up meetings and held both sprint reviews and sprint retrospectives after each ended sprint.

Hivemind's practiced week-long sprints. Each day was started with a stand-up meeting, during which group members shared work done the previous day, outlined their plans for the current day, expressed how they were feeling, and (after this was added) discussed any difficulties faced. The segment in the stand-up where members expressed how they were feeling that day also diverges from traditional Scrum practices, and was a deliberate addition to standups to help provide insight into each member's well-being. At the conclusion of each sprint, a retrospective was conducted to reflect on whether the previous week's goals were met, identify areas for improvement, and acknowledge which aspects of the sprint were successful. The task board was also reviewed to decide whether any incomplete tasks were to be carried over to the next sprint, or placed in the development backlog.

Each retrospective was followed by a sprint planning meeting to define goals and set task for the upcoming sprint. Administrative tasks were also added to the sprint board, even though

this is not common, as this made it easier to visualize each member's work load and to remember to do these administrative tasks in addition to technical work.

The sprint task board employed the following categories:

- Sprint Backlog
- Active
- Resolved
- Dropped
- Closed

The Dropped category is not a normal addition to task boards, but was added for a visual representation of tasks that were deemed unnecessary to complete for various reasons. The Sprint Backlog contains new tasks that have not yet been initiated, while the Active column houses tasks that are currently in progress, but not yet completed. The Resolved column contained any tasks that a member had finished, but that still required verification by someone else. Finally, the Closed column was reserved for any tasks that were completely finished.

### **6.1.2 Design language and software models HMM** | *NH*

[UML](#page-11-0) was used to define the Hivemind software models. This is a general-purpose design language that can be used to create and visualize aspects of a system's design. In Hivemind, this was used in particular to create use case diagrams and the software architecture. The process through which this was done will be outlined in a later section of this report.

### **6.1.3** Implementation of software components **HMM** | *NH*

Software components were implemented in an iterative fashion once the architecture had been finished and interfaces determined. In general, one designated Hivemind team member was given responsibility for each software component, though it was acceptable and encouraged for members to work together on developing software components. This was first, to ensure that each member had at least one technical software component they were wholly in charge of, second, to ensure that asking another member for help did not risk the other member taking over the technical work for this software component, and finally, in this way encourage helpful co-operation.

All software components had their own list of necessary functionality that needed to be implemented for Hivemind to function as required. For many software components, this meant the functionality required to interface correctly with the rest of the software. Some software components also had some advanced functionality that could be implemented when the basic version of Hivemind was functional. This included dynamic height data updating for the Height Manager and improvements to the [Graphical User Interface](#page-10-1) ([GUI](#page-10-1)) that enhanced user friendliness. This demonstrates the iterative implementation of software components.

### **6.1.4 Project Timeline NH** | *AM*

In the intitial stages of the project, a project timeline was developed that served as a flexible framework outlining which sprints would be used for planning, preparation, coding, and work on this final report and the thesis presentation. The timeline provided a loose guideline for when certain aspects of Hivemind should be completed. This document was intended as a flexible plan, which might need tuning as the project developed. This was not needed, however, as the timeline has remained consistently accurate throughout the project. It ensured sufficient time was given to each stage of the project. The timeline can be seen in appendix [M](#page-209-0)

### **6.2 Technologies used**

### **6.2.1 Programming language RS** <sup>|</sup> *HM*

Hivemind was developed in  $C_{++}$  17 with an object-oriented approach. Both the university and the local industry focuses on  $C_{++}$ , and as  $C_{++}$  allows for a focus on efficiency and optimization on a high level, it was logical to utilize it for an algorithm-heavy software. C++ has a lot of features, and can be programmed in many styles. During development, the usage of the singleton pattern[[82](#page-103-0)] proved useful for components that needed to have a global state. A set of coding standards were therefore set in place, to make sure the codebase remained consistent. The coding standards were made part of the code documentation, and can be viewed both online, and in appendix [O.](#page-214-0)

### **6.2.2 Development/Target platform RS** <sup>|</sup> *HM*

Ubuntu Linux was chosen as the Hivemind development platform. This is also the platform targeted in terms of release. This is because the Hivemind software will be intended for use with drones through the [Robot Operating System](#page-11-1) [\(ROS](#page-11-1)) libraries and tools, and Ubuntu Linux is the target platform for these.

In order to ensure a uniform development platform for all team members, a virtual machine was created with all the packages and tools needed to develop Hivemind pre-installed. The virtual machine was then installed on each team member's computer, allowing each member to customize their platforms as they saw fit. Setting things up this way ensured each team member develop Hivemind using the same versions of dependencies.

For easier maintainability and flexibility, using a technology like Vagrant should be considered in the future. Vagrant allows us to configure a virtual machine and its dependencies and setup using one or several configuration files. This would be committed to version control, and other team members could retrieve updated dependencies easily by updating the virtual machine through Vagrant.

### **6.2.3 Azure Devops RS** <sup>|</sup> *HM*

The client, [KDA,](#page-10-2) provided Hivemind with access to Azure Devops, a platform for handling software development throughout the whole life-cycle. Azure Devops features tasks management in sprint boards and a common platform for handling version control with [git](#page-12-0), automated [Continuous integration](#page-10-3) and [Continuous delivery/deployment](#page-10-4) tasks with Azure Pipelines, as well as a Wiki for Hivemind to keep documents, notes and personal diaries centralized.

# **6.2.4 Google Drive NH** <sup>|</sup> *AM*

Hivemind utilized Google Drive to store all its project documents. The Drive was organized into distinct folders for technical work, administrative work, presentations, reports and personal files. This clear folder structure enabled easy navigation and swift access to the required resources.

# **6.2.5 Version control RS** <sup>|</sup> *HM*

For version control of Hivemind's codebase, [git](#page-12-0) was used. There are several great [Version](#page-11-2) [Control System](#page-11-2) ([VCS](#page-11-2)) available, but the rationale for using [git](#page-12-0) is that it is widely used and understood in today's software industry. It is also the only [VCS](#page-11-2) the entire team had experience with. Although [git](#page-12-0) is a distributed [VCS,](#page-11-2) Hivemind worked with a central remote repository hosted in Azure Devops. This makes it much easier to handle merging of several branches in one place, minimizing the amount of conflicts.

# **6.2.6 Doxygen RS** <sup>|</sup> *HM*

Providing well-documented code was considered vital to Hivemind from the start of the project. As such, the use of Doxygen was deployed to handle code documentation. Doxygen enabled the direct writing of code documentation into source code through code comments. This simplifies the process of keeping code documentation synchronized with updates to the codebase. The Doxygen comments are compiled by Doxygen to [HTML,](#page-10-5) creating an interactive website for the code documentation with separate pages for each class and file. A requirement was set for the Hivemind team to document each class thoroughly to make it as easy as possible for future developers to dive into the codebase.

### **6.2.7 Continous integration & continuous deployment RS** <sup>|</sup> *HM*

In modern development there is a large focus on [Continuous integration](#page-10-3) & [Continuous deliv](#page-10-4)[ery/deployment](#page-10-4) ([CI](#page-10-3)[/CD\)](#page-10-4)[[83](#page-103-1)]. [Continuous integration](#page-10-3) relates to continuously building, testing and merging features during development to keep the central repository up to date and stable. [Continuous delivery/deployment](#page-10-4) both relate to the deployment of the integrated project in production. They differ in that continuous deployment is generally an automated process, whereas continuous delivery required more manual work[[84\]](#page-104-0).

In terms of [CI](#page-10-3), strict rules were followed in terms of which branches to use for development. Hivemind operated with two persistent branches: The *Main* branch, and the *Development* branch. The main branch is never touched directly, but is rather merged with the development branch when the current state of the development branch has been thoroughly tested and is considered stable. The development branch is also not touched directly. Instead, when a team member is developing a specific feature, they will branch out from the development branch in to a *feature branch*. They can work on this feature branch until it is considered at least partially implemented. A pull request is then made to merge it into the development branch. A reviewer reviews the pull request, and upon approval the merge is completed and any merge conflicts handled. A similar process is followed for implementing updates to existing features as well as bug-fixes. The branching process can be seen in fig. [8](#page-41-0).

<span id="page-41-0"></span>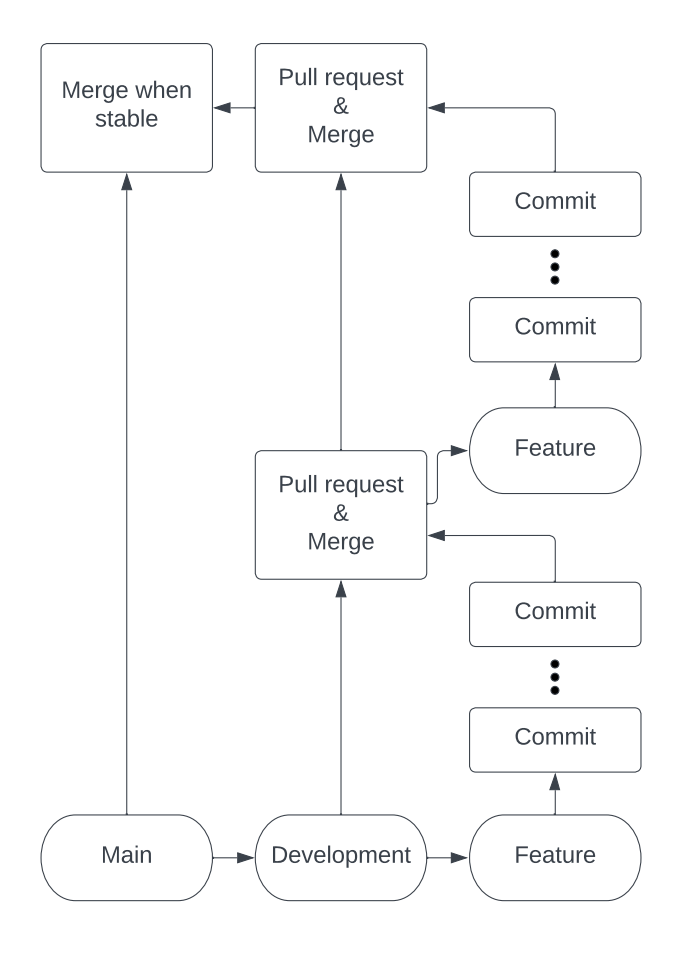

Figure 8: Git branching and merging

Following these strict rules minimizes the amount of merge conflicts on a local level. Optimally, any merge conflicts will be isolated in Azure meaning they will only need to be handled once by the appropriate reviewer.

In terms of continuous deployment, an Azure Pipeline was created to automatically build and publish code documentation online. It is set up so that anytime anytime the main branch of Hivemind is updated, it uses Doxygen to compile the code documentation and publish it at at [https://itfag.usn.no/grupper/D01-23/docs.](https://itfag.usn.no/grupper/D01-23/docs) The currently most up-to-date code documentation has also been attached as appendix [O](#page-214-0). The automatic generation of code documentation, as well as the automatic publishing, ensures that the publicly available code documentation is always up to date with the stable release of Hivemind.

# **6.3 Verification HM** <sup>|</sup> *HMM*

To ensure that the system operates as intended, it is important to continuously verify that the software can meet given requirements during the development process. Requirements could include the response time of a function to be low, or precision of map data down to a certain amount of meters. These requirements must be possible to verify.

# **6.3.1 Methods for testing HM** <sup>|</sup> *HMM*

When developing a system or deriving requirements for software, any requirements set must also be verifiable. There are 4 main ways to verify a system[[85\]](#page-104-1):

Inspection is examining the system and verifying that functionality is present. In a software system inspection can be performed by looking at the code and verifying that the software has the necessary inputs and functions that are required for the system to work.

Demonstration is verifying the system through manipulation. This is done by verifying that the expected results are acquired when the system is used as intended. In software, demonstration can be done by clicking on a button and checking if the system responds according to expectations.

Testing is verifying that the system operates as intended through using a predefined set of data and inputs, as well as knowing the expected output from the system when using those data and inputs. This type of verification is possible to automate.

Analysis is the final method used to verify a system. This is done by creating models of the system, using equipment to test parts of the system if possible or calculations, if there is a complex function or algorithm in the system.

# **6.3.2 Unit testing HM** <sup>|</sup> *HMM*

In testing Hivemind, the principle of unit testing was explored, which entails independent verification of the different components of the software. A major benefit of following unit testing is that this simplifies automated testing through the use of for example GoogleTest and Azure Pipelines. Although a unit test is usually easy to automate, this does not mean all unit tests need to be automated. The project also utilized unit testing for the [GUI,](#page-10-1) through interaction of individual components to verify that these operated as intended. Making use of unit testing allowed the project to have an easier time debugging. When testing only a small part of the software, it is easy to identify where bugs exist than if the entire software was tested at the same time.[[86](#page-104-2)]

# **6.3.3 Documentation of verification HM** <sup>|</sup> *HMM*

To document the verification process, a table that contains all the necessary information was used $(tab. 4)$  $(tab. 4)$ .

<span id="page-43-0"></span>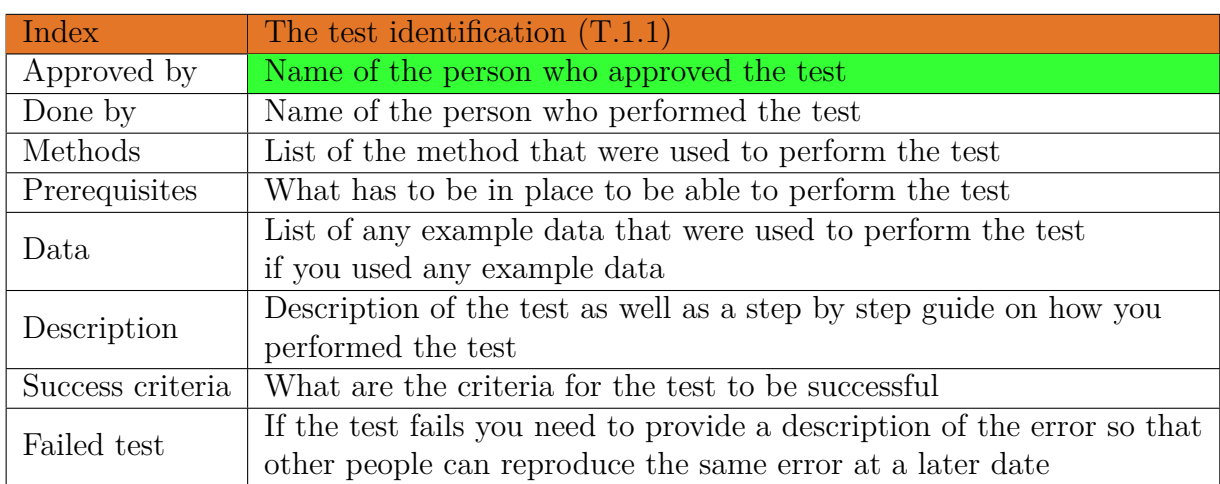

Table 4: Template for verification

A solid foundation in terms of software development process enables the development of a stable and flexible final product. The achievement of this can be done with the help of good tools. The next section of this report will detail the development of the software model, the final crucial step to any software development process before any coding can begin.

# **7 Proposing a conceptual software model**

This section handles how Hivemind's stable conceptual software model was derived. It first describes the use cases that were developed from the requirements of the client. Then, a generic architecture is presented which encapsulates the common functions of most route planning software. This generic architecture is then decomposed into software components and their interfaces, which helps guide the code implementation of Hivemind. Later in this report, the term "[agent"](#page-12-1) will be used to refer to a specific instance of an Unmanned Aerial Vehicle within the software.

# **7.1 Use cases AM** <sup>|</sup> *RS*

Use case diagrams are a helpful tool in software development, as they allow stakeholders to visualize and understand how the system will be used in the real world. By depicting the actors and their interactions with the system, use case diagrams provide a high-level overview of the system's functionality and role in supporting the user's goals. Overall, use case diagrams are an essential part of the requirements gathering and design process, as they ensure that the system meets the needs of it's users.

Using the requirements, the use cases for Hivemind is:

- Design settings; processing the necessary data from the user for a [scenario](#page-13-0).
- Generate [scenario;](#page-13-0) generating a [scenario](#page-13-0) at a specific moment where decisions are made on how [agent](#page-12-1) should move.
- Load [scenario](#page-13-0); loading an existing [scenario](#page-13-0) the user has previously saved.

Using these use cases, a use case diagram was created, depicted in fig. [9](#page-45-0). This use case diagram is very generic by design as it makes it possible to use it for [route](#page-13-1) planning for any type of [agent](#page-12-1), not only for [UAVs](#page-11-3). It illustrates the main functionalities of software for [route](#page-13-1) planning for [UAVs](#page-11-3).

The use case diagram does not provide explicit information about the specific data involved in each use case, allowing for potential data sharing among use cases if needed. The content of the use cases reveals what is needed to develop software applications and how data is accessed and updated.

By analyzing the content of the use cases, one can observe the composition between them. *Generate [scenario](#page-13-0)* is the most complex use case that performs the most significant computations, while *Load [Scenario](#page-13-0)* depends on the reliability of the generated [Scenario](#page-13-0). *Design Settings* relies on gathering data through human interaction, although the model does not explicitly define the interactions involved. The value of this use case diagram is in the separation of these three significantly different functionalities, and the software should not mix them together. The separation between the use cases is based on important principles in software design. Each use case has different access to data and performs distinct tasks related to data entry and updating.

<span id="page-45-0"></span>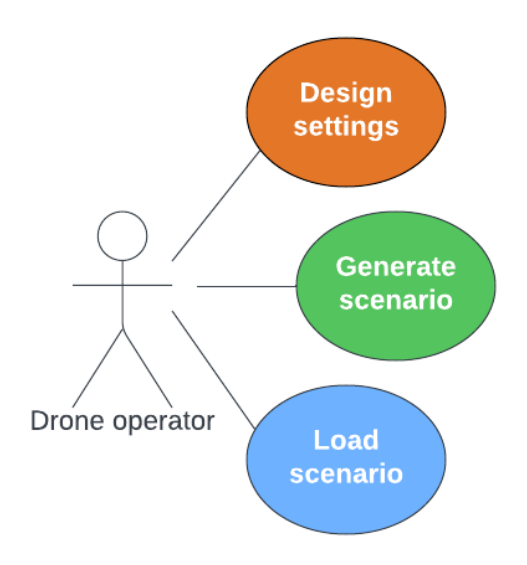

Figure 9: Use case diagram.

This is important to ensure proper authentication, data access, and role distribution within the software application.

# **7.2 Generic software architectural model AM** <sup>|</sup> *RS*

The architecture utilized for Hivemind is a three-layered software architecture. A layered software architecture is an architecture that organizes a system into hierarchical layers, where each layer represents a specific responsibility and offers a particular functionality. The three layers of the architecture of Hivemind are:

- User interface layer (top layer)
- Computational layer (middle layer)
- Data layer (bottom layer)

The user interface layer handles the user interface and receives user input. The user interface layer in Hivemind is designed to present the functionality of the system to the user in a clear and intuitive way. It helps to separate the presentation logic from the computational logic, which can improve the maintainability and flexibility of the system.

The computational layer is the middle layer in the three layer architecture. It is responsible for processing data received from the user interface layer and the data layer. This layer contains the core logic and algorithms that enable Hivemind to perform its functionality. It is important to note that the boxes within the computational layer should not communicate with each other directly. By avoiding direct communication between boxes, Hivemind can be more easily scaled, adapted, and maintained over time.

The data layer is responsible for managing the storage and retrieval of data used by the Hivemind system. This includes the handling of data from various sources such as user input, external sources, and data generated by the system itself.

This type of layered architecture activates the main criteria for an architecture for Hivemind. The criteria for an appropriate architectural pattern for this project are, therefore (in no particular order):

- Scalability
- Clarity
- Adaptability
- Stability

Firstly, scalability. By utilizing a layered architecture, specific layers could be scaled independently of one another, enabling the architecture to handle increasing amounts of traic or data without impacting the performance of other layers [[87\]](#page-104-3). By organizing the application into distinct layers, each with a well-defined responsibility and interaction with other layers, the architecture could be easily understood and maintained by both current and future developers, making the architecture clear.

By isolating errors or failures to specific layers, alternative implementations could be swapped in without impacting the remainder of the application, providing flexibility in responding to changing requirements and technologies. For example, there is a clear separation between the [User Interface](#page-11-4) ([UI\)](#page-11-4), computational layer, and data layer. In that case, updating or changing the [UI](#page-11-4) layer without modifying the other layers is possible.

This adaptability makes responding to changing requirements or technologies easier without redesigning the entire application.

To ensure stability, retrieving data from an existing database when the project expands without modifying it is possible. This made it possible to adapt to changes in the database schema and recover from errors or failures without affecting the rest of the architecture.

A layered architecture is one that meets the criteria, scalability, clarity, adaptability, and stability we have set for the architecture. The architecture enabled the development of a flexible, scalable, and maintainable architecture that could adapt to changing requirements and support the project's long-term goals.

One of the primary benefits of this type of architecture is that it promotes a modular and scalable system design. Having a layered architecture enables different layers to be developed and tested independently. This means that changes made to one layer will not affect the others, reducing the risks associated with software development. For example, if a developer needs to make changes to the user interface, they can do so without worrying about disrupting the underlying code that drives the application's functionality.

### **7.2.1 Software architecture of Hivemind AM** <sup>|</sup> *RS*

Fig. [10](#page-47-0) is a generic model of the software architecture to Hivemind. The components in this architecture are illustrated as coloured boxes and cylinders into appropriate layers.

<span id="page-47-0"></span>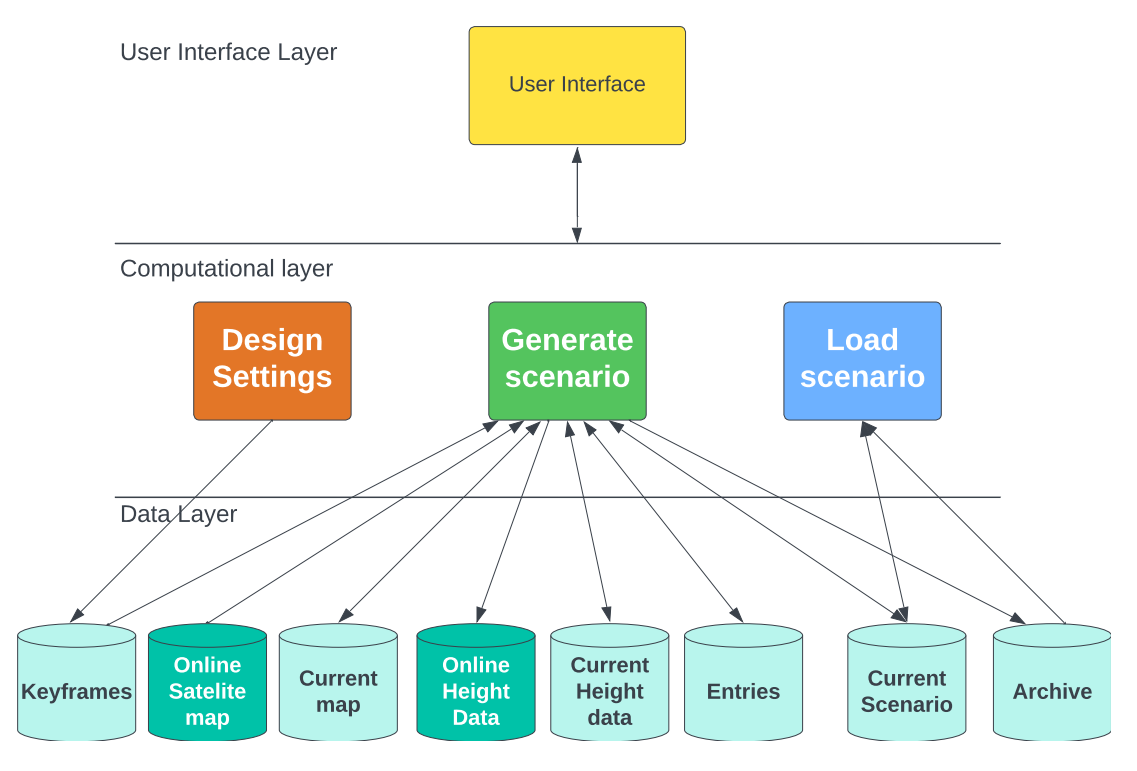

Figure 10: Logical architecture.

The software abstractions, presented as software components in fig. [10](#page-47-0) are derived from the use case model in fig. [9](#page-45-0) and user requirements defined in section [3.2](#page-23-0) of this project. The functionality defined in the use case model is visible in fig. [10](#page-47-0) through the imaginative vertical lines which separate *Design Settings* (amber), *Generate Scenario* (green) and *Load scenario* (blue).

The choice of data sources in the data layer and their usage in the computational layer indicate where data is being updated, read/retrieved, or entered. The arrows between computational and data components illustrate how the data is manipulated and which computer programs are responsible for it. Two-way arrows indicate that the same computing program both updates and retrieves the data.

# **7.3 Decomposing the software architecture AM** | *RS*

The design architecture focuses on the physical implementation of the system and shows the technical details of how the system is built. It provides guidelines for developers on how to implement the system in a way that is consistent. This helps to ensure that the system is built in a way that is scalable, clear, adaptable and stable.

In addition, the design architecture enables developers to work more efficiently by breaking down the system into smaller software component and defining their interactions and interfaces. This promotes modularity and reusability, which will save time and effort in the development

process.

The design architecture is developed after the generic architecture in fig. [10](#page-47-0) has been created, using the software component and interactions defined in the logical architecture. It provides a more detailed view of the system's physical implementation, specifying technical details. It enables the system to be broken down into smaller software component, which can be developed and tested independently.

In the design architecture, the software component are placed in a way that there is no direct communication between software component that belong to different use cases within the computational layer. This is important because it helps to ensure that the software component are loosely coupled, and changes to one component do not affect the others in other use cases. By making the software component independent, it becomes easy to locate the software component in the architecture within the code.

There are multiple solutions in this area that can address the same problem. Fig. [11](#page-48-0) represents the outcome of several iterations exploring different software models. The generic software architecture model was selected as the most suitable for the project and the design architecture was developed from this. You can find the various iterations of the software architecture in Appendix [H](#page-163-0).

<span id="page-48-0"></span>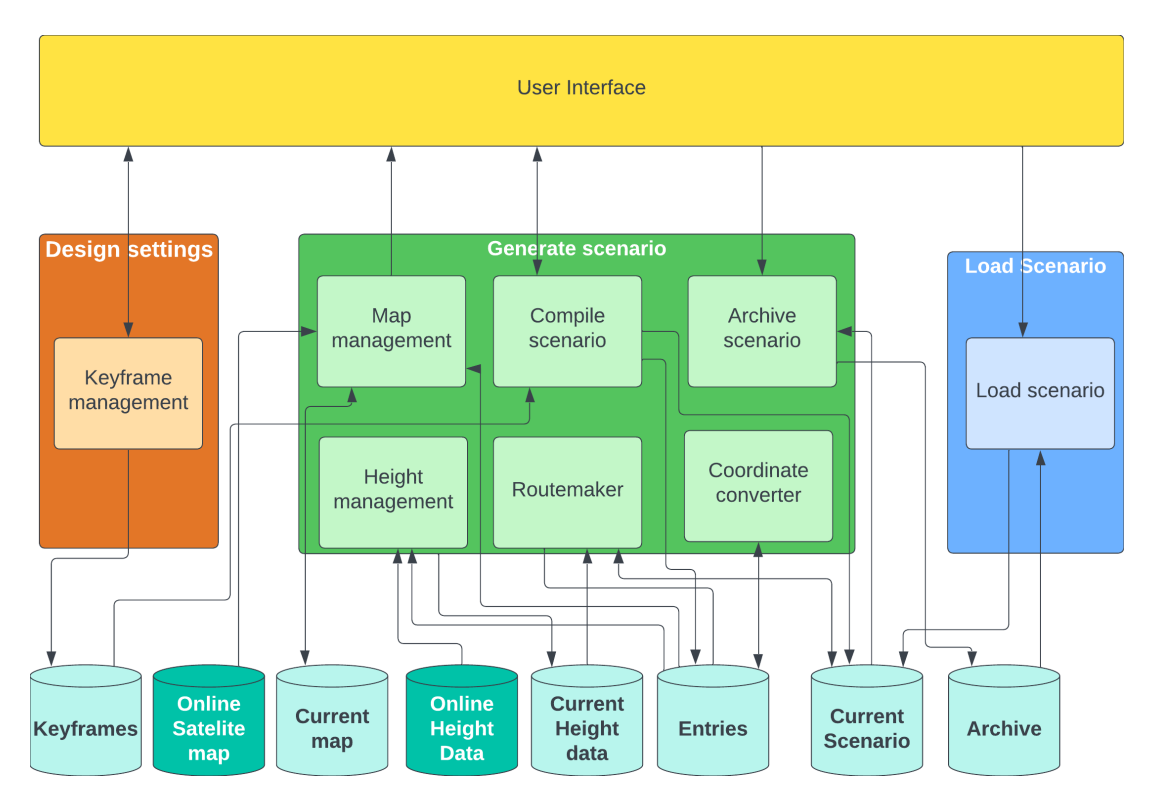

Figure 11: Design architecture.

### **7.3.1 Software component diagram & interfaces NH** | *AM*

Hivemind can be broken down into various software component that work together to provide the desired functionality. Breaking down these software component and displaying their respective inputs and outputs can simplify the coding process and enhance the comprehensibility

of the software. Software components were distilled from the requirements. The information presented in tab. [5](#page-49-0) indicates which software component corresponds to the requirements. This highlights that every requirement is addressed by at least one component and that each component is designed to fulfill one or more requirements. These software components have changed names during the course of the project, but their functionality has remained largely the same.

<span id="page-49-0"></span>

| User Interface          | R.1.1, R.1.2, R.6.1, R.6.5, R.6.8, R.6.9, R.6.11, R.6.12, R.11.3, R.11.4, |  |  |  |
|-------------------------|---------------------------------------------------------------------------|--|--|--|
|                         | R.11.5, R.11.7, R.3.3, R.6.16                                             |  |  |  |
| <b>Keyframe Manager</b> | R.6.9, R.11.6, R.11.8, R.6.10                                             |  |  |  |
| Height manager          | R.3.5, R.3.3, R.3.4, R.6.8                                                |  |  |  |
| Routemaker              | R.11.9, R.11.10, R.11.11, R.6.8, R.6.14                                   |  |  |  |
| Compile scenario        | R.6.14, R.6.15, R.11.2                                                    |  |  |  |
| Save scenario           | R.6.2                                                                     |  |  |  |
| Map manager             | R.2.1, R.6.8                                                              |  |  |  |
| Coordinate converter    | R.8.1                                                                     |  |  |  |
| Load scenario           | R.6.5, R.6.6                                                              |  |  |  |

Table 5: Software component

[Integration Definition for Process Modelling](#page-10-6) ([IDEF0](#page-10-6)) was used to represent the software components and their interfaces, as this type of representation allows for a hierarchical decomposition of a system. This allows it represent a complex system in an organized and structured way[[88](#page-104-4)]. These diagrams aided in the comprehensive understanding of the inputs, outputs, and destinations associated with each component. Moreover, they have allowed for the creation of an expanded hierarchy, accommodating varying levels of detail. This hierarchical approach proves particularly advantageous in scenarios where the software expands beyond the [MVP](#page-10-0) stage and additional software component are introduced.

<span id="page-49-1"></span>[IDEF0](#page-10-6) works by representing each component as a box and defining its inputs, outputs, controls and mechanisms (fig. [12\)](#page-49-1). It is possible to zoom in on one software component and view a software component by its subcomponents, which further enhances the detail by which software components can be illustrated.

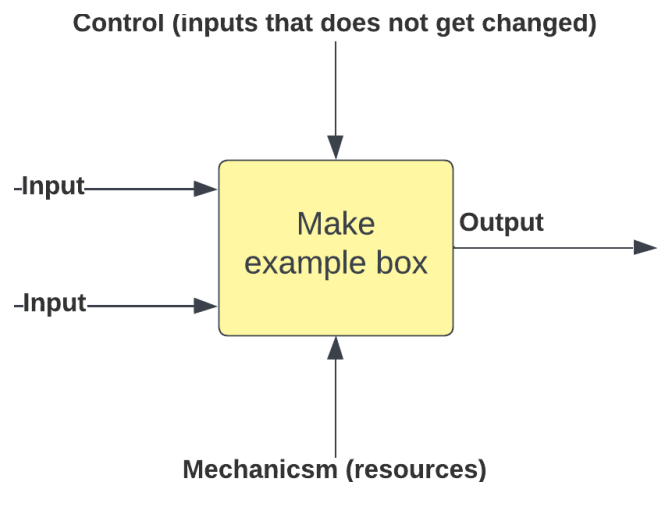

Figure 12: IDEF0: Example

This is an example of the [IDEF0](#page-10-6) diagram for the generate scenario component (fig. [13\)](#page-50-0). This diagram shows the various software subcomponents within the "generate scenario" software component and demonstrates how they interface with each other.

<span id="page-50-0"></span>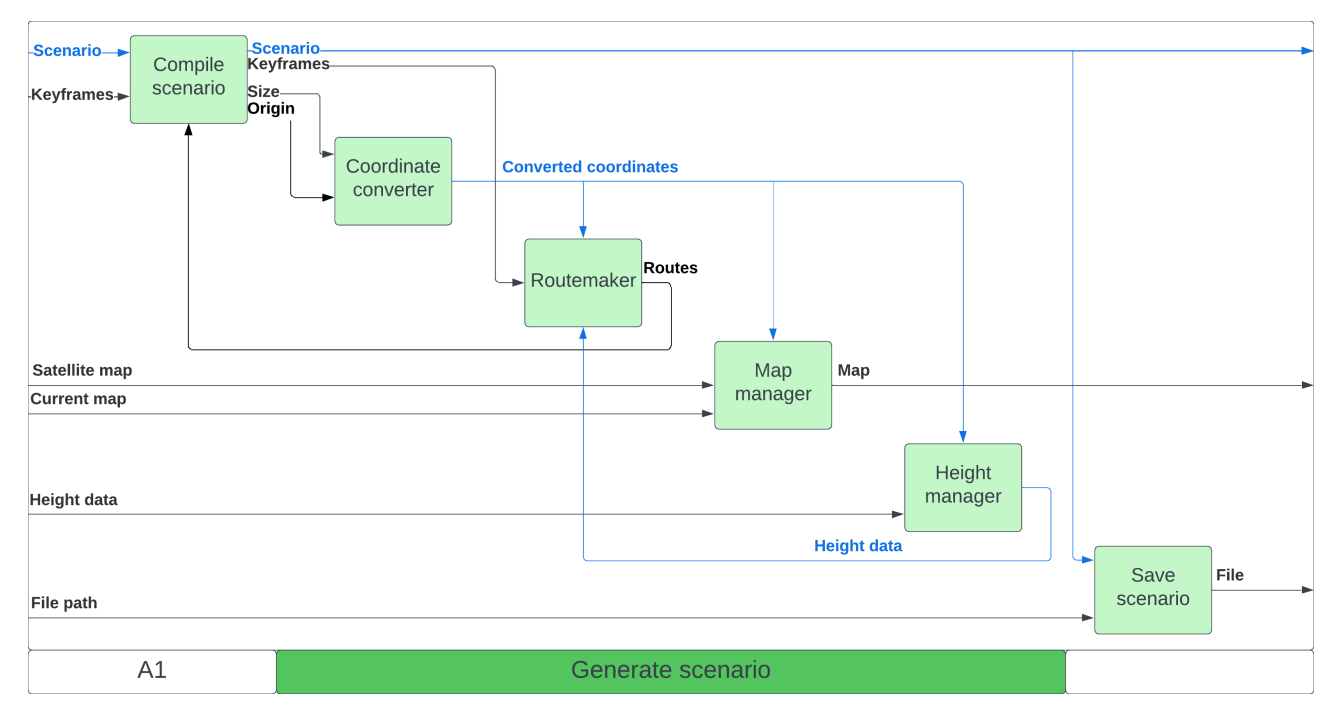

Figure 13: IDEF0: Generate scenario

After a stable software architecture had been created and decomposed into well-defined software components, the actual creation of the Hivemind software could commence. A good deal of time was spent on the architecture, to make sure it fulfilled the requirements of scalability, clarity, adaptability and stability. The next section will illustrate how this software model was implemented in various software components to create Hivemind.

# **8 Implementation**

After creating the software model and defining components and their interfaces, the physical implementation of Hivemind could commence. Note while reading that Hivemind's team continued to operate following an Agile methodology - although the software model acted as a launching pad for further development activities, the realities of implementing and integrating the software often lead to the discovery of new opportunities or previously-unknown limitations. Accordingly, as the actual implementation of Hivemind continued and diverged from the original software model, the software model itself was also updated to reflect the new changes. As a reminder, the evolution of the software architecture can be seen in appendix [H](#page-163-0).

This section will present the concrete implementation of each component of Hivemind. Most of these are directly translated from the diagram in fig. [11,](#page-48-0) with the exception of the Serializer. This component encapsulates both the Archive and Load scenario functionalities from the architecture. A brief introduction of the libraries used to realize the software architecture is also presented.

### **8.1 Technology-specific software components**

### **8.1.1 Geospatial Data Abstraction Library ([GDAL\)](#page-10-7) HMM** | *NH*

The [GDAL](#page-10-7) ([Geospatial Data Abstraction Library\)](#page-10-7) is free open source software to use with geospatial data formats, including GeoTIFFs [\[89](#page-104-5)]. In this project, we make use of [GDAL](#page-10-7) to extract height data over an area too large for individual geographic point [Application Program](#page-10-8)[ming Interface](#page-10-8) [\(API](#page-10-8)) requests. This height data is necessary for the proper and safe functioning of Hivemind's [route](#page-13-1) planning function. To understand the component that extracts this height data, it is therefore important to understand what specifically these [GDAL](#page-10-7) functions do.

However, first, it is necessary to understand the GeoTIFF format. This format is an extension of the [TIFF](#page-11-5) format [\[90](#page-104-6)], which is a type of layered image where each layer contains different kind of information. In the case of GeoTIFFs, this contains a large number of geographic image data used for spatial referencing, including image data, height data and much more. Numerical tags are used to indicate what information each GeoTIFF contains.

The data laid on top of each other in structures called raster bands [[91](#page-104-7)]. For a GeoTIFF containing digital elevation data, the height data we are interested in is according to the Geo-TIFF convention found in band 1. The current maintainers of the GeoTIFF format is the Open Geospatial Consortium [[92](#page-104-8)].

In the case of the height data accessed for Hivemind, each GeoTIFF is organized into cells of a given pixel size. The GeoTIFF sample used by default in Hivemind is downloaded from Kartverket [[93](#page-104-9)], where it is possible to choose the resolution (i.e. pixel dimensions) of a dataset before downloading. For ease of calculation and accuracy, the dataset has 1m x 1m resolution.

The dataset is then composed of rows and columns of these 1m x 1m cells, called a grid. The dataset also uses [Universal Transverse Mercator](#page-13-2) ([UTM\)](#page-11-6) 33N coordinates (EPSG:25833), which is a projection that covers the entirety of Norway. These coordinates are already in meters, which means that each row/column of a dataset will cover each easting and northing coordinate of a GeoTIFF subset. Finally, each cell (whose geographic [UTM](#page-11-6) coordinate is defined by the easting and northing given by the intersection of a row and column) will contain one height value. This is visualised in figure [14](#page-52-0).

<span id="page-52-0"></span>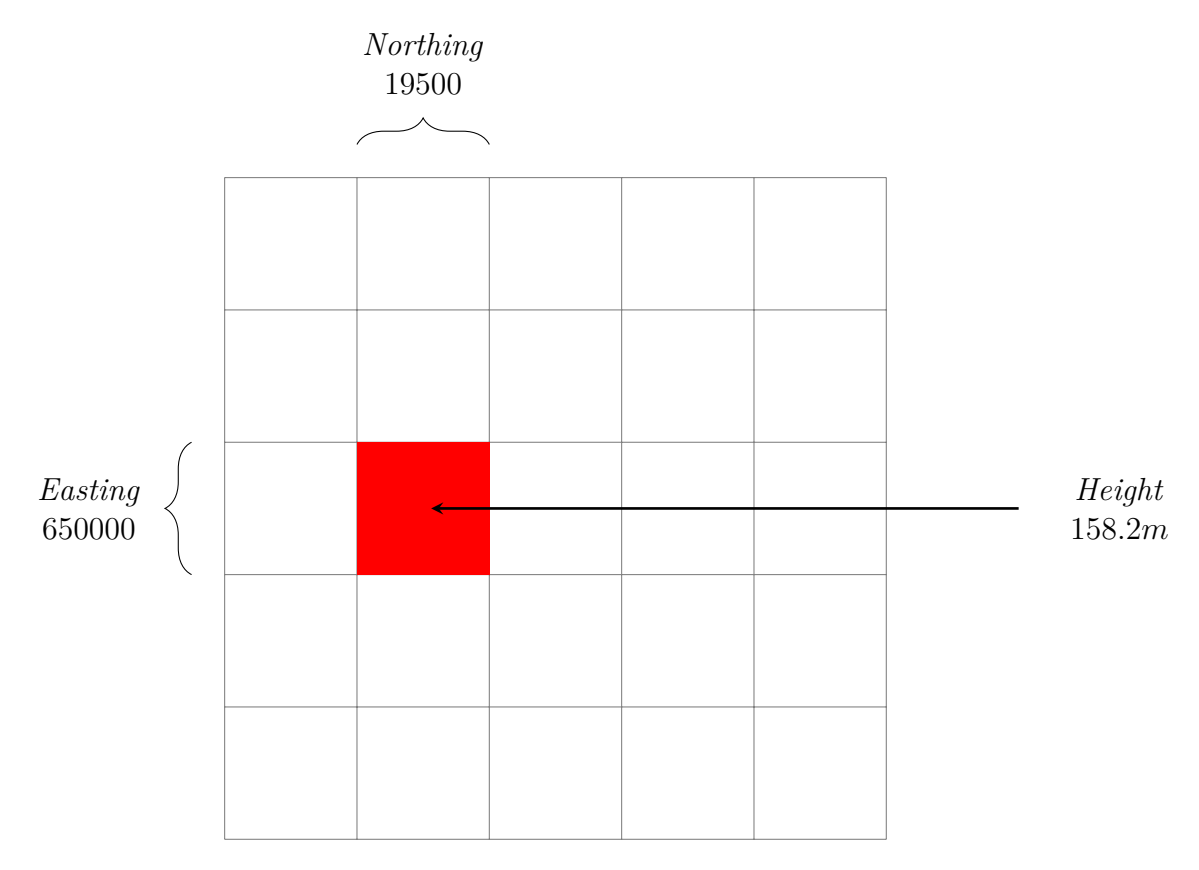

Figure 14: Height data is organized in a two-dimensional grid, where each cell has one height value. The east/west coordinates are defined by the two dimensions in the grid.

When opening a GeoTIFF using [GDAL](#page-10-7), the first function that must be run is GDALAll-Register(). Each file format [GDAL](#page-10-7) is able to operate on has its own driver which contains information and specifications about this format [[94\]](#page-104-10). Running this method therefore enables the rest of the code to properly read and operate on the input file. After opening the dataset containing height data, the next thing that needs to be done is to retrieve the part of the data that contains height data. In the default dataset (and in general), this is found on raster band 1. The function to retrieve this is GetRasterBand(1).

After preparing the height data, GetGeoTransform() is run on the dataset to transform it from the row/column referenced system wherein the height is located to using geographic coordinates. The 6 coefficients of the resulting geotransform is as follows [[95](#page-104-11)]:

- [0]: x-coordinate of the upper-left corner of the upper-left pixel.
- [1]: w-e pixel resolution / pixel width.
- [2]: row rotation (typically zero).
- [3]: y-coordinate of the upper-left corner of the upper-left pixel.
- [4]: column rotation (typically zero).
- [5]: n-s pixel resolution / pixel height (negative value for a north-up image).

Finally, the RasterIO(flag to use read or write operations, x offset, y offset, x size, y size, output data buffer, size of data buffer in x direction, size of data buffer in y direction, output data type, spacing between data, extra arguments ) function can be used to iterate through the data from a chosen offset to extract the individual heights. From the function call, it is apparent that a lot of customization is possible to change which data is read.

### **8.1.2 Geographiclib AM** <sup>|</sup> *RS*

GeographicLib is an open-source  $C_{++}$  library developed and maintained by Charles F. F. Karney that provides the functionality to calculate the exact [geographical coordinate,](#page-12-2) distances, and directions between points on the earth's surface. The library supports several geodetic models i.e [WGS84](#page-13-3)[\[96](#page-104-12)]. It also provides support for coordinate systems such as [UTM](#page-11-6) and MGRS.

**Conversion error:** Every time a coordinate is converted from one coordinate system to another, there will be a certain error, especially if the reference for the coordinate systems is different. For Hivemind, in order to have as few errors as possible, Geographiclib is used to convert coordinates. Karney has shown that his method of converting between coordinate systems results in negligible error (approximately 5*nm* within 3900*km* of the central meridian)[\[97\]](#page-104-13).

**GeographicLib::LocalCartesian Class Reference:** The class *LocalCartesian* converts [ge](#page-12-2)[ographical coordinates](#page-12-2) to a local [cartesian coordinate](#page-12-3). The constructor to the class takes in a [geographical coordinate](#page-12-2) that is the reference point to the local [cartesian coordinate](#page-12-3) system when it converts, meaning the specified [geographical coordinate](#page-12-2) is used as the Cartesian space's origin. The *Reset* method resets the origin to a new [geographical coordinate.](#page-12-2)

```
1 void GeographicLib::LocalCartesian::Reset(double lat0, double lon0,
2 \vert double h0 = 0)
```
To convert from a [geographical coordinate](#page-12-2) to a [cartesian coordinate](#page-12-3), the *Forward* method is used. This takes in a [geographical coordinate](#page-12-2) and returns a coordinate in Cartesian space relative to the origin.

```
1 void GeographicLib::LocalCartesian::Forward(double lat, double lon, double h,
2 double & x, double & y, double & z)
```
To convert from a [cartesian coordinate](#page-12-3) to a [geographical coordinate,](#page-12-2) the method *Reverse* is used. This takes in a [cartesian coordinate](#page-12-3) and returns the corresponding [geographical coor](#page-12-2)[dinate.](#page-12-2)

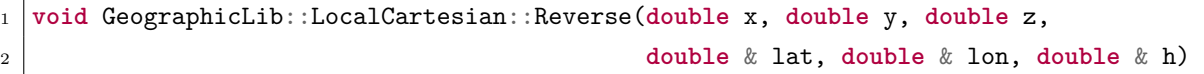

**GeographicLib::UTMUPS Class Reference:** The class UTMUPS converts between [ge](#page-12-2)[ographical coordinates](#page-12-2) and [UTM](#page-11-6) coordinates. The class' constructor takes in a [geographical](#page-12-2) [coordinate](#page-12-2) and defines the zone for the [UTM](#page-11-6) coordinate. However, in some cases, such as when working in a specific [UTM](#page-11-6) zone, it may be necessary to specify the [UTM](#page-11-6) zone manually. This is particularly relevant in cases where the default [UTM](#page-11-6) zone does not correspond to the actual area being worked on, as in the case of working in [UTM 33N,](#page-13-4) while the default is [UTM](#page-11-6) 32N.

The method *Reverse* converts from [UTM](#page-11-6) coordinates to [geographical coordinates](#page-12-2) by taking a [UTM](#page-11-6) coordinate and giving the values to lat and lon parameters. When the specified [UTM](#page-11-6) coordinate is at the north side of the equator, *northp* is true; when the [UTM](#page-11-6) coordinate is at the south side of the equator, *northp* is false.

```
1 void GeographicLib::UTMUPS::Reverse(int zone, bool northp,
2 double x, double y, double & lat, double & lon,
3 double & gamma, double & k)
```
The method *Forward* converts from geographical to [UTM](#page-11-6) coordinates by taking a [geograph](#page-12-2)[ical coordinate](#page-12-2) and giving the value to *zone*, *northp*, *x* and *y*.

```
1 static void GeographicLib::UTMUPS::Forward(double lat, double lon,
2 int & zone, bool & northp,
3 double & x, double & y,
\frac{1}{4} int setzone = -1)
```
# **8.1.3 Qt RS** <sup>|</sup> *HM*

Qt is a cross-platform, multi-language set of libraries and tools for creating [Graphical User](#page-10-1) [Interface](#page-10-1)s ([GUI](#page-10-1)) and applications. In addition to tools for building graphical user interfaces, Qt provides networking functionality, simple multi-threading and [Inter-process communication](#page-12-4) [\(IPC\)](#page-10-9) interfaces and more. At the time of writing, the latest major version of Qt is Qt6, and this is the version used in Hivemind. Qt was chosen for its [GUI](#page-10-1) functionality, but some of it's networking tools were also found to be useful for some of the components.

There are several ways of building a [GUI](#page-10-1) with Qt, such as interactively designing it using QDesigner and automatically generating the code. The method employed in Hivemind, however, is manually creating the [GUI](#page-10-1) programmatically directly in our codebase. Although this method is a more tedious than using QDesigner, it provides greater control in structuring the code. QDesigner also tends to create more bloated code than necessary, so manual coding removes some overhead.

Qt's [GUI](#page-10-1)s are generally structured as a tree of widgets, with a root widget on top representing the window. A widget may be anything from a container, a button or an image. A widget has a variable amount of child widgets which again may contain even more widgets. This tree-like datastructure makes for easy creation of new, reusable widgets that can be moved and positioned as we want.

**8. IMPLEMENTATION**

Qt provides a lot of pre-made widgets out of the box, such as push buttons, text boxes and dialog boxes. All widgets are classes inheriting from *QWidget* or a sub-class of *QWidget*. This means that creating custom widgets is as simple as inheriting from *QWidget* or a sub-class of it ourselves, and overriding any methods we need, such as rendering and event methods.

Qt provides a simple way of connecting functionality to triggers such as a click on a button, or an updated combo-box. This works by defining so-called *signals*, which are *emitted* from widgets, to *slots*, which are methods defined in other widgets. This means that opening a dialog box when a user clicks on a button is as simple as connecting the button's *clicked* signal, with the dialog box's *open* slot.

# **8.1.4 GoogleTest HM** <sup>|</sup> *HMM*

GoogleTest is a framework for testing in  $C++$  code. It makes testing easier to perform and debug by giving the tester as much feedback as possible when a test fails. This is possible because testing is set to run on different objects, ensuring that each test can be run every time and not be dependent on other tests being successful. This means that even if a test fails, GoogleTest will still run all the other tests instead of stopping at the test which failed.[[98\]](#page-104-14)

# **8.1.5 Bootstrap NH** <sup>|</sup> *AM*

Bootstrap is a free and open-source framework used in web development. It provides ready-touse components, CSS and [HTML](#page-10-5) templates, JavaScript plugins, and other tools that simplify the web development process [\[99\]](#page-104-15). A key feature of Bootstrap is its responsive grid system, which ensures proper layout on various screen sizes. It also offers compatibility with modern web browsers.

### **8.1.6 Additional Explored Libraries AM** <sup>|</sup> *RS*

Additionaly, a number of other libraries were explored that ultimately remained unused in Hivemind. Some of these libraries were found unsuitable for Hivemind, while others had limited resources or outdated content.

**QGIS** is a free and open-source software for [Geographical Information Science](#page-10-10) ([GIS\)](#page-10-10) [[100](#page-104-16)]. It is a software used to visualize geographic information in an intuitive and understandable way. It has many different tools and functions that can be used to make customized maps, analyze data, and create visualizations and presentations.

To display a map in QGIS it is possible to use the [Web Map Service](#page-11-7) ([WMS\)](#page-11-7). By using the [URL](#page-11-8) for the [WMS](#page-11-7) service form Geonorge it is possible to generate a map and it will be shown in the QGIS [GUI](#page-10-1). QGIS [API](#page-10-8) allows integration of the software with other applications and user interfaces, enabling the creation of custom [GUI](#page-10-1)s and tools tailored to specific needs[[101](#page-105-0)]. This feature was relevant for Hivemind, as Hivemind required a customized interface to display the map and [route](#page-13-1) planning tools. QGIS was discarded as an option for the dynamic map visualisation, because it may be too complex to use the software for a limited purpose within the available time. QGIS is a large and comprehensive software that may take time to learn

and customize for specific needs. For a smaller feature, it may be more appropriate to choose a more specialized software or develop a smaller customized solution.

**[Robot Operating System](#page-11-1)** [\(ROS](#page-11-1)) is an open-source framework for building robotic applications [[102\]](#page-105-1). It provides a collection of software libraries and tools that enable developers to create robotic systems. [Robot Operating System](#page-11-1) is designed to be modular, and it provides a messaging system for communication between different parts of a robotic system and built-in tools for visualization. [ROS](#page-11-1) has support for multiple programming languages like Python and C++. Although Hivemind will most likely make use of this once its functionality is extended to include real-time communications with [UAVs](#page-11-3), this was not within the scope for this project. The library was nevertheless explored so the basic components of Hivemind could be designed with future use of [ROS](#page-11-1) in mind.

**[ROS Visualization](#page-11-9)** ([Rviz\)](#page-11-9) is a 3D visualization tool that is part of the [ROS](#page-11-1) software[[103](#page-105-2)] suite. It allows users to display and interact with various data types in a virtual environment, including point clouds, maps, and sensor data. Rviz provides visualization options, including 3D models, grid maps, and camera images.

Libruiz is a library that provides access to the functionality of the [Rviz](#page-11-9) visualization tool within a user's own application. By linking to the library developers can incorporate the rich 3D visualization capabilities of [Rviz](#page-11-9) into their own [GUI](#page-10-1). The use of librviz has the potential to greatly enhance the capabilities of custom robot control and monitoring systems by leveraging the powerful visualization features of [Rviz](#page-11-9).

**[Point Cloud Libraries](#page-11-10)** ([PCL](#page-11-10)) is an open-source library for working with 3D point cloud data[[104](#page-105-3)]. This is a library that can convert the height data from the height manager to a point cloud. Issues were encountered linking it with [PCL](#page-11-10) as it depends on  $Qt5[105]$  $Qt5[105]$ . Hivemind itself depends on Qt6, so as a result several linking collisions occurred when attempting to link with [PCL](#page-11-10).

To address this issue, the compilation of [PCL](#page-11-10) from source was attempted. Upon observing the source code, it was discovered that [PCL](#page-11-10) has some compile flags that can be set to link with Qt6, rather than Qt5. However, even when setting these flags, Hivemind failed to properly link [PCL](#page-11-10) with Qt6.

# **8.2 Coordinate Converter AM** <sup>|</sup> *RS*

A coordinate converter is an essential component in any system dealing with different coordinate systems. Hivemind uses a unified [cartesian coordinate](#page-12-3) system to represent the physical space in which the [agents](#page-12-1) operate. However, the input data comes in various coordinate systems, such as [geographical coordinate](#page-12-2)s and [UTM](#page-11-6) coordinates. Therefore, a coordinate converter is necessary to convert these different types of coordinates into a unified system that the rest of the system can use. This ensures consistency and accuracy in the spatial representation of the environment and the agents' movements.

The coordinate converter in Hivemind is implemented as a software component that performs specific computations necessary for the system's overall functionality. The coordinate converter is designed as a singleton object, meaning it is only instantiated once and can be accessed globally in other parts of the code.

The coordinate converter in Hivemind converts various types of coordinates into a unified Cartesian coordinate system used by the system using *GeographicLib*. The coordinate converter is a versatile tool that can perform several types of conversions between different coordinate systems. It can convert from [geographical coordinate](#page-12-2)s (longitude and latitude) to the local Cartesian coordinate system used by Hivemind, as well as from [UTM](#page-11-6) coordinates to the same local Cartesian system. Additionally, it can perform conversions from [UTM](#page-11-6) to [geographical](#page-12-2) [coordinate](#page-12-2)s and from [geographical coordinate](#page-12-2)s to [UTM](#page-11-6). It also maintains the context of the conversions and utilizes the [WGS84](#page-13-3) geodetic model. One additional feature of the coordinate converter is its ability to perform conversions between symmetric and asymmetric [cartesian](#page-12-3) [coordinate](#page-12-3) systems.

# **8.2.1 Symmetric and Asymmetric converting AM** <sup>|</sup> *RS*

One feature of the coordinate converter is its ability to perform conversions between symmetric and asymmetric [cartesian coordinate](#page-12-3) systems. Geographiclib makes a symmetric Cartesian system. Every time Hivemind starts up, the program starts with a map of a size of 3*x*3*km*. This is the size of the coordinate system. To convert a coordinate from a symmetric system to an asymmetric system, the converter uses this calculation:

$$
Asymmetric X = symmetric X + \frac{size}{2}
$$
 (1)

$$
Asymmetric Y = -symmetric Y + \frac{size}{2}
$$
 (2)

This calculation moves the origin from the middle of the Cartesian system to the upper left corner for the Cartesian system.

To convert a coordinate from an asymmetric system to a symmetric system, the converter uses this calculation:

$$
Symmetric X = Asymmetric X \frac{size}{2}
$$
 (3)

$$
SymmetricY = AsymmetricY + \frac{size}{2}
$$
 (4)

Example: Fig. [15](#page-58-0) is a symmetric coordinate system with a size of 120. It has a point at (*−*40*,* 40). To convert this point to an asymmetric coordinate system, the following calculation is done:

$$
Asymmetric X = symmetric X + \frac{size}{2} = 15 + \frac{120}{2} = \underline{75}
$$
\n<sup>(5)</sup>

AsymmetricY = -symmetricY + 
$$
\frac{\text{size}}{2}
$$
 = -(-40) +  $\frac{120}{2}$  =  $\underline{100}$  (6)

<span id="page-58-0"></span>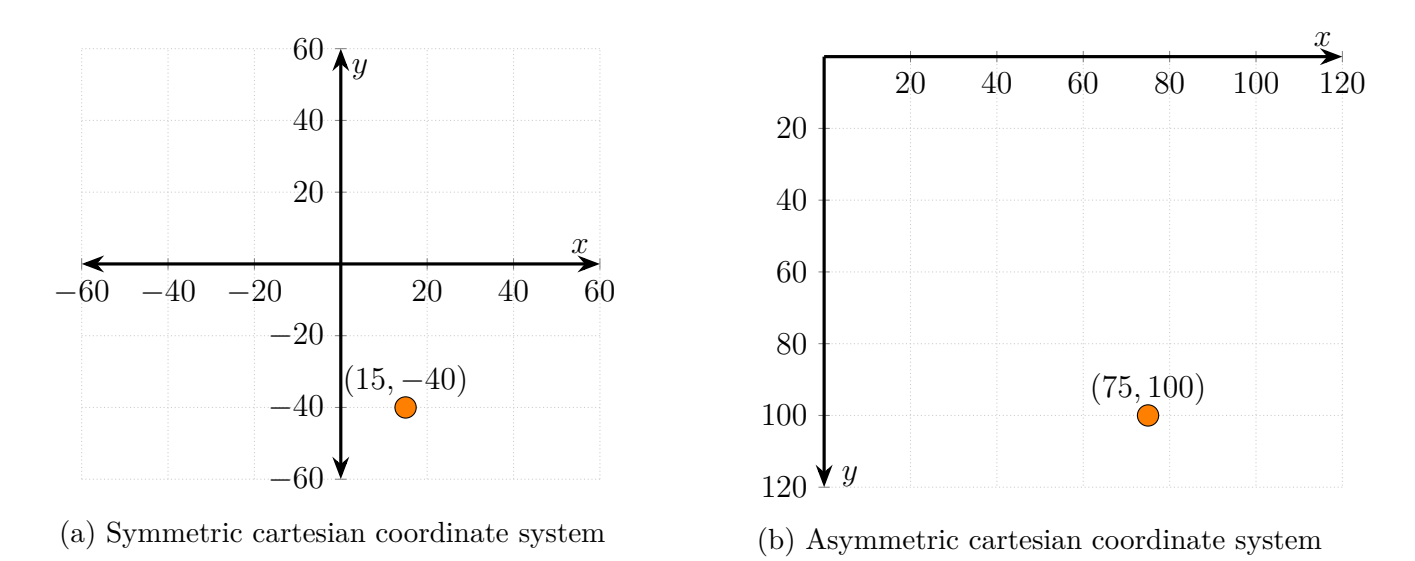

Figure 15: [cartesian coordinate](#page-12-3) systems

### **8.3 Height Management**

### **8.3.1 Preliminary work HMM** <sup>|</sup> *NH*

When making a route planning software for unmanned aerial vehicles, the route making algorithm will need to take into account the height at each coordinate it considers passing through. In order to create [routes](#page-13-1) wherein the drones will not collide with buildings, it is therefore crucial that the [route](#page-13-1) planner can access the height data of all coordinates visited. The HeightMap class fulfills this purpose through the GetVertex function. An earlier component that fulfilled this function was the HeightData class, which could be used to send individual Get request over the network to an online [API](#page-10-8) supplied by Kartverket [[106](#page-105-5)] . For a small algorithm that only has to query a handful of points, this would have been a simple and elegant solution requesting one point might take around 0.35s, based on informal tests of the [API](#page-10-8), see fig. [16.](#page-59-0) It was quickly discovered, however, that this might not be sufficient in implementing more advanced features such as [route](#page-13-1) planning for multiple drones, 3D visualization and longer [route](#page-13-1)s. To illustrate this, let us consider 3D visualization. To construct a height map, the system must gather the heights of all points within a certain area. For the minimum viable product, this is 500 x 500 meters (250 000 points, with a resolution of 1 meters). Simply populating this small height map would require approximately 24.5 hours (See eq. [7\)](#page-58-1), based on the time taken to perform one request seen in fig. [16.](#page-59-0)

<span id="page-58-1"></span>
$$
0.35s * 250000 \text{points} * \frac{1}{60 * 60} \approx 24.5 \text{hours}
$$
 (7)

For a slower [HTTP](#page-10-11) request speed of 0.5 seconds or even 1 seconds, which could be more realistic during in-field operations of the [route](#page-13-1) planning software, this population would take somewhere between 35 and 70 hours. The [API](#page-10-8) does support querying 50 points at a time, but

<span id="page-59-0"></span>

| <b>Time</b>                                           | Source | <b>Destination</b> |            | Protoi Length Info |                                                                                 |
|-------------------------------------------------------|--------|--------------------|------------|--------------------|---------------------------------------------------------------------------------|
| 10 2023-04-17 20:10:32.691585 10.0.0.6                |        | 148.122.164.253    | <b>DNS</b> |                    | 74 Standard query 0xa72f A ws.geonorge.no                                       |
| 11 2023-04-17 20:10:32.691675 10.0.0.6                |        | 148.122.164.253    | <b>DNS</b> |                    | 74 Standard query 0xf710 AAAA ws.geonorge.no                                    |
| 12 2023-04-17 20:10:32.691748 10.0.0.6                |        | 148.122.164.253    | <b>DNS</b> |                    | 74 Standard query 0x7aa8 HTTPS ws.geonorge.no                                   |
| 13 2023-04-17 20:10:32.694368 148.122.164.2  10.0.0.6 |        |                    | <b>DNS</b> |                    | 136 Standard query response 0xf710 AAAA ws.geonorge.no SOA ns1.statkart.no      |
| 14 2023-04-17 20:10:32.695256 148.122.164.2 10.0.0.6  |        |                    | <b>DNS</b> |                    | 90 Standard query response 0xa72f A ws.geonorge.no A 159.162.23.38              |
| 15 2023-04-17 20:10:32.695383 148.122.164.2. 10.0.0.6 |        |                    | <b>DNS</b> |                    | 136 Standard query response 0x7aa8 HTTPS ws.geonorge.no SOA ns1.statkart.no     |
| 16 2023-04-17 20:10:32.695527 10.0.0.6                |        | 159.162.23.38      | <b>TCP</b> |                    | 66 63252 → 443 [SYN] Seq=0 Win=64240 Len=0 MSS=1460 WS=256 SACK PERM            |
| 17 2023-04-17 20:10:32.699870 159.162.23.38           |        | 10.0.0.6           | <b>TCP</b> |                    | 66 443 → 63252 [SYN, ACK] Seq=0 Ack=1 Win=29200 Len=0 MSS=1460 SACK PERM WS=128 |
| 18 2023-04-17 20:10:32.699896 10.0.0.6                |        | 159.162.23.38      | <b>TCP</b> |                    | 54 63252 → 443 [ACK] Seg=1 Ack=1 Win=262656 Len=0                               |
| 19 2023-04-17 20:10:32.699996 10.0.0.6                |        | 159.162.23.38      | TLS        |                    | 571 Client Hello                                                                |
| 20 2023-04-17 20:10:32.704291 159.162.23.38           |        | 10.0.0.6           | <b>TCP</b> |                    | 60 443 → 63252 [ACK] Seg=1 Ack=518 Win=30336 Len=0                              |
| 21 2023-04-17 20:10:32.704406 159.162.23.38           |        | 10.0.0.6           | TLS        |                    | 230 Server Hello, Change Cipher Spec, Encrypted Handshake Message               |
| 22 2023-04-17 20:10:32.704512 10.0.0.6                |        | 159.162.23.38      | TLS        |                    | 129 Change Cipher Spec, Encrypted Handshake Message                             |
| 23 2023-04-17 20:10:32.704603 10.0.0.6                |        | 159.162.23.38      | TLS        |                    | 971 Application Data                                                            |
| 24 2023-04-17 20:10:32.708293 159.162.23.38           |        | 10.0.0.6           | <b>TCP</b> |                    | 60 443 → 63252 [ACK] Seq=177 Ack=1510 Win=32128 Len=0                           |
| 25 2023-04-17 20:10:32.934758 159.162.23.38           |        | 10.0.0.6           | TLS        |                    | 603 Application Data                                                            |
| 26 2023-04-17 20:10:32.987882 10.0.0.6                |        | 159.162.23.38      | <b>TCP</b> |                    | 54 63252 → 443 [ACK] Seq=1510 Ack=726 Win=261888 Len=0                          |
| 27 2023-04-17 20:10:32.996366 10.0.0.6                |        | 159.162.23.38      | TLS        |                    | 875 Application Data                                                            |
| 28 2023-04-17 20:10:33.000582 159.162.23.38           |        | 10.0.0.6           | TLS        |                    | 795 Application Data                                                            |
| 31 2023-04-17 20:10:33.043743 10.0.0.6                |        | 159.162.23.38      | <b>TCP</b> |                    | 54 63252 → 443 [ACK] Seq=2331 Ack=1467 Win=262656 Len=0                         |
|                                                       |        |                    |            |                    |                                                                                 |

Figure 16: Packet capture showing the speed of a single Get request toward Kartverket's API. The circled timestamps show when the [HyperText Transfer Protocol](#page-10-11) ([HTTP](#page-10-11)) request was sent (top) and when the transfer had completed (bottom).

even if these were received as quickly as a single point is (about 0.3s, based on the test of a single point request toward the [API\)](#page-10-8), populating the entire height map would still take around 30 minutes. As a result, it was determined that using Kartverket's own [API](#page-10-8) for requesting height data was simply not a feasible solution.

An alternative and more scalable solution was making use of Kartverket's GeoTIFF files to extract height data. This provided for a flexible solution wherein new height maps could easily be populated by downloading new GeoTIFF files. A great deal of work was unexpectedly necessary to find a suitable library to successfully extract height data from GeoTIFF files programmatically. The first library considered was [GDAL](#page-10-7) ([Geospatial Data Abstraction Library](#page-10-7)) [[89\]](#page-104-5), which contains all the tools required for the HeightMap and more. Unfortunately, there is no binary file to install [GDAL](#page-10-7) and all its dependencies. On the official site, for a Windows based operating system, you are presented with the following option:

- Source files to build project using cmake
- Download and installation via Conda
- Download and installation via vcpkg

All three methods were attempted in multiple Windows environments with various amounts of success, with nothing quite successful enough to build Hivemind and program with [GDAL](#page-10-7) in a Windows environment. A good  $20+$  hours was spent attempting this. In between these attempts, investigations were also made into the TIFF [[107\]](#page-105-6) and RasterIO [\[108](#page-105-7)] libraries to attempt to open and extract heights from a GeoTIFF file.

TIFF was easy to install and user friendly, but did not work with the GeoTIFF file used for testing. An unconfirmed suspicion is that TIFF is not designed for GeoTIFFs, but simply TIFFs.

RasterIO, similarly, was easy to install but did not result in any successful extraction of height data, though it is important to note that this method is in fact integrated with [GDAL](#page-10-7)

In the end, the final solution was to install and set up [GDAL](#page-10-7) in the virtual machine used for the project. The most difficult aspect of this was now not installing [GDAL](#page-10-7), but to integrate [GDAL](#page-10-7) and the prerequisite library paths into the cmake file of the Hivemind project. The documentation on [GDAL](#page-10-7) for C++ in general is not very beginner friendly, and in the end, a solution was found through digging through the [GDAL](#page-10-7) source code and seeing how the creators themselves had built their own project using cmake.

After setting up the development environment to run with [GDAL](#page-10-7), the next and final step was actually coding the HeightMap class. This also included a good deal of research into the GeoTIFF format, trial and error and testing to ensure the correct values were returned.

One thing not necessarily part of the minimum viable product but that was attempted to be added into the class regardless was dynamic download of GeoTIFF files based on the user's input. This turned out to be less straightforward than anticipated. Kartverket has its own [API](#page-10-8) to accommodate [WCS](#page-11-11) [\(Web Coverage Service](#page-11-11)) requests [[109](#page-105-8)], which in itself is rather poorly documented but is a method to download whole or parts of GeoTIFF files from the internet

After composing a GET request through trial and error that actually returned data, the project was faced with the challenge that the downloaded file was not in fact a GeoTIFF. Though [WCS](#page-11-11) does include a parameter for specifying type of file downloaded, Kartverket specifies on their brief user instructions page that it is only possible to download [GML](#page-10-12) [\(Graphical](#page-10-12) [Markup Language\)](#page-10-12) format [[110](#page-105-9)].

The following GET Request successfully returned a file:

[https://wcs.geonorge.no/skwms1/wcs.hoyde-dom-nhm-25833?service=WCS& versi](https://wcs.geonorge.no/skwms1/wcs.hoyde-dom-nhm-25833?service=WCS& version=2.0.1&request=GetCoverage&coverageId=NHM_DOM_25833& format=image/geotiff&subset=x(197332,200335)& subset=y(6624844,6627847)&outputCRS=urn:ogc:def:crs:EPSG::25833& scaleSize=x(500),y(500)) [on=2.0.1&request=GetCoverage&coverageId=NHM\\_DOM\\_25833& format=image/geotiff&s](https://wcs.geonorge.no/skwms1/wcs.hoyde-dom-nhm-25833?service=WCS& version=2.0.1&request=GetCoverage&coverageId=NHM_DOM_25833& format=image/geotiff&subset=x(197332,200335)& subset=y(6624844,6627847)&outputCRS=urn:ogc:def:crs:EPSG::25833& scaleSize=x(500),y(500)) [ubset=x\(197332,200335\)& subset=y\(6624844,6627847\)&outputCRS=urn:ogc:def:crs:](https://wcs.geonorge.no/skwms1/wcs.hoyde-dom-nhm-25833?service=WCS& version=2.0.1&request=GetCoverage&coverageId=NHM_DOM_25833& format=image/geotiff&subset=x(197332,200335)& subset=y(6624844,6627847)&outputCRS=urn:ogc:def:crs:EPSG::25833& scaleSize=x(500),y(500)) [EPSG::25833& scaleSize=x\(500\),y\(500\)](https://wcs.geonorge.no/skwms1/wcs.hoyde-dom-nhm-25833?service=WCS& version=2.0.1&request=GetCoverage&coverageId=NHM_DOM_25833& format=image/geotiff&subset=x(197332,200335)& subset=y(6624844,6627847)&outputCRS=urn:ogc:def:crs:EPSG::25833& scaleSize=x(500),y(500))

The downloaded file contained a number of [Extensible Markup Language](#page-11-12) [\(XML](#page-11-12)) headers indicating that this was a [GML](#page-10-12) file and that a GeoTIFF had been downloaded. There was also a large amount of encoded data that that numerous trials and errors proved unable to decode.

The reigning theory was and still is that the resulting file is somehow a [GML](#page-10-12) file that contains the requested GeoTIFF. Performing the request and opening the file using a desktop program for geographic data (QGis) was successful, indicating that the height data is present. The Content-Type: header also confirms that the data at the bottom is in the TIFF format.

Attempts were made to strip the [GML](#page-10-12) headers and opening the resulting file as a GeoTIFF, with and without steps for decoding, but to no avail. A more detailed discussion on how this could be solved in the future will follow in the future work section of this report.

In the end, the HeightData class as it stands is able to load height data successfully from a cached GeoTIFF file of Kongsberg, which covers about 3km x 3km of area, and can also be used with any other GeoTIFF file given the resolution of the data is 1m. An if test in the code tests whether any given origin point will fit into the selected data set and is the natural place to implement the dynamic downloading of TIFF files in the future.

### **8.3.2 Class flow chart HMM** <sup>|</sup> *NH*

Usage of the HeightMap class is designed to be as simple as possible for the end user. In the simplest [scenario](#page-13-0) where the user will use the integrated file of Kongsberg city for [route](#page-13-1) planning, starting a new project will construct a HeightMap class. After a new instance of HeightMap has been instantiated, the user will then be able to enter origin coordinates. This, in turn will lead to the member variable of that instance of HeightMap to be populated with the heights for each point within the selected subset. See fig. [17](#page-61-0) for an illustration of this. Initially, the size of the subset was hard-coded to be 500 x 500 meters. After the [MVP](#page-10-0) had been finished, HeightMap was updated to also allow for dynamic size of the generated height map, through adding an argument for selection size in the UpdateOrigo() method.

<span id="page-61-0"></span>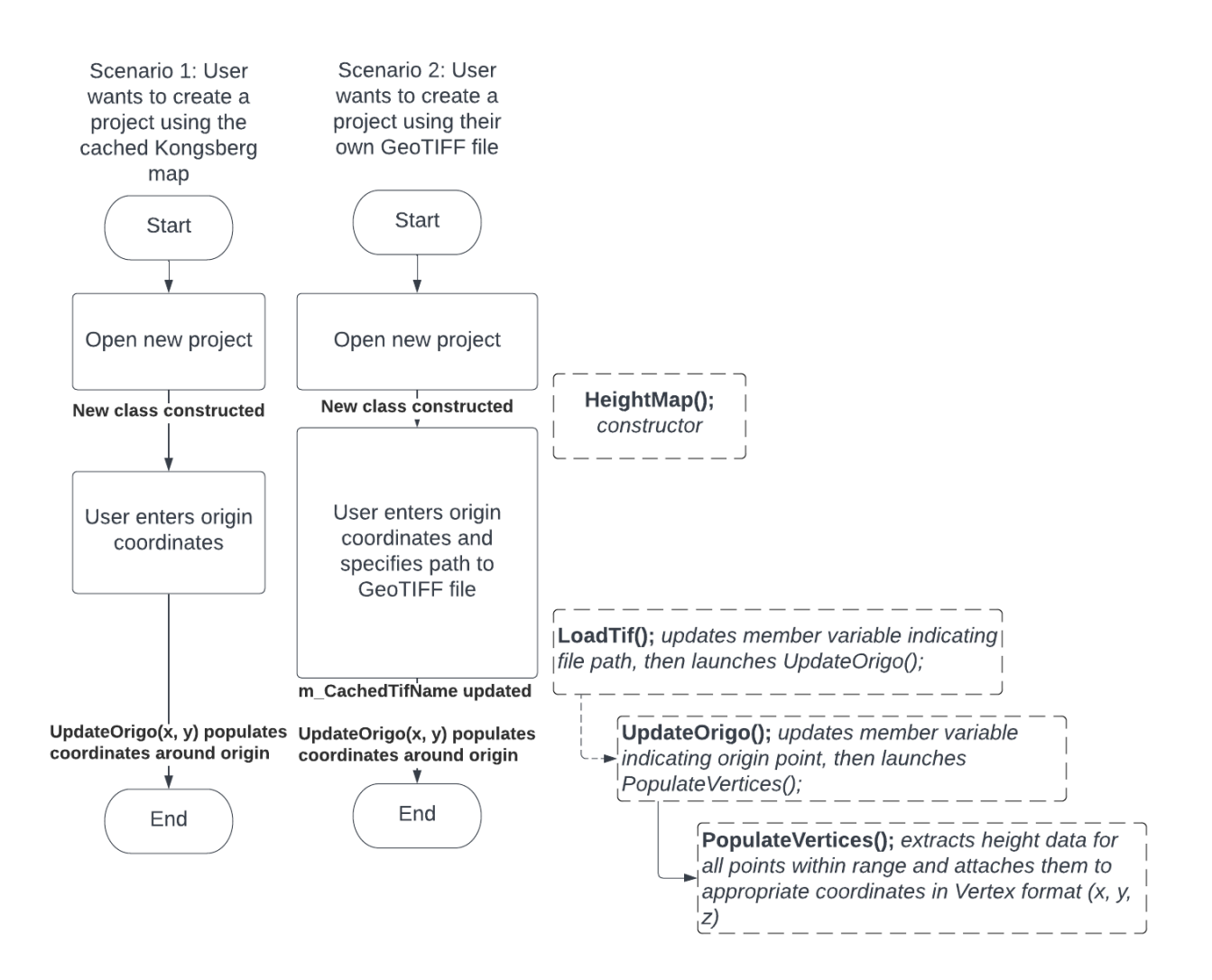

Figure 17: Flow diagram showing two possible usage [scenarios](#page-13-0) for HeightMap

In the event that the user wants to populate height data from a different map, another method (LoadTif()) can be used to specify the path to another GeoTIFF file. The LoadTiff() method will then in turn run the UpdateOrigo() method and populate the HeightMap with height data. In general, it does not matter what coordinate system the new GeoTIFF file uses, as long as the user is consistent in using this system in other parts of the program. The resolution of the file, however, should be 1m.

<span id="page-62-0"></span>Several methods have also been made to extract heights from the HeightMap. The most important one is the GetHeight $(x, y)$  method, which takes in the relative X and Y coordinates (where 0, 0 is the top left corner coordinate) and returns a float containing the height for that given point. This has been illustrated in a simple flow chart, seen in fig. [18.](#page-62-0) Other methods take in geographic coordinates and return height, or height and x, y coordinates, take in relative coordinates and return x, y coordinates and height. These methods are not used in the Routemaker component. Instead, the GetHeight() method is used. The other methods to fetch height are nevertheless extant in the HeightMap class, in case they need to be used for testing or if HeightMap is to be used by itself.

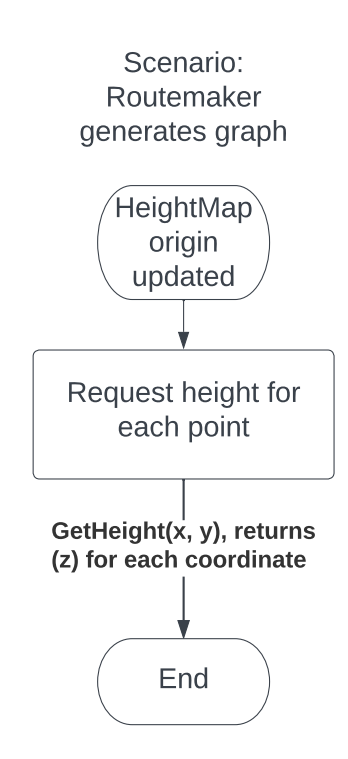

Figure 18: All methods for retrieving height rely on just receiving X and Y coordinates.

# **8.4 Map Management AM** <sup>|</sup> *RS*

The map manager receives the origin and size information of the map from the [GUI,](#page-10-1) through the compile [scenario](#page-13-0) component. After processing this information, the map manager updates the map data which is used in the [GUI](#page-10-1) for visualization. It acts as a mediator between the [GUI](#page-10-1) and the map-related functionality in the system, ensuring that the map is always up-to-date and correctly displayed to the user.

# **8.4.1 HTTP request AM** <sup>|</sup> *RS*

The *GetMap* method sends an [HTTP](#page-10-11) request to retrieve map data from a [Web Map Service](#page-11-7) [\(WMS\)](#page-11-7) server provided by Kartverket. The request is constructed using several parameters, each specifying a different aspect of the requested map image. The request parameter specifies the type of request being made, which is a "GetMap" request in this case.

The *service* parameter specifies the requested service type, in this case, a [WMS](#page-11-7) service.

The *version* parameter specifies the version of the [WMS](#page-11-7) protocol being used, which is 1.3.0 in this case.

The *layers* parameter specifies the data layers to be included in the map image. Hivemind needs to have a map that includes height data, land cover data, water data, transportation data, and building data; therefore, this is specified in the request.

The *styles* parameter specifies the style to be used for the requested layers, which is set to the default style in this case.

The *format* parameter specifies the response format from the server, which is set to a PNG image in this case.

The *crs* parameter specifies the coordinate reference system (CRS) to be used for the map data, which is EPSG:25833 in this case. This is the UTM zone 33N coordinate reference system used in Norway.

The *bbox* parameter specifies the bounding box of the map image to be requested. The bounding box is calculated by the CalculateCornerCoordinates function in the code, which takes a [UTM](#page-11-6) coordinate and a size parameter and calculates the bounding box based on those values. The width and height parameters specify the width and height of the requested map image in pixels.

Once the request is constructed with these parameters, it is sent using an instance of the QNetworkAccessManager class, which is part of the Qt Network module and handles the communication with the [WMS](#page-11-7) server. When a response is received from the server, it is processed by a callback function that extracts the image data from the response and stores it in the *m\_Data* member variable of the SatelliteMap class. The *GotImage* signal is then emitted, indicating that the image data is ready to be displayed or further processed.

### **8.4.2 Signals and slots AM** <sup>|</sup> *RS*

# The Map Manager in Hivemind utilizes the Signal-Slot mechanism provided by Qt to communicate with the [GUI](#page-10-1) and update the displayed map. When the map is ready to be displayed, the Map Manager emits a *GotImage* signal which is connected to a slot in the [GUI](#page-10-1). Upon receiving the signal, the [GUI](#page-10-1) updates the displayed map with the newly obtained image data. This approach allows for decoupling the [GUI](#page-10-1) and Map Manager, enabling them to work independently of each other while still maintaining effective communication. Additionally, the Signal-Slot mechanism provided by Qt ensures a thread-safe implementation of the communication between the [GUI](#page-10-1) and Map Manager.

# **8.4.3 Calculating the bounding box AM** <sup>|</sup> *RS*

The Map Manager has a *method* for calculating the corner coordinates of the area to be fetched, which are used in constructing the [WMS](#page-11-7) request. It takes in a UTMCoordinate and a size parameter, which specifies the size of the map image to be requested. The function first calculates the minimum and maximum x and y coordinates of the bounding box by subtracting and adding half of the size to the easting and northing coordinates of the input UTMCoordinate, respectively.

The method then creates a QStringList containing the four bounding box coordinates in the order of minX, minY, maxX, and maxY. These values are converted to strings using the QString::number() function. Finally, the function joins the four coordinates into a single string using a comma separator and assigns the resulting string to the *m\_Area* member variable of the SatelliteMap singleton instance. The *m\_Area* string is later used to construct the [HTTP](#page-10-11) request [URL](#page-11-8) in the *GetMap* method.

# **8.5 Keyframe Management NH** | *AM*

In the development of our [route](#page-13-1) planner, the need for points to establish a [route](#page-13-1) between two or more locations was identified. To address this requirement, the concept of [keyframe](#page-13-5)s for a specific [agent](#page-12-1) at a given time was introduced. Each [keyframe](#page-13-5) comprises an [agent](#page-12-1) ID, a timestamp, and a position represented by a [cartesian coordinate](#page-12-3).

The KeyframeManager class was designed to handle the management of these [keyframes](#page-13-5). It employs a singleton pattern to ensure that there is only one instance of the KeyframeManager in the entire application. The [keyframe](#page-13-5)s are stored in a vector, which allows for efficient access, addition, and deletion of [keyframes](#page-13-5).

Methods to add [keyframe](#page-13-5)s to the KeyframeManager were implemented in multiple ways. Users can input [keyframe](#page-13-5)s by providing individual parameters such as [agent](#page-12-1) ID, timestamp, and [cartesian coordinates](#page-12-3), or they can add a fully constructed [keyframe](#page-13-5) object. This flexibility ensures the KeyframeManager can accommodate various input [scenario](#page-13-0)s.

To facilitate the deletion of [keyframe](#page-13-5)s, function that removes a specific [keyframe](#page-13-5) from the vector by finding and matching it against the provided reference was implemented. This function is particularly useful in conjunction with the graphical user interface elements, where users can select [keyframes](#page-13-5) for deletion from a list. However, searching through the entire vector for the exact [keyframe](#page-13-5) to delete is not the most efficient solution. As the number of [keyframes](#page-13-5) grows, this approach could lead to performance issues.

To improve the efficiency of the [keyframe](#page-13-5) deletion process, alternative data structures and algorithms that would allow for quicker identification and removal of [keyframe](#page-13-5)s need to be considered. One potential solution could involve using a more sophisticated data structure, such as a balanced search tree, that maintains the sorted order of [keyframe](#page-13-5)s and allows for faster searching and deletion operations.

# **8.6 Routemaker RS** <sup>|</sup> *HM*

For a route-planning system to work, there needs to be some way of actually creating [routes](#page-13-1) based on some input. This is the responsibility of the *Routemaker* component. It was decided that the general usage of the Routemaker component was to supply it with two inputs representing two locations, and it returning a list of points defining an optimal [route](#page-13-1) between them. The [routes](#page-13-1) generated should take terrain and buildings into account in order to avoid collisions.

[Route](#page-13-1) generation is not a new idea, and there is much research on the topic. In the world of algorithms and graph theory it is often referred to as path-searching or graph-searching. A simple  $A^*$  algorithm was chosen in order to quickly get a working product.  $A^*$  is an efficient best-search-first algorithm for finding the *cheapest* path between two nodes in a graph, where the cost is defined by a heuristic. In Hivemind, the heuristic is defined by the distance between nodes, meaning the cheapest path will be the shortest one.

### **8.6.1 Graph class RS** <sup>|</sup> *HM*

To get started, a *graph abstract data type* was developed. It was implemented by making a simple graph interface that has several methods for working with nodes. The nodes hold some information needed by the  $A^*$  algorithm. They also hold some abstract data, made possible by C++'s template system. The rationale for implementing an abstract interface was to make it as flexible as possible. The A\* algorithm is not aware of the underlying data or use-case, it just works on a graph. To use it, one would create a sub-class of Graph, and implement a few methods needed by the A\* implementation.

To test the A\* implementation, the team created a 2D Grid class inheriting from the Graph interface. Each cell in the grid can either be occupied or not occupied. After the required methods were implemented, finding the shortest path between two cells in the grid was as simple as calling the *SolveAStar* method. One of the methods sub-classes of Graph must implement is *GetNeighbors*, which returns a list of all neighbors of the provided node. Since the *GetNeighbors* method is implemented by the Grid class, not allowing the path to cross occupied cells is simple; just avoid including occupied cells as neighbors. Fig. [19](#page-65-0) shows a path generated on the grid.

<span id="page-65-0"></span>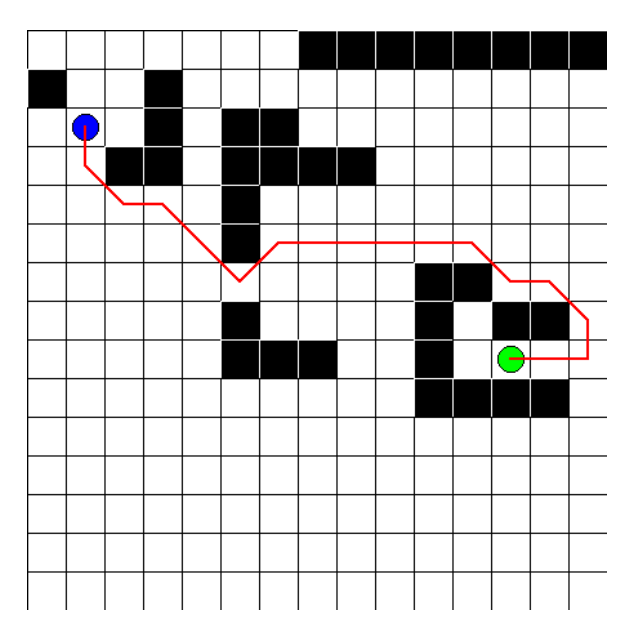

Figure 19: Simple path generated by  $A^*$ 

### **8.6.2 Post-smooth process RS** <sup>|</sup> *HM*

Fig. [19](#page-65-0) highlights a weakness of the path-finding algorithm: As A\* only considers direct neighbors of any given node when exploring the graph, it ends up generating quite a rough path. In the context of a grid such as this one, it means it is locked to 45 degree movements. One solution to this problem would be to consider an any-angle algorithm instead, such as Theta\*[\[53](#page-101-0)]. This ends up adding quite a bit of complexity though, and since the focus of Hivemind was on creating a proof of concept, it was decided to continue using  $A^*$ , but also implement a simple path-smoothing algorithm which runs after the  $A^*$  algorithm finishes. After the  $A^*$  algorithm finishes, the path is defined by parent-child relationships in the nodes. Each node has a pointer to it's parent, so starting at the end node and following the parent recursively, will eventually lead back to the origin point. The post-smoothing simply starts at the end node and checks if it has a direct line of sight to its grandparent. If it does, it makes its grandparent its parent instead. Then it checks again. If it does not have a direct line of sight to the grandparent, it moves on to the parent, and starts checking for that node. It keeps going until it reaches the start node. Not only does this smooth out the path, it also potentially results in a shorter path. The resulting path also consists of fewer nodes, making it more memory-efficient. Figure [20](#page-66-0) compares the paths generated from two points on a grid before and after smoothing. Note the significant reduction in amount of nodes that define the path in fig. [20b](#page-66-0) as compared to fig. [20a](#page-66-0).

<span id="page-66-0"></span>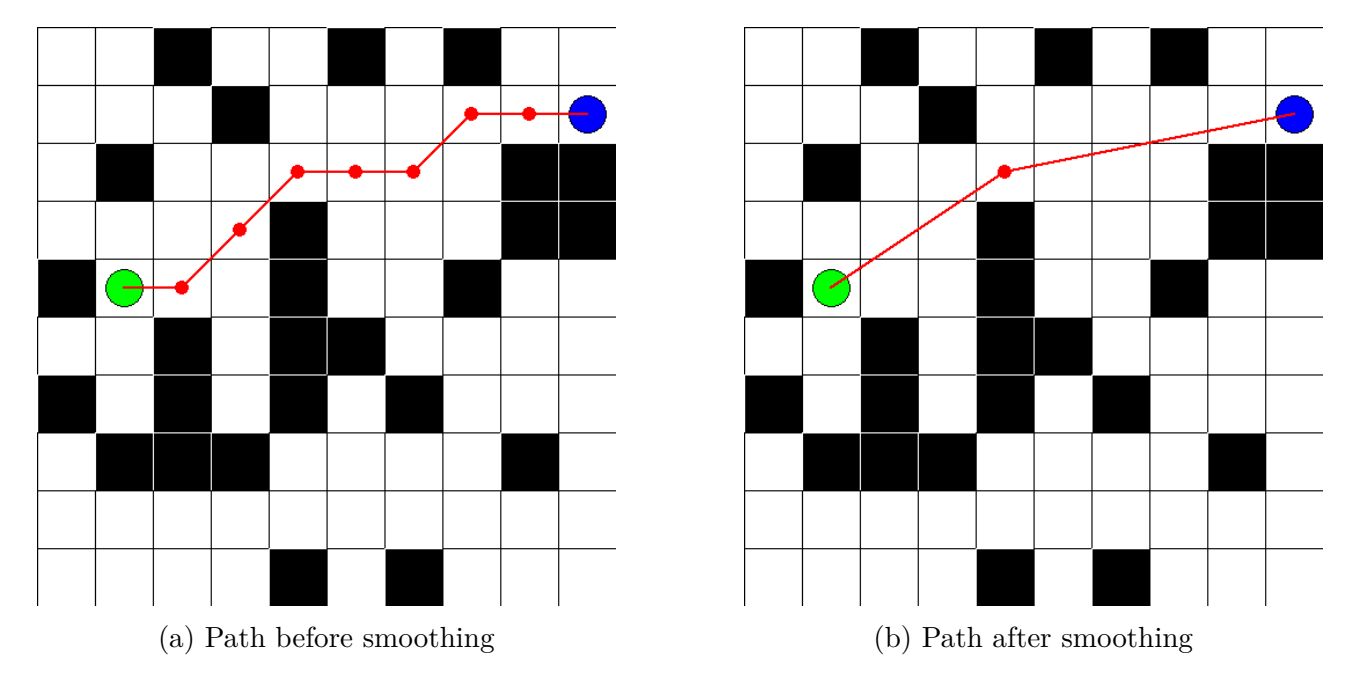

Figure 20: Comparison of paths generated with and without smoothing

### **8.6.3 Bresenham's line algorithm RS** <sup>|</sup> *HM*

As previously mentioned, the Graph interface requires sub-classes to implement a method that determines whether or not two nodes have a direct line of sight. When considering a 3D environment, we may have to look into ray-casting for doing this efficiently. However, as we are currently still in 2D we may use something a little simpler, like Bresenham's line algorithm[\[111\]](#page-105-10)[\[112\]](#page-105-11). Bresenham's line algorithm is often used in the context of 2D raster images, when one needs to compute which integer pixel indices a line intersects with. It takes two end-points, and computes all integer coordinates that make up the line segment between them. This means we can determine line of sight between two nodes by iterating over all the nodes in the positions calculated by Bresenham's line algorithm and check if any of the nodes are occupied. If any of them are, there is not a line of sight between the nodes. Fig. [21](#page-67-0) illustrates bresenham's line algorithm.

<span id="page-67-0"></span>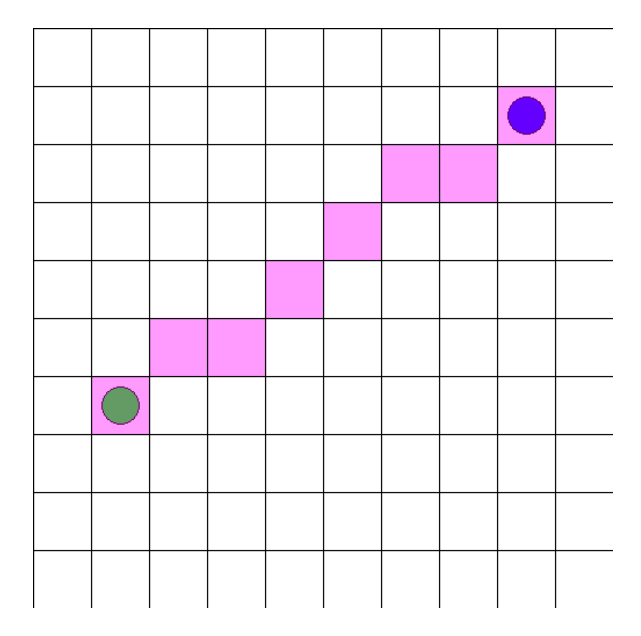

Figure 21: Bresenham's line algorithm

### **8.6.4 Routemaker implementation RS** <sup>|</sup> *HM*

Having implemented and tested the A\* implementation and post-smoothing algorithm, the actual Routemaker class could then be implemented. Optimally, the Routemaker should operate in a 3D environment, but to simplify the initial implementation, a 2D system was chosen. This means a fixed height for the drones to fly at was defined, while the graphical representation maintains a top-down view. A lot of the logic for [route](#page-13-1) generation was already in place since with a 2D environment, the resultant point of view is essentially a grid similar to the testing class used earlier.

It is important to note that the abstract graph interface makes for a very adaptable Routemaker. Even though Hivemind is only considering a 2D environment at this time, moving into 3D is easy in terms of the Routemaker implementation; by adjusting the *GetNeighbors* method to account for neighbors in the vertical axis. Additionally, since the graph base class is a standard graph datastructure, any other graph-searching algorithms can be implemented to improve upon the system or simply to compare with the A\* implementation.

Up until now, the grid has been randomly generated for testing purposes. However, as the purpose is to generate [routes](#page-13-1) for drones in the real world, grids that represent the real world must be generated. To do this, the Routemaker uses the Heightmap component to query the height data over the terrain. It then generates a grid based on this. A height threshold is

defined, representing the drones' flight height, and if the height in the height data at this point is larger than the height threshold, the corresponding node is defined as occupied. Fig. [22](#page-68-0) shows a heightmap and the corresponding grid that Routemaker creates. The flight height in this example is 175 [Meters above mean sea level](#page-10-13) ([MAMSL\)](#page-10-13).

<span id="page-68-0"></span>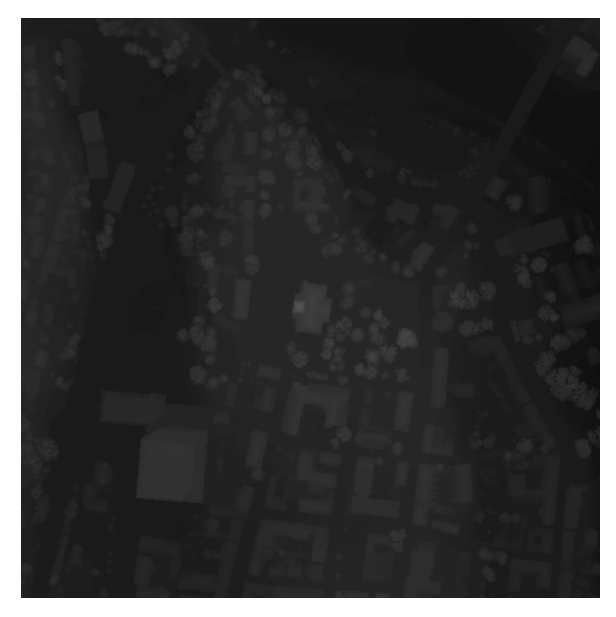

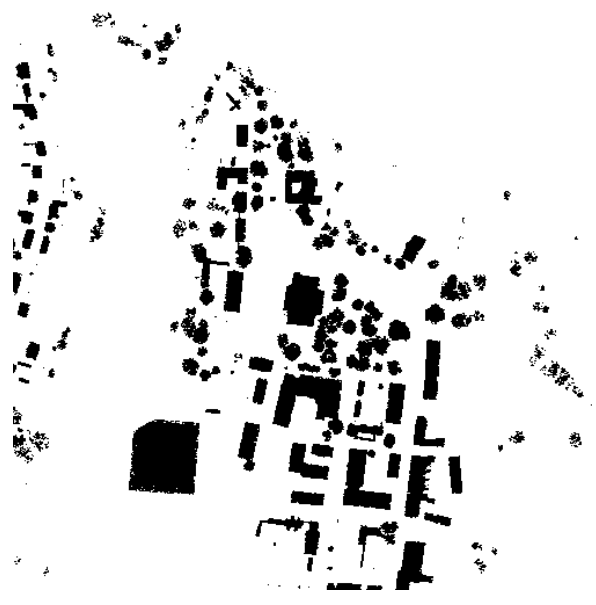

(a) Heightmap. Brightness and contrast ad-(a) Routemaker's grid based on heightmap justed for visibility

Figure 22: Heightmap and corresponding routemaker grid with a flight height of 175 [MAMSL](#page-10-13)

As for the interface when generating [route](#page-13-1)s, the Routemaker class has a *MakeRoute* method, which takes two [keyframes](#page-13-5) as arguments. The positions defined in the [keyframes](#page-13-5) are in a symmetrical cartesian space, but the Routemaker's grid uses an asymmetrical [cartesian coordinate](#page-12-3) system. Because of this, all [keyframe](#page-13-5) positions are transformed using the Coordinate Converter class before the path-finding starts. Additionally, after the path has been generated, all coordinates that define the path are transformed back to a symmetrical Cartesian space before returning the path. This means that from the outside of the Routemaker class, there is no need to consider an asymmetrical Cartesian coordinate system. Both the inputs and outputs use symmetrical [cartesian coordinate](#page-12-3)s.

# **8.6.5 Resolution RS** <sup>|</sup> *HM*

An issue that quickly became evident was computation time. The height data has a resolution of 1 meter per measurement. By default, the Routemaker grid has the same resolution. This is fine for smaller areas, such as a 200x200m area. However, when wanting to create a [scenario](#page-13-0) on a larger scale, like  $2x2km$ , the search complexity of the  $A^*$  algorithm increases exponentially. To mitigate this issue, functionality for reducing the resolution of the Routemaker was implemented. To do this, during the building of the Routemaker grid, the largest measurement from the height data for each *block* of measurements is taken and used to determine whether or not a node is occupied. Also, when given [keyframes](#page-13-5) to use for path-finding, the [keyframe](#page-13-5) positions need to be divided by the resolution to further transform them to the Routemaker's space. Before returning the path, the positions now need to be multiplied by the resolution. Figure [23](#page-69-0) illustrates the reduced height data and corresponding generated grid when using a resolution of 5 meters per measurements.

<span id="page-69-0"></span>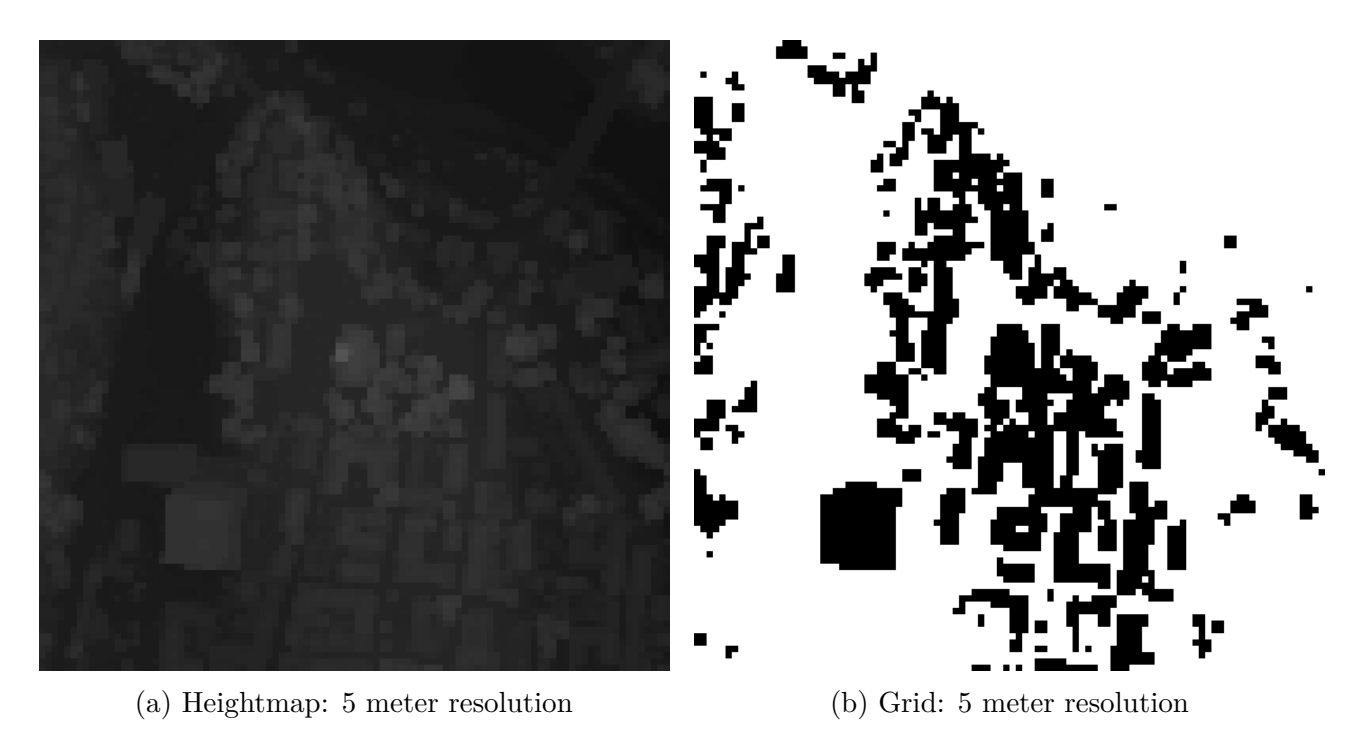

Figure 23: Heightmap parsed by Routemaker with resolution of 5m and resulting grid

When comparing fig. [23](#page-69-0) to fig. [22](#page-68-0) it is obvious the data is still valid after reducing the resolution, but that details have been lost.

# **8.7 Serializer** (Load and Archive Scenario) **HM** | *HMM*

To simplify the technical work related to saving and loading, a data driven interface for the Serializer was developed. This interface is only possible to implement if it is able to keep references of the actual values to be stored in [JavaScript Object Notation](#page-12-5) ([JSON](#page-10-14)) format. It also has to be able to keep track of where the different value belong in the data structure, the ability to do this is called reflection [[113](#page-105-12)]. Reflection as a concept is not supported by  $C++$ . but in many other programming languages like JavaScript, python or  $C#$  it is. In practice, this was solved by creating an abstract class in which a method called GetProperty was defined. All classes that are serialized in Hivemind will then need to inherit this class and implement the GetProperty method.

# **8.7.1 Implementation:ISValue HM** | *HMM*

All other elements of the Serializer is based on an abstract class called IValue. ISvalue implements some functionalities that have to be in place for the Serializer to work both for serializing and deserializing. The first thing ISValue does is determines whether the object to be serialized is a composite object or a primitive object. Specifying the type of object is done through an argument specified when calling the Serializer to serialize an object.

When called with a primitive type such as an integer, it will store the name of the variable as well as a reference to its value. If called with a composite type, like an object, it will retrieve the specified primitive type stored in the object instead. Retrieving one value from within a composite type variable is done through the GetProperty function, which creates a map of all the member variables of the composite type.[[114](#page-105-13)]

ISValue is implemented so that it can support other file formats if it is deemed necessary to implement another one like [XML](#page-11-12) or a database. The only requirement for the chosen format is that it supports the third level of sophistication.

# **8.7.2 Implementation: Types HM** <sup>|</sup> *HMM*

Each type the Serializer needs to be able to handle must be implemented separately. The Hivemind Serializer is compatible with the following types:[[6\]](#page-97-0)

- Integers
- Floats
- Doubles
- Strings
- Bools
- Objects
- Members
- Integer vectors
- Float vectors
- Double vectors
- Object vectors
- Member vectors
- Object vector vectors
- Member vector vectors

For all the primitive types the Serializer takes the name of the variable and a reference to the value of the variable and stores it as a name and value pair which gets pushed straight to or from the [JSON](#page-10-14) file through the use of the RapidJSON library. To get data to the [JSON](#page-10-14) file, the ToDom function is called. This stores the value of a member in the RapidJSON document, which after serialization will be stored in a [JSON](#page-10-14) file.

When retrieving stored data, a RapidJSON document is populated with the specified [JSON](#page-10-14) file. Calling the FromDom function on this [JSON](#page-10-14) file will retrieve the value of specified the member in the [JSON](#page-10-14) file, and store it in an object similar to the one that was initially serialized.

To serialize composite types, like members and objects, a [JSON](#page-10-14) object is created and all the primitive types to be serialized added to the object as member values.

In order to serialize vectors, a [JSON](#page-10-14) array is created, and all the values to be serialized are added to the [JSON](#page-10-14) array.

# **8.7.3** Implementation: ISProperty **HM** | *HMM*

ISProperty is a struct which forms the basis for the entire Serializer. Its main function is to enable the Serializer to replicate the name and value pair structure of a [JSON](#page-10-14) file.

# **8.7.4 Implementation: Macros HM** <sup>|</sup> *HMM*

The macros created for the Serializer are there to improve workflow for other application programmers when creating objects with persistence in Hivemind.

# **8.7.5 Persistence in C++ HM** | *HMM*

Persistence is the ability to store data beyond the lifetime of the program. In C++, this can be achieved persistence by storing data in a file on the disk or a database.

Having the opportunity to make data persistent is useful since it makes for multiple users to access the same data, or for the program to reuse the same data at a later date. Enabling saving and loading is a core requirement for Hivemind because it allows the user to create a [scenario](#page-13-0) and come back to it later, avoiding having to make the same [scenario](#page-13-0) on multiple occasions.

In C++, it is possible to achieve persistence through a number of different mechanisms. Examples of these are making use of serialization frameworks, databases or input/output operations. Serialization frameworks like Boost.Serialization[[115](#page-105-14)], cereal or RapidJSON[[116\]](#page-105-15) make it easier to develop C++ programs that require persistent data.

Developing functionality for persistent data in  $C++$  is not without its challenges. The developer will need to keep in mind the format of the stored data, the structure of the data in the program as well as how determining how to access the data both when saving it and when rebuilding the data structure at a later date.[[114](#page-105-13)]

**Challenges to achieving persistence in C++** The big challenges with persistence in  $C++$  is that since it is a low level language, the developer needs to pay special attention to memory management as well as keeping track of objects lifetime, in addition to making sure steps are taken to guarantee data consistency.

When it comes to memory management in  $C++$  it can be difficult to manage data that has to persist. When objects have to persist beyond the lifetime of the program, it is important to be able to ensure the intended data is saved. In  $C++$  objects are usually saved on the heap or on the stack. As a result, the location of the data intended for storage may contain something completely different, if the original data was overwritten. This means the developer needs to be particularly careful in making sure the desired data is the one that actually exists in a certain location before saving it.
Object serialization is the ability to convert objects to a format that can be written to a file on the disk or some other non-volatile storage media. When developing functionality for serialization and deserialization, it is crucial to handle undefined behavior and make sure there are no data leaks.

One final, but significant, reason that dealing with persistent data in  $C_{++}$  is that it is difficult to guarantee that the data stays consistent from one execution of the program until the next execution. This leads to requirements for the data to be stored in a specific format, having a way for data encoding, needing to be prepared for error handling, data validation before storage, and concurrency of the data.[\[117\]](#page-105-0)[\[113\]](#page-105-1)

**Benefits of persistence:** There are many benefits to having persistent data when making a software application. Being able to preserve data between different executions of the program is helpful, for example in the situation where a user is planning a drone show with a large number of drones. Being able to store the data and start up again means the user will never have to redo their work, unless they want to.

Persistence also enables the sharing of data. Because a save file can be sent between users without data degradation, multiple people are able to share and collaborate on the same project. [[117\]](#page-105-0)[\[114\]](#page-105-2)

**Why [JSON](#page-10-0):** The [JSON](#page-10-0) format was chosen for data storage in Hivemind because it is compatible with the [ROS,](#page-11-0) which it was assumed the drones Hivemind would be controlling would be using. Emphasis was also placed on the ability to store data in a human readable format, in order to make it easy to understand what the drones were doing even when not working directly in the Hivemind user interface. Since [JSON](#page-10-0) is easy to read and understand for humans as well as being a format the drone can work with, rapidJSON[[116](#page-105-3)] was chosen. Another option for storage briefly considered was the [XML](#page-11-1) format, but since data eventually would need to be in [JSON](#page-10-0) regardless, it was decided to only use this format for serialization and data storage.[\[6](#page-97-0)]

**The [Document Object Model:](#page-10-1)** A [Document Object Model](#page-10-1) [\(DOM\)](#page-10-1) is an interface that is used to ensure data is stored in a way that makes it possible to restore the same data structure at a later date  $|118|$  $|118|$  $|118|$ . It has a structure that resembles a tree where the data is stored in nodes and objects. When making a [HTML](#page-10-2) and [XML](#page-11-1) document, [DOM](#page-10-1) is communicated through to add elements, remove elements as well as change elements that are already there. To store C++ data in a [JSON](#page-10-0) file, the C++ library called RapidJSON was used, which has a [DOM](#page-10-1) style [API](#page-10-3) for parsing and generating  $C++$  data in a [JSON](#page-10-0) file. [\[118\]](#page-106-0)

Levels of sophistication: When serializing data in C<sub>++</sub> objects, it is also important to consider how complex the objects to be stored are. Only when the complexity of these object has been determined is it possible to choose the technique(s) used for serialization.[[114\]](#page-105-2)

The lowest level of sophistication is used when the data to be serialized does not contain pointers to other objects and they are not part of an inheritance hierarchy. When using this technique every class is responsible for their own serialization and if they contain other classes they should only call the serialization function contained in that class.

The second level of sophistication can be used serialization is to be performed on a data structure with objects that are a part of an inheritance hierarchy, but the objects do not have pointers that point to different objects. This is the technique to be used when there are multiple classes that are derived from a more abstract class. When serializing some data the first thing that is needed is the name or identity of the object.

The third level of sophistication is used when a class contains pointers to different objects. In this level of sophistication the pointers can not form cycles or joins. This leads to the data structure looking like a tree. No cycles means that following the pointers from object to object will never lead to an object that has already been visited.

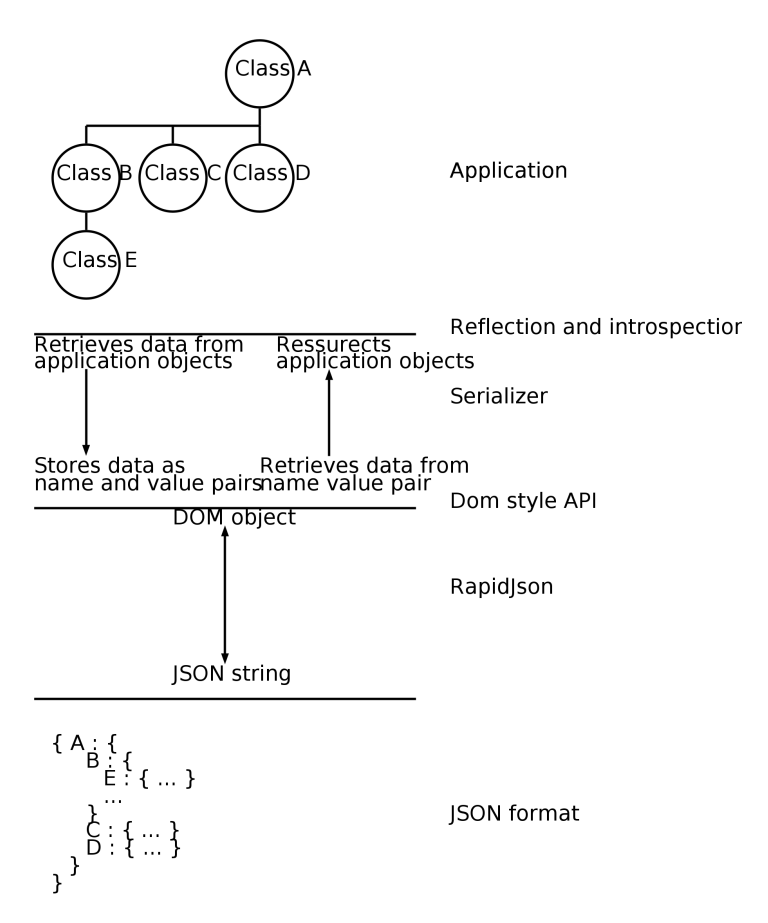

Figure 24: Architecture and dataflow for serializer

This is achieved with a recursive algorithm that will serialize objects that are pointed to when it gets to them in the serialization process. When using this technique, it is important to focus on the contents of the objects. If the object has a pointer, a string and another pointer, then the first step is to dive into the first pointer and serialize all the data and pointers it contains. After this has been done, the string is serialized, before lastly following the second pointer and serializing everything that pointer points to. To avoid memory leaks when using this technique, it is crucial to only use smart pointers.

The fourth level of sophistication is mostly the same as the third level, but serialized objects can contain pointers that point to the leaves of a different tree. The serialization part is done the exact same way as at the third level, meaning the difference lies in wanting to generate the original data structure from serialized data when deserializing. This is solved by creating a look-up table that contains the variables serialized and the nodes they belong to. When deserializing, any variable that has already been deserialized is skipped.

The fifth and most sophisticated level of serialization is used when the objects have pointers to different objects, those pointers form a tree that can contain cycles and joins between trees are not only in the leaves. This can be achieved if infinite loops are successfully avoided. A way of achieving this is by creating an object-ID map that is built by serializing the objects in the same recursive manner as in sophistication levels three and four. The main difference is that a check of whether the node is already on the object-ID map is performed at each node. When all nodes have been iterated through, a second pass is done, at which time the contents of the nodes are written along with the ID of each node. This time, the process does not recursively dive into the tree, instead following the object-ID map.

In Hivemind, the third level of sophistication has been chosen because the data that will be serialized can easily be represented in a tree form with no joins and no cycles.

**Human readable vs non-human readable:** When choosing between storing data in a human readable format or a non-human readable format there are several questions you need to answer. Is it important to be able to read and understand the data when it is stored? If so then you should choose a human readable format. A binary format can be slightly faster but it is not a very relevant bottleneck unless your application is using 100% of your cpu and a significant portion of that is used on your Serializer. For the Hivemind application we chose a human readable format mostly because we wanted to use [JSON](#page-10-0) and never really considered going with a binary data format.[\[114\]](#page-105-2)

### **8.8 Compile Scenario AM** <sup>|</sup> *RS*

The Compile [scenario](#page-13-0) component is an essential part of Hivemind. This is the component is responsible for updating the area and generating the [scenario.](#page-13-0) The software component generates [scenarios](#page-13-0) using the predefined [keyframe](#page-13-1)s from the user. The compile scenario instantiates a Routemaker object which subsequently instantiates a HeightMapg object.

When the user sets the origin and size of the area in the [GUI,](#page-10-4) this information is sent to the Compile [Scenario](#page-13-0) component. The Compile [Scenario](#page-13-0) component updates the origin and size throughout the system. Fig. [25](#page-75-0) illustrates how the Compile Scenario component creates the Routemaker, which in turn generates the HeightMap and updates the Map Management and Coordinate Converter. By doing so, the Compile Scenario component always updates the origin and size parameters of these components when the data retrieves the [GUI](#page-10-4). Additionally, the figure demonstrates that the Compile Scenario component also updates the Map Management.

In the Compile Scenario component, the [route](#page-13-2)s generated by the Routemaker are stored in a map where the agentID serves as the key, and a vector of Cartesian coordinates represents the value. The [routes](#page-13-2) obtained from the Routemaker are then appended to the corresponding

<span id="page-75-0"></span>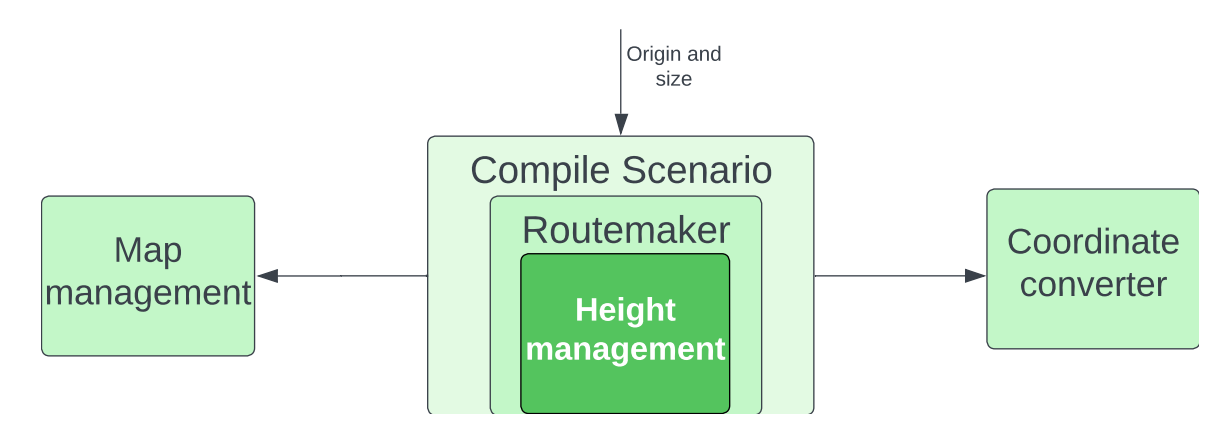

Figure 25: Origin and size update pattern.

vector based on the agent ID.

When the *compile* method is called, it first checks if any [keyframe](#page-13-1)s have been defined. If not, it simply returns the empty map with no [route](#page-13-2)s. Otherwise, it sorts the [keyframes](#page-13-1) by [agent](#page-12-0) ID and timestamp and then iterates over them. It checks the [agent](#page-12-0) ID for each [keyframe](#page-13-1) and compares it with the previous one. If the [agent](#page-12-0) ID is the same, the [keyframe](#page-13-1) belongs to the same drone, and the component generates a [route](#page-13-2) based on the two [keyframes](#page-13-1). If this is the first [keyframe](#page-13-1) for the drone, the component creates a new vector for the [routes](#page-13-2) belonging to that drone and adds the generated [route](#page-13-2) to the vector. Otherwise, the [route](#page-13-2) is added to the existing vector. This is shown in fig. [26.](#page-75-1)

<span id="page-75-1"></span>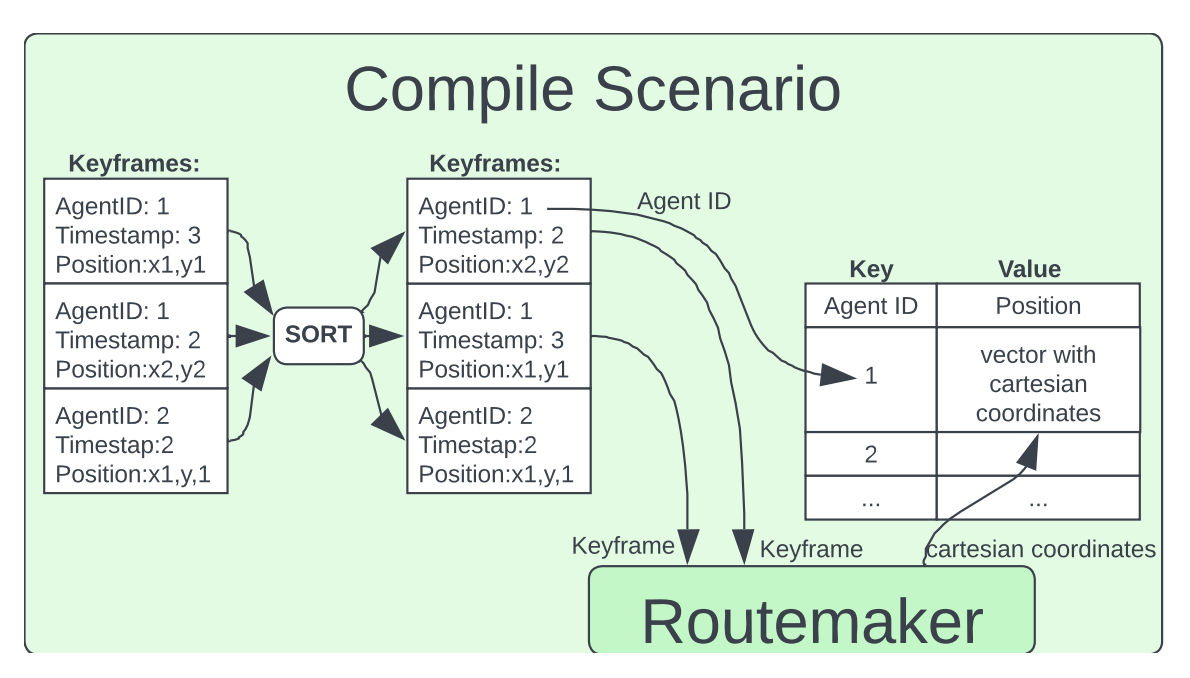

Figure 26: Compile scenario functionality

By keeping track of the [agent](#page-12-0) ID of each [keyframe](#page-13-1) and checking it against the previous [keyframe,](#page-13-1) the Compile [scenario](#page-13-0) component can associate each generated [route](#page-13-2) with the right [agent](#page-12-0). This information is stored in a map, where the keys are the [agent](#page-12-0) IDs, and the values are vectors of [route](#page-13-2)s belonging to that [agent.](#page-12-0) Finally, the generated [route](#page-13-2)s are returned as a map of [agent](#page-12-0) IDs and their corresponding [routes](#page-13-2).

To visualize the [scenario](#page-13-0) in the [GUI](#page-10-4), the [scenario](#page-13-0) returns the map with all the [routes](#page-13-2) between the [keyframe](#page-13-1)s to each [agent](#page-12-0) after the [scenario](#page-13-0) has been compiled.

### **8.9 Graphical User Interface**

# **8.9.1** The code structure of Hivemind's GUI **RS** | *HM*

The code structure for the [GUI](#page-10-4) was implemented similarly to how Qt structures widgets internally - as a tree. The *MainWindow* class is located at the root of the tree. This class has two children; the menu bar at the top, and a custom widget called *MainContent*. The *MainContent* also has two children: the *Sidebar* and the *TabWidget*. Without diving further down, the sidebar can be summarized as a container for several tools available to the user. The tab widget, which as of now is focused on the planner tab, contains the map and timeline for the current scenario. Fig. [27](#page-76-0) visualizes this tree structure of the widgets. The *simulator* and *launcher* widgets are both placeholders for future features, and are currently not in use.

<span id="page-76-0"></span>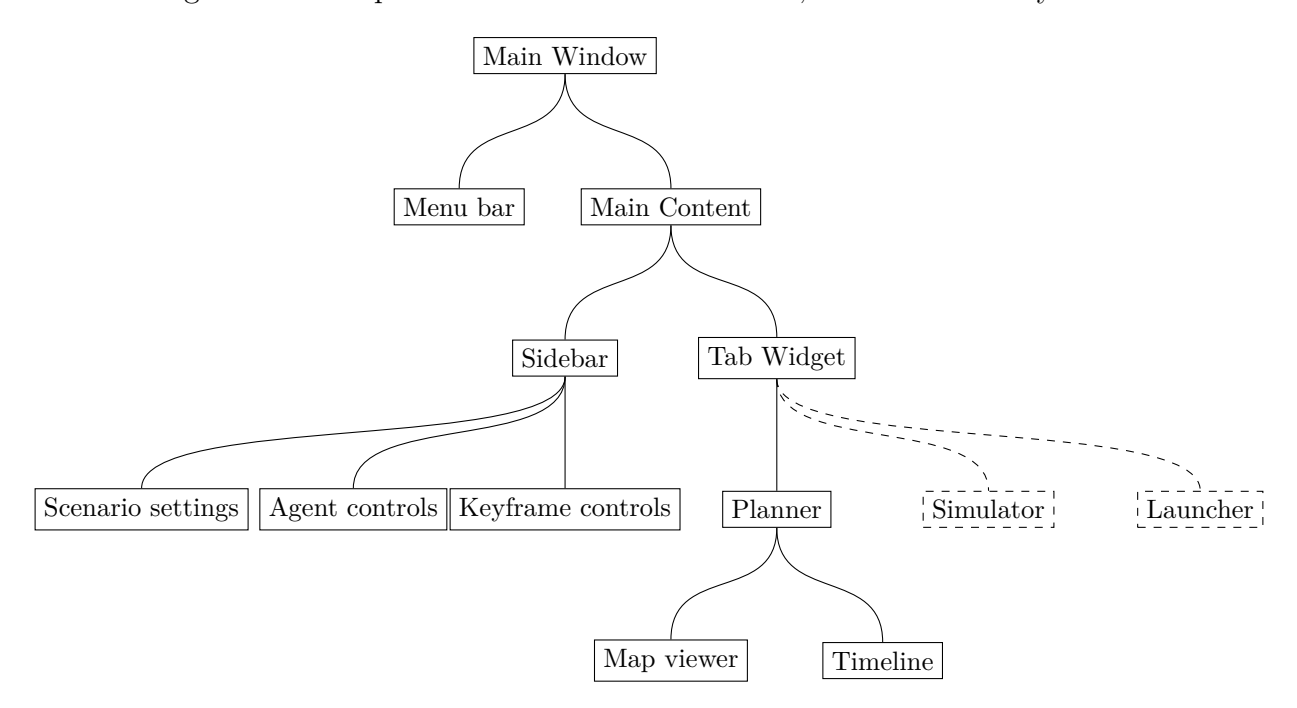

Figure 27: Graphical user interface tree

Each widget is responsible for defining their own signals and slots, as well as their own triggers for emitting their signals. The connections between these slots and signals are mostly handled in the *MainWindow* class. Originally, all the widgets made their own connections, but after moving the responsibility to the *MainWindow* class, the amount of cross-references between widgets has been significantly reduced.

### **8.9.2 Widgets in the Hivemind GUI AM,RS,NH** <sup>|</sup> *RS*

Under [scenario](#page-13-0) settings, the user can select a location with a [geographical coordinate](#page-12-1) and size for visualization of the map to the [scenario](#page-13-0) area. The [agent](#page-12-0) controls widget allows the user to control the color of the [agents](#page-12-0), choose the active [agent,](#page-12-0) and add new [agents](#page-12-0) to the [scenarios](#page-13-0).

Finally, the [keyframe](#page-13-1) controls provide an overview of all the [keyframe](#page-13-1)s in the [scenario](#page-13-0) and a button to delete them.

As per fig. [27,](#page-76-0) the planner tab has two child widgets: The *map viewer*, and the *timeline*. The map viewer is an interactive visualization of the map contained in the *Map manager* component. In addition, all existing [keyframe](#page-13-1)s and compiled routes are visualized over the map, with unique colors for each [agent.](#page-12-0) For improved interactivity, the *map viewer* is responsive to mouse presses, so adding new [keyframes](#page-13-1) is as simple as pressing at a location in the map.

The timeline widget serves as a visual representation of time withing the scenario, offering users an easy way to navigate [keyframes](#page-13-1). The timeline operates using mouse clicks for addition or deletion of [keyframe](#page-13-1)s. The timeline's implementation follows a modular approach, ensuring easy reusability in different parts of the software. The timeline improves user-friendliness compared to previous methods, offering a streamlined experience for [keyframe](#page-13-1) management.

The [Graphical User Interface](#page-10-4) in it's current state can be seen in fig. [28](#page-77-0), with a compiled scenario comprising three [agent](#page-12-0)s.

<span id="page-77-0"></span>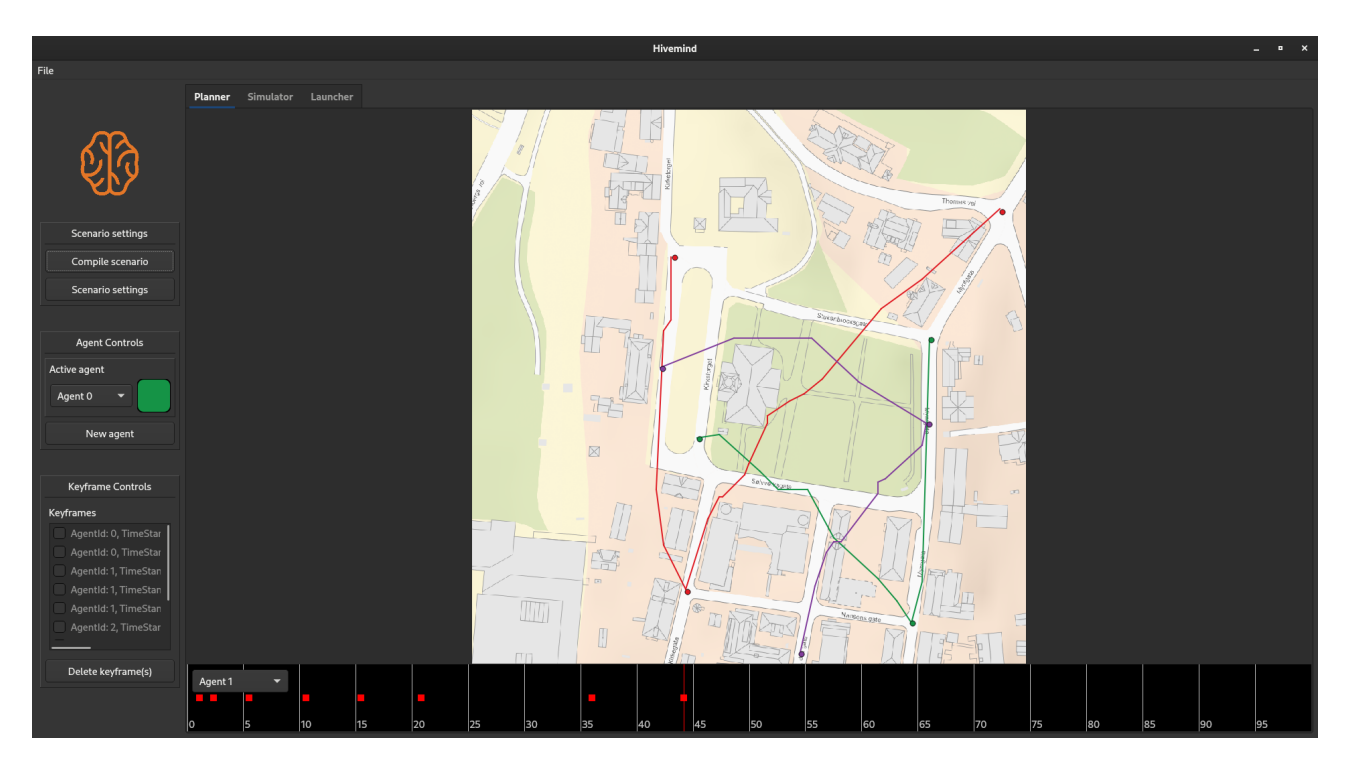

Figure 28: [Graphical User Interface](#page-10-4)

All the software components for Hivemind were purposedly implemented in accordance with the developed software architecture. This section has described each of these components in detail, and shown how they work in tandem. An important part of implementation is continuous testing. Though not mentioned here, components were individually and continuously tested, before the entire software was integrated and tested as a whole. The next section will focus on these testing activities and explain how these were performed to ensure components functioned as intended, and that all implemented functionality met the requirements derived earlier in the project.

# **9 Testing**

The project followed a method of continuous impromptu testing, as well as a structured testing scheme for verifying the software against the requirements (as described in the section for testing). Because the software contains a variety of different components, there was also a good deal of variation in how each component was developed and tested. This section will first explain how each of the software components were tested individually in simultaneously with development. It will then briefly present the testing regime for the software as a whole.

### **9.1 Testing of software components**

# **9.1.1 Coordinate Converter AM** <sup>|</sup> *RS*

To test that the coordinate converter's functionality, each method that is used to convert coordinates was tested separately.

**Reset origin:** To test the function to reset the origin, the user sets a known origin with the *ResetOrigin* method and verifies that the origin is updated correctly.

**Conversion between [geographical coordinates](#page-12-1) and [cartesian coordinates](#page-12-2):** To verify this, the same calculation is performed manually as done by the coordinate converter, and then the results are compared. Taking the example of 60 degrees north and 10 degrees east, where one minute of longitude is half the length of one minute of latitude (due to the sine of 60 degrees being 0.5), the conversion is validated.

Starting with the origin at 60N 10E, the coordinates 60'1N 10'1E are converted to [cartesian](#page-12-2) [coordinate](#page-12-2)s. One minute northward corresponds to approximately 1.8507km, but it vary based on where it is on the earth[\[119\]](#page-106-1). At 60N 10E is one minute the same as  $1/60 = 0.016667$  in latitude.

Therefore, the calculation of latitude and longitude for the point are:

$$
lattice = 60 + 0.016667 = 60.0166667
$$
  

$$
longitude = 10 + 0.0166667 = 10.0166667
$$
 (8)

Using the *GeographicalToCartesian* method in the coordinate converter, the output should be that the x-axis is 0.5 of that of the y-axis. Therefore, the converter's output should be *y* = 1850*.*7 and *x* = 925*.*35

The output from the coordinate converter is (929*.*532*,* 1856*.*99). Since the x-axis is approximately half of the y-axis which is around one minute, and the Coordinate Converter is using a recognized and mature library, we can assume that it is correctly converted.

**Conversion between Symmetric and Asymmetric:** Tested by validating the conversion results in all quadrants. To validate the conversion between asymmetric to symmetric, eq. [3](#page-57-0) was used for the x-axis and the eq. [4](#page-57-1) for the y-axis, and verified that is is the same point. To validate the conversion between symmetric to asymmetric, eq. [1](#page-57-2) was used for the y-axis and the eq. [2](#page-57-3) for the y-axis, and verified that it is the same point. An example of this is in the eq. [5](#page-57-4) for the x-axis and in the eq. [6](#page-57-5) for the y-axis. The result is shown in fig[.15.](#page-58-0)

**Conversion between Geographic and [Universal Transverse Mercator](#page-11-2) [\(UTM\)](#page-11-2):** This conversion was tested in two steps. To validate the accuracy of the *GeographicToUTM* method, a specific geographic coordinate is selected on Google Maps, converted to [UTM](#page-11-2) coordinates using the *GeographicToUTM* method, and compared with the corresponding location on Norgeskart. By confirming that the locations align precisely, this test confirms the reliability of the conversion.

To validate the accuracy of the *UTMToGeographic* function a specific UTM coordinate is selected on NorgesKart, converted to geographic coordinates using the *UTMToGeographic* method, and compared with the corresponding location on Google Maps. By confirming that the locations align precisely, this test confirms the reliability of the conversion.

To verify the CartesianToGeographical conversion, the same methodology was applied in reverse.

# **9.1.2 Testing of Serializer HM** <sup>|</sup> *HMM*

# The Serializer needed to be tested a number of times during development. To perform the necessary tests, a test file containing multiple types to be serialized was developed. Every time a new type was added to the Serializer's capabilities, this test document was updated to include a new test for this type. After automated testing had been implemented, the test file was ported to the GoogleTest format so that tests could be run automatically.

### **9.1.3 Map manager AM** <sup>|</sup> *RS*

To ensure that the map manager displays the correct map, it can be tested by verifying that the coordinates for the origin and the size are correctly converted and calculated. This can be done by manually calculating the corner coordinates of the map and verifying that it represents the same area as shown in the [GUI](#page-10-4).

The following [geographical coordinate](#page-12-1) and size were used in testing:

$$
Latitude = 59.66472311214873
$$
\n
$$
Longitude = 9.644727959269787
$$
\n
$$
Size = 200m
$$
\n(9)

These coordinates correspond to easting 536324.30, northing 6614249.51 in [UTM 33N](#page-13-3) coordinates. As this is the centre of the map, each corner coordinate of the map is calculated by adding or subtracting half of the width and and half of the height to or from the origin. The

calculated corner coordinates are as follows:

$$
West = 536324.30 - 100 = \frac{536224.30}{536224.30}
$$
  
\n
$$
East = 536324.30 + 100 = \frac{536424.30}{536424.30}
$$
  
\n
$$
North = 6614249.51 + 100 = \frac{6614349.51}{6614249.51 - 100} = \frac{6614149.51}{6614149.51}
$$
 (10)

This gives us the following corner coordinates:

Top left = 
$$
(536224.30, 6614349.51)
$$
  
Bottom right =  $(536424.30, 6614149.51)$  (11)

These corner coordinates can be used to find the map in external source. In this test it has been used GuleSider[\[120\]](#page-106-2). It was verified that the corner in the map in GuleSider corresponded to the corner in the screenshot from the [GUI](#page-10-4). Fig. [29](#page-80-0) compares the map from Hivemind with the map from GuleSider. The figure demonstrates that the map in Map Manager is correct.

<span id="page-80-0"></span>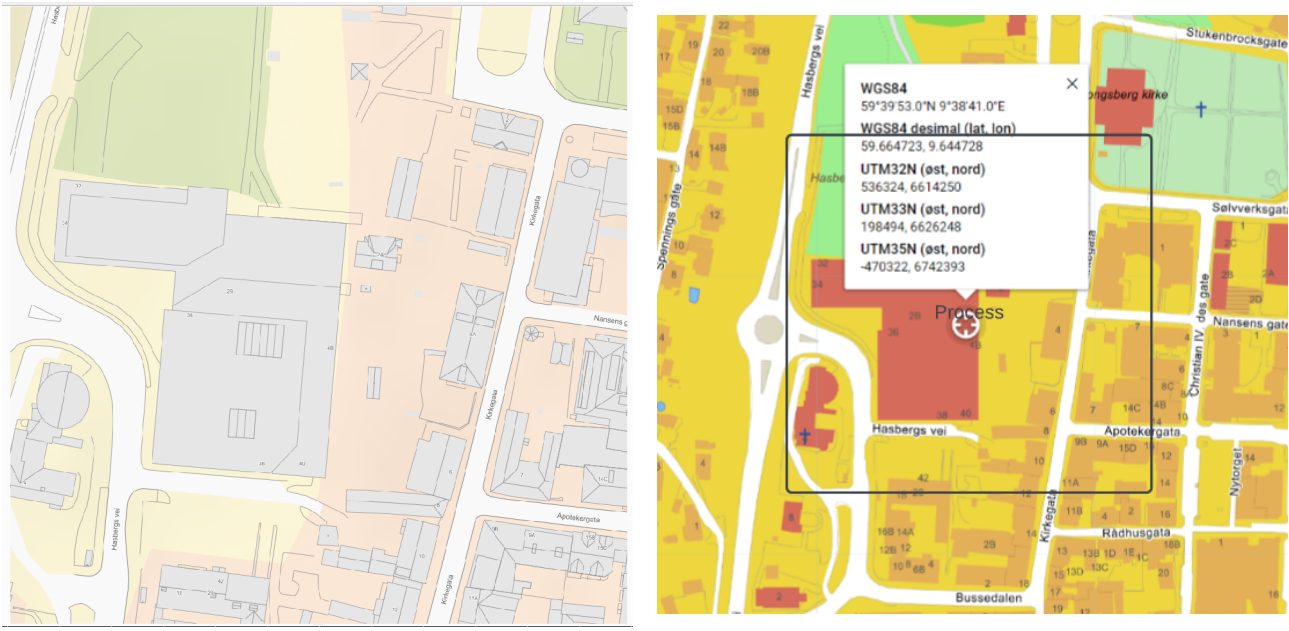

(a) Screeenshot of map in [Graphical User Interface](#page-10-4) (b) Screenshot of map from GuleSider.

Figure 29: Comparison of the map in Map Manager with the map from GuleSider.

### **9.1.4 Height Manager HMM** <sup>|</sup> *NH*

Developing the Height Manager was done in two distinct steps. First, to determine how to and successfully read height data from a GeoTIFF file and save this into a sensible data structure, then second, to develop methods to successfully extract the correct height for any given coordinate.

For the first step, the data extracted from the GeoTIFF file (once this was possible through code) was inspected to see if it made sense, and then cross-referenced with heights at corresponding coordinates from https://hoydedata.no/LaserInnsyn2/ (which uses the same data set as the one used for testing and cached in the Hivemind software).

Once the integrity of the data extracted from the file had been confirmed, the methods to store and fetch height data for any given coordinate were tested. Methods for testing using [UTM3](#page-11-2)3N coordinates were also made, which was used to again cross-reference heights from a known coordinate on https://hoydedata.no/LaserInnsyn2/ with the same coordinate in the HeightMap class. To confirm that methods to get height using relative coordinates, known heights of the origin of the selection and the calculated corner coordinates were compared with the Høydedata website. This was repeated with a number of different coordinates.

### **9.1.5 [Keyframe](#page-13-1) Manager NH** | *AM*

The KeyframeManager was initially tested by implementing hard-coded [keyframe](#page-13-1)s, followed by verification of their successful addition to the vector through printing them in the terminal. Manual addition of [keyframes](#page-13-1) through the terminal was next, and once that had succeeded a QDialogBox was developed. In order to verify that the QDialogBox functioned as expected, debugging mechanisms were implemented to print each added [keyframe](#page-13-1) to the terminal. Once this functionality was confirmed, a delete [keyframe](#page-13-1) dialog was introduced, which dynamically displayed all existing [keyframe](#page-13-1)s whenever opened. This feature allowed for easy verification of [keyframe](#page-13-1) additions and deletions by inspecting the delete [keyframe](#page-13-1) dialog.

# **9.1.6 Timeline NH** <sup>|</sup> *AM*

The timeline underwent manual testing throughout its development process, utilizing various methods of adding [keyframes](#page-13-1). Initially the add [keyframe](#page-13-1) dialog was opened by clicking on the timeline, with the timestamp being automatically filled in from the timeline. Users were then required to input the coordinates and [agent](#page-12-0) ID manually. The success of these [keyframe](#page-13-1) additions was verified by examining the delete [keyframe](#page-13-1) dialog, but for the final version a user clicks on the timeline, and then on the map and all the information is filled in for the user. The [keyframe](#page-13-1) also showes up both on the map and on the timeline.

Once the [keyframe](#page-13-1)s could be added successfully via the timeline, the implementation of visual representation on the timeline itself was introduced. Testing involved adding [keyframes](#page-13-1) and confirming their appearance on the timeline in the correct position.

Subsequently, a right-click function was implemented on each [keyframe](#page-13-1), triggering a dialog box to prompt the user for confirmation before deleting the selected [keyframe](#page-13-1). To validate this functionality, [keyframes](#page-13-1) were added, deleted using the timeline, and then cross-verified with the delete [keyframe](#page-13-1) dialog to ensure the correct [keyframe](#page-13-1) was removed.

### **9.1.7 Automated Testing HM** <sup>|</sup> *HMM*

There were two steps involved in properly implementing GoogleTest in the Hivemind development pipeline. The first was successfully using GoogleTest locally on a computer, and the second was to create an Azure Pipeline able to run all tests in the system automatically whenever the repository was updated.[[98\]](#page-104-0)[\[121\]](#page-106-3)

Succeeding in running GoogleTest locally was straightforward, as the GoogleTest maintainers provide a step by step guide on installing the library and running sample tests. Setting up the Azure Pipeline to run tests automatically was done through creating a pipeline that followed the same step by step guide used to run tests locally. Finally, the trigger of the pipeline was defined as:

<sup>1</sup> **Trigger**: <sup>2</sup> **Branch**: <sup>3</sup> **Include**:  $4$  -'\*'

This enabled the pipeline to run all tests when any branch is pushed.

# **9.1.8 Routemaker RS** <sup>|</sup> *HM*

The *Routemaker* component's individual features were thoroughly tested from the start. As the graph abstract data type and graph-searching algorithms were defined as abstract interfaces, a debug sub-class of the *Graph* class was implemented along-side them. Along with this, a debug Qt widget was also implemented to visualize and verify the functionalities of the component in the [GUI](#page-10-4).

The debug visualizer in the [GUI](#page-10-4) proved very useful. Being able to visually differentiate an occupied node from an unoccupied node, and highlight the neighbors of certain nodes made the verification of smaller parts of the component efficient.

### **9.1.9 Compile [scenario](#page-13-0) AM** <sup>|</sup> *RS*

There are three important functions to test in the compile [scenario](#page-13-0) component:

- Verify that the origin and size are correctly sent to the system so that all components that require them receive the correct information.
- Verify that the [agent](#page-12-0)s are sorted correctly based on timestamp and [agent](#page-12-0) ID.
- Verify that the [route](#page-13-2)s returned from the routemaker are assigned to the correct [agent](#page-12-0) ID and placed in the appropriate position in the vector.

To check if the origin and size are correctly sent to the entire system, the map from the Map Manager is compared with the map in the Routemaker and the height data. The comparison can be seen in fig. [30.](#page-83-0) If the size is the same and it represents the same area, the compile [scenario](#page-13-0) has successfully distributed the data correctly.

To verify that the [keyframes](#page-13-1) are sorted correctly based on time and [agent](#page-12-0) ID, the debug mode is used to step through the function that sorts the [keyframe](#page-13-1)s. This allows for checking that the vector is updated correctly and that all completed [keyframes](#page-13-1) are placed in the correct position.

To check if the [routes](#page-13-2) returned from the Routemaker are properly placed in the corresponding location in the map associated with the correct [agent](#page-12-0) ID, the debug mode is used to verify

82

<span id="page-83-0"></span>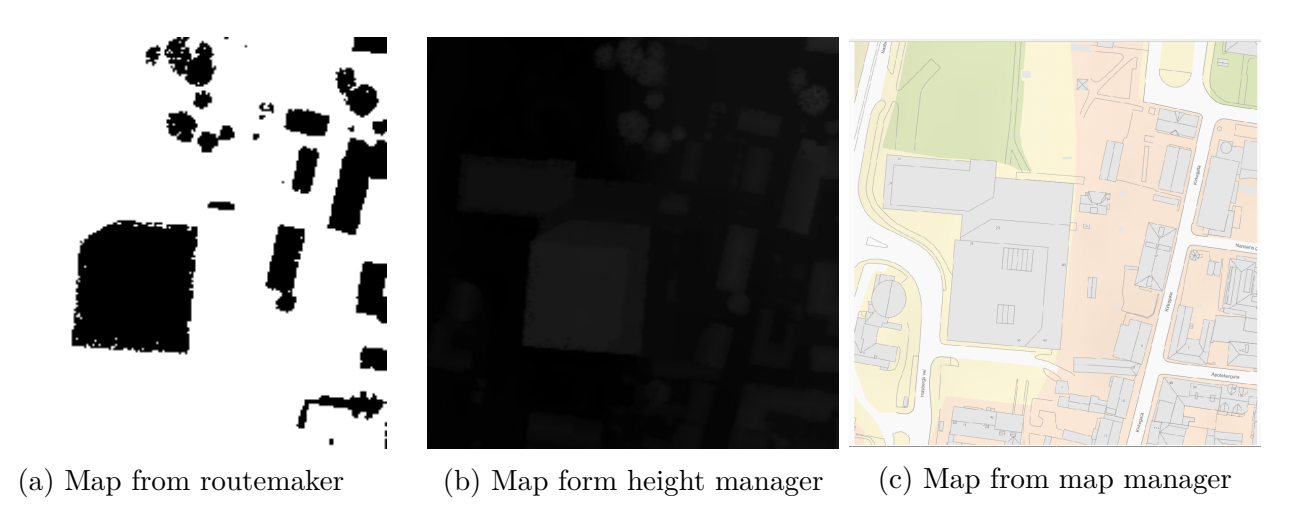

Figure 30: Comparison of the map in Map Manager, height manager and routemaker.

<span id="page-83-1"></span>that the returned [route](#page-13-2) is placed in the same position in the map as the [agent](#page-12-0) it belongs to. It is also possible to verify this from the [GUI](#page-10-4) by adding several [keyframe](#page-13-1)s to more than one [agent](#page-12-0) in different orders and compiling the [scenario](#page-13-0). Then the [routes](#page-13-2) to each drone will be painted between the [keyframes](#page-13-1). Fig. [31](#page-83-1) shows two [agent](#page-12-0) with three [keyframes](#page-13-1) each at different timestamps, generating their respective [routes](#page-13-2).

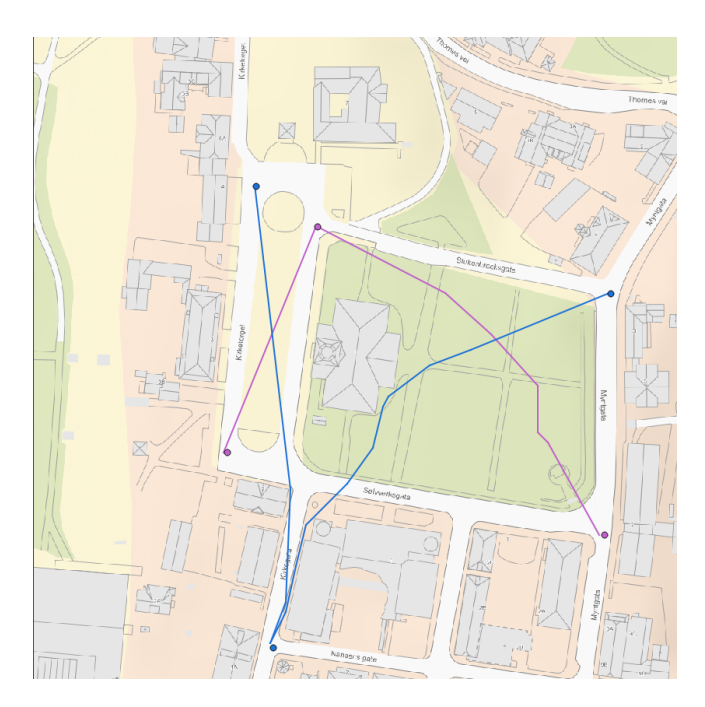

Figure 31: Compile scenario with multiple agents.

### **9.1.10 Automated tasks RS** <sup>|</sup> *HM*

As mentioned in section [6.2.7](#page-40-0), Azure Pipelines were employed for automated tasks. This includes automatically publishing the website online whenever the repository of the website is updated, as well as automatically publishing the code documentation generated by Doxygen whenever the main branch of Hivemind is updated.

Testing these pipelines is simple, but time-consuming. Verifying that the pipelines were

working properly was done by repeatedly running the pipelines, both by manually triggering them, and by updating different branches and verifying that they only automatically trigger on updates in the defined branches. Each time a pipeline is run, Microsoft spins up a new virtual machine on their servers, installs all packages and dependencies of Hivemind, and then performs the task. This is both computationally expensive and time-consuming. In hindsight, utilizing Azure's support of locally hosted pipeline [agent](#page-12-0)s would be much more efficient in terms of computational and time cost.

# **9.2 Testing of Hivemind HMM** | *NH*

When each component had been verified to function correctly in isolation, they were merged into the development branch of Hivemind for integration. After integrating these components with the [Graphical User Interface](#page-10-4), the formal testing of the software against requirements could occur. All requirements for the final product were tested and recorded in the document in appendix [L](#page-199-0).

## **9.2.1 Verification of the Graphical User Interface HM** | *HMM*

To test the Graphical user interface as a whole system, a scenario was made. The first step was to run the executable. When the [GUI](#page-10-4) had finished loading the map, the following steps were taken to verify that the software operated as expected:

- Set location to the church in Kongsberg with size as 250 meters
- Added 3 agents
- Made 15 key frames (5 for each agent)
- Compiled scenario
- Deleted 5 keyframes (chosen at random)
- Compiled scenario
- Added 5 new keyframes (so that [agent](#page-12-0) ended up with 5 each)
- Compiled scenario
- Saved scenario
- Restarted Hivemind
- Loaded the scenario
- Compiled scenario
- Added a fourth [agent](#page-12-0)
- Deleted 5 Keyframes

- Saved scenario
- Closed Hivemind

From doing this some bugs where made visible. One bug occurred when loading a [scenario](#page-13-0) and adding a new [agent,](#page-12-0) wherein the new agent would get agentid 0 - the same id as previously existing agents. This is confusing to the user when working on an old[scenario](#page-13-0).

Testing is an important part of the software development process. In Hivemind, testing was conducted continuously, with the final product thoroughly tested when all software components had been integrated with the [GUI](#page-10-4). The final two sections of this report will illustrate the risk analysis for the Hivemind software.

# **10 Product Risk Analysis**

Thorough risk analysis was considered a vital part of Hivemind because of the client specifications that the software will control drones in the real world without their own sensors or ability to avoid obstacles, including human ones. For the sake of safety, it was crucial that risks and the severity of allowing unsafe and untested code to slip through the cracks into the final product was constantly kept in mind. You can find the risk analysis in appendix [J.](#page-182-0)

# **10.1 Definitions and risk matrix NH** | *AM*

<span id="page-86-0"></span>The logic behind the product is much the same as the project sik analysis. The definitions for the degree of consequence for the product are defined in the tab [6](#page-86-0). While the likelihood of occurrence and the risk matrix itself is the same as in section [5.2](#page-32-0) (fig. [6](#page-33-0)) (tab. [2](#page-33-1)).

| Definition of degree of consequence for product |                                                                          |  |  |
|-------------------------------------------------|--------------------------------------------------------------------------|--|--|
| Degree of consequence                           | Outcome                                                                  |  |  |
| 1 Insignificant                                 | Product works as normal.                                                 |  |  |
| 2 Small                                         | Product stops working.                                                   |  |  |
| 3 Considerable                                  | Product stops working, and won't start working again, even with restart. |  |  |
| 4 Serious                                       | Products works, but not as intended.                                     |  |  |
| 5 Disastrous                                    | Product stops working and drones start crashing.                         |  |  |

Table 6: Consequence for product

# **10.2 Client interaction and risk identification NH** | *AM*

Risk was often discussed in the regular meetings with the external supervisor. As the scope of the project revealed itself, it was necessary to discuss on whether to include external risks, such as birds and weather, into risk considerations. As a result, the final risk matrices only include internal and external risks which Hivemind has some ability to influence. For example, birds are not included in the risk considerations.

On the other hand, the possibility of signal/GPS jamming will be included in the final risk analysis as a security consideration to be taken into account while operating Hivemind. Some external risks have not been added yet, as they concern the real-time part of the project which is not included in our scope of the project.

What has been added is a "future risks" section which is divided into "operational" and "software" risks. These are some of the risks that were considered, but ultimately fell outside the scope of the project. They should nevertheless be mentioned in the risk analysis.

# **10.3 Risk mitigation strategies NH** | *AM*

# To address product risks, Hivemind has implemented several mitigation strategies, such as rigorous testing and validation of the software, ensuring that safety features are designed and implemented correctly. Hivemind has also committed to revisiting and expanding the risk analysis once the [MVP](#page-10-5) was completed to ensure that all relevant risks are considered and appropriate mitigation strategies are in place, which was done as planned.

# **10.4 Encountered risks NH** | *AM*

The integration of RVIZ and Qt6 for 3D visualization proved to be more challenging than anticipated, primarily due to the limited documentation and support for seamless integration or viable workarounds. Despite employing extensive testing to mitigate this issue, none of the methods we attempted yielded a result.

Debugging Qt in the compilers we used posed difficulties, as breakpoints did not function as expected. The reason for this is that Qt generates code automatically, and the debuggers in Visual Studio Code and CLion do not account for this autogenerated code. This issue was encountered by multiple team members on separate occasions. However, after finishing the coding phase of the project, we discovered that debugging in Qt Creator would be an effective mitigation strategy. Qt Creator considers the autogenerated code, providing an effective debugging environment.

This chapter has briefly explained how product risk analysis was considered and absorbed into the software development process. Having completely covered all aspects of the Hivemind implementation, the next section will evaluate the success of Hivemind in meeting the requirements set at the onset of the project.

# **11 Evaluation**

For Hivemind, there are two main aspects that merit evaluation. First, whether the software delivered in fact does what the client requested when they outlined the project. Second, how well the project model and work methods worked, and to what extent these supported a successful and untroubled software development process. This section will deal with these considerations.

# **11.1 Have we met the requirements? HMM** | *NH*

Tab. [7](#page-88-0) shows a list of all the requirements for the minimum viable product and their completion statuses. It demonstrates that all the functionality that was agreed upon by the customer for the minimum viable product has been successfully implemented in Hivemind. In addition, three extra functions have been implemented: support for [route](#page-13-2) planning of multiple [agent](#page-12-0)s, a timeline widget for the user interface that provides a more intuitive way of adding [keyframes](#page-13-1), and the visual representation of the calculated [route](#page-13-2)s in the form of a line on the map.

<span id="page-88-0"></span>

| Requirement                   | Status                   | <b>Notes</b>                 |  |
|-------------------------------|--------------------------|------------------------------|--|
| GUI with tabs and options     | Completed                |                              |  |
| Save/load scenarios           | Completed                |                              |  |
| Map data query                | Completed                |                              |  |
| Height data query             | Functional, but not com- | Height data is interchange-  |  |
|                               | pleted                   | able, but not dynamically    |  |
|                               |                          | downloaded from internet     |  |
| Coordinate<br>system<br>con-  | Completed                |                              |  |
| verter                        |                          |                              |  |
| Basical graphical represen-   | Completed                |                              |  |
| tation of key frames in GUI   |                          |                              |  |
| Single drone route planning   | Completed                |                              |  |
| Additional functionality      |                          |                              |  |
| Support for multiple agents   | Functional, but not com- | Anti collision functionality |  |
|                               | pleted                   | has not been added, so these |  |
|                               |                          | routes are not considered    |  |
|                               |                          | safe                         |  |
| Timeline                      | Completed                |                              |  |
| Visual representation of cal- | Completed                |                              |  |
| culated route                 |                          |                              |  |

Table 7: Table of revised requirements for product

Although the wording of some requirements for the minimum viable product have been adjusted due to changing the practical implementation of some functionality, the essence of these requirements remained the same. Some requirements and tests were also added for the final product because advanced, additional functionality was added. All of the requirements for the final version of Hivemind, including those for the minimum viable product, were met and tested. These can be studied in detail in appendix [F.](#page-146-0) This document also shows the added and tested requirements for additional advanced functions that were added to the software after

finishing the minimum viable product.

## **11.2 Practical evaluation HMM** | *NH*

In general, as is evidenced from the previous section, the group's agile working methods enabled it to face most of the practical challenges that appeared during the course of the project. The short sprint lengths meant that there was a continuous evaluation of whether or not the project was headed in the right direction, and whether the group was focusing on the right things. This also meant that the project itself was continuously evaluated and adjusted, which is evident from the development seen in the documentation such as the architecture.

When members were absent or fell ill, it was easy to adjust the tasks to be completed in the sprint and re-assign work to make sure everything was completed. The steady progress, and meeting the most important deadlines at first and second presentations, along with semi-regular team building and cake celebrations helped keep the group motivated and positive.

Finally, great organization and thorough planning made sure the project progressed smoothly despite many regular absences. In fact, the project has largely been able to follow the timeline that was proposed for the first presentation, showing that the entire process has been well-thought out and planned bearing in mind what the group could realistically achieve.

# **12 Conclusion**

# **12.1 Challenges HMM** | *NH*

Hivemind faced a number of challenges throughout the project. These have been divided into academic and administrative challenges. The academic challenges were ones related to technical work and requirements. A number of these have already been mentioned briefly in previous sections, but this section will re-iterate these. The administrative challenges faced by Hivemind generally involve those that made co-operation and meeting deadlines more difficult, such as absences and illness. They will be described in this section.

## **12.1.1 Academic challenges HMM** <sup>|</sup> *NH*

**Distilling requirements** Hivemind was not presented with a neat list of requirements for the project. Instead, these were distilled over a long time period, starting with the first planning meeting with the client/external supervisor. A large amount of effort was expended to develop clear and concise requirements, which included numerous meeting with the client to clarify their requests and tailoring already-defined requirements to the client's actual needs. Work on requirements also relates to the very specific table of requirements, and tests which was devised.

**Scope of project** Initially, the scope of the project was very large, including not only the planning functionality, but also simulation and real-time control and monitoring modes. Early on in the project, this meant that the group was spread a little bit thin trying to research and plan out all the different components that would need to be implemented.

Around one month into the project, it gradually became clear that the scope of the project had become too large to realistically (and responsibly) be completed. Through discussions with the group's external supervisor (and client), the large-scale planned software was etched down to the minimum viable product that was ultimately delivered.

Changing the direction of the project after one month of a five month project run poses a significant challenge, especially when considering that this could mean having to discard already completed work that is no longer relevant for the new minimum viable product. Luckily, the group handled this flexibly and was able to re-purpose most of the work already completed. In fact, perhaps the only piece of documentation that does not hold a function in the minimum viable product are the requirements that are only relevant for the whole, complete software. Even this, however, has a use in giving the future developers of Hivemind an idea of how the advanced functionality can be tested and what it should do. This demonstrates that the group was able to pivot from one direction of the project to another, and that the work already done was done in such a way that it was useful regardless of the scope of the project.

Determining a software development methodology and developing a flexible soft**ware model** This project posed a particularly difficult challenge in terms of software mod-

elling, as the software needed to be able to handle constantly changing environment. The core software should remain resilient and unchanging regardless of what other functionalities were added, while still allowing for extensions when new technologies or methods are to be combined with Hivemind. Because of this, it was crucial to determine a software development model that was uniquely suited to the problem solved in Hivemind.

Similarly, a very large section of the project was used to develop this flexible software model. This is indicative of the large challenge related to software development and the creation of the software model, as numerous different iterations were created before the final, stable version of Hivemind's architecture was finished.

**Difficulty using the shared development environment** Because it was envisioned early on that the Hivemind software would need to run on a Linux system to make use of the Robot Operating System ([ROS\)](#page-11-0), it was agreed that the project would also be developed in Linux. Unfortunately, many in the group only had Windows computers, which led to the necessity of setting up identical virtual machines. The hardware limitations of many in the group led to many virtual machines to run slowly, triggering some members to exchange their operating systems with Linux, while others wrote code and compiled code in a very relaxed pace.

This also meant that whenever any member downloaded and installed a new library to use in their components, every other member would need to install this in their machine to properly run the Hivemind software for testing. Often, installing many of these libraries was a challenge in itself (which will be detailed in the next subsection), leading to errors and large amounts of frustration for members. This particular challenge was solved by Ruben, who took upon himself the role as general IT support and wrote scripts to install all dependencies and build the development environment, making it easy for the members to update their libraries.

Finally, CMake is used to build the software. This is a new technology for many of the group members, and is not very intuitive to use without some guidance. Some members used tens of hours trying to successfully install new libraries and include them with CMake. Again, this challenge was generally addressed with scripts and assistance from Ruben.

**Poorly documented libraries** One significant challenge technically in this project was installing and successfully being able to use methods of the many libraries necessary in Hivemind, such as GeographicLib, GDAL and RapidJSON.

In many cases, successfully importing these into the integrated development environment was a result of trying and failing, intensive online research and caffeine. For many of these libraries, the documentation of installing and importing is sadly lacking, or very inaccessible to people not very familiar with working in this way already. In the case of GDAL, for example, this was only successfully imported into Hivemind after looking up the source code of GDAL's own implementation of itself, to see how their CMake file was configured.

Unfortunately, there was no smart way of overcoming these obstacles, but instead was a good exercise in tenacity. This exercise is a good demonstration of the excellent work ethic of the Hivemind team, and how hard work can solve difficult technical challenges.

# **12.1.2 Administrative challenges HMM** | *NH*

**Ruben's absence at start of project** At the start of the project, Ruben was still completing his exchange semester in Belgium. He was physically not present in Kongsberg for about the first month of the project. This led to some logistical challenges in terms of group meeting participation and co-operation.

While it is always the most ideal to be able to partake in meetings fully in-person, we nevertheless addressed this problem by (1) planning the project early, (2) having regular Zoom meetings to discuss our progress and the way forward and (3) making sure the tasks Ruben was assigned to do the first month were tasks he could complete entirely by himself without much input from anyone else.

The group was formed before the summer of 2022, which means we were able to gradually agree on working methods, project methodology and other organizational details before the project period formally started in January 2023. As a result, the group already knew how it wanted to work, which values it wanted to follow, and which roles each member would have before Ruben even left for Belgium. As a side note, Nils Herman was not part of the group at this time, but joined when the project started in earnest January 2023.

Zoom meetings were decided early on as crucial for smoothly progressing the project while Ruben was away. We had daily stand-up meetings on Zoom so Ruben always knew what the rest of the group was working on, while he was also able to update the group on his own progress. Semi-regular social activities on Fridays was early on decided to be desireable for team-building purposes, and while Ruben was in Belgium, these were also digital, with activities such as quizzes and GeoGuessr tournaments. Ruben also participated online in the weekly Sprint planning and retrospective meetings.

Finally, Ruben was assigned tasks that were suitable to complete alone. This included the work of determining coding standards, some research and starting to set up the group development environment.

**Regular absences** Two group members in particular had regular or semi-regular absences. Hilde Marie worked part-time in Oslo throughout the project period (in general, two days a week), while Nils Herman had irregular days where he was partially or entirely absent due to work or engagements in various volunteer organizations. The main challenges related to this are two-fold.

First, the bachelor's project is highly co-operative, and absences from core hours can impair co-operation. In many cases, even though Hilde Marie and Nils Herman were able to make up the time they missed, their tasks could have been more efficiently completed with the help of other group members in a collaborative setting. At the same time, the rest of the group missed out on helpful input or assistance from these two members while they were away. Many of the programming tasks or technical work that needed to be done was co-operative in nature, for example in the case where two components are highly intertwined.

Second, having to catch up with project work in the evenings after work or during the weekends instead of resting, in addition to commuting, was an additional source of stress for the members that had to do this. This was something that needed to be closely monitored in order to be able to address this stress before it lead to burnout.

The first problem was dealt with through planning and flexibility. In the case of Hilde Marie, the days she worked was decided together with the group ahead of time so her absences were predictable. Tuesday and Thursday were chosen, so Hilde Marie was able to attend the Sprint planning on Monday and the final stand-up meeting on Friday, in addition to the group's regular meetings with supervisors on Wednesday and Friday. In addition, while she co-operated with the group when she was present in school, the tasks she was assigned were in general tasks she could complete from home during the weekends if necessary. The HeightMap components interfaces with few other components, and was therefore an excellent choice for individual work. She also took responsibility for the literature review, which could successfully be completed anywhere with little input from the rest of the group.

For Nils Herman, his absences were fewer and more irregular. The group maintained flexibility through frequent communication on progress and problems using the Discord channel, and Nils Herman participated on meetings through Zoom when possible. The group established a "Help Me" channel on Discord which ensured it was easy for group members to ask for help and to assist each other remotely. Nils Herman was also given tasks that could be completed somewhat individually, such as devising the scheme for the project and product risk analysis, and developing the timeline component.

**Sickness** There were two significant bouts of illness that affected the Hivemind project. The first was sickness at the start of the project, where all members fell ill at different times within a three-week period, leading to bouts of sickness of anything between one day and two weeks. The second was Ruben falling ill the week of the final technical sprint.

The first bout of illness affected each individual differently, with the member falling ill the longest being ill for two weeks. In general, this did not affect the progress of the project as a whole for several reasons. First, because the project had weekly sprint planning meetings and daily stand-up meetings, it was easy to re-assign work and to see when someone else needed to take over work for someone feeling ill. Second, as it was early on in the project and most of the work being done was related to research and planning the product, there was some leeway in when tasks needed to be done, allowing the group to accommodate for the absences. Finally, because not everyone was sick at the same time, and because most of the group was indisposed for less than a week, the group still had resources to complete their tasks.

The second bout of illness could have severely impacted the completion of the project, or shifted the timeline of the project, leading to less time to write the report. One member fell ill during the final technical sprint, which was a potential challenge because their tasks needed to be finish before the project could be considered complete. This hurdle was passed without much turbulence, however, as other members were able to take over this member's tasks, and the rest of the tasks to be done were adjusted to make sure Hivemind could be completed. As

a result, the timeline for the project did not need to be shifted, and the advanced functionality of the software was able to be integrated into the software as hoped.

**Three members from the same family** One important concern from the start of the project was to make sure Ruben and Nils Herman felt comfortable in the group and not like outsiders, despite the fact that Aurora, Harald and Hilde Marie are cousins. This was something the entire group was reminded of early on in the project, and implementing semi-regular team building sessions was one method meant to target this potential issue. As a final evaluation of this, however, it is important to note that Ruben and Nils Herman never felt like outsiders. This demonstrates this challenge was very successfully addressed.

### **12.2 Future work**

Although Hivemind is fully functional, there are a number of features that could be added to the [route](#page-13-2) planning mode to improve the user experience. In addition, there are two more modes to be added before Hivemind can be considered "completed". This section will address these.

### **12.2.1 Planning mode HMM** <sup>|</sup> *NH*

The planning mode still lacks dynamically updated height data. When envisioned, the Vertex Manager component would be able to query a [WCS](#page-11-3) when the user selected a new origin coordinate and download the selected sized map around this origin point. As detailed in the section for the Vertex Manager, the group was unable to devise a way to open the [GML](#page-10-6) file, in part due to file constraints. Though the software will function perfectly fine using manually downloaded and selected GeoTIFF files, being able to dynamically update the height data given an origin point and size would greatly improve the user experience.

As of right now, when calculating [routes](#page-13-2) for multiple [agent](#page-12-0)s, the routemaker makes sure each [agent](#page-12-0) avoids the surrounding terrain and buildings, but not other [agents](#page-12-0). As a result, the [scenario](#page-13-0) cannot be considered safe to test with real drones. Any future work on Hivemind should improve additional work on the algorithm to calculate [route](#page-13-2)s that will not intersect close enough in time that a collision is likely. One way to accomplish this would be for the routemaker to mark the cells between [keyframe](#page-13-1)s as occupied in the time interval the [keyframes](#page-13-1) define. This way, when planning [route](#page-13-2)s for other [agents](#page-12-0), those cells could be avoided.

A number of visual tweaks remains to be done to the [GUI.](#page-10-4) In particular, the [GUI](#page-10-4) would be easier to use if (1) the colours on the timeline corresponded to the different colour of each [agent](#page-12-0) involved in the [scenario](#page-13-0) and (2) the different [agents](#page-12-0) were placed at different heights on the timeline, so it is easy to distinguish between them.

At present, if creating a [scenario,](#page-13-0) all [keyframe](#page-13-1)s are saved as relative points to the selected origin. If the origin is changed after creating [keyframe](#page-13-1)s, the [route](#page-13-2)s calculated by compiling the [scenario](#page-13-0) will be incorrect. This means a user would need to delete all [keyframes](#page-13-1) present after changing the origin, posing a problem if an operator plans a [route](#page-13-2) and tests it at one safe geographic location and then brings it somewhere else to perform a light show.

While planning, coordinates occupied by buildings, trees and other terrain are not highlighted, which means it is not evident to the planner if keyframes will hit anything before scenario is compiled. Improvements to the [GUI](#page-10-4) necessarily includes a visual representation of obstacles based on the HeightMap.

In addition, though the Load [scenario](#page-13-0) and Save as buttons from the file menu in the [GUI](#page-10-4) function as intended, the Save and New project buttons are still dummies that do nothing when clicked. When continuing development on the software, adding functionality to the Save and New project buttons will ensure making multiple projects is a more streamlined experience for the user.

Finally, at present, the timeline only covers 100 seconds. This is not dynamic and cannot be changed without editing the source code. To make it easy to create longer shows by using the graphical user interface, Hivemind should be augmented to allow for selecting longer lengths and dynamically updating the timeline.

### **12.2.2** Simulation and Launch modes **HMM** | *NH*

The Hivemind Simulation and Launch modes were not implemented during this run of the project. Both of these functions are integral to creating the software that the client initially envisioned. In terms of Simulation, some work has already been done looking at 3D visualisation, whose lessons can be applied to expanding the Hivemind software.

The Launch mode will require further knowledge of the drones that will ultimately be used with the software, and will need to implement a large number of components to handle different sensor data such as battery status, positional data, as well as adding emergency landing and dynamic re-routing functionality.

# **12.3 Contribution HMM** | *NH*

The primary goal of this project was to produce a piece of software that could be of use to the client. Because it was determined that there would be insufficient time to complete all of the planning, simulation and launch modes during the project period, the focus was therefore to produce route planning software with a functional planning mode, and that was scalable and flexible enough that the client could add the rest of the functionality at a later time without making significant changes to the software backbone. In this regard, the project has succeeded and contributed towards the goal of the client of having their own proprietary route planning software for light shows.

The software has a fully functional planning mode, which can program routes for a practically unlimited amount of [agents](#page-12-0). The resulting routes take into consideration the local terrain, buildings and trees, and will therefore be able to avoid collisions with static objects. Although the software takes Kongsberg as a starting point (as this was part of the client's original request), the map used by the software can be easily exchanged by a user, and any new GeoTIFF file of Norway will function with the software given the coordinates are [UTM3](#page-11-2)3N. The [GUI](#page-10-4) is intuitive and user-friendly, with visualisations of the route planned and an interactive timeline.

Finally, great care has been taken in the design process of the software, which has ensured that the architecture allows for the addition of further functionality without having to change any of the existing components.

In terms of academics, Hivemind may not have provided any new insights itself through experiments and simulations, but it does provide a novel flexible, open-source solution that can be augmented by future researchers interested in a variety of different topics related to [UAVs](#page-11-4). Hivemind is perfectly designed so that new technologies in terms of software and drones can easily be added to the software. Finally, the architecture of Hivemind is different from many previously proposed as the algorithm that the route planning software is run on is easily replaced. In addition to the intended functionality for light shows, some applications for extensions of Hivemind could include comparison of different algorithms, a planning software for real routes (given the [agent](#page-12-0)s that will fly them have their own anti-collision solutions) or functionality added for agriculture and cinematography.

# **References**

- [1] S. of Automotive Engineers International, "Taxonomy and definitions for terms related to driving automation systems for on-road motor vehicles." [Online]. Available: [https://www.sae.org/standards/content/j3016\\_202104/](https://www.sae.org/standards/content/j3016_202104/)
- [2] E. Anderson, T. Fannin, and B. Nelson, "Levels of aviation autonomy," in *2018 IEEE/AIAA 37th Digital Avionics Systems Conference (DASC)*, 2018, pp. 1–8.
- [3] H.-M. Huang, E. R. Messina, and J. S. Albus, "Toward a generic model for autonomy levels for unmanned systems (alfus)," *NIST*, Aug 2003. [Online]. Available: [https://www.](https://www.nist.gov/publications/toward-generic-model-autonomy-levels-unmanned-systems-alfus) [nist.gov/publications/toward-generic-model-autonomy-levels-unmanned-systems-alfus](https://www.nist.gov/publications/toward-generic-model-autonomy-levels-unmanned-systems-alfus)
- [4] F. Hu, X.-L. Huang, and D. Ou, *Communication Topology Analysis upon a Swarm of UAVs: A Survey*, 1st ed. Boca Raton; London; New York: CRC Press, 2021.
- [5] [Online]. Available: [https://earth-info.nga.mil/index.php?dir=coordsys&action=coor](https://earth-info.nga.mil/index.php?dir=coordsys&action=coordsys) [dsys](https://earth-info.nga.mil/index.php?dir=coordsys&action=coordsys)
- <span id="page-97-0"></span>[6] "json," 1999. [Online]. Available: <https://www.json.org/json-en.html>
- [7] [Online]. Available: [https://earth-info.nga.mil/index.php?dir=coordsys&action=coor](https://earth-info.nga.mil/index.php?dir=coordsys&action=coordsys) [dsys](https://earth-info.nga.mil/index.php?dir=coordsys&action=coordsys)
- [8] [Online]. Available: [https://www.geonorge.no/en/references/references/coordiante-syste](https://www.geonorge.no/en/references/references/coordiante-systems/) [ms/](https://www.geonorge.no/en/references/references/coordiante-systems/)
- [9] [Online]. Available: <https://earth-info.nga.mil/index.php?dir=wgs84&action=wgs84>
- [10] J. F. Kennedy, R. C. Eberhart, and Y. Shi, *Swarm intelligence*, ser. The Morgan Kaufmann series in evolutionary computation. San Francisco: Morgan Kaufmann Publishers, 2001.
- [11] "Swarm definition," Apr 2023. [Online]. Available: [https://www.merriam-webster.com/d](https://www.merriam-webster.com/dictionary/swarm) [ictionary/swarm](https://www.merriam-webster.com/dictionary/swarm)
- [12] E. Teague and R. H. Kewley, "Swarming unmanned aircraft systems," *Defense Technical Information Center*, 9 2008. [Online]. Available: [https://apps.dtic.mil/sti/citations/ADA4](https://apps.dtic.mil/sti/citations/ADA489366) [89366](https://apps.dtic.mil/sti/citations/ADA489366)
- [13] P. Cybulski, "A framework for autonomous uav swarm behavior simulation," in *2019 Federated Conference on Computer Science and Information Systems (FedCSIS)*, 2019, pp. 471–478.
- [14] M. C. Jeffrey, S. Subramanian, C. Yan, J. Emer, and D. Sanchez, "A scalable architecture for ordered parallelism," in *2015 48th Annual IEEE/ACM International Symposium on Microarchitecture (MICRO)*, 2015, pp. 228–241.
- [15] R. Arnold, K. Carey, B. Abruzzo, and C. Korpela, "What is a robot swarm: A definition for swarming robotics," in *2019 IEEE 10th Annual Ubiquitous Computing, Electronics & Mobile Communication Conference (UEMCON)*, 2019, pp. 0074–0081.
- [16] I. Maza, F. Caballero, J. Capitán, J. R. Martínez-de Dios, and A. Ollero, "Experimental results in multi-uav coordination for disaster management and civil security applications," *Journal of Intelligent & Robotic Systems*, vol. 61, no. 14, p. 563585, Jan 2011. [Online]. Available: <http://link.springer.com/10.1007/s10846-010-9497-5>
- [17] H. X. Pham, H. M. La, D. Feil-Seifer, and M. C. Deans, "A distributed control framework of multiple unmanned aerial vehicles for dynamic wildfire tracking," *IEEE Transactions on Systems, Man, and Cybernetics: Systems*, vol. 50, no. 4, pp. 1537–1548, 2020.
- [18] W. Zhou, Z. Liu, J. Li, X. Xu, and L. Shen, "Multi-target tracking for unmanned aerial vehicle swarms using deep reinforcement learning," *Neurocomputing*, vol. 466, pp. 285–297, 2021. [Online]. Available: [https://www.sciencedirect.com/science/article/pii/S092523122](https://www.sciencedirect.com/science/article/pii/S0925231221014223) [1014223](https://www.sciencedirect.com/science/article/pii/S0925231221014223)
- [19] N. A. Kyriakakis, M. Marinaki, N. Matsatsinis, and Y. Marinakis, "Moving peak drone search problem: An online multi-swarm intelligence approach for uav search operations," *Swarm and Evolutionary Computation*, vol. 66, p. 100956, 2021. [Online]. Available: <https://www.sciencedirect.com/science/article/pii/S2210650221001188>
- [20] Z. Zhen, D. Xing, and C. Gao, "Cooperative search-attack mission planning for multi-uav based on intelligent self-organized algorithm," *Aerospace Science and Technology*, vol. 76, pp. 402–411, 2018. [Online]. Available: [https://www.sciencedirect.com/science/article/pii/](https://www.sciencedirect.com/science/article/pii/S1270963817301736) [S1270963817301736](https://www.sciencedirect.com/science/article/pii/S1270963817301736)
- [21] M.-H. Kim, H. Baik, and S. Lee, "Response threshold model based uav search planning and task allocation," *Journal of Intelligent & Robotic Systems*, vol. 75, no. 3, p. 625640, Sep 2014. [Online]. Available: <https://doi.org/10.1007/s10846-013-9887-6>
- [22] D. Hambling, "The us navy wants swarms of thousands of small drones." [Online]. Available: [https://www.technologyreview.com/2022/10/24/1062039/us-navy-swarms-of-t](https://www.technologyreview.com/2022/10/24/1062039/us-navy-swarms-of-thousands-of-small-drones/) [housands-of-small-drones/](https://www.technologyreview.com/2022/10/24/1062039/us-navy-swarms-of-thousands-of-small-drones/)
- [23] K. C. W. Goh, R. B. C. Ng, Y.-K. Wong, N. J. H. Ho, and M. C. H. Chua, "Aerial filming with synchronized drones using reinforcement learning," *Multimedia Tools and Applications*, vol. 80, no. 12, p. 1812518150, May 2021. [Online]. Available: <https://doi.org/10.1007/s11042-020-10388-5>
- [24] X. Jin, S. Liu, F. Baret, M. Hemerlé, and A. Comar, "Estimates of plant density of wheat crops at emergence from very low altitude uav imagery," *Remote Sensing of Environment*, vol. 198, pp. 105–114, 2017. [Online]. Available: <https://www.sciencedirect.com/science/article/pii/S0034425717302651>
- [25] P. Jiang, X. Zhou, T. Liu, X. Guo, D. Ma, C. Zhang, Y. Li, and S. Liu, "Prediction dynamics in cotton aphid using unmanned aerial vehicle multispectral images and vegetation indices," *IEEE Access*, vol. 11, pp. 5908–5918, 2023.
- [26] R. Gupta, P. Bhattacharya, S. Tanwar, N. Kumar, and S. Zeadally, "Garuda: A blockchainbased delivery scheme using drones for healthcare 5.0 applications," *IEEE Internet of Things Magazine*, vol. 4, no. 4, pp. 60–66, 2021.
- [27] A. Staff, Jun 2022. [Online]. Available: [https://www.aboutamazon.com/news/transport](https://www.aboutamazon.com/news/transportation/amazon-prime-air-prepares-for-drone-deliveries) [ation/amazon-prime-air-prepares-for-drone-deliveries](https://www.aboutamazon.com/news/transportation/amazon-prime-air-prepares-for-drone-deliveries)
- [28] S. J. Plathottam and P. Ranganathan, "Next generation distributed and networked autonomous vehicles: Review," in *2018 10th International Conference on Communication Systems & Networks (COMSNETS)*, 2018, pp. 577–582.
- [29] W. Chen and Z. Jin, *1. Communication Topology Analysis upon a Swarm of UAVs: A survey*. Boca Raton: CRC Press, Dec 2020.
- [30] A. Bürkle, F. Segor, and M. Kollmann, "Towards autonomous micro uav swarms," *Journal of Intelligent & Robotic Systems*, vol. 61, no. 1, p. 339353, Jan 2011. [Online]. Available: <https://doi.org/10.1007/s10846-010-9492-x>
- [31] lker Bekmezci, O. K. Sahingoz, and amil Temel, "Flying ad-hoc networks (fanets): A survey," *Ad Hoc Networks*, vol. 11, no. 3, pp. 1254–1270, 2013. [Online]. Available: <https://www.sciencedirect.com/science/article/pii/S1570870512002193>
- [32] M. Campion, P. Ranganathan, and S. Faruque, "Uav swarm communication and control architectures: a review," *Journal of Unmanned Vehicle Systems*, vol. 7, no. 2, pp. 93–106, 2019. [Online]. Available: <https://doi.org/10.1139/juvs-2018-0009>
- [33] S.-C. Choi, J.-H. Park, and J. Kim, "A networking framework for multiple-heterogeneous unmanned vehicles in fanets," in *2019 Eleventh International Conference on Ubiquitous and Future Networks (ICUFN)*, 2019, pp. 13–15.
- [34] C. W. Reynolds, "Flocks, herds and schools: A distributed behavioral model," *SIGGRAPH Comput. Graph.*, vol. 21, no. 4, p. 2534, aug 1987. [Online]. Available: <https://doi.org/10.1145/37402.37406>
- [35] J. B. Clark and D. R. Jacques, "Flight test results for uavs using boid guidance algorithms," *Procedia Computer Science*, vol. 8, pp. 232–238, 2012, conference on Systems Engineering Research. [Online]. Available: [https://www.sciencedirect.com/science/article/](https://www.sciencedirect.com/science/article/pii/S187705091200049X) [pii/S187705091200049X](https://www.sciencedirect.com/science/article/pii/S187705091200049X)
- [36] J. Wu, C. Luo, Y. Luo, and K. Li, "Distributed uav swarm formation and collision avoidance strategies over fixed and switching topologies," *IEEE Transactions on Cybernetics*, vol. 52, no. 10, pp. 10 969–10 979, 2022.
- [37] W. Ren, "Consensus based formation control strategies for multi-vehicle systems," in *2006 American Control Conference*, 2006, pp. 6 pp.–.
- [38] X. Dong, B. Yu, Z. Shi, and Y. Zhong, "Time-varying formation control for unmanned aerial vehicles: Theories and applications," *IEEE Transactions on Control Systems Technology*, vol. 23, no. 1, pp. 340–348, 2015.
- [39] X. Ge and Q.-L. Han, "Distributed formation control of networked multi-agent systems using a dynamic event-triggered communication mechanism," *IEEE Transactions on Industrial Electronics*, vol. 64, no. 10, pp. 8118–8127, 2017.
- [40] H. Liu, T. Ma, F. L. Lewis, and Y. Wan, "Robust formation control for multiple quadrotors with nonlinearities and disturbances," *IEEE Transactions on Cybernetics*, vol. 50, no. 4, pp. 1362–1371, 2020.
- [41] W. Jasim and D. Gu, "Robust team formation control for quadrotors," *IEEE Transactions on Control Systems Technology*, vol. 26, no. 4, pp. 1516–1523, 2018.
- [42] X. Liang, Y.-H. Liu, H. Wang, W. Chen, K. Xing, and T. Liu, "Leader-following formation tracking control of mobile robots without direct position measurements," *IEEE Transactions on Automatic Control*, vol. 61, no. 12, pp. 4131–4137, 2016.
- [43] X. You, C. Hua, and X. Guan, "Self-triggered leader-following consensus for high-order nonlinear multiagent systems via dynamic output feedback control," *IEEE Transactions on Cybernetics*, vol. 49, no. 6, pp. 2002–2010, 2019.
- [44] K.-H. Tan and M. Lewis, "Virtual structures for high-precision cooperative mobile robotic control," in *Proceedings of IEEE/RSJ International Conference on Intelligent Robots and Systems. IROS '96*, vol. 1, 1996, pp. 132–139 vol.1.
- [45] D. Zhou, Z. Wang, and M. Schwager, "Agile coordination and assistive collision avoidance for quadrotor swarms using virtual structures," *IEEE Transactions on Robotics*, vol. 34, no. 4, pp. 916–923, 2018.
- [46] [Online]. Available: [https://www.kongsberg.com/kda/Who-we-are/200-years-of-excellenc](https://www.kongsberg.com/kda/Who-we-are/200-years-of-excellence/) [e/](https://www.kongsberg.com/kda/Who-we-are/200-years-of-excellence/)
- [47] [Online]. Available: [https://www.kongsberg.com/no/newsandmedia/news-archive/20202](https://www.kongsberg.com/no/newsandmedia/news-archive/20202/forsvarsmateriell-velger-kongsberg-for-leveranse-av-nytt-taktisk-radiolinje-system/) [/forsvarsmateriell-velger-kongsberg-for-leveranse-av-nytt-taktisk-radiolinje-system/](https://www.kongsberg.com/no/newsandmedia/news-archive/20202/forsvarsmateriell-velger-kongsberg-for-leveranse-av-nytt-taktisk-radiolinje-system/)
- [48] J. Finborud, "Kongsberg gruppen sikrer ny milliardavtale med det amerikanske forsvaret," May 2021. [Online]. Available: [https://www.finansavisen.no/nyheter/industri/2021/05/11](https://www.finansavisen.no/nyheter/industri/2021/05/11/7671965/kongsberg-gruppen-sikrer-ny-milliardavtale-med-det-amerikanske-forsvaret) [/7671965/kongsberg-gruppen-sikrer-ny-milliardavtale-med-det-amerikanske-forsvaret](https://www.finansavisen.no/nyheter/industri/2021/05/11/7671965/kongsberg-gruppen-sikrer-ny-milliardavtale-med-det-amerikanske-forsvaret)
- [49] S. Zhu and D. Levinson, "Do people use the shortest path? an empirical test of wardrops first principle," *PLOS ONE*, vol. 10, no. 8, p. e0134322, Aug 2015. [Online]. Available: <https://dx.plos.org/10.1371/journal.pone.0134322>
- [50] C. Bongiorno, Y. Zhou, M. Kryven, D. Theurel, A. Rizzo, P. Santi, J. Tenenbaum, and C. Ratti, "Vector-based pedestrian navigation in cities," *Nature Computational Science*, vol. 1, no. 10, p. 678685, Oct 2021. [Online]. Available: [https:](https://www.nature.com/articles/s43588-021-00130-y) [//www.nature.com/articles/s43588-021-00130-y](https://www.nature.com/articles/s43588-021-00130-y)
- [51] A. Basiri, V. Mariani, G. Silano, M. Aatif, L. Iannelli, and L. Glielmo, "A survey on the application of path-planning algorithms for multi-rotor uavs in precision agriculture," *The Journal of Navigation*, vol. 75, no. 2, p. 364383, 2022.
- [52] P. E. Hart, N. J. Nilsson, and B. Raphael, "A formal basis for the heuristic determination of minimum cost paths," *IEEE Transactions on Systems Science and Cybernetics*, vol. 4, no. 2, pp. 100–107, 1968.
- [53] K. Daniel, A. Nash, S. Koenig, and A. Felner, "Theta\*: Any-angle path planning on grids," *Journal of Artificial Intelligence Research*, vol. 39, p. 533579, Oct 2010, arXiv:1401.3843 [cs]. [Online]. Available: <http://arxiv.org/abs/1401.3843>
- [54] E. W. Dijkstra, "A note on two problems in connexion with graphs," *Numerische Mathematik*, vol. 1, no. 1, p. 269271, Dec 1959. [Online]. Available: [http:](http://link.springer.com/10.1007/BF01386390) [//link.springer.com/10.1007/BF01386390](http://link.springer.com/10.1007/BF01386390)
- [55] Y. Wang, X. Liang, B. Li, and X. Yu, "Research and implementation of global path planning for unmanned surface vehicle based on electronic chart," in *Advances in Intelligent Systems and Computing*. Springer International Publishing, nov 2017, pp. 534–539. [Online]. Available: [https://doi.org/10.1007%2F978-3-319-65978-7\\_80](https://doi.org/10.1007%2F978-3-319-65978-7_80)
- [56] J. Kennedy and R. Eberhart, "Particle swarm optimization," in *Proceedings of ICNN'95 - International Conference on Neural Networks*, vol. 4, 1995, pp. 1942–1948 vol.4.
- [57] S. M. LaValle and J. J. Kuffner, "Randomized kinodynamic planning," *The International Journal of Robotics Research*, vol. 20, no. 5, p. 378400, May 2001. [Online]. Available: <http://journals.sagepub.com/doi/10.1177/02783640122067453>
- [58] X. Li, Y. Zhao, J. Zhang, and Y. Dong, "A hybrid pso algorithm based flight path optimization for multiple agricultural uavs," in *2016 IEEE 28th International Conference on Tools with Artificial Intelligence (ICTAI)*, 2016, pp. 691–697.
- [59] H. S. Dewang, P. K. Mohanty, and S. Kundu, "A robust path planning for mobile robot using smart particle swarm optimization," *Procedia Computer Science*, vol. 133, pp. 290– 297, 2018, international Conference on Robotics and Smart Manufacturing (RoSMa2018). [Online]. Available: <https://www.sciencedirect.com/science/article/pii/S1877050918309815>
- [60] X. Peng, F. Guan, Z. Wang, and S. Gao, "Simulation and optimization of multi-uav route planning based on hybrid particle swarm optimization," in *Advances in Simulation and Process Modelling*, Y. Li, Q. Zhu, F. Qiao, Z. Fan, and Y. Chen, Eds. Singapore: Springer Singapore, 2021, pp. 223–232.
- [61] C.-L. Huo, T.-Y. Lai, and T.-Y. Sun, "The preliminary study on multi-swarm sharing particle swarm optimization: Applied to uav path planning problem," in *2011 IEEE Congress of Evolutionary Computation (CEC)*, 2011, pp. 1770–1776.
- [62] A. Puente-Castro, D. Rivero, A. Pazos, and E. Fernandez-Blanco, "A review of artificial intelligence applied to path planning in uav swarms," *Neural Computing and Applications*, vol. 34, no. 1, p. 153170, Jan 2022. [Online]. Available: <https://link.springer.com/10.1007/s00521-021-06569-4>
- [63] L. He, N. Aouf, and B. Song, "Explainable deep reinforcement learning for uav autonomous path planning," *Aerospace Science and Technology*, vol. 118, p. 107052, 2021. [Online]. Available: <https://www.sciencedirect.com/science/article/pii/S1270963821005629>
- [64] S. Perez-Carabaza, E. Besada-Portas, J. A. Lopez-Orozco, and J. M. de la Cruz, "Ant colony optimization for multi-uav minimum time search in uncertain domains," *Applied Soft Computing*, vol. 62, pp. 789–806, 2018. [Online]. Available: <https://www.sciencedirect.com/science/article/pii/S1568494617305483>
- [65] G. Zhang, R. Wang, H. Lei, T. Zhang, W. Li, and Y. Song, "Uav path planning based on variable neighborhood search genetic algorithm," in *Advances in Swarm Intelligence*, Y. Tan and Y. Shi, Eds. Cham: Springer International Publishing, 2021, pp. 205–217.
- [66] S. Aggarwal and N. Kumar, "Path planning techniques for unmanned aerial vehicles: A review, solutions, and challenges," *Computer Communications*, vol. 149, pp. 270–299, 2020. [Online]. Available: <https://www.sciencedirect.com/science/article/pii/S0140366419308539>
- [67] X. Luo, X. Li, Q. Yang, F. Wu, D. Zhang, W. Yan, and Z. Xi, "Optimal path planning for uav based inspection system of large-scale photovoltaic farm," in *2017 Chinese Automation Congress (CAC)*, 2017, pp. 4495–4500.
- [68] B. M. Sathyaraj, L. C. Jain, A. Finn, and S. Drake, "Multiple uavs path planning algorithms: a comparative study," *Fuzzy Optimization and Decision Making*, vol. 7, no. 3, p. 257267, Sep 2008. [Online]. Available: <https://doi.org/10.1007/s10700-008-9035-0>
- [69] F. Haro and M. Torres, "A comparison of path planning algorithms for omni-directional robots in dynamic environments," in *2006 IEEE 3rd Latin American Robotics Symposium*, 2006, pp. 18–25.
- [70] UgCS, "UgCS Commander: Manage multiple UAVs." [Online]. Available: [https:](https://www.ugcs.com/page/ugcs-commander-manage-multiple-uavs) [//www.ugcs.com/page/ugcs-commander-manage-multiple-uavs](https://www.ugcs.com/page/ugcs-commander-manage-multiple-uavs)
- [71] DJI, "Flight planning software for dji drones." [Online]. Available: [https://www.djifligh](https://www.djiflightplanner.com/) [tplanner.com/](https://www.djiflightplanner.com/)
- [72] Orbit Logic. [Online]. Available: <https://www.orbitlogic.com/uav-planner.html>
- [73] DroneDeploy, "Desktop flight planning." [Online]. Available: [https://help.dronedeploy.c](https://help.dronedeploy.com/hc/en-us/articles/1500004861101-Desktop-Flight-Planning) [om/hc/en-us/articles/1500004861101-Desktop-Flight-Planning](https://help.dronedeploy.com/hc/en-us/articles/1500004861101-Desktop-Flight-Planning)
- [74] QGroundControl, "Qgroundcontrol user guide." [Online]. Available: [https://docs.qground](https://docs.qgroundcontrol.com/master/en/index.html) [control.com/master/en/index.html](https://docs.qgroundcontrol.com/master/en/index.html)
- [75] PaparazziUAV, "Overview paparazziuav." [Online]. Available: [https://wiki.paparazziua](https://wiki.paparazziuav.org/wiki/Overview) [v.org/wiki/Overview](https://wiki.paparazziuav.org/wiki/Overview)
- [76] Y. Bouzid, Y. Bestaoui, and H. Siguerdidjane, "Guidance-control system of a quadrotor for optimal coverage in cluttered environment with a limited onboard energy: Complete software," *Journal of Intelligent & Robotic Systems*, vol. 95, no. 2, p. 707730, Aug 2019. [Online]. Available: <https://doi.org/10.1007/s10846-018-0914-5>
- [77] N. Aliane, C. Q. G. Muñoz, and J. Sánchez-Soriano, "Web and matlab-based platform for uav flight management and multispectral image processing," *Sensors*, vol. 22, no. 11, 2022. [Online]. Available: <https://www.mdpi.com/1424-8220/22/11/4243>
- [78] S. Romaniuk, Z. Gosiewski, and L. Ambroziak, "A ground control station for the uav flight simulator," *Acta Mechanica et Automatica*, vol. 10, no. 1, pp. 28–32, 2016. [Online]. Available: <https://doi.org/10.1515/ama-2016-0005>
- [79] D. Perez, I. Maza, F. Caballero, D. Scarlatti, E. Casado, and A. Ollero, "A ground control station for a multi-uav surveillance system," *Journal of Intelligent & Robotic Systems*, vol. 69, no. 1, p. 119130, Jan 2013. [Online]. Available: <https://doi.org/10.1007/s10846-012-9759-5>
- [80] O. Zedadra, C. Savaglio, N. Jouandeau, A. Guerrieri, H. Seridi, and G. Fortino, "Towards a Reference Architecture for Swarm Intelligence-based Internet of Things," in *International Conference on Internet and Distributed Computing Systems*, Mana Island, Fiji, Dec. 2017. [Online]. Available: <https://hal.science/hal-02317288>
- [81] . Madridano, A. Al-Kaff, P. Flores, D. Martín, and A. de la Escalera, "Software architecture for autonomous and coordinated navigation of uav swarms in forest and urban firefighting," *Applied Sciences*, vol. 11, no. 3, 2021. [Online]. Available: <https://www.mdpi.com/2076-3417/11/3/1258>
- [82] E. Gamma, R. Helm, R. Johnson, and J. Vlissides, *Design Patterns: Elements of Reusable Object-Oriented Software*. USA: Addison-Wesley Longman Publishing Co., Inc., 1995, pp. 127–134.
- [83] "What is CI/CD?" may 2022. [Online]. Available: [https://www.redhat.com/en/topics/d](https://www.redhat.com/en/topics/devops/what-is-ci-cd) [evops/what-is-ci-cd](https://www.redhat.com/en/topics/devops/what-is-ci-cd)
- [84] M. Shahin, M. Ali Babar, and L. Zhu, "Continuous integration, delivery and deployment: A systematic review on approaches, tools, challenges and practices," *IEEE Access*, vol. PP, 03 2017.
- [85] "What are the four fundamental methods of requirement verification?" [Online]. Available: [https://www.modernanalyst.com/Careers/InterviewQuestions/tabid/128/ID/](https://www.modernanalyst.com/Careers/InterviewQuestions/tabid/128/ID/1168/What-are-the-four-fundamental-methods-of-requirement-verification.aspx) [1168/What-are-the-four-fundamental-methods-of-requirement-verification.aspx](https://www.modernanalyst.com/Careers/InterviewQuestions/tabid/128/ID/1168/What-are-the-four-fundamental-methods-of-requirement-verification.aspx)
- [86] "Unit test," 2013. [Online]. Available: <https://wiki.c2.com/?UnitTest>
- [87] L. Bass, P. Clements, and R. Kazman, *Software architecture in practice*, 3rd ed. MTM, 2013.
- [88] C. Feldmann, *The practical Guide to Business Process Reengineering Using IDEFO*. Dorset House Publishing, 2013.
- [89] "GDAL Documentation." [Online]. Available: <https://gdal.org/>
- [90] Library of Congress, "Sustainability of digital formats: Planning for library of congress collections," May 2020. [Online]. Available: [https://www.loc.gov/preservation/digital/for](https://www.loc.gov/preservation/digital/formats/fdd/fdd000279.shtml) [mats/fdd/fdd000279.shtml](https://www.loc.gov/preservation/digital/formats/fdd/fdd000279.shtml)
- [91] "Raster bands." [Online]. Available: [https://help.arcgis.com/en/geodatabase/10.0/sdk/ar](https://help.arcgis.com/en/geodatabase/10.0/sdk/arcsde/concepts/rasters/entities/rasterbands.htm) [csde/concepts/rasters/entities/rasterbands.htm](https://help.arcgis.com/en/geodatabase/10.0/sdk/arcsde/concepts/rasters/entities/rasterbands.htm)
- [92] Open Geospatial Consortium, "Ogc geotiff standard," Sep 2019. [Online]. Available: <https://docs.ogc.org/is/19-008r4/19-008r4.html>
- [93] Kartverket, "Høydedata laserinnsyn2." [Online]. Available: [https://hoydedata.no/LaserIn](https://hoydedata.no/LaserInnsyn2/) [nsyn2/](https://hoydedata.no/LaserInnsyn2/)
- [94] "GDALDriver class." [Online]. Available: [https://gdal.org/api/gdaldriver\\_cpp.html](https://gdal.org/api/gdaldriver_cpp.html)
- [95] "GDAL Geotransform Tutorial." [Online]. Available: [https://gdal.org/tutorials/geotransf](https://gdal.org/tutorials/geotransforms_tut.html) [orms\\_tut.html](https://gdal.org/tutorials/geotransforms_tut.html)
- [96] C. Karney, "Geographiclib." [Online]. Available: [https://geographiclib.sourceforge.io/200](https://geographiclib.sourceforge.io/2009-03/index.html) [9-03/index.html](https://geographiclib.sourceforge.io/2009-03/index.html)
- [97] C. F. Karney, "Transverse mercator with an accuracy of a few nanometers," *Journal of Geodesy*, vol. 85, no. 8, p. 475485, 2011.
- <span id="page-104-0"></span>[98] "Googletest," 2023. [Online]. Available: <http://google.github.io/googletest/>
- [99] "Bootstrap documentation." [Online]. Available: <https://getbootstrap.com>
- [100] "Qgis documentation." [Online]. Available: [https://docs.qgis.org/3.28/en/docs/index.h](https://docs.qgis.org/3.28/en/docs/index.html) [tml](https://docs.qgis.org/3.28/en/docs/index.html)
- [101] N. Nolde, "Qgis 3 plugin tutorial qt designer explained " gisops," Jan 2021. [Online]. Available: <https://gis-ops.com/qgis-3-plugin-tutorial-qt-designer-explained/>
- [102] "Robot operating system." [Online]. Available: <https://www.ros.org/>
- [103] "Rviz." [Online]. Available: <http://wiki.ros.org/rviz>
- [104] "Point clouds." [Online]. Available: <https://pointclouds.org/>
- [105] PointCloudLibrary, "Find\_qt.cmake pointcloudlibrary/pcl." [Online]. Available: [https://github.com/PointCloudLibrary/pcl/blob/master/cmake/pcl\\_find\\_qt.cmake](https://github.com/PointCloudLibrary/pcl/blob/master/cmake/pcl_find_qt.cmake)
- [106] "Åpent API for høyde- og dybdedata fra Kartverket." [Online]. Available: [https:](https://ws.geonorge.no/hoydedata/v1/) [//ws.geonorge.no/hoydedata/v1/](https://ws.geonorge.no/hoydedata/v1/)
- [107] "Tiff library and utilities." [Online]. Available: <http://www.libtiff.org/>
- [108] "Rasterio Documentation." [Online]. Available: [https://rasterio.readthedocs.io/en/stabl](https://rasterio.readthedocs.io/en/stable/) [e/](https://rasterio.readthedocs.io/en/stable/)
- [109] "Nasjonal høydemodell Digital overflatemodell 25833 WCS." [Online]. Available: [https://kartkatalog.geonorge.no/metadata/nasjonal-hoeydemodell-digital-overflatemodell](https://kartkatalog.geonorge.no/metadata/nasjonal-hoeydemodell-digital-overflatemodell-25833-wcs/e36ea427-13a1-4d7c-be82-977068dfc3e3) [-25833-wcs/e36ea427-13a1-4d7c-be82-977068dfc3e3](https://kartkatalog.geonorge.no/metadata/nasjonal-hoeydemodell-digital-overflatemodell-25833-wcs/e36ea427-13a1-4d7c-be82-977068dfc3e3)
- [110] "Brukerveiledning." [Online]. Available: [https://www.geonorge.no/aktuelt/om-geonorg](https://www.geonorge.no/aktuelt/om-geonorge/brukerveiledning/) [e/brukerveiledning/](https://www.geonorge.no/aktuelt/om-geonorge/brukerveiledning/)
- [111] J. E. Bresenham, "Algorithm for computer control of a digital plotter," *IBM Systems Journal*, vol. 4, no. 1, pp. 25–30, 1965.
- [112] C. Flanagan, "The bresenham line-drawing algorithm." [Online]. Available: [https:](https://www.cs.helsinki.fi/group/goa/mallinnus/lines/bresenh.html) [//www.cs.helsinki.fi/group/goa/mallinnus/lines/bresenh.html](https://www.cs.helsinki.fi/group/goa/mallinnus/lines/bresenh.html)
- <span id="page-105-1"></span>[113] "Programming concepts: Type introspection and reflection," 2016. [Online]. Available: [https://thecodeboss.dev/2016/02/programming-concepts-type-introspection-and-reflectio](https://thecodeboss.dev/2016/02/programming-concepts-type-introspection-and-reflection/)  $n/$
- <span id="page-105-2"></span>[114] "Serialization and unserialization," 2023. [Online]. Available: [https://isocpp.org/wiki/fa](https://isocpp.org/wiki/faq/serialization) [q/serialization](https://isocpp.org/wiki/faq/serialization)
- [115] "Boost serialization," 2004. [Online]. Available: [https://www.boost.org/doc/libs/1\\_81\\_](https://www.boost.org/doc/libs/1_81_0/libs/serialization/doc/index.html) [0/libs/serialization/doc/index.html](https://www.boost.org/doc/libs/1_81_0/libs/serialization/doc/index.html)
- <span id="page-105-3"></span>[116] "Rapidjson," 2015. [Online]. Available: <http://rapidjson.org/>
- <span id="page-105-0"></span>[117] "A practical guide to cplusplus serialization," 2011. [Online]. Available: [https:](https://www.codeproject.com/articles/225988/A-practical-guide-to-Cplusplus-serialization) [//www.codeproject.com/articles/225988/A-practical-guide-to-Cplusplus-serialization](https://www.codeproject.com/articles/225988/A-practical-guide-to-Cplusplus-serialization)
- <span id="page-106-0"></span>[118] "Dom," 2023. [Online]. Available: [https://developer.mozilla.org/en-US/docs/Web/API](https://developer.mozilla.org/en-US/docs/Web/API/Document_Object_Model) [/Document\\_Object\\_Model](https://developer.mozilla.org/en-US/docs/Web/API/Document_Object_Model)
- <span id="page-106-1"></span>[119] [Online]. Available: [https://www.usgs.gov/faqs/how-much-distance-does-a-degree-min](https://www.usgs.gov/faqs/how-much-distance-does-a-degree-minute-and-second-cover-your-maps) [ute-and-second-cover-your-maps](https://www.usgs.gov/faqs/how-much-distance-does-a-degree-minute-and-second-cover-your-maps)
- <span id="page-106-2"></span>[120] [Online]. Available: <https://kart.gulesider.no/>
- <span id="page-106-3"></span>[121] "Azure pipeline documentation," 2023. [Online]. Available: [https://learn.microsoft.com/](https://learn.microsoft.com/en-us/azure/devops/pipelines/?view=azure-devops) [en-us/azure/devops/pipelines/?view=azure-devops](https://learn.microsoft.com/en-us/azure/devops/pipelines/?view=azure-devops)

# **Bibliography**

- [Bib1] H. Hamann, *Swarm Robotics: A Formal Approach*, 2018.
- [Bib2] H. Shakhatreh, A. H. Sawalmeh, A. Al-Fuqaha, Z. Dou, E. Almaita, I. Khalil, N. S. Othman, A. Khreishah, and M. Guizani, "Unmanned aerial vehicles (uavs): A survey on civil applications and key research challenges," *IEEE Access*, vol. 7, pp. 48 572– 48 634, 2019.
**Appendices**

## **Appendix A**

## **GML file returned by WCS request**

```
1 --wcs
2 Content-Type: text/xml
3 Content-ID: GML-Part
4 <gml:boundedBy>
5 <gml:Envelope srsName="http://www.opengis.net/def/crs/EPSG/0/25833" axisLabels="x y"
      ,→ uomLabels=" " srsDimension="2">
6 <gml:lowerCorner>197332.000000 6624844.000000</gml:lowerCorner>
7 <gml:upperCorner>200335.000000 6627847.000000</gml:upperCorner>
8 </gml:Envelope>
9 </gml:boundedBy>
10 <gml:domainSet>
11 <gml:RectifiedGrid dimension="2" gml:id="grid_Coverage1">
12 <gml:limits>
13 <gml:GridEnvelope>
14 <gml:low>0 0</gml:low>
15 <gml:high>499 499</gml:high>
16 </gml:GridEnvelope>
17 </gml:limits>
18 <gml:axisLabels>band_1</gml:axisLabels>
19 <gml:origin>
20 <gml:Point gml:id="grid_origin_Coverage1"
          ,→ srsName="http://www.opengis.net/def/crs/EPSG/0/25833">
21 <gml:pos>197332.000000 6624844.000000</gml:pos>
22 </gml:Point>
23 </gml:origin>
24 <gml:offsetVector srsName="http://www.opengis.net/def/crs/EPSG/0/25833">6.006000 0
        ,→ </gml:offsetVector>
25 <gml:offsetVector srsName="http://www.opengis.net/def/crs/EPSG/0/25833">0 6.006000
        ,→ </gml:offsetVector>
26 </gml:RectifiedGrid>
27 </gml:domainSet>
28 <gml:rangeSet>
29 <gml:File>
30 <gml:rangeParameters xlink:href="cid:Coverage1.tif"
        xlink:role="http://www.opengis.net/spec/WCS_coverageencoding_geotiff/1.0/"
,→
        xlink:arcrole="fileReference"/>
,→
31 <gml:fileReference>cid:Coverage1.tif</gml:fileReference>
32 <gml:fileStructure/>
33 <gml:mimeType>image/tiff</gml:mimeType>
34 </gml:File>
35 </gml:rangeSet>
36 <gmlcov:rangeType>
37 <swe:DataRecord>
38 <swe:field name="band_1">
39 <swe:Quantity>
40 <swe:description>band_1</swe:description>
41 <swe:uom code="unknown"/>
42 <swe:constraint>
```

```
43 <swe:AllowedValues>
44 <swe:interval>3.4E-38 3.4E+38</swe:interval>
45 </swe:AllowedValues>
46 </swe:constraint>
47 </swe:Quantity>
48 </swe:field>
49 </swe:DataRecord>
50 </gmlcov:rangeType>
51 </gmlcov:RectifiedGridCoverage>
52 -wcs
53 Content-Type: image/tiff
54 Content-Description: coverage data
55 Content-Transfer-Encoding: binary
56 Content-ID: dom_25833.tif
57 Content-Disposition: inline
58 II*
59
60 [encoded data]
61
62 <GDALMetadata>
63 <Item name="DataType">Generic</Item>
64 <Item name="SourceBandIndex" sample="0">0</Item>
65 </GDALMetadata>
66
67
68 [about 4500 more lines of encoded data]
```
# **Appendix B**

## **Flowchart**

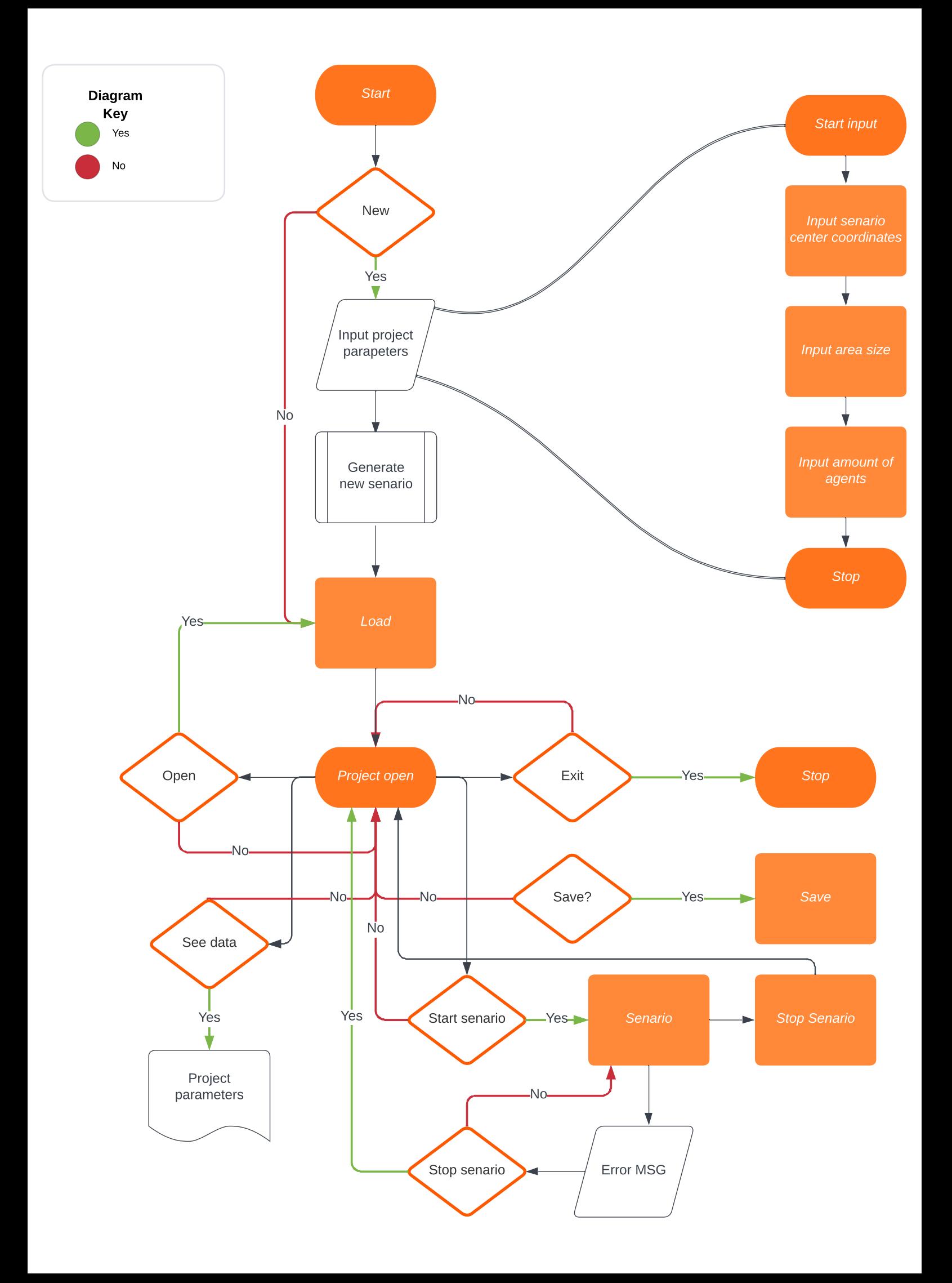

# **Appendix C**

## **Requirements: User stories**

### **Planning**

#### **1. Drone Overview**

**As a** drone operator

**I want** to see a map

**So that** I know where all the drones are

#### **ACCEPTANCE CRITERIA**

**Given** that the drones are connected to GPS

**And** that the drone are connected to the computer

**When** the drone operator opens the map on the computer

**Then** they should see all the drones that are connected to the computer on the map with GPS coordinates

#### **2. Restricting Flight Zone**

**As a** drone operator

**I want** a map where I can select an area

**So that** the drones will be restricted to flying within the selected area

#### **ACCEPTANCE CRITERIA**

**Given** that the computer is connected to GPS

And that the computer is connected to the drones

**When** the drone operator wants to restrict where the drone can fly

**Then** they should be able to specify, either with start and end coordinates or through click and drag, an area where the drones are allowed to fly

## **3. Terrain Overview**

**As a** drone operator

**I want** to see the buildings in the area

**So that** I can plan a route that goes around the buildings

### **ACCEPTANCE CRITERIA**

**Given** that the computer has connection to the GPS network

**When** the drone operator is planning a scenario

**Then** the operator should be notified if the route goes too close to a building

#### **4.Safe Landing Zones**

**As a** drone operator

**I want** to select an area

**So that** the drones can land in a safe spot if needed

#### **ACCEPTANCE CRITERIA**

**Given** that the computer is connected to GPS

**And** that the computer is connected to the drones

**When** the drone operator wants to select an area for safe landings

**Then** they should be able to specify, either with start and end coordinates or through click and drag, an area where the drones can perform a safe landing

## **5.Spotlight**

**As a** drone operator

**I want** to be able to select a point on a map

**So that** I can make the drones point their lights at the point

### **ACCEPTANCE CRITERIA**

**Given** the computer is connected to GPS

**And** the computer is connected to the drones

**And** the drones are connected to GPS

**When** the operator is planning a scenario

**Then** they have to be allowed to select a point on the map so that all the drones will point towards the selected point.

## **6. Creating, Saving and Loading Scenarios**

**As a** drone operator

**I want** to be able to create, save and load scenarios I make

**So that** I can continue working on a scenario at a later date

#### **ACCEPTANCE CRITERIA**

**When** the operator is planning a scenario

**Then** there should be options to create a new scenario, load an old scenario or save the current scenario.

## **7. Simulation**

**As a** drone operator

**I want** to simulate the scenario that is selected

**So that** I can check that the drones will not collide

### **ACCEPTANCE CRITERIA**

**Given** that the operator has selected a scenario

**Then** the operator should be able to simulate the route for all the drones for the specified scenario

#### **8. Cartesian Coordinates**

**As a** drone operator

**I want** to be able to use meters and cartesian coordinates to tell the drones to move

**So that** the drones will move a specified distance in a specified direction

## **ACCEPTANCE CRITERIA**

**When** planning a scenario the operator should give the drones directions in cartesian coordinates

**Then** the drones should move the correct distance in the correct direction

## **During Flight**

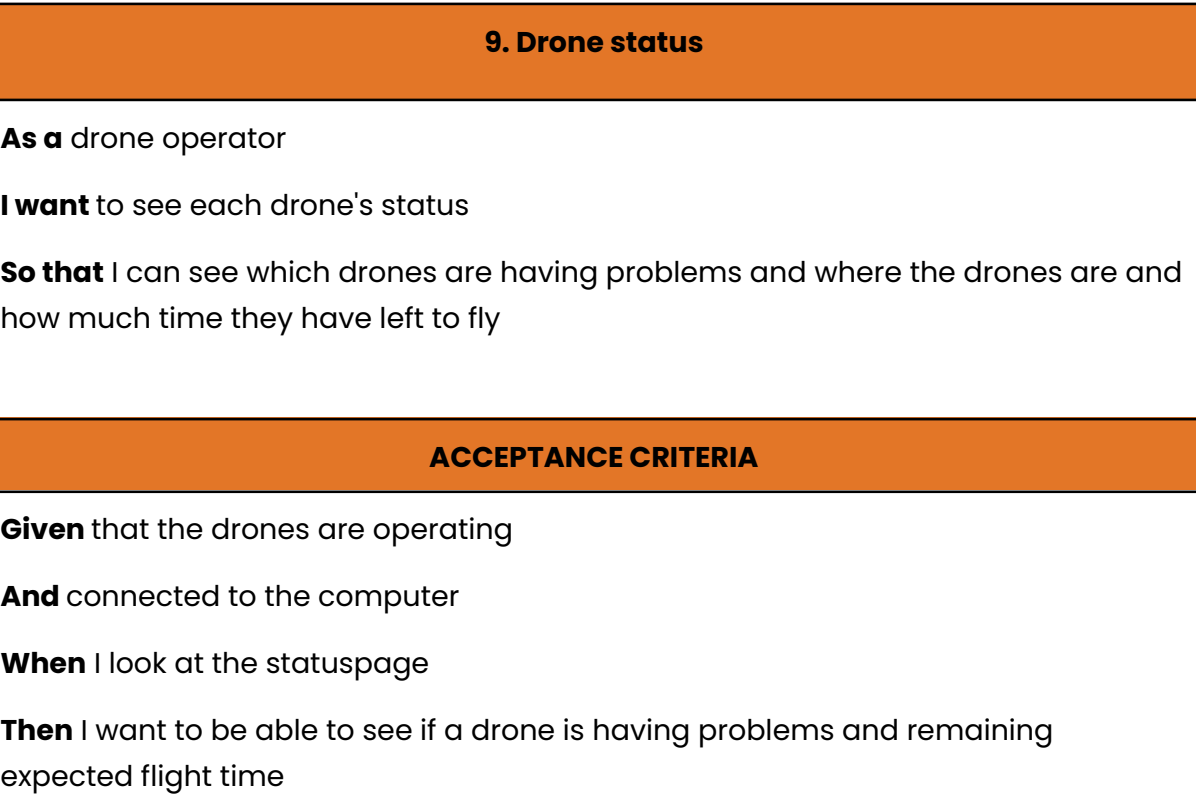

## **10. Abort Flight**

**As a** drone operator

**I want** to be able to abort the flight if a drone has critical errors

**So that** I can avoid having the drones crash landing

**ACCEPTANCE CRITERIA**

**Given** that the drone has a fault notification

**When** the drone notices something is wrong

**Then** I want to be able to press a button that aborts the flight and makes the drone perform an emergency landing in a given emergency landing area.

## **11. Controlling Multiple Drones**

**As a** drone operator

**I want** to be able to control multiple drones at the same time

**So that** the drones follow their assigned paths

### **ACCEPTANCE CRITERIA**

**Given** that all the drones are connected to the GPS network

**And** all the drones are connected to the computer

**When** the operator opens the program

**Then** they have to be able to assign paths to multiple drones in the same scenario.

# **Appendix D**

## **Requirements: Use cases**

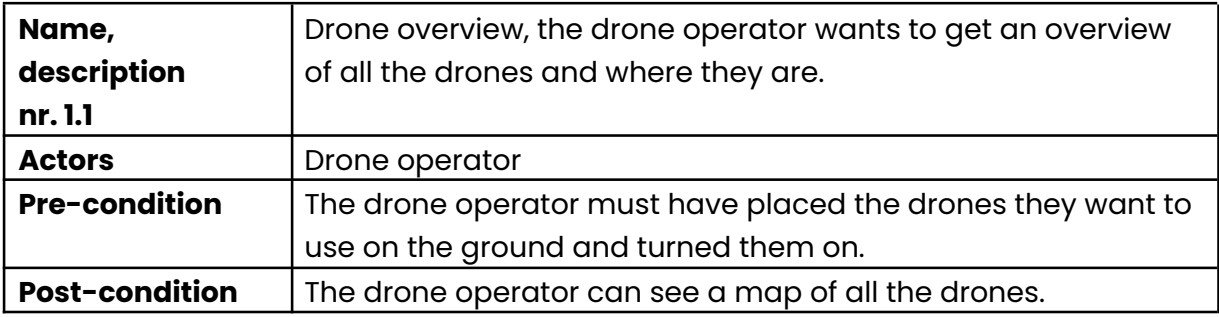

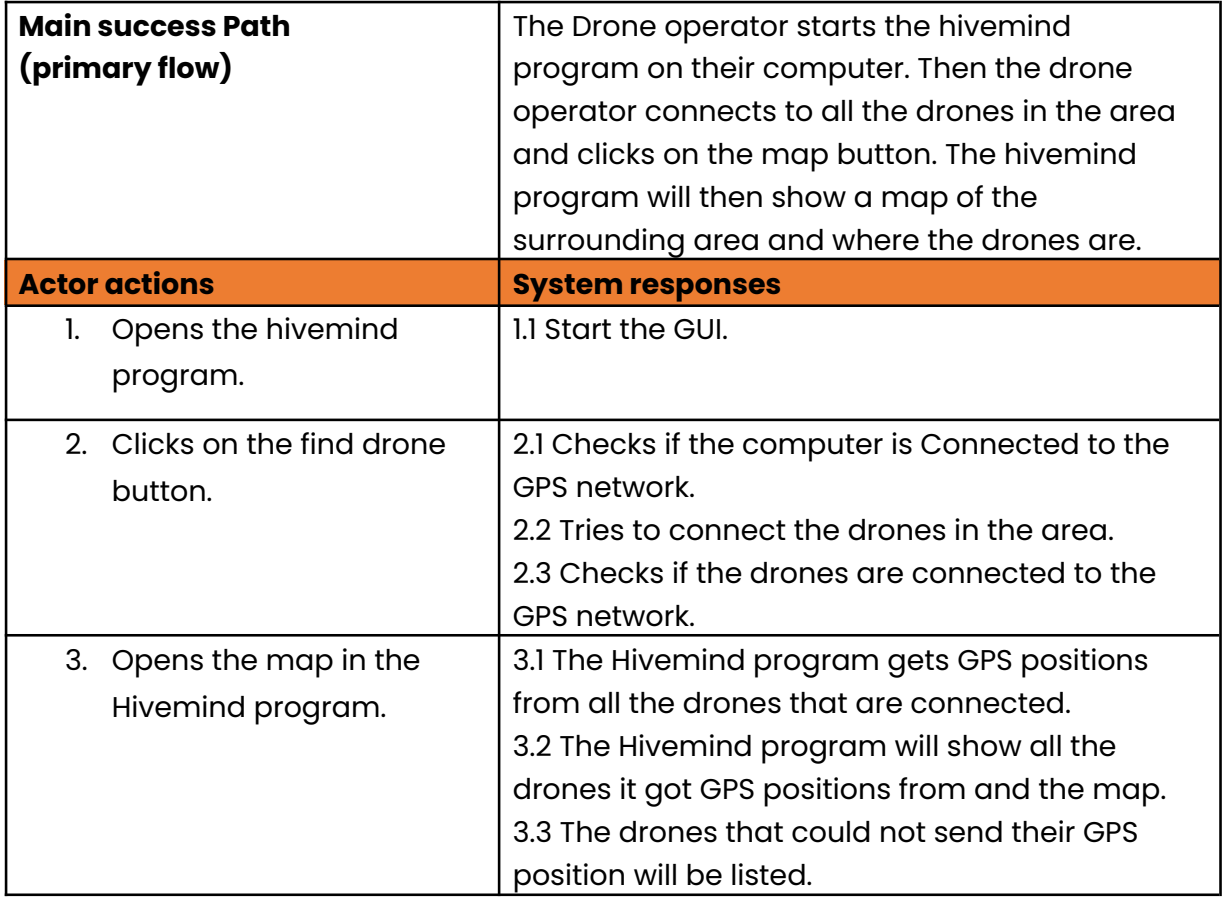

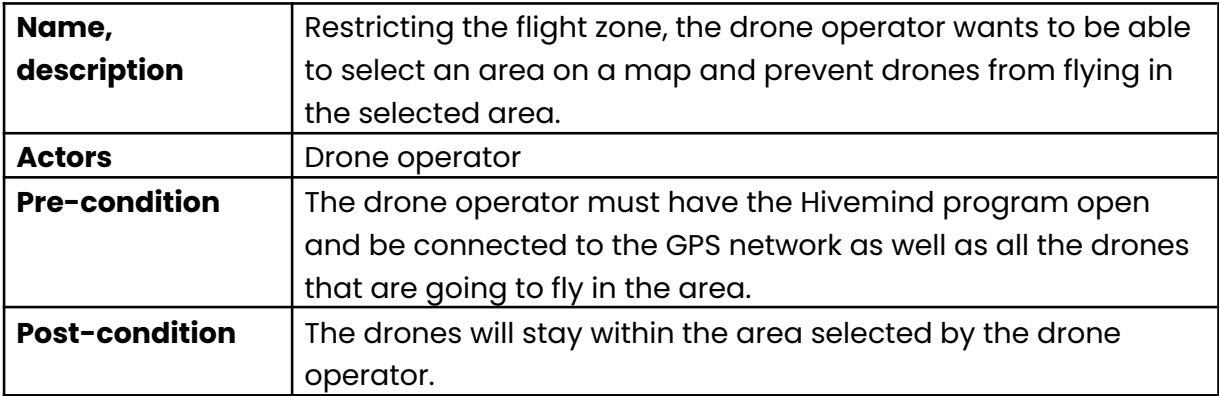

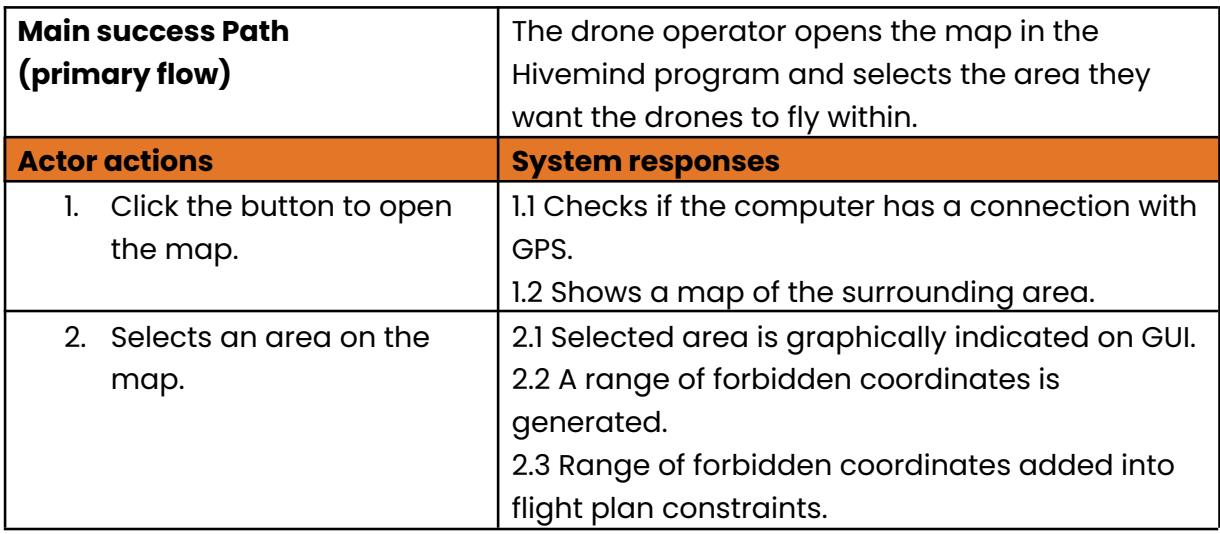

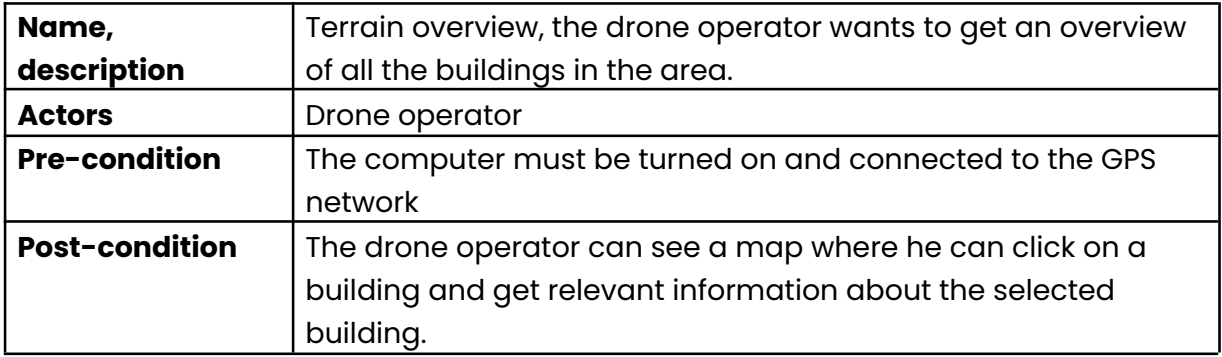

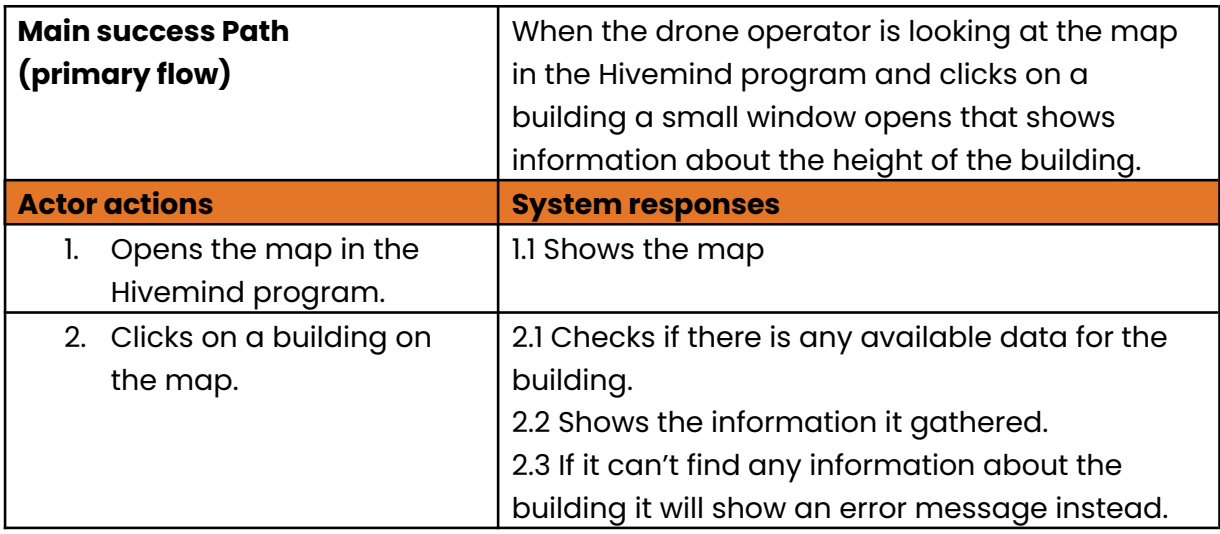

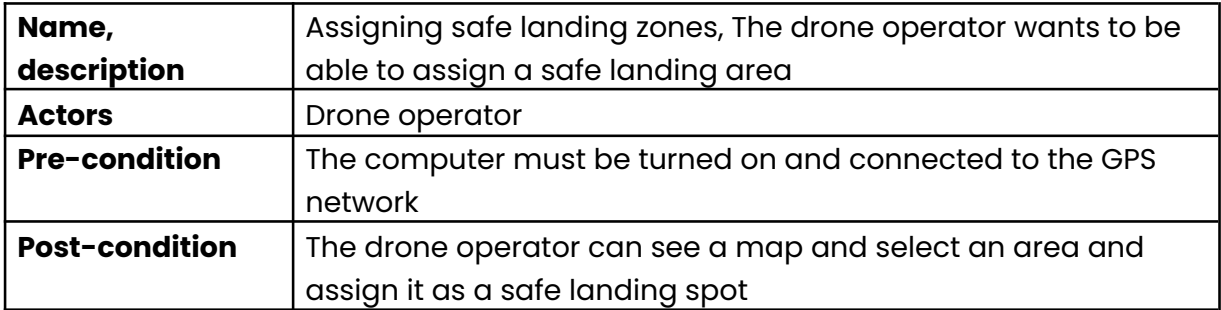

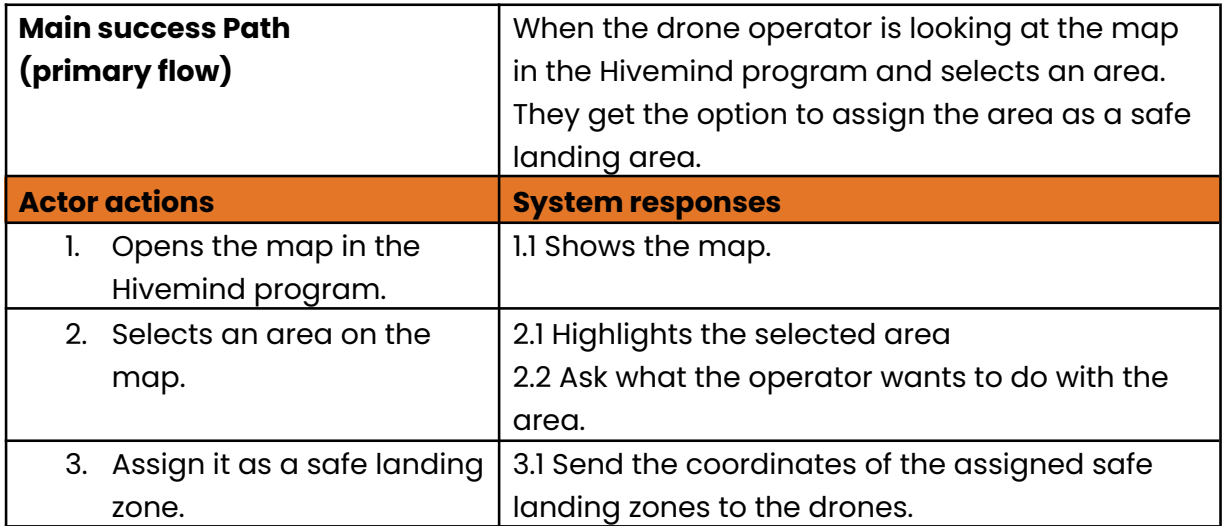

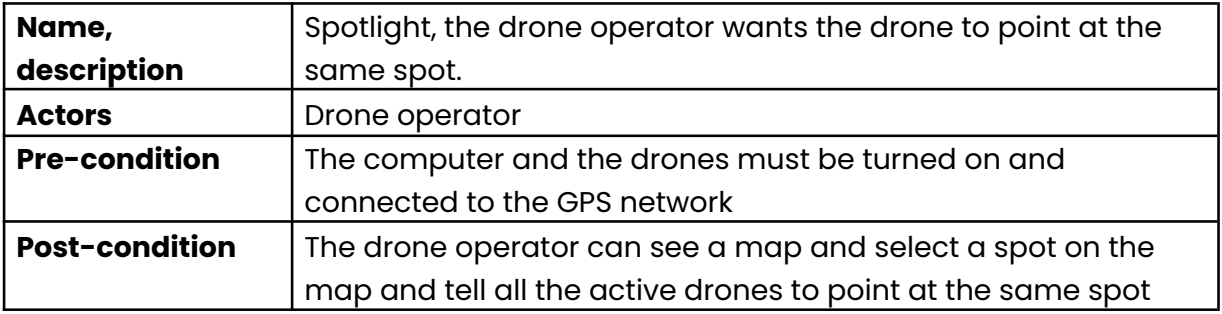

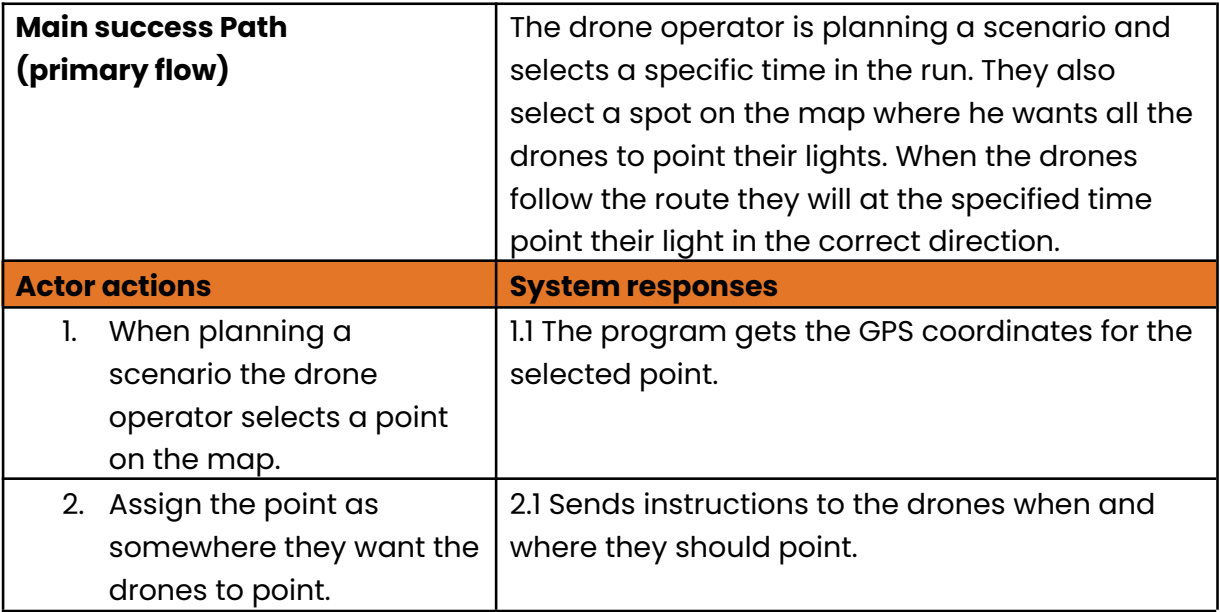

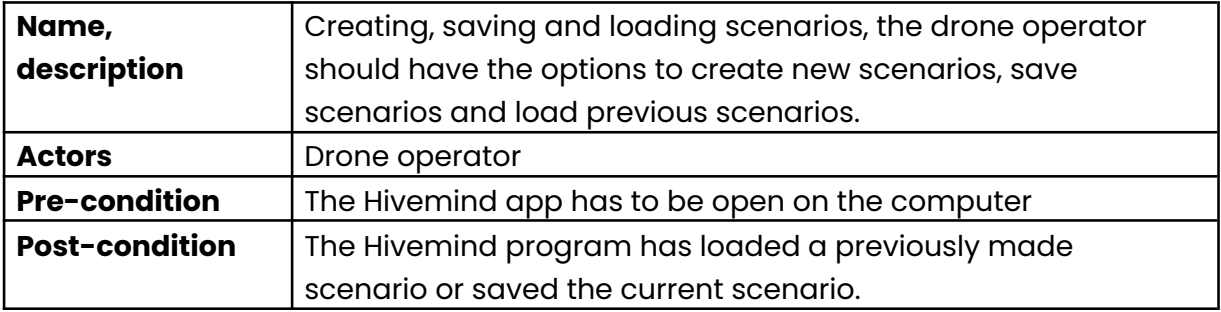

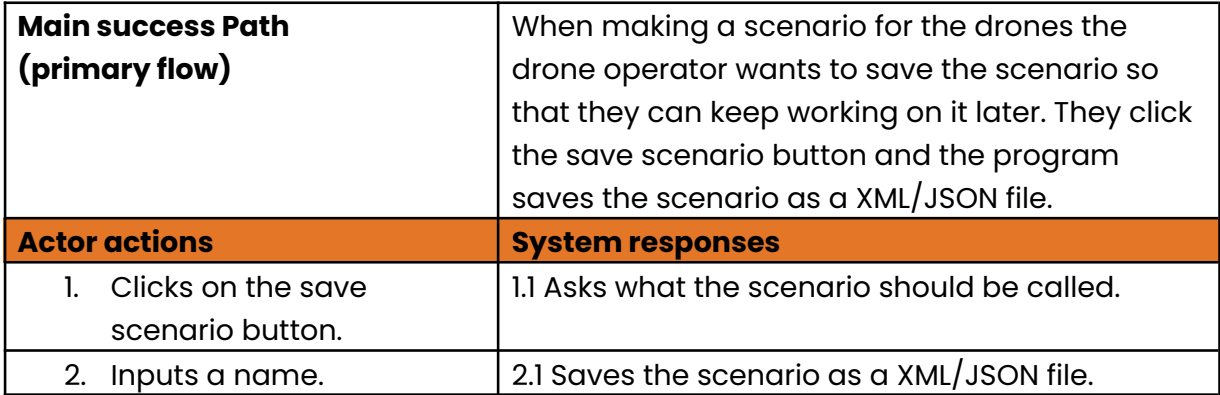

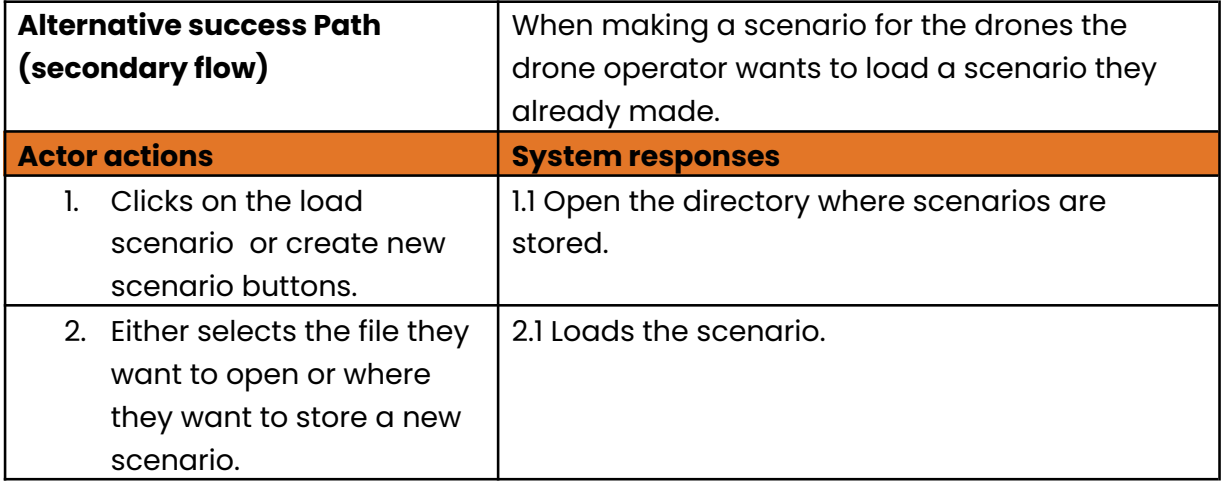

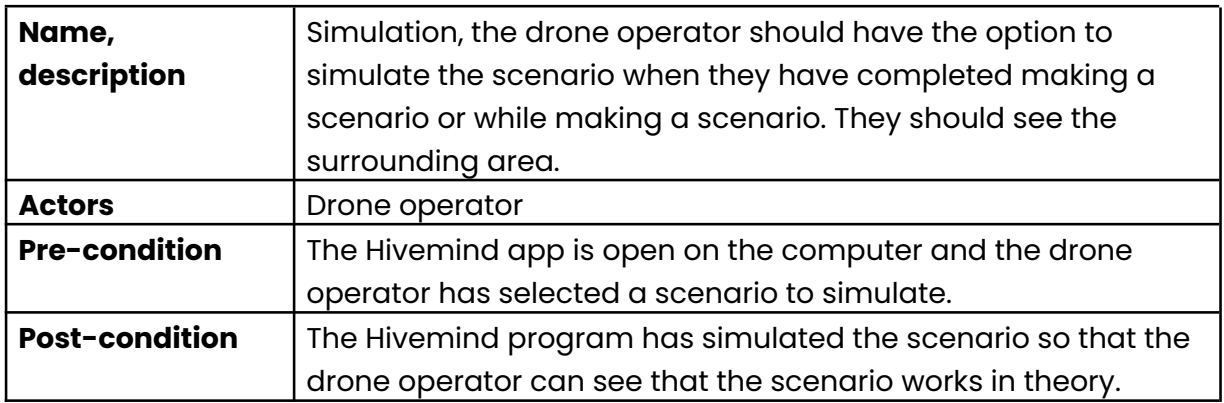

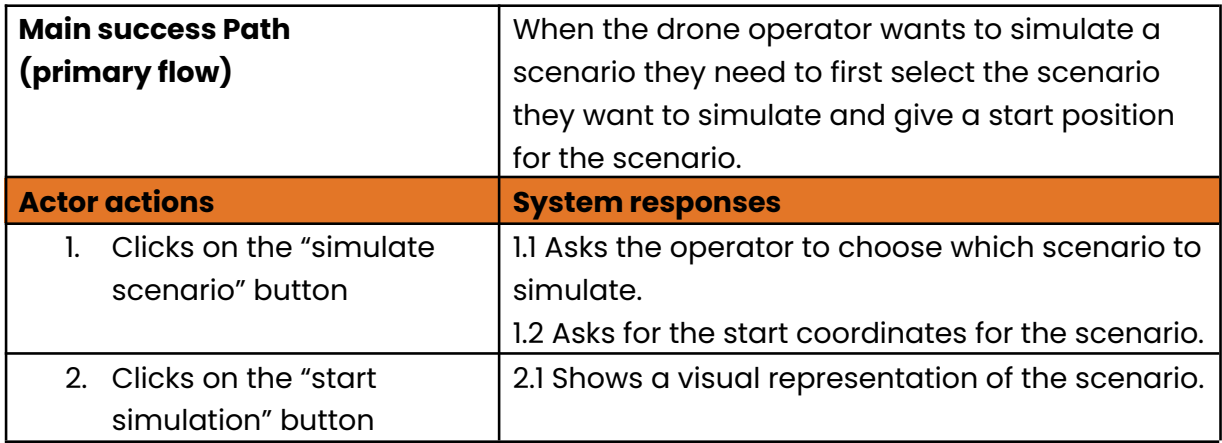

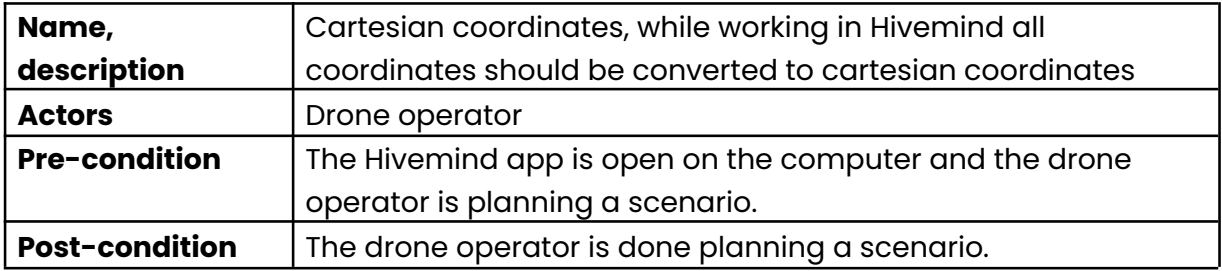

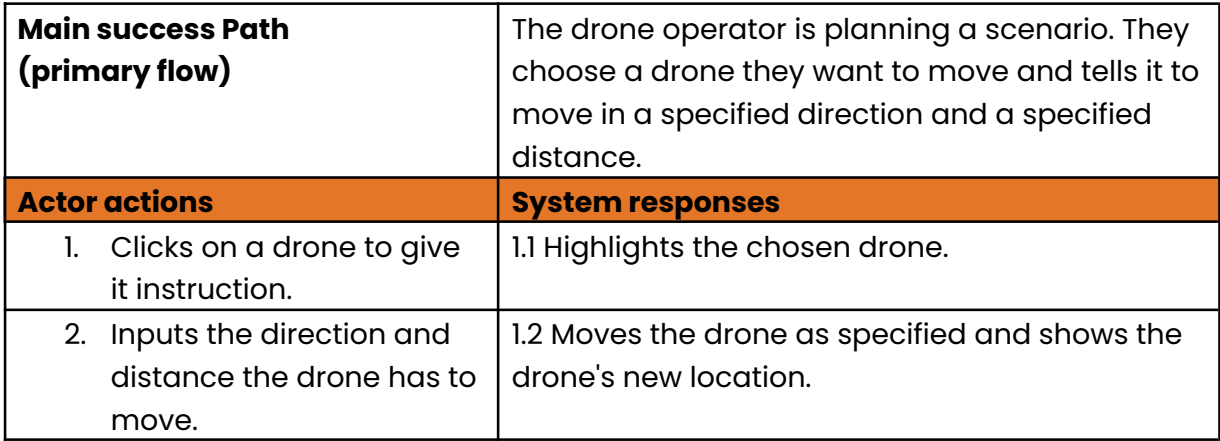

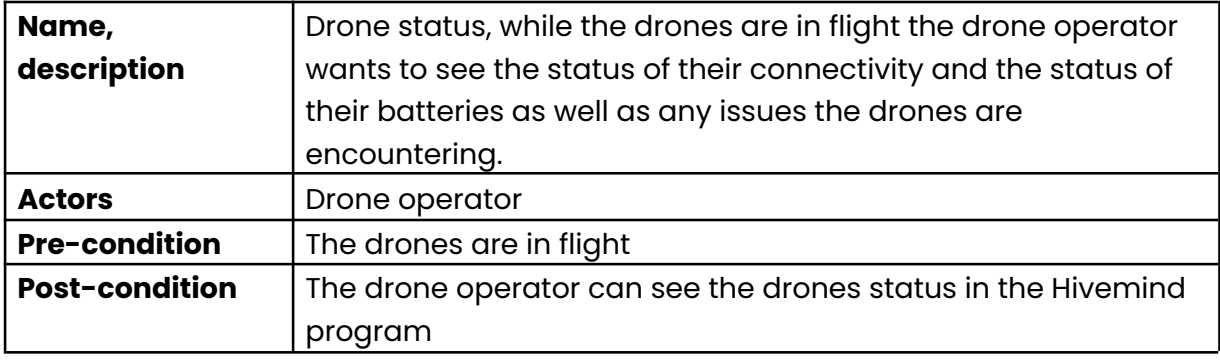

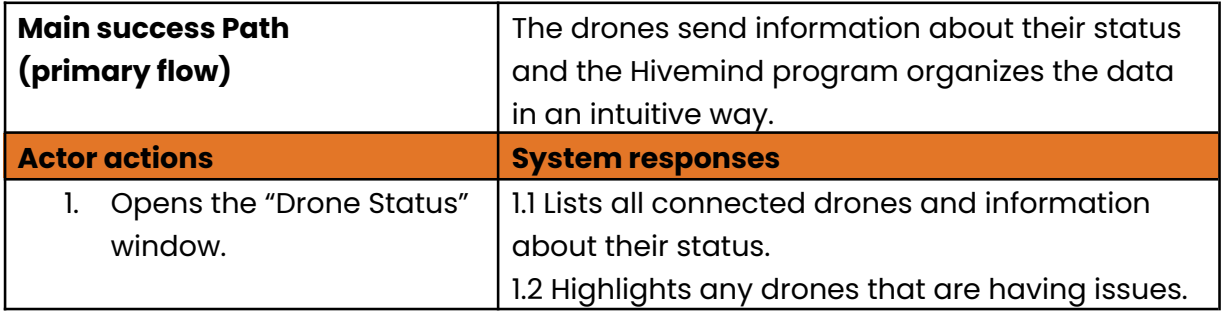

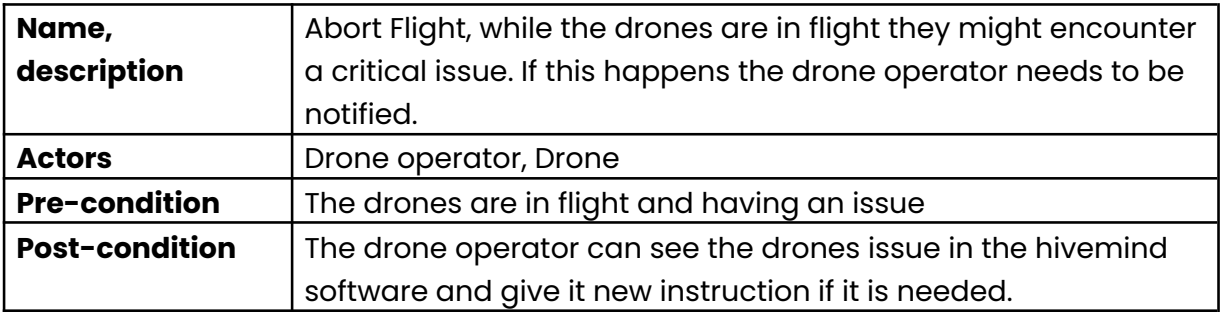

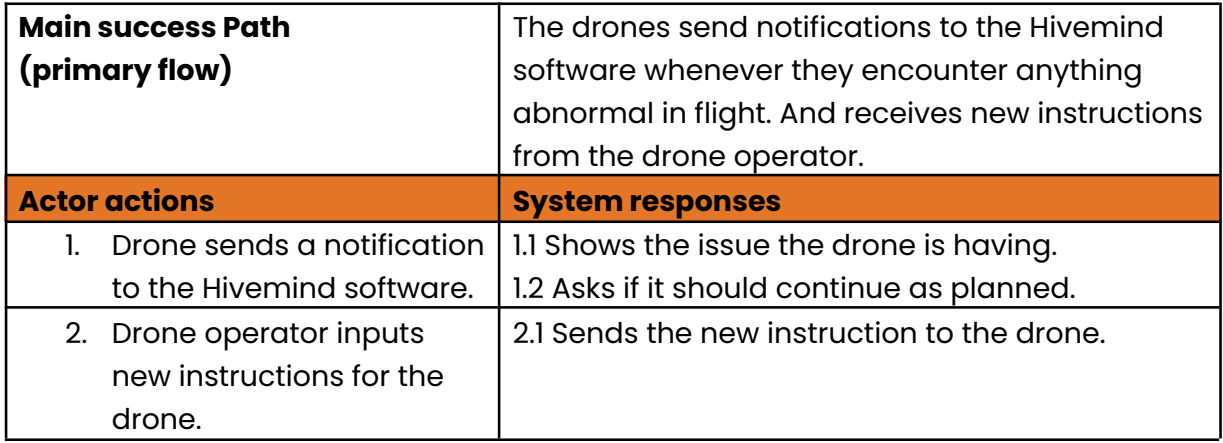

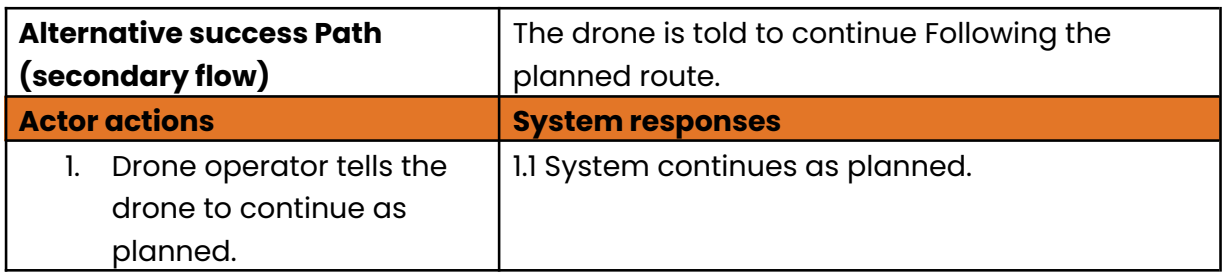

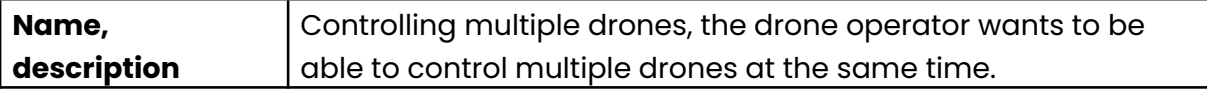

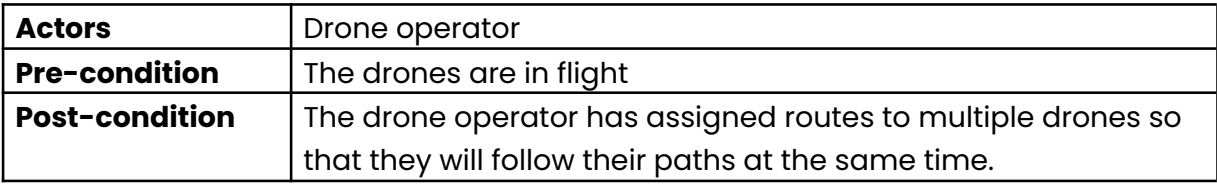

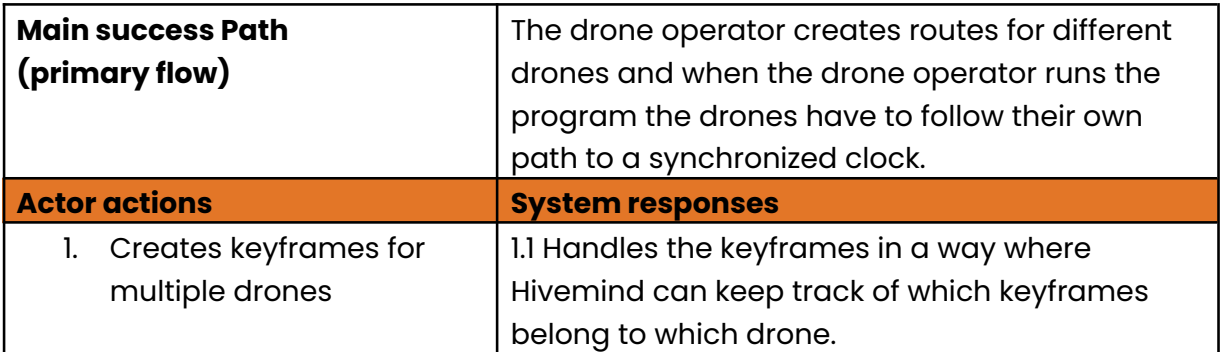

# **Appendix E**

## **Requirements table**

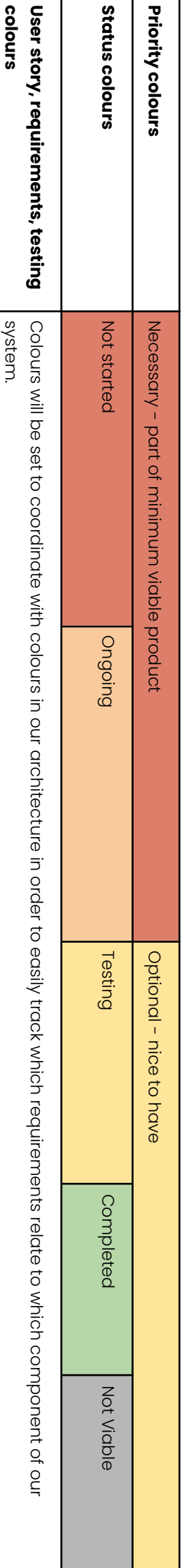

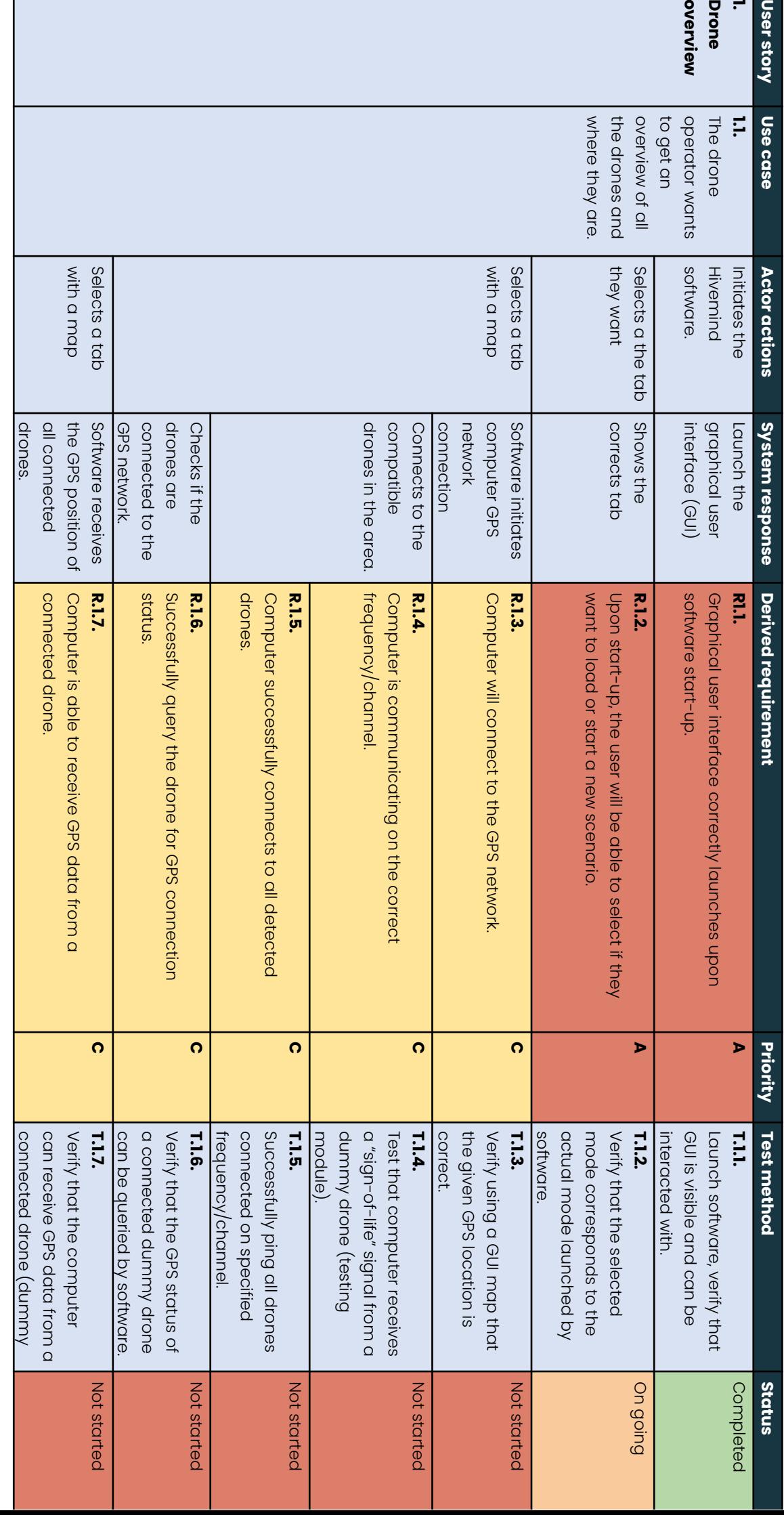

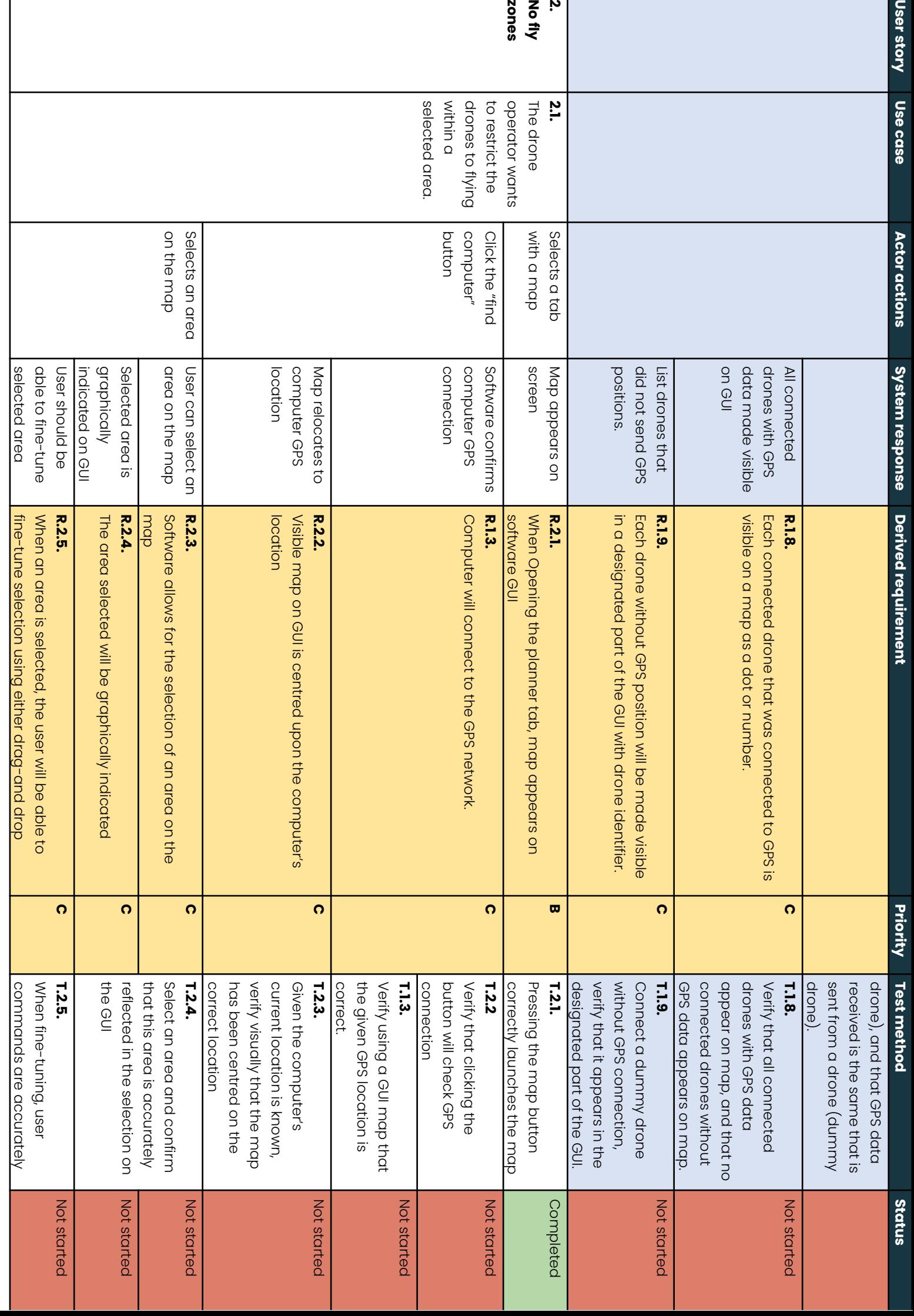

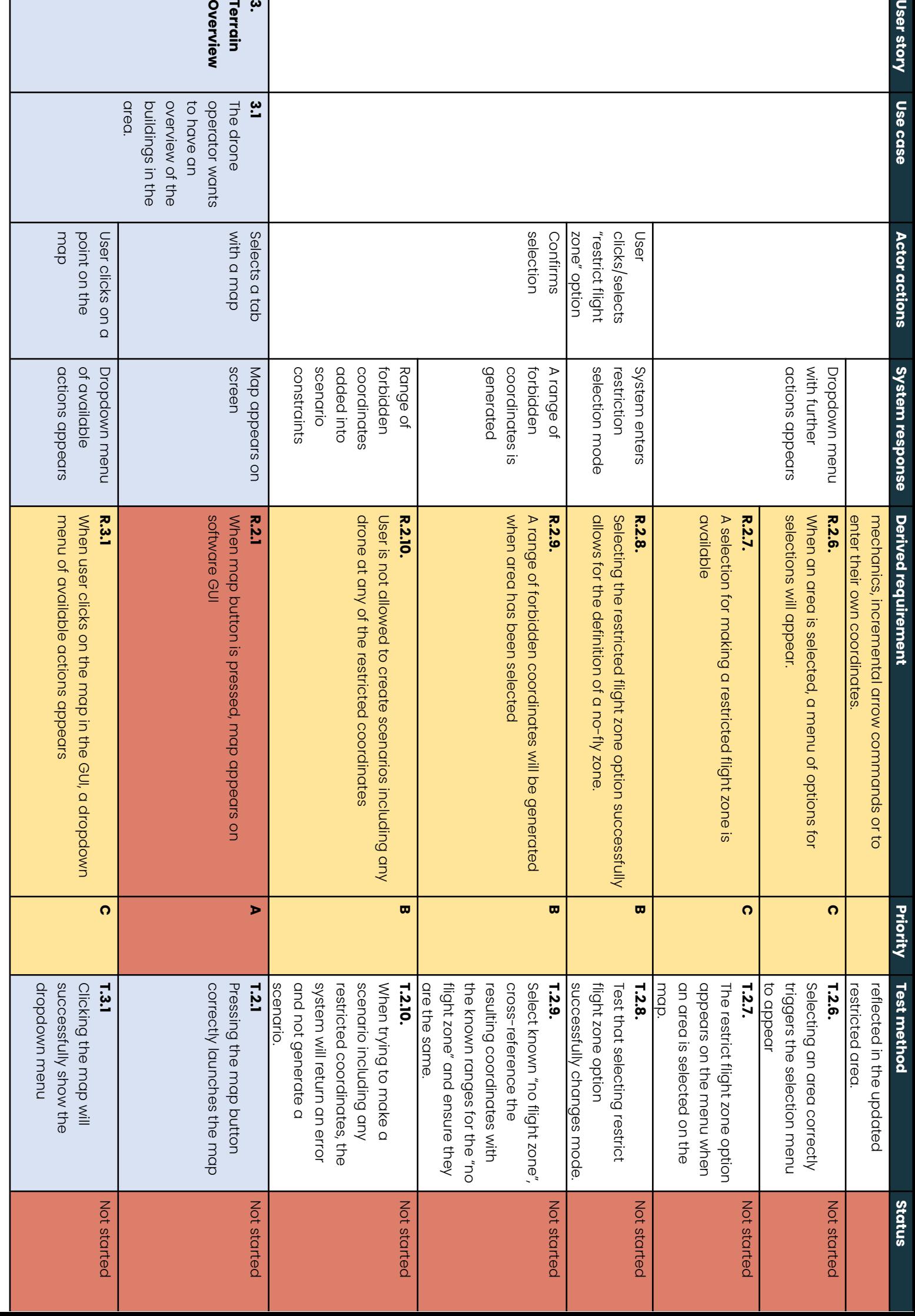

f

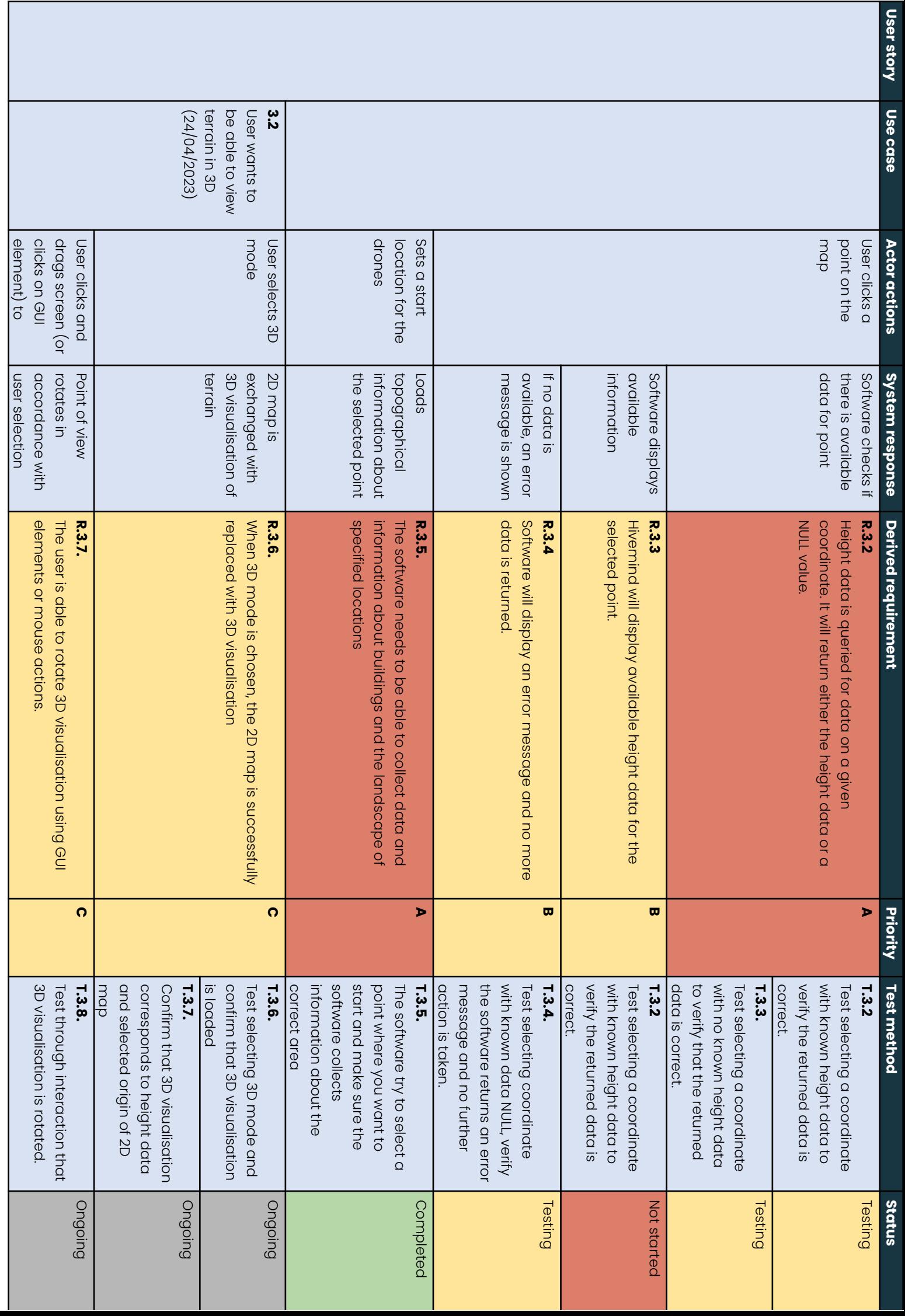

I

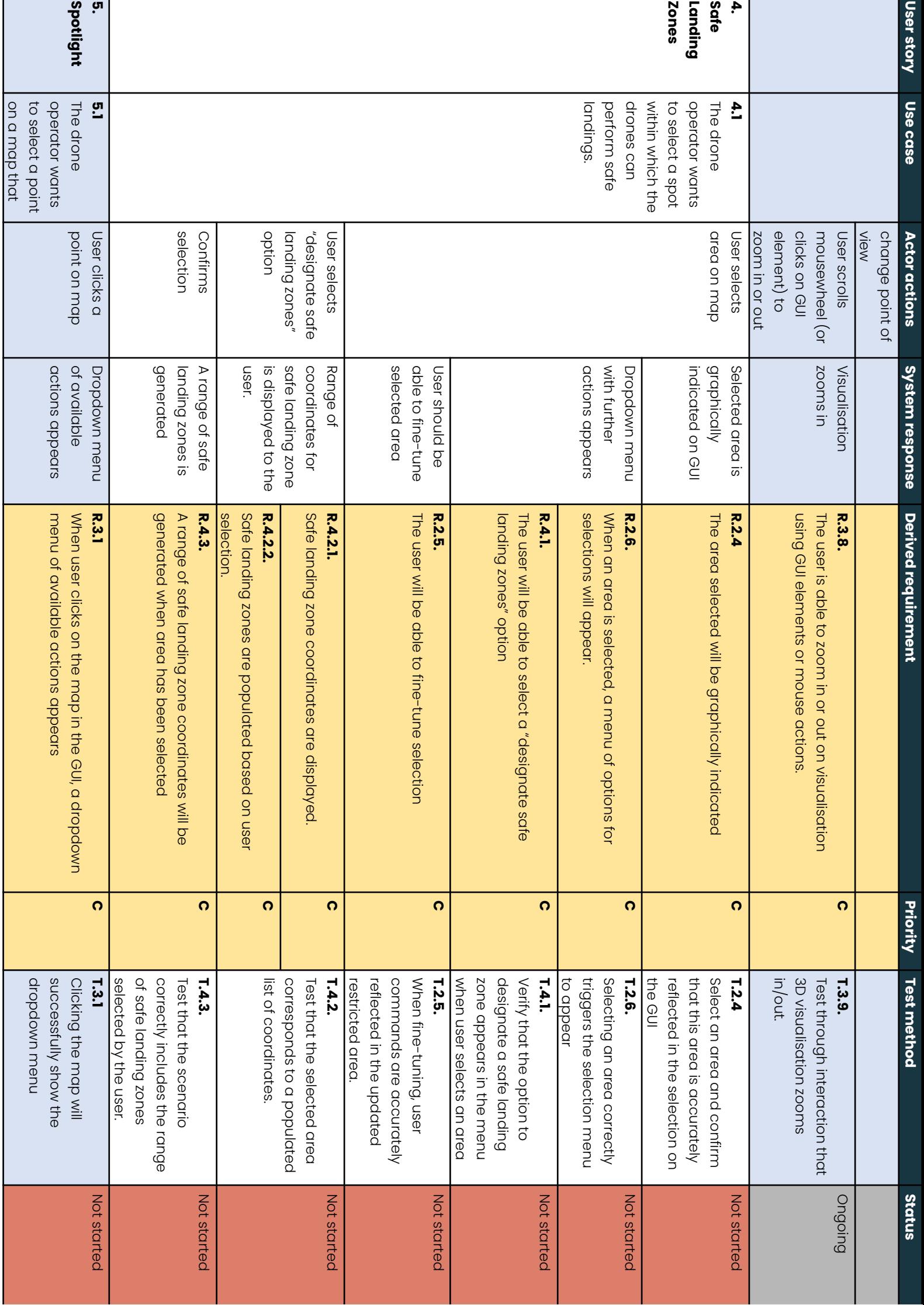

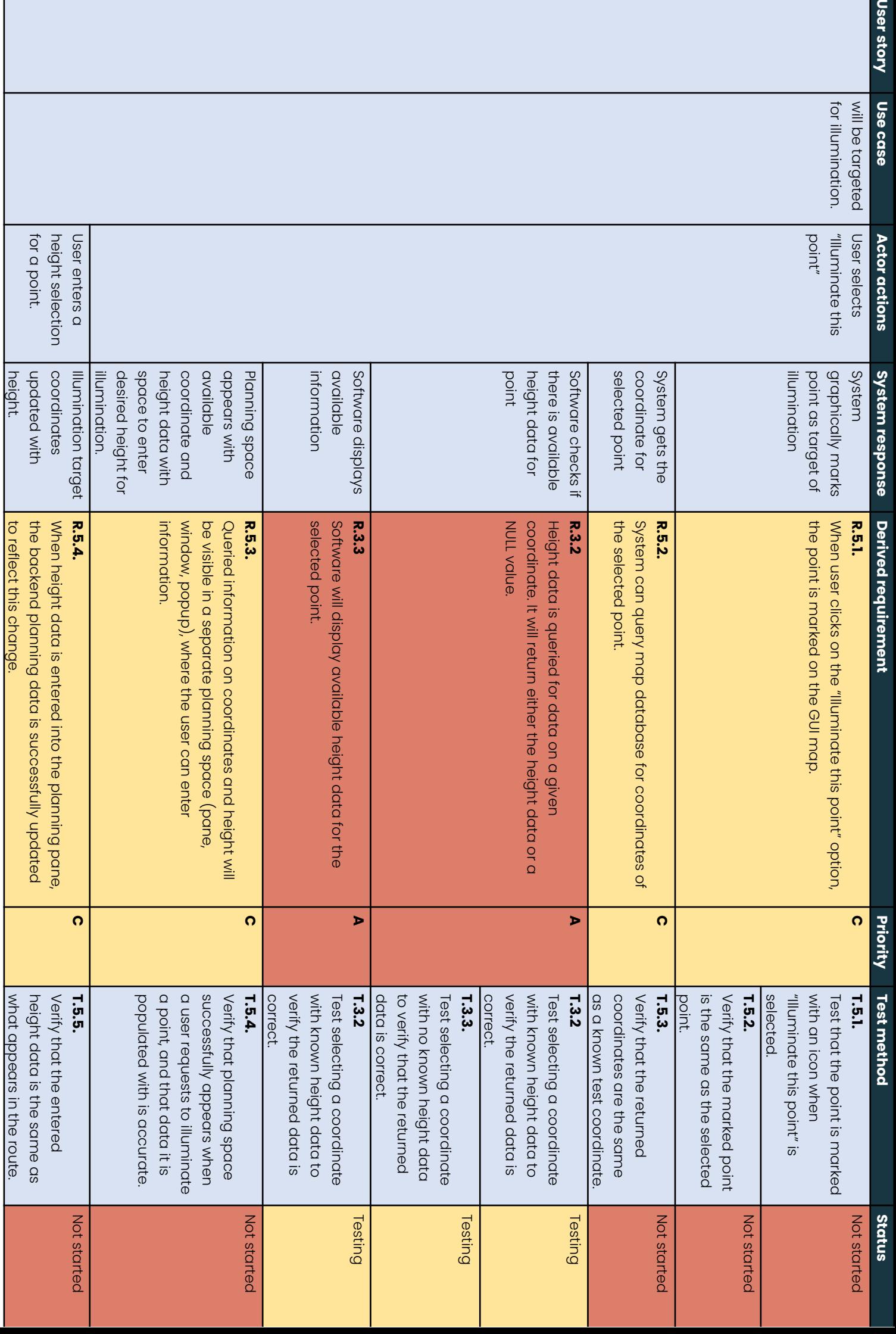

I

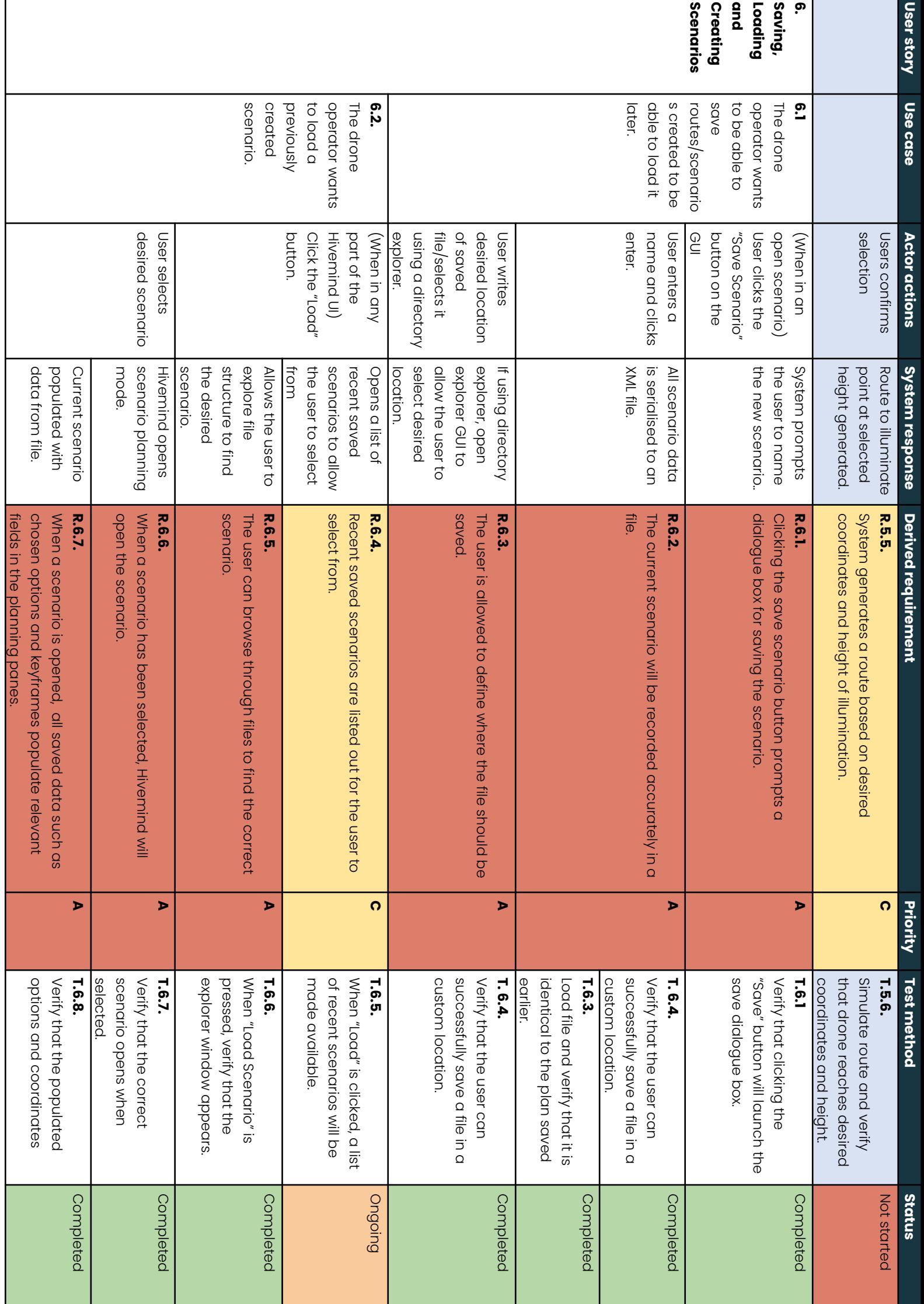

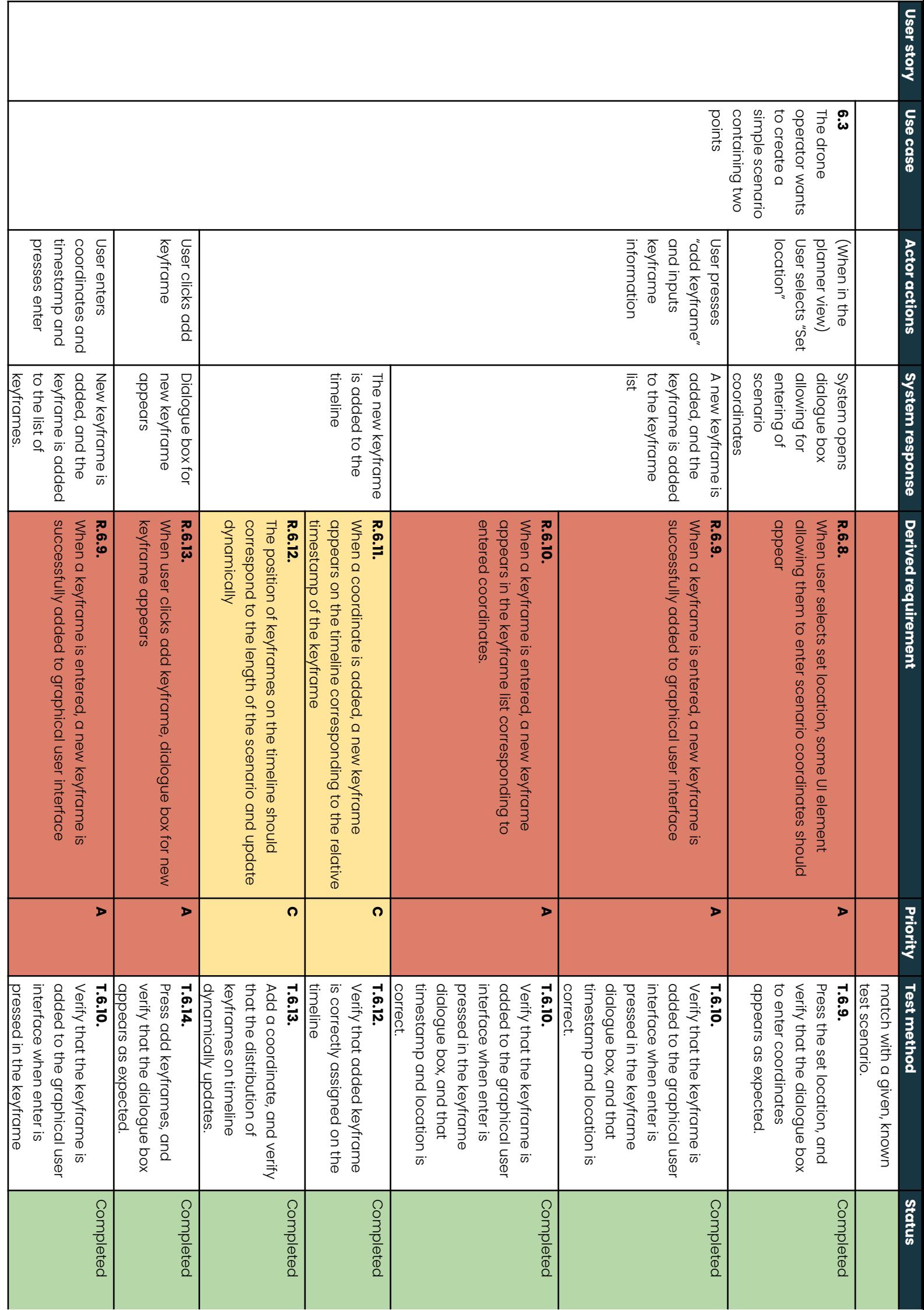

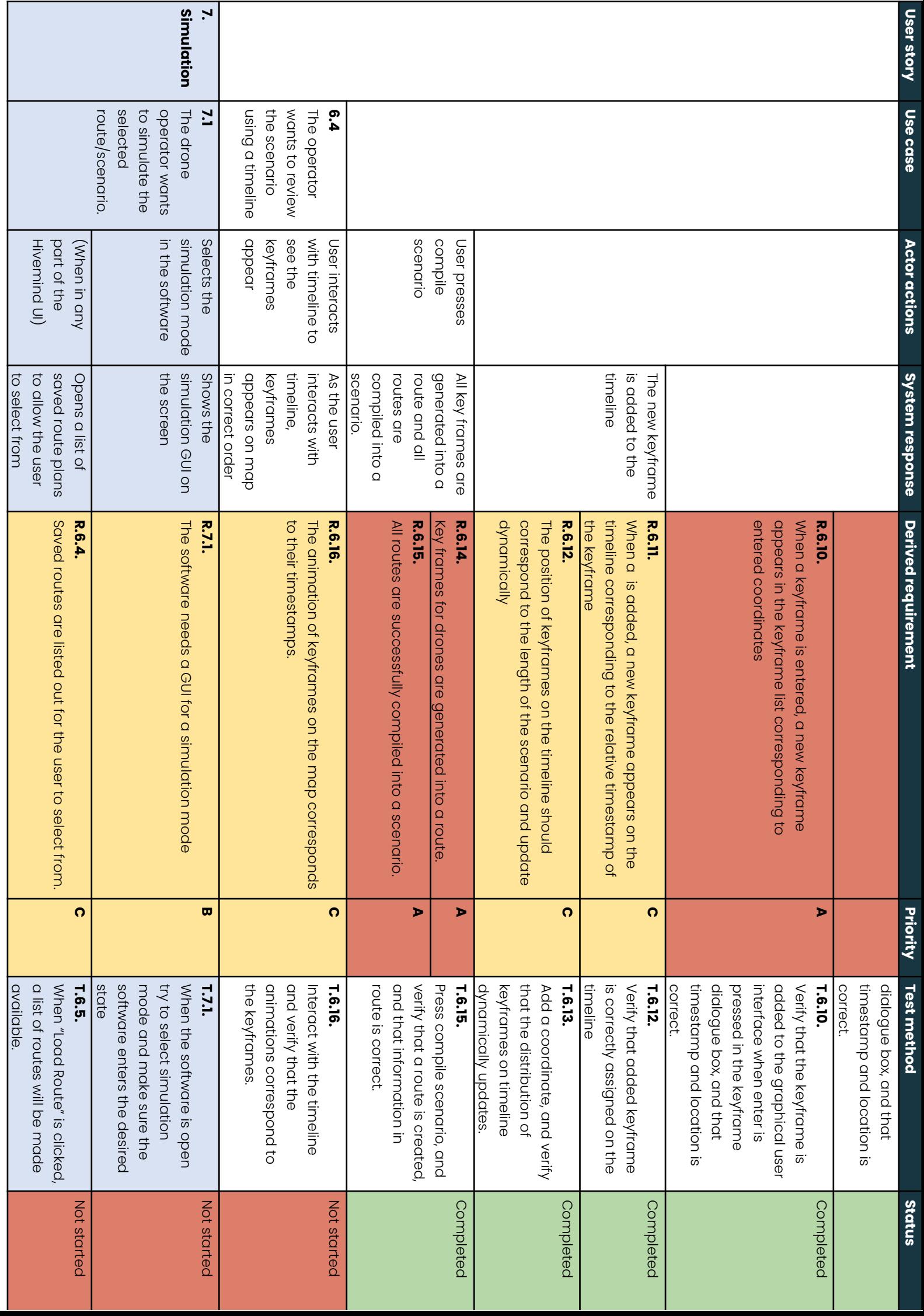

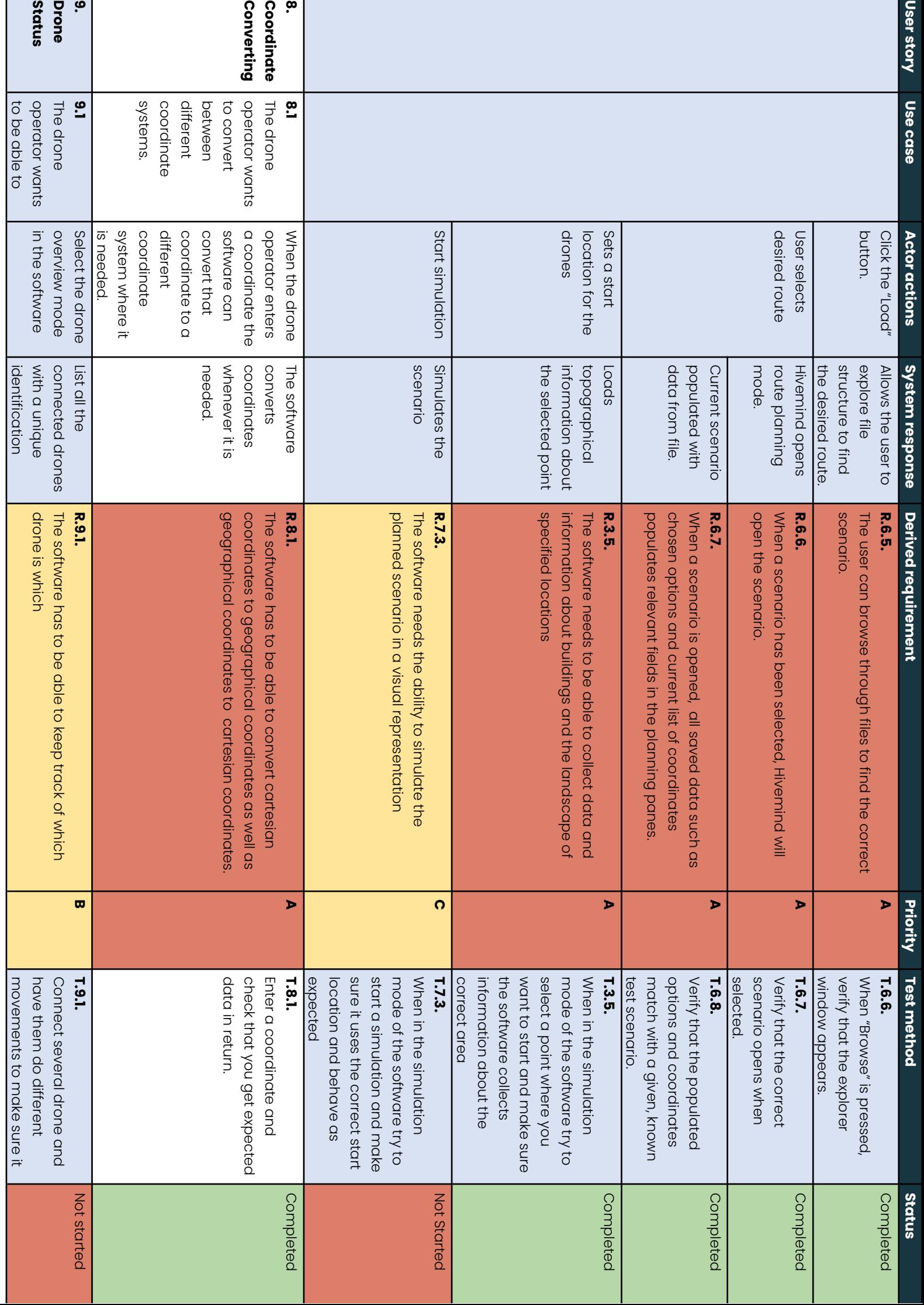

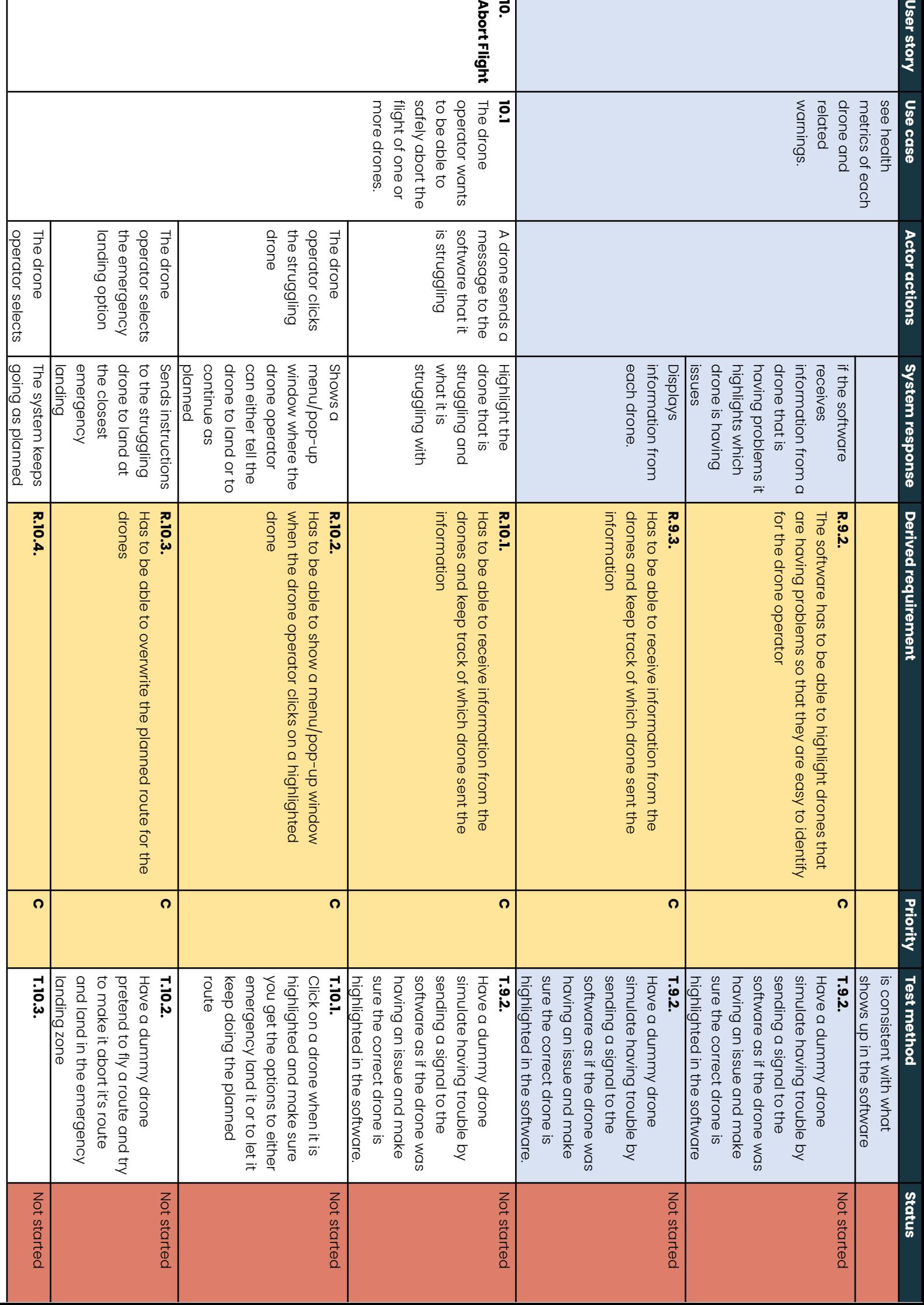
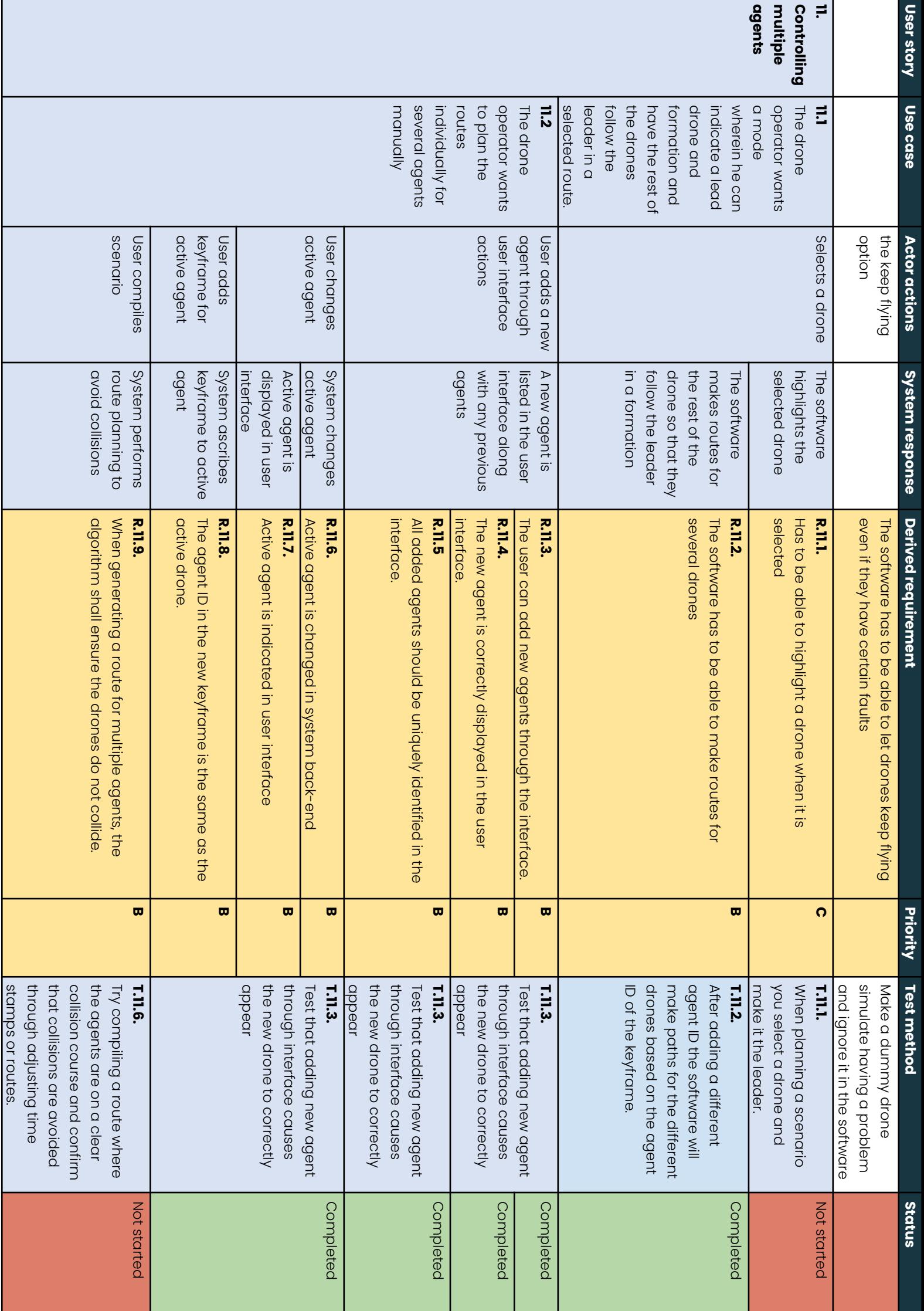

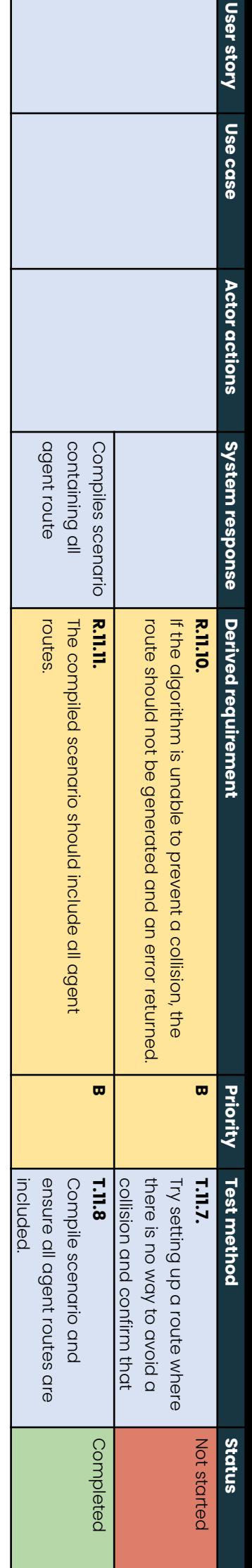

**Appendix F**

### **Final Hivemind product requirements**

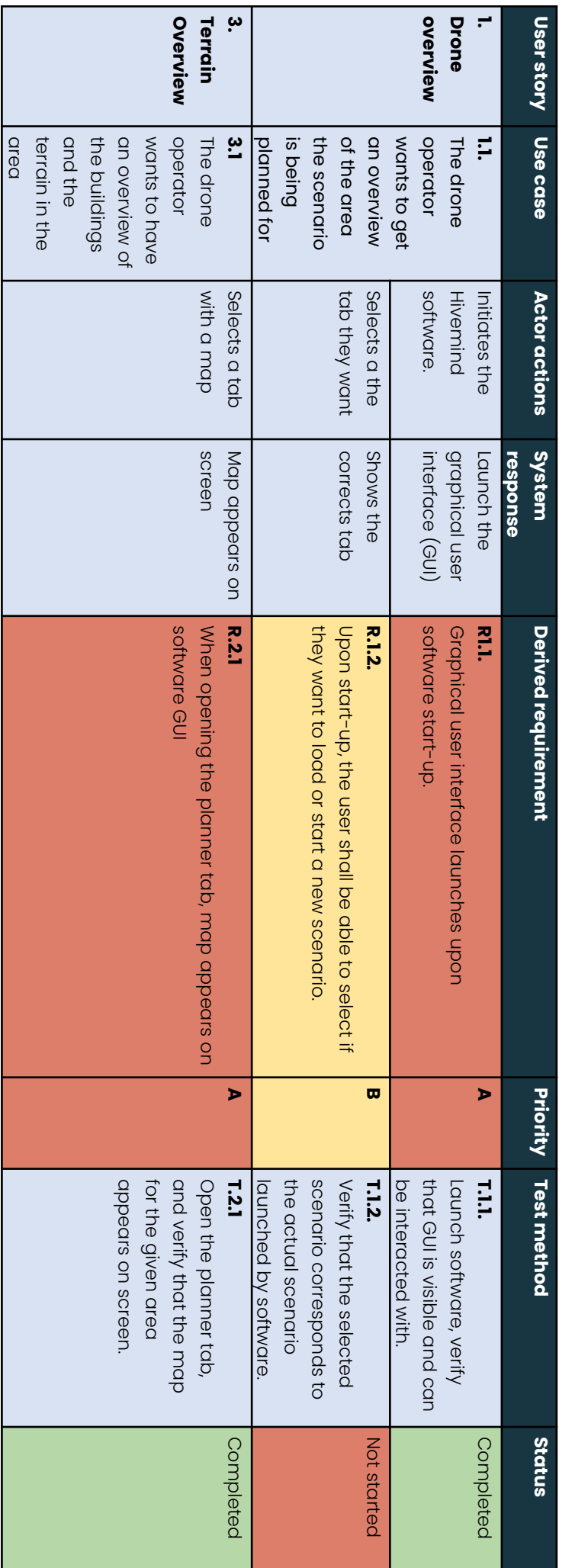

**Priority**

**Status**

**User**

**colours**

**story, requirements, testing**

Colours

component

q our

system.

 $\leqq$ ଚ<br>ଚ set to

coordinate

with

colours

E. our

architecture

 $\Xi$ . order to easily

track

which

requirements

relate to which **colours**

Not

started

Ongoing

Testing

Completed

Not

viable

**colours**

Necessary

- part q

minimum

viable

product

Optional - nice

to have

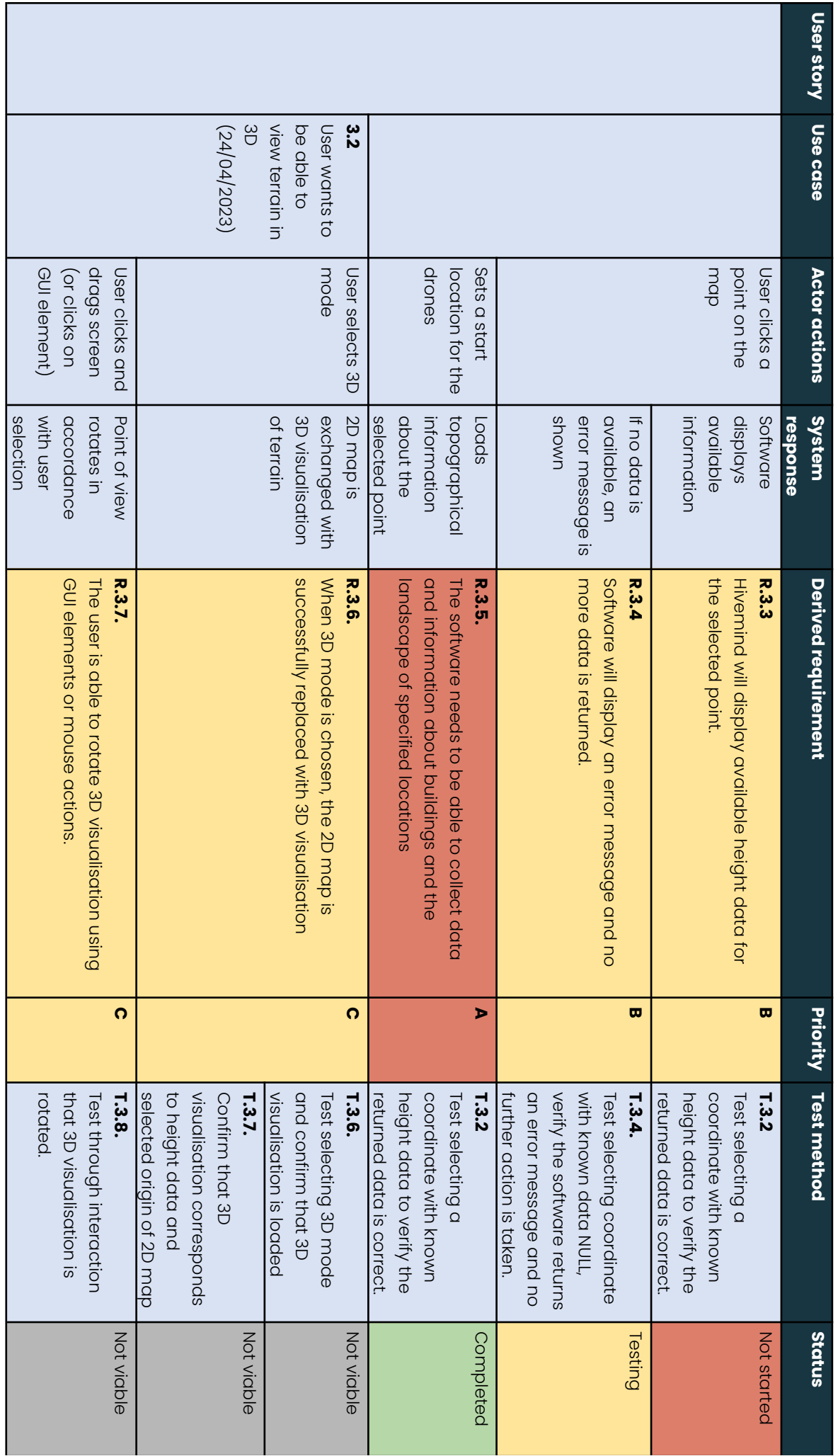

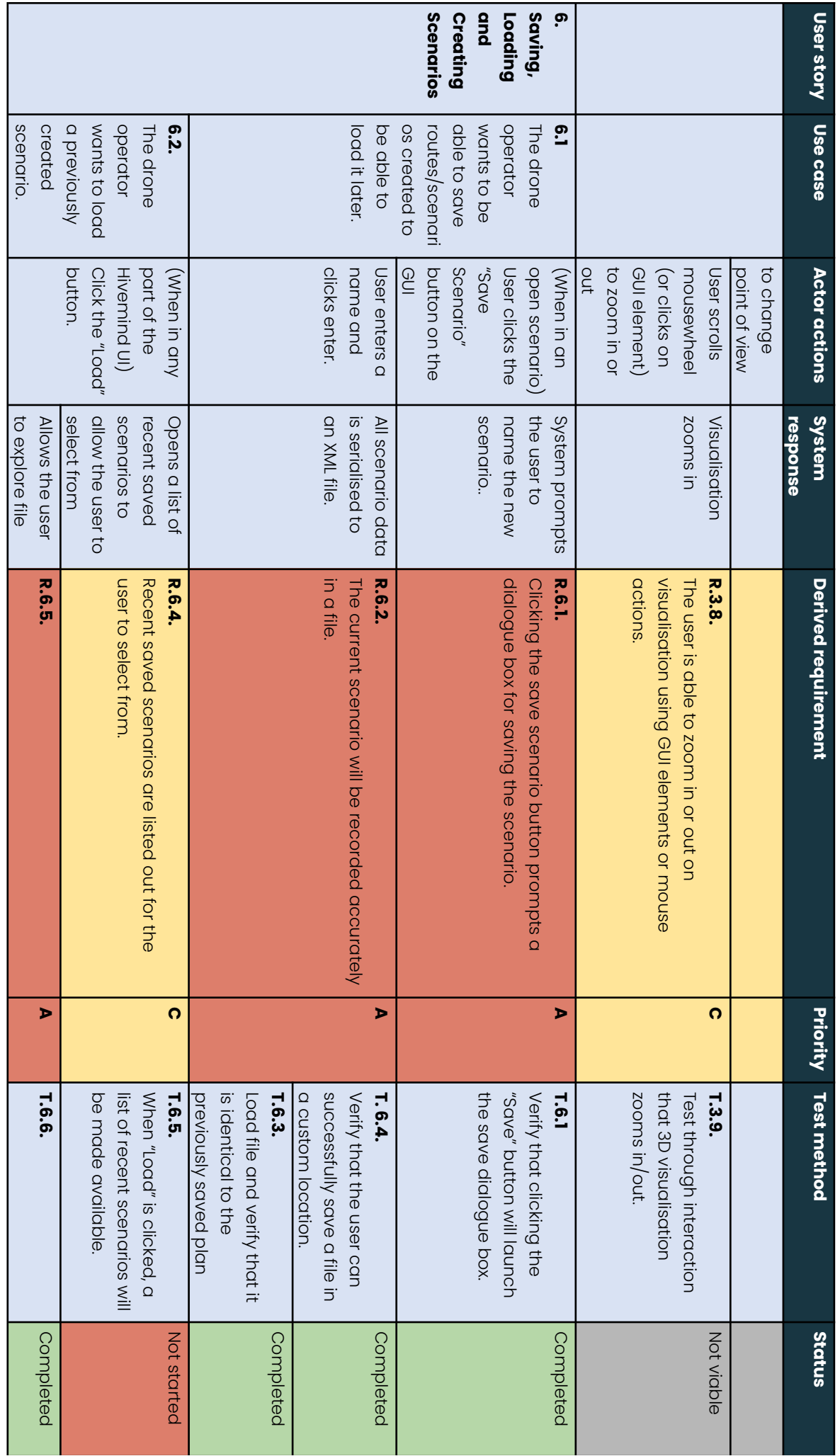

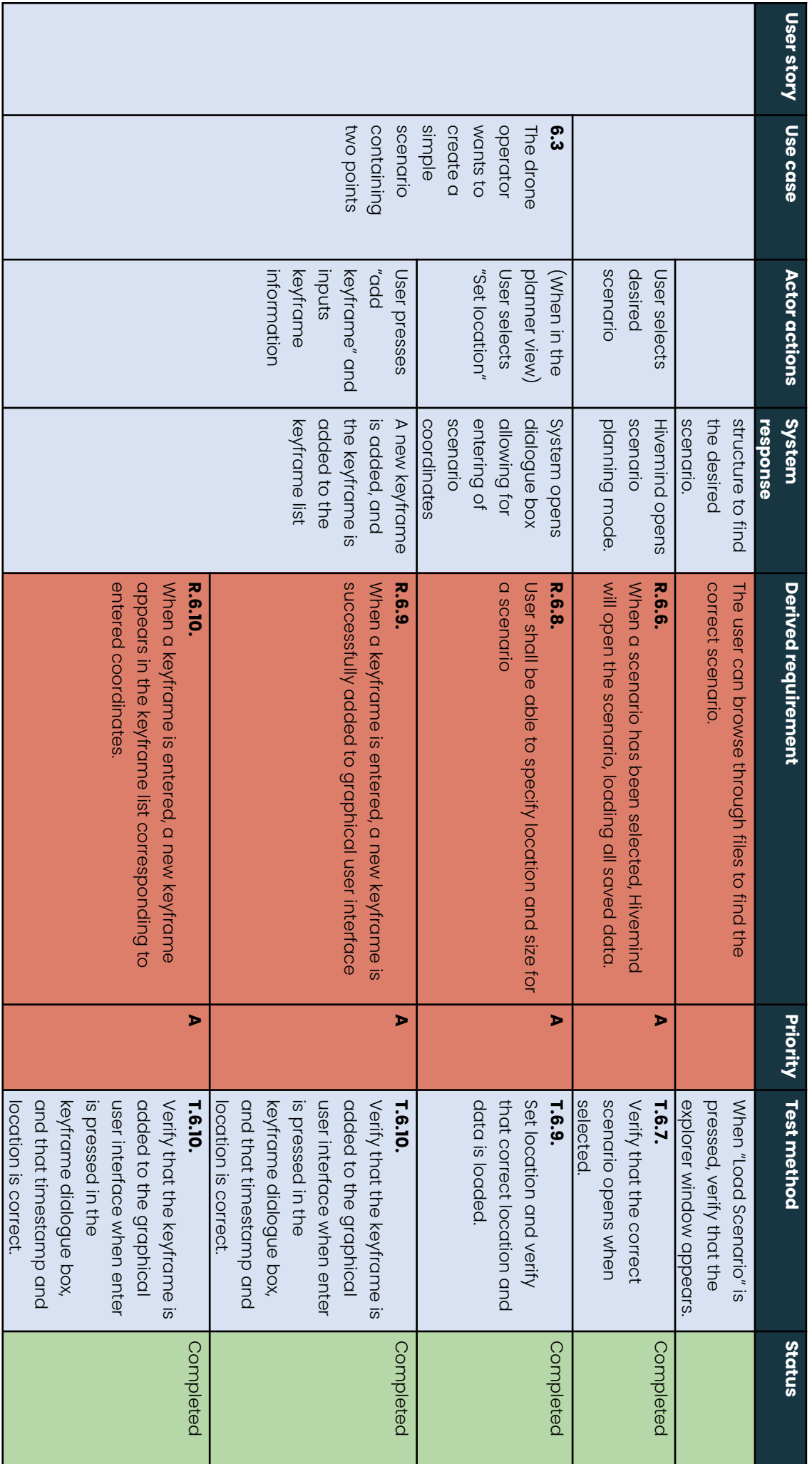

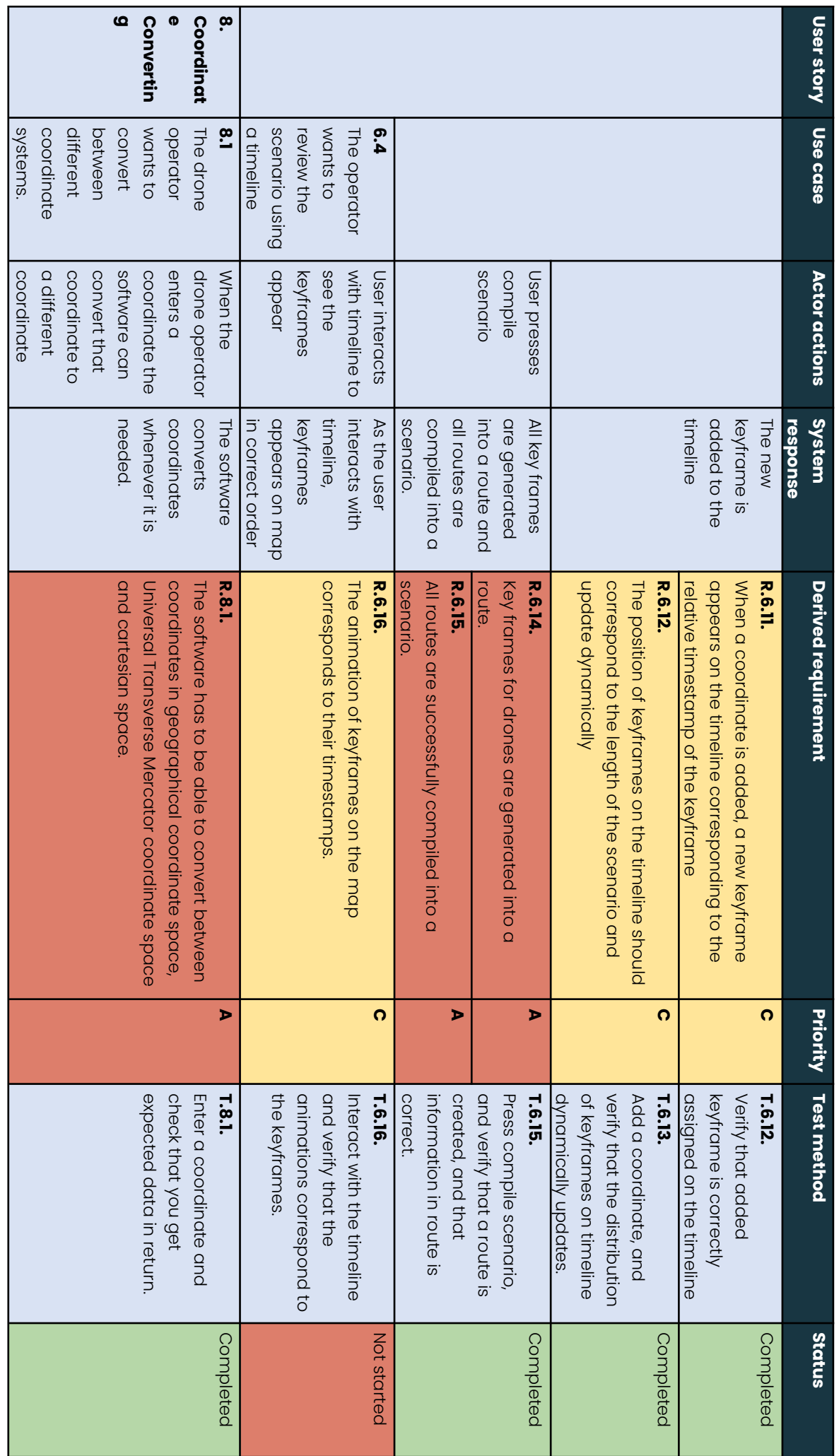

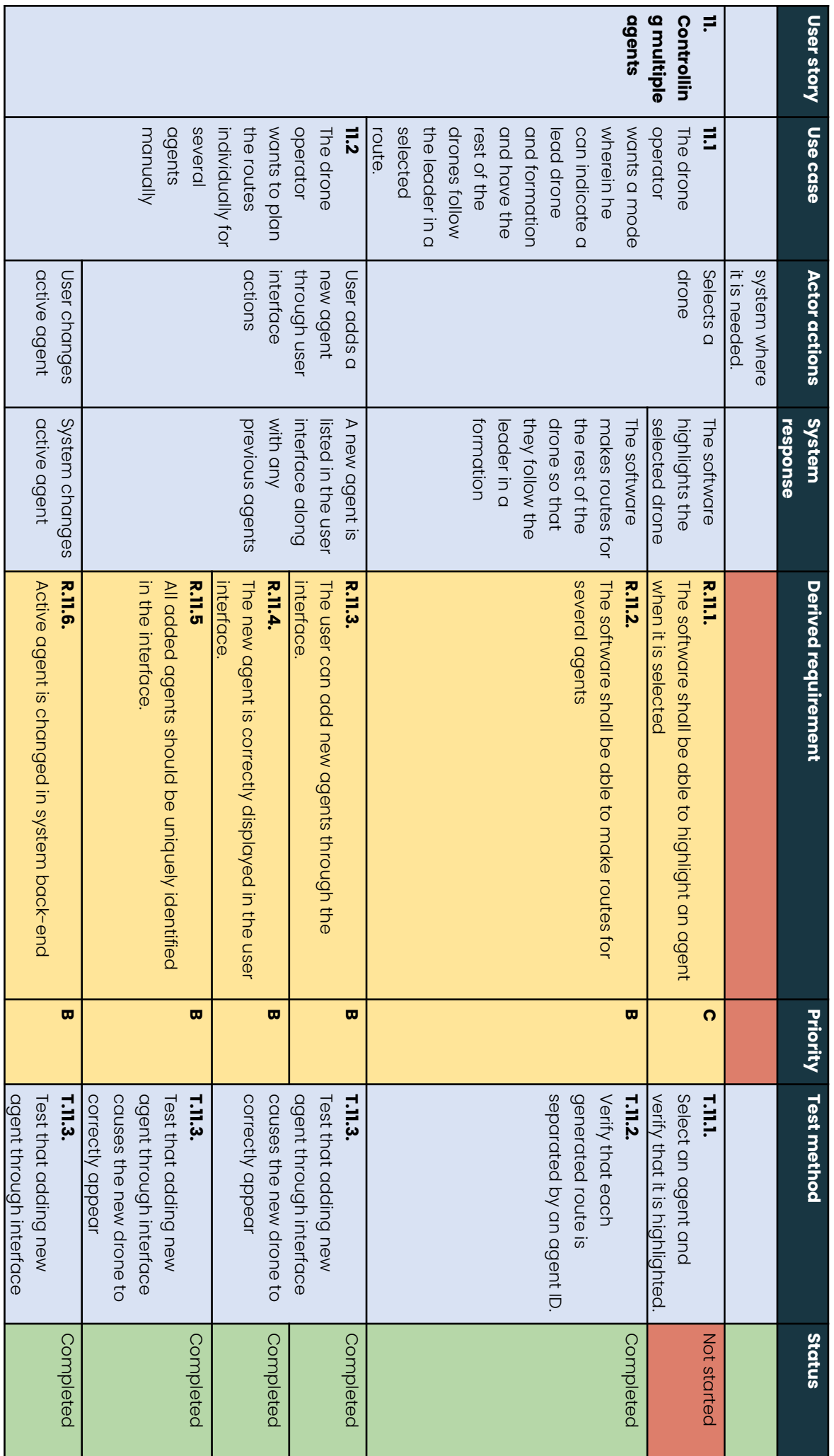

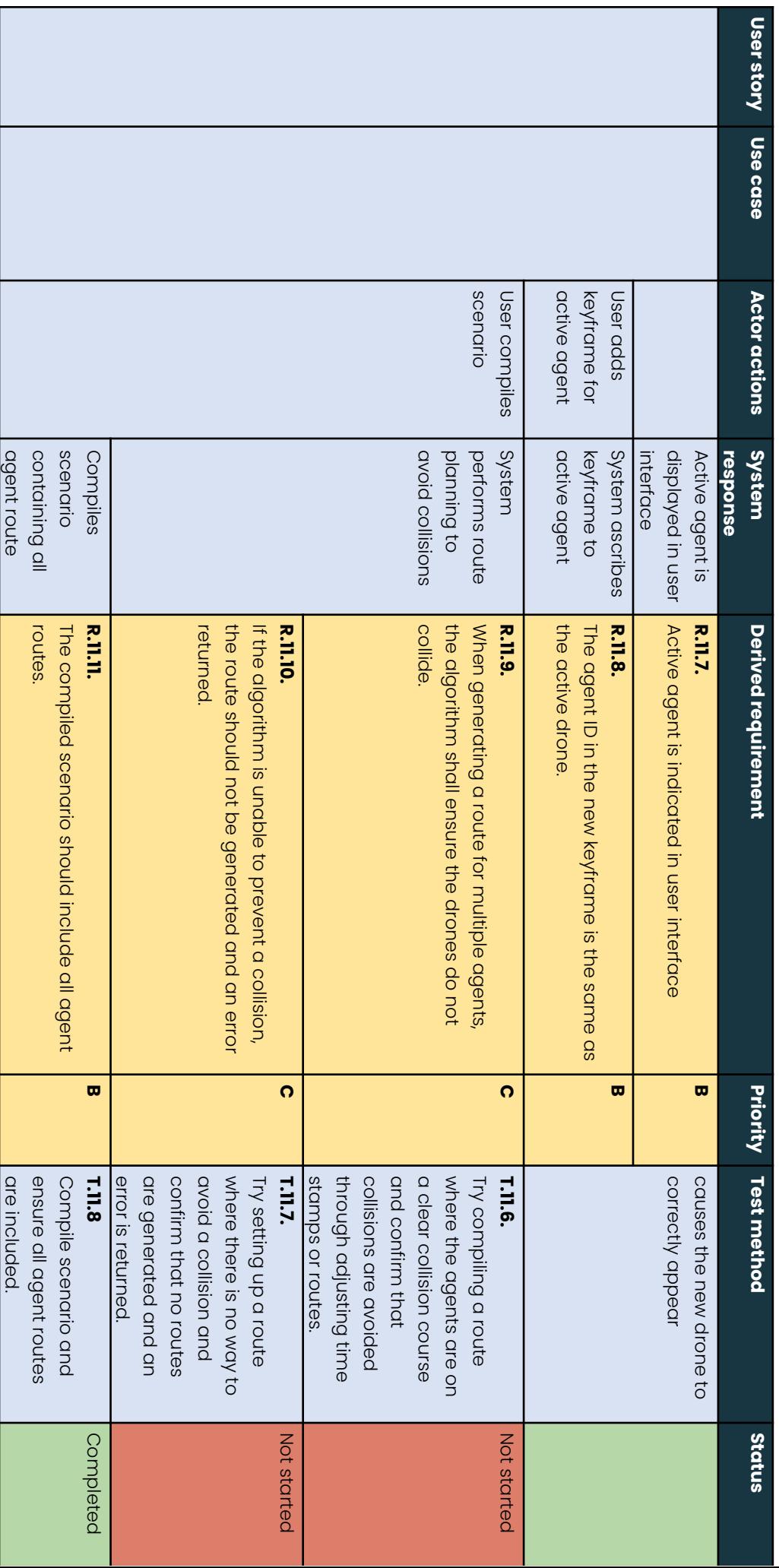

## **Appendix G**

## **Original test table**

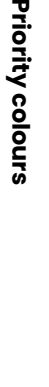

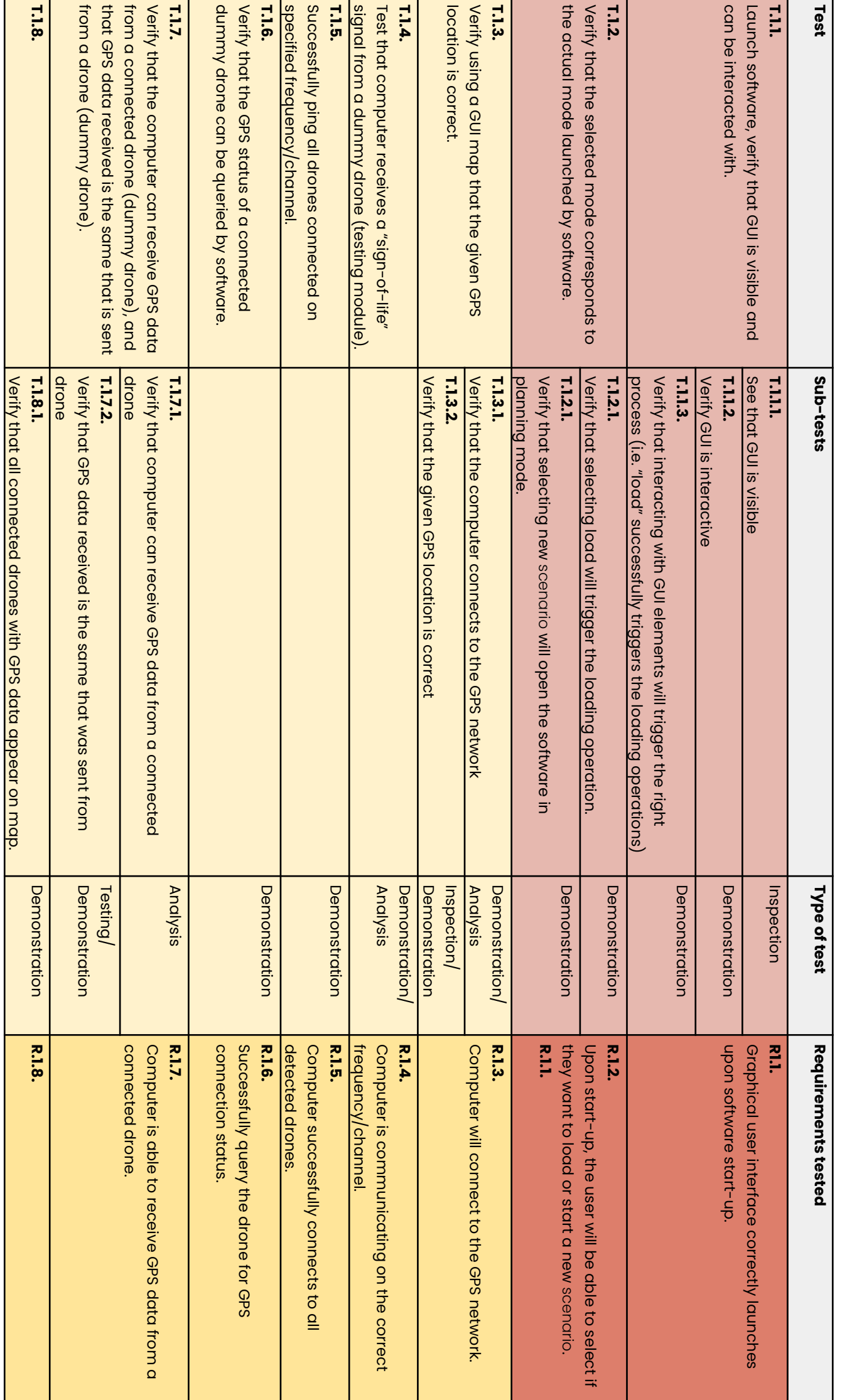

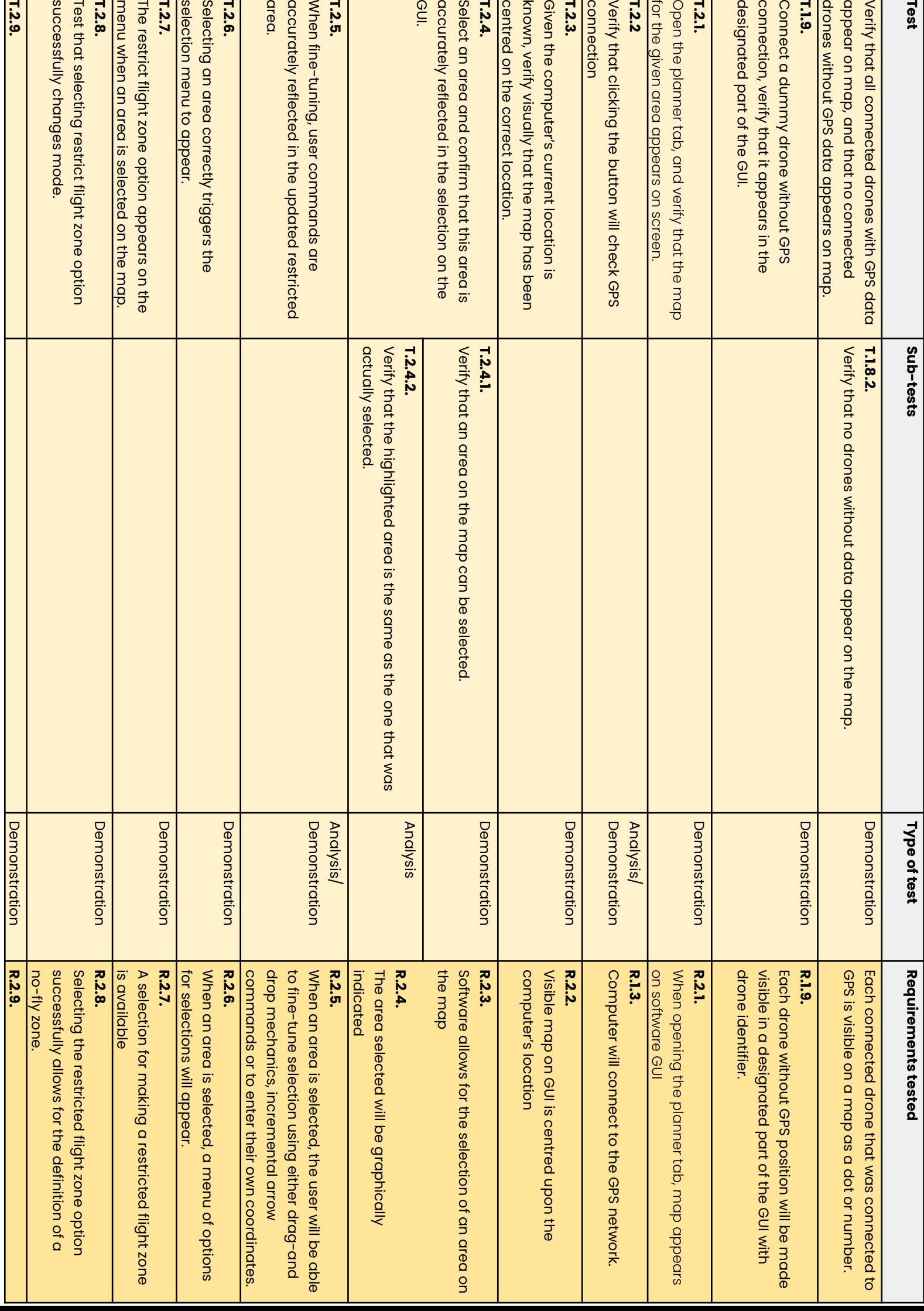

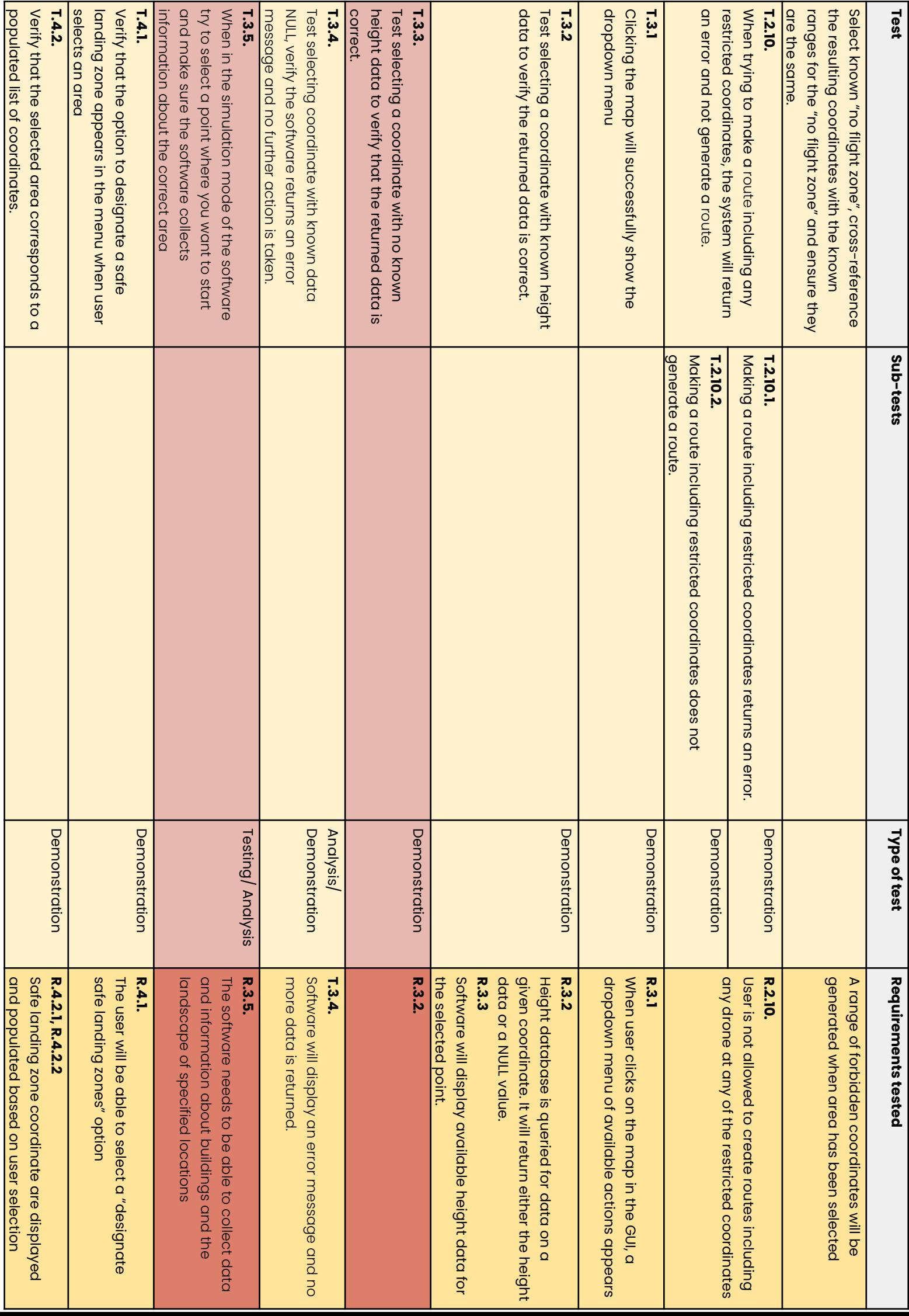

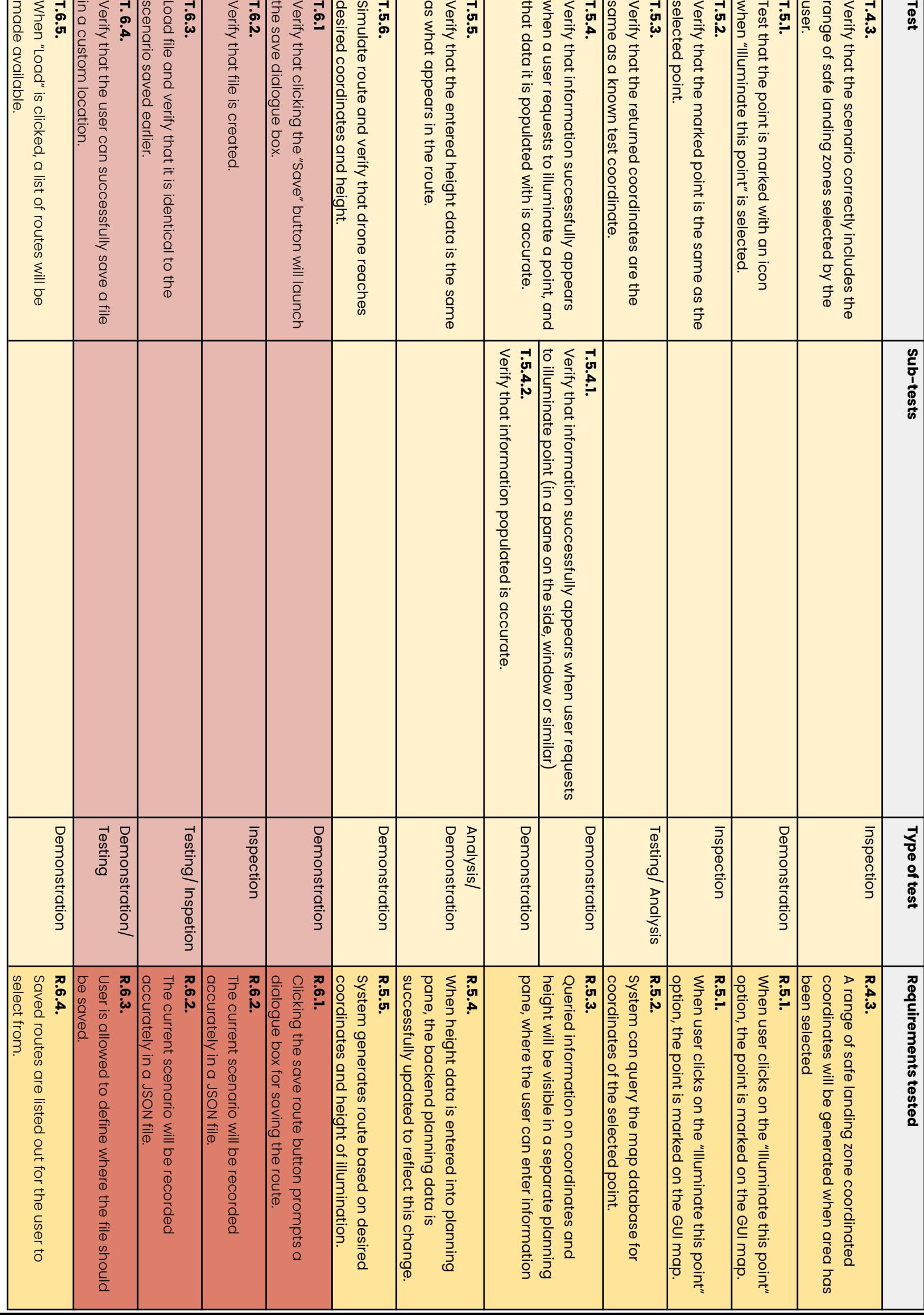

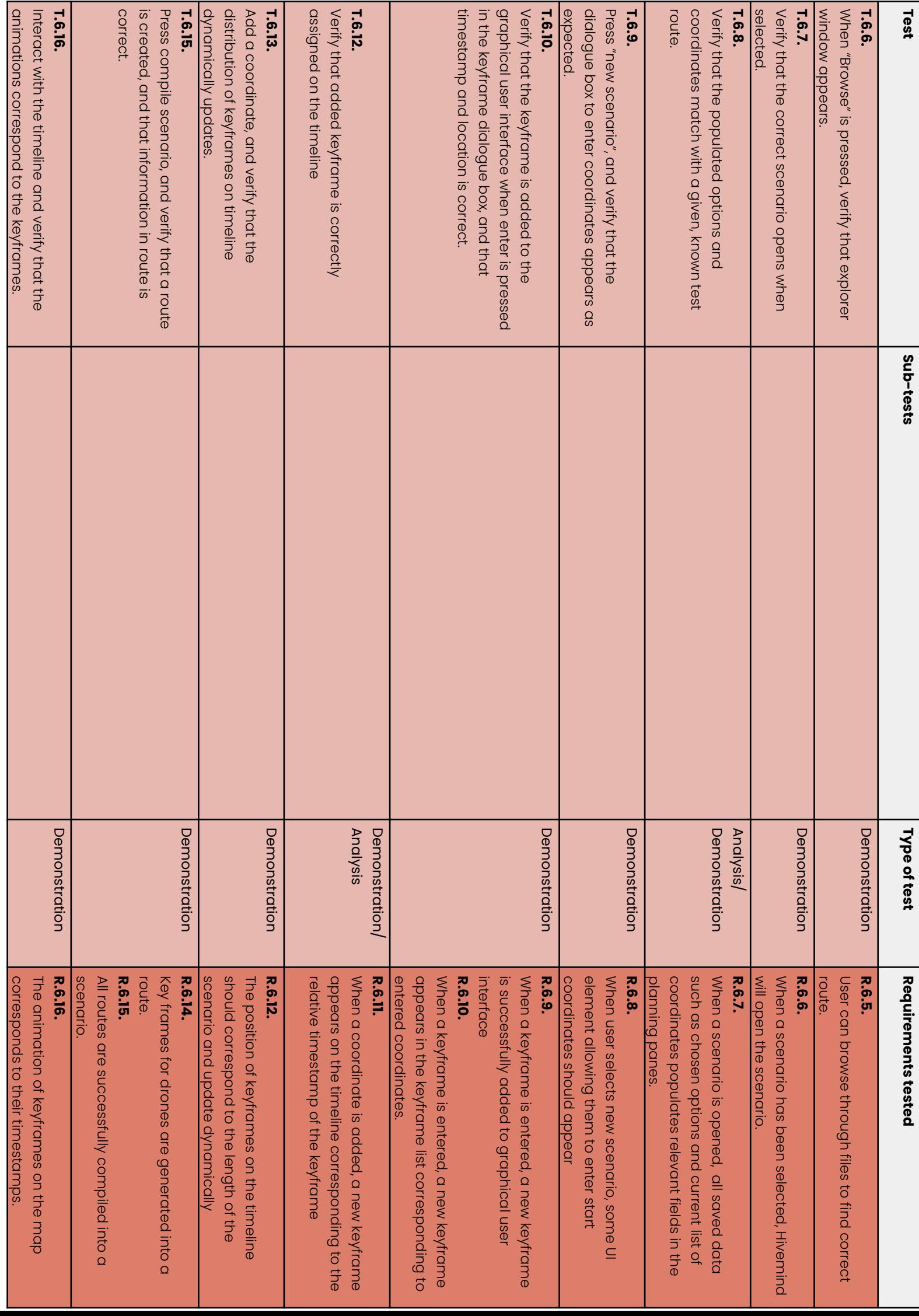

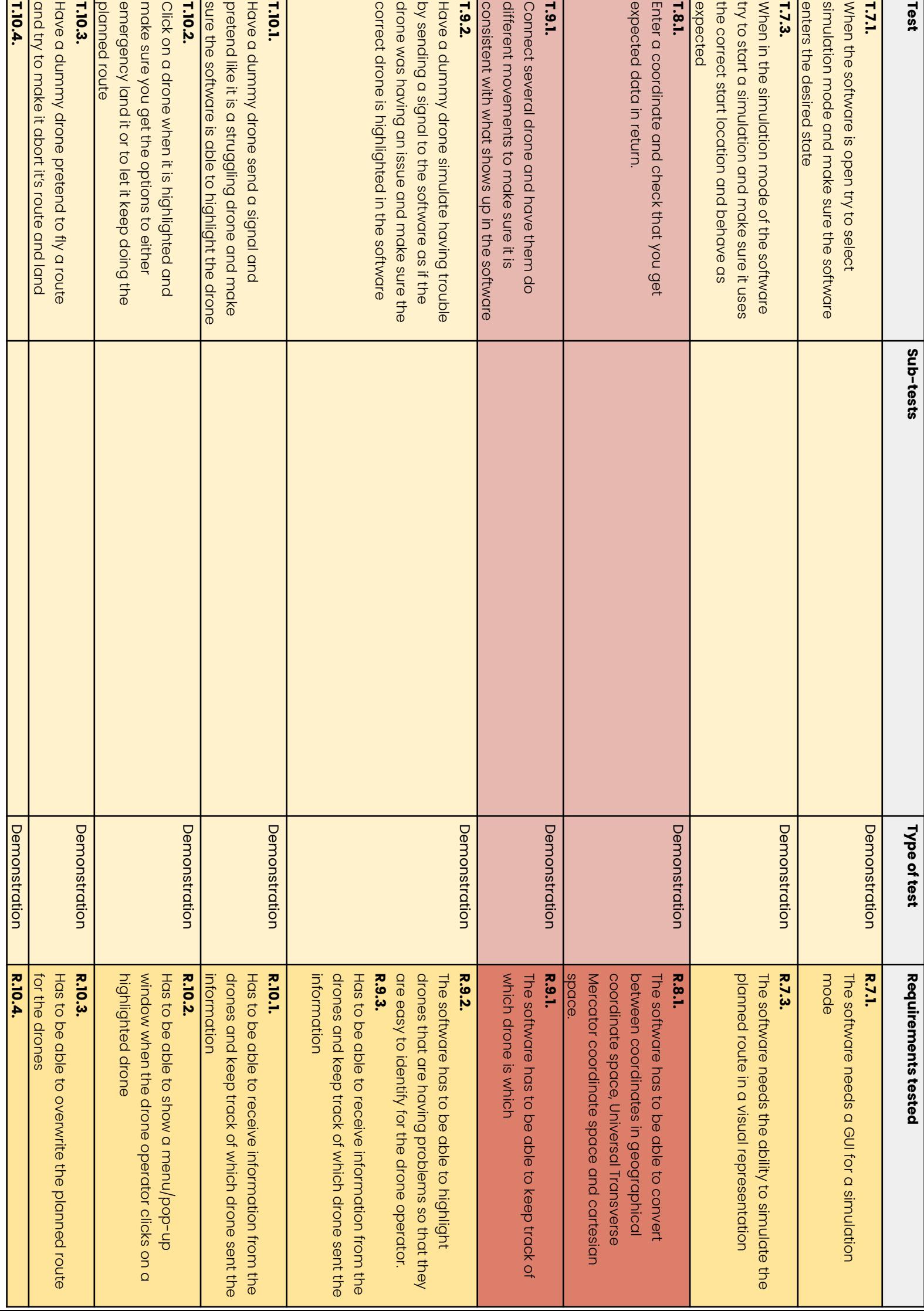

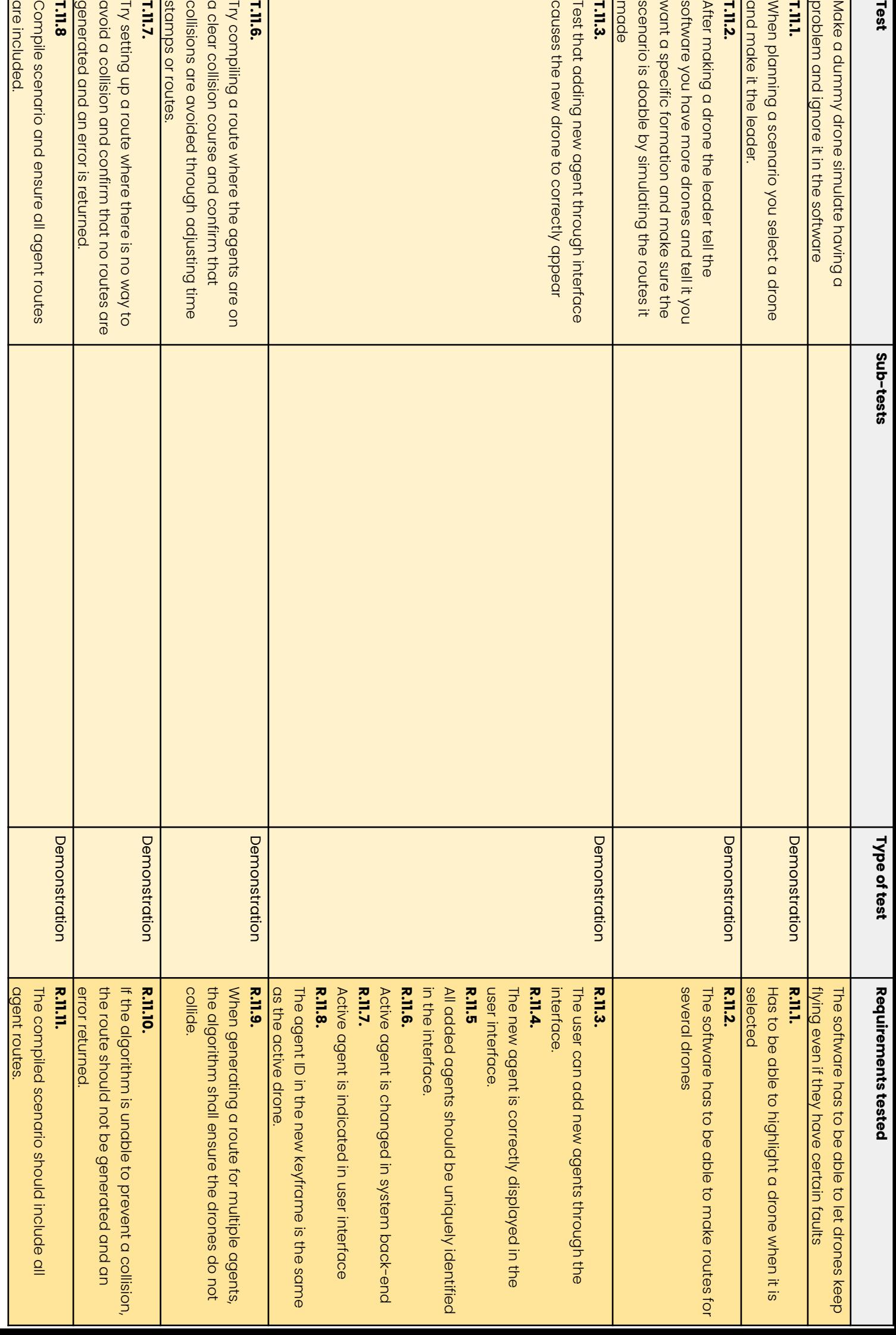

## **Appendix H**

# **Development of the software architecture**

Developing a stable architecture has been a continuous process since the end of the first presentation. The architecture has gone through several iterations, developed using various methods and envisioned to meet different goals before arriving at its current version. This section will detail the considerations made before embarking upon the architectural design process, the different versions of the architecture and how we arrived on them, and the final, stable version of our architecture for the minimum viable product.

### **1 Initial Architectural Design HMM** | *AM*

The Hivemind software will in time be able to serve a significant number of agents, and should be able to monitor their process in real-time as well as give emergency commands with low latency. As a result, Hivemind will need to be stable and efficient. The architecture should facilitate the development of software that can meet these requirements.

In addition, there are two considerations that give rise to more requirements for the chosen architecture. First, due to time constraints, it is unlikely that the project will be able to complete the full software as imagined by the client. Instead, a minimum viable product will be completed first, which means that the architecture should facilitate the ability to add new features to the software and to increase the amount of agents it can handle as development progresses.

Second, the project will ultimately not be finished by this group, but will be continued on by another team in the future. This means the architecture should be easy to understand and easy to maintain, even for someone who has not been a part of the project from its inception. The architecture should also facilitate the software development process and help logically divide the entire software into programmable components.

The criteria for an appropriate architectural pattern for this project is therefore (in no particular order):

- Scalability
- Clarity
- Adaptability
- Stability

At the beginning of the architectural development process, we also spent some time considering different architectural patterns. The group has the most exposure to layered architecture, and therefore compared other architectural patterns, such as event-driven architecture, with layered architectures and considered both against our needs. In the end, it was determined that a layered architecture was the most appropriate choice to describe the high level functions that the software will be divided into, though it is apparent in the evolution of the architecture that will be outlined below that the group was influenced by other ways of presenting software.

#### **1.1** Initial component diagram **HMM** | *AM*

The first diagram that was created was a simple component diagram, containing five main components - Graphical user interface (GUI), Status, Routeplanning, Simulation and Execution. This was meant as a component diagram for the entire software, see figure [H.1](#page-165-0).

<span id="page-165-0"></span>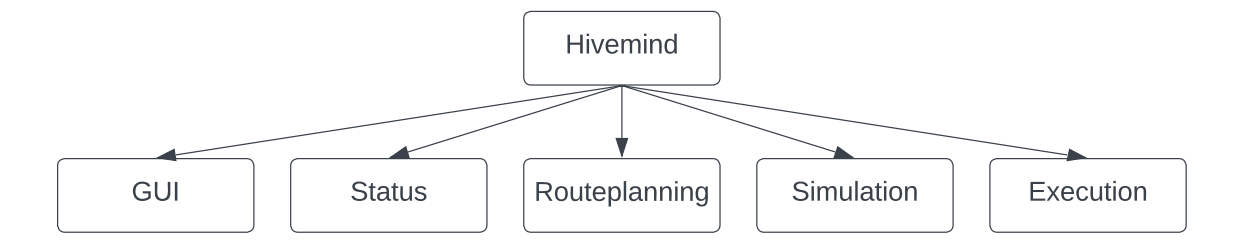

Figure H.1: The initial component diagram

This was further broken down into sub-components and functions, and included annotations indicating which of the requirements each sub-component or function would fulfil (the full-scale diagram is attached in the appendix), see figure [H.2](#page-165-1).

Although little of this initial diagram has made it into the final, stable architecture, it was nevertheless a crucial step in starting to considering what the Hivemind software is meant to do, and how it could do this. It was decided at this point that the minimum viable product would not include sending new routes to drones in-flight or emergency landings.

<span id="page-165-1"></span>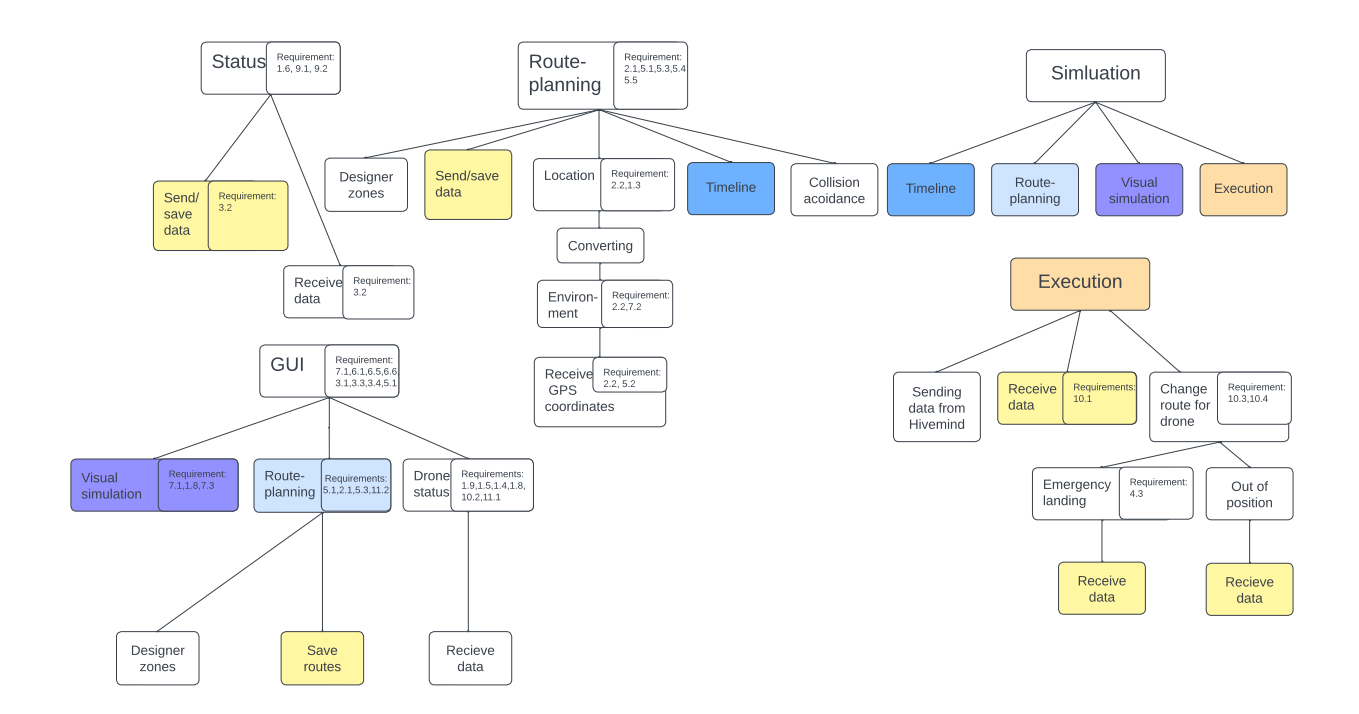

Figure H.2: The initial component diagram

#### **1.2 First architecture & model-view-controller diagram HMM** | *AM*

After mapping out components, the group attempted to create a more functional view of the software through a layered architecture, figure [H.3,](#page-166-0) and a model-view-controller diagram, figure [H.4.](#page-166-1)

Mapping these out yielded two results: 1, we realized that the minimum viable product was still too large for this product and needed to be reduced in scale and 2, while stile not good ways of illustrating the functionality of our software, it helped further crystallize our understanding of which functions are necessary, and what they would do.

<span id="page-166-0"></span>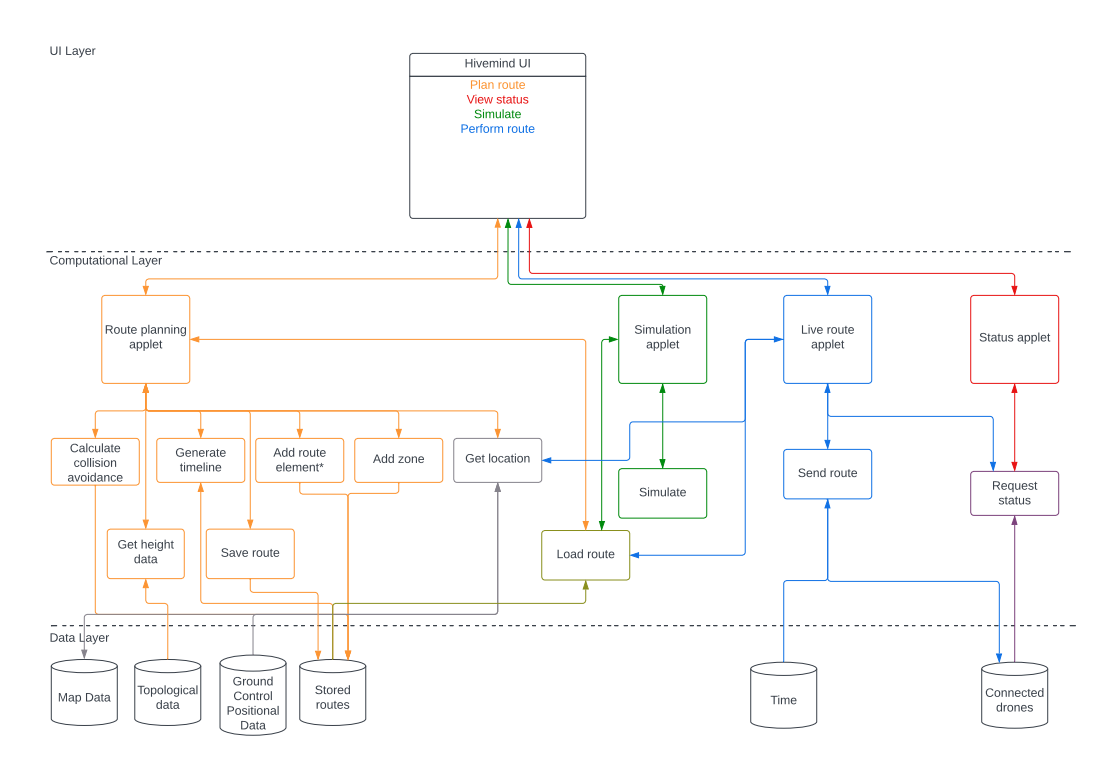

Figure H.3: The first layered architecture

<span id="page-166-1"></span>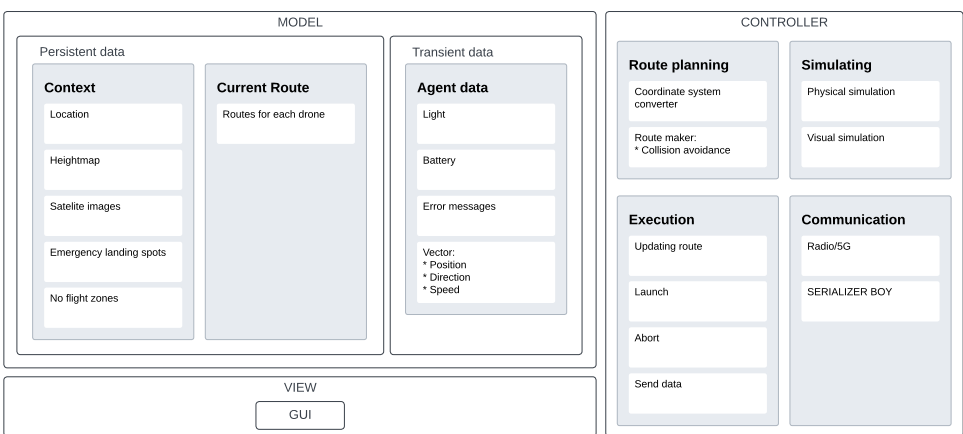

Figure H.4: The derived MVC diagram

### **1.3 Second layered architecture and use cases HMM** | *AM*

The next iteration of our architecture came after redefining the minimum viable product and deciding deciding to use a layered architecture to represent the functionality of the software. This version of the architecture features functions divided into coloured boxes indicating which main functionality they belonged to, and horizontal lines indicating interactions between functions, see figure [H.5.](#page-167-0)

At this point, all the functions and their interactions are becoming more clear and defined, though the architecture itself is still somewhat hard to read. Further work to simplify and present the abstract functionality of the software was therefore necessary.

<span id="page-167-0"></span>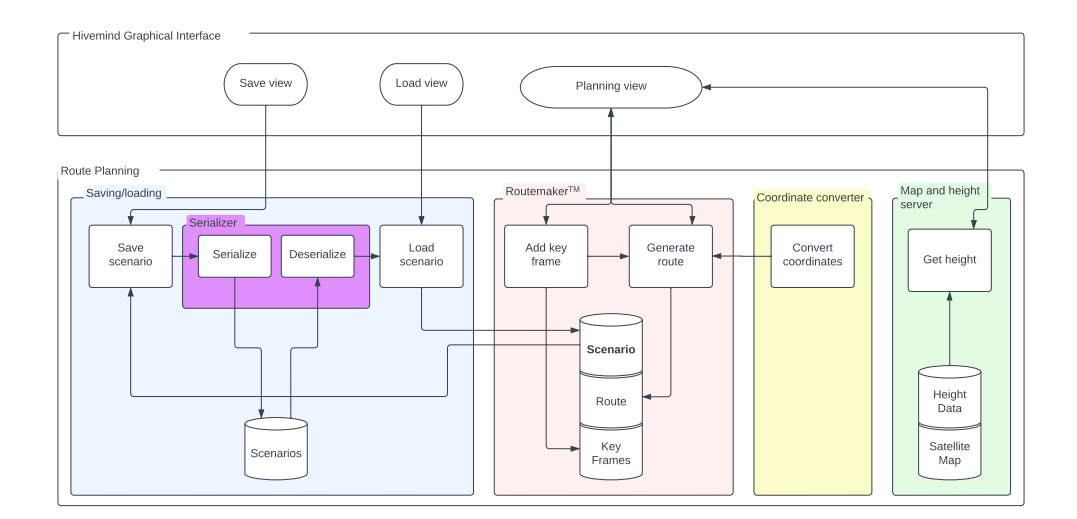

Figure H.5: The second layered architecture

### **1.4 Third layered architecture HMM** | *AM*

When making the third layered architecture, we first started defining use cases, see figure [H.6](#page-168-0), and then derived the architecture from these use cases, see figure [H.7.](#page-168-1) In these use cases, we imagine that the actor (or route planner) has only three options when interacting with the Hivemind software: save scenario, load scenario, or add key frame. All other actions are derived from these three.

As is apparent, the third architecture is much improved in terms of readability and clarity of the main abstract functionality of Hivemind. Taking the knowledge gained from this iteration of the architecture, the group re-did the architecture a final time, landing on the stable architecture that is currently being used for future development. That being said, the architecture of Hivemind remains an element of paramount importance, and is still being considered a living document, and as more is discovered about limitations and opportunities derived from the functions of the minimum viable product, the architecture itself is also subject to adjustments.

<span id="page-168-0"></span>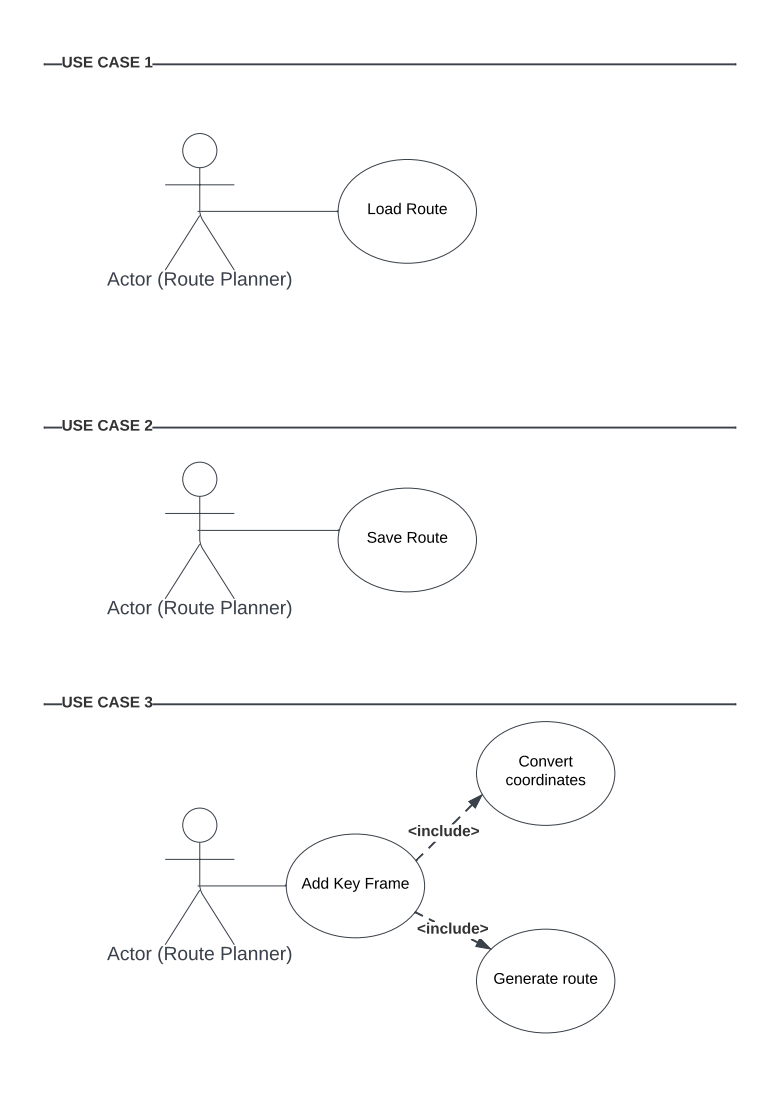

Figure H.6: Use cases for the third layered diagram

<span id="page-168-1"></span>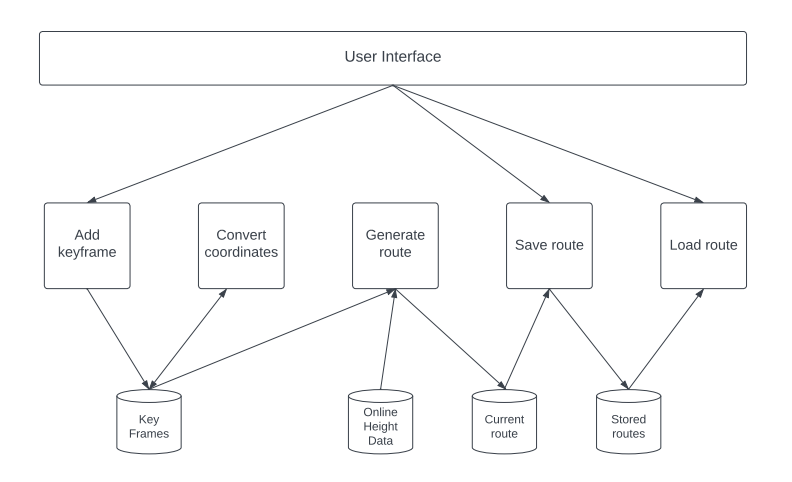

Figure H.7: The third layered architecture

#### **1.5 Final layered architecture before start coding**  $\mathbf{AM} | RS$

In our efforts to determine the architecture for our software system, we adopted an approach consisting of a logical architecture and a design architecture. Our chosen architectures are based on a three-layered architecture, where the logical architecture is built upon the use case diagram that we have developed. In contrast, the design architecture is based on the logical architecture and the components we have created. The logical architecture serves as the foundation of our software system, shown in fig. [H.8](#page-169-0). This architecture provides a highlevel view of the system, describing the absolute major components, their interactions, and the data flow between them. The logical architecture primarily concerns the system's behaviour, functionality, and performance.

On top of the logical architecture, we developed a design architecture that focuses on the physical implementation of the system, shown in fig. [H.9](#page-170-0). This architecture defines the detailed structure and organization of the system's components, their relationships, and their interactions. The design architecture considers the constraints of the underlying technology and aims to optimize the system's performance, scalability, and maintainability.

<span id="page-169-0"></span>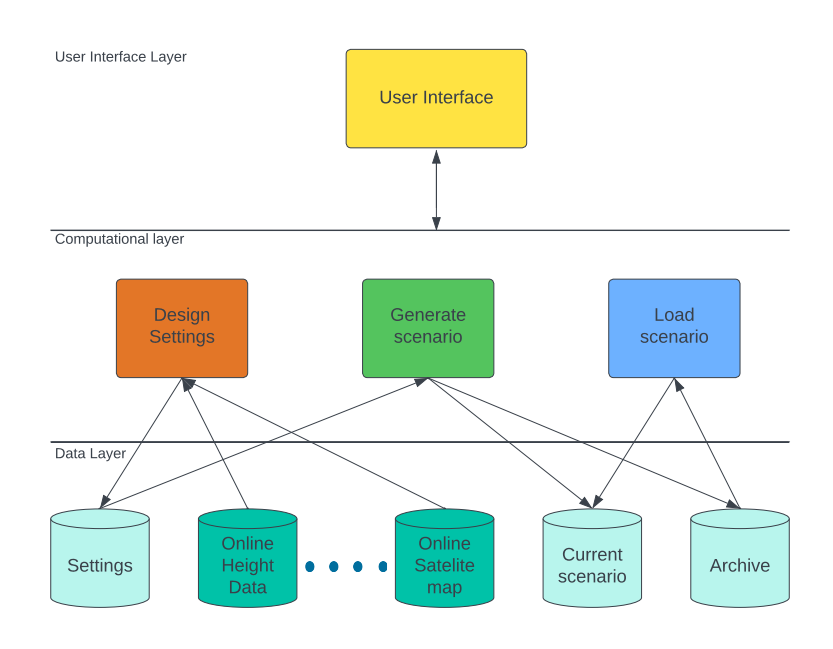

Figure H.8: The first high level architecture

<span id="page-170-0"></span>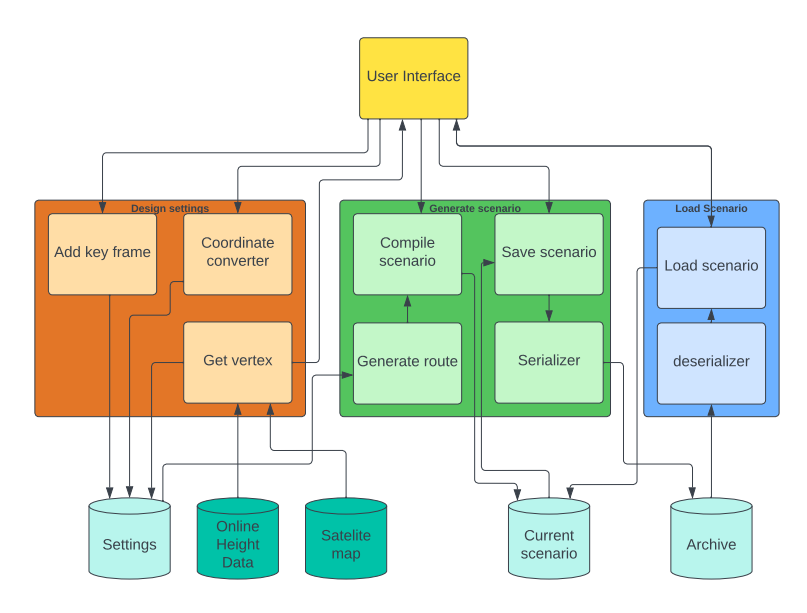

Figure H.9: The first desgin architecture

### **2 Adapting Architecture for Coding Challenges & Requirements AM** | *RS*

During the coding phase, several challenges arose, leading to changes in the architecture. The implementation revealed that there were several architectural modifications that could have been made to make the system more robust. This chapter will show how our architecture has developed during the implementation phase, and explain each change that has been introduced.

<span id="page-171-0"></span>In the initial coding components developed were the serializer and deserializer two separate components. It became apparent that these components were responsible for much of the saving and loading functionality. As a result, it was decided to merge them into two single components instead of four separate ones, and therefore save and serializer one component(save), and deserializer and load were one component(load) as in fig. [H.10.](#page-171-0)

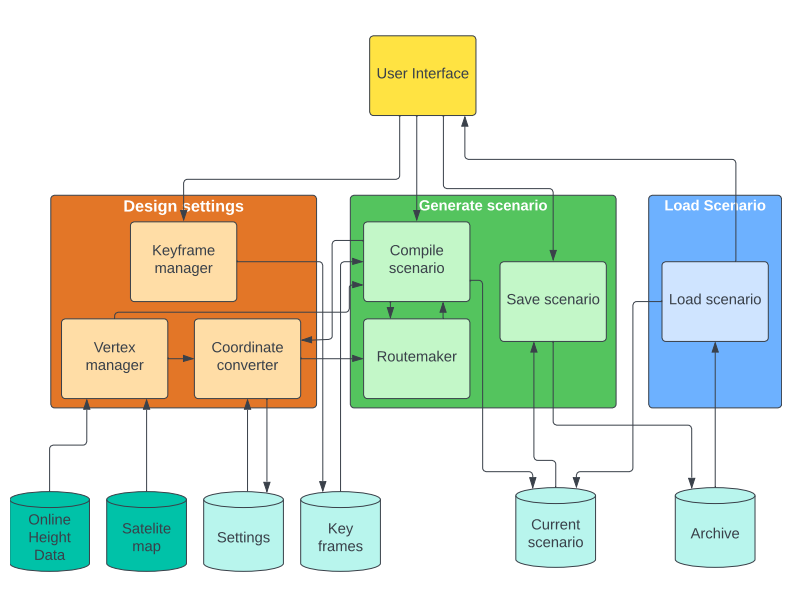

Figure H.10: Merge the serializer and deserializer components with the save and load components.

After merging the serializer and deserializer with save and load, it was important to establish proper connections between the components and the data layer. Fig. [H.11](#page-172-0) illustrates one of the attempts made.

<span id="page-172-0"></span>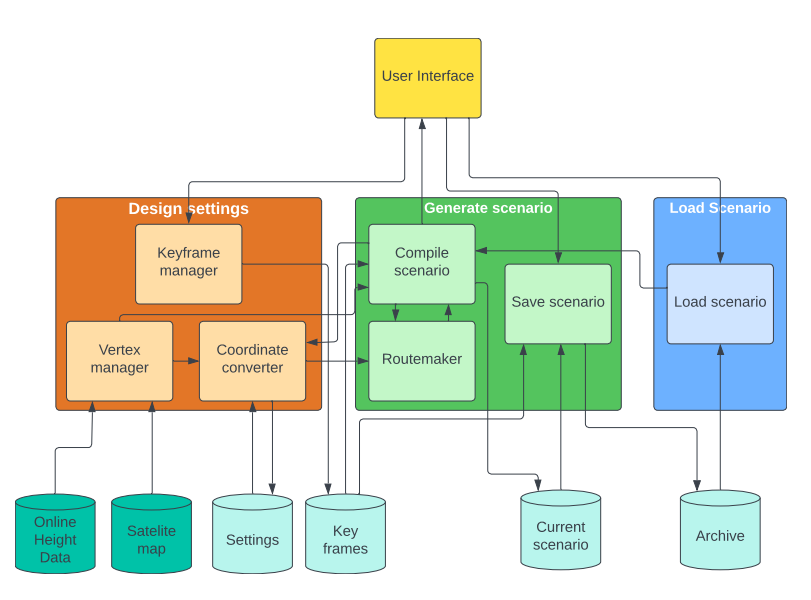

Figure H.11: An attempt to connect the data layer and components together.

When coding the following components, such as the keyframe manager, vertex manager, route maker, and compile scenario, many of these components utilized the coordinate converter. It was determined that treating the coordinate converter as a utility function rather than a separate component would be more efficient. Therefore, it was removed from the architecture and it was regarded as a utility function, see fig. [H.12.](#page-172-1)

<span id="page-172-1"></span>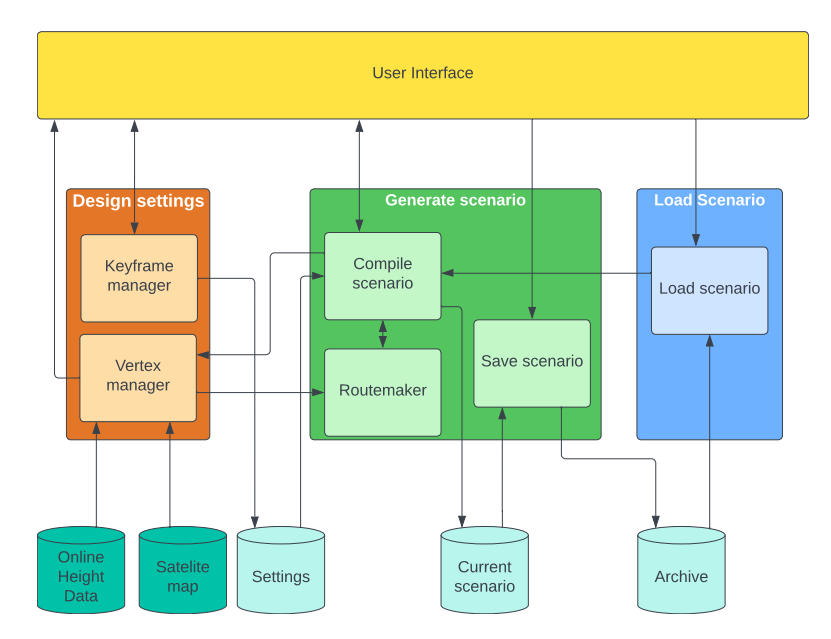

Figure H.12: Removed the coordinate converter from the architecture.

During the development of Hivemind, one of the challenges encountered was visualizing the data layer effectively. Several changes were made to the data layer throughout the architecture's development. The objective was to eliminate any interfaces between the use case boxes. Although fig. [H.13](#page-173-0) attempted to address this issue, there were still some remaining interfaces between these components.

<span id="page-173-0"></span>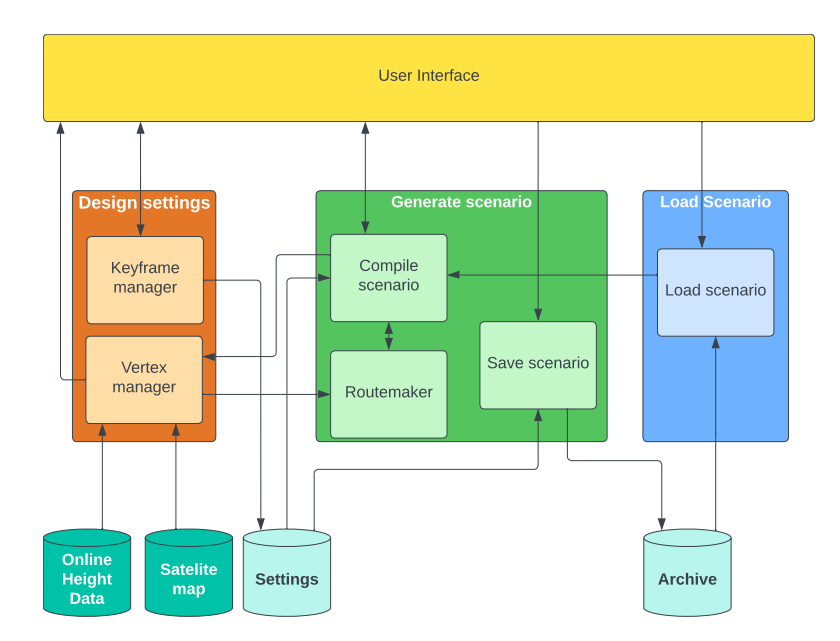

Figure H.13: Removed horizontal lines between the use cases.

During the development of Hivemind, when the architecture was closely aligned with the system, the team split the vertex manager into two separate components. Initially, to height and map data, which has different functionality. It was determined that separating them into distinct components would be better. As a result, the map manager and height manager were developed, as shown in fig. [H.14](#page-173-1).

<span id="page-173-1"></span>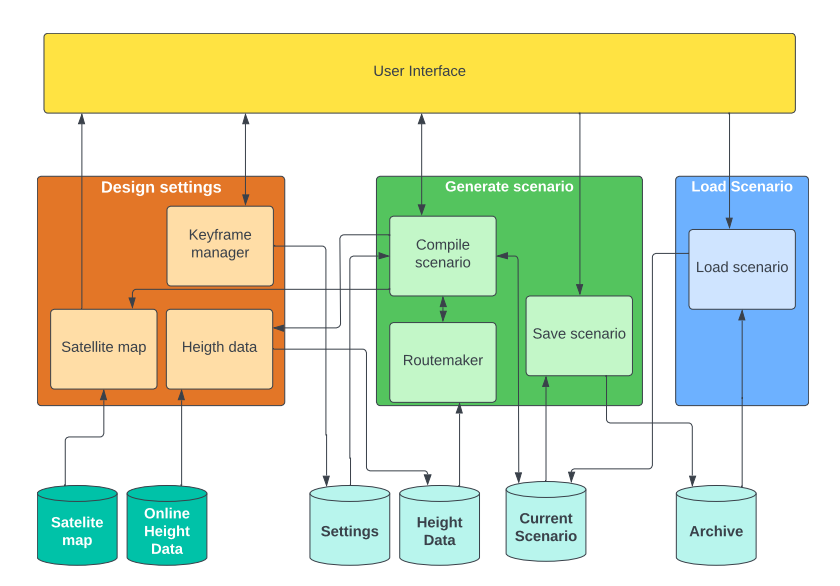

Figure H.14: Vertex manager splited into map manager and height data.

Once the components were in place, it was essential to structure the architecture in line with the system and make it easier to understand how the system was built. Since the code was organized such that the map and height data were part of a scenario, these components were moved into the "generate scenario" use case. This change also eliminated the horizontal lines between the use cases. Please refer to Fig. [H.15](#page-174-0) for visualization. The name for the map manager was changed to map management, height manager was changed to height management and save scenario was changes to archive scenario. The team did this to ensure that the name

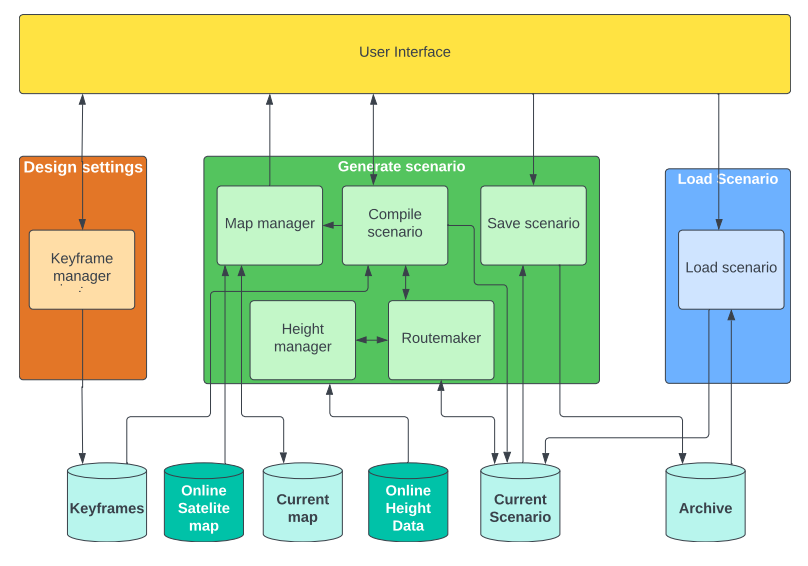

<span id="page-174-0"></span>of each component aligned better with its actual functionality.

Figure H.15: The placements of some of the components have been rearranged.

<span id="page-174-1"></span>The team realized that it was not appropriate to have the coordinate converter as a global function. Therefore, it was reintegrated into the architecture. This also resolved the issue of horizontal arrows between the components as shown in fig. [H.16](#page-174-1)

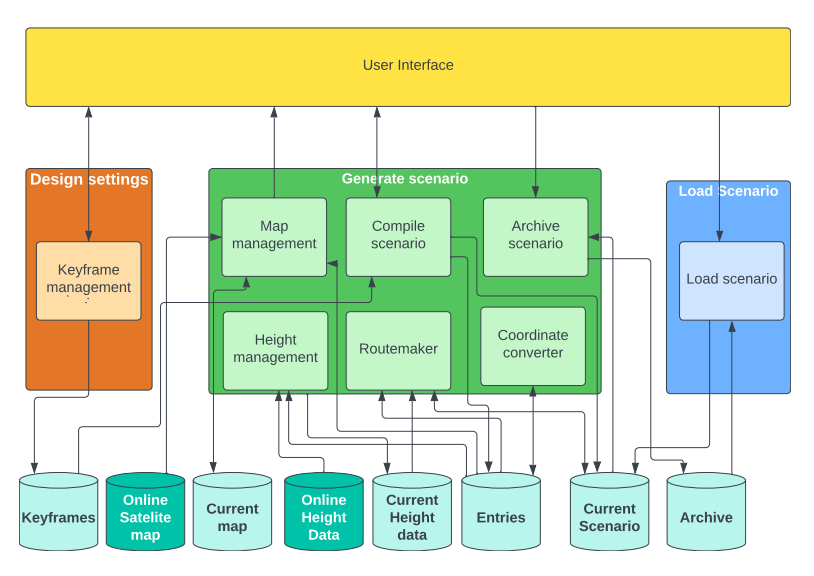

Figure H.16: Reintegrated the coordinate converter.

When the architecture containing the components aligned with Hivemind, the data layer in the high-level architecture was updated as shown in the fig. [H.17.](#page-175-0)

<span id="page-175-0"></span>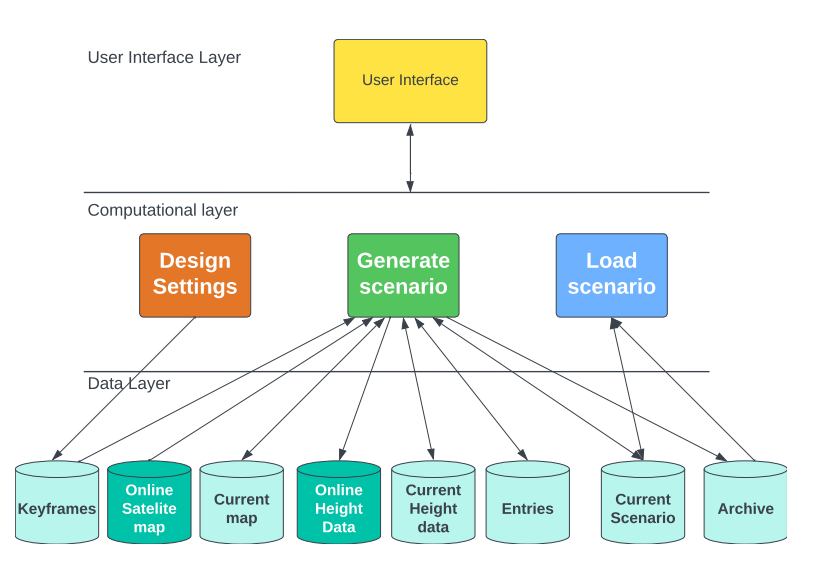

Figure H.17: Final high-level architecture.

# **Appendix I**

### **IDEF0**

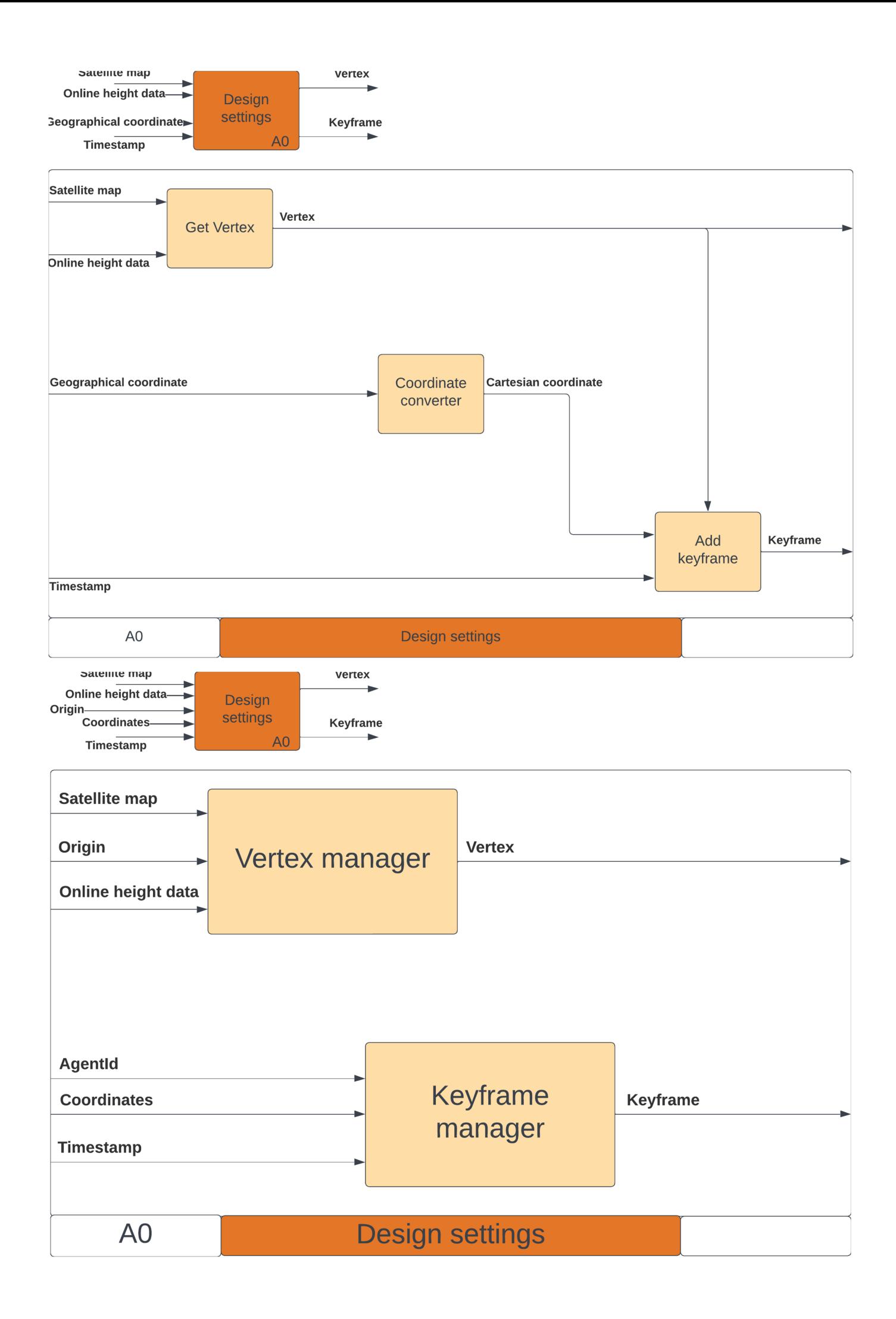

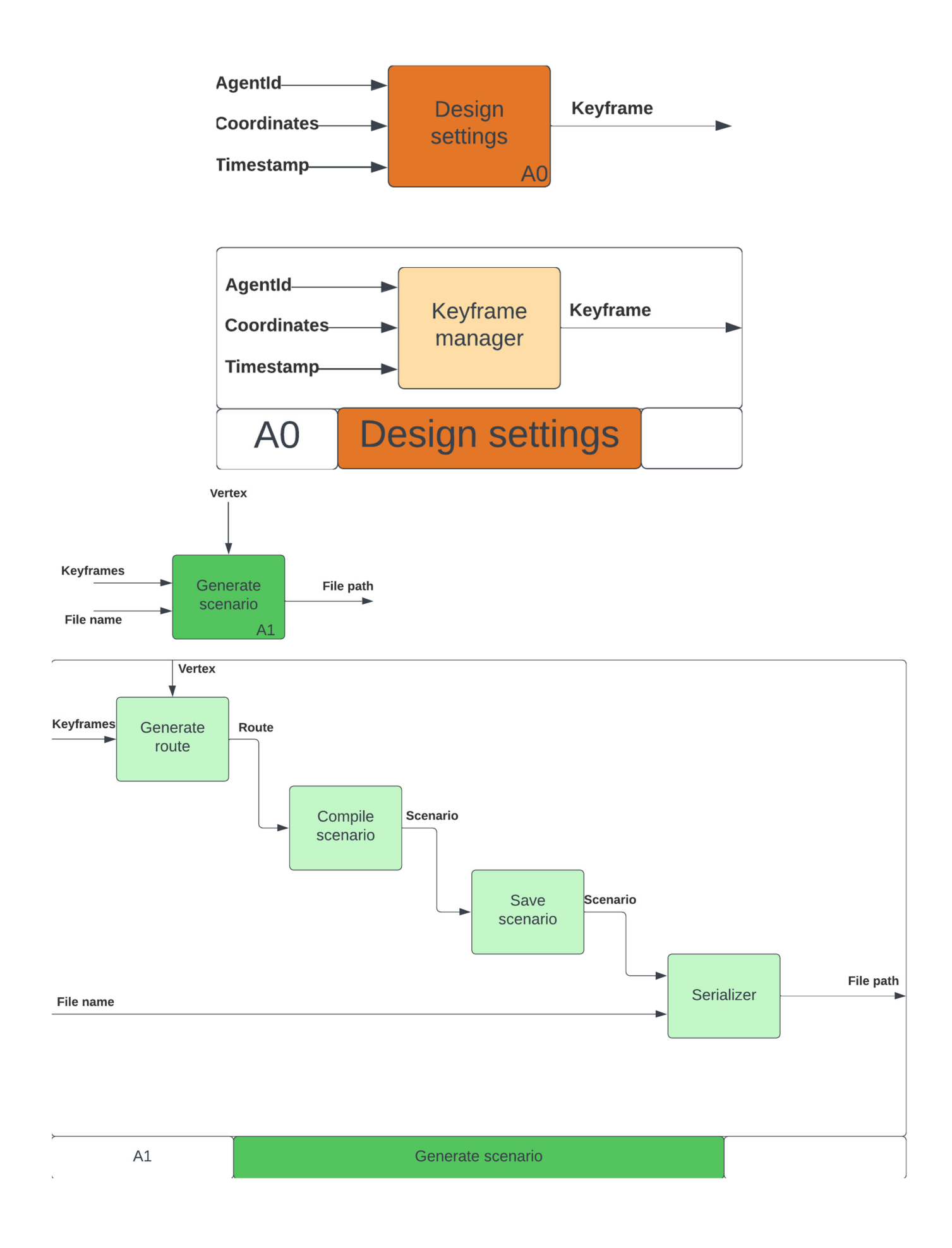

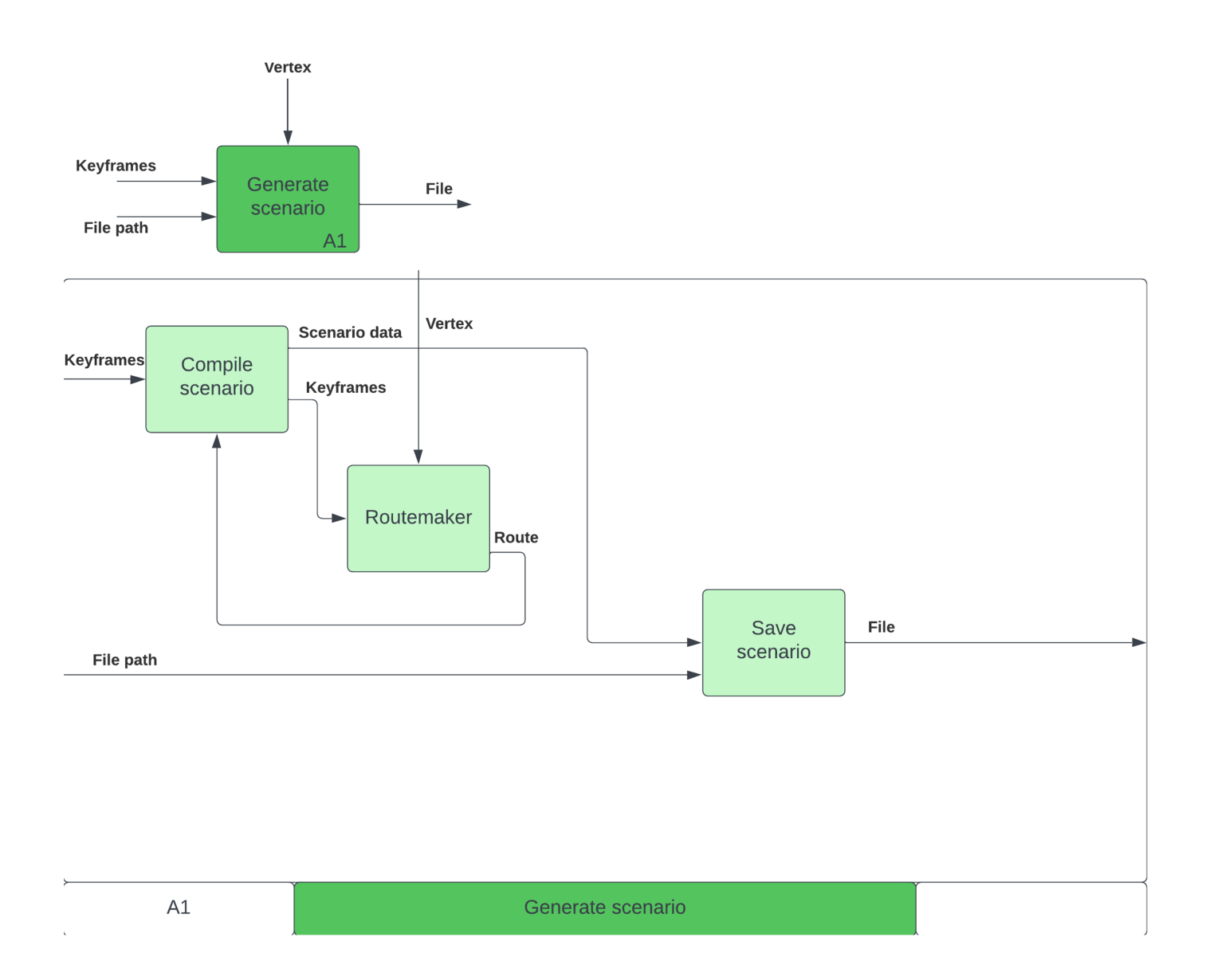
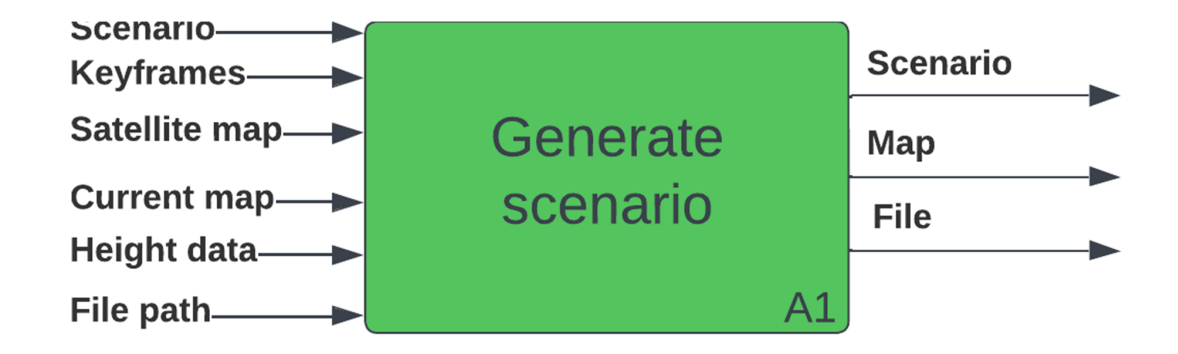

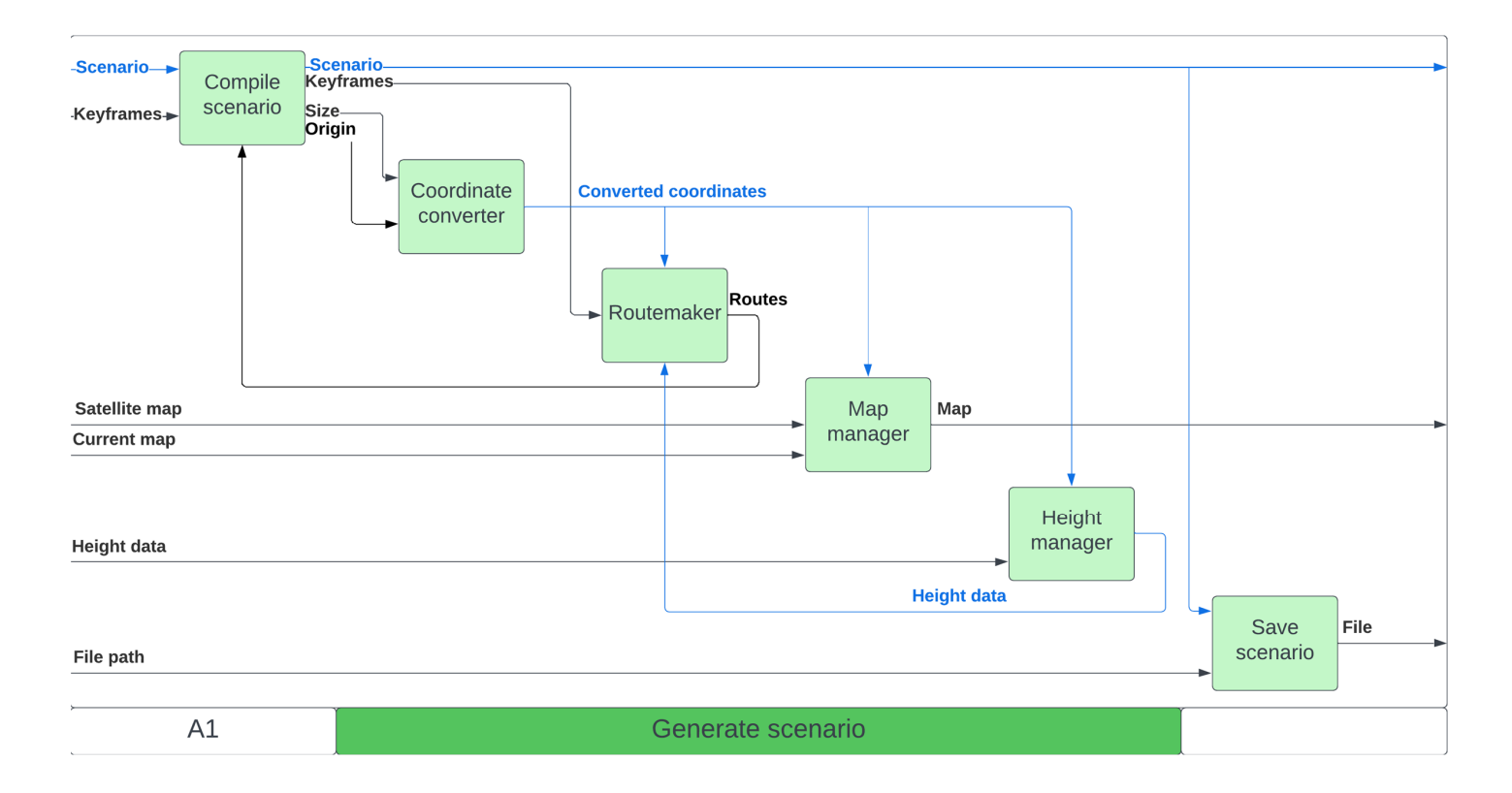

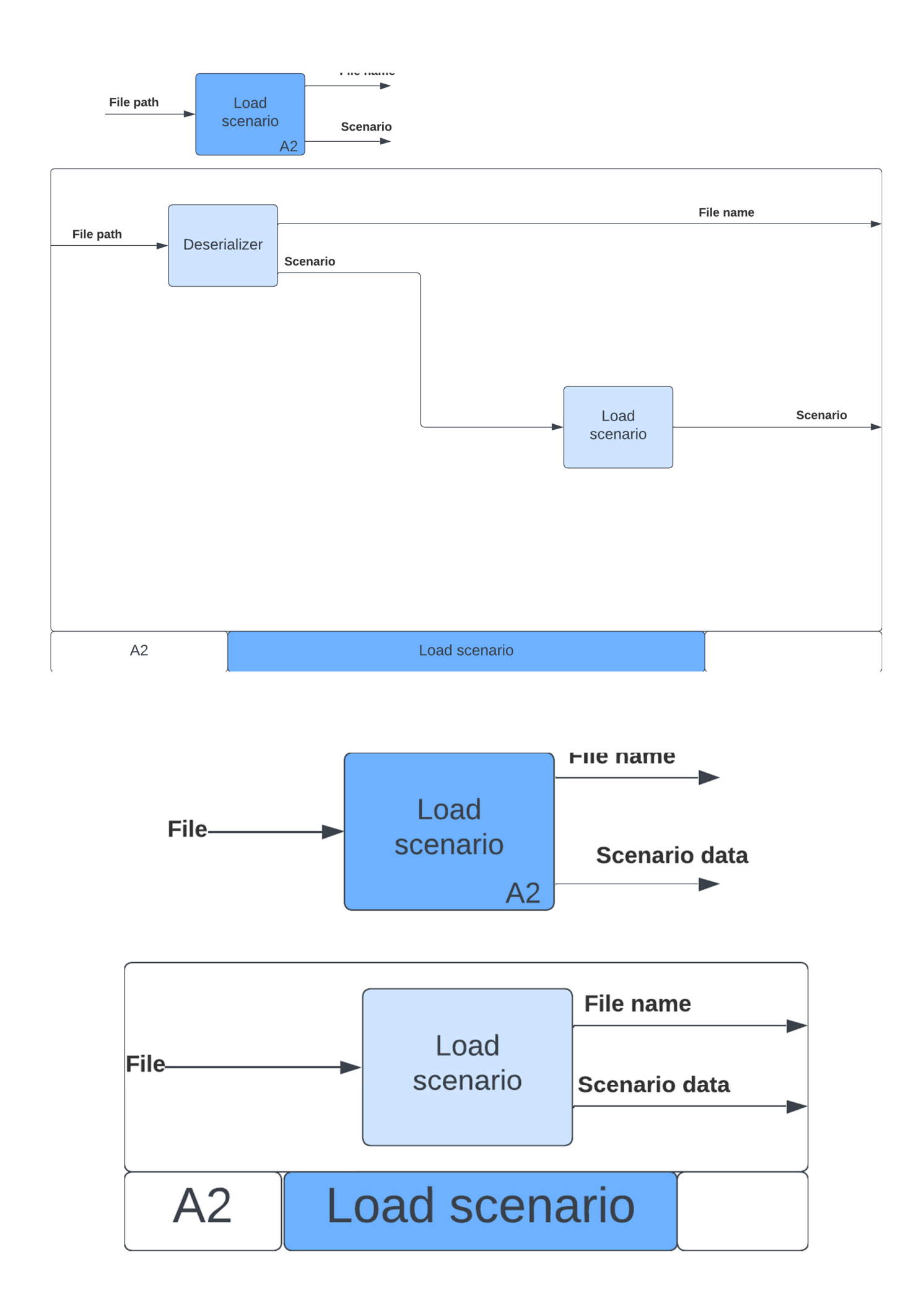

**Appendix J**

**Risk analysis**

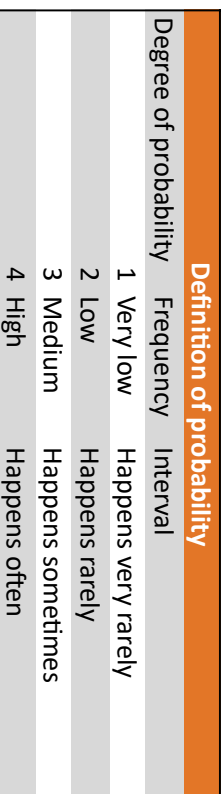

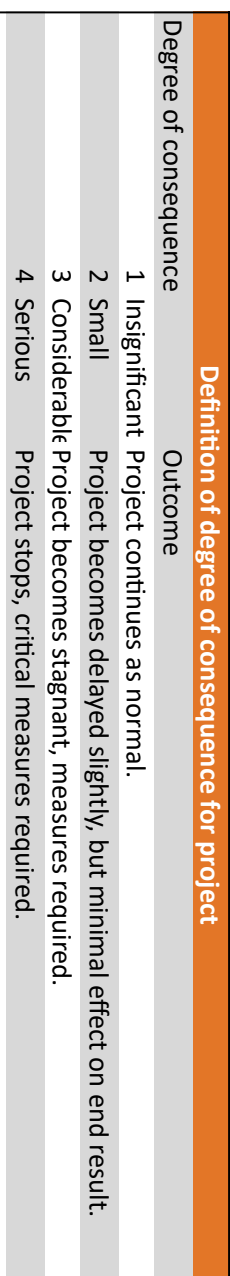

౮

Disastrous

Project

cancelled.

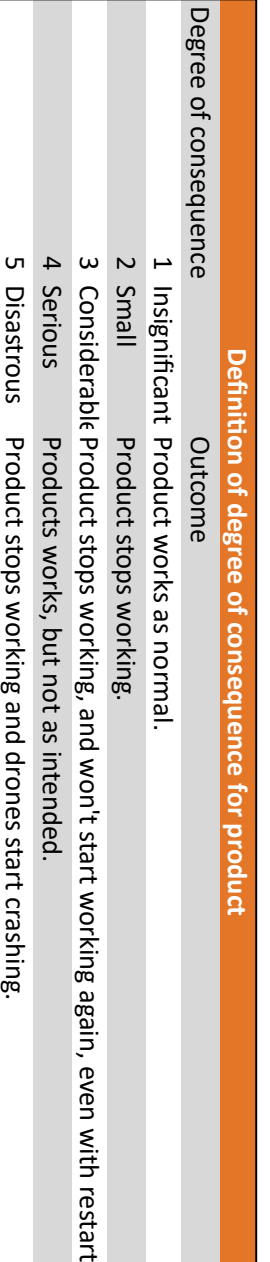

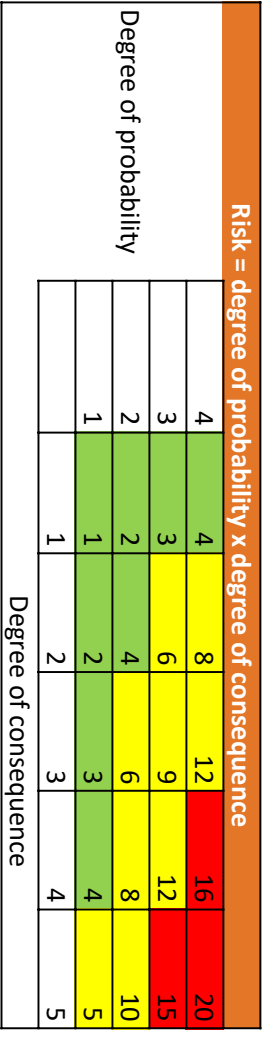

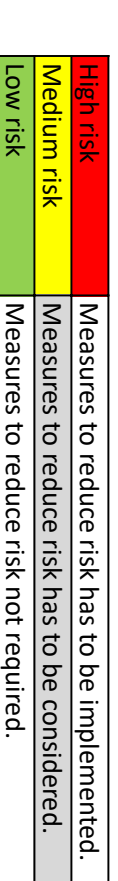

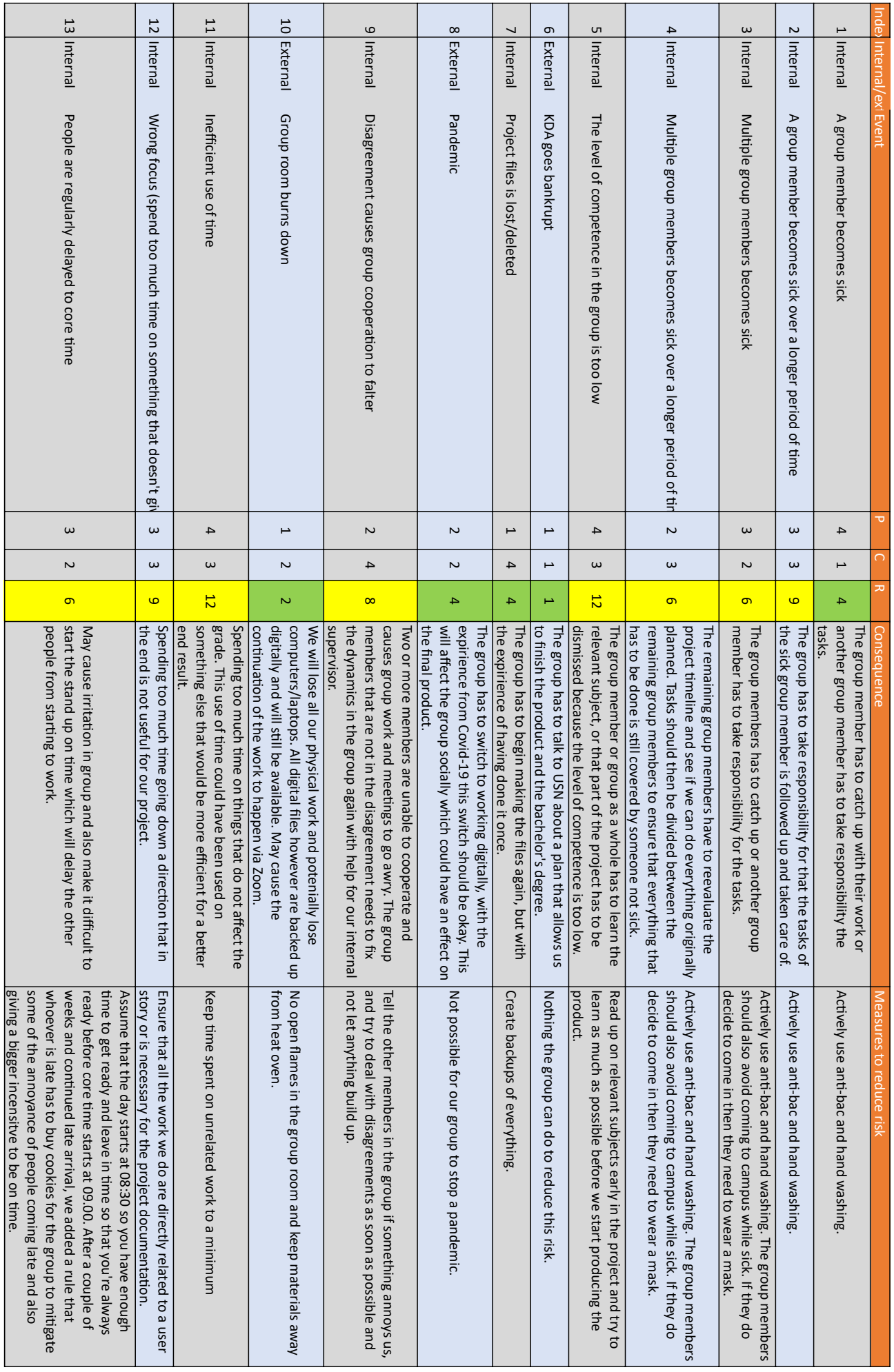

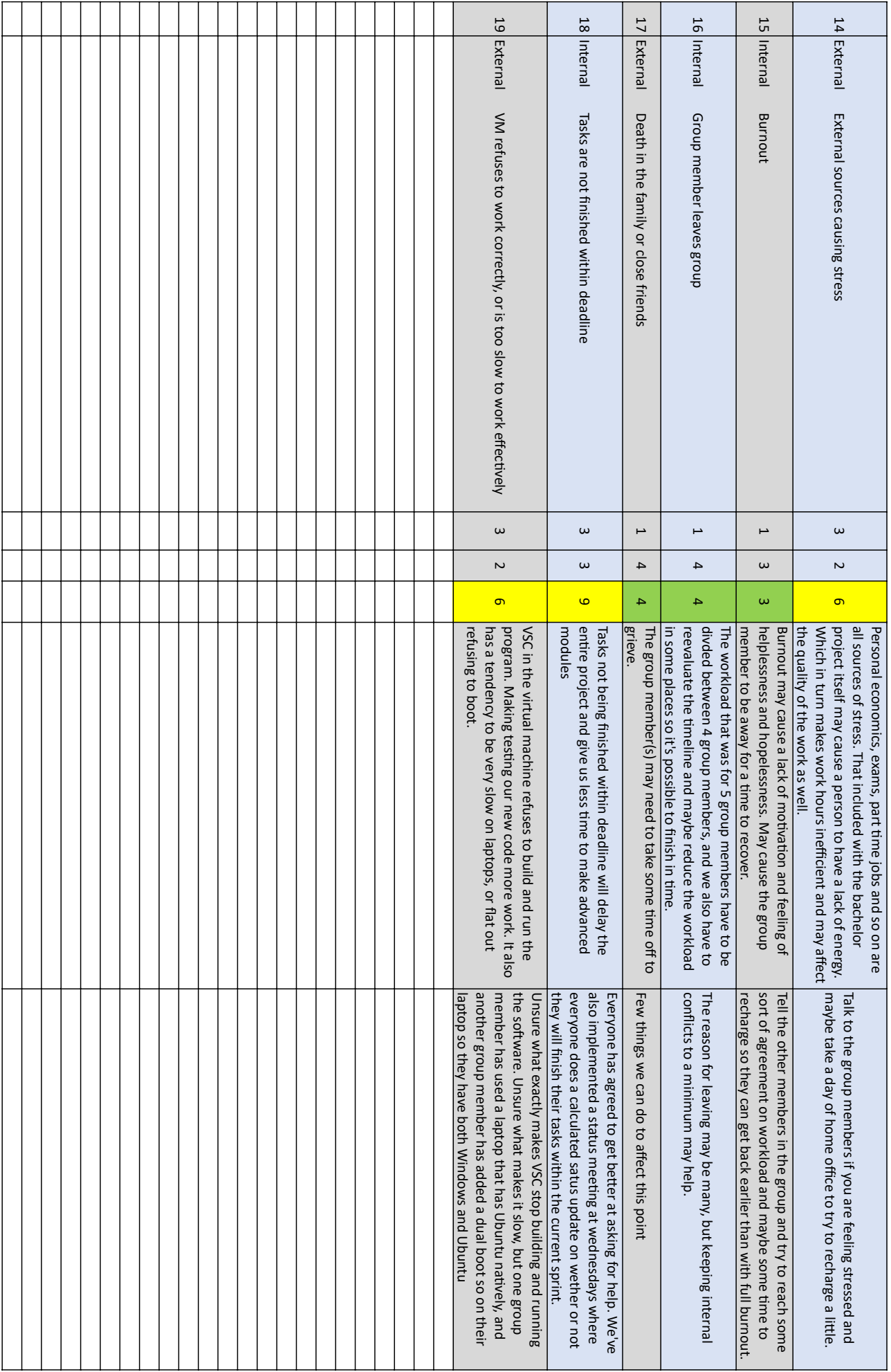

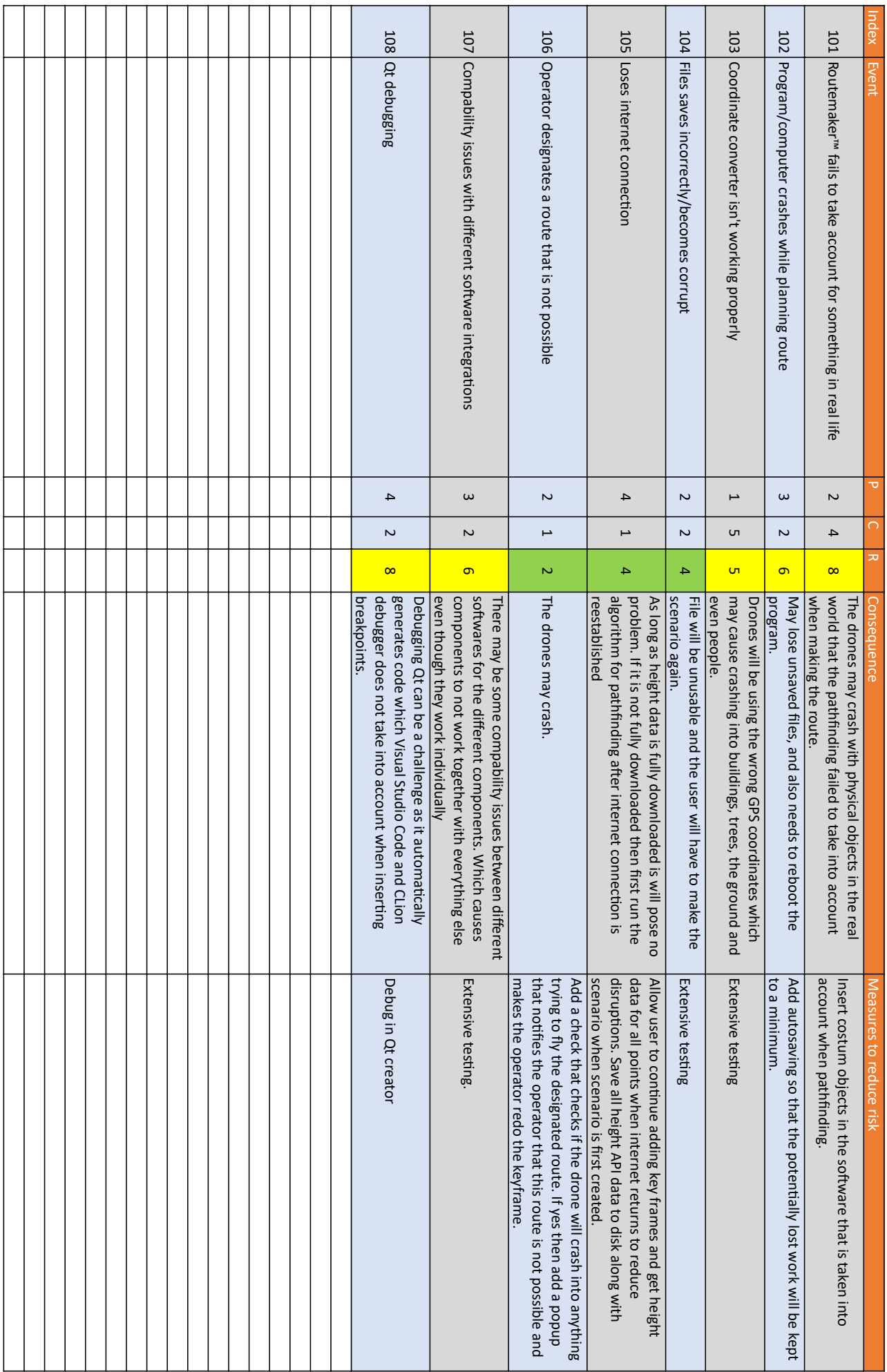

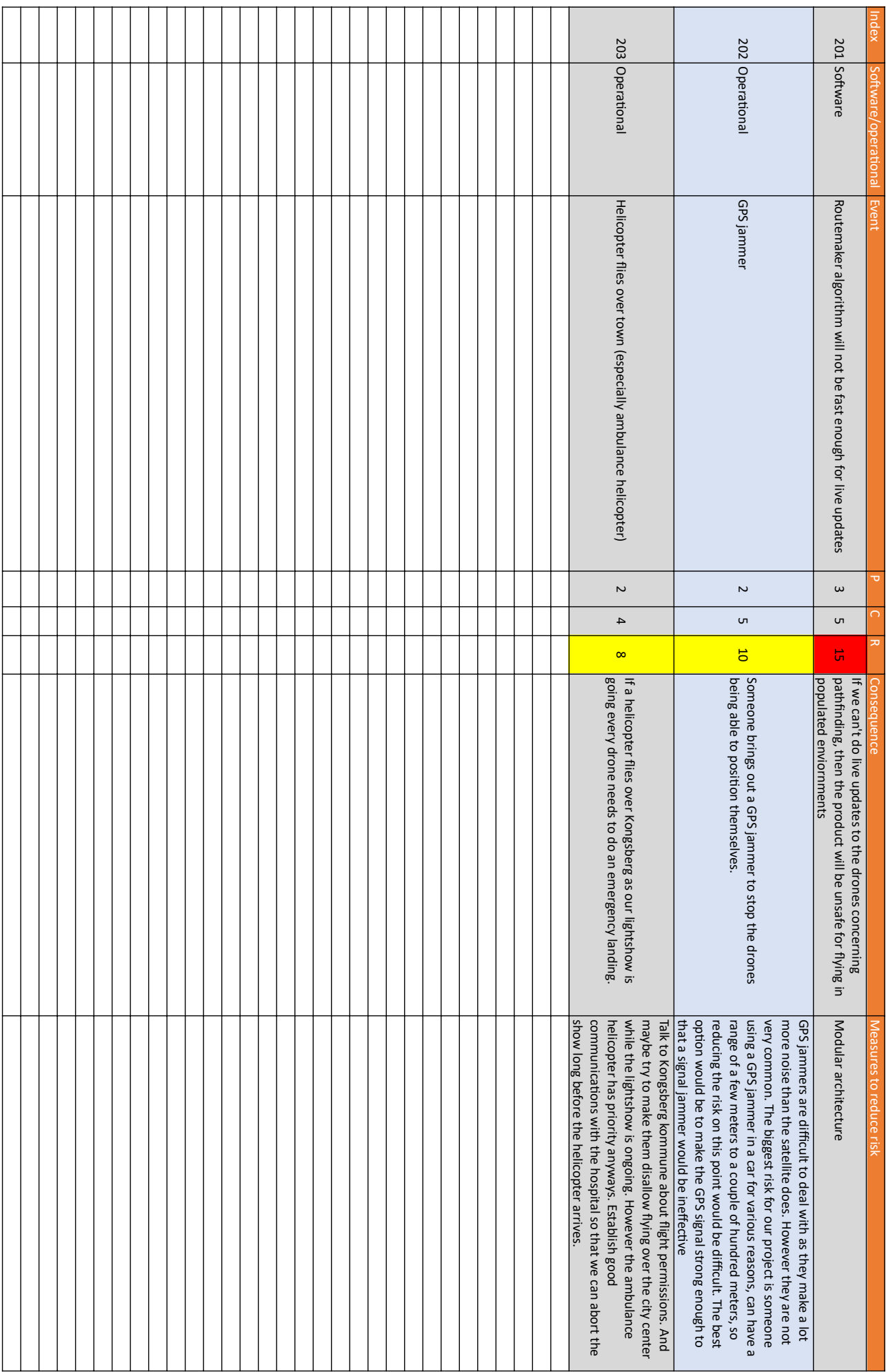

# **Appendix K**

# **Technical contributions**

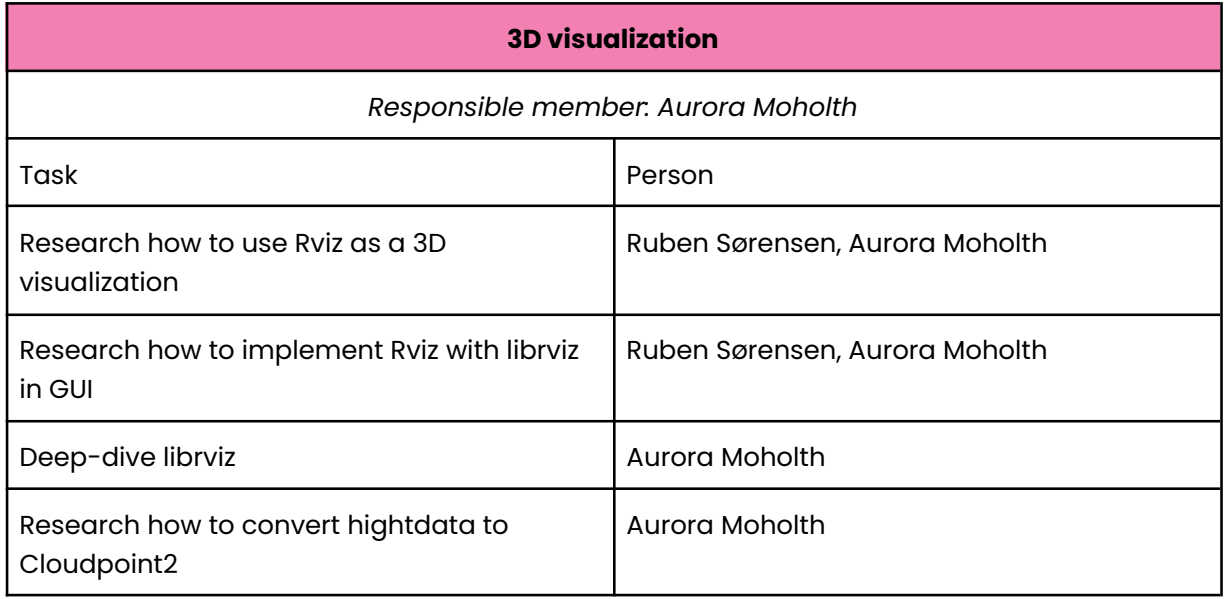

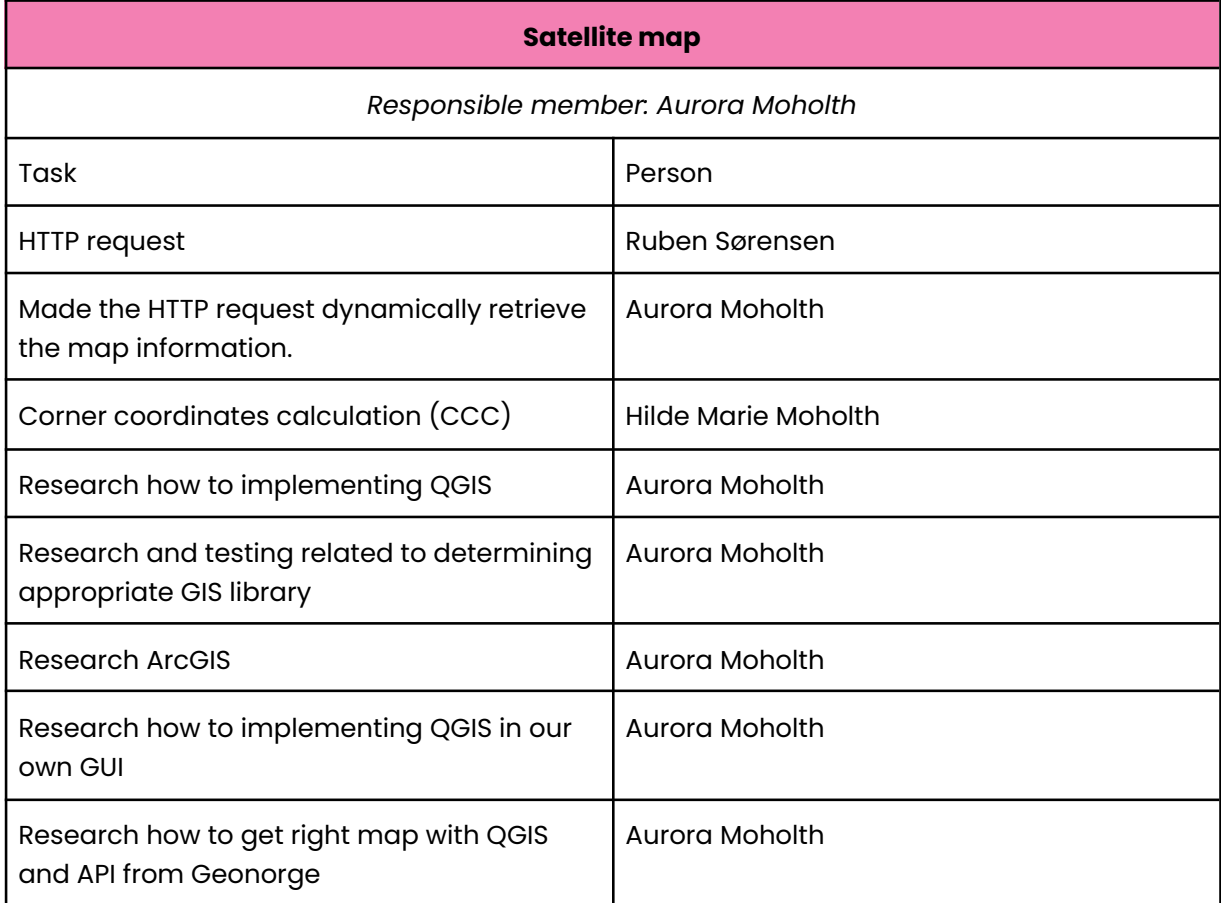

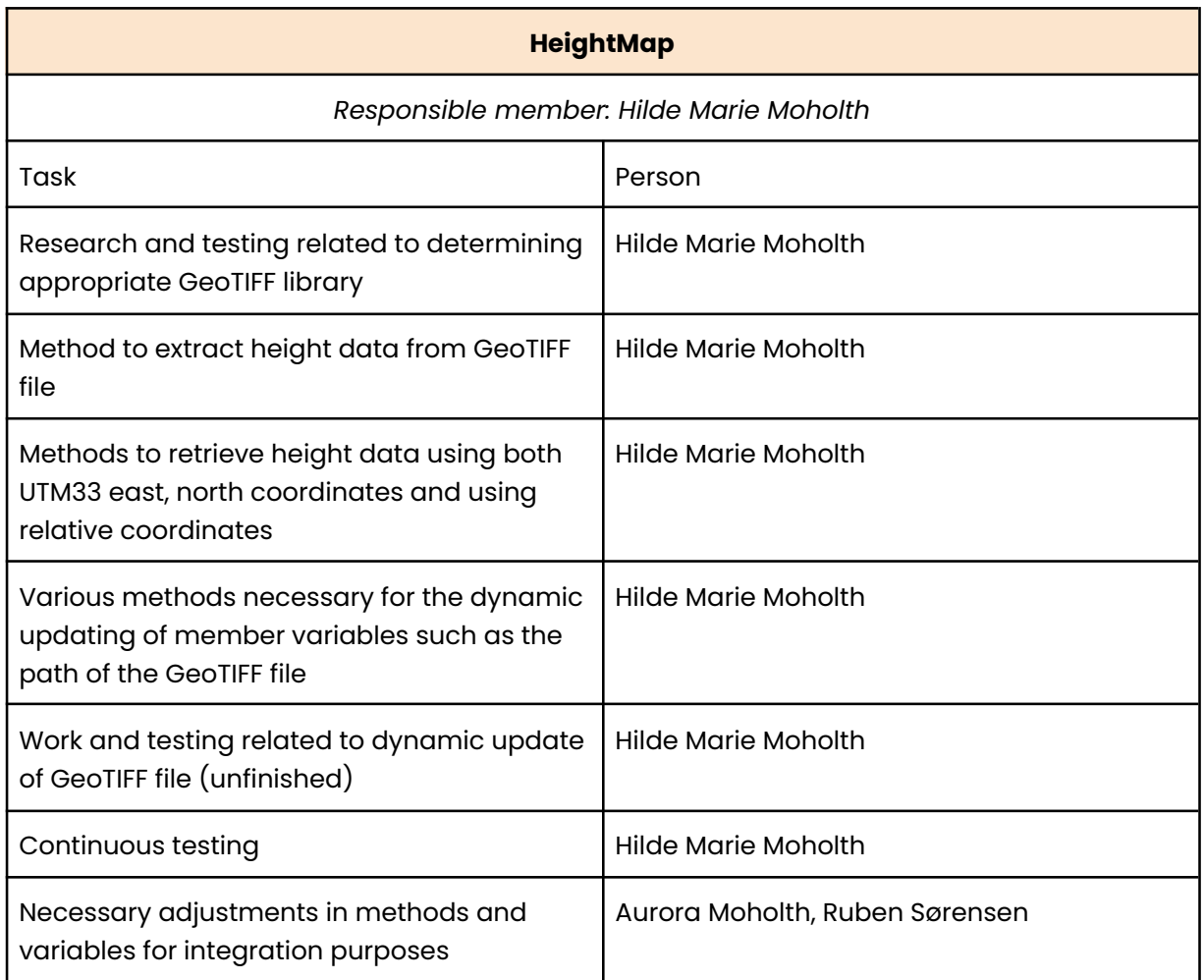

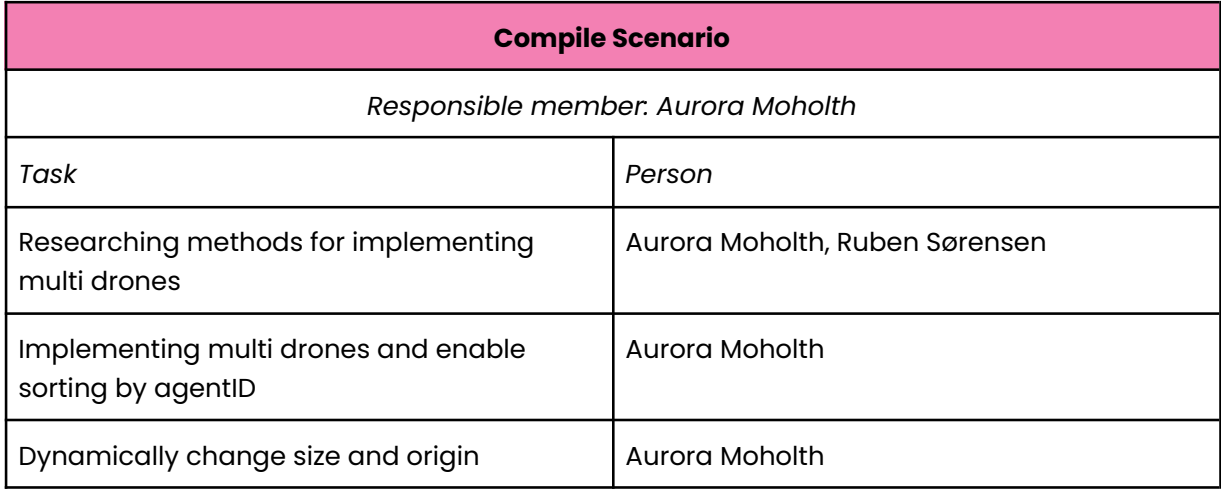

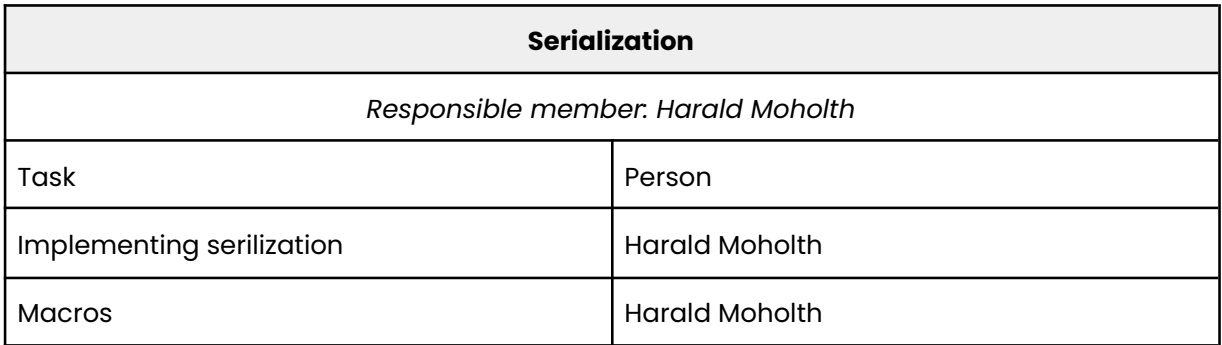

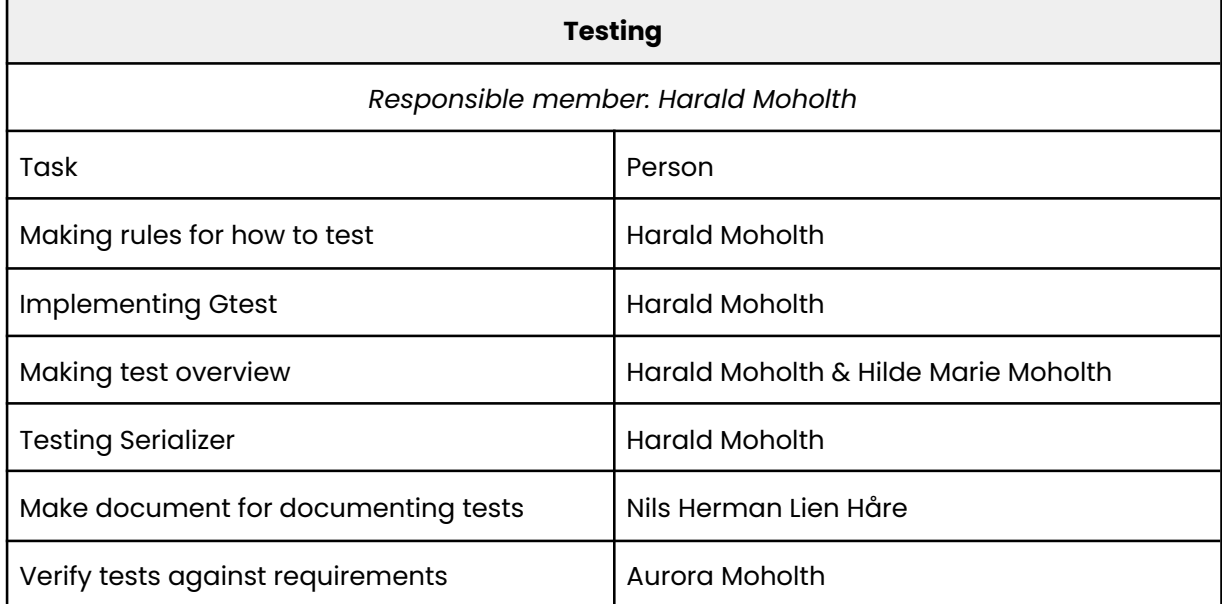

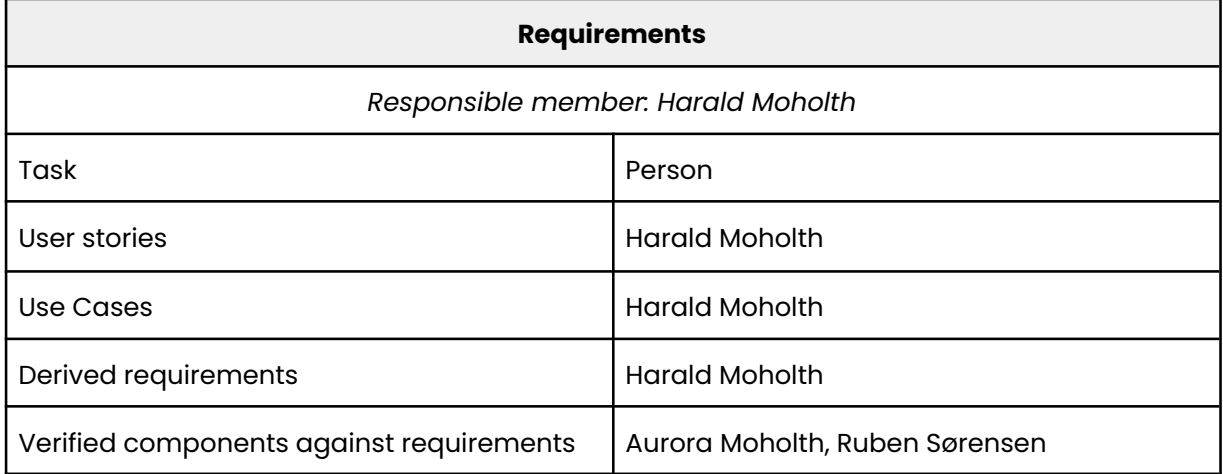

**Coordinate converter**

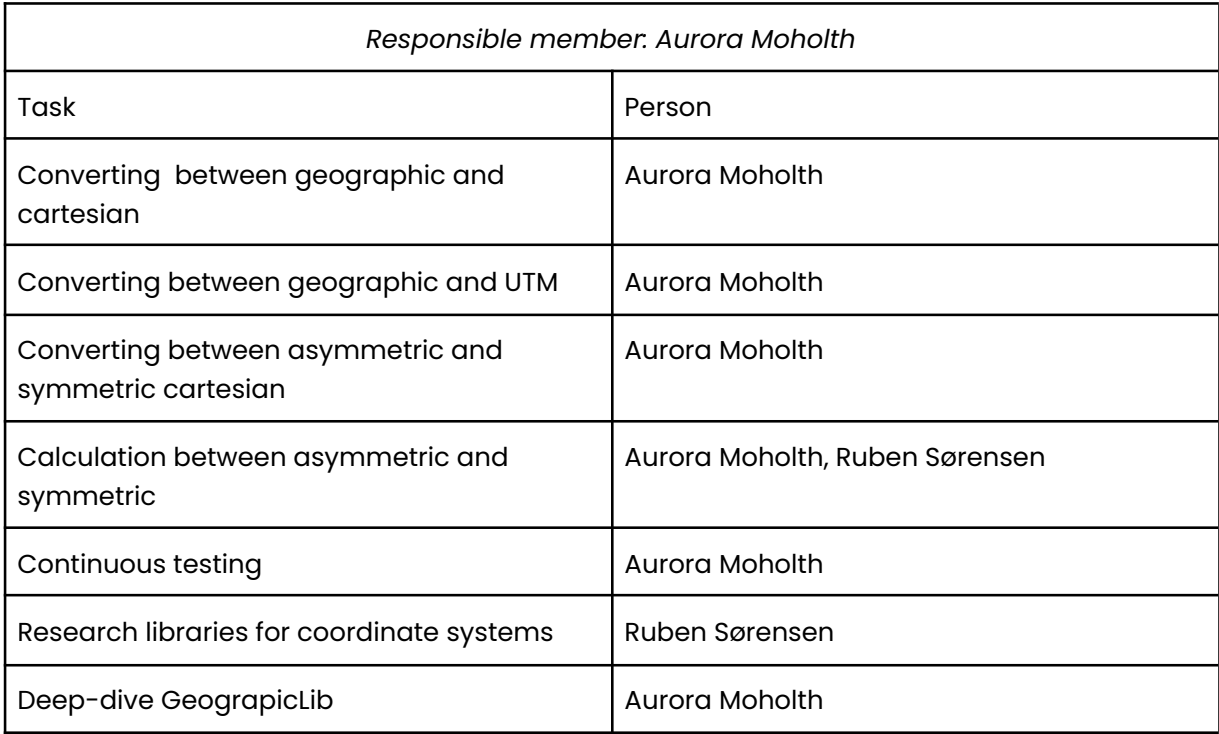

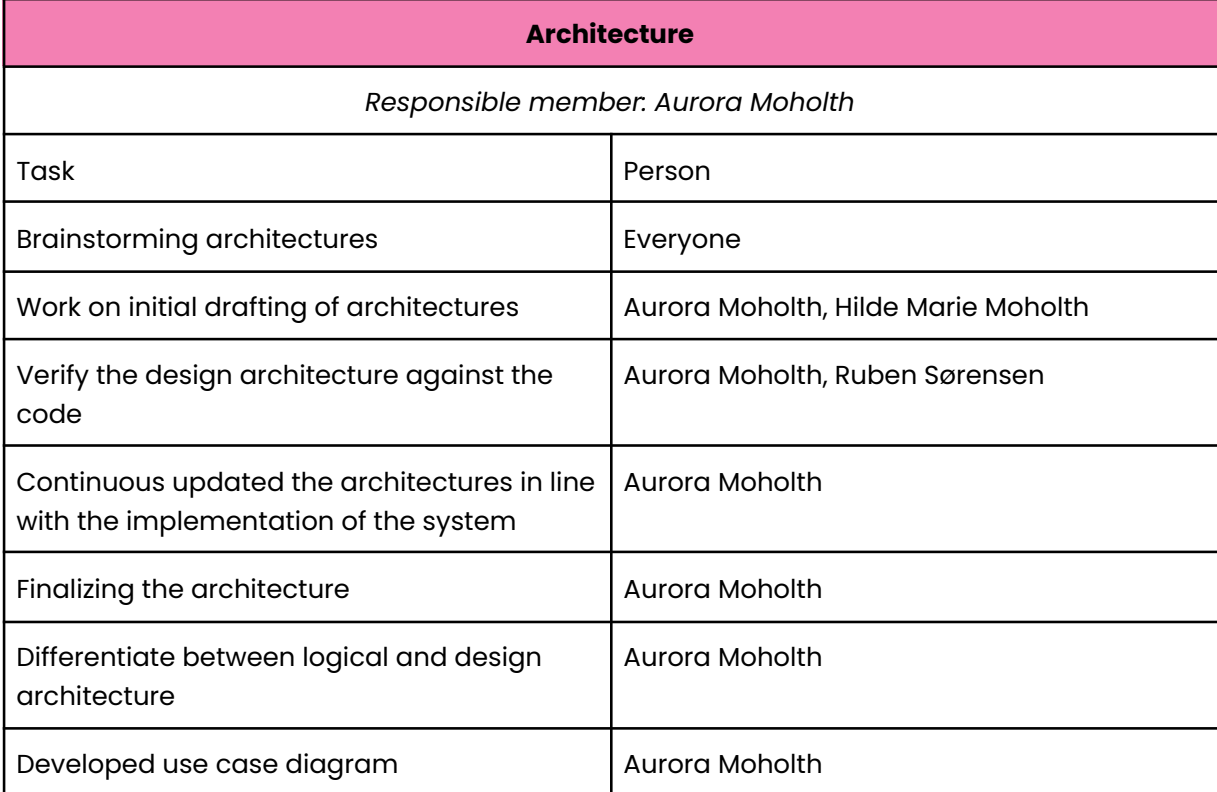

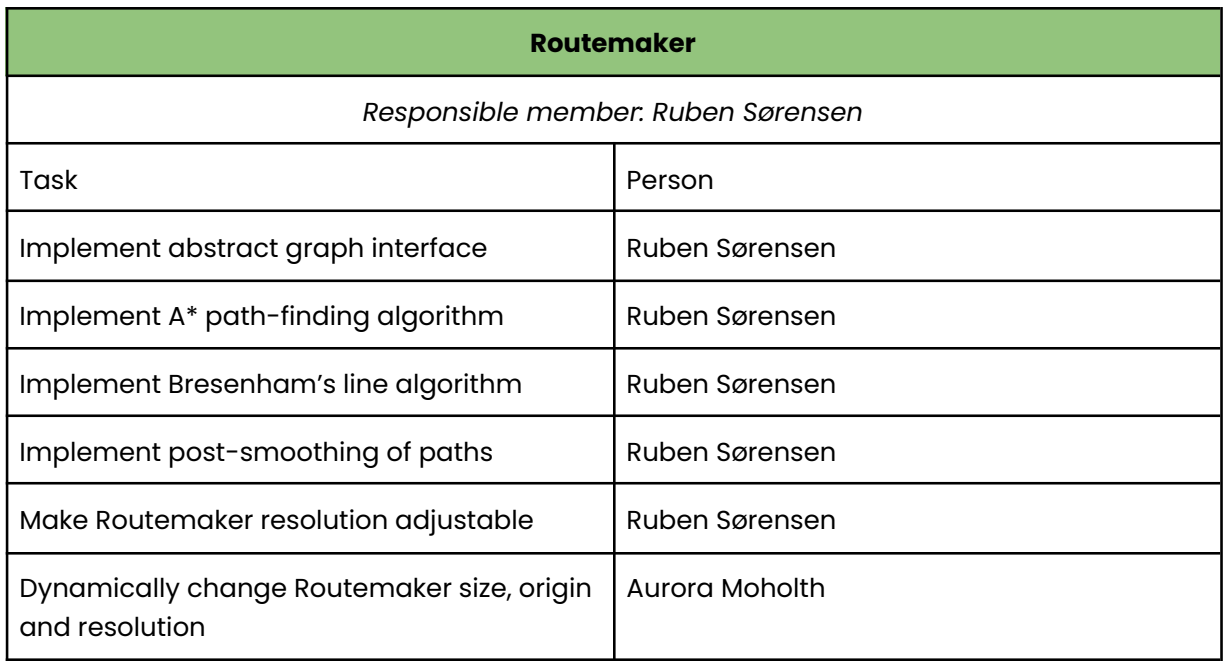

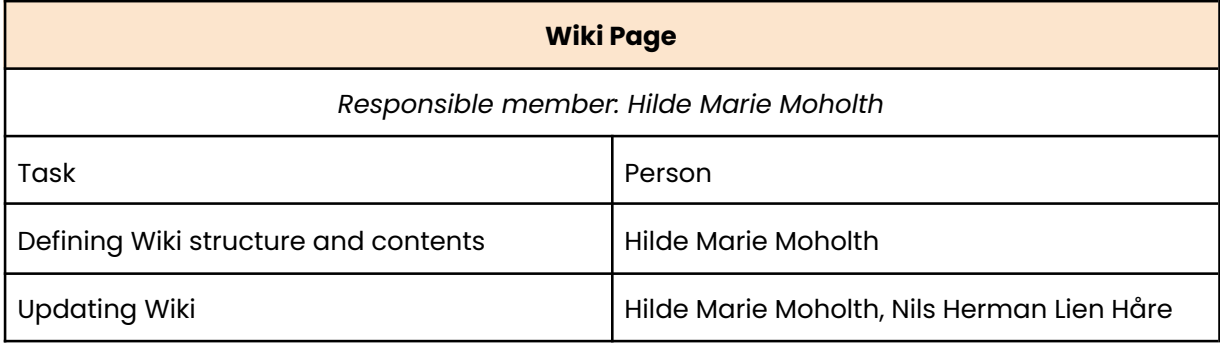

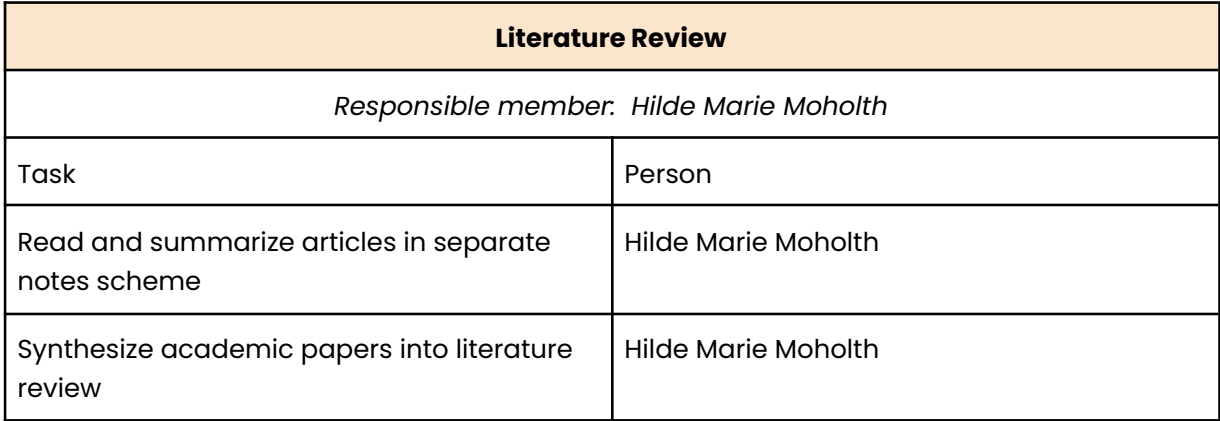

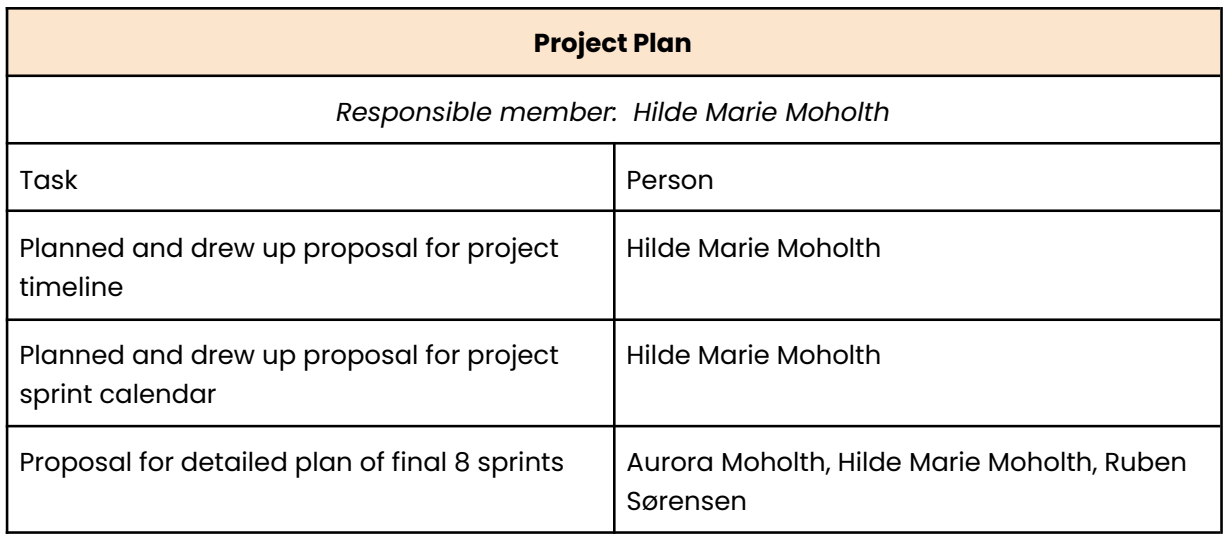

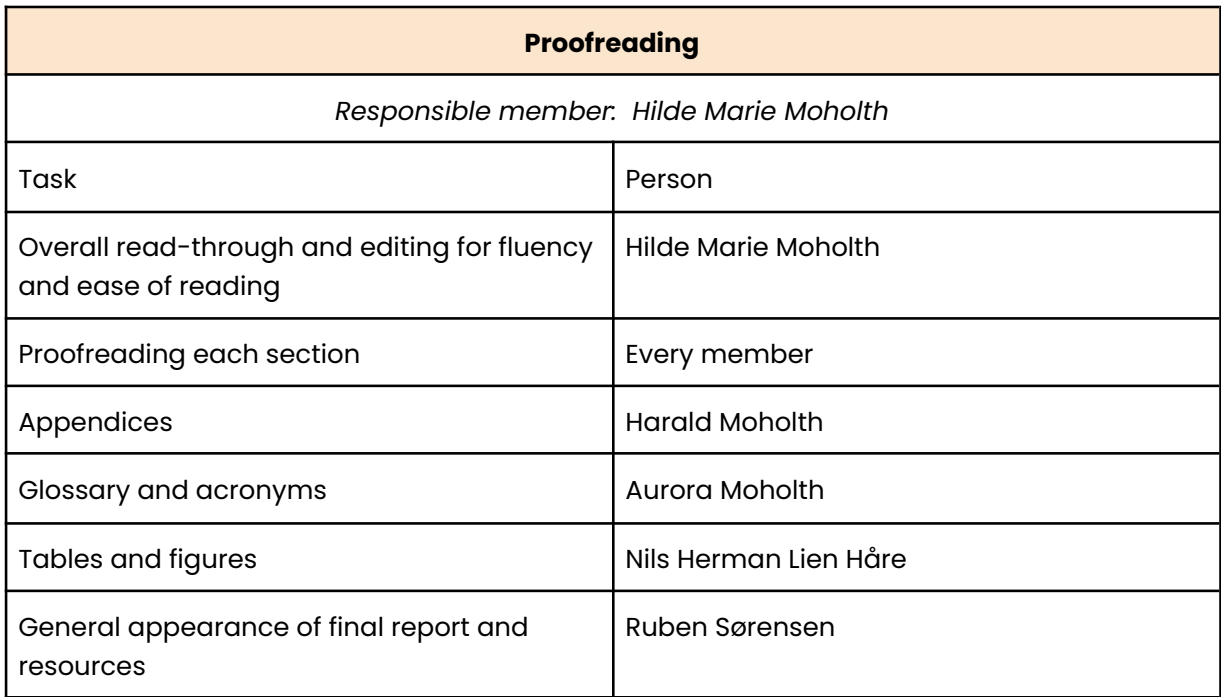

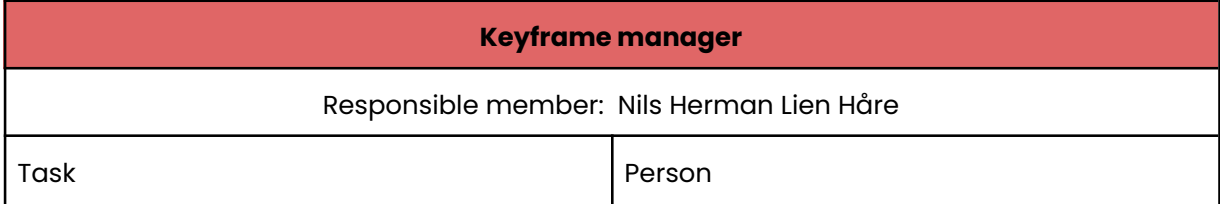

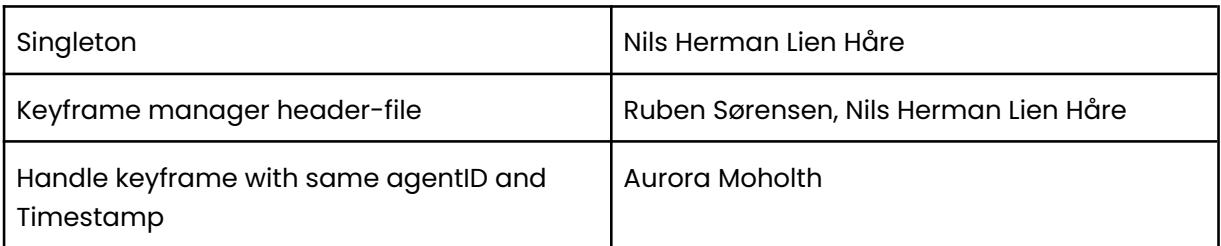

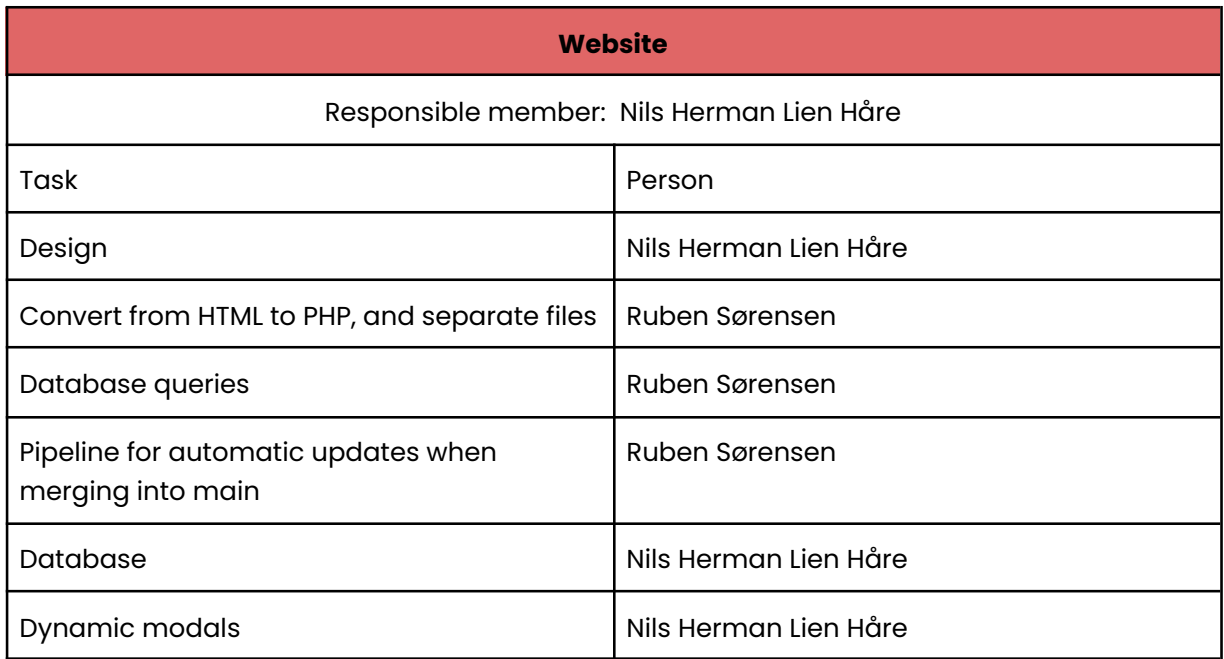

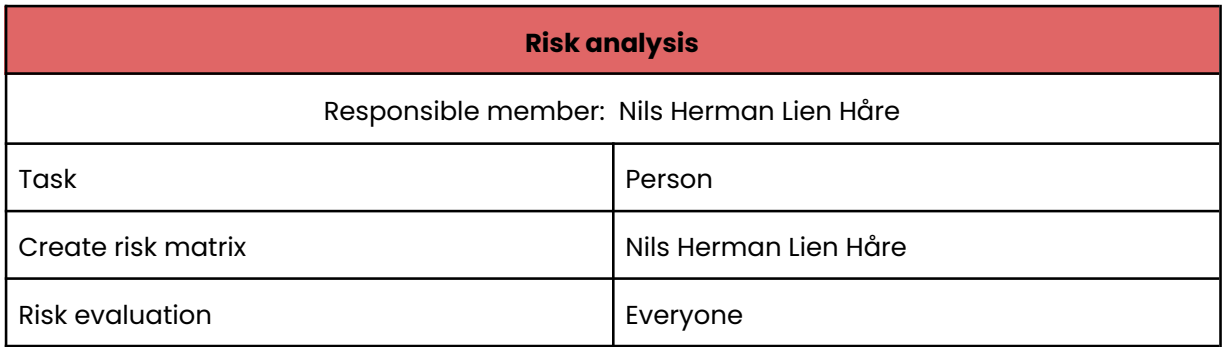

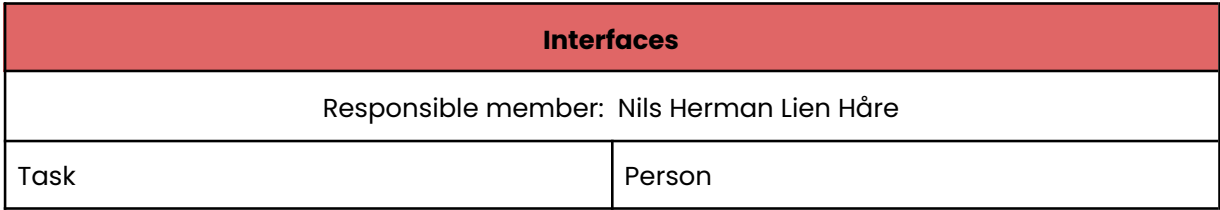

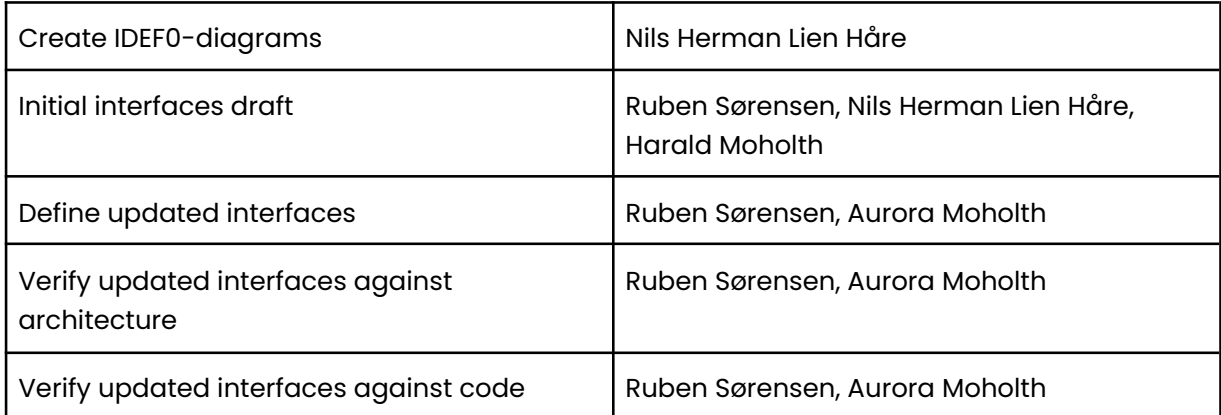

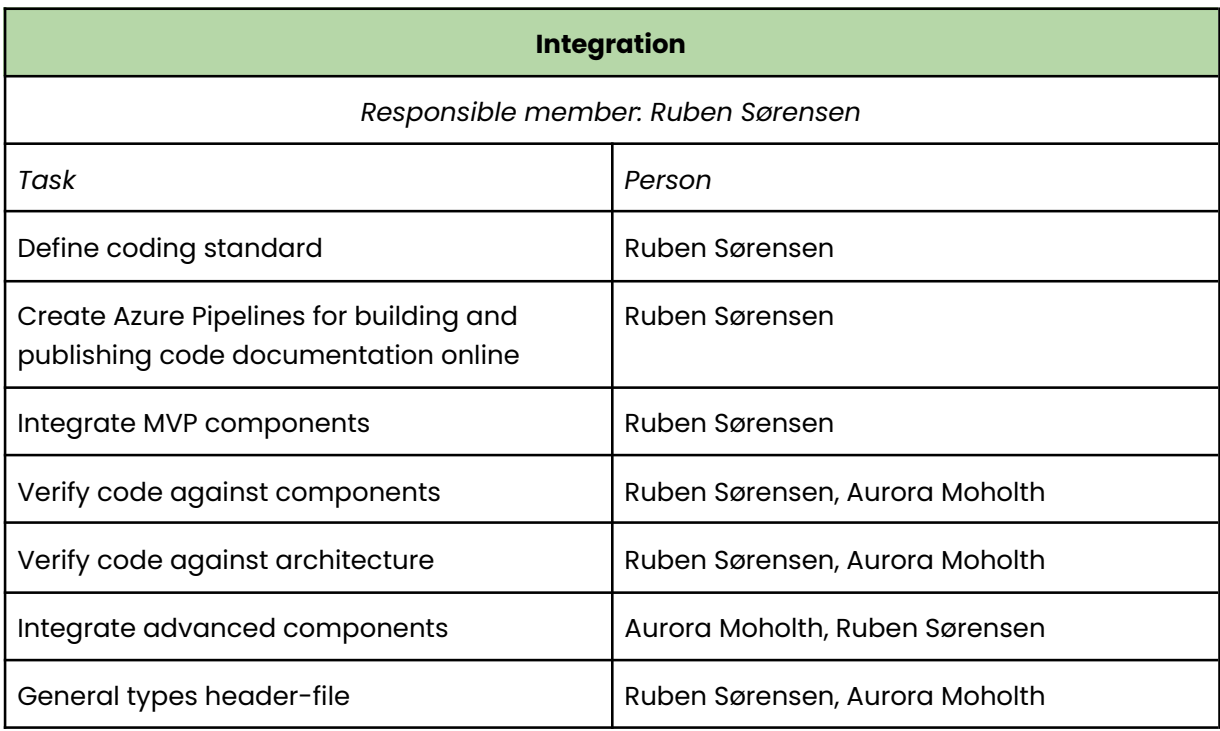

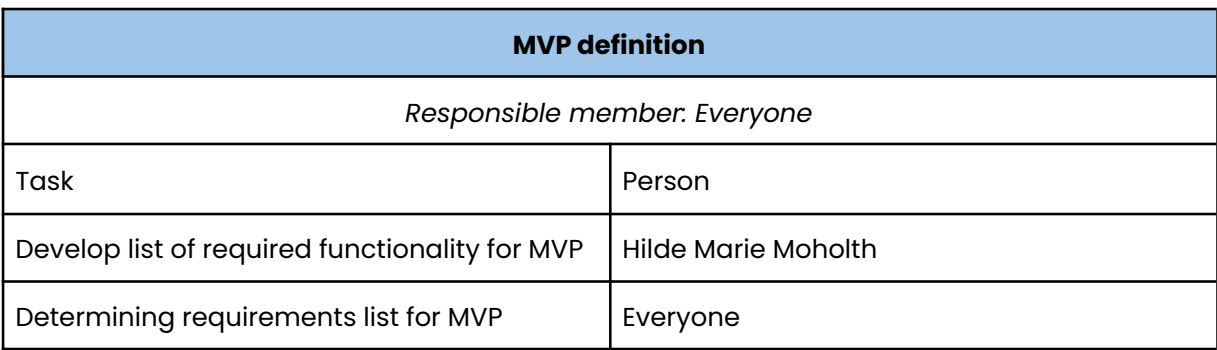

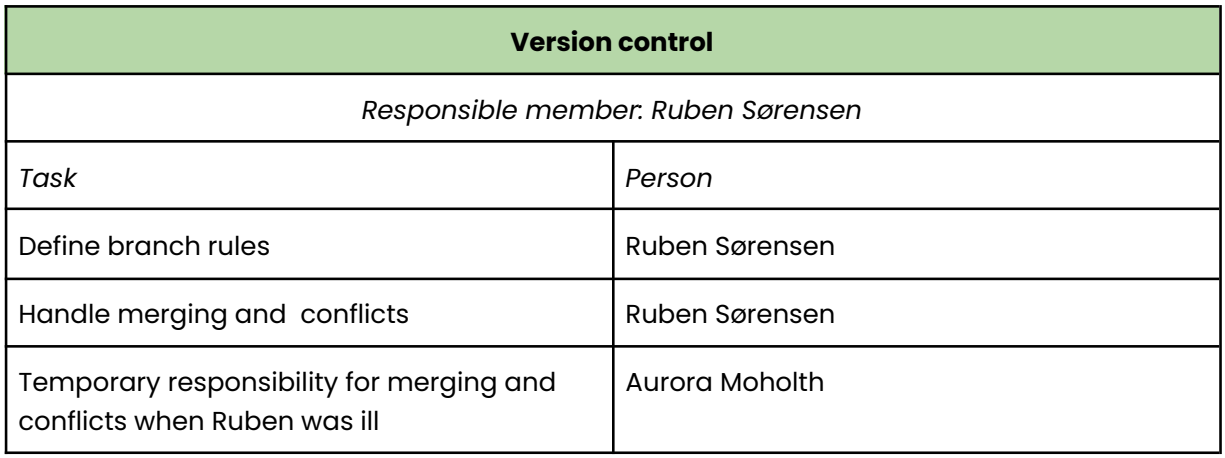

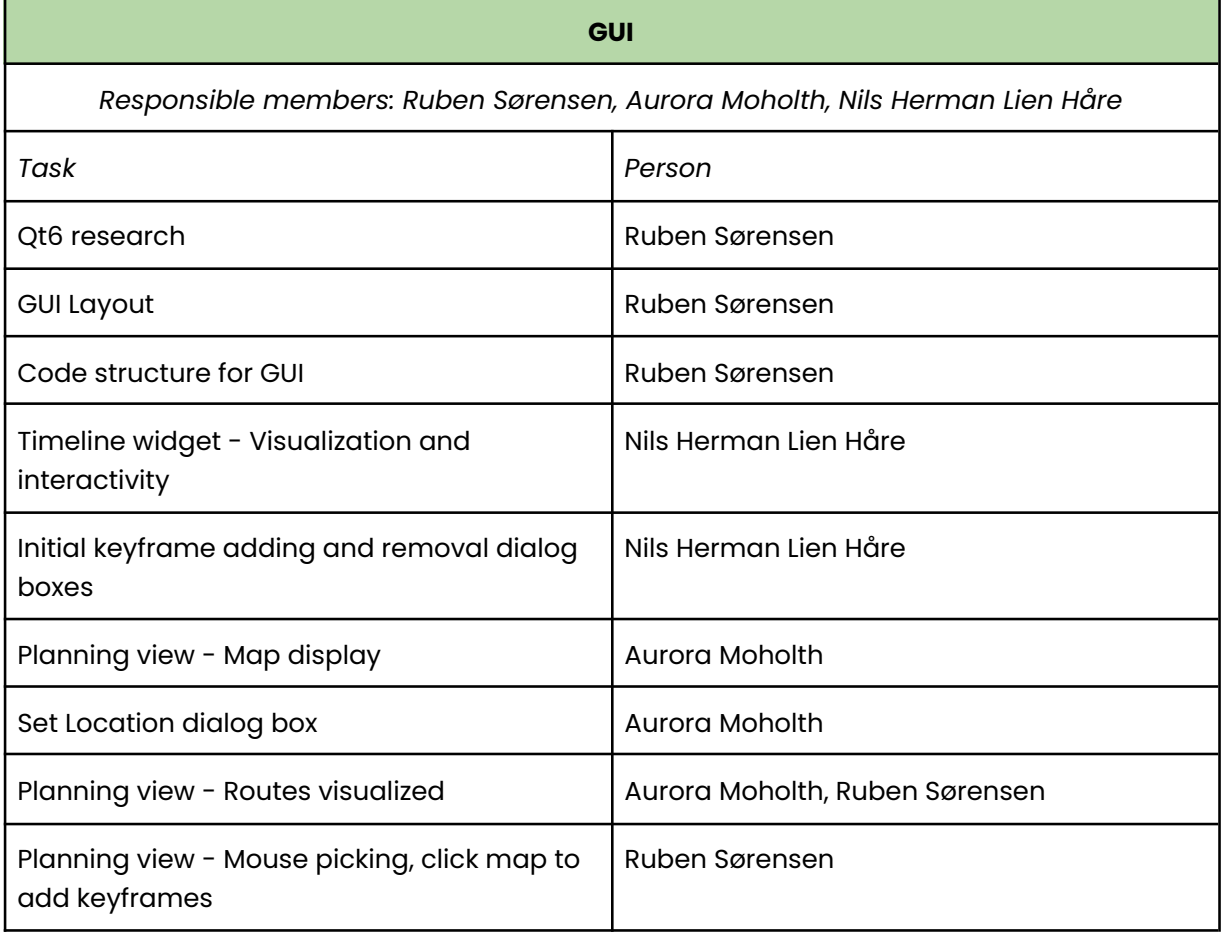

#### **Documentation**

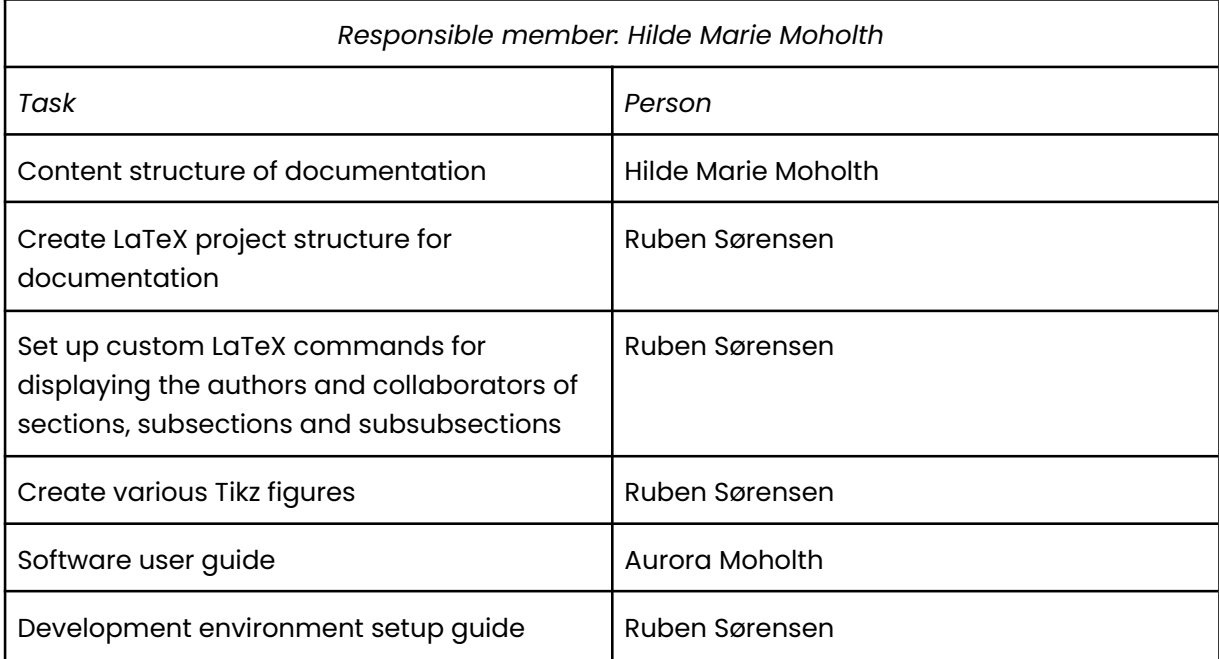

# **Appendix L**

# **Updated testing documentation**

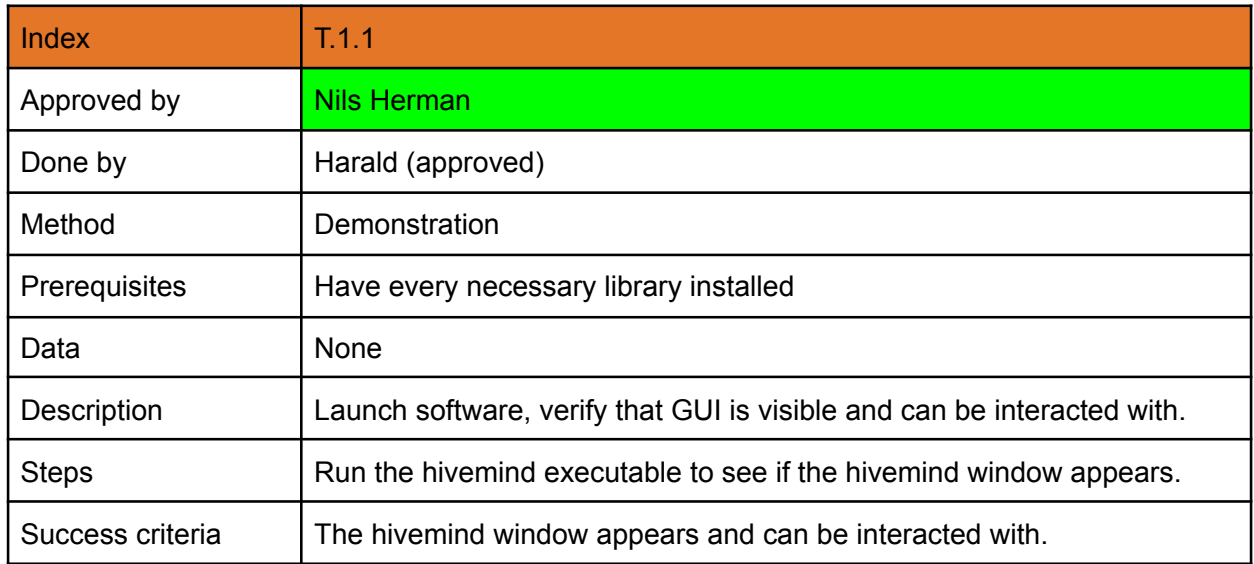

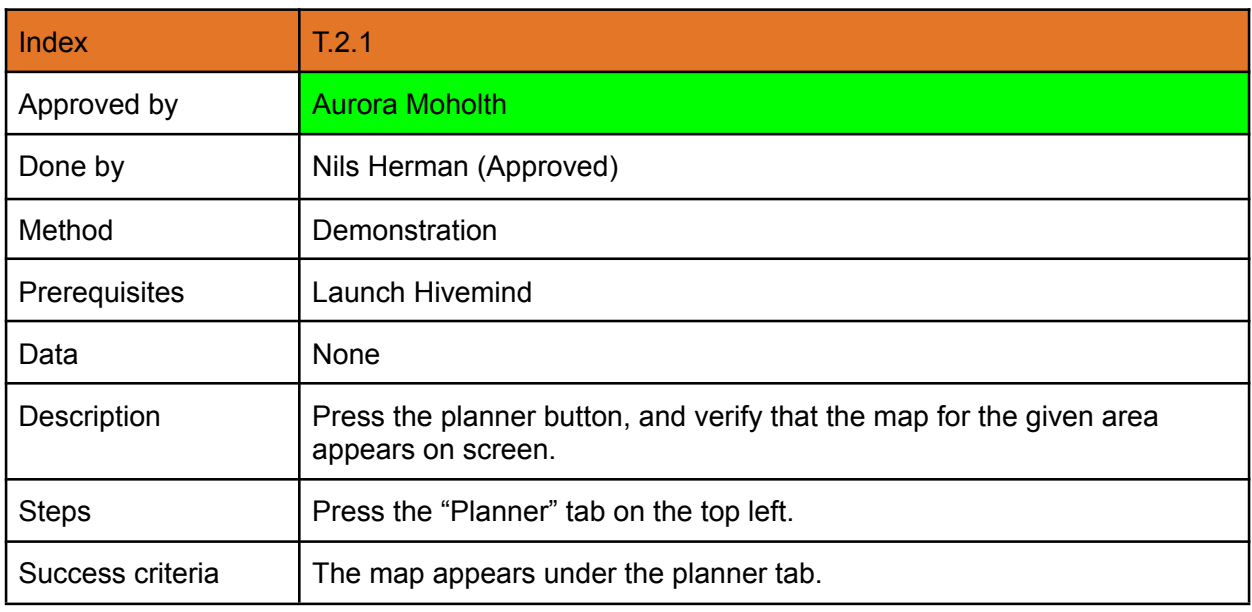

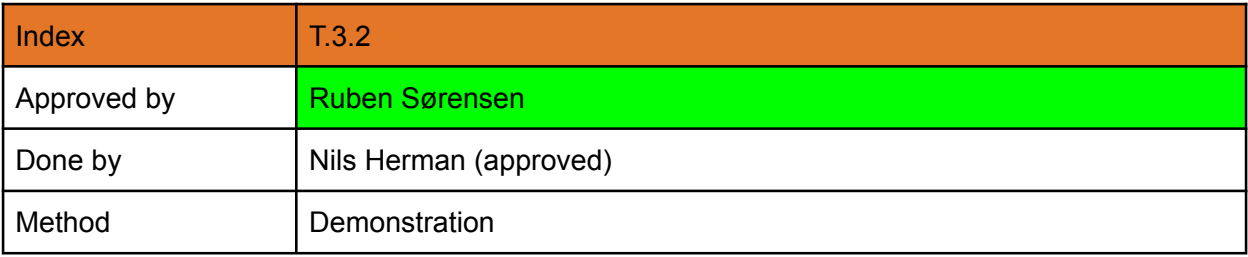

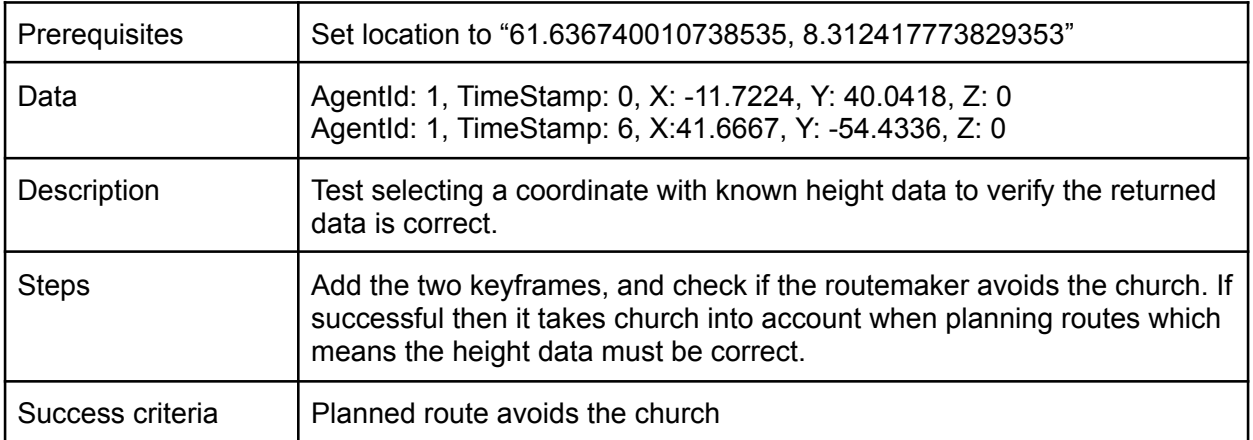

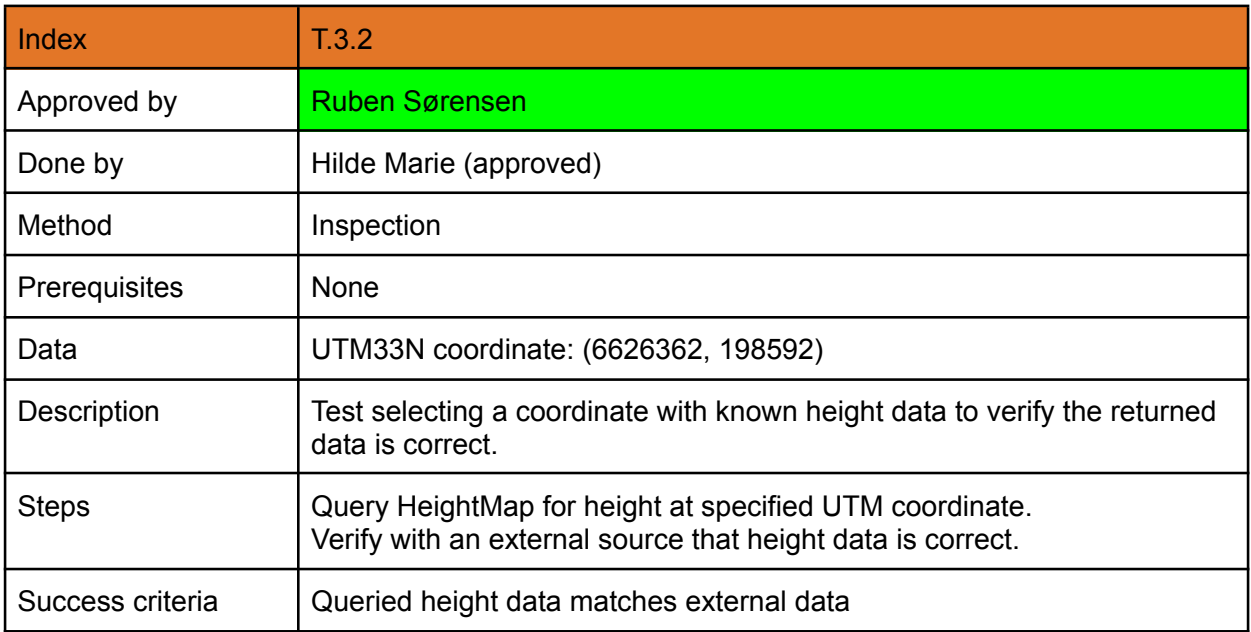

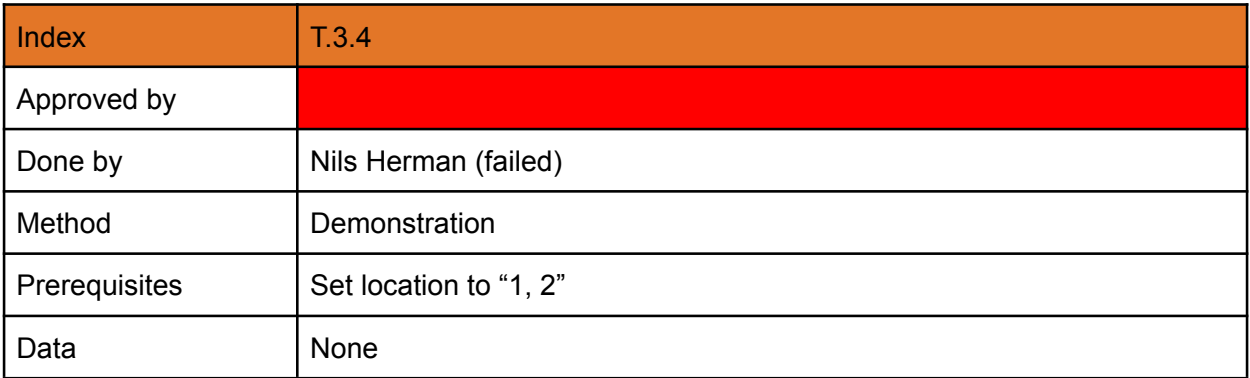

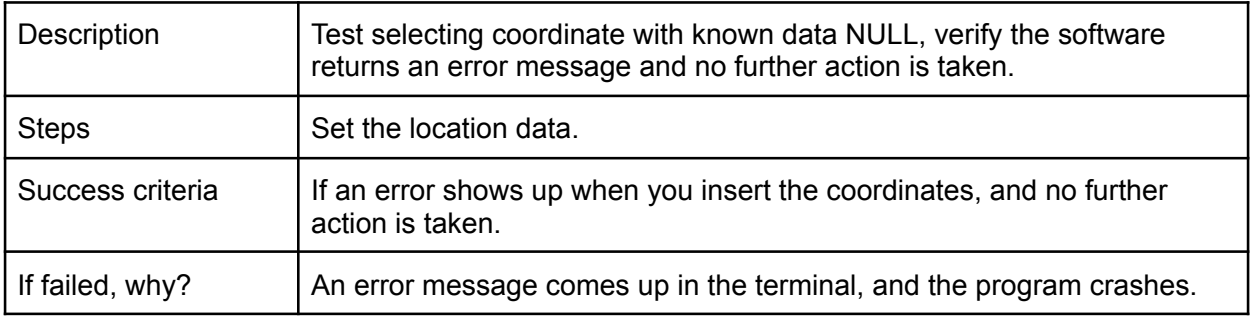

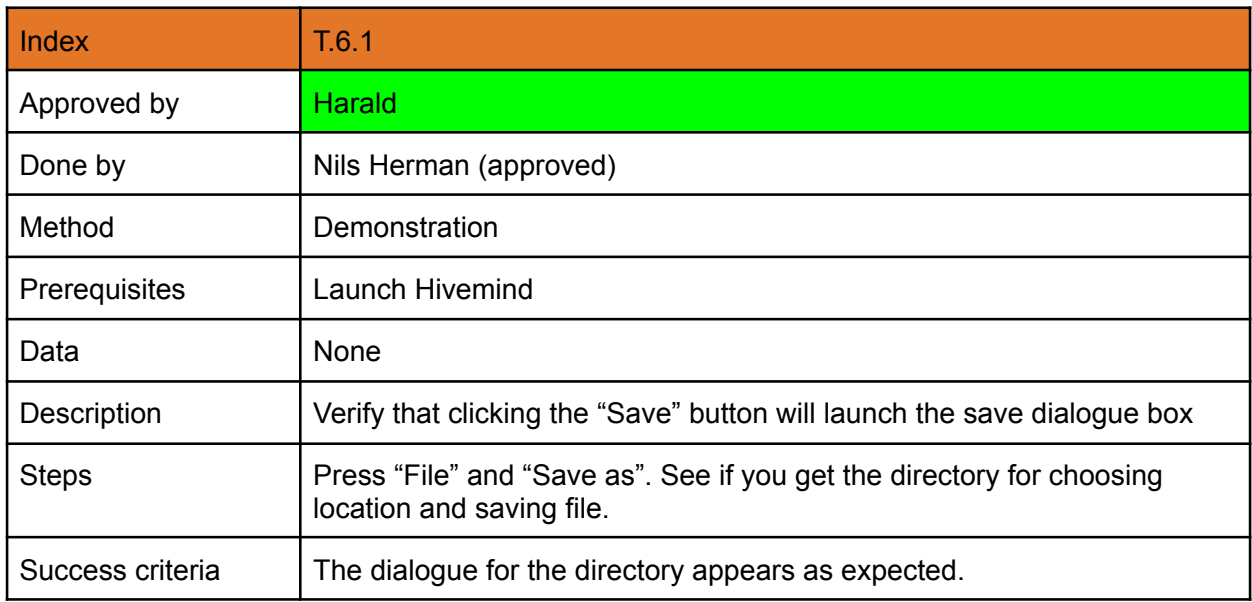

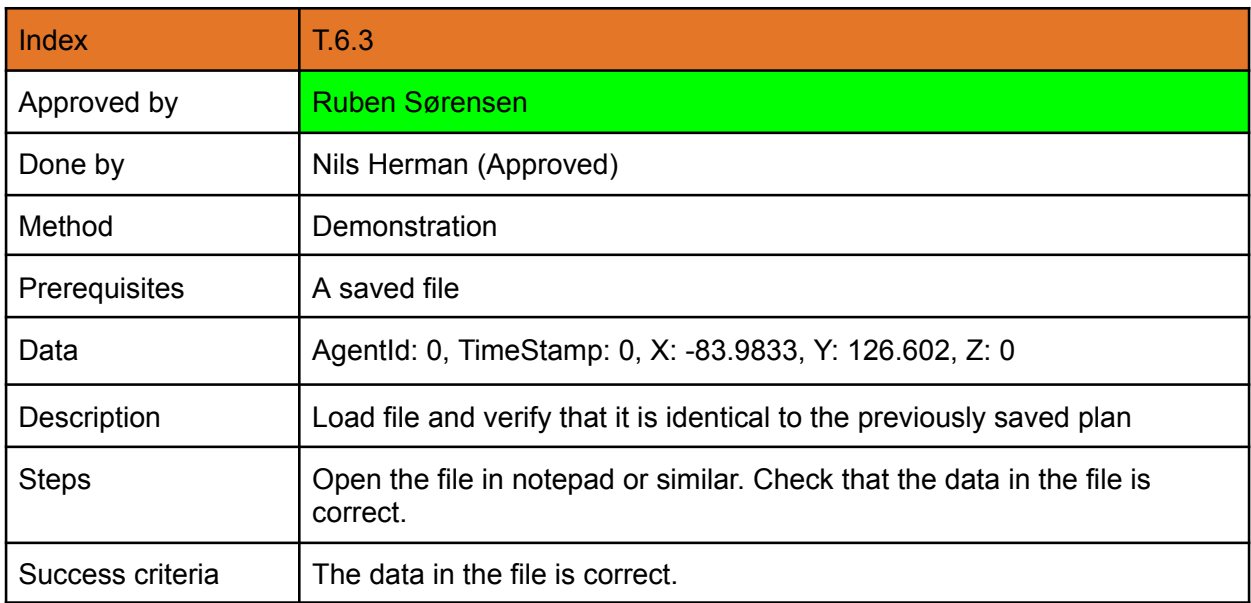

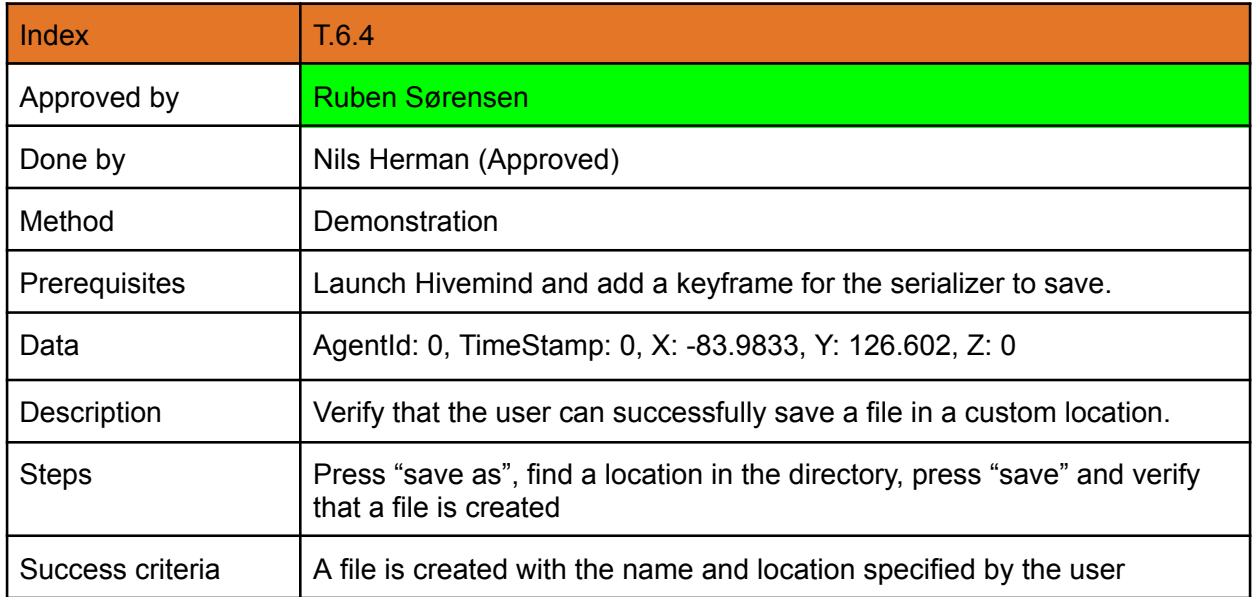

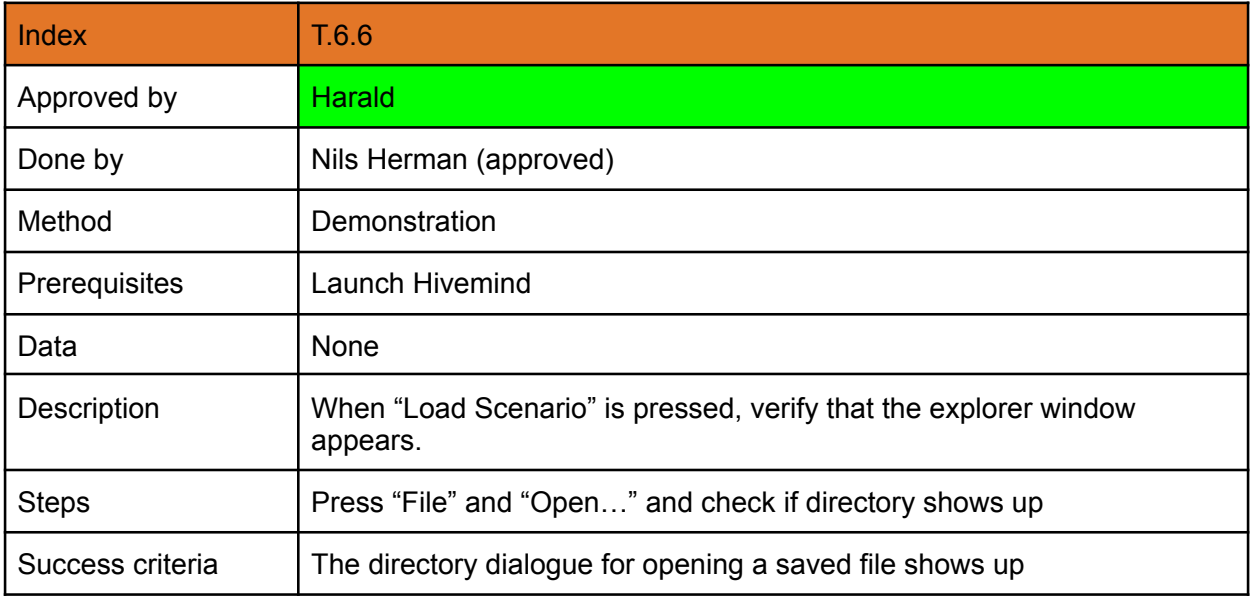

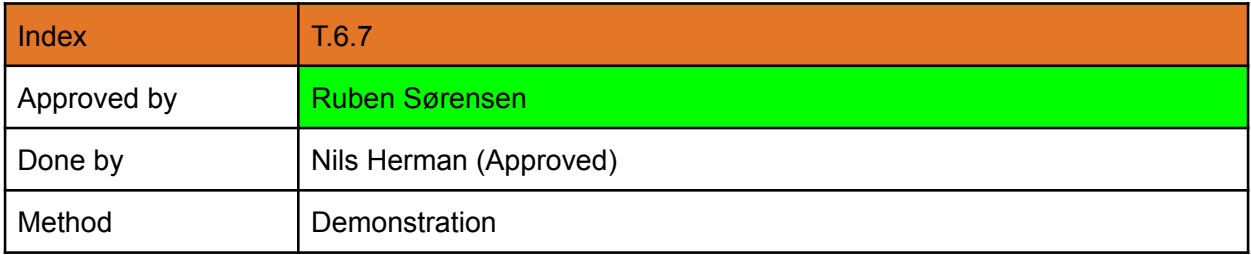

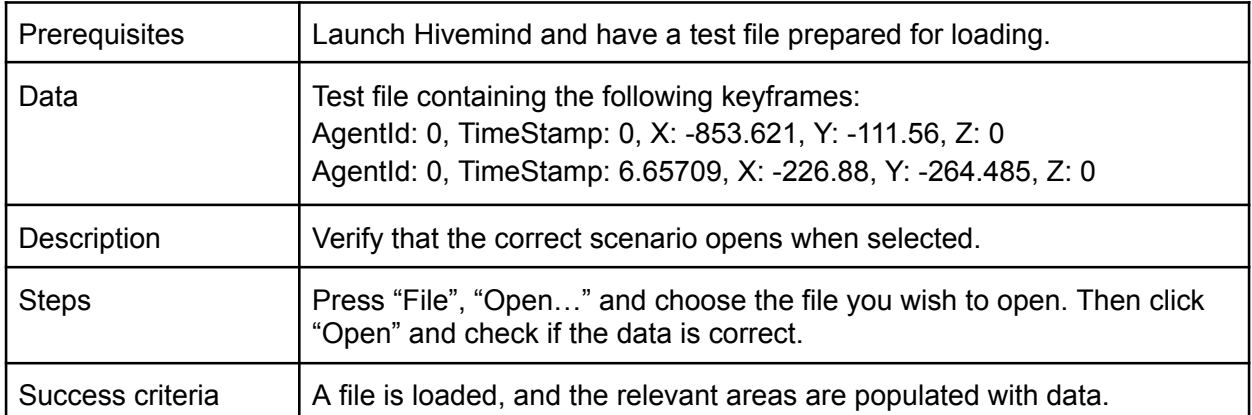

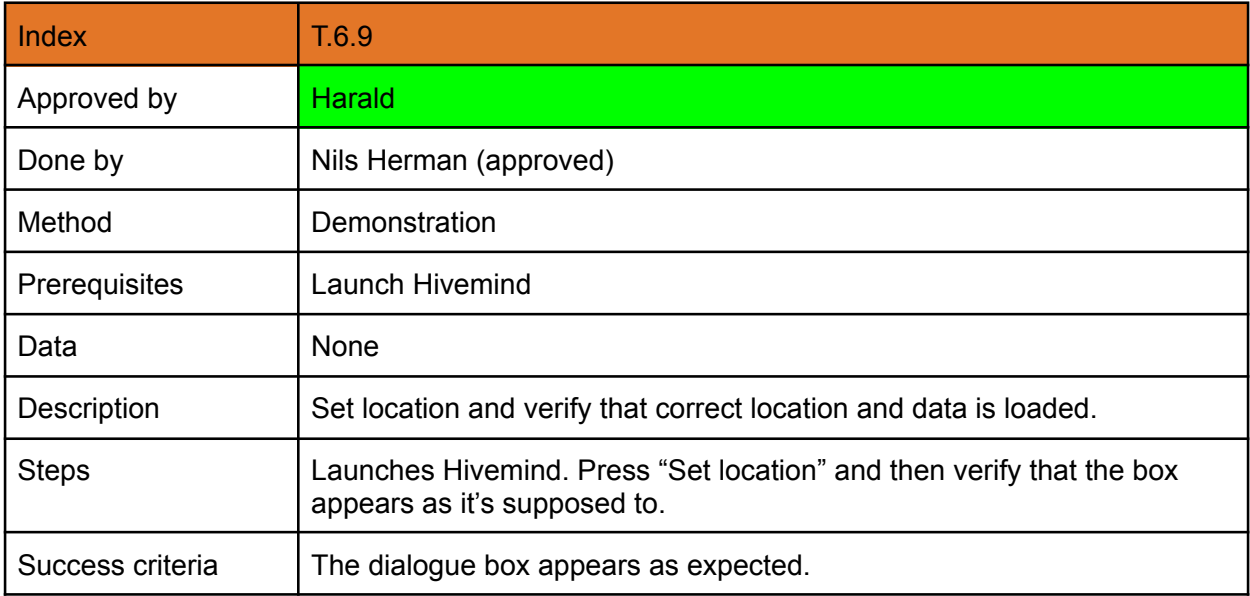

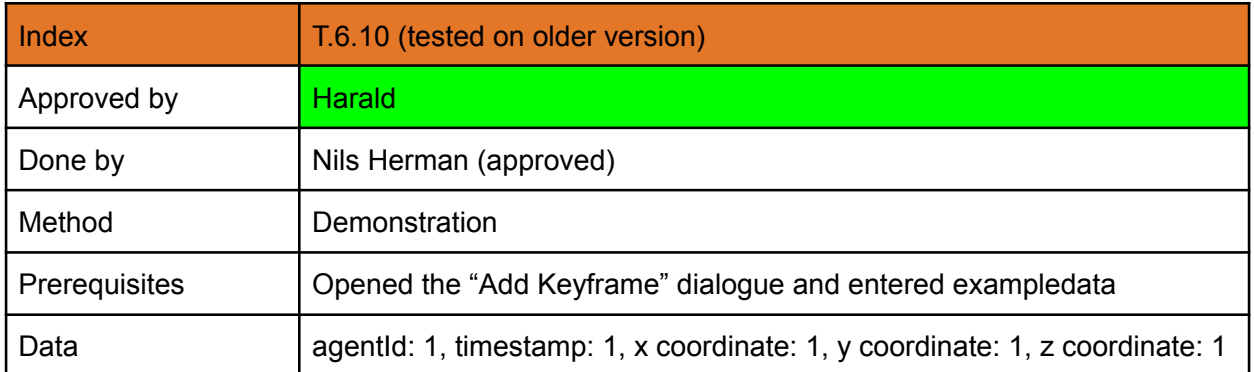

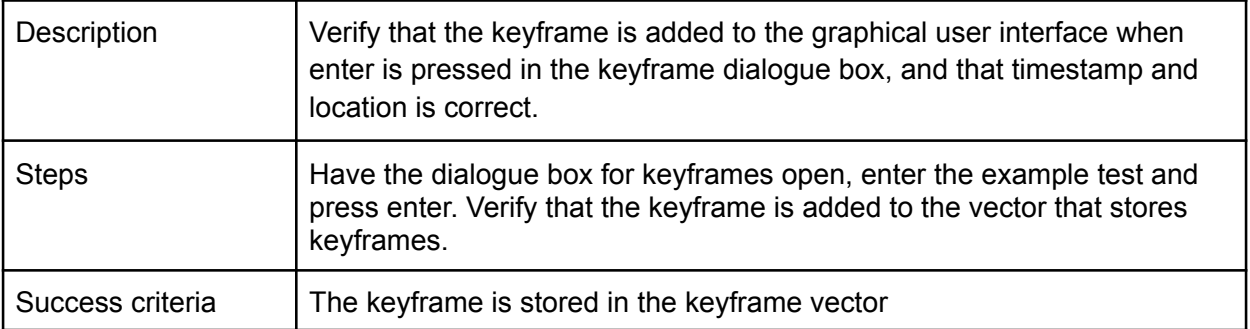

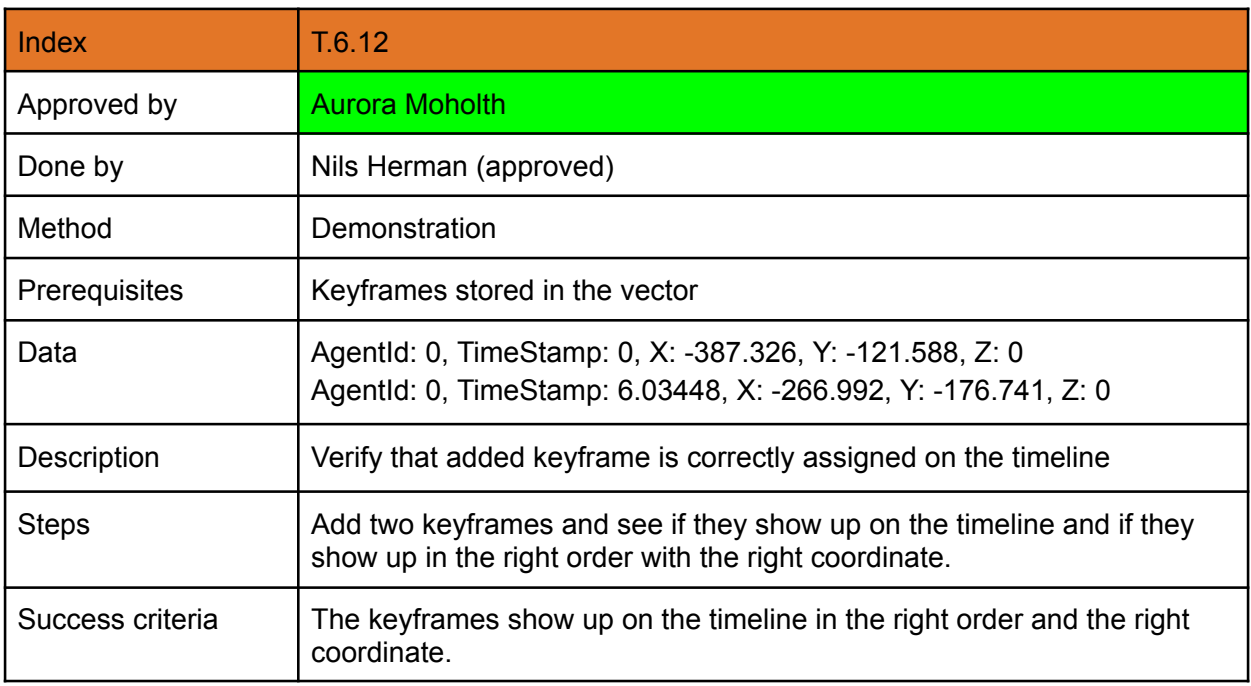

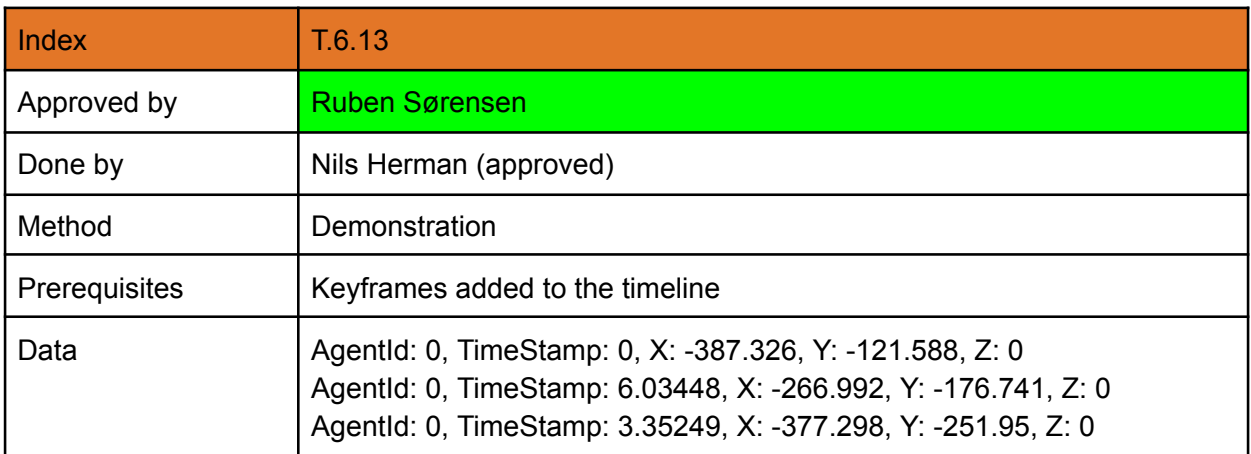

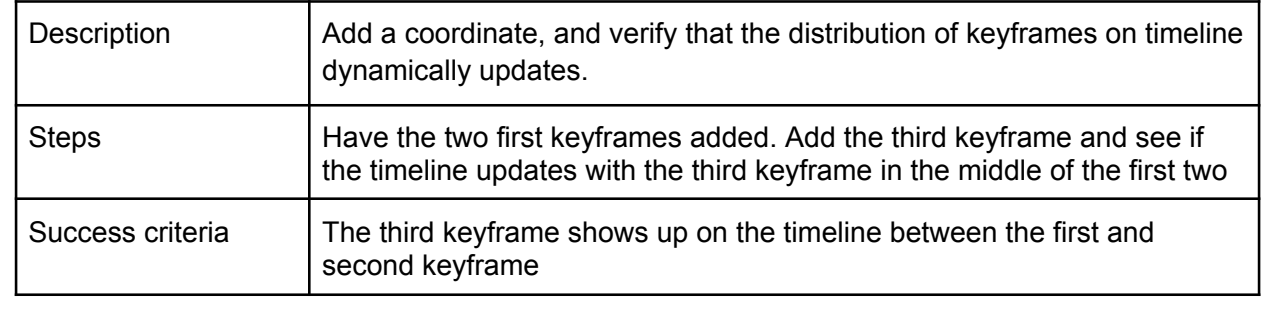

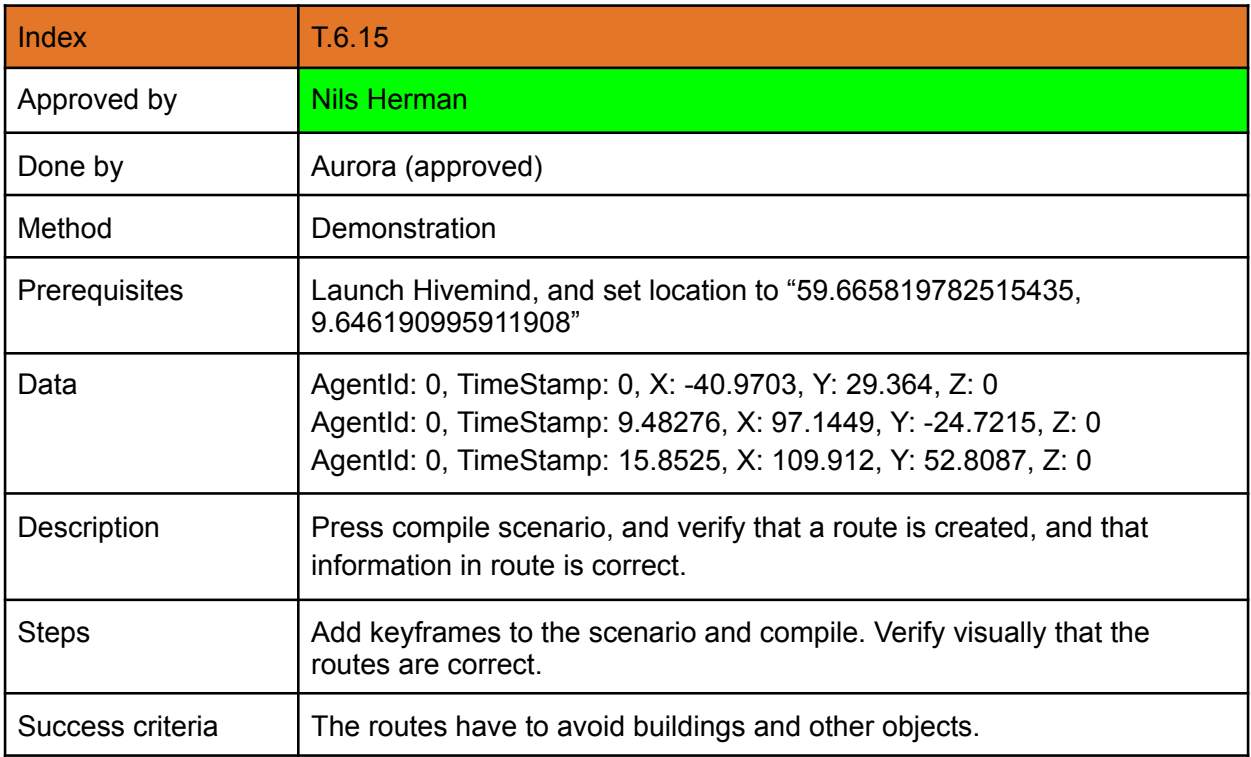

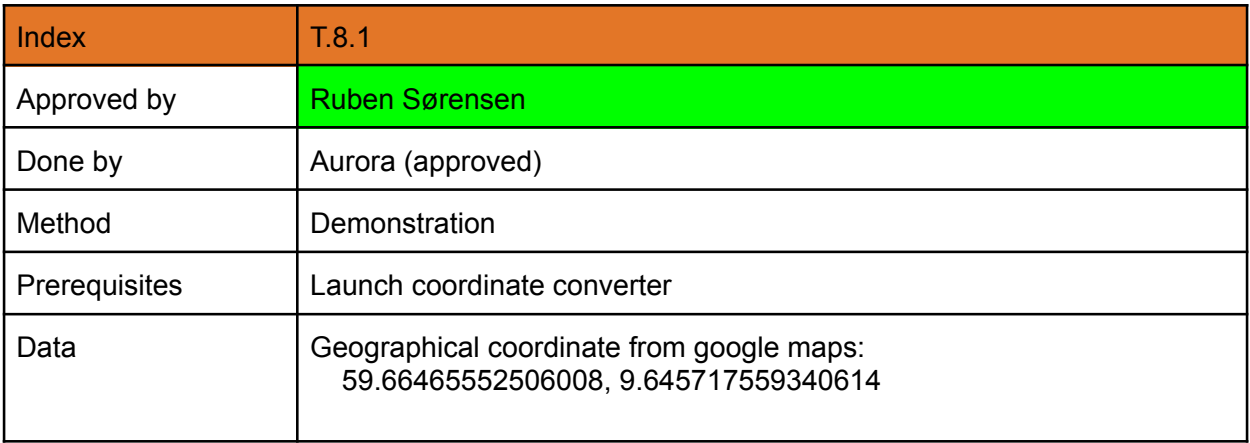

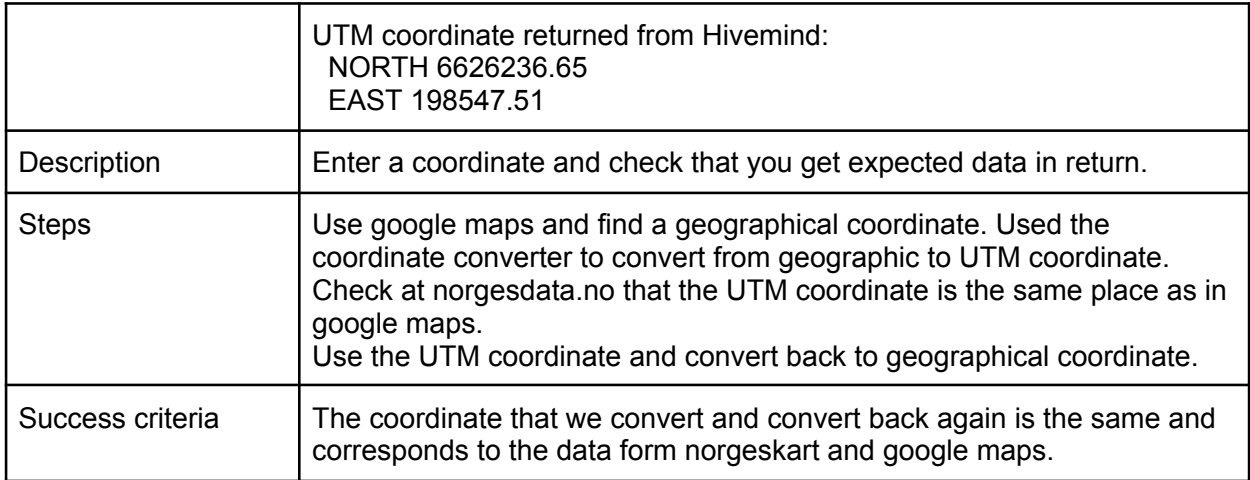

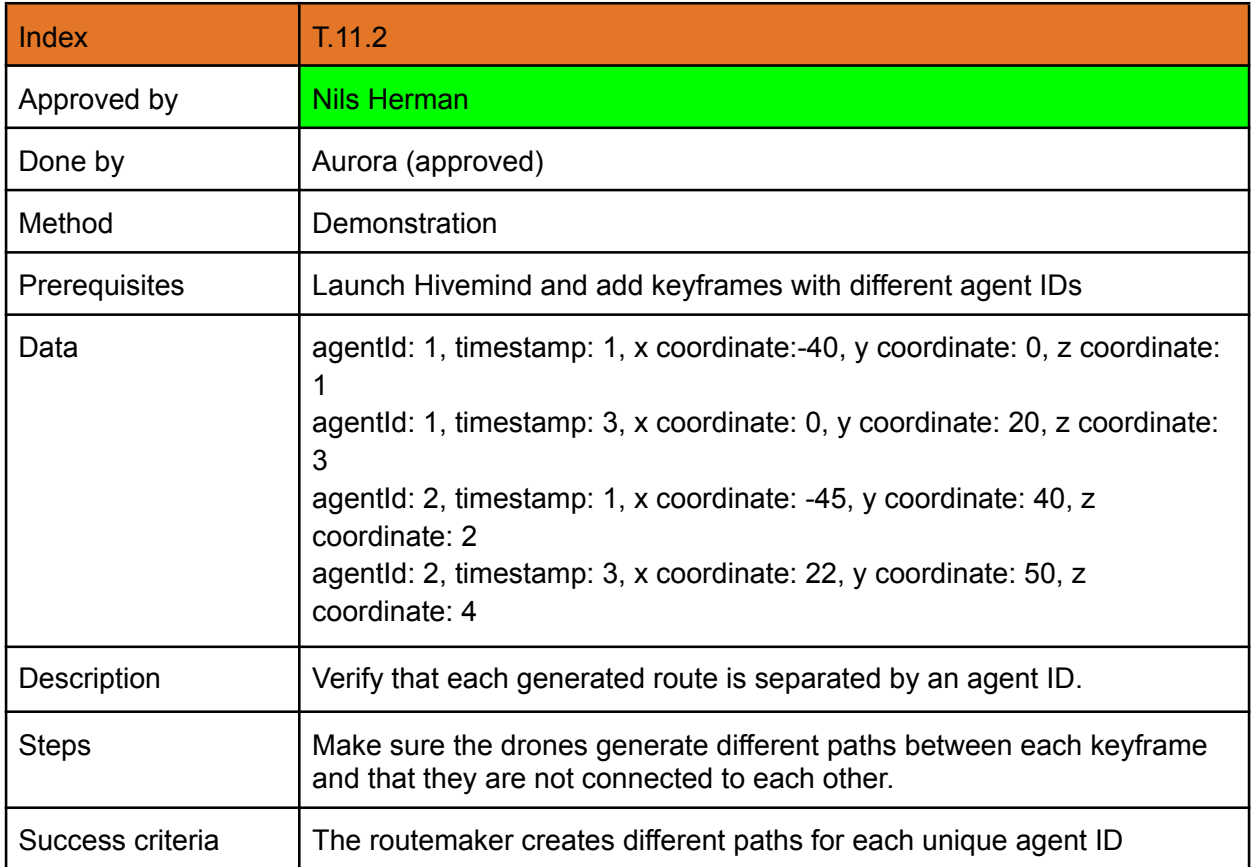

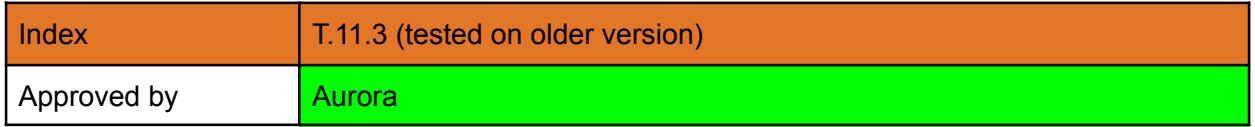

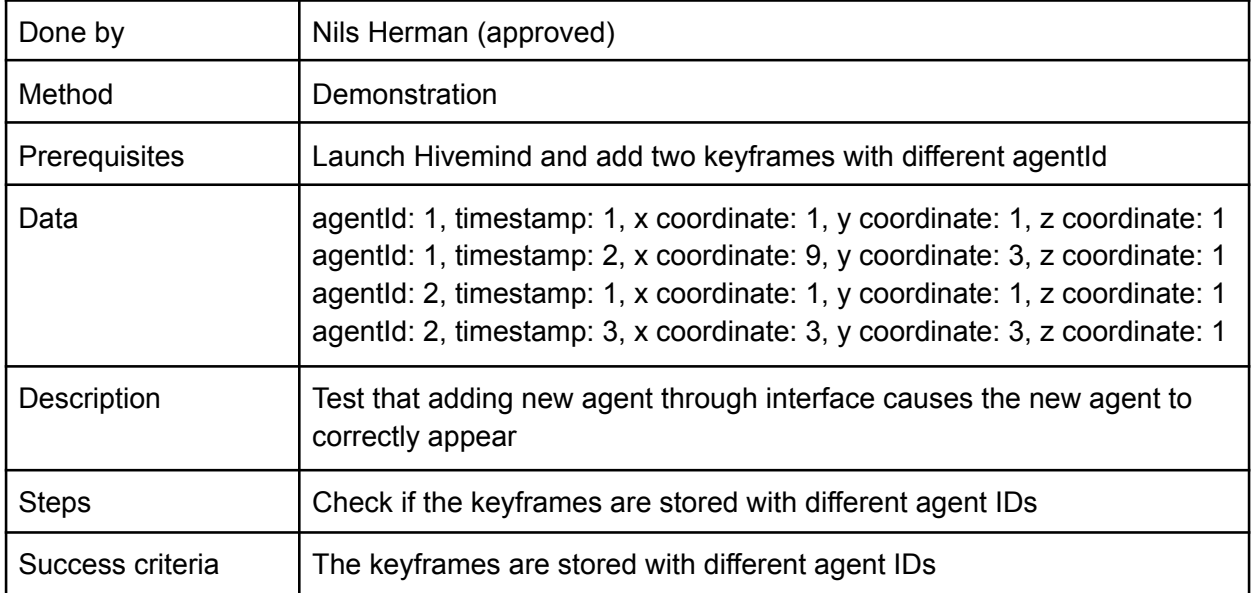

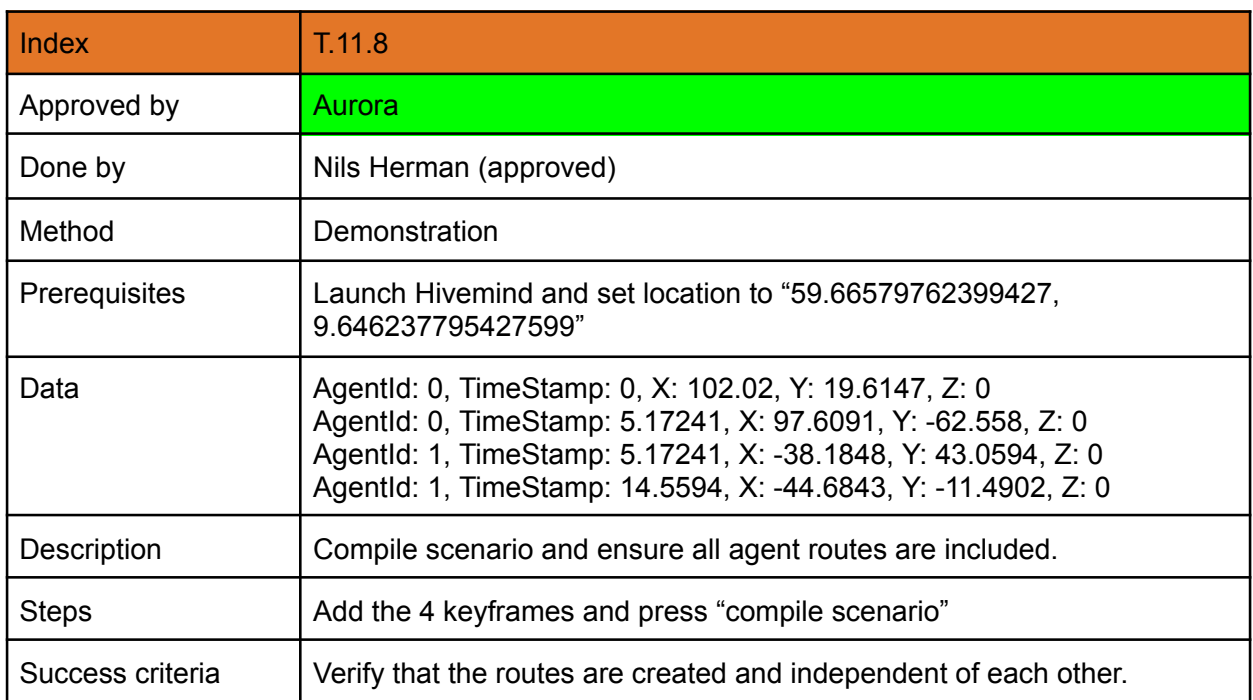

# **Appendix M**

# **Project timeline**

# **Project Timeline**

## March 15, 2023

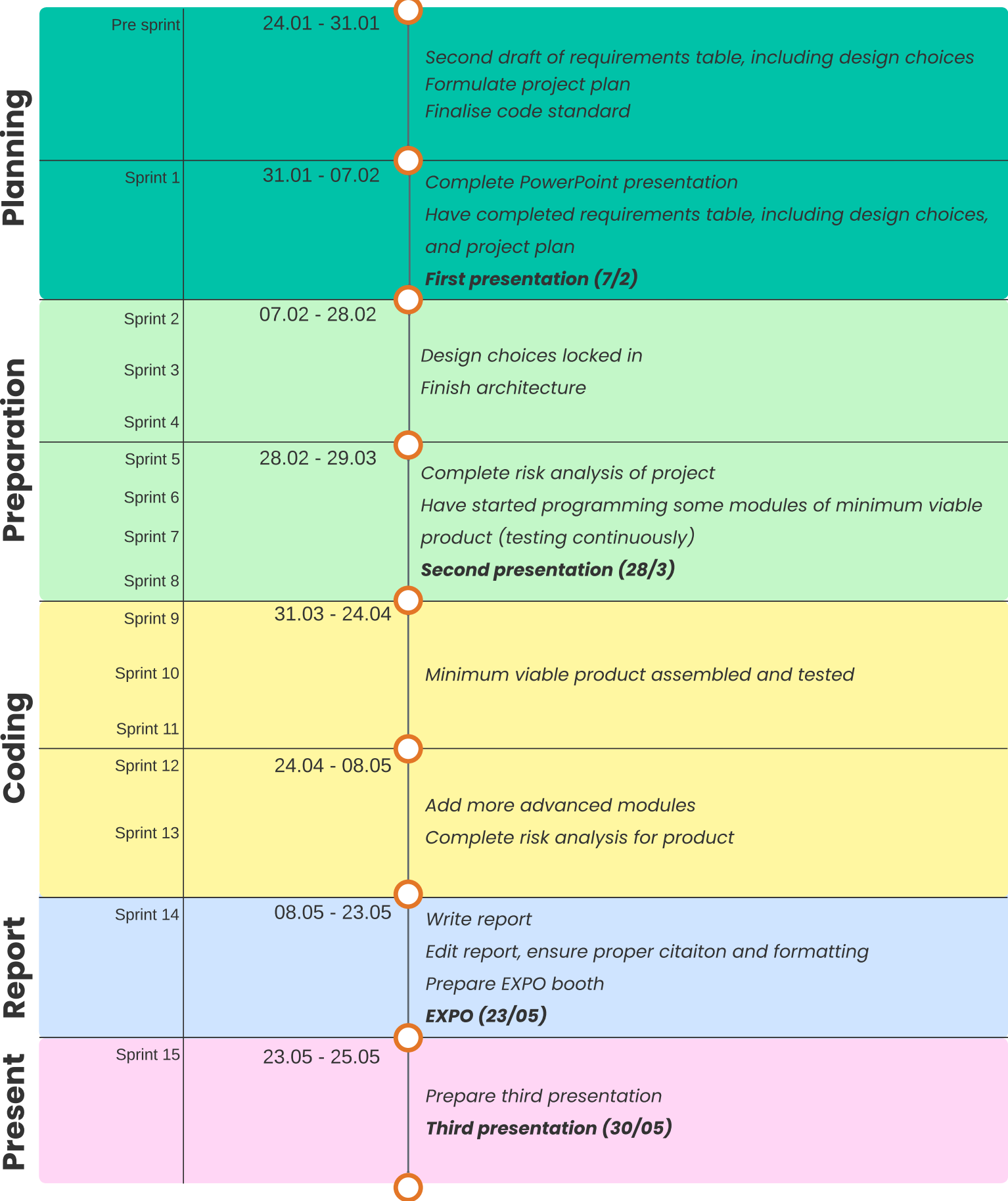

# **Appendix N**

# **Seating arrangements**

### **1 Seating arrangement NH** | *AM*

Initially the group's designated work space contained three desks; two were positioned with their short sides against the wall, while the third was centrally located, abutting the other two. This layout (fig. [N.1a\)](#page-213-0) was maintained during the initial weeks, primarily due to Ruben's temporary absence while participating in exchange studies in Belgium. His participation in meetings was facilitated via Zoom on the TV screen positioned in the bottom left corner of the room. However, the central table's instability made the group relocate it to the bottom right corner, where it remained unused.

Upon Ruben's return, he utilized the unstable table briefly (fig. [N.1b](#page-213-0)). However, the decision was made to replace this table with Ruben's personal desk. With [USN'](#page-11-0)s agreement, the group removed the unstable table and introduced Ruben's desk. This also triggered the group to reconsider the configuration of furniture in the room. The two previously conjoined tables were separated, repositioning their occupants to face the wall, fostering enhanced openness and easier communication among group members. We also introduced second-hand furniture, including a cabinet for the storage of books, various teas, and documentation, along with an armchair offering seating for our supervisors and a relaxation space for the group and any visitors.

After making these improvements, the rooms ventilation became an issue. After occupying the room in its current state (fig. [N.1c\)](#page-213-0) for several weeks, the group decided to reposition the tables to make access to the window for ventilation purposes easier. The group aligned all tables against one wall, relocating Ruben's desk to the opposite side. An additional tea table and an armchair were introduced to accommodate the group's two supervisors. This layout (fig. [N.1d](#page-213-0)) proved effective, cultivating an environment that encouraged easy communication, provided ample movement space, and included a relaxation corner for the group when necessary, and seating for supervisors during meetings.

<span id="page-213-0"></span>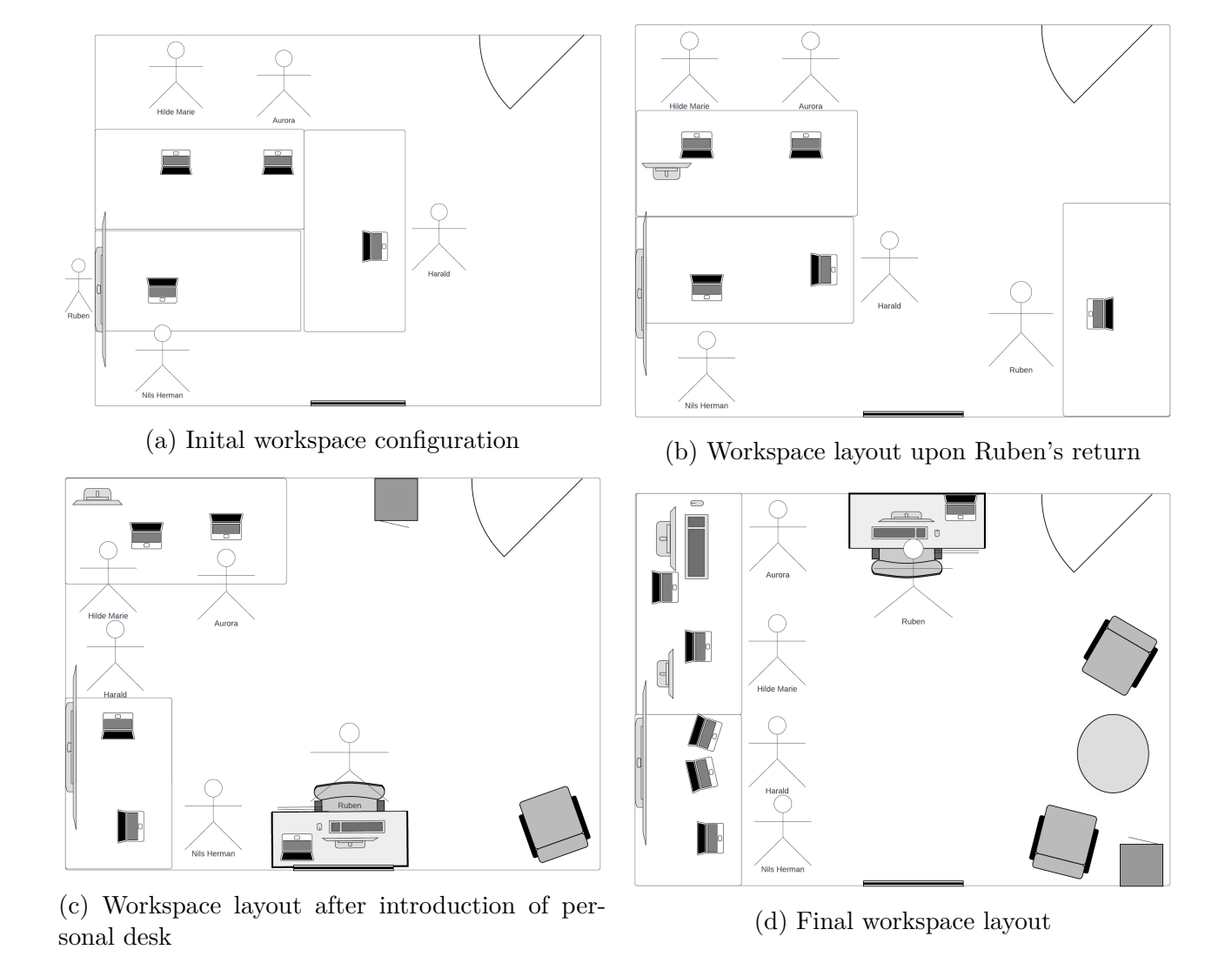

Figure N.1: Seating arrangements

# **Appendix O**

# **Code documentation**

hivemind 1.0.0

Generated by Doxygen 1.9.6
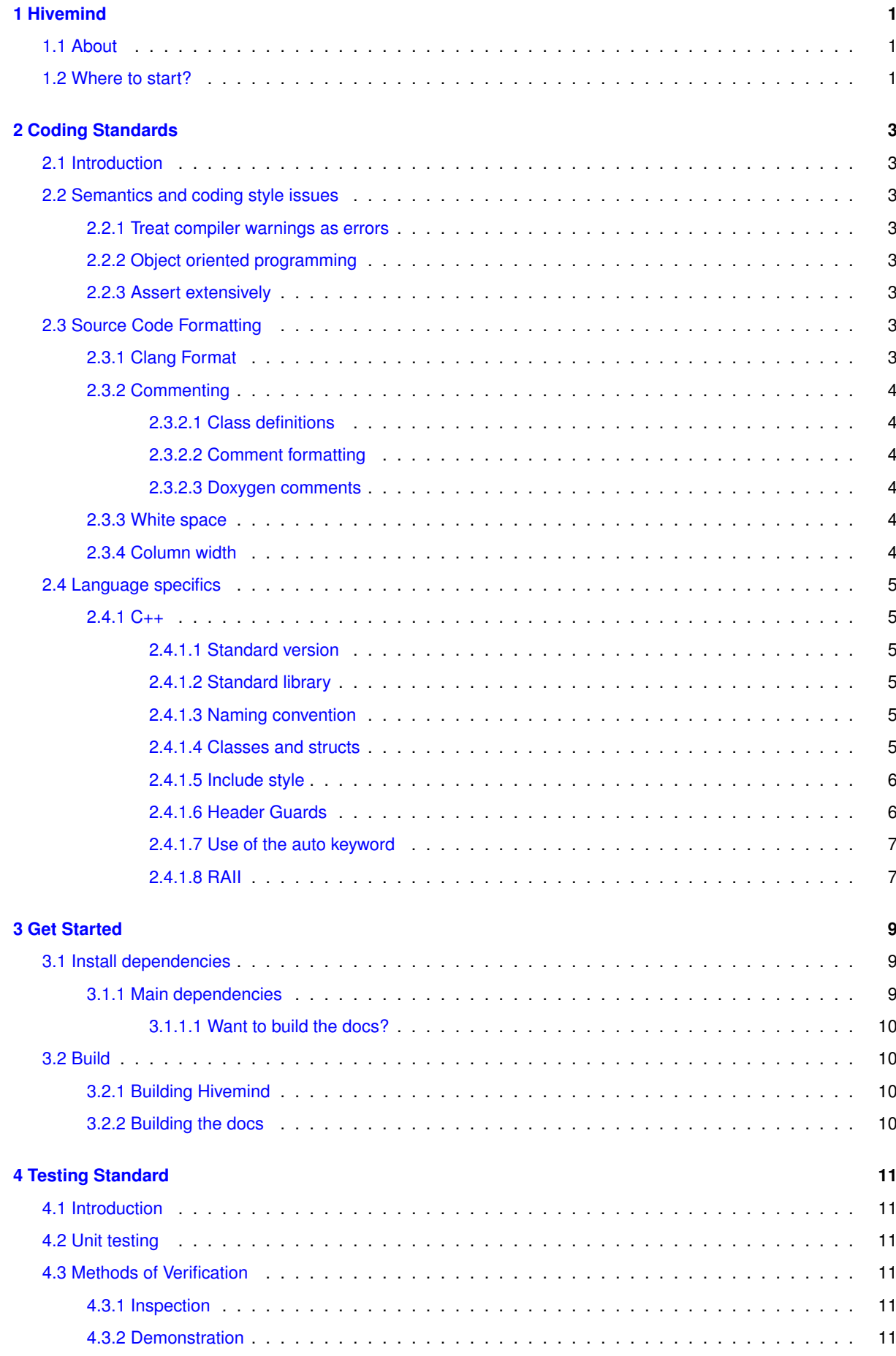

**ii**

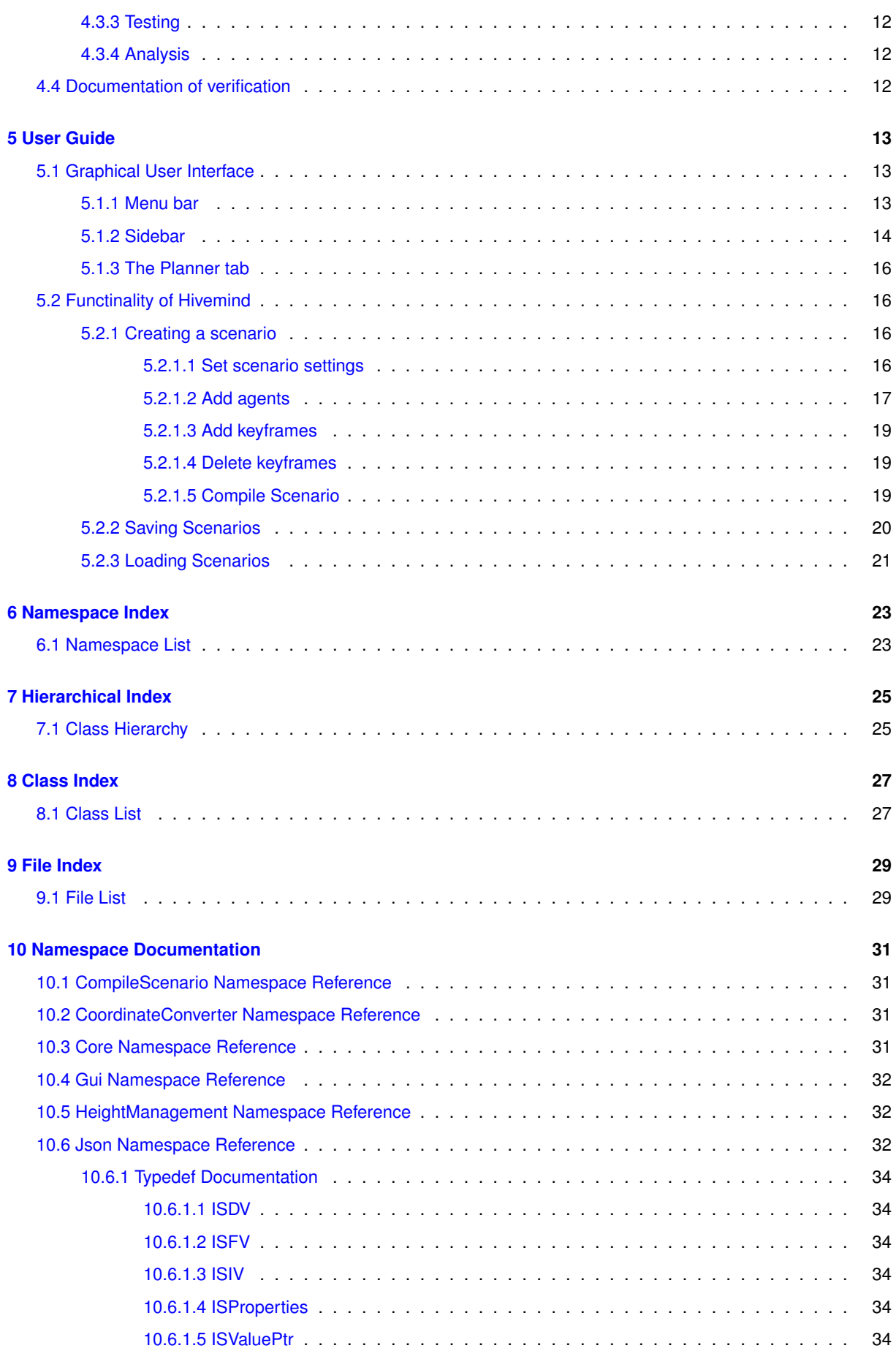

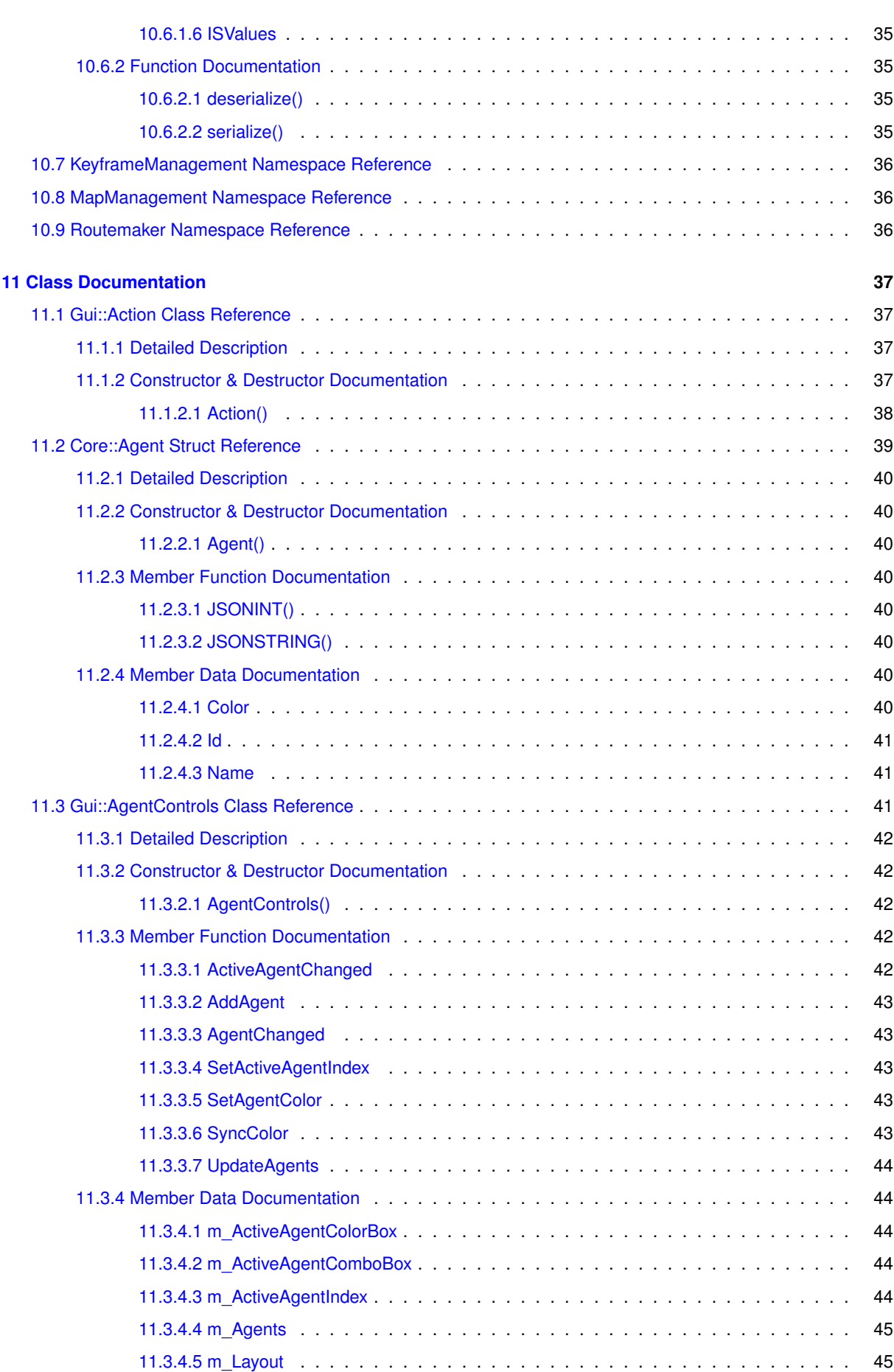

**iv**

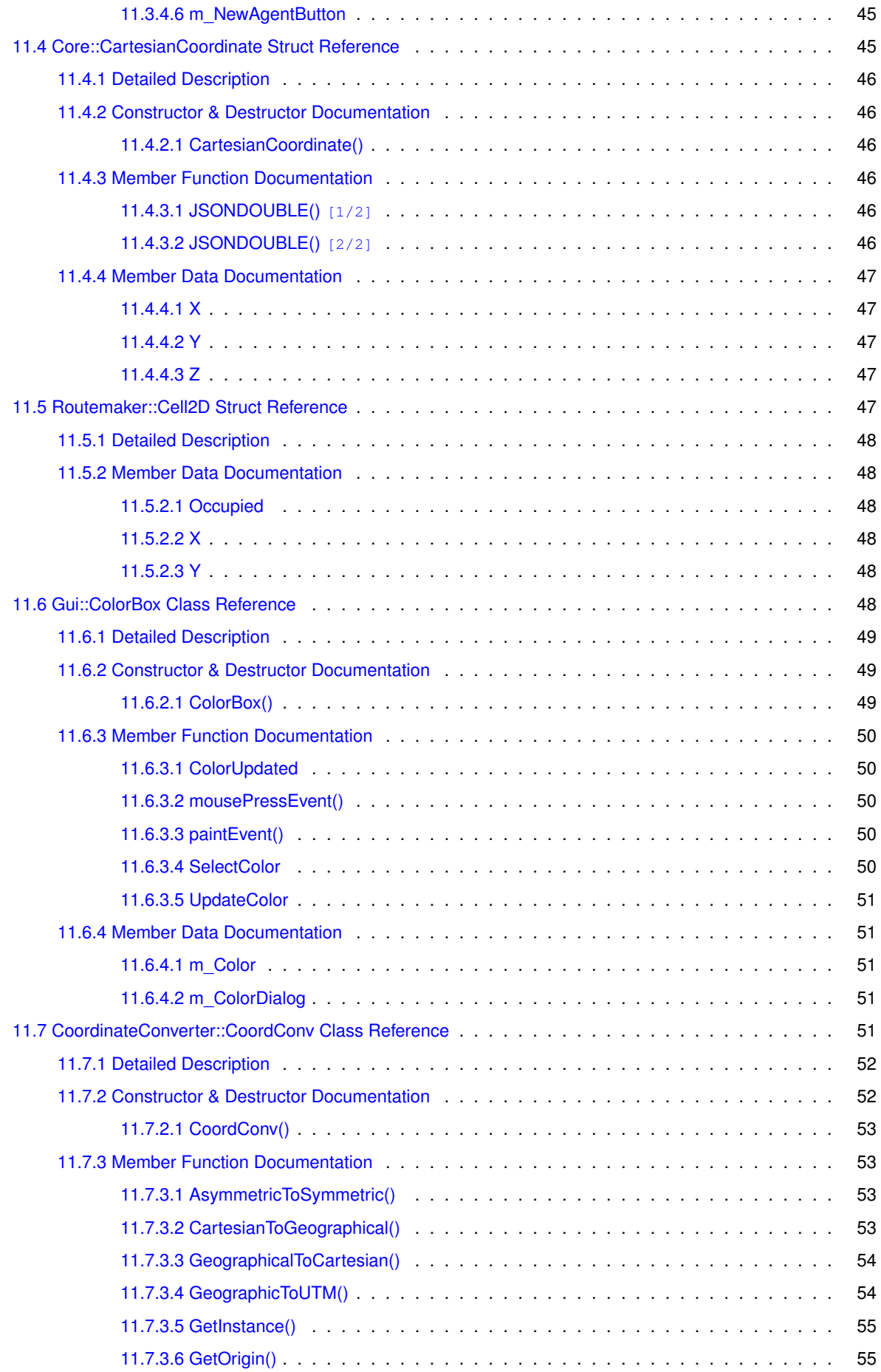

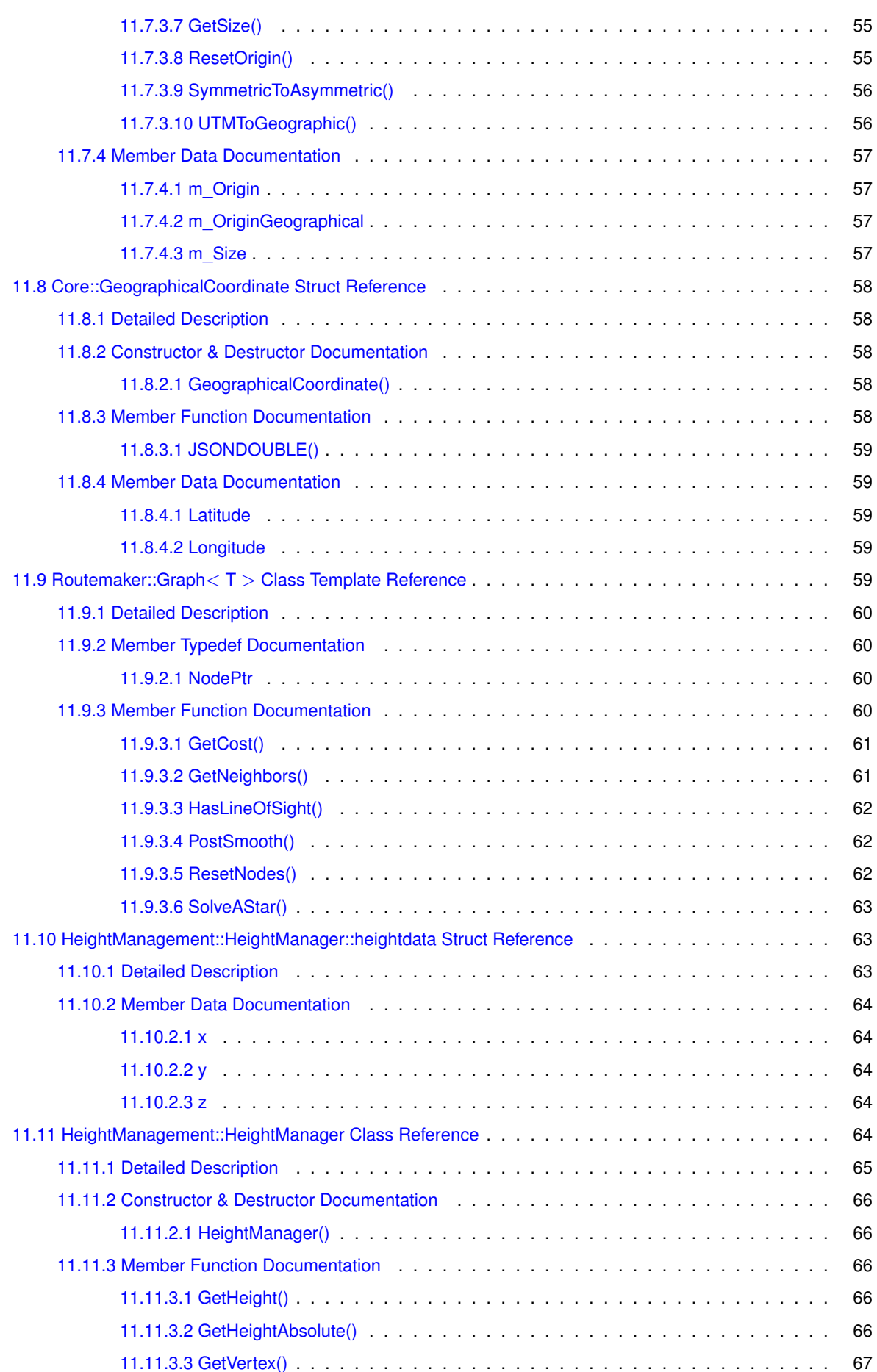

**vi**

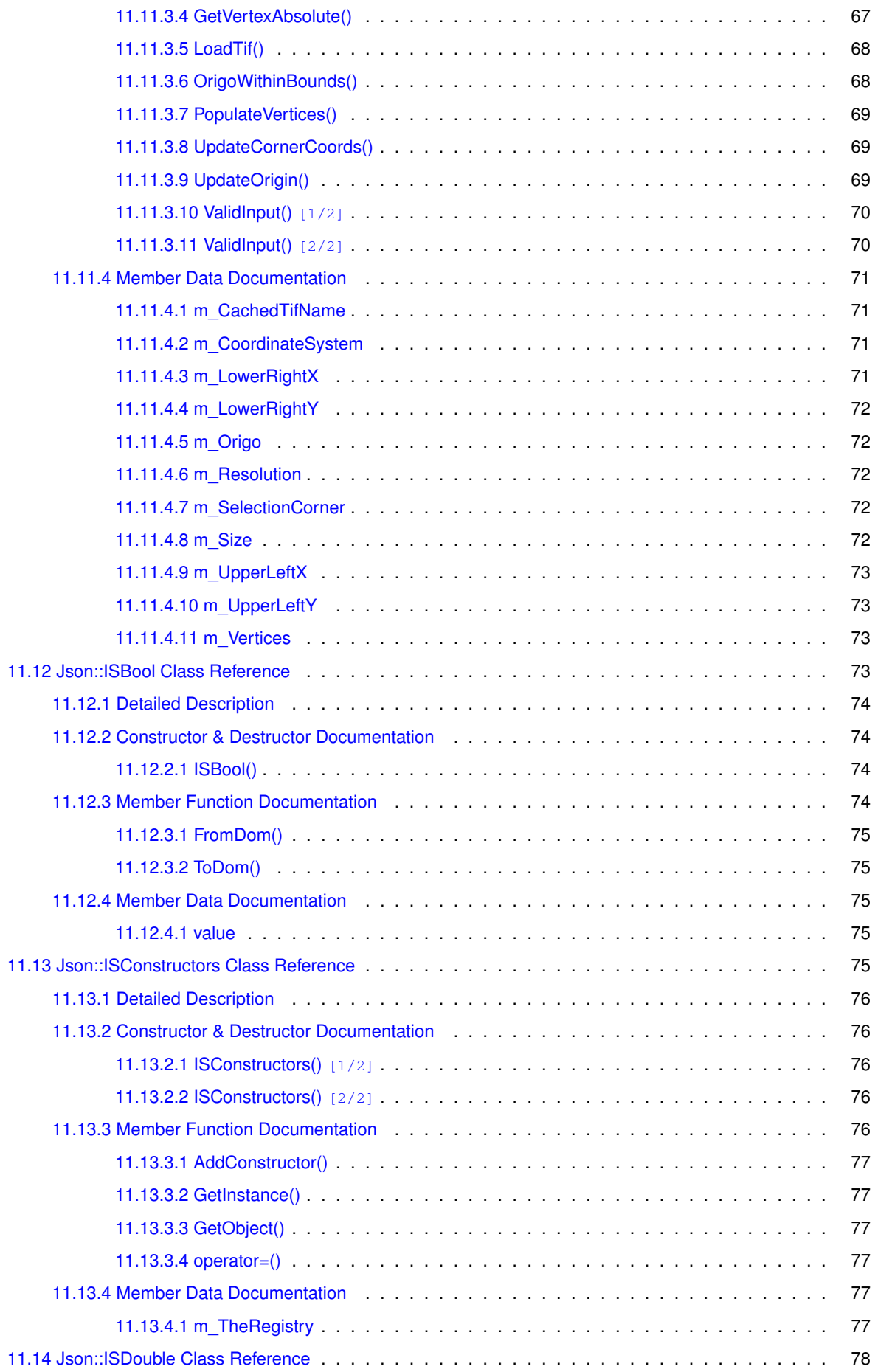

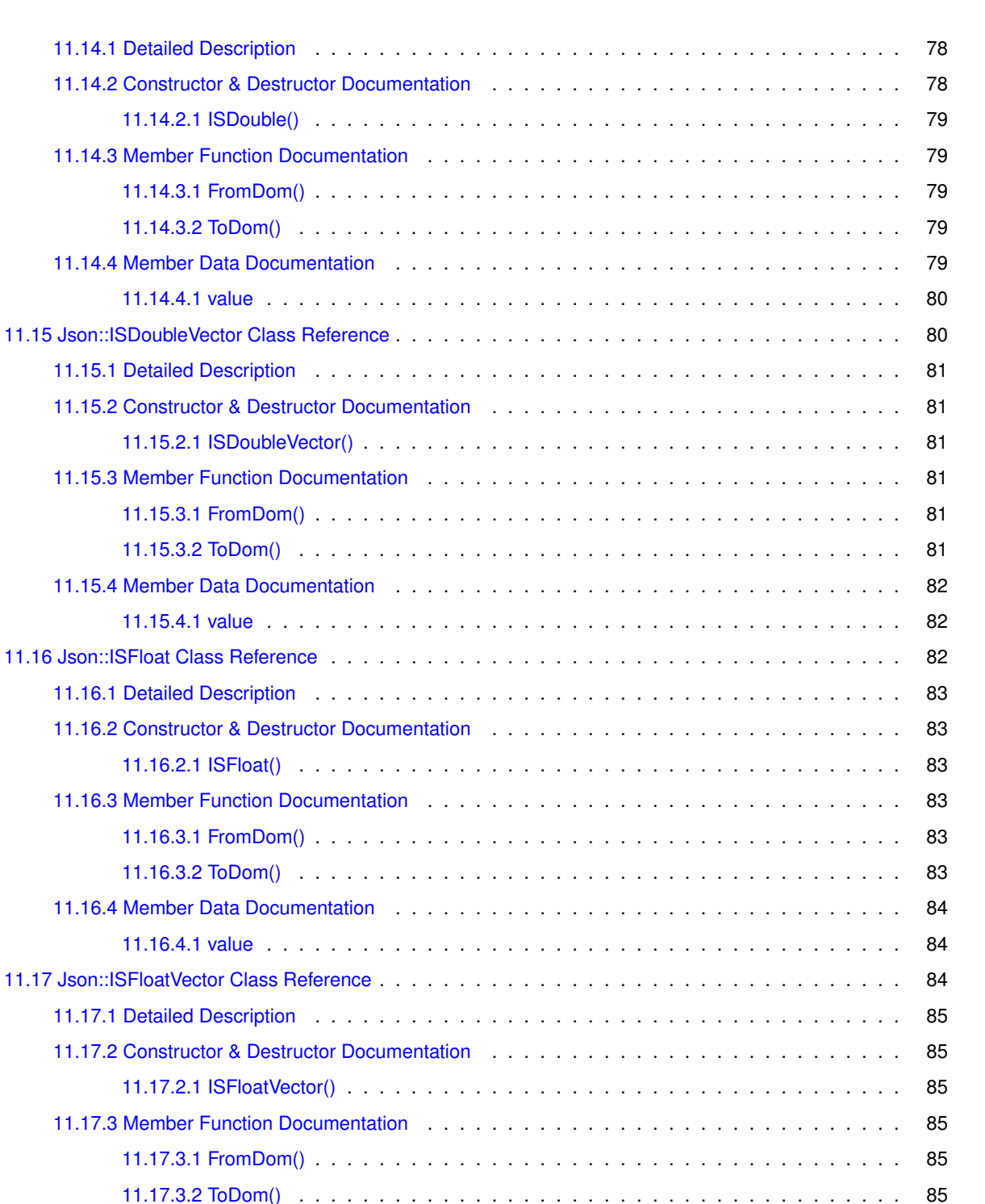

11.17.4 Member Data Documentation . . . . . . . . . . . . . . . . . . . . . . . . . . . . . . . . 86 11.17.4.1 value . . . . . . . . . . . . . . . . . . . . . . . . . . . . . . . . . . . . . . . . 86 11.18 Json::ISInt Class Reference . . . . . . . . . . . . . . . . . . . . . . . . . . . . . . . . . . . . . 86 11.18.1 Detailed Description . . . . . . . . . . . . . . . . . . . . . . . . . . . . . . . . . . . . . 87 11.18.2 Constructor & Destructor Documentation . . . . . . . . . . . . . . . . . . . . . . . . . . 87 11.18.2.1 ISInt() . . . . . . . . . . . . . . . . . . . . . . . . . . . . . . . . . . . . . . . . 87 11.18.3 Member Function Documentation . . . . . . . . . . . . . . . . . . . . . . . . . . . . . . 87 11.18.3.1 FromDom() . . . . . . . . . . . . . . . . . . . . . . . . . . . . . . . . . . . . . 87 . . . . . . . . . . . . . . 87

**vii**

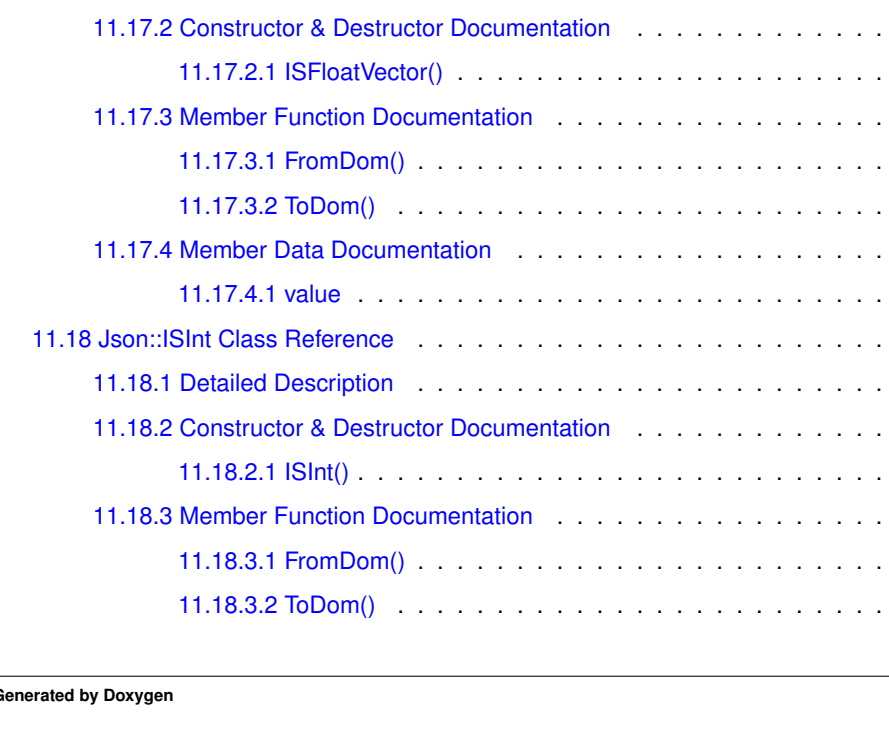

**Generated by Doxygen**

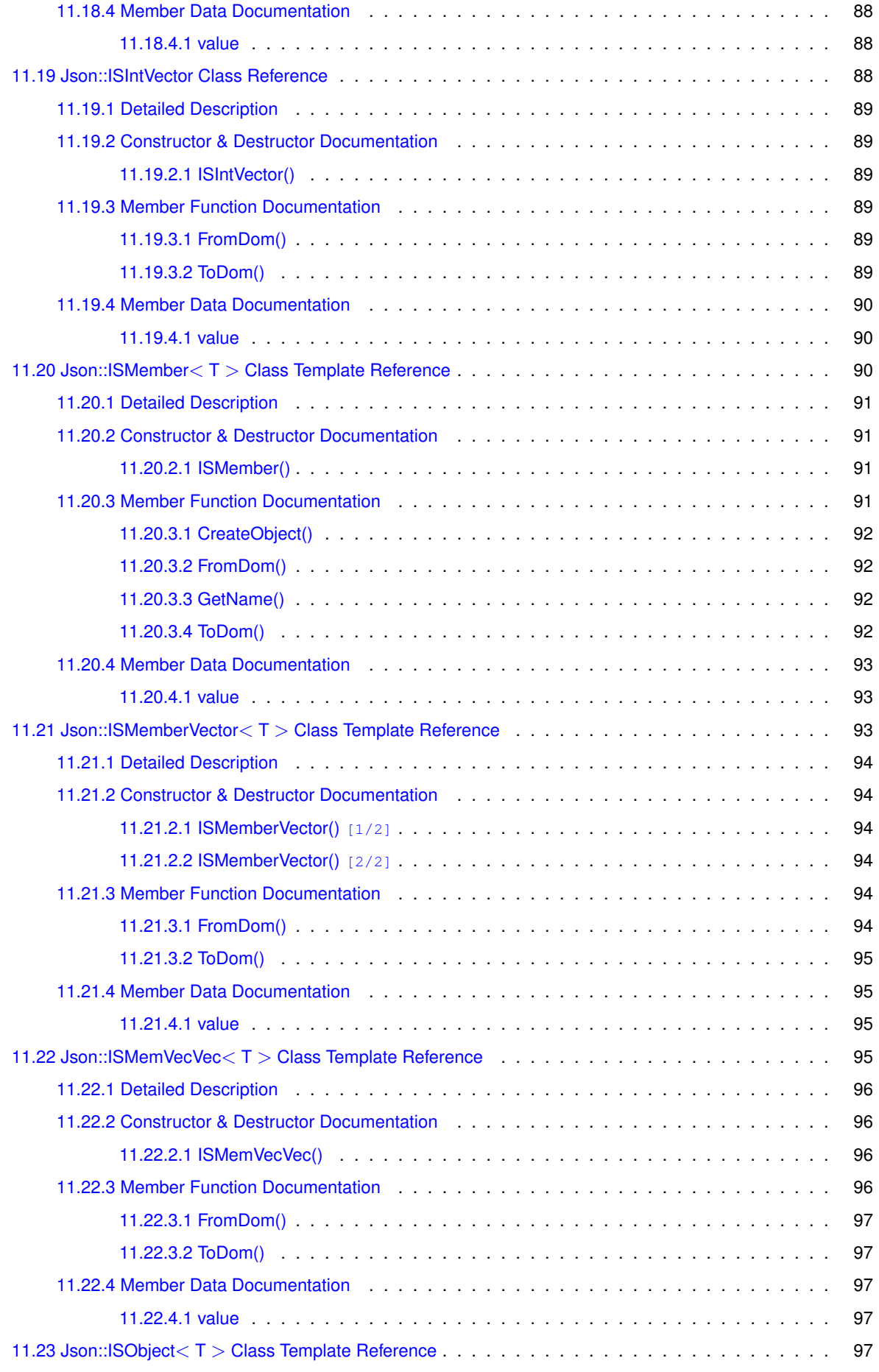

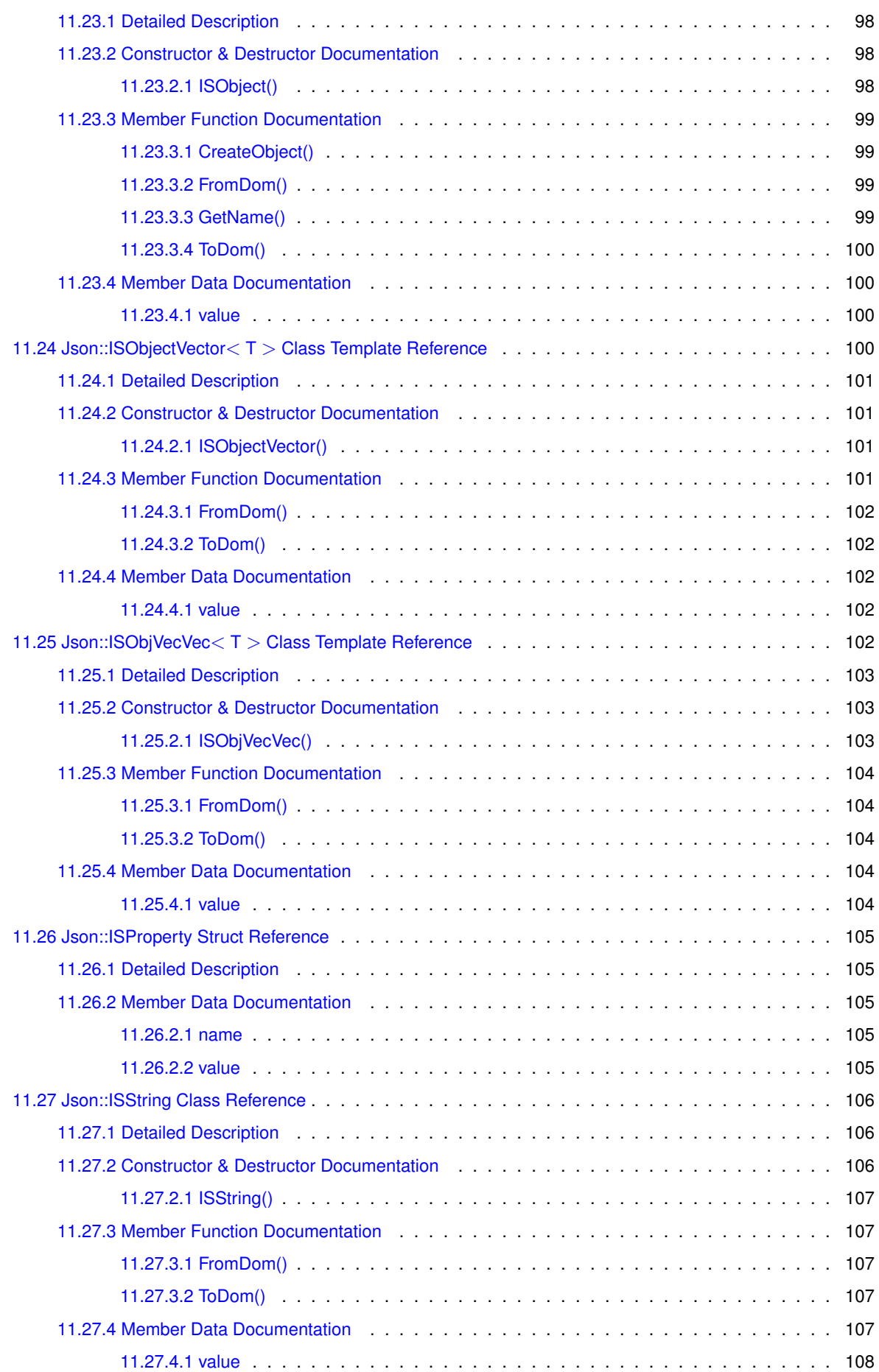

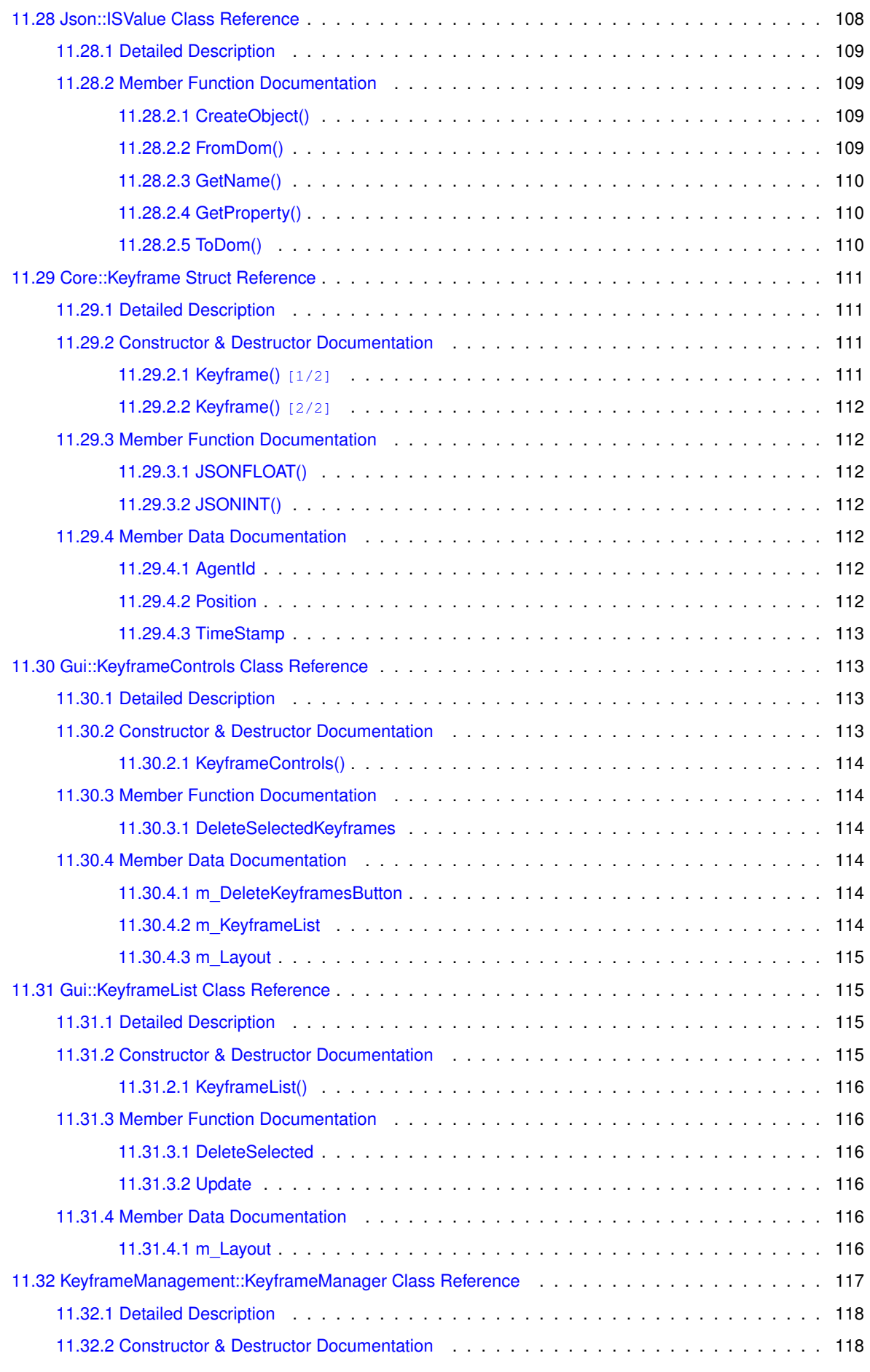

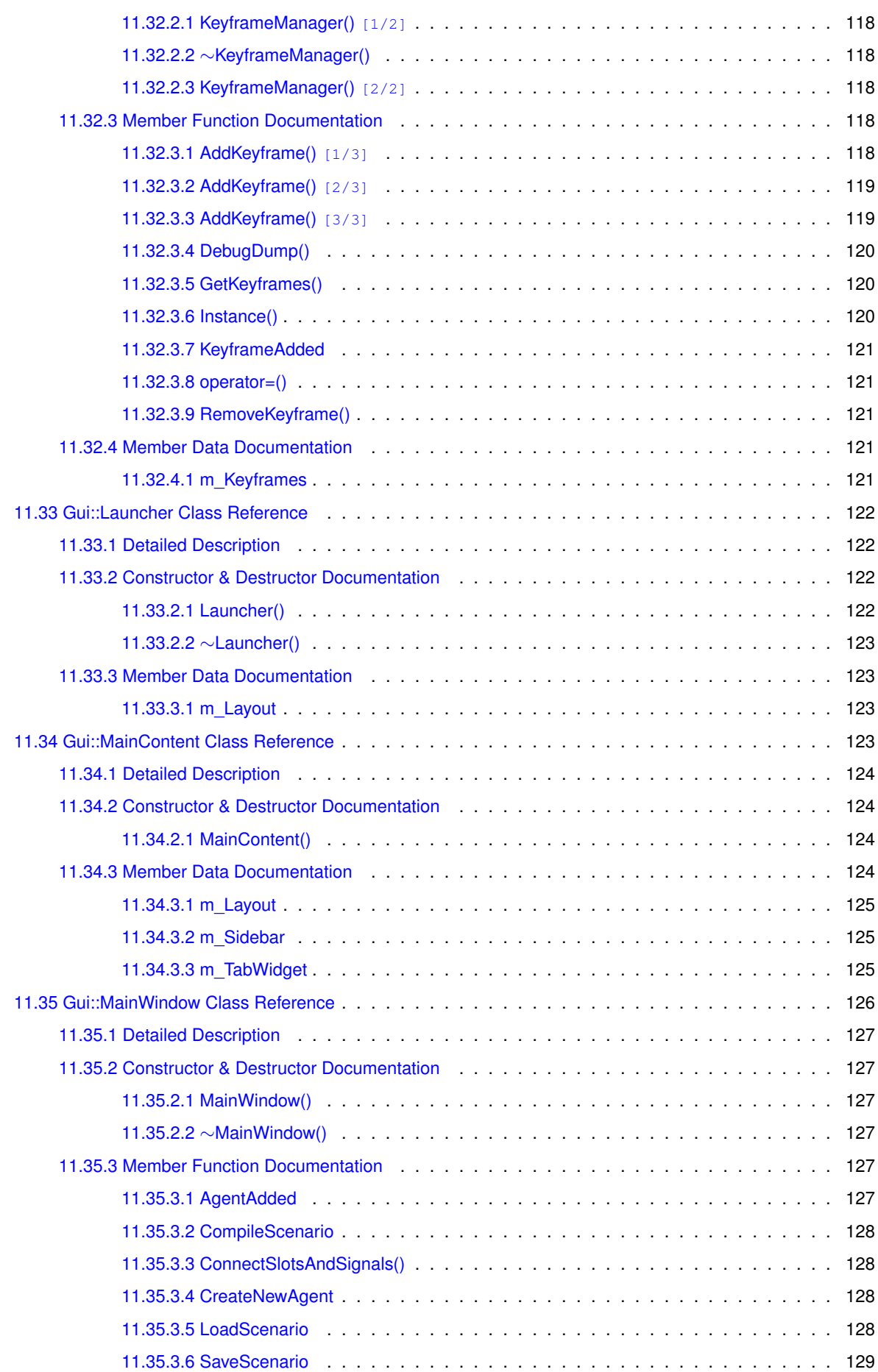

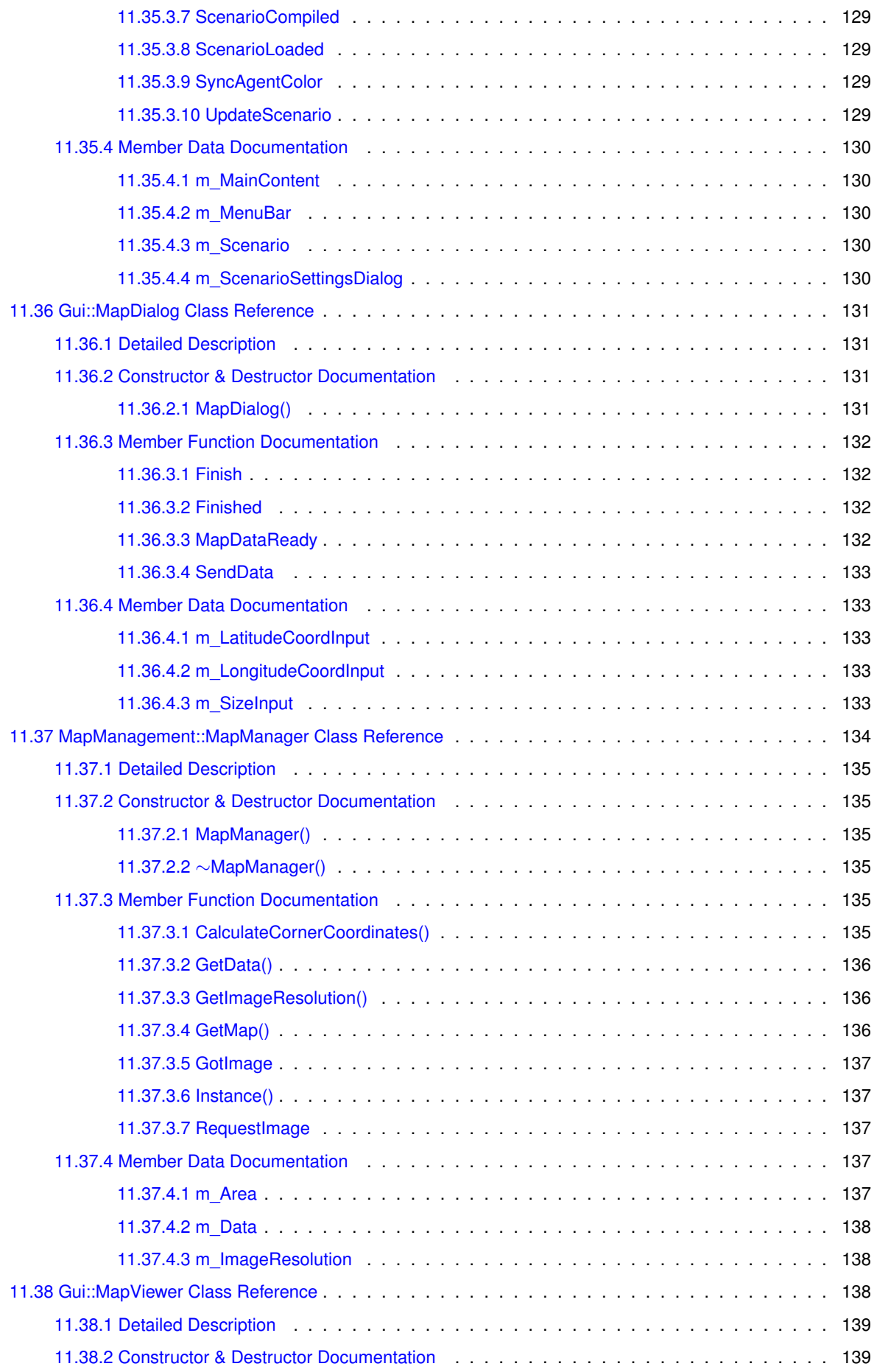

**Generated by Doxygen**

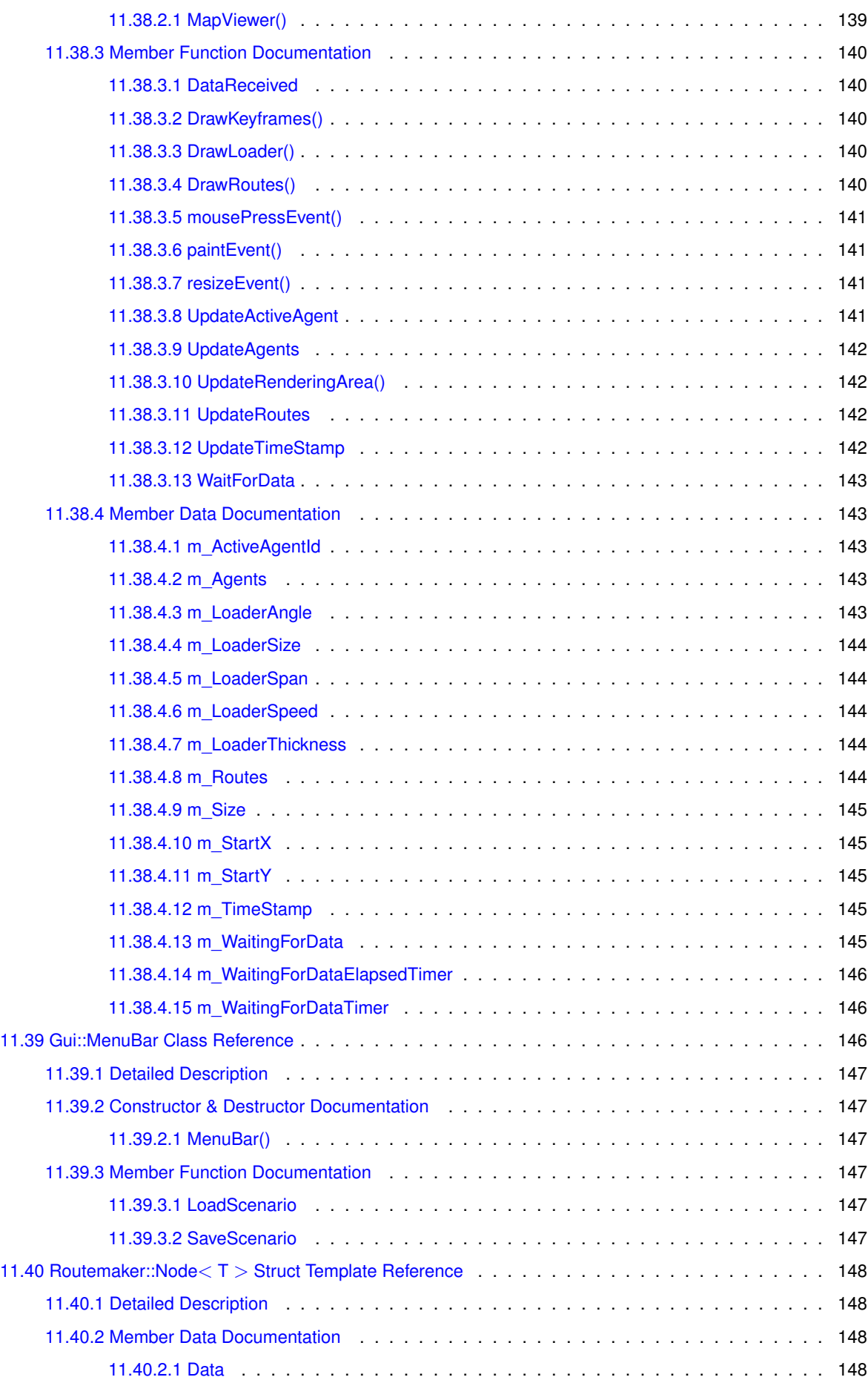

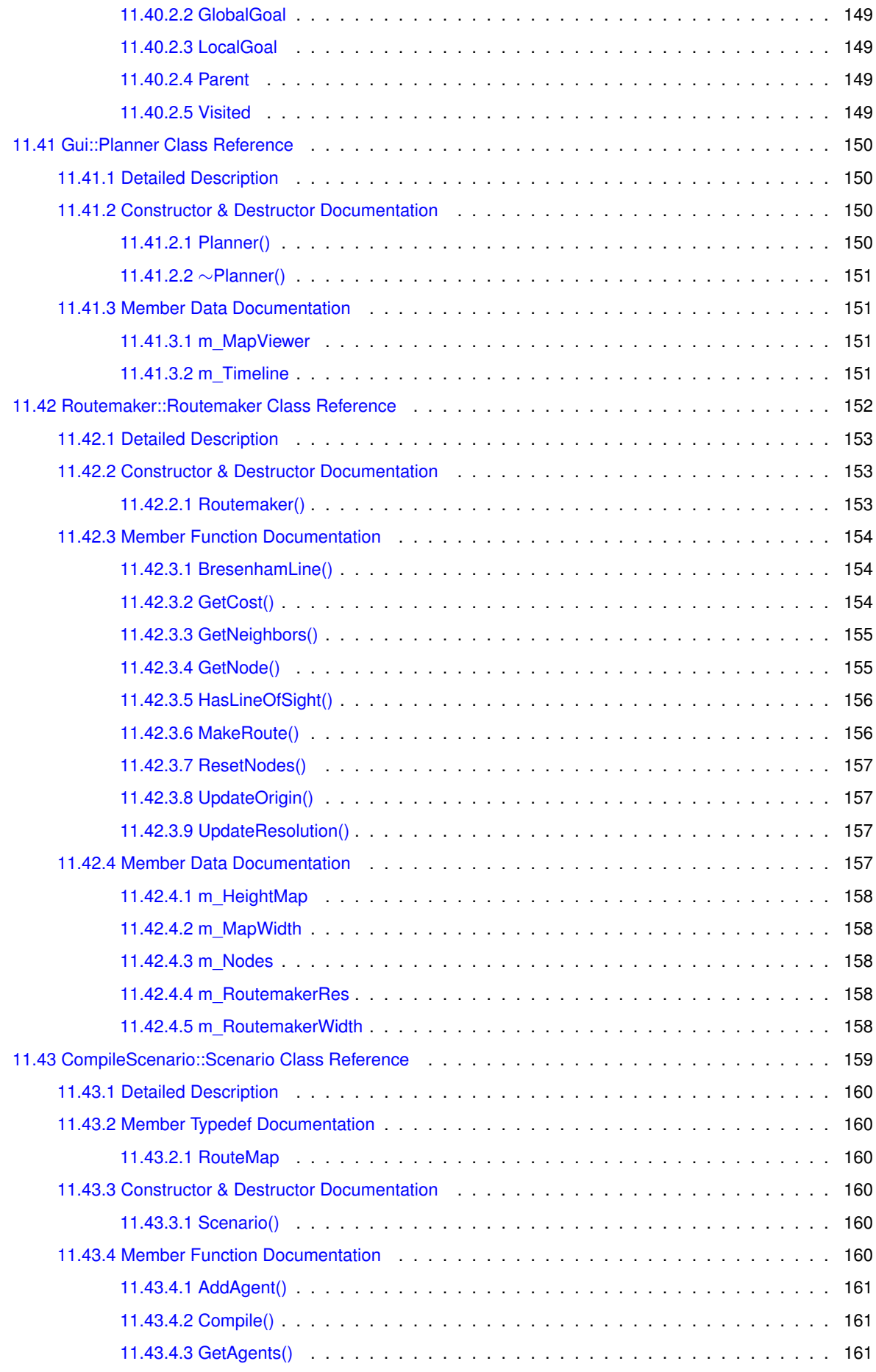

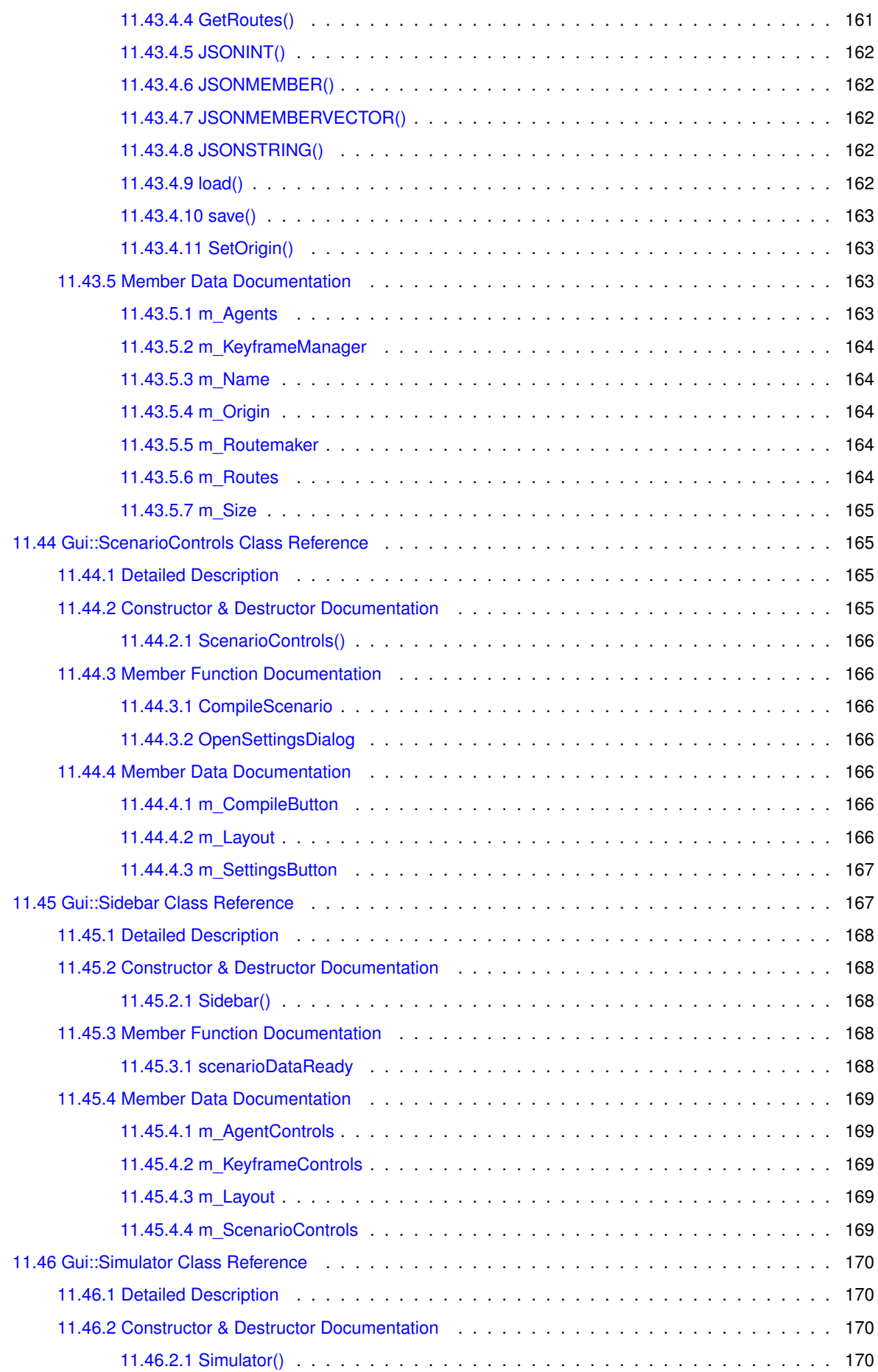

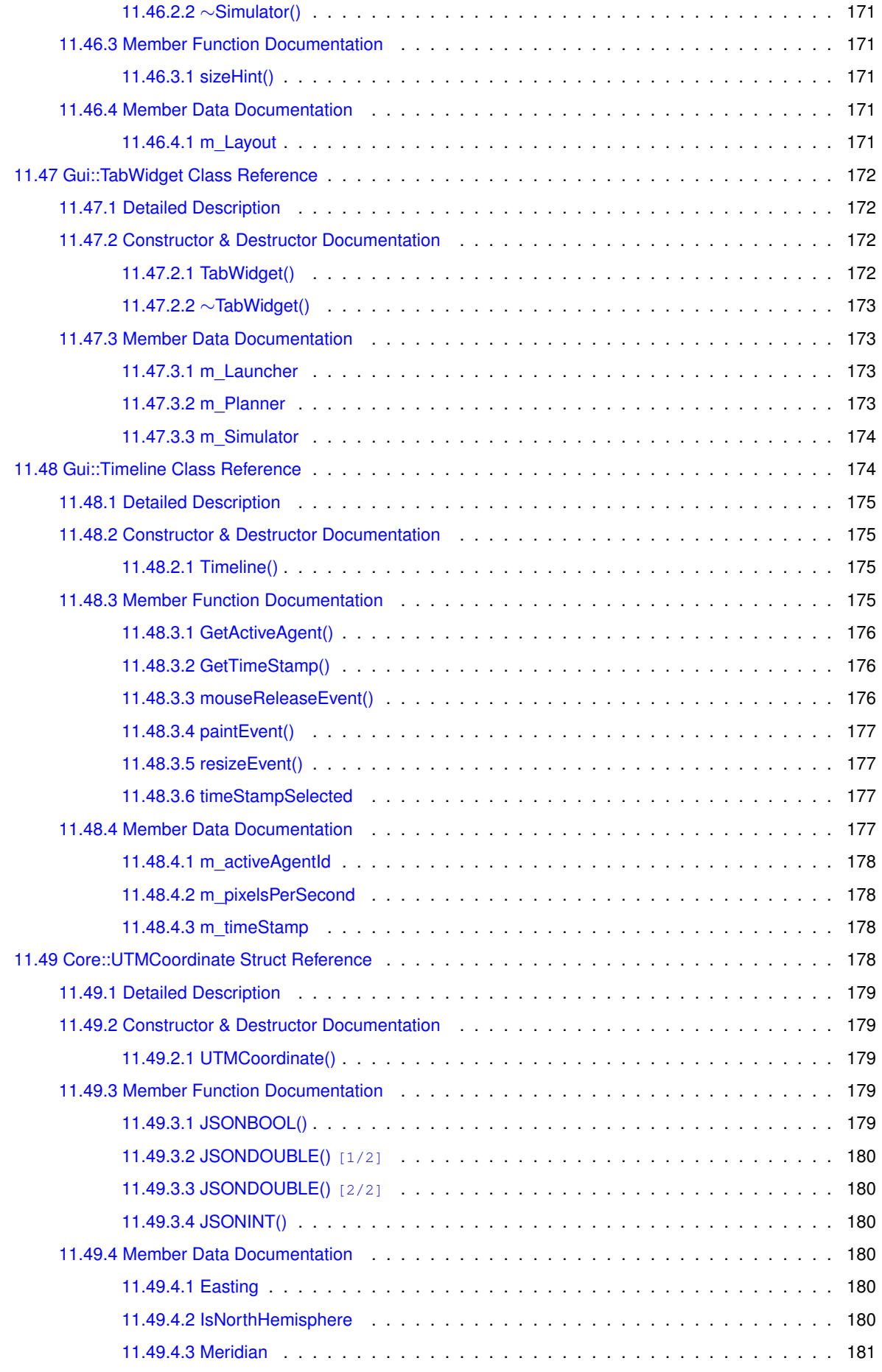

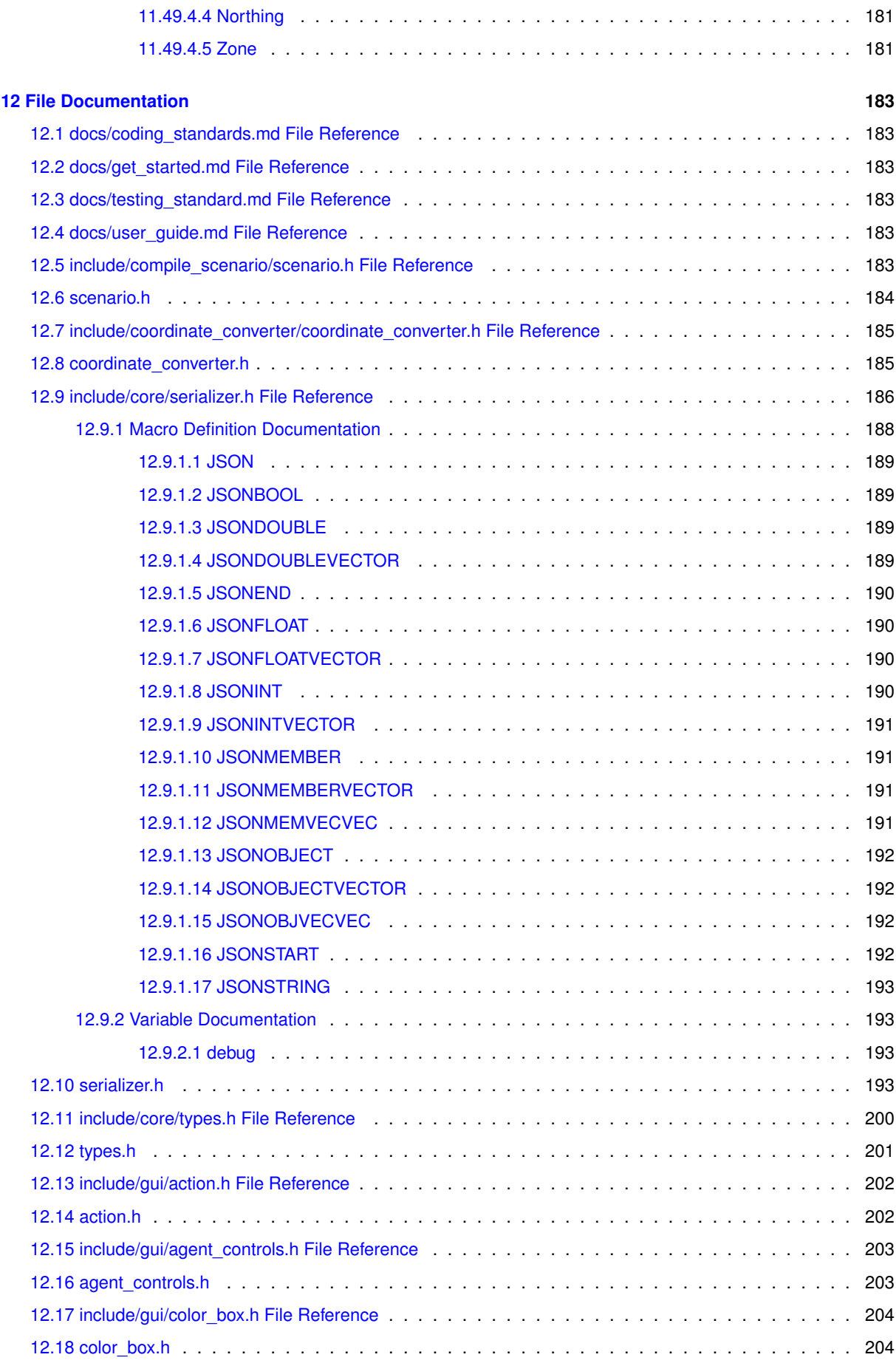

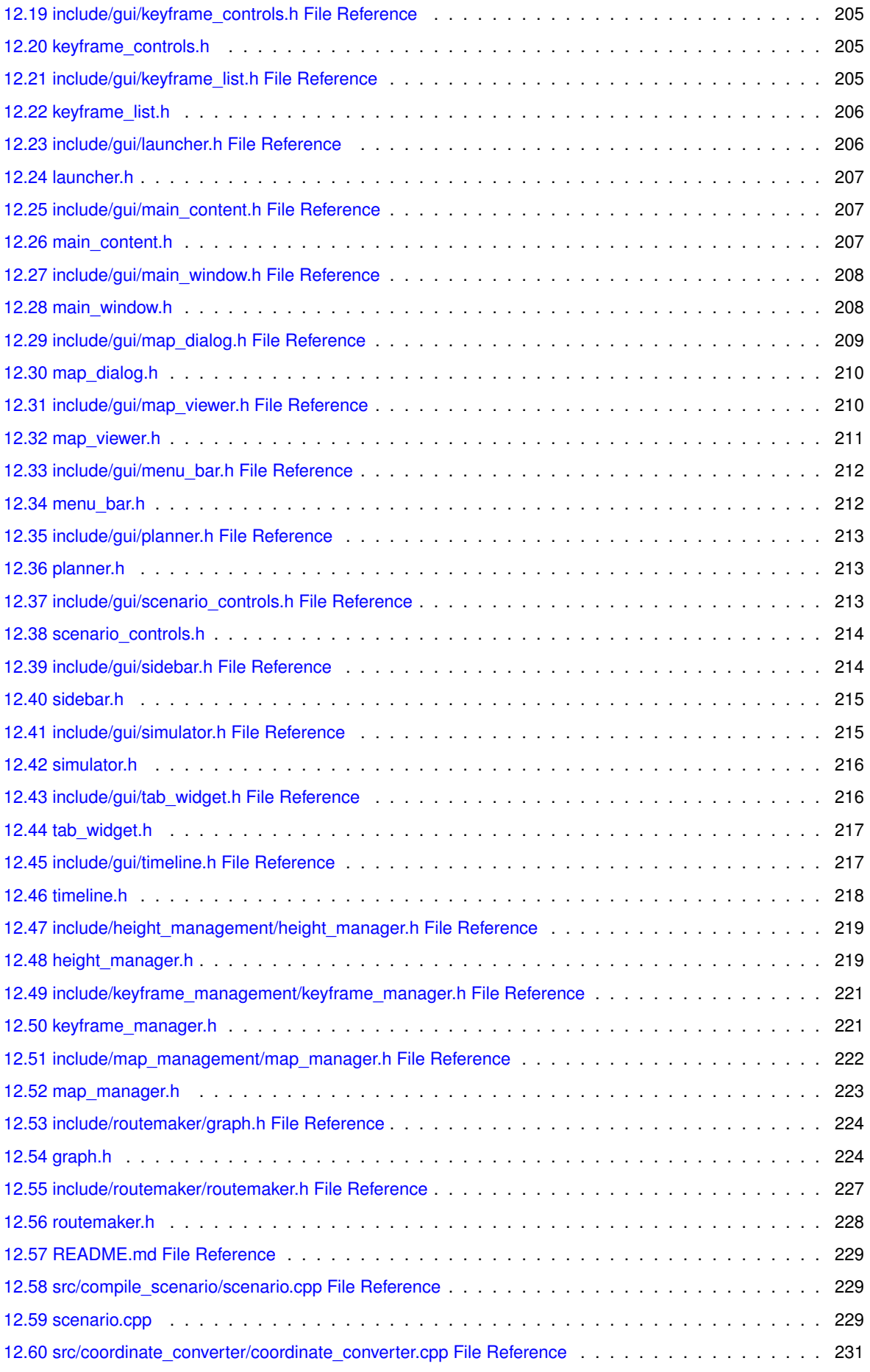

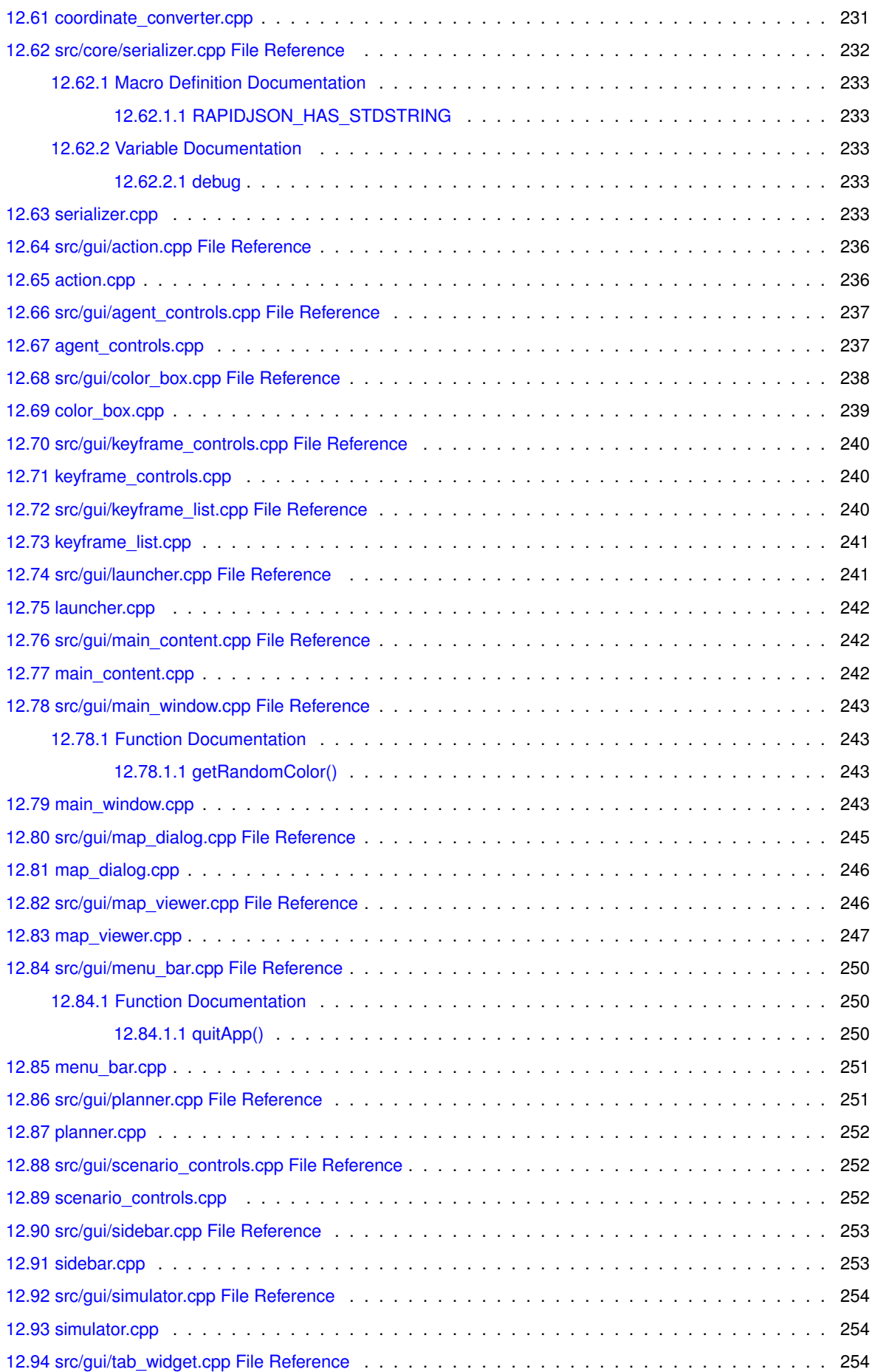

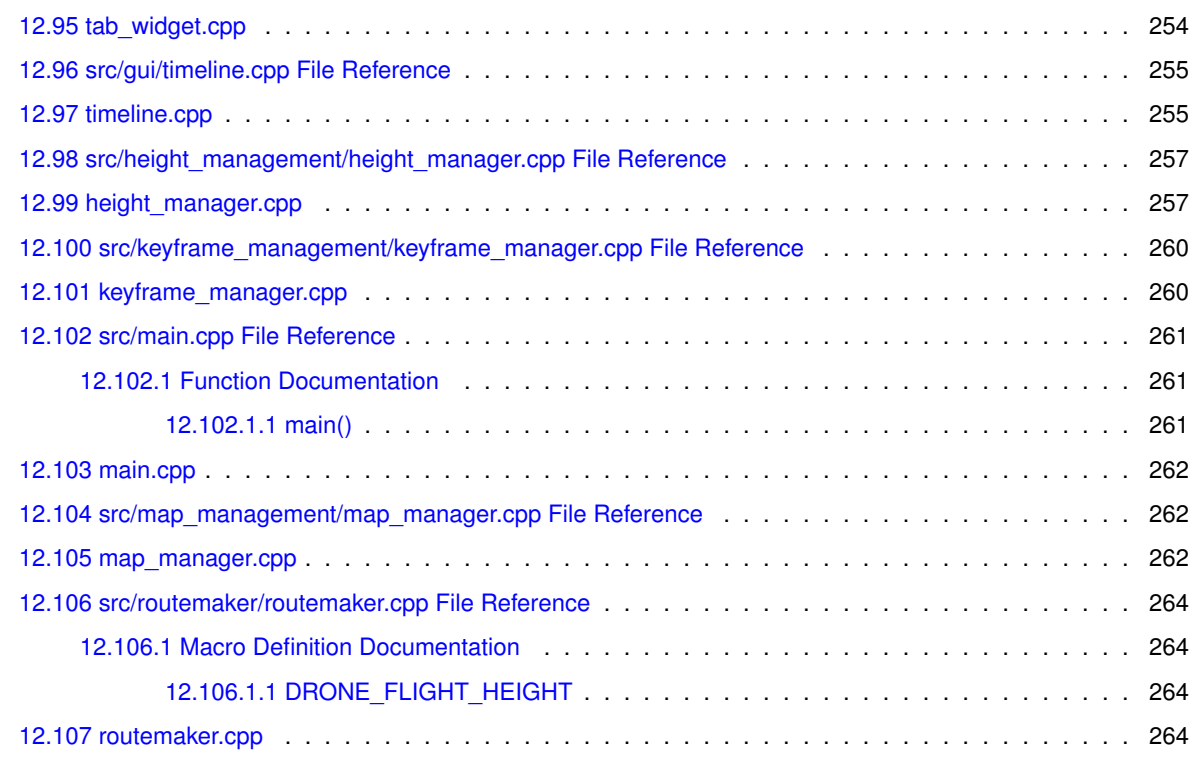

### **Index 269**

# **Hivemind**

### **1.1 About**

Hivemind is a route-planning software for drone swarms. It is currently in the early stages of development. It currently serves as the final project of the developer team's bachelor's degrees.

### **1.2 Where to start?**

- Take a look at Get started to get the development environment up and running.
- For a guide to using the software, take a look at the user guide.
- For an insight into the testing methods Hivemind utilizes, head over to Testing standard.
- For developers, please familiarize yourself with Hivemind's coding standards.

# **Coding Standards**

### **2.1 Introduction**

This document serves as both a guide to the developers and maintaners of Hivemind, and an explanation of code design and architecture choices for other actors who needs to or wants to look at the source code of Hivemind.

### **2.2 Semantics and coding style issues**

### **2.2.1 Treat compiler warnings as errors**

Compiler warnings are useful hints to improve code. Generally, if the compiler issues a warning, adjust the code to suppress this.

### **2.2.2 Object oriented programming**

Generally, developers of Hivemind should adhere to an object oriented programming (OOP) style in Hivemind's codebase, especially when implementing top-level interfaces of major components. It is important to note, however, that it is encouraged avoid OOP when moving into deeper implementation details. Being too strict on an object oriented approach often leads to unnecessary complications.

### **2.2.3 Assert extensively**

The use of assertions in code is encouraged. Assertions are not only very useful for verifying states and data, they also document expected behaviour for other developers looking at the codebase.

### **2.3 Source Code Formatting**

### **2.3.1 Clang Format**

The root of the project contains a .clang-format configuration file. This should be used to format all source files to maintain consistent formatting throughout the codebase, and to prevent unnecessary changes to untouched code cluttering the version control history.

The control comments clang-format off and clang-format on *can* be used for specific code blocks where retaining a specific format is preferable, but this should be used sparingly.

### **2.3.2 Commenting**

Comments are useful for documenting source code and provides improved readability and maintainability. Comments should provide an explanation of the code's purpose rather than an explanation of *how* it is done; the code documents the process itself.

### **2.3.2.1 Class definitions**

Proper documentation of class definitions are expected. The purpose of a class and how it works should be explained with Doxygen comments to keep the docs as up to date as possible. These comments should be located in the header file of the class.

#### **2.3.2.2 Comment formatting**

Generally, prefer C++-style comments rather than C-style. For normal comments, this means using //, and using /// for doxygen comments.

#### **2.3.2.3 Doxygen comments**

Prefer using *triple-slash* (///) comments for doxygen documentation. Prefer using *backslash* (\) over *at* (@) for doxygen tags such as param, file and returns.

**Prefer:**

```
///
/// \brief Function used to create Bar
///
/// \param id Unique ID that represents Bar
/// \returns Bar object
///<br>Bar Foo(int id);
```
**Avoid:**

```
/**
* @brief Function used to create Bar
 *
   @param id Unique ID that represents Bar
   ereturns Bar object
*/
Bar Foo(int id);
```
### **2.3.3 White space**

Prefer spaces over tabs. There are valid arguments for both the use of spaces and tabs, but a mixture of both of them should not be used. Therefore, a standard of using spaces is preferred in this project. Clang Format **should** ensure that tabs are converted to spaces.

### **2.3.4 Column width**

If a maximum column width is going to be defined, using a standard width makes sense. Therefore, a maximum column width of 80 has been set. This **should** be enforced by Clang Format. There are exceptions to this rule, and these are generally related to comments or strings that have a specific format that makes more sense than the one enforced by Clang Format. In these cases, the use of clang-format off and clang-format on are allowed.

### **2.4 Language specifics**

For now, all the source code of Hivemind is written in C++. When we start to use ROS as part of the system, there are plans to experiment with the feasibility of implementing modules in Python.

### **2.4.1 C++**

#### **2.4.1.1 Standard version**

Hivemind uses C++17.

Although C++20 is both feature-complete and mostly supported by the major compilers, our preferred build toolchain, CMake, only supports some features through the use of experimental flags. As such, we currently view C++20 as not fully supported and not a viable option. This may change in the future.

### **2.4.1.2 Standard library**

Generally prefer to use the data structures, algorithms and functions available in the C++ standard library rather than implementing custom solutions. The standard library is mature, robust, extensively tested and highly optimized.

### **2.4.1.3 Naming convention**

Maintaining a uniform naming convention throughout the codebase helps increase readability. As such, we use a well-defined naming convention that must be adhered to when writing C++ code.

- Namespaces, classes, structs and enums should all be named using PascalCase.
- Macros and enum values should be named using SCREAMING\_SNAKE\_CASE.
- Local variables and functions outside classes/structs should be named using camelCase.
- Members and attributes of classes/structs should be named using PascalCase, but private attributes should be pre-fixed with  $m$ .

#### **2.4.1.4 Classes and structs**

In C++, classes and structs are essentially the same thing and they can generally be used interchangeably, given that you take access specifiers into account.

We define a semantic difference in our codebase: Classes are to be used for more complex data objects with attributes and members of both private and public access. Structs are to be used for more simple data objects where all attributes are public.

When defining classes, the attributes and members of different access specifiers should be defined in the following order:

- 1. public
- 2. protected
- 3. private

The rationale for this is that if someone looks at the header file of a class to see what attributes and members they can access, they will not care about private members and implementation details. They want to know which members and attributes they can actually use.

#### **2.4.1.5 Include style**

At the top of the file, below the header guard in the case of header files, should the includes required by the file be listed. They should be ordered as follows:

- 1. Main module header
- 2. Project headers
- 3. Library headers
- 4. System headers

The *main module header* only applies to .cpp files with a header files whose classes and functions it implements. The *project headers* refer to other header files part of the Hivemind project that the file depends on. The *library headers* refer to dependant header files from external libraries such as *QT* headers. Finally, *system headers* generally refer to headers that are part of the C standard library and C++ standard library.

The main module header and project files should be include with the **double-quote** style, and library files and system files should be included with the **angled brackets** style.

Header files should only include other header files that it **strictly** needs. If the include can be moved to the corresponding .cpp file instead, it should.

#### **Example:** // foo.cpp

```
#include "foo.h"
#include "hivemind_core.h"
#include "hivemind_gui.h"
#include <QWidget>
#include <QMath>
#include <vector>
#include <map>
...
```
### **2.4.1.6 Header Guards**

Header files should be protected using #pragma once rather than traditional header guards. #pragma once is technically not standard but it is widely supported and provides several advantages including less code, less risk of name clashing and potentially improved compilation speed.

#### **Prefer:**

```
// foo.h
#pragma once
class Foo
{};
```
### **Avoid:**

// foo.h #ifndef FOO\_H

#define FOO\_H

class Foo {};

#endif // FOO\_H

#### **2.4.1.7 Use of the auto keyword**

The use of the auto keyword should be reserved for cases where the type can be deduced from the context. An example of this is when casting a variable to another type. The cast operation will specify the type, so it is easily deduces.

```
Example:
```

```
// It is obvious the resulting type will be Foo
auto foo = static_cast<Foo>(bar);
```
The auto keyword can sometimes also be used to increase readability of the codebase. Examples of this is when using the chrono library in the std namespace. It is extremely verbose, and using auto can help with readability.

```
Example:
```

```
// The following assignments are equivelant, but one is arguibly more readable.
std::chrono::time_point<std::chrono::steady_clock> start = std::chrono::steady_clock::now();
auto start = std::chrono::steady_clock::now();
```
### **2.4.1.8 RAII**

RAII, or *Resource Acquisition Is Initialization*, is a C++ programming technique which ensures that the life-cycle of a limited resource, such as heap memory or a locked mutex, is bound to the life-cycle of an object, meaning that the resource is accessible and usable as long as the object lives, and that it is automatically freed when the object is destroyed.

RAII is generally implemented by acquiring the needed resource in the constructor of a class, and freed in the destructor.

Prefer to use RAII where applicable.

# **Get Started**

### **3.1 Install dependencies**

Hivemind has several dependencies. The following installation methods have been tested for Ubuntu 22.04. You may attempt other installation methods as well, but these are veryfied to be working.

### **3.1.1 Main dependencies**

The main dependencies for building Hivemind are listed here.

*Click each section to expand.*

```
Make sure system is up-to-date
```
\$ sudo apt-get -q update

#### **Install build tools**

\$ sudo apt-get install -y cmake ninja-build make g++ rpm build-essential libgl1-mesa-dev

#### **Install Qt6**

\$ sudo apt-get install -y qt6-base-dev

#### **Install proj development package**

\$ sudo apt-get install -y libproj-dev

### **Install GeographicLib**

\$ wget -qO-<br>"https://downloads.sourceforge.net/project/geographiclib/distrib-C%2B%2B/GeographicLib-2.2.tar.gz?ts=gAAAAABkPnvtCqJ9K7pUSa | tar xvz

- \$ mkdir GeographicLib-2.2/build/ && cd GeographicLib-2.2/build/
- \$ cmake ..
- \$ make -j'nproc' \$ sudo make install
- 

### **Install GDAL**

- \$ git clone https://github.com/OSGeo/GDAL.git
- \$ mkdir GDAL/build/ && cd GDAL/build/
- \$ cmake .. \$ cmake --build .
- \$ sudo cmake --build . --target install

### **Install RapidJSON**

\$ git clone --recursive https://github.com/Tencent/rapidjson/ \$ mkdir rapidjson/build/ && cd rapidjson/build/ \$ cmake .. \$ make -j'nproc' \$ sudo make install

### **3.1.1.1 Want to build the docs?**

Hivemind's docs requires Doxygen 1.9.6. The following sections shows how to install Doxygen's dependencies and Doxygen itself.

*Click each section to expand*

#### **Install dependencies**

\$ sudo apt-get install -y git graphviz wget

### **Install Doxygen**

```
$ wget https://github.com/doxygen/doxygen/releases/download/Release_1_9_6/doxygen-1.9.6.linux.bin.tar.gz
$ tar -xvf doxygen-1.9.6.linux.bin.tar.gz
```

```
$ cd doxygen-1.9.6/
$ sudo make install
```
### **3.2 Build**

### **3.2.1 Building Hivemind**

Once all dependencies are installed, building Hivemind is simple.

```
From the project's root directory:
$ mkdir -p build/ && cd build/
$ cmake ..
$ make -j'nproc'
```
After building, Hivemind can be launched: \$ ./hivemind

### **3.2.2 Building the docs**

If you want to build the docs, make sure you have installed Doxygen as shown above.

```
From the project's root directory:
$ mkdir -p build/ && cd build/
$ cmake ..
$ make docs
```

```
$ firefox docs/index.html # Replace firefox with your browser of choice
```
# **Testing Standard**

### **4.1 Introduction**

To be able to develop a functioning software we have to have a standard for testing so that everyone agrees on when a component is done being developed.

This document will go throught the different ways of how you should go about verifying components for Hivemind and what is expected to be included in the verification document.

### **4.2 Unit testing**

When testing Hivemind, the principle of unit testing should the followed. This means that when creating a test for a component that test should be independent of other tests or components. A major benefit of following unit testing is that it simplifies automation of test through use of azure pipelines and GoogleTest. This does not mean every test that follows unit testing needs to be automated since it is very hard to automate test for a Graphical User Interface (GUI), but you still want to follow the principles of unit testing when testing a GUI.

### **4.3 Methods of Verification**

There are 4 methods that can be used to verify components for Hivemind. They are:

### **4.3.1 Inspection**

Inspection is examining the system and verifying that functionality is present. In a software system inspection can be performed by looking at the code and veryfying that the software has the necessary inputs and function that are required for the system to work.

### **4.3.2 Demonstration**

Demonstration is verifying the system through manipulation. This is done by verifying that the expected result are acquired when the system is used as intended. In software, demonstration can be done by clicking on a button and checking if the system responds according to expectation.

### **4.3.3 Testing**

Testing is verifying that the system operates as intended through using a predefined set of data and inputs, as well as knowing the expected output from the system when using those data and inputs. This type of verification is possible to automate.

### **4.3.4 Analysis**

Analysis is the final method used to verify a system. This is done by creating models of the system, using equipment to test parts of the system if possible or calculations, if there is a complex function or algorithm in the system.

### **4.4 Documentation of verification**

To document the verification process, a table that contains all the necessary information should be used. It should include:

- 1. An index to identify which test is being done
- 2. Who approved test
- 3. Who did the test
- 4. Which methods were used to perform the test
- 5. What prerequisites has to be in place to be able to recreate the test
- 6. What data was used in the test
- 7. A description of the test
- 8. The success criteria for the test
- 9. If the test failed, a description of the error should be provided

# **User Guide**

### **5.1 Graphical User Interface**

The software has an intuitive user interface that makes it easy to navigate and perform tasks. Here is a description of the key elements in the user interface:

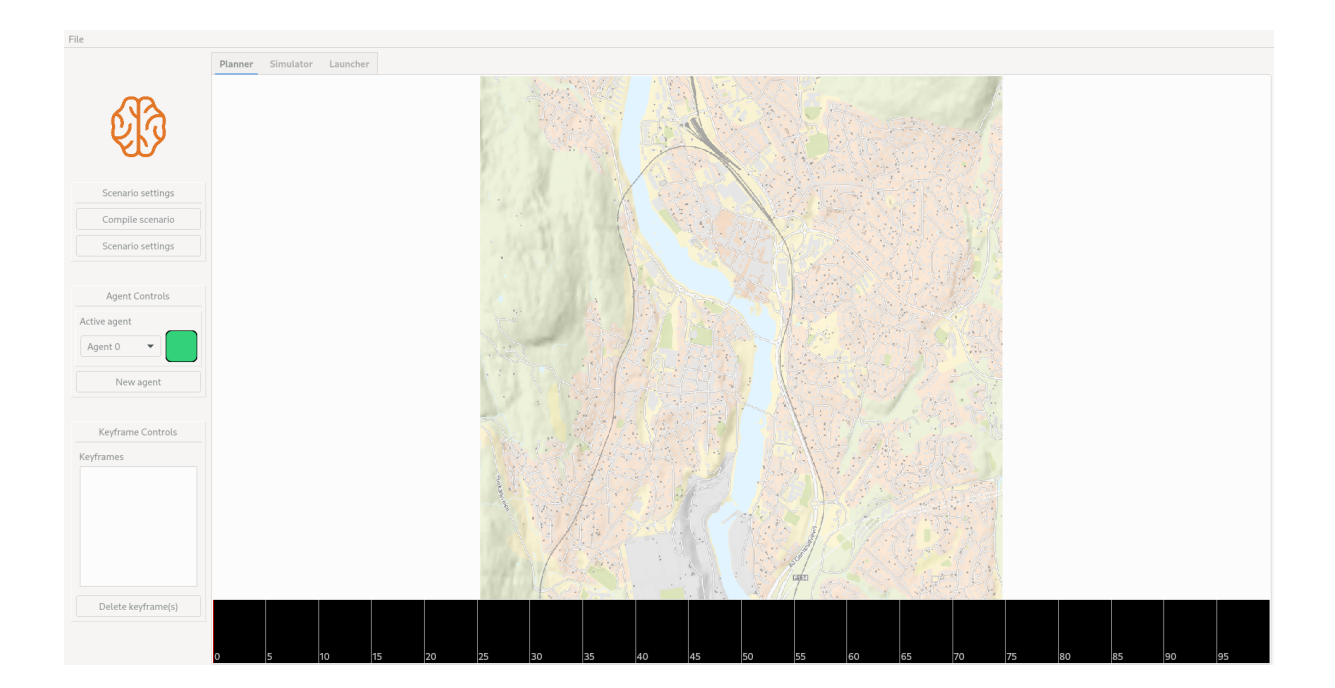

### **5.1.1 Menu bar**

At the top of the window, you will find the menu bar. It includes a dropdown menu that allows you to manage scenarios by loading and saving them.

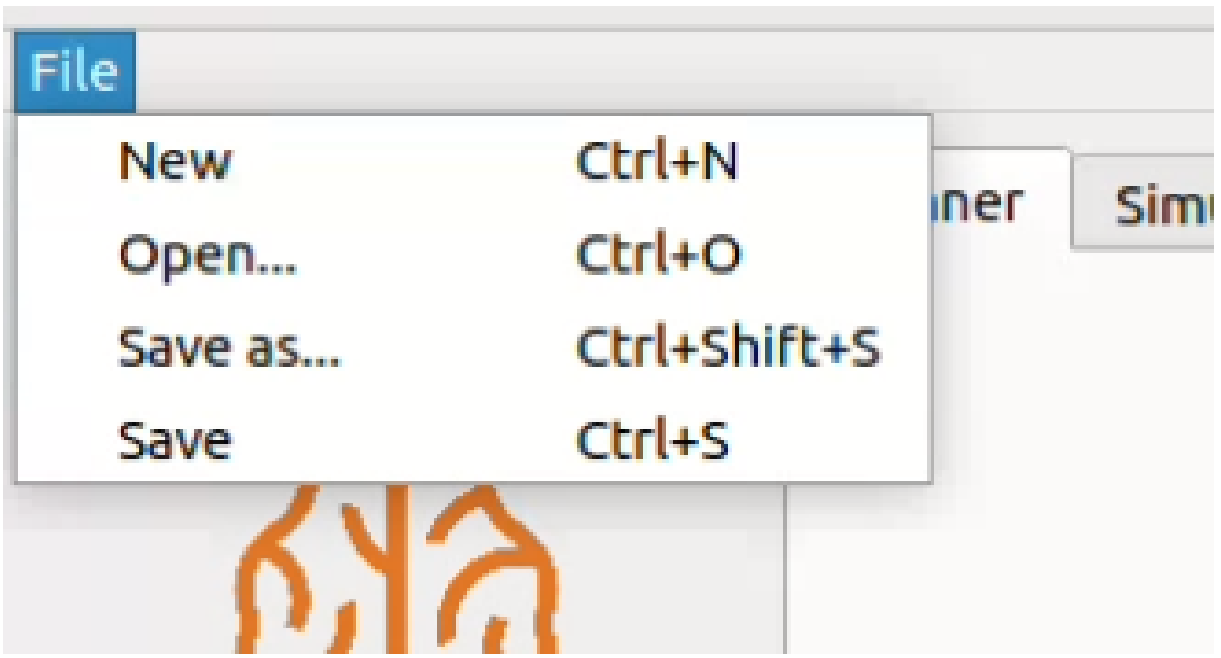

### **5.1.2 Sidebar**

The sidebar is located on the left side of the window and provides quick access to different tools in the software. It contains the following sections.

• *Scenario Settings:* This section allows you to define specific settings for the scenario, such as setting the location and size of the map.

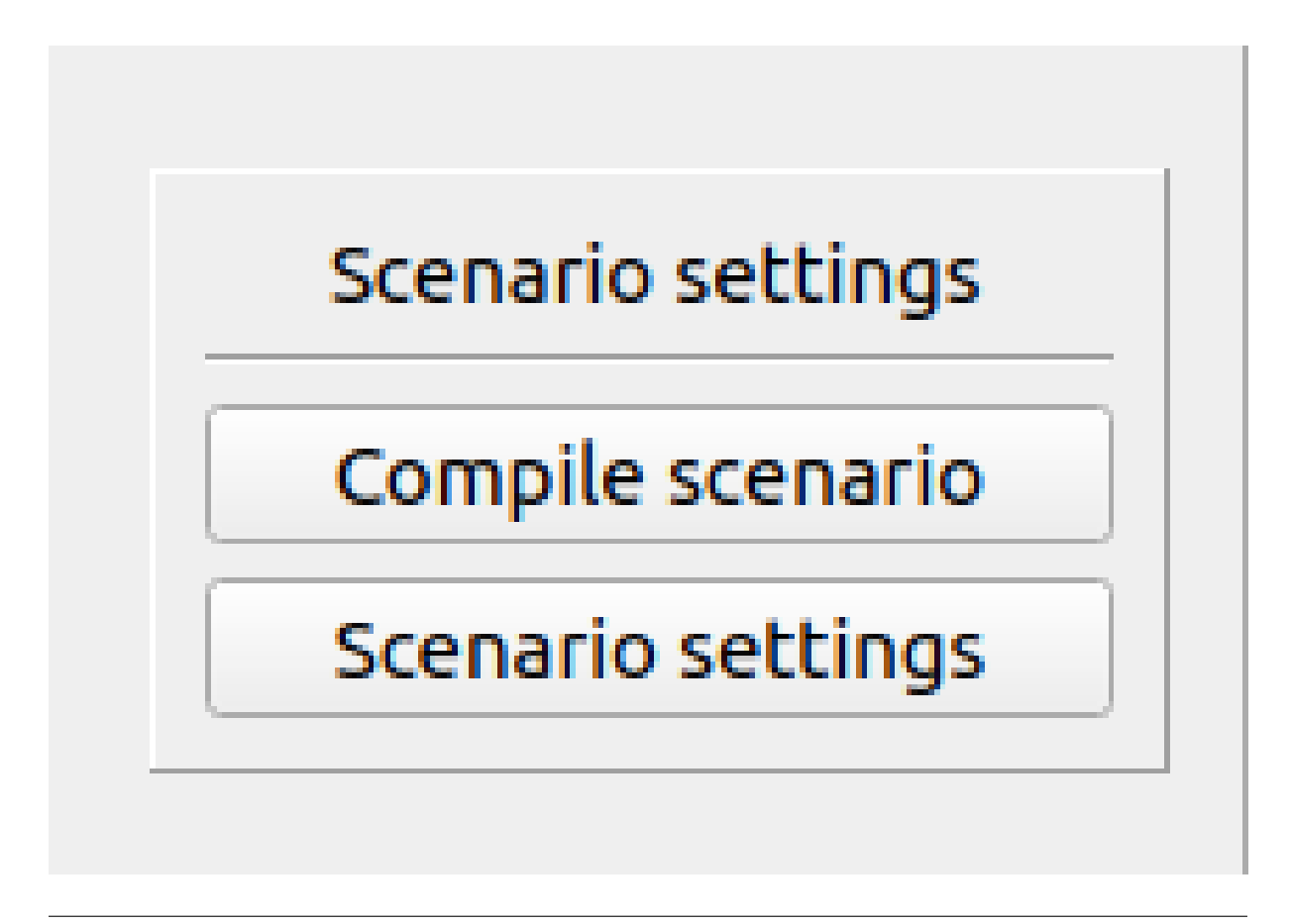

• *Agent Controls:* In this section, you can manage the agents within the scenario. You have the ability to add new agents to the scenario, and changing the active agent between existing ones.

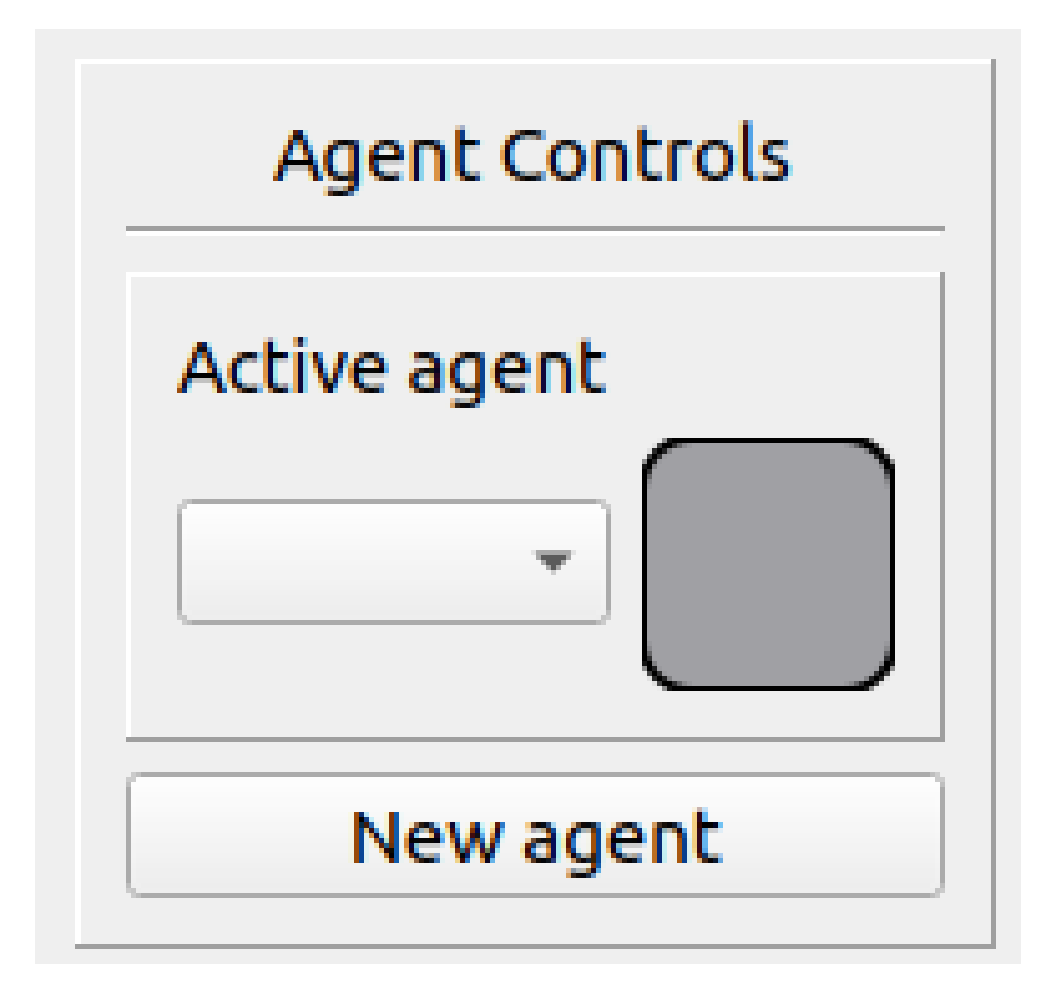

• *Keyframe Controls:* This section allows you to manage keyframes, which are specific points in time within the scenario that specify an agent's state.
# Keyframe Controls

# Keyframes

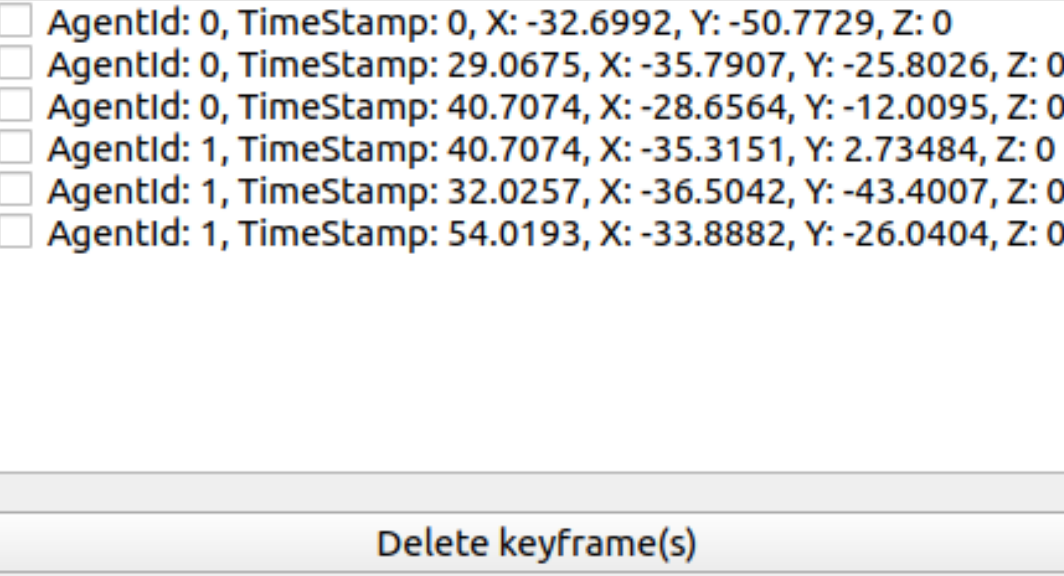

# **5.1.3 The Planner tab**

The **Planner** tab provides a visual representation of both a map and a timeline.

- The map display shows a graphical representation of the area.
- The timeline displays the keyframes of all agents at the specified timestamps.

# **5.2 Functinality of Hivemind**

# **5.2.1 Creating a scenario**

#### **5.2.1.1 Set scenario settings**

- 1. Press scenario Settings button in the sidebar and a dialog box will pop up.
- 2. Specify the position on the map by entering geographical coordinates (latitude, longitude).
- 3. Determine the size of the map.
- 4. Click on the "Set Location" button to confirm the settings.

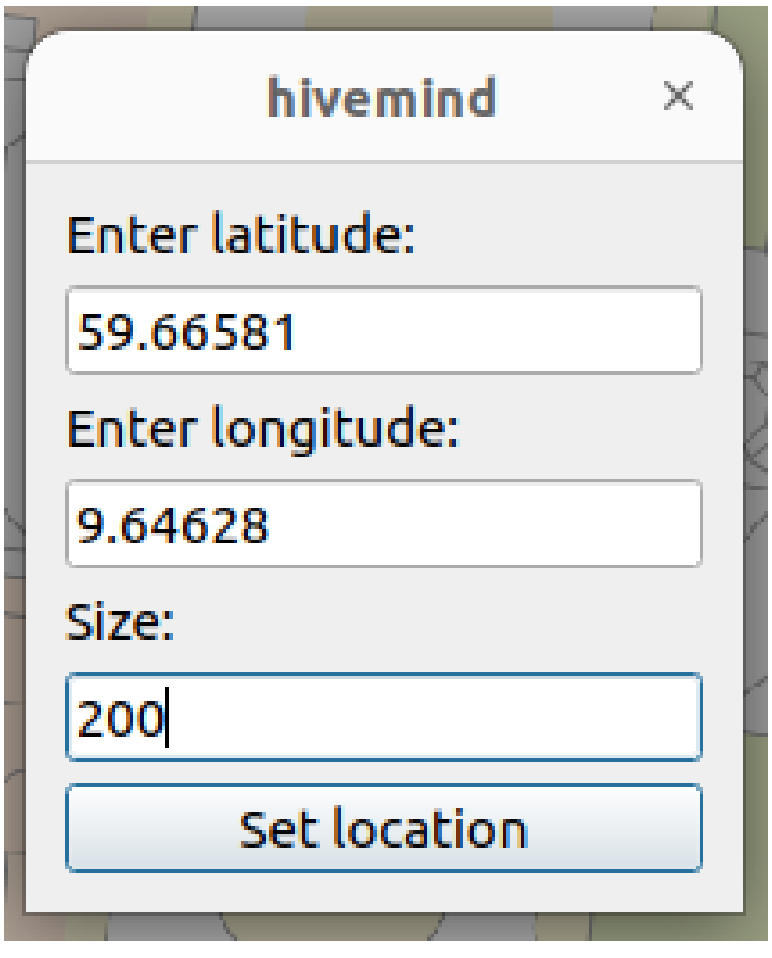

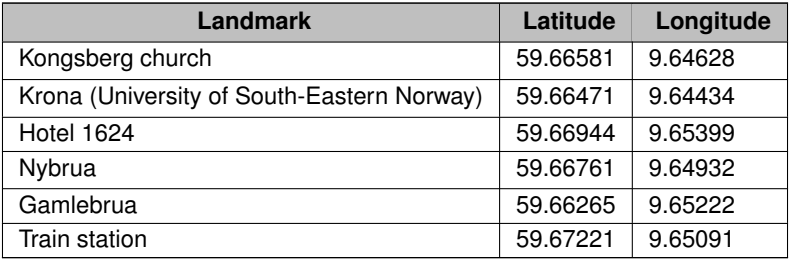

# **5.2.1.1.1 Popular Landmarks in Kongsberg**

## **5.2.1.2 Add agents**

1. Click on the *New Agent* button to create a new agent. This will make the newly created agent the active agent.

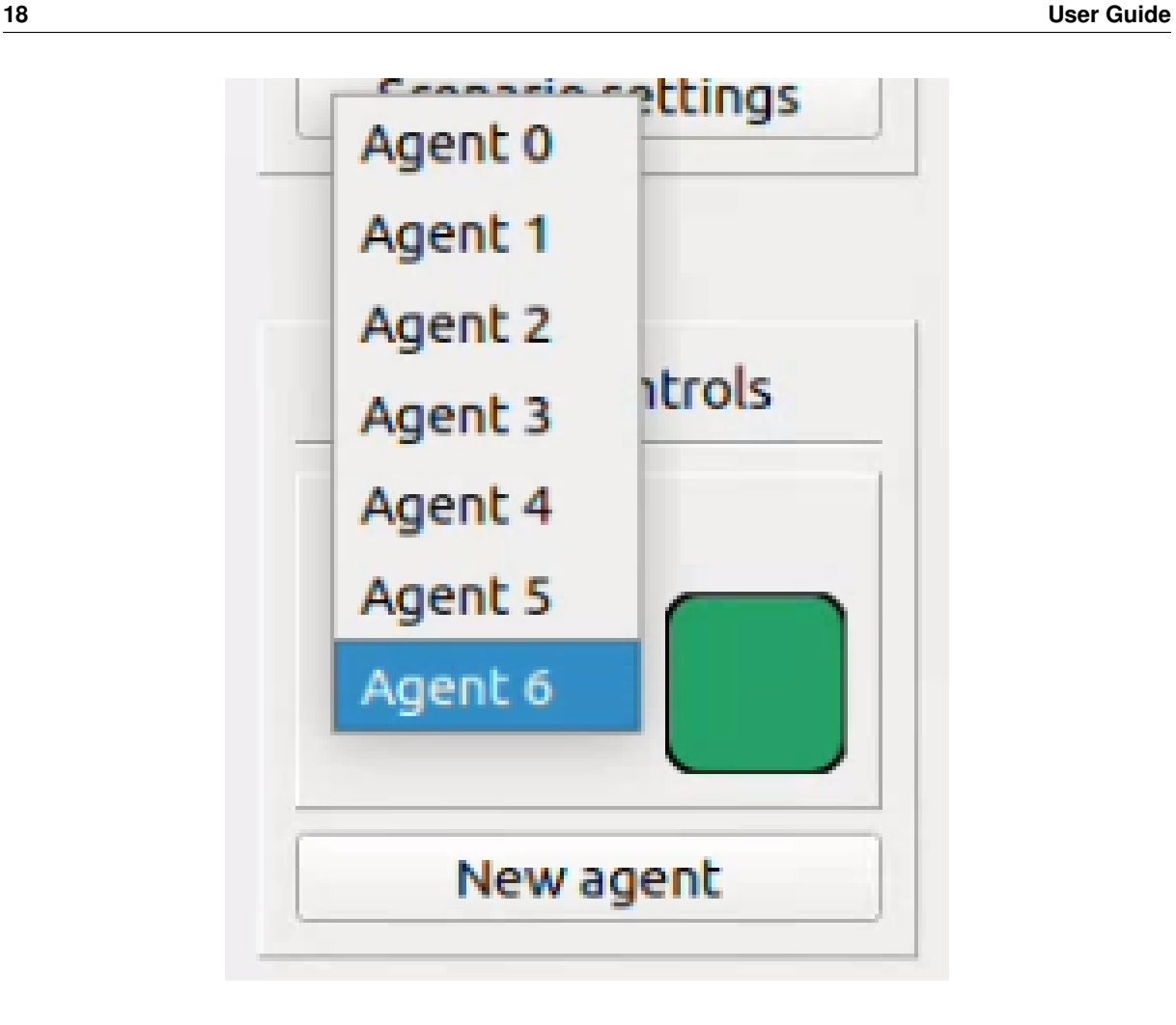

- 1. It is possible to select a color for the agent by choosing from the color options, located to the right in the Agent Control. This color will be used to visually identify the agent in the scenario.
- 1. If you want to switch to a previously created agent, simply click on the desired agent in the list or panel. This will make that agent the active agent, and you can view and modify its details as needed.

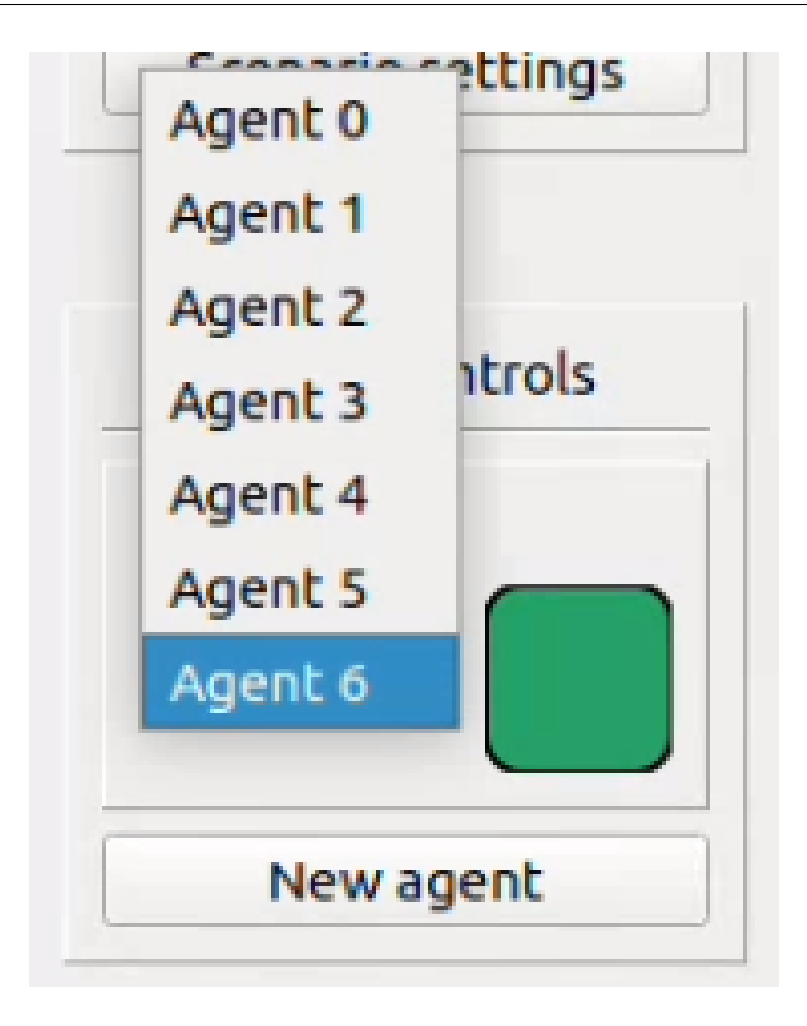

### **5.2.1.3 Add keyframes**

- 1. To add keyframes, first select the agent for which you want to add keyframes.
- 2. Click on the timeline to set the desired timestamp for the keyframe.
- 3. Next, click on the map at the location where you want the keyframe to be associated.

#### **5.2.1.4 Delete keyframes**

- 1. To delete keyframes, check the box(es) corresponding to the keyframe(s) you wish to remove in the keyframe controls panel.
- 2. Click on the "Delete Keyframes" button to delete the selected keyframes.

Alternatively, you can right click on any keyframe in the timeline to prompt deletion of that specific keyframe.

#### **5.2.1.5 Compile Scenario**

1. To compile the scenario, locate and click on the "Compile Scenario" button after you have Set scenario settings and added some keyframes to one or more drones.

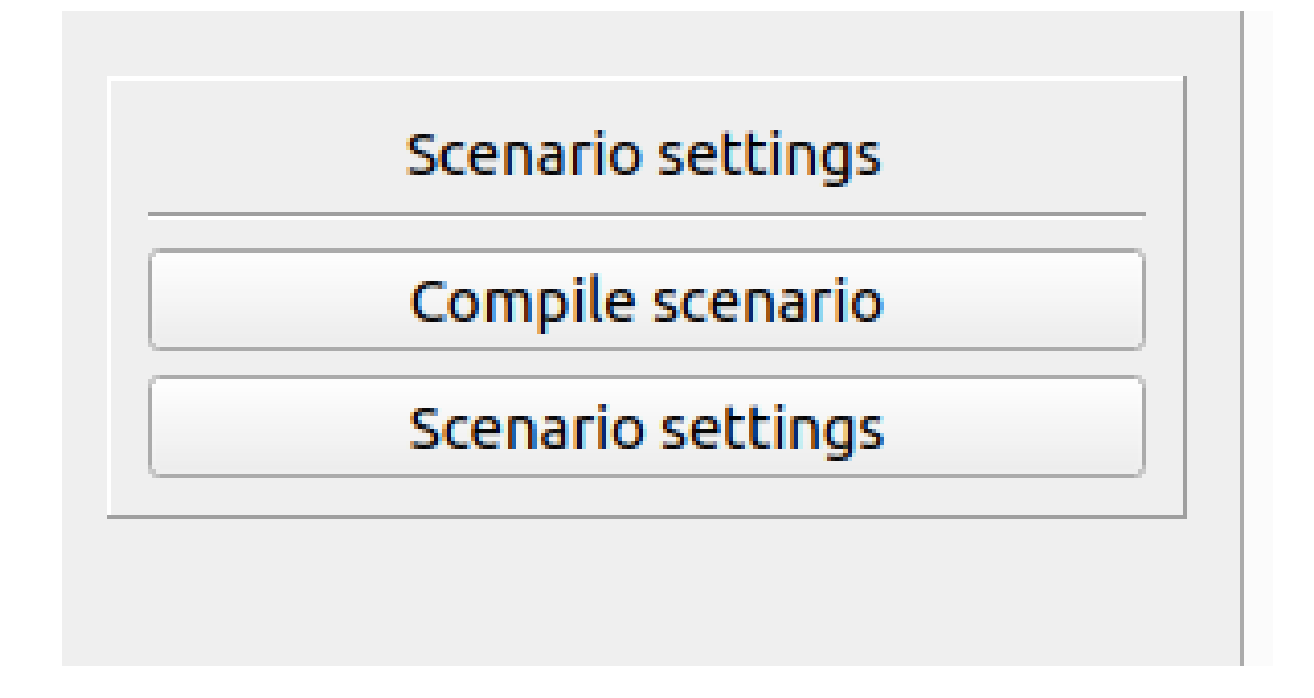

1. The scenario will be displayed on the screen.

## **5.2.2 Saving Scenarios**

1. Navigate to the *File* menu located in the top menu bar of the software.

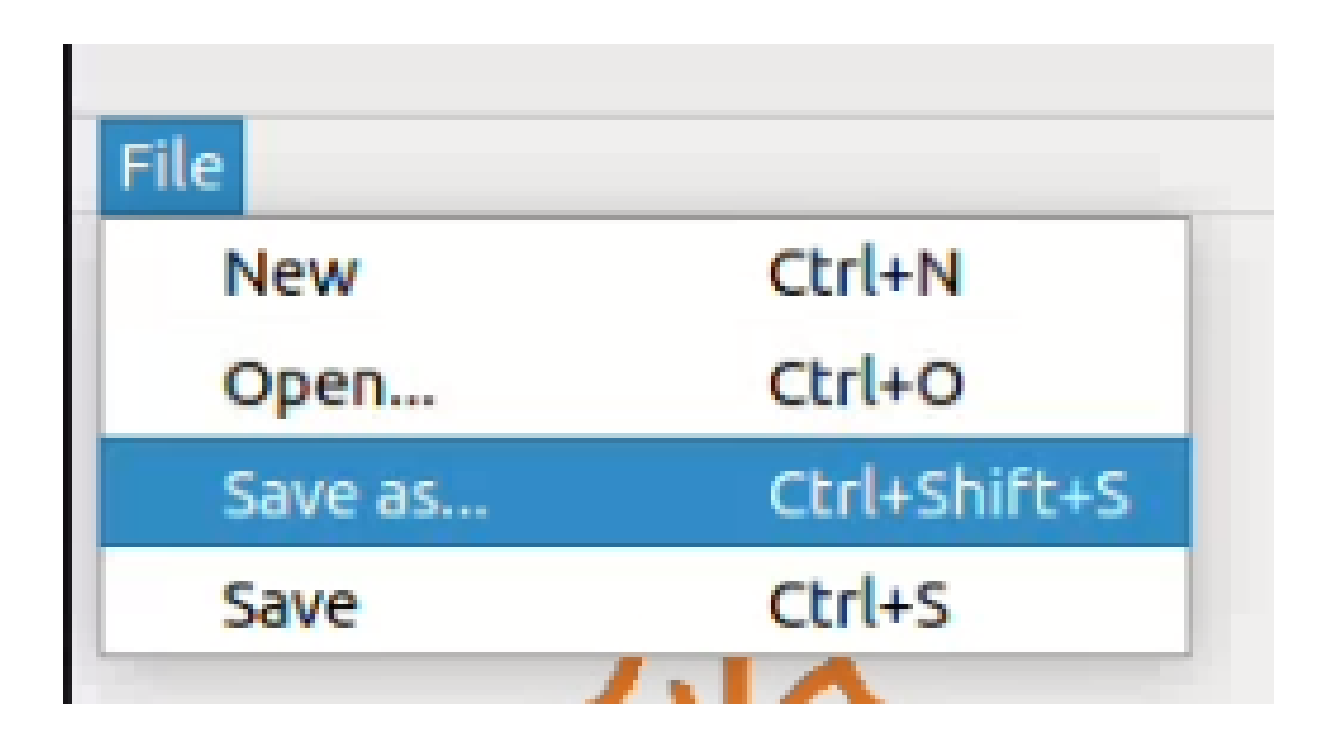

- 1. Click on *Save* from the dropdown menu. Alternatively, you can use the keyboard shortcut "Ctrl + shift + S".
- 2. A save dialog box will appear, allowing you to choose the location on your computer where you want to save the scenario.
- 3. Enter a file name for the scenario in the designated field. It is important to add the file extension ∗.hmsc∗. This is currently not added automatically, but if the proper extension is not added, you will not be able to load it again later.
- 1. Click the *Save* button to save the scenario with the specified name and format to the chosen location.

# **5.2.3 Loading Scenarios**

1. Navigate to the *File* menu located in the top menu bar of the software.

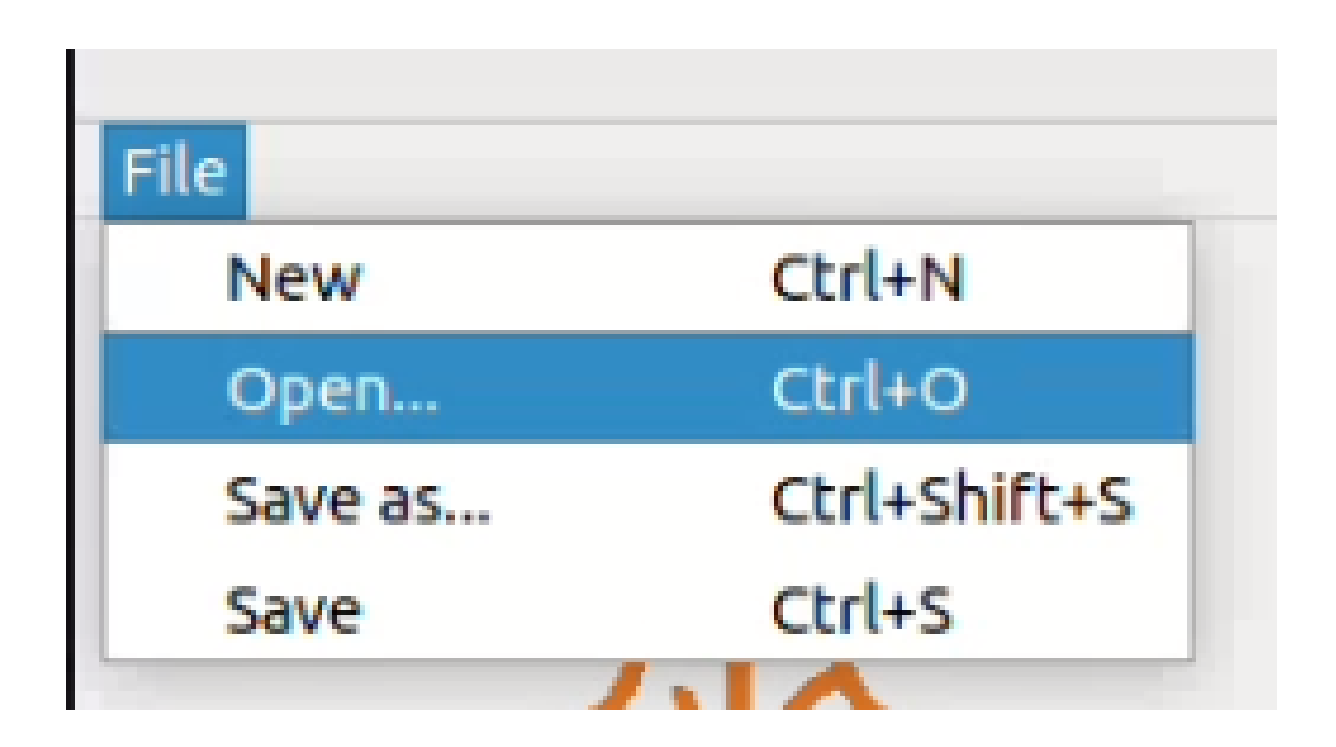

- 1. Click on *Open* from the dropdown menu.
- 2. A file selection dialog box will appear. Navigate to the location where the saved scenario is stored.
- 3. Select the desired scenario file from the list or click on it to highlight it.
- 1. Click the *Open* button to load the selected scenario into the software.
- 2. Press the *Compile scenario* button and the scenario will be displayed in the map.

# **Namespace Index**

# **6.1 Namespace List**

Here is a list of all namespaces with brief descriptions:

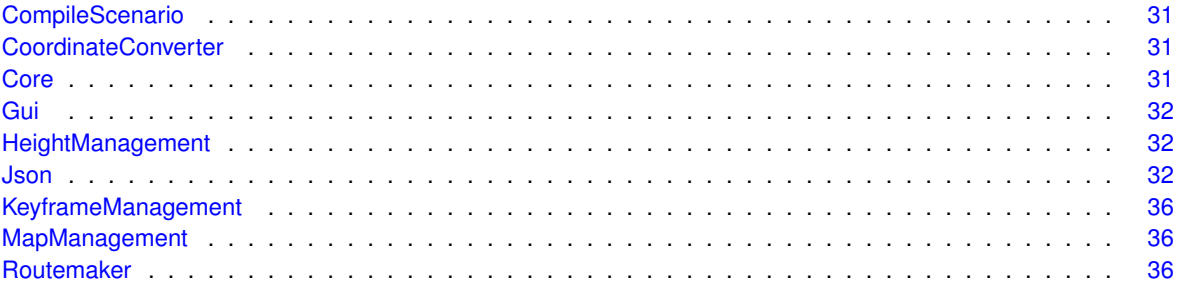

# **Hierarchical Index**

# **7.1 Class Hierarchy**

This inheritance list is sorted roughly, but not completely, alphabetically:

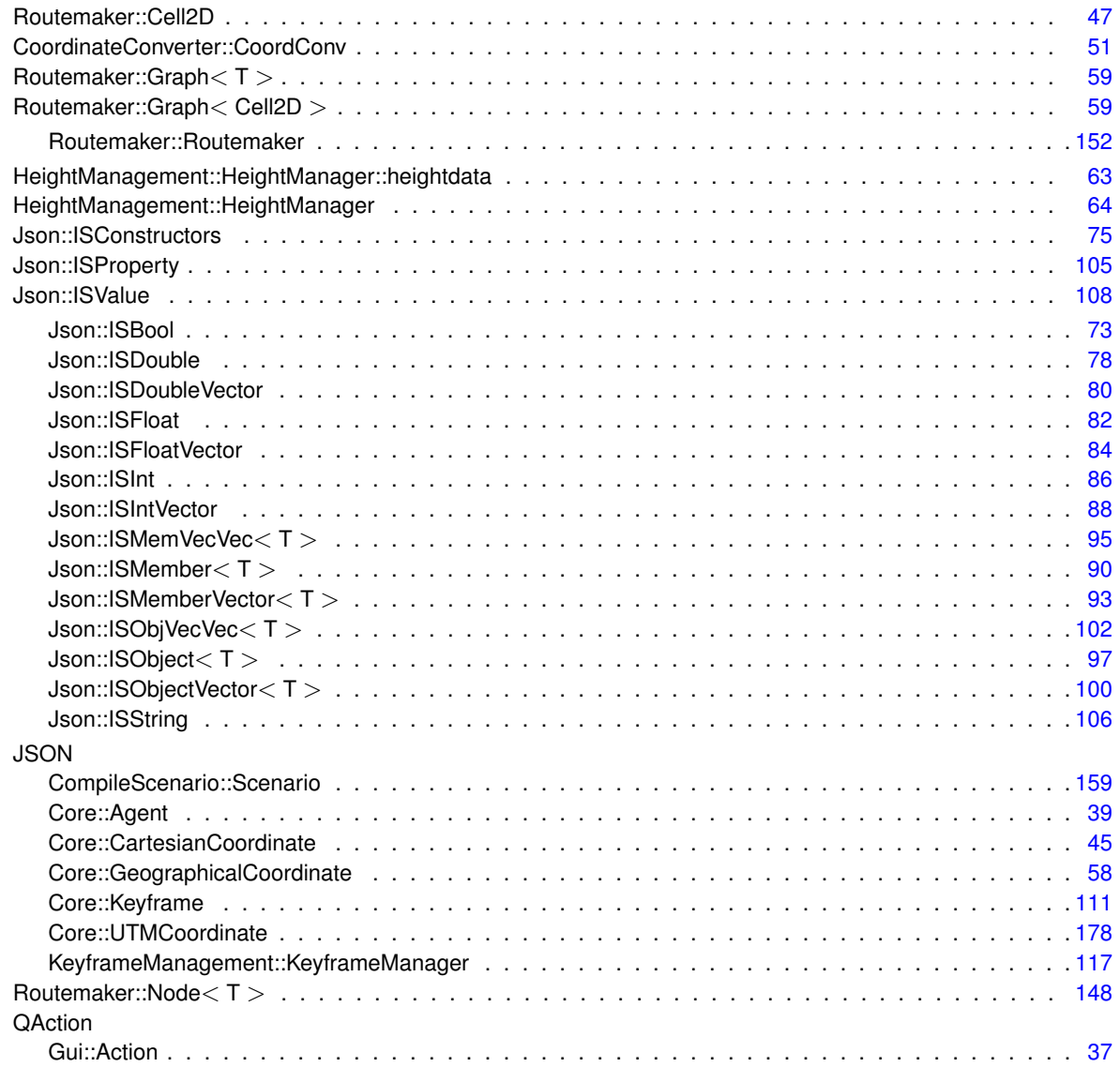

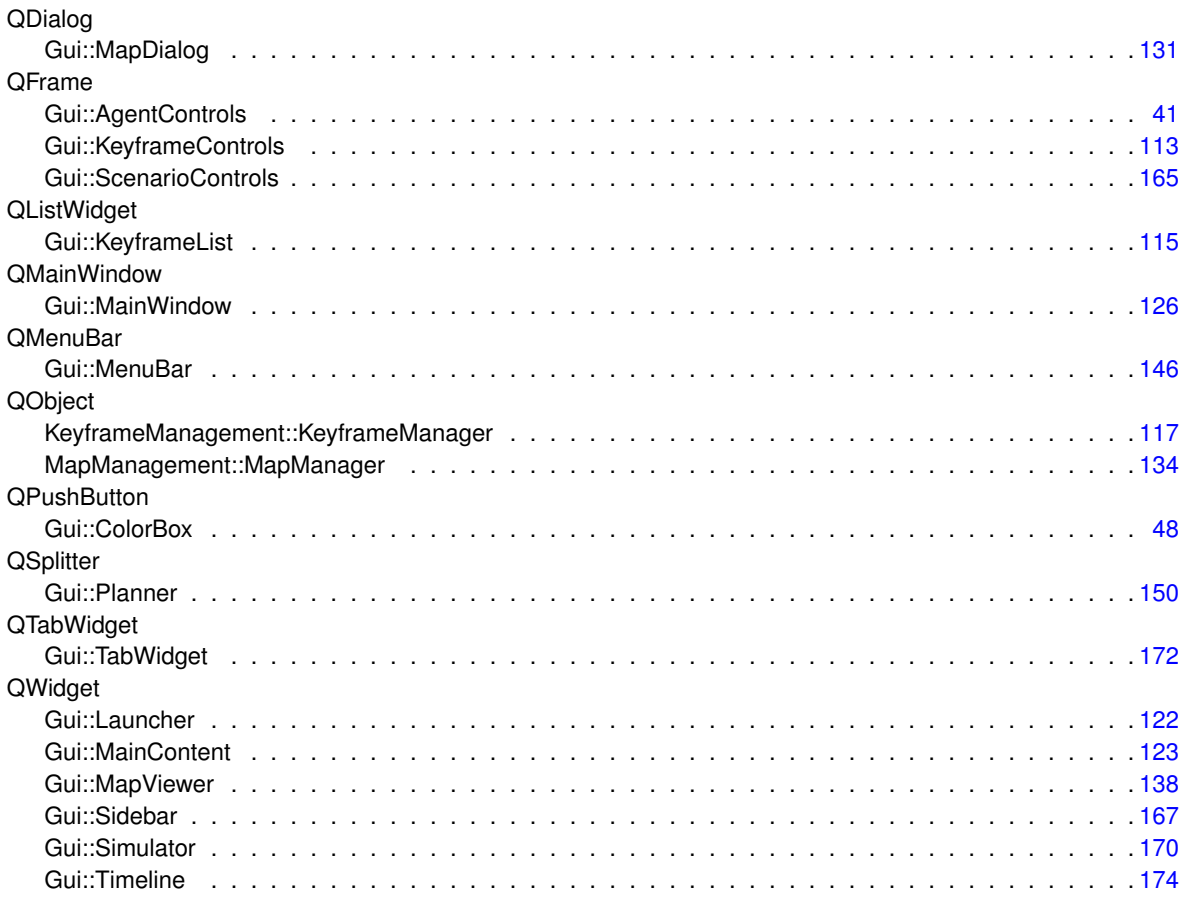

# **Class Index**

# **8.1 Class List**

Here are the classes, structs, unions and interfaces with brief descriptions:

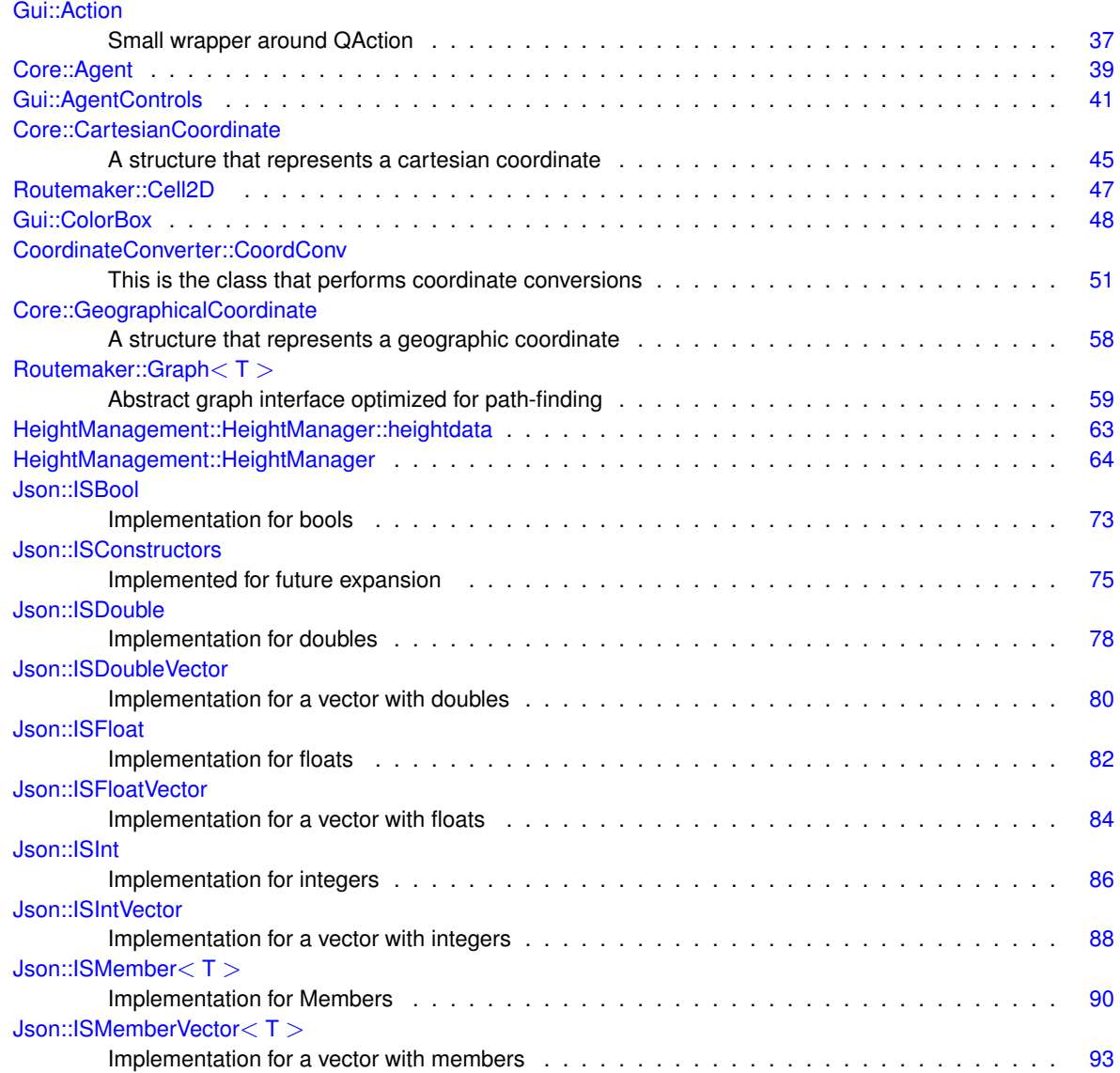

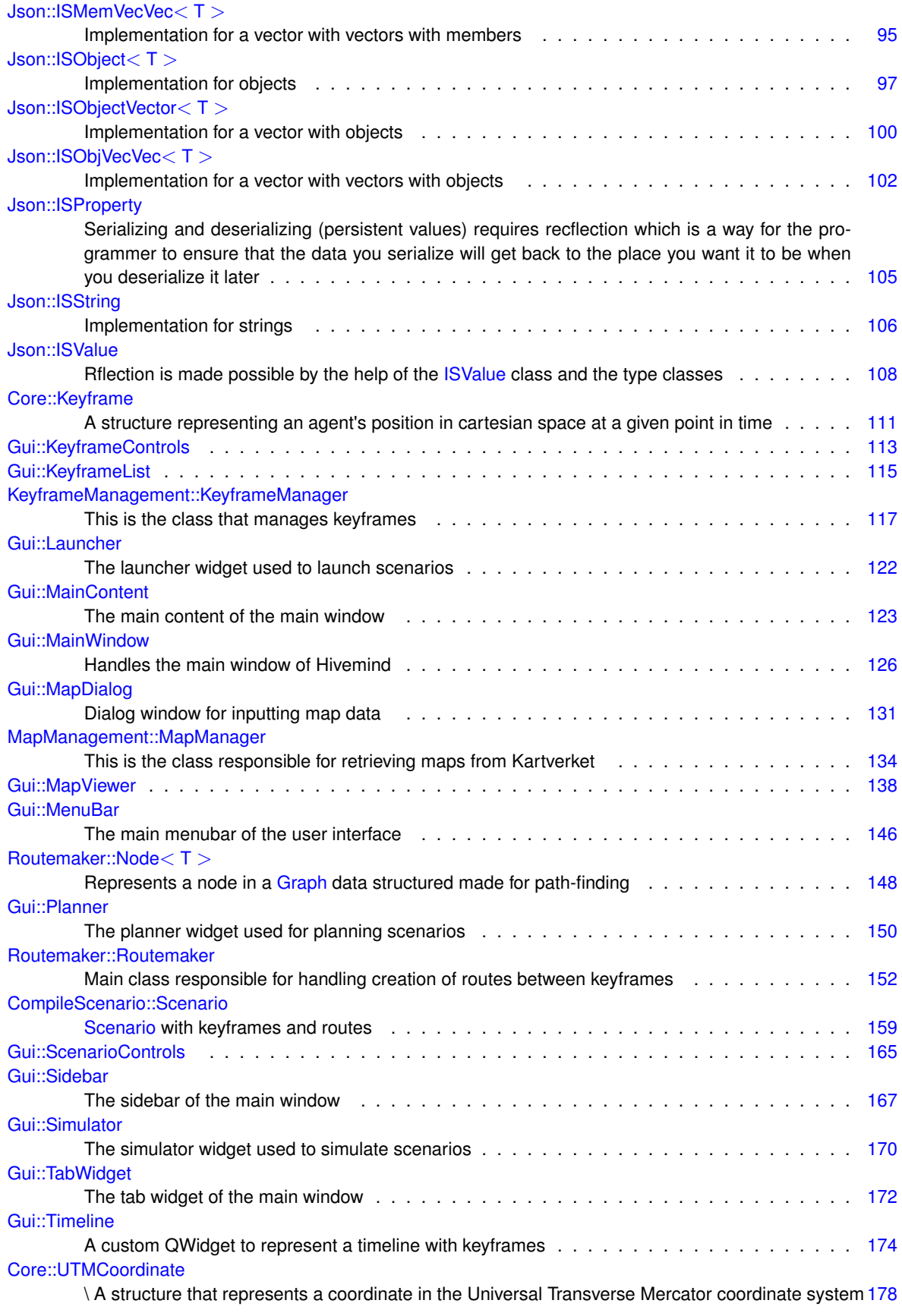

# **File Index**

# **9.1 File List**

Here is a list of all files with brief descriptions:

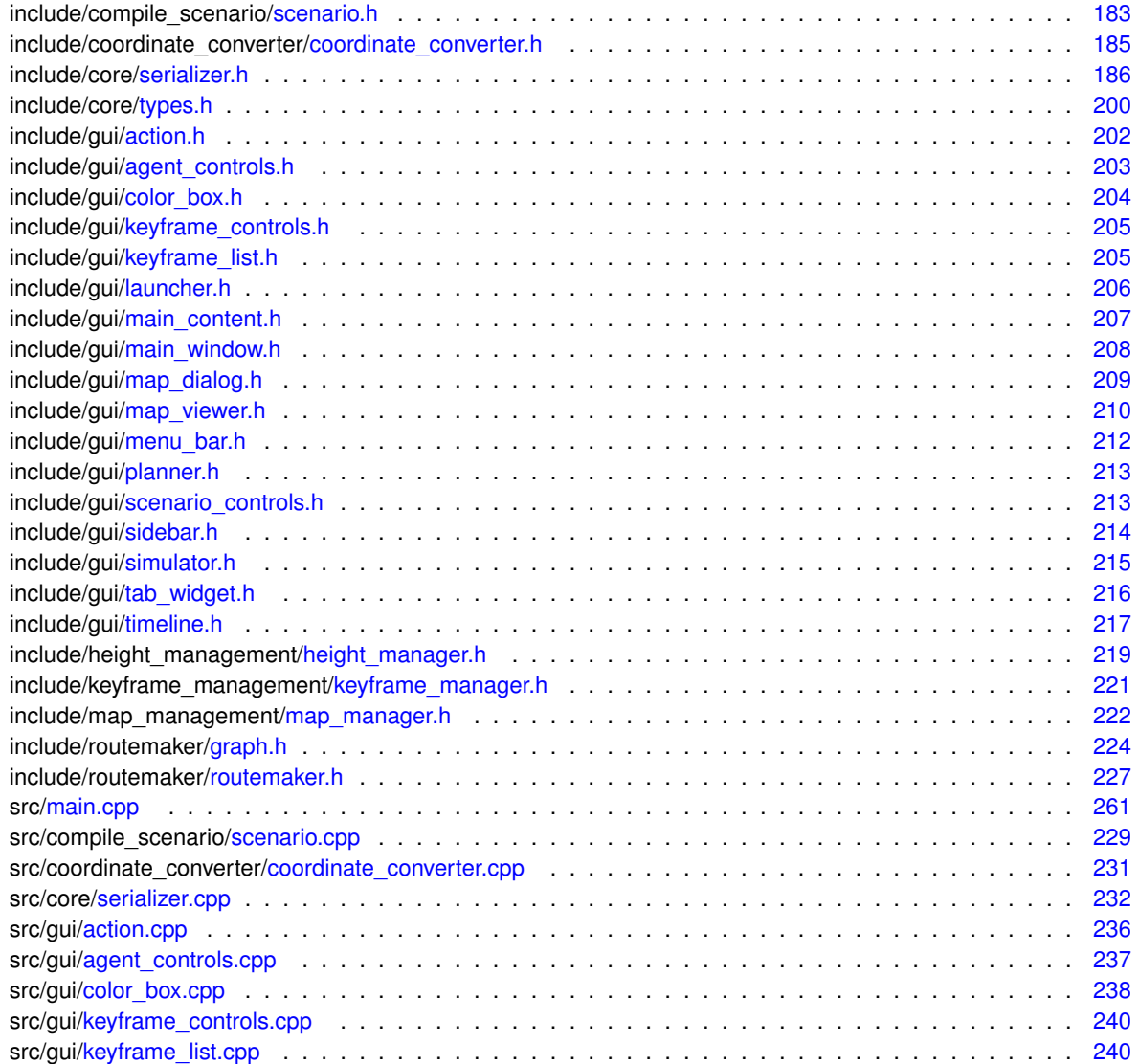

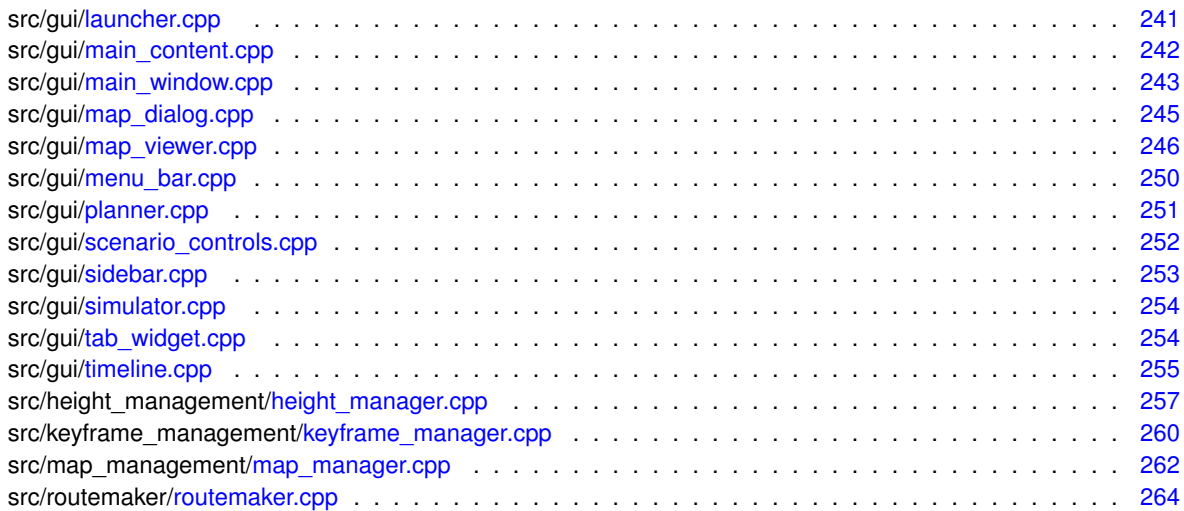

# **Namespace Documentation**

# **10.1 CompileScenario Namespace Reference**

# **Classes**

```
• class Scenario
```
*The Scenario class represents a scenario with keyframes and routes.*

# **10.2 CoordinateConverter Namespace Reference**

#### **Classes**

• class CoordConv *This is the class that performs coordinate conversions.*

# **10.3 Core Namespace Reference**

# **Classes**

- struct Agent
- struct CartesianCoordinate
	- *A structure that represents a cartesian coordinate.*
- struct GeographicalCoordinate
	- *A structure that represents a geographic coordinate.*
- struct Keyframe
	- *A structure representing an agent's position in cartesian space at a given point in time.*
- struct UTMCoordinate
	- *\ A structure that represents a coordinate in the Universal Transverse Mercator coordinate system*

# **10.4 Gui Namespace Reference**

## **Classes**

- class Action
	- *Small wrapper around QAction.*
- class AgentControls
- class ColorBox
- class KeyframeControls
- class KeyframeList
- class Launcher
	- *The launcher widget used to launch scenarios.*
- class MainContent

*The main content of the main window.*

• class MainWindow

*Handles the main window of Hivemind.*

• class MapDialog

*The MapDialog class represents a dialog window for inputting map data.*

- class MapViewer
- class MenuBar

*The main menubar of the user interface.*

• class Planner

*The planner widget used for planning scenarios.*

- class ScenarioControls
- class Sidebar

*The sidebar of the main window.*

• class Simulator

*The simulator widget used to simulate scenarios.*

• class TabWidget

*The tab widget of the main window.*

• class Timeline

*A custom QWidget to represent a timeline with keyframes.*

# **10.5 HeightManagement Namespace Reference**

### **Classes**

• class HeightManager

# **10.6 Json Namespace Reference**

# **Classes**

- class ISBool
	- *Implementation for bools.*
- class ISConstructors *Implemented for future expansion.*

• class ISDouble

*Implementation for doubles.*

- class ISDoubleVector
- *Implementation for a vector with doubles.*
- class ISFloat

*Implementation for floats.*

• class ISFloatVector

*Implementation for a vector with floats.*

• class ISInt

*Implementation for integers.*

• class ISIntVector

*Implementation for a vector with integers.*

• class ISMember

*Implementation for Members.*

• class ISMemberVector

*Implementation for a vector with members.*

• class ISMemVecVec

*Implementation for a vector with vectors with members.*

• class ISObject

*Implementation for objects.*

• class ISObjectVector

*Implementation for a vector with objects.*

• class ISObjVecVec

*Implementation for a vector with vectors with objects.*

• struct ISProperty

*Serializing and deserializing (persistent values) requires recflection which is a way for the programmer to ensure that the data you serialize will get back to the place you want it to be when you deserialize it later.*

• class ISString

*Implementation for strings.*

• class ISValue

*Rflection is made possible by the help of the ISValue class and the type classes.*

# **Typedefs**

- using ISValuePtr = std::shared\_ptr< ISValue >
- using ISValues = std::vector< ISValuePtr >
- using ISProperties = std::vector< ISProperty > *ISProperties is a vector with ISProperty.*
- using  $ISIV = std::vector < int >$
- using  $ISFV = std::vector < float$
- using  $ISDV = std::vector < double >$

# **Functions**

- void serialize (std::string filename, ISValue ∗p) *Function to start serializing an onbject.*
- void deserialize (std::string filename, ISValue ∗p) *Function to start deserializing a file.*

## **10.6.1 Typedef Documentation**

## **10.6.1.1 ISDV**

using Json::ISDV = typedef std::vector<double>

Definition at line 449 of file serializer.h.

## **10.6.1.2 ISFV**

using Json::ISFV = typedef std::vector<float>

Definition at line 434 of file serializer.h.

#### **10.6.1.3 ISIV**

using Json::ISIV = typedef std::vector<int>

Definition at line 419 of file serializer.h.

#### **10.6.1.4 ISProperties**

using Json::ISProperties = typedef std::vector<ISProperty>

ISProperties is a vector with ISProperty.

Definition at line 34 of file serializer.h.

#### **10.6.1.5 ISValuePtr**

using Json::ISValuePtr = typedef std::shared\_ptr<ISValue>

Definition at line 17 of file serializer.h.

## **10.6.1.6 ISValues**

using Json::ISValues = typedef std::vector<ISValuePtr>

Definition at line 18 of file serializer.h.

# **10.6.2 Function Documentation**

#### **10.6.2.1 deserialize()**

```
void Json::deserialize (
            std::string filename,
            ISValue ∗ p )
```
Function to start deserializing a file.

#### **Parameters**

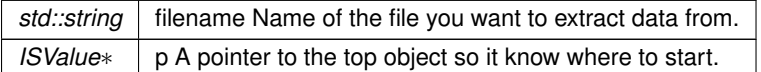

Definition at line 235 of file serializer.cpp.

References Json::ISValue::GetProperty().

Referenced by CompileScenario::Scenario::load().

#### **10.6.2.2 serialize()**

void Json::serialize ( std::string filename, ISValue ∗ p )

Function to start serializing an onbject.

**Parameters**

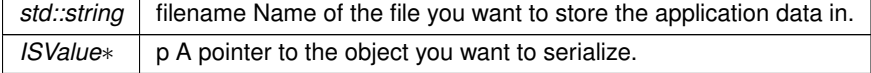

Definition at line 206 of file serializer.cpp.

References Json::ISValue::GetName(), and Json::ISValue::GetProperty().

Referenced by CompileScenario::Scenario::save().

# **10.7 KeyframeManagement Namespace Reference**

# **Classes**

• class KeyframeManager *This is the class that manages keyframes.*

# **10.8 MapManagement Namespace Reference**

# **Classes**

• class MapManager

*This is the class responsible for retrieving maps from Kartverket.*

# **10.9 Routemaker Namespace Reference**

# **Classes**

- struct Cell2D
- class Graph
	- *Abstract graph interface optimized for path-finding.*
- struct Node

*Represents a node in a Graph data structured made for path-finding.*

• class Routemaker

*Main class responsible for handling creation of routes between keyframes.*

# **Class Documentation**

# **11.1 Gui::Action Class Reference**

Small wrapper around QAction.

#include <action.h>

Inheritance diagram for Gui::Action:

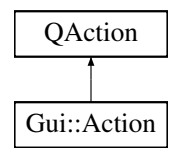

# **Public Member Functions**

• Action (QWidget ∗parent, const QString &label, void(∗onClick)(void), const QKeySequence &shortcut=QKey←- Sequence::UnknownKey)

*Constructs the Action widget.*

# **11.1.1 Detailed Description**

Small wrapper around QAction.

A tiny wrapper class around QAction that simply provides constructor arguments to add on-click functionality and keyboard shortcuts.

Definition at line 12 of file action.h.

# **11.1.2 Constructor & Destructor Documentation**

# **11.1.2.1 Action()**

```
Gui::Action::Action (
            QWidget ∗ parent,
            const QString & label,
            void(∗)(void) onClick,
            const QKeySequence & shortcut = QKeySequence:: UnknownKey )
```
Constructs the Action widget.

#### **Parameters**

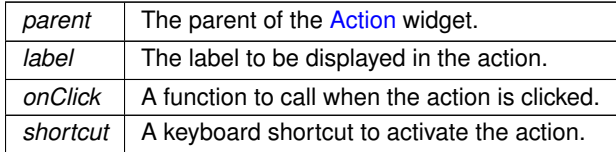

#### Typical usage:

```
Action* openAction = new Action(
parent, QString::fromUtf8("Open..."),
     []()QString fileName = QFileDialog::getOpenFileName(
nullptr, QString::fromUtf8("Open Image"),
                 QDir::currentPath(),
QString::fromUtf8("Image Files (*.png *.jpg *.bmp)"));
          qInfo() « "File: " « fileName;
     },
     QKeySequence::Open);
```
Definition at line 9 of file action.cpp.

The documentation for this class was generated from the following files:

- include/gui/action.h
- src/gui/action.cpp

# **11.2 Core::Agent Struct Reference**

#include <types.h>

Inheritance diagram for Core::Agent:

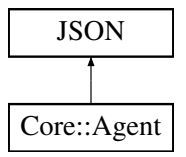

# **Public Member Functions**

- Agent (int id=0, std::string name="Untitled Agent", std::string color="#FFFFFF")
- JSONSTART JSONINT (Id)
- JSONSTART JSONSTRING (Name)

# **Public Attributes**

- int Id
- std::string Name
- std::string Color

#### **11.2.1 Detailed Description**

Definition at line 85 of file types.h.

## **11.2.2 Constructor & Destructor Documentation**

## **11.2.2.1 Agent()**

```
Core::Agent::Agent (
           int id = 0,
            std::string name = "Untitled Agent",
            std::string color = "#FFFFF" ) [inline]
```
Definition at line 87 of file types.h.

# **11.2.3 Member Function Documentation**

#### **11.2.3.1 JSONINT()**

```
JSONSTART Core::Agent::JSONINT (
          Id )
```
#### **11.2.3.2 JSONSTRING()**

```
JSONSTART Core::Agent::JSONSTRING (
           Name )
```
# **11.2.4 Member Data Documentation**

#### **11.2.4.1 Color**

std::string Core::Agent::Color

Definition at line 94 of file types.h.

Referenced by Gui::MapViewer::DrawKeyframes(), Gui::MapViewer::DrawRoutes(), Gui::AgentControls::SetActiveAgentIndex(), Gui::AgentControls::SetAgentColor(), and Gui::AgentControls::SyncColor().

### **11.2.4.2 Id**

int Core::Agent::Id

Definition at line 92 of file types.h.

#### **11.2.4.3 Name**

std::string Core::Agent::Name

Definition at line 93 of file types.h.

The documentation for this struct was generated from the following file:

• include/core/types.h

# **11.3 Gui::AgentControls Class Reference**

```
#include <agent_controls.h>
```
Inheritance diagram for Gui::AgentControls:

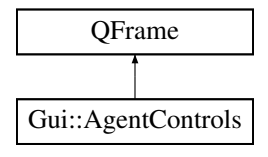

# **Public Slots**

- void UpdateAgents (std::pair< std::vector< Core::Agent >::iterator, std::vector< Core::Agent >::iterator >)
- void SetActiveAgentIndex (int index)
- void SyncColor ()

### **Signals**

- void AddAgent ()
- void AgentChanged (std::pair< std::vector< Core::Agent >::iterator, std::vector< Core::Agent >::iterator >)
- void ActiveAgentChanged (int)

## **Public Member Functions**

• AgentControls (QWidget ∗parent=nullptr)

**Generated by Doxygen**

# **Private Slots**

• void SetAgentColor (QColor color)

## **Private Attributes**

- QGridLayout ∗ m\_Layout
- QComboBox ∗ m\_ActiveAgentComboBox
- ColorBox ∗ m\_ActiveAgentColorBox
- QPushButton ∗ m\_NewAgentButton
- int m\_ActiveAgentIndex
- std::pair< std::vector< Core::Agent >::iterator, std::vector< Core::Agent >::iterator > m\_Agents

## **11.3.1 Detailed Description**

Definition at line 14 of file agent\_controls.h.

# **11.3.2 Constructor & Destructor Documentation**

## **11.3.2.1 AgentControls()**

```
Gui::AgentControls::AgentControls (
            QWidget ∗ parent = nullptr ) [explicit]
```
Definition at line 8 of file agent\_controls.cpp.

References AddAgent(), m\_ActiveAgentColorBox, m\_ActiveAgentComboBox, m\_Layout, m\_NewAgentButton, SetActiveAgentIndex(), and SetAgentColor().

# **11.3.3 Member Function Documentation**

#### **11.3.3.1 ActiveAgentChanged**

```
void Gui::AgentControls::ActiveAgentChanged (
            int ) [signal]
```
Referenced by SetActiveAgentIndex(), and UpdateAgents().

#### **11.3.3.2 AddAgent**

void Gui::AgentControls::AddAgent ( ) [signal]

Referenced by AgentControls().

#### **11.3.3.3 AgentChanged**

```
void Gui::AgentControls::AgentChanged (
            std::pair< std::vector< Core::Agent >::iterator, std::vector< Core::Agent >←-
::iterator > ) [signal]
```
Referenced by SetAgentColor(), and UpdateAgents().

#### **11.3.3.4 SetActiveAgentIndex**

```
void Gui::AgentControls::SetActiveAgentIndex (
            int index ) [slot]
```
Definition at line 88 of file agent controls.cpp.

References ActiveAgentChanged(), Core::Agent::Color, m\_ActiveAgentColorBox, m\_ActiveAgentIndex, m\_Agents, and Gui::ColorBox::UpdateColor().

Referenced by AgentControls().

#### **11.3.3.5 SetAgentColor**

```
void Gui::AgentControls::SetAgentColor (
            QColor color ) [private], [slot]
```
Definition at line 54 of file agent\_controls.cpp.

References AgentChanged(), Core::Agent::Color, and m\_Agents.

Referenced by AgentControls().

### **11.3.3.6 SyncColor**

void Gui::AgentControls::SyncColor ( ) [slot]

Definition at line 108 of file agent controls.cpp.

References Core::Agent::Color, m\_ActiveAgentColorBox, m\_Agents, and Gui::ColorBox::UpdateColor().

#### **11.3.3.7 UpdateAgents**

```
void Gui::AgentControls::UpdateAgents (
            std::pair< std::vector< Core::Agent >::iterator, std::vector< Core::Agent >←-
::iterator > agents ) [slot]
```
Definition at line 67 of file agent\_controls.cpp.

References ActiveAgentChanged(), AgentChanged(), m ActiveAgentColorBox, m ActiveAgentComboBox, m\_ActiveAgentIndex, and m\_Agents.

# **11.3.4 Member Data Documentation**

#### **11.3.4.1 m\_ActiveAgentColorBox**

ColorBox∗ Gui::AgentControls::m\_ActiveAgentColorBox [private]

Definition at line 39 of file agent\_controls.h.

Referenced by AgentControls(), SetActiveAgentIndex(), SyncColor(), and UpdateAgents().

#### **11.3.4.2 m\_ActiveAgentComboBox**

QComboBox∗ Gui::AgentControls::m\_ActiveAgentComboBox [private]

Definition at line 38 of file agent controls.h.

Referenced by AgentControls(), and UpdateAgents().

#### **11.3.4.3 m\_ActiveAgentIndex**

int Gui::AgentControls::m\_ActiveAgentIndex [private]

Definition at line 42 of file agent\_controls.h.

Referenced by SetActiveAgentIndex(), and UpdateAgents().

#### **11.3.4.4 m\_Agents**

```
std::pair<std::vector<Core::Agent>::iterator, std::vector<Core::Agent>::iterator> Gui::←-
AgentControls::m_Agents [private]
```
Definition at line 46 of file agent controls.h.

Referenced by SetActiveAgentIndex(), SetAgentColor(), SyncColor(), and UpdateAgents().

#### **11.3.4.5 m\_Layout**

QGridLayout∗ Gui::AgentControls::m\_Layout [private]

Definition at line 36 of file agent\_controls.h.

Referenced by AgentControls().

#### **11.3.4.6 m\_NewAgentButton**

QPushButton∗ Gui::AgentControls::m\_NewAgentButton [private]

Definition at line 40 of file agent\_controls.h.

Referenced by AgentControls().

The documentation for this class was generated from the following files:

- include/gui/agent\_controls.h
- src/gui/agent\_controls.cpp

# **11.4 Core::CartesianCoordinate Struct Reference**

A structure that represents a cartesian coordinate.

#include <types.h>

Inheritance diagram for Core::CartesianCoordinate:

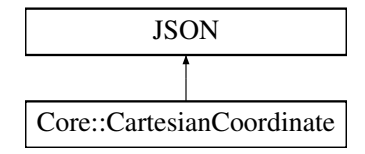

# **Public Member Functions**

- CartesianCoordinate (double x=0.0, double y=0.0, double z=0.0)
- JSONSTART JSONDOUBLE (X)
- JSONSTART JSONDOUBLE (Y)

## **Public Attributes**

- double X
- double Y
- double Z

# **11.4.1 Detailed Description**

A structure that represents a cartesian coordinate.

Definition at line 11 of file types.h.

# **11.4.2 Constructor & Destructor Documentation**

#### **11.4.2.1 CartesianCoordinate()**

```
Core::CartesianCoordinate::CartesianCoordinate (
            double x = 0.0.
            double y = 0.0,
            double z = 0.0 ) [inline]
```
Definition at line 13 of file types.h.

#### **11.4.3 Member Function Documentation**

#### **11.4.3.1 JSONDOUBLE() [1/2]**

```
JSONSTART Core::CartesianCoordinate::JSONDOUBLE (
             X \rightarrow
```
#### **11.4.3.2 JSONDOUBLE() [2/2]**

```
JSONSTART Core::CartesianCoordinate::JSONDOUBLE (
           Y )
```
## **11.4.4 Member Data Documentation**

### **11.4.4.1 X**

double Core::CartesianCoordinate::X

Definition at line 17 of file types.h.

Referenced by CoordinateConverter::CoordConv::AsymmetricToSymmetric(), CoordinateConverter::CoordConv::CartesianToGeogra Gui::MapViewer::DrawRoutes(), Routemaker::Routemaker::MakeRoute(), KeyframeManagement::KeyframeManager::RemoveKeyframe(), and CoordinateConverter::CoordConv::SymmetricToAsymmetric().

#### **11.4.4.2 Y**

double Core::CartesianCoordinate::Y

Definition at line 18 of file types.h.

Referenced by CoordinateConverter::CoordConv::AsymmetricToSymmetric(), CoordinateConverter::CoordConv::CartesianToGeogra Gui::MapViewer::DrawRoutes(), KeyframeManagement::KeyframeManager::RemoveKeyframe(), and CoordinateConverter::CoordCo

## **11.4.4.3 Z**

double Core::CartesianCoordinate::Z

Definition at line 19 of file types.h.

Referenced by CoordinateConverter::CoordConv::CartesianToGeographical(), and KeyframeManagement::KeyframeManager::Remo

The documentation for this struct was generated from the following file:

• include/core/types.h

# **11.5 Routemaker::Cell2D Struct Reference**

#include <routemaker.h>

## **Public Attributes**

- uint32 $t X$
- uint32 t Y
- bool Occupied

# **11.5.1 Detailed Description**

Definition at line 14 of file routemaker.h.

# **11.5.2 Member Data Documentation**

#### **11.5.2.1 Occupied**

bool Routemaker::Cell2D::Occupied

Definition at line 17 of file routemaker.h.

## **11.5.2.2 X**

uint32\_t Routemaker::Cell2D::X

Definition at line 16 of file routemaker.h.

## **11.5.2.3 Y**

uint32\_t Routemaker::Cell2D::Y

Definition at line 16 of file routemaker.h.

The documentation for this struct was generated from the following file:

• include/routemaker/routemaker.h

# **11.6 Gui::ColorBox Class Reference**

#include <color\_box.h>

Inheritance diagram for Gui::ColorBox:

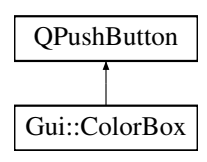

# **Public Slots**

• void UpdateColor (QColor color)

## **Signals**

• void ColorUpdated (QColor color)

### **Public Member Functions**

• ColorBox (QWidget ∗parent=nullptr)

### **Protected Member Functions**

- void paintEvent (QPaintEvent ∗event) override
- void mousePressEvent (QMouseEvent ∗event) override

# **Private Slots**

• void SelectColor ()

# **Private Attributes**

- QColor m\_Color
- QColorDialog ∗ m\_ColorDialog

# **11.6.1 Detailed Description**

Definition at line 9 of file color\_box.h.

## **11.6.2 Constructor & Destructor Documentation**

### **11.6.2.1 ColorBox()**

```
Gui::ColorBox::ColorBox (
             QWidget ∗ parent = nullptr ) [explicit]
```
#### Definition at line 9 of file color\_box.cpp.

References m\_ColorDialog.

## **11.6.3 Member Function Documentation**

## **11.6.3.1 ColorUpdated**

```
void Gui::ColorBox::ColorUpdated (
           QColor color ) [signal]
```
Referenced by SelectColor().

#### **11.6.3.2 mousePressEvent()**

```
void Gui::ColorBox::mousePressEvent (
            QMouseEvent ∗ event ) [override], [protected]
```
Definition at line 39 of file color\_box.cpp.

References SelectColor().

## **11.6.3.3 paintEvent()**

```
void Gui::ColorBox::paintEvent (
            QPaintEvent ∗ event ) [override], [protected]
```
Definition at line 21 of file color\_box.cpp.

References m\_Color.

# **11.6.3.4 SelectColor**

void Gui::ColorBox::SelectColor ( ) [private], [slot]

Definition at line 52 of file color box.cpp.

References ColorUpdated(), m\_Color, and m\_ColorDialog.

Referenced by mousePressEvent().

#### **11.6.3.5 UpdateColor**

```
void Gui::ColorBox::UpdateColor (
            QColor color ) [slot]
```
Definition at line 45 of file color box.cpp.

References m\_Color, and m\_ColorDialog.

Referenced by Gui::AgentControls::SetActiveAgentIndex(), and Gui::AgentControls::SyncColor().

# **11.6.4 Member Data Documentation**

#### **11.6.4.1 m\_Color**

QColor Gui::ColorBox::m\_Color [private]

Definition at line 29 of file color box.h.

Referenced by paintEvent(), SelectColor(), and UpdateColor().

## **11.6.4.2 m\_ColorDialog**

QColorDialog∗ Gui::ColorBox::m\_ColorDialog [private]

Definition at line 30 of file color box.h.

Referenced by ColorBox(), SelectColor(), and UpdateColor().

The documentation for this class was generated from the following files:

- include/gui/color\_box.h
- src/gui/color\_box.cpp

# **11.7 CoordinateConverter::CoordConv Class Reference**

This is the class that performs coordinate conversions.

```
#include <coordinate_converter.h>
```
## **Static Public Member Functions**

- static void ResetOrigin (Core::GeographicalCoordinate geoCoord, int size) *Sets the origin coordinate to use with relative coordinates.*
- static Core::CartesianCoordinate GeographicalToCartesian (Core::GeographicalCoordinate geoCoord) *Function used to convert a geographical coordinate to a cartesian coordinate.*
- static Core::GeographicalCoordinate CartesianToGeographical (Core::CartesianCoordinate cartCoord) *\biref Function used to convert a cartesian coordinate to a geograpical coordinate*
- static Core::GeographicalCoordinate GetOrigin ()
- static Core::CartesianCoordinate SymmetricToAsymmetric (Core::CartesianCoordinate symmetric) *Function used to convert a coordinate in a symmetric coordinate system to a coordinate in an asymmetric coordinate system.*
- static Core::CartesianCoordinate AsymmetricToSymmetric (Core::CartesianCoordinate asymmetric) *Function used to convert a coordinate in an asymmetric cooridnate system to a coordinate in a symmetric coordinate system.*
- static Core::UTMCoordinate GeographicToUTM (Core::GeographicalCoordinate GeoCoord) *Function used to convert a geographical coordinate to a UTM coordinate.*
- static Core::GeographicalCoordinate UTMToGeographic (Core::UTMCoordinate UTMCoord) *Function used to convert a UTM coordinate to a geographical coordinate.*
- static int GetSize ()

## **Private Member Functions**

• CoordConv ()

*The constructor is made private to adhere to the singleton pattern.*

# **Static Private Member Functions**

• static CoordConv & GetInstance () *Get the single instance of CoordConv.*

## **Private Attributes**

- Core::GeographicalCoordinate m\_OriginGeographical
- GeographicLib::LocalCartesian m\_Origin
- int m\_Size

## **11.7.1 Detailed Description**

This is the class that performs coordinate conversions.

Definition at line 13 of file coordinate\_converter.h.

# **11.7.2 Constructor & Destructor Documentation**

## **11.7.2.1 CoordConv()**

CoordinateConverter::CoordConv::CoordConv ( ) [inline], [private]

The constructor is made private to adhere to the singleton pattern.

Definition at line 91 of file coordinate converter.h.

## **11.7.3 Member Function Documentation**

### **11.7.3.1 AsymmetricToSymmetric()**

```
Core::CartesianCoordinate CoordinateConverter::CoordConv::AsymmetricToSymmetric (
            Core::CartesianCoordinate asymmetric ) [static]
```
Function used to convert a coordinate in an asymmetric cooridnate system to a coordinate in a symmetric coordinate system.

### **Parameters**

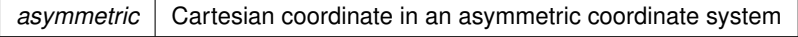

**Returns**

The symmetric coordinate corresponds to the asymmetric coordinate

Definition at line 66 of file coordinate\_converter.cpp.

References GetInstance(), Core::CartesianCoordinate::X, and Core::CartesianCoordinate::Y.

Referenced by Routemaker::Routemaker::MakeRoute(), and Gui::MapViewer::mousePressEvent().

### **11.7.3.2 CartesianToGeographical()**

Core::GeographicalCoordinate CoordinateConverter::CoordConv::CartesianToGeographical ( Core::CartesianCoordinate cartCoord ) [static]

\biref Function used to convert a cartesian coordinate to a geograpical coordinate

**Parameters**

*cartCoord* | Cartesian coordinate to convert

**Returns**

return a geographical point relative to origin and the cartesian coordinates.

Definition at line 33 of file coordinate\_converter.cpp.

References GetInstance(), Core::CartesianCoordinate::X, Core::CartesianCoordinate::Y, and Core::CartesianCoordinate::Z.

## **11.7.3.3 GeographicalToCartesian()**

Core::CartesianCoordinate CoordinateConverter::CoordConv::GeographicalToCartesian ( Core::GeographicalCoordinate geoCoord ) [static]

Function used to convert a geographical coordinate to a cartesian coordinate.

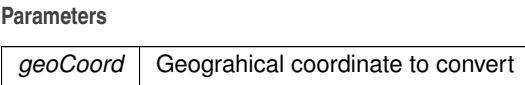

**Returns**

return a cartesian point relative to origin

Definition at line 22 of file coordinate\_converter.cpp.

References GetInstance(), Core::GeographicalCoordinate::Latitude, and Core::GeographicalCoordinate::Longitude.

## **11.7.3.4 GeographicToUTM()**

Core::UTMCoordinate CoordinateConverter::CoordConv::GeographicToUTM ( Core::GeographicalCoordinate GeoCoord ) [static]

Function used to convert a geographical coordinate to a UTM coordinate.

**Parameters**

GeoCoord Geographical coordinate

**Returns**

UTM coordinate corresponds to the geographical coordinate

Definition at line 78 of file coordinate\_converter.cpp.

References Core::UTMCoordinate::Easting, Core::UTMCoordinate::IsNorthHemisphere, Core::GeographicalCoordinate::Latitude, Core::GeographicalCoordinate::Longitude, Core::UTMCoordinate::Northing, and Core::UTMCoordinate::Zone.

Referenced by CompileScenario::Scenario::Scenario(), and CompileScenario::Scenario::SetOrigin().

### **11.7.3.5 GetInstance()**

static CoordConv & CoordinateConverter::CoordConv::GetInstance ( ) [inline], [static], [private]

Get the single instance of CoordConv.

**Returns**

The single instance of CoordConv.

Definition at line 97 of file coordinate converter.h.

Referenced by AsymmetricToSymmetric(), CartesianToGeographical(), GeographicalToCartesian(), GetOrigin(), GetSize(), ResetOrigin(), and SymmetricToAsymmetric().

### **11.7.3.6 GetOrigin()**

Core::GeographicalCoordinate CoordinateConverter::CoordConv::GetOrigin ( ) [static]

**Returns**

The geographical coordinates to origin.

Definition at line 44 of file coordinate\_converter.cpp.

References GetInstance().

## **11.7.3.7 GetSize()**

static int CoordinateConverter::CoordConv::GetSize ( ) [inline], [static]

Definition at line 82 of file coordinate\_converter.h.

References GetInstance(), and m\_Size.

Referenced by Gui::MapViewer::DrawKeyframes(), Gui::MapViewer::DrawRoutes(), and Gui::MapViewer::mousePressEvent().

### **11.7.3.8 ResetOrigin()**

```
void CoordinateConverter::CoordConv::ResetOrigin (
            Core::GeographicalCoordinate geoCoord,
            int size ) [static]
```
Sets the origin coordinate to use with relative coordinates.

*geoCoord* Geographical coordinate to be used as the origin of relative coordinates

Definition at line 10 of file coordinate\_converter.cpp.

References GetInstance(), Core::GeographicalCoordinate::Latitude, and Core::GeographicalCoordinate::Longitude.

Referenced by CompileScenario::Scenario::Scenario(), and CompileScenario::Scenario::SetOrigin().

### **11.7.3.9 SymmetricToAsymmetric()**

Core::CartesianCoordinate CoordinateConverter::CoordConv::SymmetricToAsymmetric ( Core::CartesianCoordinate symmetric ) [static]

Function used to convert a coordinate in a symmetric coordinate system to a coordinate in an asymmetric coordinate system.

**Parameters**

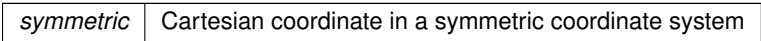

**Returns**

The asymmetric coordinate corresponds to the symmetric coordinate

Definition at line 54 of file coordinate\_converter.cpp.

References GetInstance(), Core::CartesianCoordinate::X, and Core::CartesianCoordinate::Y.

Referenced by Gui::MapViewer::DrawKeyframes(), Gui::MapViewer::DrawRoutes(), and Routemaker::Routemaker::MakeRoute().

### **11.7.3.10 UTMToGeographic()**

Core::GeographicalCoordinate CoordinateConverter::CoordConv::UTMToGeographic ( Core::UTMCoordinate UTMCoord ) [static]

Function used to convert a UTM coordinate to a geographical coordinate.

#### **Parameters**

UTMCoord UTM coordinate

**Returns**

Geographical coordinate corresponds to the UTM coordinate

Definition at line 90 of file coordinate\_converter.cpp.

References Core::UTMCoordinate::Easting, Core::UTMCoordinate::IsNorthHemisphere, Core::GeographicalCoordinate::Latitude, Core::GeographicalCoordinate::Longitude, Core::UTMCoordinate::Northing, and Core::UTMCoordinate::Zone.

## **11.7.4 Member Data Documentation**

## **11.7.4.1 m\_Origin**

GeographicLib::LocalCartesian CoordinateConverter::CoordConv::m\_Origin [private]

Definition at line 105 of file coordinate converter.h.

### **11.7.4.2 m\_OriginGeographical**

Core::GeographicalCoordinate CoordinateConverter::CoordConv::m\_OriginGeographical [private]

Definition at line 104 of file coordinate\_converter.h.

## **11.7.4.3 m\_Size**

int CoordinateConverter::CoordConv::m\_Size [private]

Definition at line 106 of file coordinate converter.h.

Referenced by GetSize().

The documentation for this class was generated from the following files:

- include/coordinate\_converter/coordinate\_converter.h
- src/coordinate\_converter/coordinate\_converter.cpp

# **11.8 Core::GeographicalCoordinate Struct Reference**

A structure that represents a geographic coordinate.

#include <types.h>

Inheritance diagram for Core::GeographicalCoordinate:

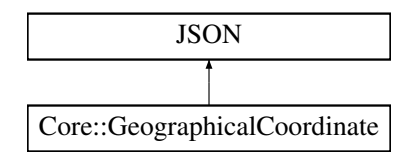

# **Public Member Functions**

- GeographicalCoordinate (double lat, double lon)
- JSONSTART JSONDOUBLE (Latitude)

## **Public Attributes**

- double Latitude
- double Longitude

# **11.8.1 Detailed Description**

A structure that represents a geographic coordinate.

Definition at line 28 of file types.h.

## **11.8.2 Constructor & Destructor Documentation**

### **11.8.2.1 GeographicalCoordinate()**

```
Core::GeographicalCoordinate::GeographicalCoordinate (
            double lat,
            double lon ) [inline]
```
Definition at line 30 of file types.h.

## **11.8.3 Member Function Documentation**

## **11.8.3.1 JSONDOUBLE()**

```
JSONSTART Core::GeographicalCoordinate::JSONDOUBLE (
            Latitude )
```
## **11.8.4 Member Data Documentation**

## **11.8.4.1 Latitude**

double Core::GeographicalCoordinate::Latitude

Definition at line 34 of file types.h.

Referenced by CoordinateConverter::CoordConv::GeographicalToCartesian(), CoordinateConverter::CoordConv::GeographicToUTM CoordinateConverter::CoordConv::ResetOrigin(), and CoordinateConverter::CoordConv::UTMToGeographic().

### **11.8.4.2 Longitude**

double Core::GeographicalCoordinate::Longitude

Definition at line 35 of file types.h.

Referenced by CoordinateConverter::CoordConv::GeographicalToCartesian(), CoordinateConverter::CoordConv::GeographicToUTM CoordinateConverter::CoordConv::ResetOrigin(), and CoordinateConverter::CoordConv::UTMToGeographic().

The documentation for this struct was generated from the following file:

• include/core/types.h

# **11.9 Routemaker::Graph**< **T** > **Class Template Reference**

Abstract graph interface optimized for path-finding.

#include <graph.h>

## **Public Types**

• using NodePtr = std::shared  $ptr <$  Node $<$  T  $>$   $>$ 

*Helper alias to make code more readable.*

# **Public Member Functions**

- virtual std::vector< NodePtr > GetNeighbors (NodePtr node)=0 *Collects all neighbor nodes of* node*.*
- virtual double GetCost (NodePtr a, NodePtr b)=0 *Returns the cost between* a *and* b*.*
- virtual bool HasLineOfSight (NodePtr a, NodePtr b)=0
	- *Determines if there is a direct line of sight between node* a *and node* b*.*
- virtual void ResetNodes (void)=0
	- *Resets all local and global goals and parent relationships of all nodes.*
- void SolveAStar (NodePtr start, NodePtr goal) *Finds cheapest path from* start *to* goal*.*
- void PostSmooth (NodePtr start, NodePtr goal)
	- *Simplifies the path from* start *to* goal*.*

# **11.9.1 Detailed Description**

**template**<**typename T**> **class Routemaker::Graph**< **T** >

Abstract graph interface optimized for path-finding.

**Template Parameters**

```
T Type of user data to store in each node
```
This interface is designed to be flexible and scalable. The sub-classes are required to implement a few methods, such as Graph::GetNeighbors and Graph::GetCost for the A∗ path-finding algorithm to work.

Definition at line 73 of file graph.h.

## **11.9.2 Member Typedef Documentation**

### **11.9.2.1 NodePtr**

template<typename T > using Routemaker::Graph< T >::NodePtr = std::shared\_ptr<Node<T> >

Helper alias to make code more readable.

Definition at line 76 of file graph.h.

## **11.9.3 Member Function Documentation**

### **11.9.3.1 GetCost()**

```
template<typename T >
virtual double Routemaker::Graph< T >::GetCost (
            NodePtr a,
            NodePtr b ) [pure virtual]
```
### Returns the cost between a and b.

Implemented by sub-classes of Graph. The a∗ path-finding algorithm uses cost to efficiently find the best path between two nodes. In order to do this, it requires some method of calculating the cost of moving between any two nodes. It is up to the sub-class to define how this is calulated. An example of this cost may be the euclidean distance between two nodes.

#### **Parameters**

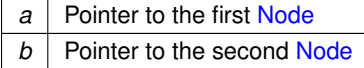

**Returns**

Cost between node a and node b.

Implemented in Routemaker::Routemaker.

### **11.9.3.2 GetNeighbors()**

```
template<typename T >
virtual std::vector< NodePtr > Routemaker::Graph< T >::GetNeighbors (
            NodePtr node ) [pure virtual]
```
Collects all neighbor nodes of node.

Implemented by sub-classes of Graph. The neighbor relationship between nodes define the edges of the graph. It is up to the subclass to define these relationships. For a 2D grid, the neighbors would simply be the nodes directly to the north, south, east and west, in addition to the corners between them. For a road network, the relationships may be more complex.

**Parameters**

 $node \mid A$  pointer to the node from which to collect all neighbors

**Returns**

A vector of pointers to all the neighbors of node

Implemented in Routemaker::Routemaker.

### **11.9.3.3 HasLineOfSight()**

```
template<typename T >
virtual bool Routemaker::Graph< T >::HasLineOfSight (
            NodePtr a,
            NodePtr b ) [pure virtual]
```
Determines if there is a direct line of sight between node a and node b.

Implemented by sub-classes of Graph. The Graph::PostSmooth method traverses the already found path through the A∗ path-finding algorithm and simplifies it by using this method. In a graph representing a 2D grid, a Bresenham implementation or ray-casting can be used to determine line of sight.

#### **Parameters**

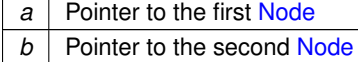

### **Returns**

bool specifying whether or not there is a direct line of sight

Implemented in Routemaker::Routemaker.

## **11.9.3.4 PostSmooth()**

```
template<typename T >
void Routemaker::Graph< T >::PostSmooth (
            NodePtr start,
            NodePtr goal )
```
Simplifies the path from start to goal.

### **Parameters**

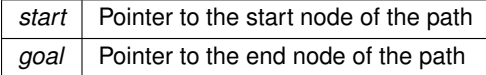

Should be run on the same nodes as Graph::SolveAStar, and should only be called after Graph::SolveAStar has finished.

Definition at line 231 of file graph.h.

## **11.9.3.5 ResetNodes()**

```
template<typename T >
virtual void Routemaker::Graph< T >::ResetNodes (
            void ) [pure virtual]
```
Resets all local and global goals and parent relationships of all nodes.

Implemented by sub-classes of Graph. In order to be able to re-use the same graph for several A∗ searches, the Graph::SolveAStar method needs to be able to reset all the nodes. As this interface does not contain the actual collection of nodes, this needs to be implemented in the sub-classes.

Implemented in Routemaker::Routemaker.

### **11.9.3.6 SolveAStar()**

```
template<typename T >
void Routemaker::Graph< T >::SolveAStar (
           NodePtr start,
            NodePtr goal )
```
Finds *cheapest* path from start to goal.

**Parameters**

*start* | Pointer to the node to start the path from *goal* | Pointer to the node to find the path to

Using the A∗ algorithm, this method explores the graph's nodes and updates their local and global goals, their visited flags, as well as their parent relationships.

When the algorithm finishes, given that a path exists between the nodes, the cheapest path between them is defined by the parent relationships. The path can be *extracted* by starting at the goal and following the Node::Parent pointers until start is reached, saving each node in a list and reversing it at the end.

Definition at line 165 of file graph.h.

The documentation for this class was generated from the following file:

• include/routemaker/graph.h

# **11.10 HeightManagement::HeightManager::heightdata Struct Reference**

#include <height\_manager.h>

# **Public Attributes**

- double x
- double y
- double z

## **11.10.1 Detailed Description**

Definition at line 14 of file height\_manager.h.

## **11.10.2 Member Data Documentation**

## **11.10.2.1 x**

double HeightManagement::HeightManager::heightdata::x

Definition at line 16 of file height manager.h.

Referenced by HeightManagement::HeightManager::GetHeightAbsolute(), HeightManagement::HeightManager::GetVertexAbsolute(), HeightManagement::HeightManager::PopulateVertices(), and HeightManagement::HeightManager::ValidInput().

### **11.10.2.2 y**

double HeightManagement::HeightManager::heightdata::y

Definition at line 17 of file height\_manager.h.

Referenced by HeightManagement::HeightManager::GetHeightAbsolute(), HeightManagement::HeightManager::GetVertexAbsolute(), HeightManagement::HeightManager::PopulateVertices(), and HeightManagement::HeightManager::ValidInput().

### **11.10.2.3 z**

double HeightManagement::HeightManager::heightdata::z

Definition at line 18 of file height\_manager.h.

Referenced by HeightManagement::HeightManager::GetHeight(), HeightManagement::HeightManager::GetHeightAbsolute(), HeightManagement::HeightManager::GetVertex(), HeightManagement::HeightManager::GetVertexAbsolute(), HeightManagement::HeightManager::PopulateVertices(), and HeightManagement::HeightManager::UpdateOrigin().

The documentation for this struct was generated from the following file:

• include/height\_management/height\_manager.h

# **11.11 HeightManagement::HeightManager Class Reference**

#include <height\_manager.h>

## **Classes**

• struct heightdata

# **Public Member Functions**

- HeightManager ()
	- *Constructor of HeightManager class.*
- void UpdateOrigin (Core::UTMCoordinate UTMCoord, int size)
	- *Function to update the origin point.*
- bool GetVertex (int inputRelativeX, int inputRelativeY, heightdata &vertex)
	- *Function to return the whole "height\_management" for a given point.*
- bool GetHeight (int inputRelativeX, int inputRelativeY, float &height)
	- *Function to return height, given relative coordinates (from a system where 0, 0 is in the upper left corner)*
- bool GetVertexAbsolute (double inputX, double inputY, heightdata &vertex)

*Function to get the height\_management of an absolute (geographic) coordinate, using the same coordinate system of the dataset.*

• float GetHeightAbsolute (double inputX, double inputY)

*Function to get the height of an absolute (geographic) coordinate, using the same coordinate system of the dataset.*

• void LoadTif (const char ∗filePath, double x, double y)

*Function to allow user to change GeoTiff file used in planning.*

# **Private Member Functions**

• void PopulateVertices ()

*Function that will open the GeoTiff file and extract all heights for the given subset of the dataset used.*

• bool ValidInput (int x, int y)

*Function to test whether a point exists within the scope of the selected data subset.*

• bool ValidInput (double x, double y)

*Function to test whether a point exists within the scope of the elected data subset.*

• bool OrigoWithinBounds (double x, double y)

*Function that tests whether the selected origin point is within the bounds of the currently active data set, given the buffer size required to extract the subset.*

• void UpdateCornerCoords ()

*Function to update the corner coordinates saved within the member instance of the chosen dataset.*

## **Private Attributes**

- const char ∗ m\_CachedTifName = "../res/Kongsberg.tif"
- const char ∗ m\_CoordinateSystem { "UTM33" }
- int m\_Resolution { 1 }
- int m\_Size
- long m\_UpperLeftX
- long m\_UpperLeftY
- long m\_LowerRightX
- long m\_LowerRightY
- heightdata ∗ m\_Vertices
- heightdata m  $O$ rigo  $\{ 0, 0, 0 \}$
- heightdata m\_SelectionCorner

## **11.11.1 Detailed Description**

Definition at line 11 of file height\_manager.h.

# **11.11.2 Constructor & Destructor Documentation**

## **11.11.2.1 HeightManager()**

HeightManagement::HeightManager::HeightManager ( )

Constructor of HeightManager class.

#### **Returns**

No object.

Definition at line 9 of file height\_manager.cpp.

# **11.11.3 Member Function Documentation**

### **11.11.3.1 GetHeight()**

```
bool HeightManagement::HeightManager::GetHeight (
             int inputRelativeX,
             int inputRelativeY,
             float & height )
```
Function to return height, given relative coordinates (from a system where 0, 0 is in the upper left corner)

#### **Parameters**

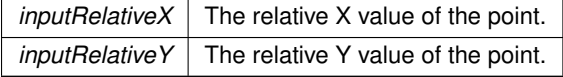

**Returns**

A float containing the height value of the point in metres.

Definition at line 163 of file height\_manager.cpp.

References m\_Size, m\_Vertices, ValidInput(), and HeightManagement::HeightManager::heightdata::z.

## **11.11.3.2 GetHeightAbsolute()**

```
float HeightManagement::HeightManager::GetHeightAbsolute (
            double inputX,
            double inputY )
```
Function to get the height of an absolute (geographic) coordinate, using the same coordinate system of the dataset.

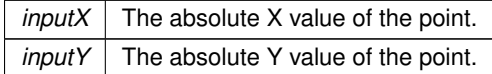

#### **Returns**

A float containing the height of the point in metres.

Definition at line 148 of file height\_manager.cpp.

References m\_SelectionCorner, m\_Size, m\_Vertices, ValidInput(), HeightManagement::HeightManager::heightdata::x, HeightManagement::HeightManager::heightdata::y, and HeightManagement::HeightManager::heightdata::z.

Referenced by UpdateOrigin().

### **11.11.3.3 GetVertex()**

```
bool HeightManagement::HeightManager::GetVertex (
             int inputRelativeX,
             int inputRelativeY,
             HeightManager::heightdata & vertex )
```
Function to return the whole "height\_management" for a given point.

**Parameters**

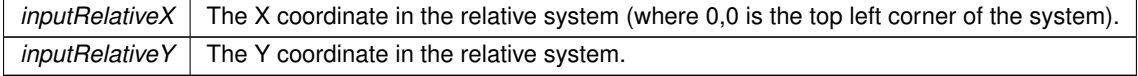

#### **Returns**

A height management, containing the geographic (absolute) x, y and z coordinates.

Definition at line 116 of file height\_manager.cpp.

References m\_Size, m\_Vertices, ValidInput(), and HeightManagement::HeightManager::heightdata::z.

### **11.11.3.4 GetVertexAbsolute()**

```
bool HeightManagement::HeightManager::GetVertexAbsolute (
             double inputX,
             double inputY,
             HeightManager::heightdata & vertex )
```
Function to get the height management of an absolute (geographic) coordinate, using the same coordinate system of the dataset.

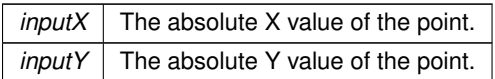

### **Returns**

A float containing the height of the point in metres.

Definition at line 131 of file height\_manager.cpp.

References m\_SelectionCorner, m\_Size, m\_Vertices, ValidInput(), HeightManagement::HeightManager::heightdata::x, HeightManagement::HeightManager::heightdata::y, and HeightManagement::HeightManager::heightdata::z.

## **11.11.3.5 LoadTif()**

```
void HeightManagement::HeightManager::LoadTif (
             const char * filePath,
             double x,
             double y )
```
Function to allow user to change GeoTiff file used in planning.

If this function is not run, the user can still update the origin and Hivemind will run using the cached GeoTiff file.

**Parameters**

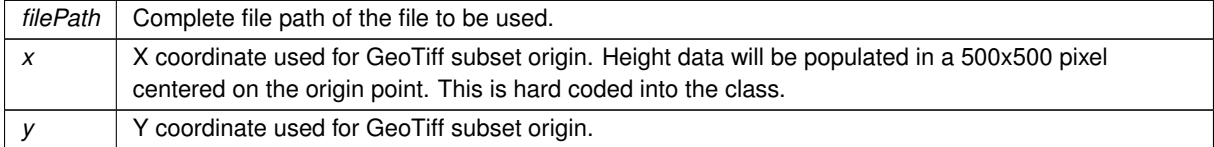

**Returns**

No object, but will update the path for the cached tif.

Definition at line 12 of file height\_manager.cpp.

References m\_CachedTifName, m\_Size, and UpdateOrigin().

### **11.11.3.6 OrigoWithinBounds()**

```
bool HeightManagement::HeightManager::OrigoWithinBounds (
             double x,
             double y ) [private]
```
Function that tests whether the selected origin point is within the bounds of the currently active data set, given the buffer size required to extract the subset.

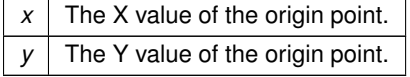

#### **Returns**

A bool indicating whether or not the origin point is within bounds.

Definition at line 195 of file height\_manager.cpp.

References m\_LowerRightX, m\_LowerRightY, m\_Size, m\_UpperLeftX, and m\_UpperLeftY. Referenced by UpdateOrigin().

### **11.11.3.7 PopulateVertices()**

void HeightManagement::HeightManager::PopulateVertices ( ) [private]

Function that will open the GeoTiff file and extract all heights for the given subset of the dataset used.

**Returns**

No object, but after this has run, all heights will have been imported into the instance of the class and the various GetHeight methods can be run.

Definition at line 46 of file height manager.cpp.

References m\_CachedTifName, m\_Origo, m\_SelectionCorner, m\_Size, m\_Vertices, HeightManagement::HeightManager::heightdata HeightManagement::HeightManager::heightdata::y, and HeightManagement::HeightManager::heightdata::z.

Referenced by UpdateOrigin().

### **11.11.3.8 UpdateCornerCoords()**

void HeightManagement::HeightManager::UpdateCornerCoords ( ) [private]

Function to update the corner coordinates saved within the member instance of the chosen dataset.

**Returns**

No object, but the corner coordinates will be updated, given there were no problems opening the GeoTiff file.

Definition at line 206 of file height\_manager.cpp.

References m\_CachedTifName, m\_LowerRightX, m\_LowerRightY, m\_UpperLeftX, and m\_UpperLeftY. Referenced by UpdateOrigin().

### **11.11.3.9 UpdateOrigin()**

void HeightManagement::HeightManager::UpdateOrigin ( Core::UTMCoordinate UTMCoord, int size )

Function to update the origin point.

Running this will also trigger the population of height data for the chosen subset of the GeoTiff file.

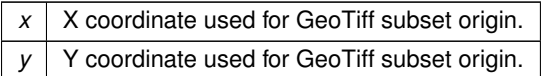

### **Returns**

No object, but will update the origin for this instance of HeightManager and will populate the instance with height data.

Definition at line 21 of file height\_manager.cpp.

References Core::UTMCoordinate::Easting, GetHeightAbsolute(), m\_CoordinateSystem, m\_LowerRightX, m\_LowerRightY, m\_Origo, m\_Size, m\_UpperLeftX, m\_UpperLeftY, m\_Vertices, Core::UTMCoordinate::Northing, OrigoWithinBounds(), PopulateVertices(), UpdateCornerCoords(), and HeightManagement::HeightManager::heightdata::z.

Referenced by LoadTif().

# **11.11.3.10 ValidInput() [1/2]**

```
bool HeightManagement::HeightManager::ValidInput (
             double x,
```
double y ) [private]

Function to test whether a point exists within the scope of the elected data subset.

Overloaded version of ValidInput() that takes doubles.

**Parameters**

 $x \mid$  The X value of the coordinate to be tested.  $y \mid$  The Y value of the coordinate to be tested.

**Returns**

A bool indicating whether or not the input exists in the subset and is valid.

Definition at line 185 of file height\_manager.cpp.

References m\_SelectionCorner, m\_Size, HeightManagement::HeightManager::heightdata::x, and HeightManagement::HeightManage

### **11.11.3.11 ValidInput() [2/2]**

int x,

```
bool HeightManagement::HeightManager::ValidInput (
```

```
int y ) [private]
```
Function to test whether a point exists within the scope of the selected data subset.

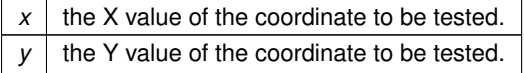

### **Returns**

A bool indicating whether or not the input exists in the subset and is valid.

Definition at line 178 of file height\_manager.cpp.

References m\_Size.

Referenced by GetHeight(), GetHeightAbsolute(), GetVertex(), and GetVertexAbsolute().

# **11.11.4 Member Data Documentation**

### **11.11.4.1 m\_CachedTifName**

const char∗ HeightManagement::HeightManager::m\_CachedTifName = "../res/Kongsberg.tif" [private]

Definition at line 130 of file height\_manager.h.

Referenced by LoadTif(), PopulateVertices(), and UpdateCornerCoords().

## **11.11.4.2 m\_CoordinateSystem**

const char∗ HeightManagement::HeightManager::m\_CoordinateSystem { "UTM33" } [private]

Definition at line 131 of file height\_manager.h.

Referenced by UpdateOrigin().

## **11.11.4.3 m\_LowerRightX**

long HeightManagement::HeightManager::m\_LowerRightX [private]

Definition at line 136 of file height manager.h.

Referenced by OrigoWithinBounds(), UpdateCornerCoords(), and UpdateOrigin().

## **11.11.4.4 m\_LowerRightY**

long HeightManagement::HeightManager::m\_LowerRightY [private]

Definition at line 137 of file height\_manager.h.

Referenced by OrigoWithinBounds(), UpdateCornerCoords(), and UpdateOrigin().

### **11.11.4.5 m\_Origo**

heightdata HeightManagement::HeightManager::m\_Origo { 0, 0, 0 } [private]

Definition at line 139 of file height\_manager.h.

Referenced by PopulateVertices(), and UpdateOrigin().

## **11.11.4.6 m\_Resolution**

int HeightManagement::HeightManager::m\_Resolution { 1 } [private]

Definition at line 132 of file height\_manager.h.

### **11.11.4.7 m\_SelectionCorner**

heightdata HeightManagement::HeightManager::m\_SelectionCorner [private]

Definition at line 140 of file height\_manager.h.

Referenced by GetHeightAbsolute(), GetVertexAbsolute(), PopulateVertices(), and ValidInput().

### **11.11.4.8 m\_Size**

int HeightManagement::HeightManager::m\_Size [private]

Definition at line 133 of file height\_manager.h.

Referenced by GetHeight(), GetHeightAbsolute(), GetVertex(), GetVertexAbsolute(), LoadTif(), OrigoWithinBounds(), PopulateVertices(), UpdateOrigin(), and ValidInput().

### **11.11.4.9 m\_UpperLeftX**

long HeightManagement::HeightManager::m\_UpperLeftX [private]

Definition at line 134 of file height\_manager.h.

Referenced by OrigoWithinBounds(), UpdateCornerCoords(), and UpdateOrigin().

### **11.11.4.10 m\_UpperLeftY**

long HeightManagement::HeightManager::m\_UpperLeftY [private]

Definition at line 135 of file height\_manager.h.

Referenced by OrigoWithinBounds(), UpdateCornerCoords(), and UpdateOrigin().

## **11.11.4.11 m\_Vertices**

heightdata∗ HeightManagement::HeightManager::m\_Vertices [private]

Definition at line 138 of file height\_manager.h.

Referenced by GetHeight(), GetHeightAbsolute(), GetVertex(), GetVertexAbsolute(), PopulateVertices(), and UpdateOrigin().

The documentation for this class was generated from the following files:

- include/height\_management/height\_manager.h
- src/height\_management/height\_manager.cpp

# **11.12 Json::ISBool Class Reference**

Implementation for bools.

#include <serializer.h>

Inheritance diagram for Json::ISBool:

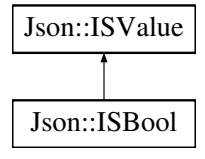

# **Public Member Functions**

- ISBool (bool &v)
- virtual rapidjson::Value ToDom (rapidjson::Document &d)
	- *ToDom is the function that enables the serializer to take data from the application to the JSON file.*
- virtual void FromDom (rapidjson::Value &v, rapidjson::Document &d)

*FromDom is the function that enables the serializer to get data out of the JSON file and put it in the application.*

### **Public Member Functions inherited from Json::ISValue**

- virtual ISProperties GetProperty ()
	- *GetProperty enables the serializer to deal with composite type like objects and members.*
- virtual void CreateObject ()

*For future expansion.*

• virtual rapidjson::Value GetName (rapidjson::Document &d)

- *For future expansion.*
- virtual rapidjson::Value ToDom (rapidjson::Document &d)

*ToDom is the function that enables the serializer to take data from the application to the JSON file.*

• virtual void FromDom (rapidjson::Value &v, rapidjson::Document &d)

*FromDom is the function that enables the serializer to get data out of the JSON file and put it in the application.*

# **Private Attributes**

• bool & value

# **11.12.1 Detailed Description**

Implementation for bools.

Definition at line 121 of file serializer.h.

# **11.12.2 Constructor & Destructor Documentation**

### **11.12.2.1 ISBool()**

```
Json::ISBool::ISBool (
            bool & v ) [inline]
```
Definition at line 126 of file serializer.h.

## **11.12.3 Member Function Documentation**

### **11.12.3.1 FromDom()**

```
void Json::ISBool::FromDom (
            rapidjson::Value & v,
            rapidjson::Document & d ) [virtual]
```
FromDom is the function that enables the serializer to get data out of the JSON file and put it in the application.

Reimplemented from Json::ISValue.

Definition at line 73 of file serializer.cpp.

References value.

## **11.12.3.2 ToDom()**

```
rapidjson::Value Json::ISBool::ToDom (
            rapidjson::Document & d ) [virtual]
```
ToDom is the function that enables the serializer to take data from the application to the JSON file.

Reimplemented from Json::ISValue.

Definition at line 65 of file serializer.cpp.

References value.

# **11.12.4 Member Data Documentation**

## **11.12.4.1 value**

bool& Json::ISBool::value [private]

Definition at line 123 of file serializer.h.

Referenced by FromDom(), and ToDom().

The documentation for this class was generated from the following files:

- include/core/serializer.h
- src/core/serializer.cpp

# **11.13 Json::ISConstructors Class Reference**

Implemented for future expansion.

```
#include <serializer.h>
```
# **Public Member Functions**

- ISConstructors (const ISConstructors &)=delete
- void operator= (const ISConstructors &)=delete
- int AddConstructor (std::string name, ISValuePtr(∗creator)())
- ISValuePtr GetObject (std::string name)

## **Static Public Member Functions**

• static ISConstructors & GetInstance ()

### **Private Member Functions**

• ISConstructors ()

# **Private Attributes**

• std::map< std::string, Json::ISValuePtr(∗)()> m\_TheRegistry

## **11.13.1 Detailed Description**

Implemented for future expansion.

Definition at line 476 of file serializer.h.

# **11.13.2 Constructor & Destructor Documentation**

# **11.13.2.1 ISConstructors() [1/2]**

Json::ISConstructors::ISConstructors ( ) [inline], [private]

Definition at line 488 of file serializer.h.

## **11.13.2.2 ISConstructors() [2/2]**

```
Json::ISConstructors::ISConstructors (
            const ISConstructors & ) [delete]
```
# **11.13.3 Member Function Documentation**

### **11.13.3.1 AddConstructor()**

```
int Json::ISConstructors::AddConstructor (
            std::string name,
            ISValuePtr(∗)() creator )
```
Definition at line 190 of file serializer.cpp.

References m\_TheRegistry.

### **11.13.3.2 GetInstance()**

static ISConstructors & Json::ISConstructors::GetInstance ( ) [inline], [static]

Definition at line 480 of file serializer.h.

### **11.13.3.3 GetObject()**

```
ISValuePtr Json::ISConstructors::GetObject (
            std::string name )
```
Definition at line 198 of file serializer.cpp.

References m\_TheRegistry.

## **11.13.3.4 operator=()**

```
void Json::ISConstructors::operator= (
           const ISConstructors & ) [delete]
```
# **11.13.4 Member Data Documentation**

## **11.13.4.1 m\_TheRegistry**

std::map<std::string, Json::ISValuePtr (∗)()> Json::ISConstructors::m\_TheRegistry [private]

Definition at line 490 of file serializer.h.

Referenced by AddConstructor(), and GetObject().

The documentation for this class was generated from the following files:

- include/core/serializer.h
- src/core/serializer.cpp

# **11.14 Json::ISDouble Class Reference**

Implementation for doubles.

#include <serializer.h>

Inheritance diagram for Json::ISDouble:

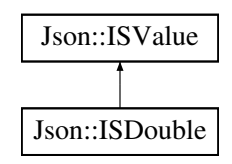

## **Public Member Functions**

- ISDouble (double &v)
- virtual rapidjson::Value ToDom (rapidjson::Document &d)
	- *ToDom is the function that enables the serializer to take data from the application to the JSON file.*
- virtual void FromDom (rapidjson::Value &v, rapidjson::Document &d)

*FromDom is the function that enables the serializer to get data out of the JSON file and put it in the application.*

## **Public Member Functions inherited from Json::ISValue**

- virtual *ISProperties GetProperty ()* 
	- *GetProperty enables the serializer to deal with composite type like objects and members.*
- virtual void CreateObject ()
	- *For future expansion.*
- virtual rapidjson::Value GetName (rapidjson::Document &d)

*For future expansion.*

• virtual rapidjson::Value ToDom (rapidjson::Document &d)

*ToDom is the function that enables the serializer to take data from the application to the JSON file.*

• virtual void FromDom (rapidjson::Value &v, rapidjson::Document &d)

*FromDom is the function that enables the serializer to get data out of the JSON file and put it in the application.*

# **Private Attributes**

• double & value

# **11.14.1 Detailed Description**

Implementation for doubles.

Definition at line 108 of file serializer.h.

# **11.14.2 Constructor & Destructor Documentation**

### **11.14.2.1 ISDouble()**

```
Json::ISDouble::ISDouble (
            double & v ) [inline]
```
Definition at line 113 of file serializer.h.

# **11.14.3 Member Function Documentation**

## **11.14.3.1 FromDom()**

```
void Json::ISDouble::FromDom (
            rapidjson::Value & v,
            rapidjson::Document & d ) [virtual]
```
FromDom is the function that enables the serializer to get data out of the JSON file and put it in the application.

Reimplemented from Json::ISValue.

Definition at line 58 of file serializer.cpp.

References value.

## **11.14.3.2 ToDom()**

```
rapidjson::Value Json::ISDouble::ToDom (
            rapidjson::Document & d ) [virtual]
```
ToDom is the function that enables the serializer to take data from the application to the JSON file.

Reimplemented from Json::ISValue.

Definition at line 48 of file serializer.cpp.

References debug, and value.

# **11.14.4 Member Data Documentation**

## **11.14.4.1 value**

```
double& Json::ISDouble::value [private]
```
Definition at line 110 of file serializer.h.

Referenced by FromDom(), and ToDom().

The documentation for this class was generated from the following files:

- include/core/serializer.h
- src/core/serializer.cpp

# **11.15 Json::ISDoubleVector Class Reference**

Implementation for a vector with doubles.

```
#include <serializer.h>
```
Inheritance diagram for Json::ISDoubleVector:

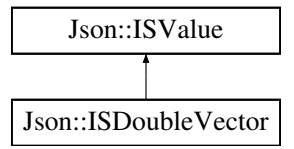

### **Public Member Functions**

- ISDoubleVector (ISDV &v)
- virtual rapidjson::Value ToDom (rapidjson::Document &d) *ToDom is the function that enables the serializer to take data from the application to the JSON file.*
- virtual void FromDom (rapidjson::Value &v, rapidjson::Document &d)

*FromDom is the function that enables the serializer to get data out of the JSON file and put it in the application.*

### **Public Member Functions inherited from Json::ISValue**

- virtual ISProperties GetProperty ()
	- *GetProperty enables the serializer to deal with composite type like objects and members.*
- virtual void CreateObject ()

*For future expansion.*

- virtual rapidjson::Value GetName (rapidjson::Document &d)
	- *For future expansion.*
- virtual rapidjson::Value ToDom (rapidjson::Document &d)

*ToDom is the function that enables the serializer to take data from the application to the JSON file.*

• virtual void FromDom (rapidjson::Value &v, rapidjson::Document &d)

*FromDom is the function that enables the serializer to get data out of the JSON file and put it in the application.*

## **Private Attributes**

• std::vector $<$  double  $> 8$  value

## **11.15.1 Detailed Description**

Implementation for a vector with doubles.

Definition at line 454 of file serializer.h.

# **11.15.2 Constructor & Destructor Documentation**

### **11.15.2.1 ISDoubleVector()**

```
Json::ISDoubleVector::ISDoubleVector (
           ISDV & v ) [inline]
```
Definition at line 459 of file serializer.h.

## **11.15.3 Member Function Documentation**

### **11.15.3.1 FromDom()**

```
void Json::ISDoubleVector::FromDom (
            rapidjson::Value & v,
            rapidjson::Document & d ) [virtual]
```
FromDom is the function that enables the serializer to get data out of the JSON file and put it in the application.

Reimplemented from Json::ISValue.

Definition at line 181 of file serializer.cpp.

References value.

## **11.15.3.2 ToDom()**

```
rapidjson::Value Json::ISDoubleVector::ToDom (
            rapidjson::Document & d ) [virtual]
```
ToDom is the function that enables the serializer to take data from the application to the JSON file.

Reimplemented from Json::ISValue.

Definition at line 168 of file serializer.cpp.

References value.

## **11.15.4 Member Data Documentation**

### **11.15.4.1 value**

std::vector<double>& Json::ISDoubleVector::value [private]

Definition at line 456 of file serializer.h.

Referenced by FromDom(), and ToDom().

The documentation for this class was generated from the following files:

- include/core/serializer.h
- src/core/serializer.cpp

# **11.16 Json::ISFloat Class Reference**

Implementation for floats.

```
#include <serializer.h>
```
Inheritance diagram for Json::ISFloat:

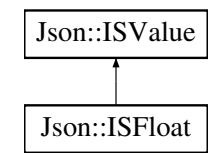

## **Public Member Functions**

- **ISFloat** (float &v)
- virtual rapidjson::Value ToDom (rapidjson::Document &d)
	- *ToDom is the function that enables the serializer to take data from the application to the JSON file.*
- virtual void FromDom (rapidjson::Value &v, rapidjson::Document &d)
	- *FromDom is the function that enables the serializer to get data out of the JSON file and put it in the application.*

## **Public Member Functions inherited from Json::ISValue**

• virtual ISProperties GetProperty ()

*GetProperty enables the serializer to deal with composite type like objects and members.*

- virtual void CreateObject ()
	- *For future expansion.*
- virtual rapidjson::Value GetName (rapidjson::Document &d)
	- *For future expansion.*
- virtual rapidjson::Value ToDom (rapidjson::Document &d)

*ToDom is the function that enables the serializer to take data from the application to the JSON file.*

• virtual void FromDom (rapidjson::Value &v, rapidjson::Document &d)

*FromDom is the function that enables the serializer to get data out of the JSON file and put it in the application.*

## **Private Attributes**

• float & value

## **11.16.1 Detailed Description**

Implementation for floats.

Definition at line 95 of file serializer.h.

## **11.16.2 Constructor & Destructor Documentation**

### **11.16.2.1 ISFloat()**

Json::ISFloat::ISFloat ( float & v ) [inline]

Definition at line 100 of file serializer.h.

# **11.16.3 Member Function Documentation**

### **11.16.3.1 FromDom()**

```
void Json::ISFloat::FromDom (
            rapidjson::Value & v,
            rapidjson::Document & d ) [virtual]
```
FromDom is the function that enables the serializer to get data out of the JSON file and put it in the application.

Reimplemented from Json::ISValue.

Definition at line 41 of file serializer.cpp.

References value.

## **11.16.3.2 ToDom()**

```
rapidjson::Value Json::ISFloat::ToDom (
            rapidjson::Document & d ) [virtual]
```
ToDom is the function that enables the serializer to take data from the application to the JSON file.

Reimplemented from Json::ISValue.

Definition at line 33 of file serializer.cpp.

References value.

## **11.16.4 Member Data Documentation**

### **11.16.4.1 value**

float& Json::ISFloat::value [private]

Definition at line 97 of file serializer.h.

Referenced by FromDom(), and ToDom().

The documentation for this class was generated from the following files:

- include/core/serializer.h
- src/core/serializer.cpp

# **11.17 Json::ISFloatVector Class Reference**

Implementation for a vector with floats.

#include <serializer.h>

Inheritance diagram for Json::ISFloatVector:

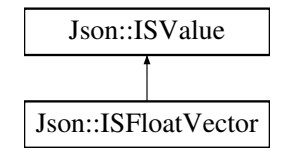

## **Public Member Functions**

- ISFloatVector (ISFV &v)
- virtual rapidjson::Value ToDom (rapidjson::Document &d)
	- *ToDom is the function that enables the serializer to take data from the application to the JSON file.*
- virtual void FromDom (rapidjson::Value &v, rapidjson::Document &d)

*FromDom is the function that enables the serializer to get data out of the JSON file and put it in the application.*

## **Public Member Functions inherited from Json::ISValue**

• virtual ISProperties GetProperty ()

*GetProperty enables the serializer to deal with composite type like objects and members.*

- virtual void CreateObject ()
	- *For future expansion.*
- virtual rapidjson::Value GetName (rapidjson::Document &d)

*For future expansion.*

• virtual rapidjson::Value ToDom (rapidjson::Document &d)

*ToDom is the function that enables the serializer to take data from the application to the JSON file.*

• virtual void FromDom (rapidjson::Value &v, rapidjson::Document &d)

*FromDom is the function that enables the serializer to get data out of the JSON file and put it in the application.*

## **Private Attributes**

• std::vector $<$  float  $> 8$  value

## **11.17.1 Detailed Description**

Implementation for a vector with floats.

Definition at line 439 of file serializer.h.

# **11.17.2 Constructor & Destructor Documentation**

### **11.17.2.1 ISFloatVector()**

```
Json::ISFloatVector::ISFloatVector (
            ISFV & v ) [inline]
```
Definition at line 444 of file serializer.h.

## **11.17.3 Member Function Documentation**

### **11.17.3.1 FromDom()**

```
void Json::ISFloatVector::FromDom (
            rapidjson::Value & v,
            rapidjson::Document & d ) [virtual]
```
FromDom is the function that enables the serializer to get data out of the JSON file and put it in the application.

Reimplemented from Json::ISValue.

Definition at line 159 of file serializer.cpp.

References value.

## **11.17.3.2 ToDom()**

```
rapidjson::Value Json::ISFloatVector::ToDom (
            rapidjson::Document & d ) [virtual]
```
ToDom is the function that enables the serializer to take data from the application to the JSON file.

Reimplemented from Json::ISValue.

Definition at line 146 of file serializer.cpp.

References value.

## **11.17.4 Member Data Documentation**

### **11.17.4.1 value**

std::vector<float>& Json::ISFloatVector::value [private]

Definition at line 441 of file serializer.h.

Referenced by FromDom(), and ToDom().

The documentation for this class was generated from the following files:

- include/core/serializer.h
- src/core/serializer.cpp

# **11.18 Json::ISInt Class Reference**

Implementation for integers.

```
#include <serializer.h>
```
Inheritance diagram for Json::ISInt:

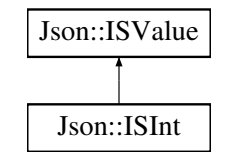

## **Public Member Functions**

- ISInt (int &v)
- virtual rapidjson::Value ToDom (rapidjson::Document &d)
	- *ToDom is the function that enables the serializer to take data from the application to the JSON file.*
- virtual void FromDom (rapidjson::Value &v, rapidjson::Document &d)

*FromDom is the function that enables the serializer to get data out of the JSON file and put it in the application.*

## **Public Member Functions inherited from Json::ISValue**

• virtual ISProperties GetProperty ()

*GetProperty enables the serializer to deal with composite type like objects and members.*

- virtual void CreateObject ()
	- *For future expansion.*
- virtual rapidjson::Value GetName (rapidjson::Document &d)
	- *For future expansion.*
- virtual rapidjson::Value ToDom (rapidjson::Document &d)

*ToDom is the function that enables the serializer to take data from the application to the JSON file.*

• virtual void FromDom (rapidjson::Value &v, rapidjson::Document &d)

*FromDom is the function that enables the serializer to get data out of the JSON file and put it in the application.*

## **Private Attributes**

• int & value

## **11.18.1 Detailed Description**

Implementation for integers.

Definition at line 82 of file serializer.h.

## **11.18.2 Constructor & Destructor Documentation**

**11.18.2.1 ISInt()**

Json::ISInt::ISInt ( int & v ) [inline]

Definition at line 87 of file serializer.h.

## **11.18.3 Member Function Documentation**

### **11.18.3.1 FromDom()**

```
void Json::ISInt::FromDom (
            rapidjson::Value & v,
            rapidjson::Document & d ) [virtual]
```
FromDom is the function that enables the serializer to get data out of the JSON file and put it in the application.

Reimplemented from Json::ISValue.

Definition at line 26 of file serializer.cpp.

References value.

## **11.18.3.2 ToDom()**

```
rapidjson::Value Json::ISInt::ToDom (
            rapidjson::Document & d ) [virtual]
```
ToDom is the function that enables the serializer to take data from the application to the JSON file.

Reimplemented from Json::ISValue.

Definition at line 18 of file serializer.cpp.

References value.
### **11.18.4 Member Data Documentation**

#### **11.18.4.1 value**

int& Json::ISInt::value [private]

Definition at line 84 of file serializer.h.

Referenced by FromDom(), and ToDom().

The documentation for this class was generated from the following files:

- include/core/serializer.h
- src/core/serializer.cpp

# **11.19 Json::ISIntVector Class Reference**

Implementation for a vector with integers.

#include <serializer.h>

Inheritance diagram for Json::ISIntVector:

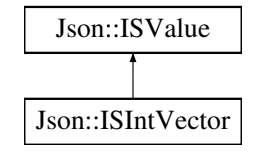

## **Public Member Functions**

- ISIntVector (ISIV &v)
- virtual rapidjson::Value ToDom (rapidjson::Document &d)
	- *ToDom is the function that enables the serializer to take data from the application to the JSON file.*
- virtual void FromDom (rapidjson::Value &v, rapidjson::Document &d)
	- *FromDom is the function that enables the serializer to get data out of the JSON file and put it in the application.*

### **Public Member Functions inherited from Json::ISValue**

• virtual ISProperties GetProperty ()

*GetProperty enables the serializer to deal with composite type like objects and members.*

- virtual void CreateObject ()
	- *For future expansion.*
- virtual rapidjson::Value GetName (rapidjson::Document &d)

*For future expansion.*

• virtual rapidjson::Value ToDom (rapidjson::Document &d)

*ToDom is the function that enables the serializer to take data from the application to the JSON file.*

• virtual void FromDom (rapidjson::Value &v, rapidjson::Document &d)

*FromDom is the function that enables the serializer to get data out of the JSON file and put it in the application.*

## **Private Attributes**

• std::vector $<$  int  $> 8$  value

### **11.19.1 Detailed Description**

Implementation for a vector with integers.

Definition at line 424 of file serializer.h.

# **11.19.2 Constructor & Destructor Documentation**

**11.19.2.1 ISIntVector()**

```
Json::ISIntVector::ISIntVector (
            ISIV & v ) [inline]
```
Definition at line 429 of file serializer.h.

## **11.19.3 Member Function Documentation**

#### **11.19.3.1 FromDom()**

```
void Json::ISIntVector::FromDom (
            rapidjson::Value & v,
            rapidjson::Document & d ) [virtual]
```
FromDom is the function that enables the serializer to get data out of the JSON file and put it in the application.

Reimplemented from Json::ISValue.

Definition at line 137 of file serializer.cpp.

References value.

#### **11.19.3.2 ToDom()**

```
rapidjson::Value Json::ISIntVector::ToDom (
            rapidjson::Document & d ) [virtual]
```
ToDom is the function that enables the serializer to take data from the application to the JSON file.

Reimplemented from Json::ISValue.

Definition at line 124 of file serializer.cpp.

References value.

## **11.19.4 Member Data Documentation**

# **11.19.4.1 value**

```
std::vector<int>& Json::ISIntVector::value [private]
```
Definition at line 426 of file serializer.h.

Referenced by FromDom(), and ToDom().

The documentation for this class was generated from the following files:

- include/core/serializer.h
- src/core/serializer.cpp

# **11.20 Json::ISMember**< **T** > **Class Template Reference**

Implementation for Members.

```
#include <serializer.h>
```
Inheritance diagram for Json::ISMember< T >:

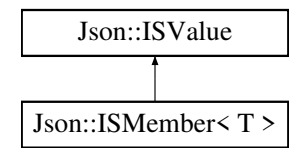

## **Public Member Functions**

- ISMember (T &v)
- virtual rapidjson::Value GetName (rapidjson::Document &d)
	- *For future expansion.*
- virtual rapidjson::Value ToDom (rapidjson::Document &d)

*ToDom is the function that enables the serializer to take data from the application to the JSON file.*

• virtual void FromDom (rapidjson::Value &v, rapidjson::Document &d)

*FromDom is the function that enables the serializer to get data out of the JSON file and put it in the application.*

• void CreateObject ()

*For future expansion.*

#### **Public Member Functions inherited from Json::ISValue**

• virtual ISProperties GetProperty ()

*GetProperty enables the serializer to deal with composite type like objects and members.*

• virtual void CreateObject ()

*For future expansion.*

• virtual rapidjson::Value GetName (rapidjson::Document &d)

*For future expansion.*

• virtual rapidjson::Value ToDom (rapidjson::Document &d)

*ToDom is the function that enables the serializer to take data from the application to the JSON file.*

• virtual void FromDom (rapidjson::Value &v, rapidjson::Document &d)

*FromDom is the function that enables the serializer to get data out of the JSON file and put it in the application.*

# **Private Attributes**

• T & value

## **11.20.1 Detailed Description**

**template**<**typename T**> **class Json::ISMember**< **T** >

Implementation for Members.

Definition at line 334 of file serializer.h.

## **11.20.2 Constructor & Destructor Documentation**

### **11.20.2.1 ISMember()**

```
template<typename T >
Json::ISMember< T >::ISMember (
           T & v ) [inline]
```
Definition at line 339 of file serializer.h.

# **11.20.3 Member Function Documentation**

#### **11.20.3.1 CreateObject()**

```
template<typename T >
void Json::ISMember< T >::CreateObject [virtual]
```
For future expansion.

Reimplemented from Json::ISValue.

Definition at line 371 of file serializer.h.

## **11.20.3.2 FromDom()**

```
template<typename T >
void Json::ISMember< T >::FromDom (
            rapidjson::Value & v,
            rapidjson::Document & d ) [virtual]
```
FromDom is the function that enables the serializer to get data out of the JSON file and put it in the application.

Reimplemented from Json::ISValue.

Definition at line 355 of file serializer.h.

#### **11.20.3.3 GetName()**

```
template<typename T >
rapidjson::Value Json::ISMember< T >::GetName (
            rapidjson::Document & d ) [virtual]
```
For future expansion.

Typeid is mostly implemented for future expansion, but it helps with making the JSON file more readable for humans.

Reimplemented from Json::ISValue.

Definition at line 362 of file serializer.h.

#### **11.20.3.4 ToDom()**

```
template<typename T >
rapidjson::Value Json::ISMember< T >::ToDom (
            rapidjson::Document & d ) [virtual]
```
ToDom is the function that enables the serializer to take data from the application to the JSON file.

Reimplemented from Json::ISValue.

Definition at line 348 of file serializer.h.

## **11.20.4 Member Data Documentation**

#### **11.20.4.1 value**

```
template<typename T >
T& Json::ISMember< T >::value [private]
```
Definition at line 336 of file serializer.h.

The documentation for this class was generated from the following file:

• include/core/serializer.h

# **11.21 Json::ISMemberVector**< **T** > **Class Template Reference**

Implementation for a vector with members.

#include <serializer.h>

Inheritance diagram for Json::ISMemberVector< T >:

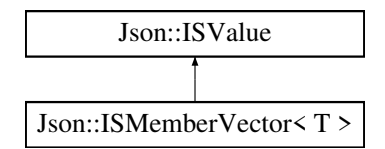

#### **Public Member Functions**

- ISMemberVector (const ISMemberVector< T > &)
- ISMemberVector (std::vector<T > &v)
- virtual rapidjson::Value ToDom (rapidjson::Document &d)
	- *ToDom is the function that enables the serializer to take data from the application to the JSON file.*
- virtual void FromDom (rapidjson::Value &v, rapidjson::Document &d)

*FromDom is the function that enables the serializer to get data out of the JSON file and put it in the application.*

#### **Public Member Functions inherited from Json::ISValue**

• virtual ISProperties GetProperty ()

*GetProperty enables the serializer to deal with composite type like objects and members.*

- virtual void CreateObject ()
	- *For future expansion.*
- virtual rapidjson::Value GetName (rapidjson::Document &d)

*For future expansion.*

• virtual rapidjson::Value ToDom (rapidjson::Document &d)

*ToDom is the function that enables the serializer to take data from the application to the JSON file.*

• virtual void FromDom (rapidjson::Value &v, rapidjson::Document &d)

*FromDom is the function that enables the serializer to get data out of the JSON file and put it in the application.*

# **Private Attributes**

• std::vector $<$  T  $>$  8 value

### **11.21.1 Detailed Description**

**template**<**typename T**> **class Json::ISMemberVector**< **T** >

Implementation for a vector with members.

Definition at line 380 of file serializer.h.

# **11.21.2 Constructor & Destructor Documentation**

#### **11.21.2.1 ISMemberVector() [1/2]**

```
template<typename T >
Json::ISMemberVector< T >::ISMemberVector (
            const ISMemberVector< T > & ) [inline]
```
Definition at line 385 of file serializer.h.

### **11.21.2.2 ISMemberVector() [2/2]**

```
template<typename T >
Json::ISMemberVector< T >::ISMemberVector (
             std::vector< T > \epsilon v ) [inline]
```
Definition at line 387 of file serializer.h.

# **11.21.3 Member Function Documentation**

#### **11.21.3.1 FromDom()**

```
template<typename T >
void Json::ISMemberVector< T >::FromDom (
            rapidjson::Value & v,
            rapidjson::Document & d ) [virtual]
```
FromDom is the function that enables the serializer to get data out of the JSON file and put it in the application.

Reimplemented from Json::ISValue.

Definition at line 409 of file serializer.h.

#### **11.21.3.2 ToDom()**

```
template<typename T >
rapidjson::Value Json::ISMemberVector< T >::ToDom (
            rapidjson::Document & d ) [virtual]
```
ToDom is the function that enables the serializer to take data from the application to the JSON file.

Reimplemented from Json::ISValue.

Definition at line 394 of file serializer.h.

References debug.

# **11.21.4 Member Data Documentation**

#### **11.21.4.1 value**

```
template<typename T >
std::vector<T>& Json::ISMemberVector< T >::value [private]
```
Definition at line 382 of file serializer.h.

The documentation for this class was generated from the following file:

• include/core/serializer.h

# **11.22 Json::ISMemVecVec**< **T** > **Class Template Reference**

Implementation for a vector with vectors with members.

```
#include <serializer.h>
```
Inheritance diagram for Json::ISMemVecVec< T >:

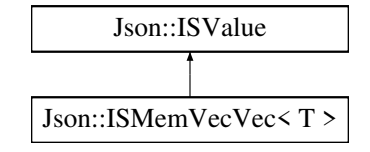

## **Public Member Functions**

- ISMemVecVec (std::vector< std::vector< T > > &v)
- virtual rapidjson::Value ToDom (rapidjson::Document &d)

*ToDom is the function that enables the serializer to take data from the application to the JSON file.*

• virtual void FromDom (rapidjson::Value &v, rapidjson::Document &d)

*FromDom is the function that enables the serializer to get data out of the JSON file and put it in the application.*

#### **Public Member Functions inherited from Json::ISValue**

- virtual ISProperties GetProperty ()
	- *GetProperty enables the serializer to deal with composite type like objects and members.*
- virtual void CreateObject ()
	- *For future expansion.*
- virtual rapidjson::Value GetName (rapidjson::Document &d)
	- *For future expansion.*
- virtual rapidjson::Value ToDom (rapidjson::Document &d)

*ToDom is the function that enables the serializer to take data from the application to the JSON file.*

• virtual void FromDom (rapidjson::Value &v, rapidjson::Document &d)

*FromDom is the function that enables the serializer to get data out of the JSON file and put it in the application.*

# **Private Attributes**

• std::vector< std::vector<  $T > 8$  value

## **11.22.1 Detailed Description**

```
template<typename T>
class Json::ISMemVecVec< T >
```
Implementation for a vector with vectors with members.

Definition at line 287 of file serializer.h.

## **11.22.2 Constructor & Destructor Documentation**

### **11.22.2.1 ISMemVecVec()**

```
template<typename T >
Json::ISMemVecVec< T >::ISMemVecVec (
           std::vector< std::vector< T > 0 V ) [inline]
```
Definition at line 292 of file serializer.h.

# **11.22.3 Member Function Documentation**

#### **11.22.3.1 FromDom()**

```
template<typename T >
void Json::ISMemVecVec< T >::FromDom (
            rapidjson::Value & v,
            rapidjson::Document & d ) [virtual]
```
FromDom is the function that enables the serializer to get data out of the JSON file and put it in the application.

Reimplemented from Json::ISValue.

Definition at line 317 of file serializer.h.

## **11.22.3.2 ToDom()**

```
template<typename T >
rapidjson::Value Json::ISMemVecVec< T >::ToDom (
            rapidjson::Document & d ) [virtual]
```
ToDom is the function that enables the serializer to take data from the application to the JSON file.

Reimplemented from Json::ISValue.

Definition at line 299 of file serializer.h.

# **11.22.4 Member Data Documentation**

#### **11.22.4.1 value**

```
template<typename T >
std::vector<std::vector<T> >& Json::ISMemVecVec< T >::value [private]
```
Definition at line 289 of file serializer.h.

The documentation for this class was generated from the following file:

• include/core/serializer.h

# **11.23 Json::ISObject**< **T** > **Class Template Reference**

Implementation for objects.

#include <serializer.h>

Inheritance diagram for Json::ISObject< T >:

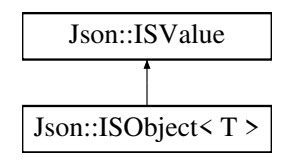

# **Public Member Functions**

- ISObject (std::shared\_ptr<  $T > 8v$ )
- virtual rapidjson::Value GetName (rapidjson::Document &d) *For future expansion.*
- virtual rapidjson::Value ToDom (rapidjson::Document &d)
	- *ToDom is the function that enables the serializer to take data from the application to the JSON file.*
- virtual void FromDom (rapidjson::Value &v, rapidjson::Document &d)

*FromDom is the function that enables the serializer to get data out of the JSON file and put it in the application.*

- void CreateObject ()
	- *For future expansion.*

### **Public Member Functions inherited from Json::ISValue**

• virtual ISProperties GetProperty ()

*GetProperty enables the serializer to deal with composite type like objects and members.*

- virtual void CreateObject ()
	- *For future expansion.*
- virtual rapidjson::Value GetName (rapidjson::Document &d)

*For future expansion.*

- virtual rapidjson::Value ToDom (rapidjson::Document &d)
- *ToDom is the function that enables the serializer to take data from the application to the JSON file.*
- virtual void FromDom (rapidjson::Value &v, rapidjson::Document &d)

*FromDom is the function that enables the serializer to get data out of the JSON file and put it in the application.*

# **Private Attributes**

• std::shared  $ptr < T > 8$  value

# **11.23.1 Detailed Description**

**template**<**typename T**> **class Json::ISObject**< **T** >

Implementation for objects.

Definition at line 148 of file serializer.h.

# **11.23.2 Constructor & Destructor Documentation**

#### **11.23.2.1 ISObject()**

```
template<typename T >
Json::ISObject< T >::ISObject (
             std::shared_ptr< T > \alpha v ) [inline]
```
Definition at line 153 of file serializer.h.

## **11.23.3 Member Function Documentation**

## **11.23.3.1 CreateObject()**

```
template<typename T >
void Json::ISObject< T >::CreateObject [virtual]
```
For future expansion.

Reimplemented from Json::ISValue.

Definition at line 191 of file serializer.h.

## **11.23.3.2 FromDom()**

```
template<typename T >
void Json::ISObject< T >::FromDom (
            rapidjson::Value & v,
            rapidjson::Document & d ) [virtual]
```
FromDom is the function that enables the serializer to get data out of the JSON file and put it in the application.

Reimplemented from Json::ISValue.

Definition at line 172 of file serializer.h.

#### **11.23.3.3 GetName()**

```
template<typename T >
rapidjson::Value Json::ISObject< T >::GetName (
            rapidjson::Document & d ) [virtual]
```
For future expansion.

Typeid is mostly implemented for future expansion, but it helps with making the JSON file more readable for humans.

Reimplemented from Json::ISValue.

Definition at line 182 of file serializer.h.

### **11.23.3.4 ToDom()**

```
template<typename T >
rapidjson::Value Json::ISObject< T >::ToDom (
            rapidjson::Document & d ) [virtual]
```
ToDom is the function that enables the serializer to take data from the application to the JSON file.

Reimplemented from Json::ISValue.

Definition at line 162 of file serializer.h.

## **11.23.4 Member Data Documentation**

# **11.23.4.1 value**

```
template<typename T >
std::shared_ptr<T>& Json::ISObject< T >::value [private]
```
Definition at line 150 of file serializer.h.

The documentation for this class was generated from the following file:

```
• include/core/serializer.h
```
# **11.24 Json::ISObjectVector**< **T** > **Class Template Reference**

Implementation for a vector with objects.

```
#include <serializer.h>
```
Inheritance diagram for Json::ISObjectVector< T >:

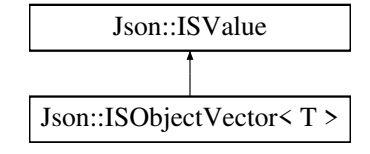

## **Public Member Functions**

- ISObjectVector (std::vector< std::shared\_ptr< T > > &v)
- virtual rapidjson::Value ToDom (rapidjson::Document &d)

*ToDom is the function that enables the serializer to take data from the application to the JSON file.*

• virtual void FromDom (rapidjson::Value &v, rapidjson::Document &d)

*FromDom is the function that enables the serializer to get data out of the JSON file and put it in the application.*

#### **Public Member Functions inherited from Json::ISValue**

• virtual ISProperties GetProperty ()

*GetProperty enables the serializer to deal with composite type like objects and members.*

• virtual void CreateObject ()

*For future expansion.*

• virtual rapidjson::Value GetName (rapidjson::Document &d)

*For future expansion.*

• virtual rapidjson::Value ToDom (rapidjson::Document &d)

*ToDom is the function that enables the serializer to take data from the application to the JSON file.*

• virtual void FromDom (rapidjson::Value &v, rapidjson::Document &d)

*FromDom is the function that enables the serializer to get data out of the JSON file and put it in the application.*

# **Private Attributes**

• std::vector< std::shared  $ptr < T > 8$  value

## **11.24.1 Detailed Description**

**template**<**typename T**> **class Json::ISObjectVector**< **T** >

Implementation for a vector with objects.

Definition at line 200 of file serializer.h.

## **11.24.2 Constructor & Destructor Documentation**

#### **11.24.2.1 ISObjectVector()**

```
template<typename T >
Json::ISObjectVector< T >::ISObjectVector (
            std::vector< std::shared_ptr< T > > & v ) [inline]
```
Definition at line 205 of file serializer.h.

# **11.24.3 Member Function Documentation**

#### **11.24.3.1 FromDom()**

```
template<typename T >
void Json::ISObjectVector< T >::FromDom (
            rapidjson::Value & v,
            rapidjson::Document & d ) [virtual]
```
FromDom is the function that enables the serializer to get data out of the JSON file and put it in the application.

Reimplemented from Json::ISValue.

Definition at line 225 of file serializer.h.

## **11.24.3.2 ToDom()**

```
template<typename T >
rapidjson::Value Json::ISObjectVector< T >::ToDom (
            rapidjson::Document & d ) [virtual]
```
ToDom is the function that enables the serializer to take data from the application to the JSON file.

Reimplemented from Json::ISValue.

Definition at line 212 of file serializer.h.

# **11.24.4 Member Data Documentation**

#### **11.24.4.1 value**

```
template<typename T >
std::vector<std::shared_ptr<T> >& Json::ISObjectVector< T >::value [private]
```
Definition at line 202 of file serializer.h.

The documentation for this class was generated from the following file:

• include/core/serializer.h

# **11.25 Json::ISObjVecVec**< **T** > **Class Template Reference**

Implementation for a vector with vectors with objects.

#include <serializer.h>

Inheritance diagram for Json::ISObjVecVec< T >:

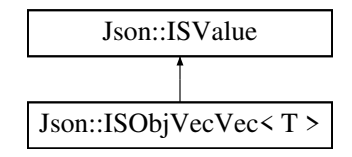

# **Public Member Functions**

- ISObjVecVec (std::vector< std::vector< std::shared\_ptr< T > > > &v)
- virtual rapidjson::Value ToDom (rapidjson::Document &d)
	- *ToDom is the function that enables the serializer to take data from the application to the JSON file.*
- virtual void FromDom (rapidjson::Value &v, rapidjson::Document &d)

*FromDom is the function that enables the serializer to get data out of the JSON file and put it in the application.*

#### **Public Member Functions inherited from Json::ISValue**

• virtual ISProperties GetProperty ()

*GetProperty enables the serializer to deal with composite type like objects and members.*

• virtual void CreateObject ()

*For future expansion.*

- virtual rapidjson::Value GetName (rapidjson::Document &d)
	- *For future expansion.*
- virtual rapidjson::Value ToDom (rapidjson::Document &d)

*ToDom is the function that enables the serializer to take data from the application to the JSON file.*

• virtual void FromDom (rapidjson::Value &v, rapidjson::Document &d)

*FromDom is the function that enables the serializer to get data out of the JSON file and put it in the application.*

# **Private Attributes**

• std::vector< std::vector< std::shared\_ptr<  $T$  > >  $>$   $>$  & value

# **11.25.1 Detailed Description**

**template**<**typename T**> **class Json::ISObjVecVec**< **T** >

Implementation for a vector with vectors with objects.

Definition at line 239 of file serializer.h.

# **11.25.2 Constructor & Destructor Documentation**

#### **11.25.2.1 ISObjVecVec()**

```
template<typename T >
Json::ISObjVecVec< T >::ISObjVecVec (
                               std::vector< std::vector< std::shared_ptr< T > > > \frac{1}{2} \frac{1}{2} \frac{1}{2} \frac{1}{2} \frac{1}{2} \frac{1}{2} \frac{1}{2} \frac{1}{2} \frac{1}{2} \frac{1}{2} \frac{1}{2} \frac{1}{2} \frac{1}{2} \frac{1}{2} \frac{1}{2} \frac{1}{2} \frac{1}{2}
```
Definition at line 244 of file serializer.h.

# **11.25.3 Member Function Documentation**

#### **11.25.3.1 FromDom()**

```
template<typename T >
void Json::ISObjVecVec< T >::FromDom (
            rapidjson::Value & v,
            rapidjson::Document & d ) [virtual]
```
FromDom is the function that enables the serializer to get data out of the JSON file and put it in the application.

Reimplemented from Json::ISValue.

Definition at line 270 of file serializer.h.

## **11.25.3.2 ToDom()**

```
template<typename T >
rapidjson::Value Json::ISObjVecVec< T >::ToDom (
            rapidjson::Document & d ) [virtual]
```
ToDom is the function that enables the serializer to take data from the application to the JSON file.

Reimplemented from Json::ISValue.

Definition at line 252 of file serializer.h.

# **11.25.4 Member Data Documentation**

#### **11.25.4.1 value**

template<typename T > std::vector<std::vector<std::shared\_ptr<T> > >& Json::ISObjVecVec< T >::value [private]

Definition at line 241 of file serializer.h.

The documentation for this class was generated from the following file:

• include/core/serializer.h

# **11.26 Json::ISProperty Struct Reference**

Serializing and deserializing (persistent values) requires recflection which is a way for the programmer to ensure that the data you serialize will get back to the place you want it to be when you deserialize it later.

#include <serializer.h>

# **Public Attributes**

- std::string name
- ISValuePtr value

## **11.26.1 Detailed Description**

Serializing and deserializing (persistent values) requires recflection which is a way for the programmer to ensure that the data you serialize will get back to the place you want it to be when you deserialize it later.

As this is not supported by C++ this is implemented by the ISProperty structure with the ISValue helper classes. The ISValue keeps the references to the actual values in the application. The ISProperty is the collection of all the application data.

Definition at line 26 of file serializer.h.

# **11.26.2 Member Data Documentation**

**11.26.2.1 name**

std::string Json::ISProperty::name

Definition at line 28 of file serializer.h.

**11.26.2.2 value**

ISValuePtr Json::ISProperty::value

Definition at line 29 of file serializer.h.

The documentation for this struct was generated from the following file:

• include/core/serializer.h

# **11.27 Json::ISString Class Reference**

Implementation for strings.

#include <serializer.h>

Inheritance diagram for Json::ISString:

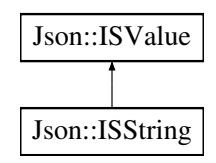

### **Public Member Functions**

- ISString (std::string &v)
- virtual rapidjson::Value ToDom (rapidjson::Document &d)
	- *ToDom is the function that enables the serializer to take data from the application to the JSON file.*
- virtual void FromDom (rapidjson::Value &v, rapidjson::Document &d)

*FromDom is the function that enables the serializer to get data out of the JSON file and put it in the application.*

#### **Public Member Functions inherited from Json::ISValue**

- virtual *ISProperties GetProperty ()* 
	- *GetProperty enables the serializer to deal with composite type like objects and members.*
- virtual void CreateObject ()
	- *For future expansion.*
- virtual rapidjson::Value GetName (rapidjson::Document &d)

*For future expansion.*

• virtual rapidjson::Value ToDom (rapidjson::Document &d)

*ToDom is the function that enables the serializer to take data from the application to the JSON file.*

• virtual void FromDom (rapidjson::Value &v, rapidjson::Document &d)

*FromDom is the function that enables the serializer to get data out of the JSON file and put it in the application.*

# **Private Attributes**

• std::string & value

# **11.27.1 Detailed Description**

Implementation for strings.

Definition at line 134 of file serializer.h.

# **11.27.2 Constructor & Destructor Documentation**

### **11.27.2.1 ISString()**

```
Json::ISString::ISString (
            std::string & v ) [inline]
```
Definition at line 139 of file serializer.h.

# **11.27.3 Member Function Documentation**

## **11.27.3.1 FromDom()**

```
void Json::ISString::FromDom (
            rapidjson::Value & v,
            rapidjson::Document & d ) [virtual]
```
FromDom is the function that enables the serializer to get data out of the JSON file and put it in the application.

Reimplemented from Json::ISValue.

Definition at line 88 of file serializer.cpp.

References value.

### **11.27.3.2 ToDom()**

```
rapidjson::Value Json::ISString::ToDom (
            rapidjson::Document & d ) [virtual]
```
ToDom is the function that enables the serializer to take data from the application to the JSON file.

Reimplemented from Json::ISValue.

Definition at line 80 of file serializer.cpp.

References value.

## **11.27.4 Member Data Documentation**

# **11.27.4.1 value**

std::string& Json::ISString::value [private]

Definition at line 136 of file serializer.h.

Referenced by FromDom(), and ToDom().

The documentation for this class was generated from the following files:

- include/core/serializer.h
- src/core/serializer.cpp

# **11.28 Json::ISValue Class Reference**

Rflection is made possible by the help of the ISValue class and the type classes.

#include <serializer.h>

Inheritance diagram for Json::ISValue:

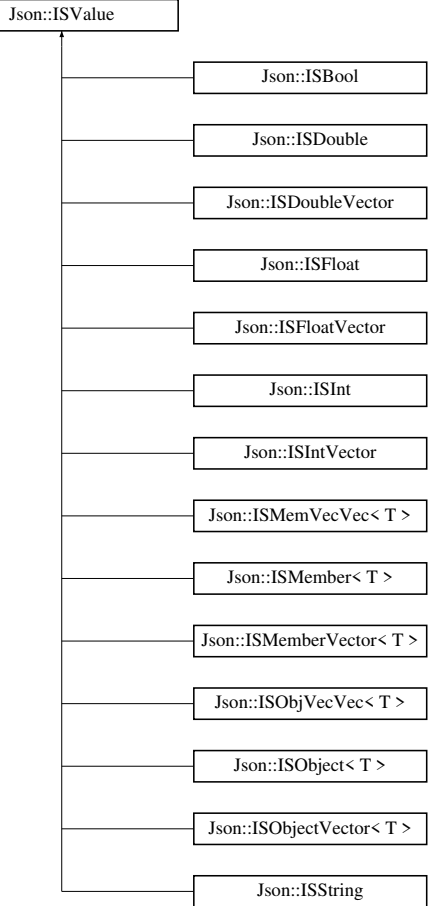

# **Public Member Functions**

- virtual ISProperties GetProperty ()
	- *GetProperty enables the serializer to deal with composite type like objects and members.*
- virtual void CreateObject ()
	- *For future expansion.*
- virtual rapidjson::Value GetName (rapidjson::Document &d)

*For future expansion.*

- virtual rapidjson::Value ToDom (rapidjson::Document &d)
	- *ToDom is the function that enables the serializer to take data from the application to the JSON file.*
- virtual void FromDom (rapidjson::Value &v, rapidjson::Document &d) *FromDom is the function that enables the serializer to get data out of the JSON file and put it in the application.*

# **11.28.1 Detailed Description**

Rflection is made possible by the help of the ISValue class and the type classes.

Each type needs their own implementation for reflection to work. At the moment only JSON is supported by this library. Making the library work for other format than JSON would require implementing each type again for the new format by in theory would not impact the application programmers at all

Definition at line 41 of file serializer.h.

## **11.28.2 Member Function Documentation**

#### **11.28.2.1 CreateObject()**

virtual void Json::ISValue::CreateObject ( ) [inline], [virtual]

For future expansion.

Reimplemented in Json::ISObject< T >, and Json::ISMember< T >.

Definition at line 55 of file serializer.h.

#### **11.28.2.2 FromDom()**

```
void Json::ISValue::FromDom (
            rapidjson::Value & v,
             rapidjson::Document & d ) [virtual]
```
FromDom is the function that enables the serializer to get data out of the JSON file and put it in the application.

Reimplemented in Json::ISInt, Json::ISFloat, Json::ISDouble, Json::ISBool, Json::ISString, Json::ISObject<T>, Json::ISObjectVector< T >, Json::ISObjVecVec< T >, Json::ISMemVecVec< T >, Json::ISMember< T >, Json::ISMemberVector< T >, Json::ISIntVector, Json::ISFloatVector, and Json::ISDoubleVector.

Definition at line 113 of file serializer.cpp.

References GetProperty().

#### **11.28.2.3 GetName()**

```
virtual rapidjson::Value Json::ISValue::GetName (
            rapidjson::Document & d ) [inline], [virtual]
```
For future expansion.

Typeid is mostly implemented for future expansion, but it helps with making the JSON file more readable for humans.

Reimplemented in Json::ISObject< T >, and Json::ISMember< T >.

Definition at line 60 of file serializer.h.

Referenced by Json::serialize(), and ToDom().

#### **11.28.2.4 GetProperty()**

virtual ISProperties Json::ISValue::GetProperty ( ) [inline], [virtual]

GetProperty enables the serializer to deal with composite type like objects and members.

Definition at line 48 of file serializer.h.

Referenced by Json::deserialize(), FromDom(), Json::serialize(), and ToDom().

#### **11.28.2.5 ToDom()**

```
rapidjson::Value Json::ISValue::ToDom (
            rapidjson::Document & d ) [virtual]
```
ToDom is the function that enables the serializer to take data from the application to the JSON file.

Reimplemented in Json::ISInt, Json::ISFloat, Json::ISDouble, Json::ISBool, Json::ISString, Json::ISObject<T >, Json::ISObjectVector< T >, Json::ISObjVecVec< T >, Json::ISMemVecVec< T >, Json::ISMember< T >, Json::ISMemberVector< T >, Json::ISIntVector, Json::ISFloatVector, and Json::ISDoubleVector.

Definition at line 95 of file serializer.cpp.

References GetName(), and GetProperty().

The documentation for this class was generated from the following files:

- include/core/serializer.h
- src/core/serializer.cpp

# **11.29 Core::Keyframe Struct Reference**

A structure representing an agent's position in cartesian space at a given point in time.

#include <types.h>

Inheritance diagram for Core::Keyframe:

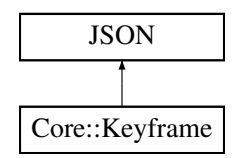

# **Public Member Functions**

- Keyframe ()
- Keyframe (int agentId, float timeStamp, CartesianCoordinate position)
- JSONSTART JSONINT (AgentId)
- JSONSTART JSONFLOAT (TimeStamp)

# **Public Attributes**

- int AgentId
- float TimeStamp
- CartesianCoordinate Position

# **11.29.1 Detailed Description**

A structure representing an agent's position in cartesian space at a given point in time.

Definition at line 68 of file types.h.

# **11.29.2 Constructor & Destructor Documentation**

#### **11.29.2.1 Keyframe() [1/2]**

Core::Keyframe::Keyframe ( ) [inline]

Definition at line 70 of file types.h.

## **11.29.2.2 Keyframe() [2/2]**

```
Core::Keyframe::Keyframe (
            int agentId,
            float timeStamp,
            CartesianCoordinate position ) [inline]
```
Definition at line 72 of file types.h.

# **11.29.3 Member Function Documentation**

### **11.29.3.1 JSONFLOAT()**

```
JSONSTART Core::Keyframe::JSONFLOAT (
            TimeStamp )
```
### **11.29.3.2 JSONINT()**

```
JSONSTART Core::Keyframe::JSONINT (
           AgentId )
```
# **11.29.4 Member Data Documentation**

#### **11.29.4.1 AgentId**

int Core::Keyframe::AgentId

Definition at line 76 of file types.h.

Referenced by KeyframeManagement::KeyframeManager::AddKeyframe(), Routemaker::Routemaker::MakeRoute(), and KeyframeManagement::KeyframeManager::RemoveKeyframe().

#### **11.29.4.2 Position**

CartesianCoordinate Core::Keyframe::Position

Definition at line 78 of file types.h.

Referenced by KeyframeManagement::KeyframeManager::AddKeyframe(), Routemaker::Routemaker::MakeRoute(), and KeyframeManagement::KeyframeManager::RemoveKeyframe().

float Core::Keyframe::TimeStamp

Definition at line 77 of file types.h.

Referenced by KeyframeManagement::KeyframeManager::AddKeyframe(), CompileScenario::Scenario::Compile(), Routemaker::Routemaker::MakeRoute(), Gui::Timeline::mouseReleaseEvent(), and KeyframeManagement::KeyframeManager::Rem

The documentation for this struct was generated from the following file:

• include/core/types.h

# **11.30 Gui::KeyframeControls Class Reference**

#include <keyframe\_controls.h>

Inheritance diagram for Gui::KeyframeControls:

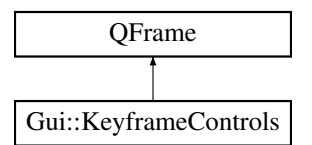

### **Signals**

• void DeleteSelectedKeyframes ()

## **Public Member Functions**

• KeyframeControls (QWidget ∗parent=nullptr)

## **Private Attributes**

- KeyframeList ∗ m\_KeyframeList
- QPushButton ∗ m\_DeleteKeyframesButton
- QGridLayout ∗ m\_Layout

# **11.30.1 Detailed Description**

Definition at line 11 of file keyframe\_controls.h.

# **11.30.2 Constructor & Destructor Documentation**

#### **11.30.2.1 KeyframeControls()**

```
Gui::KeyframeControls::KeyframeControls (
            QWidget ∗ parent = nullptr ) [explicit]
```
Definition at line 8 of file keyframe\_controls.cpp.

References DeleteSelectedKeyframes(), m\_DeleteKeyframesButton, m\_KeyframeList, and m\_Layout.

# **11.30.3 Member Function Documentation**

## **11.30.3.1 DeleteSelectedKeyframes**

void Gui::KeyframeControls::DeleteSelectedKeyframes ( ) [signal]

Referenced by KeyframeControls().

# **11.30.4 Member Data Documentation**

### **11.30.4.1 m\_DeleteKeyframesButton**

QPushButton∗ Gui::KeyframeControls::m\_DeleteKeyframesButton [private]

Definition at line 22 of file keyframe\_controls.h.

Referenced by KeyframeControls().

## **11.30.4.2 m\_KeyframeList**

KeyframeList∗ Gui::KeyframeControls::m\_KeyframeList [private]

Definition at line 21 of file keyframe\_controls.h.

Referenced by KeyframeControls().

#### **11.30.4.3 m\_Layout**

QGridLayout∗ Gui::KeyframeControls::m\_Layout [private]

Definition at line 24 of file keyframe\_controls.h.

Referenced by KeyframeControls().

The documentation for this class was generated from the following files:

- include/gui/keyframe\_controls.h
- src/gui/keyframe\_controls.cpp

# **11.31 Gui::KeyframeList Class Reference**

#include <keyframe\_list.h>

Inheritance diagram for Gui::KeyframeList:

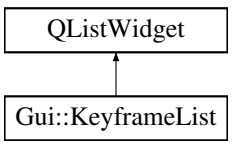

# **Public Slots**

- void Update ()
- void DeleteSelected ()

# **Public Member Functions**

• KeyframeList (QWidget ∗parent=nullptr)

## **Private Attributes**

• QVBoxLayout ∗ m\_Layout

# **11.31.1 Detailed Description**

Definition at line 9 of file keyframe list.h.

## **11.31.2 Constructor & Destructor Documentation**

#### **11.31.2.1 KeyframeList()**

```
Gui::KeyframeList::KeyframeList (
            QWidget ∗ parent = nullptr )
```
Definition at line 11 of file keyframe\_list.cpp.

References Update().

## **11.31.3 Member Function Documentation**

## **11.31.3.1 DeleteSelected**

void Gui::KeyframeList::DeleteSelected ( ) [slot]

Definition at line 40 of file keyframe\_list.cpp.

References KeyframeManagement::KeyframeManager::Instance(), KeyframeManagement::KeyframeManager::RemoveKeyframe(), and Update().

## **11.31.3.2 Update**

void Gui::KeyframeList::Update ( ) [slot]

Definition at line 19 of file keyframe\_list.cpp.

References KeyframeManagement::KeyframeManager::GetKeyframes(), and KeyframeManagement::KeyframeManager::Instance().

Referenced by DeleteSelected(), and KeyframeList().

## **11.31.4 Member Data Documentation**

#### **11.31.4.1 m\_Layout**

QVBoxLayout∗ Gui::KeyframeList::m\_Layout [private]

Definition at line 21 of file keyframe list.h.

The documentation for this class was generated from the following files:

- include/gui/keyframe list.h
- src/gui/keyframe\_list.cpp

# **11.32 KeyframeManagement::KeyframeManager Class Reference**

This is the class that manages keyframes.

#include <keyframe\_manager.h>

Inheritance diagram for KeyframeManagement::KeyframeManager:

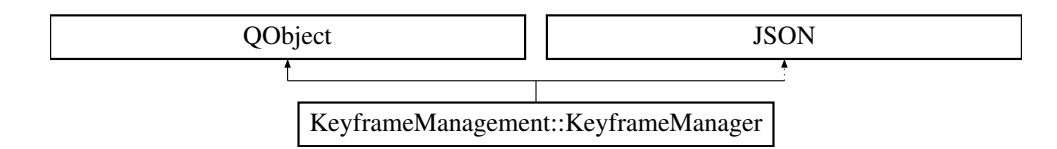

# **Signals**

• void KeyframeAdded ()

# **Public Member Functions**

• void AddKeyframe (int agentId, float timeStamp, float x, float y, float z)

*Adds a keyframe to the keyframe list using x, y, and z coordinates.*

- void AddKeyframe (int agentId, float timeStamp, Core::CartesianCoordinate position) *Adds a keyframe to the keyframe list using a CartesianCoordinate.*
- void AddKeyframe (Core::Keyframe &keyframe)

*Adds a keyframe object to the keyframe list.*

• void RemoveKeyframe (const Core::Keyframe &keyframe)

*Removes a keyframe from the keyframe list.*

- void DebugDump (void) const
	- *Dumps keyframe information to the console for debugging purposes.*
- std::vector< Core::Keyframe > & GetKeyframes ()

*Returns a reference to the list of keyframes.*

# **Static Public Member Functions**

• static KeyframeManager & Instance () *Returns the singleton instance of the KeyframeManager.*

# **Private Member Functions**

• KeyframeManager ()

*Private constructor for singleton pattern.*

• ∼KeyframeManager ()

*Private destructor for singleton pattern.*

- KeyframeManager (const KeyframeManager &)=delete
- KeyframeManager & operator= (const KeyframeManager &)=delete

# **Private Attributes**

• std::vector< Core::Keyframe > m\_Keyframes

## **11.32.1 Detailed Description**

This is the class that manages keyframes.

Definition at line 14 of file keyframe\_manager.h.

# **11.32.2 Constructor & Destructor Documentation**

#### **11.32.2.1 KeyframeManager() [1/2]**

KeyframeManagement::KeyframeManager::KeyframeManager ( ) [inline], [private]

Private constructor for singleton pattern.

Definition at line 84 of file keyframe\_manager.h.

### **11.32.2.2** ∼**KeyframeManager()**

KeyframeManagement::KeyframeManager::∼KeyframeManager ( ) [inline], [private]

Private destructor for singleton pattern.

Definition at line 86 of file keyframe manager.h.

#### **11.32.2.3 KeyframeManager() [2/2]**

```
KeyframeManagement::KeyframeManager::KeyframeManager (
            const KeyframeManager & ) [private], [delete]
```
# **11.32.3 Member Function Documentation**

### **11.32.3.1 AddKeyframe() [1/3]**

void KeyframeManagement::KeyframeManager::AddKeyframe ( Core::Keyframe & keyframe )

Adds a keyframe object to the keyframe list.

**Parameters**

*keyframe* The keyframe object to add

Definition at line 30 of file keyframe\_manager.cpp.

References Core::Keyframe::AgentId, KeyframeAdded(), m\_Keyframes, Core::Keyframe::Position, and Core::Keyframe::TimeStamp.

#### **11.32.3.2 AddKeyframe() [2/3]**

```
void KeyframeManagement::KeyframeManager::AddKeyframe (
            int agentId,
             float timeStamp,
             Core::CartesianCoordinate position )
```
Adds a keyframe to the keyframe list using a CartesianCoordinate.

**Parameters**

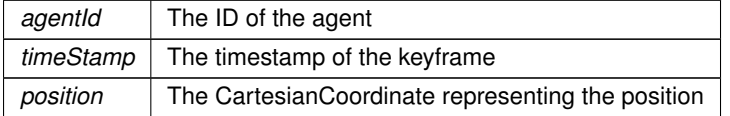

Definition at line 18 of file keyframe\_manager.cpp.

References AddKeyframe().

## **11.32.3.3 AddKeyframe() [3/3]**

```
void KeyframeManagement::KeyframeManager::AddKeyframe (
             int agentId,
             float timeStamp,
             float x,
             float y,
             float z )
```
Adds a keyframe to the keyframe list using x, y, and z coordinates.

#### **Parameters**

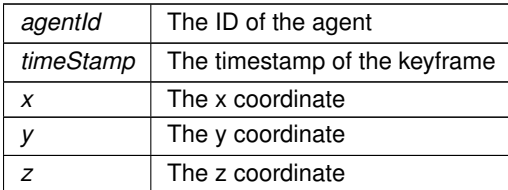

Definition at line 9 of file keyframe\_manager.cpp.

References AddKeyframe().

Referenced by AddKeyframe(), and Gui::MapViewer::mousePressEvent().

#### **11.32.3.4 DebugDump()**

void KeyframeManagement::KeyframeManager::DebugDump ( void ) const

Dumps keyframe information to the console for debugging purposes.

Definition at line 65 of file keyframe\_manager.cpp.

References m\_Keyframes.

#### **11.32.3.5 GetKeyframes()**

std::vector< Core::Keyframe > & KeyframeManagement::KeyframeManager::GetKeyframes ( ) [inline]

Returns a reference to the list of keyframes.

**Returns**

A reference to the list of keyframes

Definition at line 75 of file keyframe\_manager.h.

References m\_Keyframes.

Referenced by CompileScenario::Scenario::Compile(), Gui::MapViewer::DrawKeyframes(), Gui::Timeline::mouseReleaseEvent(), Gui::Timeline::paintEvent(), and Gui::KeyframeList::Update().

#### **11.32.3.6 Instance()**

static KeyframeManager & KeyframeManagement::KeyframeManager::Instance ( ) [inline], [static]

Returns the singleton instance of the KeyframeManager.

#### **Returns**

A reference to the singleton instance of the KeyframeManager

Definition at line 25 of file keyframe\_manager.h.

Referenced by Gui::MainWindow::ConnectSlotsAndSignals(), Gui::KeyframeList::DeleteSelected(), Gui::MapViewer::DrawKeyframes(), Gui::MapViewer::mousePressEvent(), Gui::Timeline::mouseReleaseEvent(), Gui::Timeline::paintEvent(), Gui::Timeline::Timeline(), and Gui::KeyframeList::Update().

#### **11.32.3.7 KeyframeAdded**

void KeyframeManagement::KeyframeManager::KeyframeAdded ( ) [signal]

Referenced by AddKeyframe().

#### **11.32.3.8 operator=()**

```
KeyframeManager & KeyframeManagement::KeyframeManager::operator= (
            const KeyframeManager & ) [private], [delete]
```
#### **11.32.3.9 RemoveKeyframe()**

```
void KeyframeManagement::KeyframeManager::RemoveKeyframe (
             const Core::Keyframe & keyframe )
```
#### Removes a keyframe from the keyframe list.

#### **Parameters**

*keyframe* The keyframe to remove

Definition at line 50 of file keyframe\_manager.cpp.

References Core::Keyframe::AgentId, m\_Keyframes, Core::Keyframe::Position, Core::Keyframe::TimeStamp, Core::CartesianCoordinate::X, Core::CartesianCoordinate::Y, and Core::CartesianCoordinate::Z.

Referenced by Gui::KeyframeList::DeleteSelected(), and Gui::Timeline::mouseReleaseEvent().

## **11.32.4 Member Data Documentation**

#### **11.32.4.1 m\_Keyframes**

std::vector<Core::Keyframe> KeyframeManagement::KeyframeManager::m\_Keyframes [private]

Definition at line 91 of file keyframe\_manager.h.

Referenced by AddKeyframe(), DebugDump(), GetKeyframes(), and RemoveKeyframe().

The documentation for this class was generated from the following files:

- include/keyframe\_management/keyframe\_manager.h
- src/keyframe\_management/keyframe\_manager.cpp

# **11.33 Gui::Launcher Class Reference**

The launcher widget used to launch scenarios.

#include <launcher.h>

Inheritance diagram for Gui::Launcher:

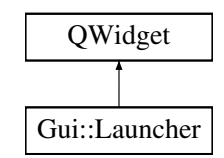

# **Public Member Functions**

- Launcher (QWidget ∗parent=nullptr) *Constructs the launcher widget.*
- ∼Launcher ()

*Destructs the launcher widget.*

## **Private Attributes**

• QVBoxLayout ∗ m\_Layout *The layout of the launcher widget.*

# **11.33.1 Detailed Description**

The launcher widget used to launch scenarios.

Contains the graphical functionality to launch scenarios.

Definition at line 11 of file launcher.h.

# **11.33.2 Constructor & Destructor Documentation**

## **11.33.2.1 Launcher()**

```
Gui::Launcher::Launcher (
             QWidget ∗ parent = nullptr )
```
Constructs the launcher widget.

#### **Parameters**

*parent* The parent of the launcher widget.

Definition at line 7 of file launcher.cpp.

References m\_Layout.

#### **11.33.2.2** ∼**Launcher()**

Gui::Launcher::∼Launcher ( )

Destructs the launcher widget.

Definition at line 17 of file launcher.cpp.

# **11.33.3 Member Data Documentation**

## **11.33.3.1 m\_Layout**

QVBoxLayout∗ Gui::Launcher::m\_Layout [private]

The layout of the launcher widget.

Definition at line 23 of file launcher.h.

Referenced by Launcher().

The documentation for this class was generated from the following files:

- include/gui/launcher.h
- src/gui/launcher.cpp

# **11.34 Gui::MainContent Class Reference**

The main content of the main window.

#include <main\_content.h>

Inheritance diagram for Gui::MainContent:

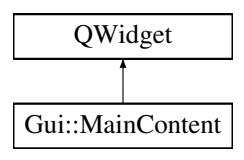
# **Public Member Functions**

• MainContent (QWidget ∗parent=nullptr) *Constructs the main content widget.*

# **Private Attributes**

- QGridLayout ∗ m\_Layout *The layout of the main content.*
- Sidebar ∗ m\_Sidebar *The sidebar of the main content.*
- TabWidget ∗ m\_TabWidget *The tab widget of the main content.*

# **11.34.1 Detailed Description**

The main content of the main window.

The main content of the main window essentially contains everything except the menu bar. It exists as a separate class to make the main window class more concise.

Definition at line 16 of file main\_content.h.

# **11.34.2 Constructor & Destructor Documentation**

#### **11.34.2.1 MainContent()**

```
Gui::MainContent::MainContent (
             QWidget ∗ parent = nullptr )
```
Constructs the main content widget.

**Parameters**

*parent* The parent widget of the main content.

Definition at line 10 of file main\_content.cpp.

References m\_Layout, m\_Sidebar, and m\_TabWidget.

# **11.34.3 Member Data Documentation**

#### **11.34.3.1 m\_Layout**

QGridLayout∗ Gui::MainContent::m\_Layout [private]

The layout of the main content.

The main content uses a grid layout to easily be able to cover the available space in the window.

Definition at line 29 of file main\_content.h.

Referenced by MainContent().

### **11.34.3.2 m\_Sidebar**

Sidebar∗ Gui::MainContent::m\_Sidebar [private]

The sidebar of the main content.

The sidebar of the main content exists to provide the user access to tools related to the active tab in the tab widget.

Definition at line 35 of file main\_content.h.

Referenced by MainContent().

### **11.34.3.3 m\_TabWidget**

TabWidget∗ Gui::MainContent::m\_TabWidget [private]

The tab widget of the main content.

This widget is responsible for containing the core functionality of Hivemind; planning, simulating and launching. They are separated in their own tabs as a user should only need to access one of these at any point in time.

Definition at line 43 of file main\_content.h.

Referenced by MainContent().

The documentation for this class was generated from the following files:

- include/gui/main\_content.h
- src/gui/main\_content.cpp

# **11.35 Gui::MainWindow Class Reference**

Handles the main window of Hivemind.

#include <main\_window.h>

Inheritance diagram for Gui::MainWindow:

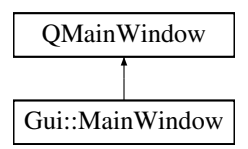

# **Signals**

- void ScenarioCompiled (std::pair< CompileScenario::Scenario::RouteMap::iterator, CompileScenario::←- Scenario::RouteMap::iterator >)
- void ScenarioLoaded ()
- void AgentAdded (std::pair< std::vector< Core::Agent >::iterator, std::vector< Core::Agent >::iterator >)
- void SyncAgentColor ()

# **Public Member Functions**

- MainWindow (QWidget ∗parent=nullptr) *Constructs the main window.*
- ∼MainWindow ()

*Descructs the main window.*

# **Private Slots**

- void SaveScenario (const std::string &filepath)
- void LoadScenario (const std::string &filepath)
- void UpdateScenario (float, float, float)
- void CompileScenario ()
- void CreateNewAgent ()

# **Private Member Functions**

• void ConnectSlotsAndSignals ()

# **Private Attributes**

- MenuBar ∗ m\_MenuBar
	- *The menu bar of the main window.*
- MainContent ∗ m\_MainContent

*The main content of the main window.*

- std::shared\_ptr< CompileScenario::Scenario > m\_Scenario
- MapDialog ∗ m\_ScenarioSettingsDialog

# **11.35.1 Detailed Description**

Handles the main window of Hivemind.

This class is responsible for handling the main window of Hivemind, which contains the core functionality such as scenario editing, simulation and launching.

Definition at line 17 of file main window.h.

# **11.35.2 Constructor & Destructor Documentation**

# **11.35.2.1 MainWindow()**

```
Gui::MainWindow::MainWindow (
            QWidget ∗ parent = nullptr )
```
Constructs the main window.

**Parameters**

*parent* The parent widget of main window

Definition at line 18 of file main\_window.cpp.

References ConnectSlotsAndSignals(), CreateNewAgent(), m\_MainContent, and m\_MenuBar.

### **11.35.2.2** ∼**MainWindow()**

Gui::MainWindow::∼MainWindow ( )

Descructs the main window.

Definition at line 37 of file main\_window.cpp.

# **11.35.3 Member Function Documentation**

#### **11.35.3.1 AgentAdded**

```
void Gui::MainWindow::AgentAdded (
            std::pair< std::vector< Core::Agent >::iterator, std::vector< Core::Agent >←-
::iterator > ) [signal]
```
Referenced by ConnectSlotsAndSignals(), CreateNewAgent(), and LoadScenario().

#### **11.35.3.2 CompileScenario**

void Gui::MainWindow::CompileScenario ( ) [private], [slot]

Definition at line 161 of file main\_window.cpp.

References m\_Scenario, and ScenarioCompiled().

Referenced by ConnectSlotsAndSignals().

### **11.35.3.3 ConnectSlotsAndSignals()**

void Gui::MainWindow::ConnectSlotsAndSignals ( ) [private]

Definition at line 40 of file main\_window.cpp.

References AgentAdded(), CompileScenario(), CreateNewAgent(), Gui::MapViewer::DataReceived(), MapManagement::MapManage KeyframeManagement::KeyframeManager::Instance(), MapManagement::MapManager::Instance(), LoadScenario(), m\_MenuBar, m\_ScenarioSettingsDialog, MapManagement::MapManager::RequestImage(), SaveScenario(), ScenarioCompiled(), ScenarioLoaded(), SyncAgentColor(), UpdateScenario(), and Gui::MapViewer::WaitForData().

Referenced by MainWindow().

### **11.35.3.4 CreateNewAgent**

void Gui::MainWindow::CreateNewAgent ( ) [private], [slot]

Definition at line 169 of file main\_window.cpp.

References AgentAdded(), getRandomColor(), m\_Scenario, and SyncAgentColor().

Referenced by ConnectSlotsAndSignals(), and MainWindow().

#### **11.35.3.5 LoadScenario**

```
void Gui::MainWindow::LoadScenario (
            const std::string & filepath ) [private], [slot]
```
Definition at line 145 of file main\_window.cpp.

References AgentAdded(), m\_Scenario, and ScenarioLoaded().

Referenced by ConnectSlotsAndSignals().

## **11.35.3.6 SaveScenario**

```
void Gui::MainWindow::SaveScenario (
            const std::string & filepath ) [private], [slot]
```
Definition at line 139 of file main\_window.cpp.

References m\_Scenario.

Referenced by ConnectSlotsAndSignals().

#### **11.35.3.7 ScenarioCompiled**

```
void Gui::MainWindow::ScenarioCompiled (
            std::pair< CompileScenario::Scenario::RouteMap::iterator, CompileScenario::←-
Scenario::RouteMap::iterator > ) [signal]
```
Referenced by CompileScenario(), and ConnectSlotsAndSignals().

#### **11.35.3.8 ScenarioLoaded**

void Gui::MainWindow::ScenarioLoaded ( ) [signal]

Referenced by ConnectSlotsAndSignals(), and LoadScenario().

#### **11.35.3.9 SyncAgentColor**

void Gui::MainWindow::SyncAgentColor ( ) [signal]

Referenced by ConnectSlotsAndSignals(), and CreateNewAgent().

### **11.35.3.10 UpdateScenario**

```
void Gui::MainWindow::UpdateScenario (
            float latitude,
            float longitude,
            float size ) [private], [slot]
```
Definition at line 154 of file main\_window.cpp.

References m\_Scenario.

Referenced by ConnectSlotsAndSignals().

# **11.35.4 Member Data Documentation**

#### **11.35.4.1 m\_MainContent**

MainContent∗ Gui::MainWindow::m\_MainContent [private]

The main content of the main window.

Basically all content other than the menubar.

Definition at line 55 of file main\_window.h.

Referenced by MainWindow().

### **11.35.4.2 m\_MenuBar**

MenuBar∗ Gui::MainWindow::m\_MenuBar [private]

The menu bar of the main window.

Definition at line 51 of file main\_window.h.

Referenced by ConnectSlotsAndSignals(), and MainWindow().

### **11.35.4.3 m\_Scenario**

std::shared\_ptr<CompileScenario::Scenario> Gui::MainWindow::m\_Scenario [private]

Definition at line 57 of file main\_window.h.

Referenced by CompileScenario(), CreateNewAgent(), LoadScenario(), SaveScenario(), and UpdateScenario().

#### **11.35.4.4 m\_ScenarioSettingsDialog**

MapDialog∗ Gui::MainWindow::m\_ScenarioSettingsDialog [private]

Definition at line 58 of file main\_window.h.

Referenced by ConnectSlotsAndSignals().

The documentation for this class was generated from the following files:

- include/gui/main\_window.h
- src/gui/main\_window.cpp

# **11.36 Gui::MapDialog Class Reference**

The MapDialog class represents a dialog window for inputting map data.

#include <map\_dialog.h>

Inheritance diagram for Gui::MapDialog:

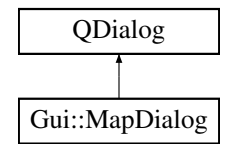

# **Public Slots**

• void Finish () *Slot called when the user finishes input and submits the data.*

### **Signals**

- void SendData (const QString &data)
	- *Signal emitted when data is ready to be sent.*
- void Finished ()

*Signal emitted when the dialog has finished.*

• void MapDataReady (float latitude, float longitude, float size) *Signal emitted when map data is ready to be processed.*

# **Public Member Functions**

• MapDialog (QWidget ∗parent=nullptr) *Constructs a new MapDialog object.*

# **Private Attributes**

- QLineEdit ∗ m\_LatitudeCoordInput
- QLineEdit ∗ m\_LongitudeCoordInput
- QLineEdit ∗ m\_SizeInput

# **11.36.1 Detailed Description**

The MapDialog class represents a dialog window for inputting map data.

Definition at line 15 of file map\_dialog.h.

# **11.36.2 Constructor & Destructor Documentation**

# **11.36.2.1 MapDialog()**

```
Gui::MapDialog::MapDialog (
             QWidget ∗ parent = nullptr )
```
Constructs a new MapDialog object.

**Parameters**

*parent* The parent widget of the dialog.

Definition at line 10 of file map\_dialog.cpp.

References Finish(), m\_LatitudeCoordInput, m\_LongitudeCoordInput, and m\_SizeInput.

# **11.36.3 Member Function Documentation**

# **11.36.3.1 Finish**

void Gui::MapDialog::Finish ( ) [slot]

Slot called when the user finishes input and submits the data.

Definition at line 41 of file map\_dialog.cpp.

References Finished(), m\_LatitudeCoordInput, m\_LongitudeCoordInput, m\_SizeInput, and MapDataReady().

Referenced by MapDialog().

# **11.36.3.2 Finished**

void Gui::MapDialog::Finished ( ) [signal]

Signal emitted when the dialog has finished.

Referenced by Finish().

### **11.36.3.3 MapDataReady**

```
void Gui::MapDialog::MapDataReady (
             float latitude,
            float longitude,
            float size ) [signal]
```
Signal emitted when map data is ready to be processed.

## **Parameters**

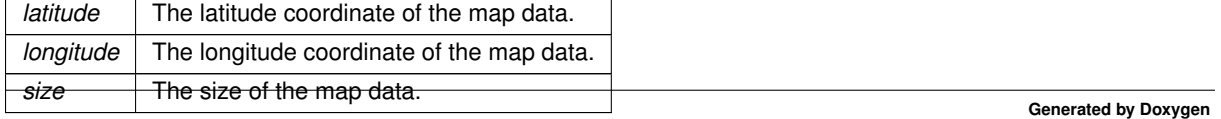

Referenced by Finish().

#### **11.36.3.4 SendData**

```
void Gui::MapDialog::SendData (
            const QString & data ) [signal]
```
#### Signal emitted when data is ready to be sent.

# **Parameters**

data | The data to be sent.

# **11.36.4 Member Data Documentation**

#### **11.36.4.1 m\_LatitudeCoordInput**

QLineEdit∗ Gui::MapDialog::m\_LatitudeCoordInput [private]

Definition at line 54 of file map\_dialog.h.

Referenced by Finish(), and MapDialog().

#### **11.36.4.2 m\_LongitudeCoordInput**

QLineEdit∗ Gui::MapDialog::m\_LongitudeCoordInput [private]

Definition at line 55 of file map\_dialog.h.

Referenced by Finish(), and MapDialog().

#### **11.36.4.3 m\_SizeInput**

QLineEdit∗ Gui::MapDialog::m\_SizeInput [private]

Definition at line 56 of file map\_dialog.h.

Referenced by Finish(), and MapDialog().

The documentation for this class was generated from the following files:

- include/gui/map\_dialog.h
- src/gui/map\_dialog.cpp

# **11.37 MapManagement::MapManager Class Reference**

This is the class responsible for retrieving maps from Kartverket.

#include <map\_manager.h>

Inheritance diagram for MapManagement::MapManager:

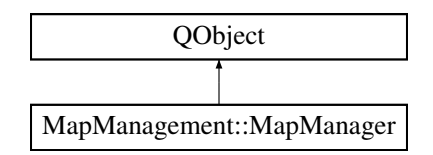

# **Signals**

• void GotImage ()

*Signal emitted when the map image data has been retrieved.*

• void RequestImage ()

# **Static Public Member Functions**

- static MapManager & Instance ()
	- *Returns the singleton instance of the class.*
- static void GetMap (Core::UTMCoordinate coord, int size)
	- *Retrieves the map from Kartverket for the specified UTM coordinate and size.*
- static void CalculateCornerCoordinates (Core::UTMCoordinate coord, int size)
	- *Calculates the UTM corner coordinates for the specified UTM coordinate and size.*
- static QByteArray & GetData ()
- *Returns the map data as a byte array.*
- static int GetImageResolution ()

# **Private Member Functions**

• MapManager ()

*Constructor.*

• ∼MapManager ()=default

*Destructor.*

# **Private Attributes**

- QByteArray m\_Data
- QString m\_Area
- int m\_ImageResolution

# **11.37.1 Detailed Description**

This is the class responsible for retrieving maps from Kartverket.

Definition at line 14 of file map\_manager.h.

# **11.37.2 Constructor & Destructor Documentation**

### **11.37.2.1 MapManager()**

MapManagement::MapManager::MapManager ( ) [inline], [private]

#### Constructor.

Definition at line 67 of file map\_manager.h.

#### **11.37.2.2** ∼**MapManager()**

MapManagement::MapManager::∼MapManager ( ) [private], [default]

Destructor.

# **11.37.3 Member Function Documentation**

### **11.37.3.1 CalculateCornerCoordinates()**

```
void MapManagement::MapManager::CalculateCornerCoordinates (
            Core::UTMCoordinate coord,
            int size ) [static]
```
Calculates the UTM corner coordinates for the specified UTM coordinate and size.

This function calculates the UTM corner coordinates for the specified UTM coordinate and size, and stores them in the CornerCoordinates variable.

**Parameters**

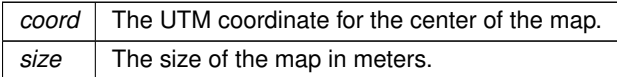

Definition at line 77 of file map\_manager.cpp.

References Core::UTMCoordinate::Easting, Instance(), m\_Area, and Core::UTMCoordinate::Northing.

Referenced by GetMap().

### **11.37.3.2 GetData()**

static QByteArray & MapManagement::MapManager::GetData ( ) [inline], [static]

Returns the map data as a byte array.

Definition at line 49 of file map\_manager.h.

References Instance(), and m\_Data.

Referenced by Gui::MapViewer::paintEvent().

### **11.37.3.3 GetImageResolution()**

static int MapManagement::MapManager::GetImageResolution ( ) [inline], [static]

Definition at line 55 of file map\_manager.h.

References Instance(), and m\_ImageResolution.

Referenced by Gui::MapViewer::paintEvent().

#### **11.37.3.4 GetMap()**

```
void MapManagement::MapManager::GetMap (
            Core::UTMCoordinate coord,
            int size ) [static]
```
Retrieves the map from Kartverket for the specified UTM coordinate and size.

This function retrieves the satellite map data from Kartverket with a HTTP request for the specified UTM coordinate and size.

**Parameters**

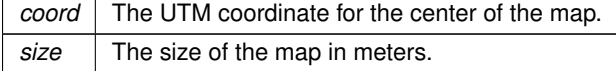

Definition at line 17 of file map\_manager.cpp.

References CalculateCornerCoordinates(), Instance(), m\_Area, m\_ImageResolution, and RequestImage().

Referenced by CompileScenario::Scenario::Scenario(), and CompileScenario::Scenario::SetOrigin().

#### **11.37.3.5 GotImage**

void MapManagement::MapManager::GotImage ( ) [signal]

Signal emitted when the map image data has been retrieved.

Referenced by Gui::MainWindow::ConnectSlotsAndSignals().

### **11.37.3.6 Instance()**

static MapManager & MapManagement::MapManager::Instance ( ) [inline], [static]

Returns the singleton instance of the class.

Definition at line 20 of file map\_manager.h.

Referenced by CalculateCornerCoordinates(), Gui::MainWindow::ConnectSlotsAndSignals(), GetData(), GetImageResolution(), and GetMap().

#### **11.37.3.7 RequestImage**

void MapManagement::MapManager::RequestImage ( ) [signal]

Referenced by Gui::MainWindow::ConnectSlotsAndSignals(), and GetMap().

# **11.37.4 Member Data Documentation**

### **11.37.4.1 m\_Area**

QString MapManagement::MapManager::m\_Area [private]

Definition at line 73 of file map\_manager.h.

Referenced by CalculateCornerCoordinates(), and GetMap().

### **11.37.4.2 m\_Data**

QByteArray MapManagement::MapManager::m\_Data [private]

Definition at line 72 of file map\_manager.h.

Referenced by GetData().

#### **11.37.4.3 m\_ImageResolution**

int MapManagement::MapManager::m\_ImageResolution [private]

Definition at line 74 of file map\_manager.h.

Referenced by GetImageResolution(), and GetMap().

The documentation for this class was generated from the following files:

- include/map\_management/map\_manager.h
- src/map\_management/map\_manager.cpp

# **11.38 Gui::MapViewer Class Reference**

#include <map\_viewer.h>

Inheritance diagram for Gui::MapViewer:

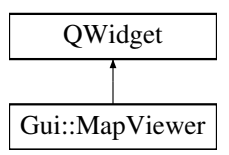

# **Public Slots**

- void DataReceived ()
- void WaitForData ()
- void UpdateRoutes (std::pair< CompileScenario::Scenario::RouteMap::iterator, CompileScenario::←- Scenario::RouteMap::iterator > routes)
- void UpdateAgents (std::pair< std::vector< Core::Agent >::iterator, std::vector< Core::Agent >::iterator > agents)
- void UpdateActiveAgent (int id)
- void UpdateTimeStamp (float timeStamp)

# **Public Member Functions**

• MapViewer (QWidget ∗parent=nullptr)

# **Protected Member Functions**

- void paintEvent (QPaintEvent ∗event) override
- void resizeEvent (QResizeEvent ∗event) override
- void mousePressEvent (QMouseEvent ∗event) override

# **Private Member Functions**

- void UpdateRenderingArea ()
- void DrawKeyframes (QPainter &painter)
- void DrawRoutes (QPainter &painter)
- void DrawLoader (QPainter &painter) const

# **Private Attributes**

- int m\_StartX
- int m\_StartY
- int m\_Size
- bool m\_WaitingForData
- QTimer ∗ m\_WaitingForDataTimer
- QElapsedTimer m\_WaitingForDataElapsedTimer
- float m\_LoaderAngle
- int m\_LoaderSize
- float m\_LoaderSpeed
- float m LoaderSpan
- int m\_LoaderThickness
- std::pair< std::vector< Core::Agent >::iterator, std::vector< Core::Agent >::iterator > m\_Agents
- std::pair< CompileScenario::Scenario::RouteMap::iterator, CompileScenario::Scenario::RouteMap::iterator > m\_Routes
- int m\_ActiveAgentId
- float m\_TimeStamp

# **11.38.1 Detailed Description**

Definition at line 16 of file map\_viewer.h.

# **11.38.2 Constructor & Destructor Documentation**

### **11.38.2.1 MapViewer()**

```
Gui::MapViewer::MapViewer (
            QWidget ∗ parent = nullptr ) [explicit]
```
#### Definition at line 12 of file map\_viewer.cpp.

References m\_LoaderAngle, m\_LoaderSpeed, m\_WaitingForDataElapsedTimer, m\_WaitingForDataTimer, UpdateRenderingArea(), and WaitForData().

### **11.38.3 Member Function Documentation**

### **11.38.3.1 DataReceived**

void Gui::MapViewer::DataReceived ( ) [slot]

Definition at line 132 of file map\_viewer.cpp.

References m\_WaitingForData, and m\_WaitingForDataTimer.

Referenced by Gui::MainWindow::ConnectSlotsAndSignals().

#### **11.38.3.2 DrawKeyframes()**

```
void Gui::MapViewer::DrawKeyframes (
            QPainter & painter ) [private]
```
Definition at line 141 of file map\_viewer.cpp.

References Core::Agent::Color, KeyframeManagement::KeyframeManager::GetKeyframes(), CoordinateConverter::CoordConv::GetSize(), KeyframeManagement::KeyframeManager::Instance(), m\_Agents, m\_Size, m\_StartX, m\_StartY, and CoordinateConverter::CoordCon

Referenced by paintEvent().

#### **11.38.3.3 DrawLoader()**

```
void Gui::MapViewer::DrawLoader (
            QPainter & painter ) const [private]
```
Definition at line 227 of file map\_viewer.cpp.

References m\_LoaderAngle, m\_LoaderSize, m\_LoaderSpan, m\_LoaderThickness, m\_Size, m\_StartX, and m\_StartY.

Referenced by paintEvent().

#### **11.38.3.4 DrawRoutes()**

```
void Gui::MapViewer::DrawRoutes (
            QPainter & painter ) [private]
```
Definition at line 175 of file map\_viewer.cpp.

References Core::Agent::Color, CoordinateConverter::CoordConv::GetSize(), m\_Agents, m\_Routes, m\_Size, m\_StartX, m\_StartY, CoordinateConverter::CoordConv::SymmetricToAsymmetric(), Core::CartesianCoordinate::X, and Core::CartesianCoordinate::Y.

Referenced by paintEvent().

#### **11.38.3.5 mousePressEvent()**

```
void Gui::MapViewer::mousePressEvent (
            QMouseEvent ∗ event ) [override], [protected]
```
Definition at line 69 of file map\_viewer.cpp.

References KeyframeManagement::KeyframeManager::AddKeyframe(), CoordinateConverter::CoordConv::AsymmetricToSymmetric CoordinateConverter::CoordConv::GetSize(), KeyframeManagement::KeyframeManager::Instance(), m\_ActiveAgentId, m\_Size, m\_StartX, m\_StartY, and m\_TimeStamp.

#### **11.38.3.6 paintEvent()**

```
void Gui::MapViewer::paintEvent (
            QPaintEvent ∗ event ) [override], [protected]
```
Definition at line 38 of file map\_viewer.cpp.

References DrawKeyframes(), DrawLoader(), DrawRoutes(), MapManagement::MapManager::GetData(), MapManagement::MapManager::GetImageResolution(), m\_Size, m\_StartX, m\_StartY, and m\_WaitingForData.

#### **11.38.3.7 resizeEvent()**

```
void Gui::MapViewer::resizeEvent (
            QResizeEvent ∗ event ) [override], [protected]
```
Definition at line 63 of file map\_viewer.cpp.

References UpdateRenderingArea().

#### **11.38.3.8 UpdateActiveAgent**

```
void Gui::MapViewer::UpdateActiveAgent (
            int id ) [inline], [slot]
```
Definition at line 36 of file map\_viewer.h.

References m\_ActiveAgentId.

#### **11.38.3.9 UpdateAgents**

```
void Gui::MapViewer::UpdateAgents (
           std::pair< std::vector< Core::Agent >::iterator, std::vector< Core::Agent >←-
::iterator > agents ) [slot]
```
Definition at line 258 of file map\_viewer.cpp.

References m\_Agents.

### **11.38.3.10 UpdateRenderingArea()**

void Gui::MapViewer::UpdateRenderingArea ( ) [private]

Definition at line 109 of file map\_viewer.cpp.

References m\_Size, m\_StartX, and m\_StartY.

Referenced by MapViewer(), and resizeEvent().

# **11.38.3.11 UpdateRoutes**

```
void Gui::MapViewer::UpdateRoutes (
            std::pair< CompileScenario::Scenario::RouteMap::iterator, CompileScenario::←-
Scenario::RouteMap::iterator > routes ) [slot]
```
Definition at line 248 of file map\_viewer.cpp.

References m\_Routes.

#### **11.38.3.12 UpdateTimeStamp**

```
void Gui::MapViewer::UpdateTimeStamp (
             float timeStamp ) [inline], [slot]
```
Definition at line 42 of file map\_viewer.h.

References m\_TimeStamp.

### **11.38.3.13 WaitForData**

void Gui::MapViewer::WaitForData ( ) [slot]

Definition at line 123 of file map\_viewer.cpp.

References m\_WaitingForData, and m\_WaitingForDataTimer.

Referenced by Gui::MainWindow::ConnectSlotsAndSignals(), and MapViewer().

# **11.38.4 Member Data Documentation**

#### **11.38.4.1 m\_ActiveAgentId**

int Gui::MapViewer::m\_ActiveAgentId [private]

Definition at line 79 of file map\_viewer.h.

Referenced by mousePressEvent(), and UpdateActiveAgent().

# **11.38.4.2 m\_Agents**

std::pair<std::vector<Core::Agent>::iterator, std::vector<Core::Agent>::iterator> Gui::Map←- Viewer::m\_Agents [private]

Definition at line 74 of file map\_viewer.h.

Referenced by DrawKeyframes(), DrawRoutes(), and UpdateAgents().

### **11.38.4.3 m\_LoaderAngle**

float Gui::MapViewer::m\_LoaderAngle [private]

Definition at line 66 of file map\_viewer.h.

Referenced by DrawLoader(), and MapViewer().

### **11.38.4.4 m\_LoaderSize**

int Gui::MapViewer::m\_LoaderSize [private]

Definition at line 67 of file map\_viewer.h.

Referenced by DrawLoader().

#### **11.38.4.5 m\_LoaderSpan**

float Gui::MapViewer::m\_LoaderSpan [private]

Definition at line 69 of file map\_viewer.h.

Referenced by DrawLoader().

#### **11.38.4.6 m\_LoaderSpeed**

float Gui::MapViewer::m\_LoaderSpeed [private]

Definition at line 68 of file map\_viewer.h.

Referenced by MapViewer().

#### **11.38.4.7 m\_LoaderThickness**

int Gui::MapViewer::m\_LoaderThickness [private]

Definition at line 70 of file map\_viewer.h.

Referenced by DrawLoader().

### **11.38.4.8 m\_Routes**

std::pair<CompileScenario::Scenario::RouteMap::iterator, CompileScenario::Scenario::RouteMap←- ::iterator> Gui::MapViewer::m\_Routes [private]

Definition at line 77 of file map\_viewer.h.

Referenced by DrawRoutes(), and UpdateRoutes().

#### **11.38.4.9 m\_Size**

int Gui::MapViewer::m\_Size [private]

Definition at line 61 of file map\_viewer.h.

Referenced by DrawKeyframes(), DrawLoader(), DrawRoutes(), mousePressEvent(), paintEvent(), and UpdateRenderingArea().

### **11.38.4.10 m\_StartX**

int Gui::MapViewer::m\_StartX [private]

Definition at line 60 of file map\_viewer.h.

Referenced by DrawKeyframes(), DrawLoader(), DrawRoutes(), mousePressEvent(), paintEvent(), and UpdateRenderingArea().

#### **11.38.4.11 m\_StartY**

int Gui::MapViewer::m\_StartY [private]

Definition at line 60 of file map\_viewer.h.

Referenced by DrawKeyframes(), DrawLoader(), DrawRoutes(), mousePressEvent(), paintEvent(), and UpdateRenderingArea().

#### **11.38.4.12 m\_TimeStamp**

float Gui::MapViewer::m\_TimeStamp [private]

Definition at line 80 of file map\_viewer.h.

Referenced by mousePressEvent(), and UpdateTimeStamp().

### **11.38.4.13 m\_WaitingForData**

bool Gui::MapViewer::m\_WaitingForData [private]

Definition at line 63 of file map\_viewer.h.

Referenced by DataReceived(), paintEvent(), and WaitForData().

### **11.38.4.14 m\_WaitingForDataElapsedTimer**

QElapsedTimer Gui::MapViewer::m\_WaitingForDataElapsedTimer [private]

Definition at line 65 of file map\_viewer.h.

Referenced by MapViewer().

#### **11.38.4.15 m\_WaitingForDataTimer**

QTimer∗ Gui::MapViewer::m\_WaitingForDataTimer [private]

Definition at line 64 of file map\_viewer.h.

Referenced by DataReceived(), MapViewer(), and WaitForData().

The documentation for this class was generated from the following files:

- include/gui/map\_viewer.h
- src/gui/map\_viewer.cpp

# **11.39 Gui::MenuBar Class Reference**

The main menubar of the user interface.

#include <menu\_bar.h>

Inheritance diagram for Gui::MenuBar:

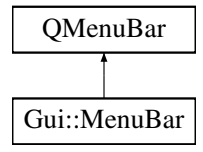

# **Signals**

- void SaveScenario (const std::string &filename)
- void LoadScenario (const std::string &filename)

# **Public Member Functions**

• MenuBar (QWidget ∗parent=nullptr) *Constructs the menu bar.*

# **11.39.1 Detailed Description**

The main menubar of the user interface.

The main menubar exists to provide the user with easy access to functionality such as creating new scenarios, opening existing scenarios etc.

Definition at line 13 of file menu bar.h.

# **11.39.2 Constructor & Destructor Documentation**

#### **11.39.2.1 MenuBar()**

Gui::MenuBar::MenuBar ( QWidget ∗ parent = nullptr )

Constructs the menu bar.

**Parameters**

*parent* The parent widget of the menu bar

Definition at line 13 of file menu bar.cpp.

References LoadScenario(), and SaveScenario().

# **11.39.3 Member Function Documentation**

### **11.39.3.1 LoadScenario**

```
void Gui::MenuBar::LoadScenario (
            const std::string & filename ) [signal]
```
Referenced by MenuBar().

### **11.39.3.2 SaveScenario**

```
void Gui::MenuBar::SaveScenario (
            const std::string & filename ) [signal]
```
#### Referenced by MenuBar().

The documentation for this class was generated from the following files:

- include/gui/menu\_bar.h
- src/gui/menu\_bar.cpp

# **11.40 Routemaker::Node**< **T** > **Struct Template Reference**

Represents a node in a Graph data structured made for path-finding.

#include <graph.h>

# **Public Attributes**

• T Data

*Data stored in the the node.*

• std::weak  $ptr < Node < T >$  Parent

*A non-owner pointer to the parent of the node.*

• bool Visited

*Specifies if a given node has been visited during path-finding.*

• double GlobalGoal

*Represents the assumed cost from the start to the goal node through this node.*

• double LocalGoal

*Represents the cost from the start node to this node.*

# **11.40.1 Detailed Description**

**template**<**typename T**> **struct Routemaker::Node**< **T** >

Represents a node in a Graph data structured made for path-finding.

**Template Parameters**

 $T$  Type of data to store inside the node

Definition at line 17 of file graph.h.

# **11.40.2 Member Data Documentation**

# **11.40.2.1 Data**

```
template<typename T >
T Routemaker::Node< T >::Data
```
Data stored in the the node.

Stores data not needed by the A∗ path-finding algorithm. This is what the user actually wants to store in the Graph.

Definition at line 23 of file graph.h.

Referenced by Routemaker::Routemaker::UpdateOrigin().

#### **11.40.2.2 GlobalGoal**

```
template<typename T >
double Routemaker::Node< T >::GlobalGoal
```
Represents the assumed cost from the start to the goal node through this node.

Should not be set by the user. The A∗ path-finding algorithm uses cost to find the shortest path in a reasonable amount of time. This member contains the sum of the cost to get to this node from the start node, represented in LocalGoal, plus the assumed cost to get from this node to the goal node. The A∗ path-finding algorithm uses this value during Graph traversal to sort a priority queue in order to explore the assumed shortest paths first.

Definition at line 52 of file graph.h.

### **11.40.2.3 LocalGoal**

```
template<typename T >
double Routemaker::Node< T >::LocalGoal
```
Represents the cost from the start node to this node.

Should not be set by the user. The A∗ path-finding algorithm uses cost to find the shortest path in a reasonable amount of time. This member contains the sum of the cost to get to this node from the start node. While traversing the Graph, the A∗ path-finding algorithm updates and uses this member to check for shorter paths.

Definition at line 62 of file graph.h.

#### **11.40.2.4 Parent**

```
template<typename T >
std::weak_ptr<Node<T> > Routemaker::Node< T >::Parent
```
A non-owner pointer to the parent of the node.

Should not be set by user. The A∗ path-finding algorithm sets the value for this member when traversing the Graph. It used to find the way back to the start after the goal is found.

Definition at line 30 of file graph.h.

#### **11.40.2.5 Visited**

template<typename T > bool Routemaker::Node< T >::Visited

Specifies if a given node has been visited during path-finding.

Should not be set by user. Is generally only used internally by the A∗ path-finding algorithm when traversing the Graph. May be used in debug views to visualize which nodes are visited during path-finding.

Definition at line 39 of file graph.h.

The documentation for this struct was generated from the following file:

• include/routemaker/graph.h

# **11.41 Gui::Planner Class Reference**

The planner widget used for planning scenarios.

#include <planner.h>

Inheritance diagram for Gui::Planner:

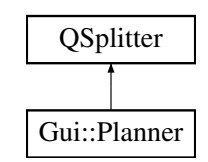

# **Public Member Functions**

- Planner (QWidget ∗parent=nullptr) *Constructs the planner widget.*
- ∼Planner ()

*Destructs the planner widget.*

# **Private Attributes**

- MapViewer ∗ m\_MapViewer
	- *The layout of the planner widget.*
- Timeline ∗ m\_Timeline

# **11.41.1 Detailed Description**

The planner widget used for planning scenarios.

Contains the graphical functionality to plan scenarios.

Definition at line 13 of file planner.h.

# **11.41.2 Constructor & Destructor Documentation**

# **11.41.2.1 Planner()**

```
Gui::Planner::Planner (
            QWidget ∗ parent = nullptr )
```
Constructs the planner widget.

#### **Parameters**

*parent* The parent of the planner widget.

Definition at line 5 of file planner.cpp.

References m\_MapViewer, and m\_Timeline.

#### **11.41.2.2** ∼**Planner()**

Gui::Planner::∼Planner ( )

Destructs the planner widget.

Definition at line 19 of file planner.cpp.

# **11.41.3 Member Data Documentation**

#### **11.41.3.1 m\_MapViewer**

MapViewer∗ Gui::Planner::m\_MapViewer [private]

The layout of the planner widget.

Definition at line 26 of file planner.h.

Referenced by Planner().

# **11.41.3.2 m\_Timeline**

Timeline∗ Gui::Planner::m\_Timeline [private]

Definition at line 27 of file planner.h.

Referenced by Planner().

The documentation for this class was generated from the following files:

- include/gui/planner.h
- src/gui/planner.cpp

# **11.42 Routemaker::Routemaker Class Reference**

Main class responsible for handling creation of routes between keyframes.

#include <routemaker.h>

Inheritance diagram for Routemaker::Routemaker:

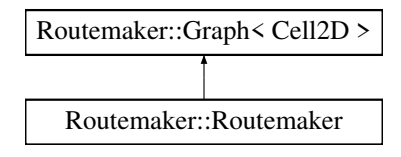

# **Public Member Functions**

- Routemaker (const Core::UTMCoordinate &origin, int size)
- *Instatiates a routemaker object, along with it's Heightmap member.* • std::vector< Core::CartesianCoordinate > MakeRoute (const Core::Keyframe &a, const Core::Keyframe &b)

*Creates a a vector of coordinates defining a path between two keyframes.*

- NodePtr GetNode (uint32\_t x, uint32\_t y) const *Get a node at a position.*
- void UpdateOrigin (Core::UTMCoordinate UTMOrigin, int size) *Updates the origin coordinate and the size of the map.*
- void UpdateResolution ()

#### **Public Member Functions inherited from Routemaker::Graph**< **Cell2D** >

- virtual std::vector< NodePtr > GetNeighbors (NodePtr node)=0 *Collects all neighbor nodes of* node*.*
- virtual double GetCost (NodePtr a, NodePtr b)=0

*Returns the cost between* a *and* b*.*

- virtual bool HasLineOfSight (NodePtr a, NodePtr b)=0
	- *Determines if there is a direct line of sight between node* a *and node* b.
- virtual void ResetNodes (void)=0
	- *Resets all local and global goals and parent relationships of all nodes.*
- void SolveAStar (NodePtr start, NodePtr goal)
	- *Finds cheapest path from* start *to* goal*.*
- void PostSmooth (NodePtr start, NodePtr goal)

*Simplifies the path from* start *to* goal*.*

### **Private Member Functions**

• std::vector< NodePtr > GetNeighbors (NodePtr node) override

*Collects all neighbor nodes of* node*.*

- double GetCost (NodePtr a, NodePtr b) override
	- *Returns the cost between* a *and* b*.*
- bool HasLineOfSight (NodePtr a, NodePtr b) override

*Determines if there is a direct line of sight between node* a *and node* b*.*

• void ResetNodes () override

*Resets all local and global goals and parent relationships of all nodes.*

• std::list< NodePtr > BresenhamLine (const NodePtr &a, const NodePtr &b) const

*Calculates the* Bresenham Line *between two nodes.*

# **Private Attributes**

- std::vector< NodePtr > m\_Nodes
	- *All the nodes that make up the graph.*
- std::unique ptr< HeightManagement::HeightManager > m\_HeightMap *HeightManager instance owned by Routemaker.*
- int m\_MapWidth *Width (and height) of the active scenario.*
- int m\_RoutemakerRes *Resolution of the routemaker in meters.* • int m\_RoutemakerWidth
	- *Width (and height) of the routemaker.*

# **Additional Inherited Members**

**Public Types inherited from Routemaker::Graph**< **Cell2D** >

• using NodePtr = std::shared  $ptr <$  Node $<$  Cell2D  $>$  > *Helper alias to make code more readable.*

# **11.42.1 Detailed Description**

Main class responsible for handling creation of routes between keyframes.

Definition at line 22 of file routemaker.h.

# **11.42.2 Constructor & Destructor Documentation**

#### **11.42.2.1 Routemaker()**

```
Routemaker::Routemaker::Routemaker (
            const Core::UTMCoordinate & origin,
            int size ) [explicit]
```
Instatiates a routemaker object, along with it's Heightmap member.

The origin and size of the scenario are simply passed to the HeightMap member. In the case that the Height← Map class is converted to a singleton or the scenario class gains ownership over the Heightmap, they should not be necessary.

**Parameters**

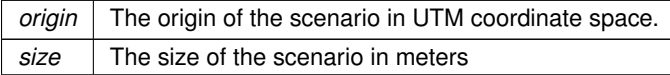

Definition at line 15 of file routemaker.cpp.

# **11.42.3 Member Function Documentation**

### **11.42.3.1 BresenhamLine()**

```
std::list< Routemaker::NodePtr > Routemaker::Routemaker::BresenhamLine (
            const NodePtr & a,
            const NodePtr & b ) const [private]
```
Calculates the Bresenham Line between two nodes.

#### **Parameters**

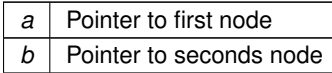

#### **Returns**

A list of pointers to the nodes that make up the Bresenham Line between a and b.

Definition at line 203 of file routemaker.cpp.

### **11.42.3.2 GetCost()**

```
double Routemaker::Routemaker::GetCost (
            NodePtr a,
            NodePtr b ) [override], [private], [virtual]
```
### Returns the cost between a and b.

Implemented by sub-classes of Graph. The a∗ path-finding algorithm uses cost to efficiently find the best path between two nodes. In order to do this, it requires some method of calculating the cost of moving between any two nodes. It is up to the sub-class to define how this is calulated. An example of this cost may be the euclidean distance between two nodes.

#### **Parameters**

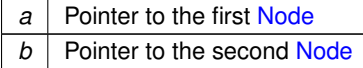

**Returns**

Cost between node a and node b.

Implements Routemaker::Graph< Cell2D >.

Definition at line 168 of file routemaker.cpp.

#### **11.42.3.3 GetNeighbors()**

```
std::vector< Routemaker::NodePtr > Routemaker::Routemaker::GetNeighbors (
            NodePtr node ) [override], [private], [virtual]
```
Collects all neighbor nodes of node.

Implemented by sub-classes of Graph. The neighbor relationship between nodes define the edges of the graph. It is up to the subclass to define these relationships. For a 2D grid, the neighbors would simply be the nodes directly to the north, south, east and west, in addition to the corners between them. For a road network, the relationships may be more complex.

**Parameters**

 $node \mid A$  pointer to the node from which to collect all neighbors

**Returns**

A vector of pointers to all the neighbors of node

Implements Routemaker::Graph< Cell2D >.

Definition at line 103 of file routemaker.cpp.

# **11.42.3.4 GetNode()**

```
Routemaker::NodePtr Routemaker::Routemaker::GetNode (
             uint 32-t x,
             uint32_t y ) const
```
Get a node at a position.

**Parameters**

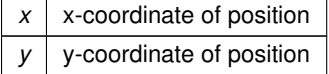

#### **Returns**

A shared pointer to the node at the specified location

Definition at line 250 of file routemaker.cpp.

#### **11.42.3.5 HasLineOfSight()**

```
bool Routemaker::Routemaker::HasLineOfSight (
            NodePtr a,
             NodePtr b ) [override], [private], [virtual]
```
Determines if there is a direct line of sight between node a and node b.

Implemented by sub-classes of Graph. The Graph::PostSmooth method traverses the already found path through the A∗ path-finding algorithm and simplifies it by using this method. In a graph representing a 2D grid, a Bresenham implementation or ray-casting can be used to determine line of sight.

#### **Parameters**

*a* Pointer to the first Node *b* | Pointer to the second Node

**Returns**

bool specifying whether or not there is a direct line of sight

Implements Routemaker::Graph< Cell2D >.

Definition at line 184 of file routemaker.cpp.

#### **11.42.3.6 MakeRoute()**

```
std::vector< Core::CartesianCoordinate > Routemaker::Routemaker::MakeRoute (
            const Core:: Keyframe & a,
            const Core:: Keyframe & b )
```
Creates a a vector of coordinates defining a path between two keyframes.

Utilizes methods from the Graph interface, namely GetNeighbors, GetCost, HasLineOfSight and BresenhamLine, to generate a path between a and b.

**Parameters**

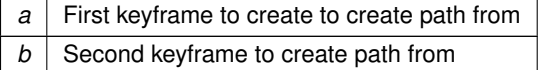

returns A vector of coordinates in symmetrical cartesian coordinate system space, which together forms a path.

Definition at line 257 of file routemaker.cpp.

References Core::Keyframe::AgentId, CoordinateConverter::CoordConv::AsymmetricToSymmetric(), DRONE\_FLIGHT\_HEIGHT, Core::Keyframe::Position, CoordinateConverter::CoordConv::SymmetricToAsymmetric(), Core::Keyframe::TimeStamp, and Core::CartesianCoordinate::X.

### **11.42.3.7 ResetNodes()**

```
void Routemaker::Routemaker::ResetNodes (
            void ) [override], [private], [virtual]
```
Resets all local and global goals and parent relationships of all nodes.

Implemented by sub-classes of Graph. In order to be able to re-use the same graph for several A∗ searches, the Graph::SolveAStar method needs to be able to reset all the nodes. As this interface does not contain the actual collection of nodes, this needs to be implemented in the sub-classes.

Implements Routemaker::Graph< Cell2D >.

Definition at line 26 of file routemaker.cpp.

### **11.42.3.8 UpdateOrigin()**

```
void Routemaker::Routemaker::UpdateOrigin (
            Core::UTMCoordinate UTMOrigin,
            int size )
```
Updates the origin coordinate and the size of the map.

#### **Parameters**

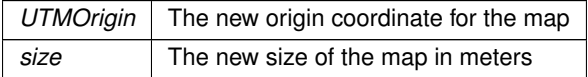

Definition at line 64 of file routemaker.cpp.

References Routemaker::Node< T >::Data, and DRONE\_FLIGHT\_HEIGHT.

# **11.42.3.9 UpdateResolution()**

void Routemaker::Routemaker::UpdateResolution ( )

Definition at line 44 of file routemaker.cpp.

# **11.42.4 Member Data Documentation**

#### **11.42.4.1 m\_HeightMap**

std::unique\_ptr<HeightManagement::HeightManager> Routemaker::Routemaker::m\_HeightMap [private]

HeightManager instance owned by Routemaker.

Definition at line 93 of file routemaker.h.

#### **11.42.4.2 m\_MapWidth**

int Routemaker::Routemaker::m\_MapWidth [private]

Width (and height) of the active scenario.

Definition at line 96 of file routemaker.h.

#### **11.42.4.3 m\_Nodes**

std::vector<NodePtr> Routemaker::Routemaker::m\_Nodes [private]

All the nodes that make up the graph.

Definition at line 90 of file routemaker.h.

#### **11.42.4.4 m\_RoutemakerRes**

int Routemaker::Routemaker::m\_RoutemakerRes [private]

Resolution of the routemaker in meters.

A resolution of 3 meters would mean that any one move in vertical or horizontal direction would correspond to a 3 meter movement. A higher value increases performance of the routemaker, but decreases route fidelity.

Definition at line 104 of file routemaker.h.

#### **11.42.4.5 m\_RoutemakerWidth**

int Routemaker::Routemaker::m\_RoutemakerWidth [private]

Width (and height) of the routemaker.

Will always equal *m\_MapWidth* divided by *m\_RoutemakerRes*

Definition at line 109 of file routemaker.h.

The documentation for this class was generated from the following files:

- include/routemaker/routemaker.h
- src/routemaker/routemaker.cpp

# **11.43 CompileScenario::Scenario Class Reference**

The Scenario class represents a scenario with keyframes and routes.

#include <scenario.h>

Inheritance diagram for CompileScenario::Scenario:

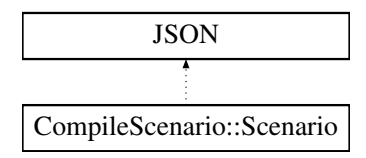

# **Public Types**

• using RouteMap = std::map< int, std::vector< std::vector< Core::CartesianCoordinate  $>$  >  $>$ 

# **Public Member Functions**

- Scenario (std::string name, Core::GeographicalCoordinate origin, int size)
	- *Constructs a new Scenario object with the given name, origin, and size.*
- RouteMap & Compile ()

*Compiles the scenario into a map of routes.*

• void save (std::string filename)

*Saves the scenario to a file with the given filename.*

• void load (std::string filename)

*Loads a scenario from a file with the given filename.*

- std::pair< RouteMap::iterator, RouteMap::iterator > GetRoutes ()
- std::pair< std::vector< Core::Agent >::iterator, std::vector< Core::Agent >::iterator > GetAgents ()
- void AddAgent (Core::Agent newAgent)
- void SetOrigin (Core::GeographicalCoordinate GeoCoord, int size)

*Sets the origin of the scenario to the given geographical coordinates and size.*

# **Private Member Functions**

- JSONSTART JSONSTRING (m\_Name)
- JSONSTART JSONMEMBER (Core::GeographicalCoordinate, m\_Origin)
- JSONSTART JSONINT (m\_Size)
- JSONSTART JSONMEMBERVECTOR (Core::Agent, m\_Agents)

# **Private Attributes**

- KeyframeManagement::KeyframeManager & m\_KeyframeManager
- std::vector< Core::Agent > m\_Agents
- RouteMap m\_Routes
- std::unique\_ptr< Routemaker::Routemaker > m\_Routemaker
- std::string m\_Name
- Core::GeographicalCoordinate m\_Origin
- int m\_Size
## **11.43.1 Detailed Description**

The Scenario class represents a scenario with keyframes and routes.

The Scenario class provides functionality for creating a scenario with keyframes and routes, as well as saving and loading the scenario to and from file.

Definition at line 21 of file scenario.h.

## **11.43.2 Member Typedef Documentation**

## **11.43.2.1 RouteMap**

```
using CompileScenario::Scenario::RouteMap = std::map<int, std::vector<std::vector<Core::CartesianCoordinate>
>>
```
Definition at line 24 of file scenario.h.

# **11.43.3 Constructor & Destructor Documentation**

#### **11.43.3.1 Scenario()**

```
CompileScenario::Scenario::Scenario (
             std::string name,
             Core::GeographicalCoordinate origin,
             int size )
```
Constructs a new Scenario object with the given name, origin, and size.

#### **Parameters**

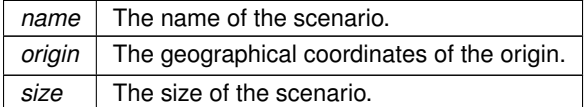

Definition at line 11 of file scenario.cpp.

References CoordinateConverter::CoordConv::GeographicToUTM(), MapManagement::MapManager::GetMap(), m\_Routemaker, and CoordinateConverter::CoordConv::ResetOrigin().

# **11.43.4 Member Function Documentation**

### **11.43.4.1 AddAgent()**

```
void CompileScenario::Scenario::AddAgent (
             Core::Agent newAgent )
```
Definition at line 84 of file scenario.cpp.

#### **11.43.4.2 Compile()**

Scenario::RouteMap & CompileScenario::Scenario::Compile ( )

Compiles the scenario into a map of routes.

**Returns**

A map of routes.

Definition at line 39 of file scenario.cpp.

References KeyframeManagement::KeyframeManager::GetKeyframes(), m KeyframeManager, m Routes, and Core::Keyframe::TimeStamp.

#### **11.43.4.3 GetAgents()**

std::pair< std::vector< Core::Agent >::iterator, std::vector< Core::Agent >::iterator > CompileScenario::Scenario::GetAgents ( ) [inline]

Definition at line 57 of file scenario.h.

References m\_Agents.

#### **11.43.4.4 GetRoutes()**

```
std::pair< RouteMap::iterator, RouteMap::iterator > CompileScenario::Scenario::GetRoutes ( )
[inline]
```
Definition at line 49 of file scenario.h.

References m\_Routes.

# **11.43.4.5 JSONINT()**

```
JSONSTART CompileScenario::Scenario::JSONINT (
           m_Size ) [private]
```
#### **11.43.4.6 JSONMEMBER()**

```
JSONSTART CompileScenario::Scenario::JSONMEMBER (
            Core::GeographicalCoordinate ,
            m_Origin ) [private]
```
# **11.43.4.7 JSONMEMBERVECTOR()**

```
JSONSTART CompileScenario::Scenario::JSONMEMBERVECTOR (
            Core::Agent ,
            m_Agents ) [private]
```
## **11.43.4.8 JSONSTRING()**

```
JSONSTART CompileScenario::Scenario::JSONSTRING (
            m_Name ) [private]
```
### **11.43.4.9 load()**

```
void CompileScenario::Scenario::load (
            std::string filename )
```
Loads a scenario from a file with the given filename.

**Parameters**

*filename* The name of the file to load from.

Definition at line 96 of file scenario.cpp.

References Json::deserialize().

### **11.43.4.10 save()**

```
void CompileScenario::Scenario::save (
            std::string filename )
```
Saves the scenario to a file with the given filename.

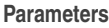

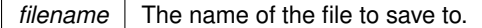

Definition at line 90 of file scenario.cpp.

References Json::serialize().

## **11.43.4.11 SetOrigin()**

```
void CompileScenario::Scenario::SetOrigin (
            Core::GeographicalCoordinate GeoCoord,
            int size )
```
Sets the origin of the scenario to the given geographical coordinates and size.

#### **Parameters**

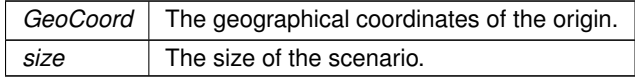

Definition at line 27 of file scenario.cpp.

References CoordinateConverter::CoordConv::GeographicToUTM(), MapManagement::MapManager::GetMap(), m\_Origin, m\_Routemaker, m\_Size, and CoordinateConverter::CoordConv::ResetOrigin().

# **11.43.5 Member Data Documentation**

#### **11.43.5.1 m\_Agents**

std::vector<Core::Agent> CompileScenario::Scenario::m\_Agents [private]

Definition at line 74 of file scenario.h.

Referenced by GetAgents().

#### **11.43.5.2 m\_KeyframeManager**

KeyframeManagement::KeyframeManager& CompileScenario::Scenario::m\_KeyframeManager [private]

Definition at line 73 of file scenario.h.

Referenced by Compile().

**11.43.5.3 m\_Name**

std::string CompileScenario::Scenario::m\_Name [private]

Definition at line 77 of file scenario.h.

#### **11.43.5.4 m\_Origin**

Core::GeographicalCoordinate CompileScenario::Scenario::m\_Origin [private]

Definition at line 78 of file scenario.h.

Referenced by SetOrigin().

#### **11.43.5.5 m\_Routemaker**

std::unique\_ptr<Routemaker::Routemaker> CompileScenario::Scenario::m\_Routemaker [private]

Definition at line 76 of file scenario.h.

Referenced by Scenario(), and SetOrigin().

#### **11.43.5.6 m\_Routes**

RouteMap CompileScenario::Scenario::m\_Routes [private]

Definition at line 75 of file scenario.h.

Referenced by Compile(), and GetRoutes().

**Generated by Doxygen**

## **11.43.5.7 m\_Size**

int CompileScenario::Scenario::m\_Size [private]

Definition at line 79 of file scenario.h.

Referenced by SetOrigin().

The documentation for this class was generated from the following files:

- include/compile\_scenario/scenario.h
- src/compile\_scenario/scenario.cpp

# **11.44 Gui::ScenarioControls Class Reference**

#include <scenario\_controls.h>

Inheritance diagram for Gui::ScenarioControls:

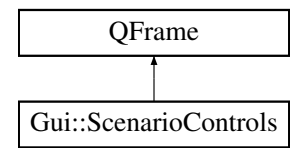

#### **Signals**

- void OpenSettingsDialog ()
- void CompileScenario ()

#### **Public Member Functions**

• ScenarioControls (QWidget ∗parent=nullptr)

# **Private Attributes**

- QPushButton ∗ m\_SettingsButton
- QPushButton ∗ m\_CompileButton
- QGridLayout ∗ m\_Layout

#### **11.44.1 Detailed Description**

Definition at line 10 of file scenario\_controls.h.

# **11.44.2 Constructor & Destructor Documentation**

#### **11.44.2.1 ScenarioControls()**

```
Gui::ScenarioControls::ScenarioControls (
            QWidget ∗ parent = nullptr ) [explicit]
```
Definition at line 8 of file scenario\_controls.cpp.

References CompileScenario(), m\_CompileButton, m\_Layout, m\_SettingsButton, and OpenSettingsDialog().

# **11.44.3 Member Function Documentation**

#### **11.44.3.1 CompileScenario**

void Gui::ScenarioControls::CompileScenario ( ) [signal]

Referenced by ScenarioControls().

#### **11.44.3.2 OpenSettingsDialog**

void Gui::ScenarioControls::OpenSettingsDialog ( ) [signal]

Referenced by ScenarioControls().

# **11.44.4 Member Data Documentation**

#### **11.44.4.1 m\_CompileButton**

QPushButton∗ Gui::ScenarioControls::m\_CompileButton [private]

Definition at line 22 of file scenario\_controls.h.

Referenced by ScenarioControls().

## **11.44.4.2 m\_Layout**

QGridLayout∗ Gui::ScenarioControls::m\_Layout [private]

Definition at line 23 of file scenario\_controls.h.

Referenced by ScenarioControls().

#### **11.44.4.3 m\_SettingsButton**

QPushButton∗ Gui::ScenarioControls::m\_SettingsButton [private]

Definition at line 21 of file scenario\_controls.h.

Referenced by ScenarioControls().

The documentation for this class was generated from the following files:

- include/gui/scenario\_controls.h
- src/gui/scenario\_controls.cpp

# **11.45 Gui::Sidebar Class Reference**

The sidebar of the main window.

#include <sidebar.h>

Inheritance diagram for Gui::Sidebar:

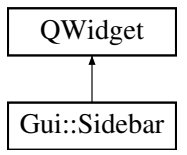

#### **Signals**

• void scenarioDataReady (Core::UTMCoordinate coord, int size) *Signal emitted when scenario data is ready to be processed.*

# **Public Member Functions**

• Sidebar (QWidget ∗parent=nullptr) *Construct the sidebar.*

# **Private Attributes**

• QVBoxLayout ∗ m\_Layout

*The layout of the sidebar.*

- ScenarioControls ∗ m\_ScenarioControls
- AgentControls ∗ m\_AgentControls
- KeyframeControls ∗ m\_KeyframeControls

# **11.45.1 Detailed Description**

The sidebar of the main window.

The sidebar of the main content exists to provide the user access to tools related to the active tab in the tab widget.

Definition at line 22 of file sidebar.h.

# **11.45.2 Constructor & Destructor Documentation**

**11.45.2.1 Sidebar()**

```
Gui::Sidebar::Sidebar (
            QWidget ∗ parent = nullptr )
```
Construct the sidebar.

**Parameters**

*parent* The parent of the sidebar.

Definition at line 17 of file sidebar.cpp.

References m\_AgentControls, m\_KeyframeControls, m\_Layout, and m\_ScenarioControls.

# **11.45.3 Member Function Documentation**

#### **11.45.3.1 scenarioDataReady**

```
void Gui::Sidebar::scenarioDataReady (
            Core::UTMCoordinate coord,
            int size ) [signal]
```
Signal emitted when scenario data is ready to be processed.

**Parameters**

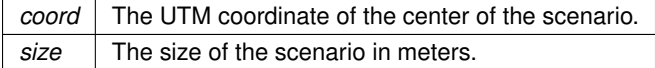

### **11.45.4 Member Data Documentation**

# **11.45.4.1 m\_AgentControls**

AgentControls∗ Gui::Sidebar::m\_AgentControls [private]

Definition at line 66 of file sidebar.h.

Referenced by Sidebar().

#### **11.45.4.2 m\_KeyframeControls**

KeyframeControls∗ Gui::Sidebar::m\_KeyframeControls [private]

Definition at line 67 of file sidebar.h.

Referenced by Sidebar().

## **11.45.4.3 m\_Layout**

QVBoxLayout∗ Gui::Sidebar::m\_Layout [private]

The layout of the sidebar.

Definition at line 63 of file sidebar.h.

Referenced by Sidebar().

#### **11.45.4.4 m\_ScenarioControls**

ScenarioControls∗ Gui::Sidebar::m\_ScenarioControls [private]

Definition at line 65 of file sidebar.h.

Referenced by Sidebar().

The documentation for this class was generated from the following files:

- include/gui/sidebar.h
- src/gui/sidebar.cpp

# **11.46 Gui::Simulator Class Reference**

The simulator widget used to simulate scenarios.

#include <simulator.h>

Inheritance diagram for Gui::Simulator:

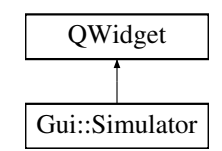

# **Public Member Functions**

- Simulator (QWidget ∗parent=nullptr) *Constructs the simulator widget.*
- ∼Simulator ()
	- *Destructs the simulator widget.*
- QSize sizeHint () const override

# **Private Attributes**

• QGridLayout ∗ m\_Layout *The layout of the simulator widget.*

# **11.46.1 Detailed Description**

The simulator widget used to simulate scenarios.

Contains the graphical functionality to simulate scenarios.

Definition at line 13 of file simulator.h.

# **11.46.2 Constructor & Destructor Documentation**

### **11.46.2.1 Simulator()**

```
Gui::Simulator::Simulator (
            QWidget ∗ parent = nullptr )
```
Constructs the simulator widget.

#### **Parameters**

*parent* The parent of the simulator widget.

Definition at line 7 of file simulator.cpp.

References m\_Layout.

### **11.46.2.2** ∼**Simulator()**

Gui::Simulator::∼Simulator ( )

Destructs the simulator widget.

Definition at line 19 of file simulator.cpp.

# **11.46.3 Member Function Documentation**

## **11.46.3.1 sizeHint()**

QSize Gui::Simulator::sizeHint ( ) const [inline], [override]

Definition at line 24 of file simulator.h.

## **11.46.4 Member Data Documentation**

**11.46.4.1 m\_Layout**

QGridLayout∗ Gui::Simulator::m\_Layout [private]

The layout of the simulator widget.

Definition at line 31 of file simulator.h.

Referenced by Simulator().

The documentation for this class was generated from the following files:

- include/gui/simulator.h
- src/gui/simulator.cpp

# **11.47 Gui::TabWidget Class Reference**

The tab widget of the main window.

#include <tab\_widget.h>

Inheritance diagram for Gui::TabWidget:

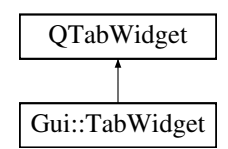

## **Public Member Functions**

- TabWidget (QWidget ∗parent=nullptr) *Constructs the tab widget.*
- ∼TabWidget ()

*Destructs the tab widget.*

# **Private Attributes**

- Planner ∗ m\_Planner
	- *The planner widget.*
- Simulator ∗ m\_Simulator *The simulator widget.*
- Launcher ∗ m\_Launcher
	- *The launcher widget.*

# **11.47.1 Detailed Description**

The tab widget of the main window.

Hivemind; planning, simulating and launching. They are separated in their own tabs as a user should only need to access one of these at any point in time.

Definition at line 18 of file tab\_widget.h.

# **11.47.2 Constructor & Destructor Documentation**

#### **11.47.2.1 TabWidget()**

```
Gui::TabWidget::TabWidget (
             QWidget ∗ parent = nullptr )
```
Constructs the tab widget.

#### **Parameters**

*parent* The parent of the tab widget.

Definition at line 7 of file tab\_widget.cpp.

References m\_Launcher, m\_Planner, and m\_Simulator.

#### **11.47.2.2** ∼**TabWidget()**

Gui::TabWidget::∼TabWidget ( )

Destructs the tab widget.

Definition at line 20 of file tab\_widget.cpp.

# **11.47.3 Member Data Documentation**

## **11.47.3.1 m\_Launcher**

Launcher∗ Gui::TabWidget::m\_Launcher [private]

The launcher widget.

Contains the graphical functionality to launch a scenario.

Definition at line 42 of file tab\_widget.h.

Referenced by TabWidget().

#### **11.47.3.2 m\_Planner**

Planner∗ Gui::TabWidget::m\_Planner [private]

The planner widget.

Contains the graphical functionality to plan scenarios.

Definition at line 32 of file tab\_widget.h.

Referenced by TabWidget().

#### **11.47.3.3 m\_Simulator**

Simulator∗ Gui::TabWidget::m\_Simulator [private]

The simulator widget.

Contains the graphical functionality to simulate scenarios.

Definition at line 37 of file tab\_widget.h.

Referenced by TabWidget().

The documentation for this class was generated from the following files:

- include/gui/tab\_widget.h
- src/gui/tab\_widget.cpp

# **11.48 Gui::Timeline Class Reference**

A custom QWidget to represent a timeline with keyframes.

#include <timeline.h>

Inheritance diagram for Gui::Timeline:

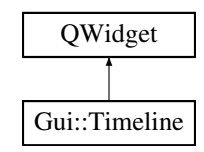

# **Signals**

• void timeStampSelected (float timeStamp) *Signal that is emitted when a timestamp is selected.*

# **Public Member Functions**

- Timeline (QWidget ∗parent=nullptr) *Constructor for the Timeline class.*
- int GetActiveAgent ()

*Get the active agent ID.*

• float GetTimeStamp ()

```
Get the current timestamp.
```
# **Protected Member Functions**

- void paintEvent (QPaintEvent ∗event) override
	- *Paint event handler.*
- void mouseReleaseEvent (QMouseEvent ∗event) override *Mouse release event handler.*
- void resizeEvent (QResizeEvent ∗event) override
	- *Resize event handler.*

# **Private Attributes**

- float m\_timeStamp
	- *The current timestamp.*
- int m\_activeAgentId
	- *ID of the active agent.*
- float m\_pixelsPerSecond
	- *Pixels per second on the timeline.*

# **11.48.1 Detailed Description**

A custom QWidget to represent a timeline with keyframes.

Definition at line 12 of file timeline.h.

# **11.48.2 Constructor & Destructor Documentation**

#### **11.48.2.1 Timeline()**

```
Gui::Timeline::Timeline (
            QWidget ∗ parent = nullptr ) [explicit]
```
#### Constructor for the Timeline class.

**Parameters**

*parent* The parent QWidget

Definition at line 13 of file timeline.cpp.

References KeyframeManagement::KeyframeManager::Instance().

# **11.48.3 Member Function Documentation**

#### **11.48.3.1 GetActiveAgent()**

int Gui::Timeline::GetActiveAgent ( ) [inline]

Get the active agent ID.

**Returns**

The ID of the active agent

Definition at line 27 of file timeline.h.

References m\_activeAgentId.

#### **11.48.3.2 GetTimeStamp()**

float Gui::Timeline::GetTimeStamp ( ) [inline]

Get the current timestamp.

**Returns**

The current timestamp

Definition at line 37 of file timeline.h.

References m\_timeStamp.

#### **11.48.3.3 mouseReleaseEvent()**

```
void Gui::Timeline::mouseReleaseEvent (
            QMouseEvent ∗ event ) [override], [protected]
```
#### Mouse release event handler.

**Parameters**

*event* | The mouse release event

Definition at line 66 of file timeline.cpp.

References KeyframeManagement::KeyframeManager::GetKeyframes(), KeyframeManagement::KeyframeManager::Instance(), m\_pixelsPerSecond, m\_timeStamp, KeyframeManagement::KeyframeManager::RemoveKeyframe(), Core::Keyframe::TimeStamp, and timeStampSelected().

#### **11.48.3.4 paintEvent()**

```
void Gui::Timeline::paintEvent (
            QPaintEvent ∗ event ) [override], [protected]
```
Paint event handler.

#### **Parameters**

*event* The paint event

#### Definition at line 25 of file timeline.cpp.

References KeyframeManagement::KeyframeManager::GetKeyframes(), KeyframeManagement::KeyframeManager::Instance(), m\_pixelsPerSecond, and m\_timeStamp.

# **11.48.3.5 resizeEvent()**

```
void Gui::Timeline::resizeEvent (
            QResizeEvent ∗ event ) [override], [protected]
```
Resize event handler.

**Parameters**

*event* The resize event

Definition at line 116 of file timeline.cpp.

#### **11.48.3.6 timeStampSelected**

```
void Gui::Timeline::timeStampSelected (
            float timeStamp ) [signal]
```
Signal that is emitted when a timestamp is selected.

**Parameters**

*timeStamp* The selected timestamp

Referenced by mouseReleaseEvent().

#### **11.48.4 Member Data Documentation**

#### **11.48.4.1 m\_activeAgentId**

int Gui::Timeline::m\_activeAgentId [private]

ID of the active agent.

Definition at line 69 of file timeline.h.

Referenced by GetActiveAgent().

#### **11.48.4.2 m\_pixelsPerSecond**

float Gui::Timeline::m\_pixelsPerSecond [private]

Pixels per second on the timeline.

Definition at line 70 of file timeline.h.

Referenced by mouseReleaseEvent(), and paintEvent().

# **11.48.4.3 m\_timeStamp**

float Gui::Timeline::m\_timeStamp [private]

The current timestamp.

Definition at line 68 of file timeline.h.

Referenced by GetTimeStamp(), mouseReleaseEvent(), and paintEvent().

The documentation for this class was generated from the following files:

- include/gui/timeline.h
- src/gui/timeline.cpp

# **11.49 Core::UTMCoordinate Struct Reference**

\ A structure that represents a coordinate in the Universal Transverse Mercator coordinate system

#include <types.h>

Inheritance diagram for Core::UTMCoordinate:

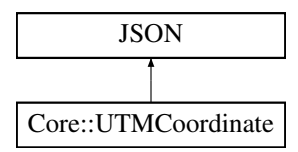

# **Public Member Functions**

- UTMCoordinate (double northing=0.0, double easting=0.0, int zone=33, bool isNorthHemisphere=true, double meridian=1)
- JSONSTART JSONDOUBLE (Northing)
- JSONSTART JSONDOUBLE (Easting)
- JSONSTART JSONINT (Zone)
- JSONSTART JSONBOOL (IsNorthHemisphere)

# **Public Attributes**

- double Northing
- double Easting
- int Zone
- bool IsNorthHemisphere
- double Meridian

# **11.49.1 Detailed Description**

\ A structure that represents a coordinate in the Universal Transverse Mercator coordinate system

Definition at line 45 of file types.h.

# **11.49.2 Constructor & Destructor Documentation**

# **11.49.2.1 UTMCoordinate()**

```
Core::UTMCoordinate::UTMCoordinate (
            double northing = 0.0,
            double easting = 0.0,
            int zone = 33,
            bool isNorthHemisphere = true,
            double meridian = 1 ) [inline]
```
Definition at line 47 of file types.h.

# **11.49.3 Member Function Documentation**

#### **11.49.3.1 JSONBOOL()**

```
JSONSTART Core::UTMCoordinate::JSONBOOL (
            IsNorthHemisphere )
```

```
11.49.3.2 JSONDOUBLE() [1/2]
```

```
JSONSTART Core::UTMCoordinate::JSONDOUBLE (
           Easting )
```
**11.49.3.3 JSONDOUBLE() [2/2]**

```
JSONSTART Core::UTMCoordinate::JSONDOUBLE (
            Northing )
```
**11.49.3.4 JSONINT()**

```
JSONSTART Core::UTMCoordinate::JSONINT (
           Zone )
```
# **11.49.4 Member Data Documentation**

## **11.49.4.1 Easting**

double Core::UTMCoordinate::Easting

Definition at line 54 of file types.h.

Referenced by MapManagement::MapManager::CalculateCornerCoordinates(), CoordinateConverter::CoordConv::GeographicToUTI HeightManagement::HeightManager::UpdateOrigin(), and CoordinateConverter::CoordConv::UTMToGeographic().

#### **11.49.4.2 IsNorthHemisphere**

bool Core::UTMCoordinate::IsNorthHemisphere

Definition at line 56 of file types.h.

Referenced by CoordinateConverter::CoordConv::GeographicToUTM(), and CoordinateConverter::CoordConv::UTMToGeographic().

# **11.49.4.3 Meridian**

double Core::UTMCoordinate::Meridian

Definition at line 57 of file types.h.

#### **11.49.4.4 Northing**

double Core::UTMCoordinate::Northing

Definition at line 54 of file types.h.

Referenced by MapManagement::MapManager::CalculateCornerCoordinates(), CoordinateConverter::CoordConv::GeographicToUTI HeightManagement::HeightManager::UpdateOrigin(), and CoordinateConverter::CoordConv::UTMToGeographic().

# **11.49.4.5 Zone**

int Core::UTMCoordinate::Zone

Definition at line 55 of file types.h.

Referenced by CoordinateConverter::CoordConv::GeographicToUTM(), and CoordinateConverter::CoordConv::UTMToGeographic().

The documentation for this struct was generated from the following file:

• include/core/types.h

# **Chapter 12**

# **File Documentation**

- **12.1 docs/coding\_standards.md File Reference**
- **12.2 docs/get\_started.md File Reference**
- **12.3 docs/testing\_standard.md File Reference**
- **12.4 docs/user\_guide.md File Reference**

# **12.5 include/compile\_scenario/scenario.h File Reference**

```
#include "core/serializer.h"
#include "keyframe_management/keyframe_manager.h"
#include "routemaker/routemaker.h"
#include <algorithm>
#include <memory>
#include <string>
```
# **Classes**

• class CompileScenario::Scenario *The Scenario class represents a scenario with keyframes and routes.*

# **Namespaces**

• namespace CompileScenario

# **12.6 scenario.h**

```
Go to the documentation of this file.
00001 #pragma once
00002
00003 #include "core/serializer.h"
00004 #include "keyframe_management/keyframe_manager.h"
00005 #include "routemaker/routemaker.h"
00006
00007 #include <algorithm>
00008 #include <memory>
00009 #include <string>
00010
00011 namespace CompileScenario
00012 {
00013
00014 ///<br>00015 ///
00015 /// \brief The Scenario class represents a scenario with keyframes and<br>00016 /// routes.
00017 ///
             1/1 The Scenario class provides functionality for creating a scenario with
00019 /// keyframes and routes, as well as saving and loading the scenario to and
00020 /// from file.
00021 class Scenario : JSON
00022 {<br>00023
00023 public:<br>00024 using
00024 using RouteMap =<br>00025 std::map<int
                        std::map<int, std::vector<std::vector<Core::CartesianCoordinate»>;
00026<br>00027
00027 /// \brief Constructs a new Scenario object with the given name, origin, 00028 /// and size. \param name The name of the scenario. \param origin The
00028 /// and size. \param name The name of the scenario. \param origin The 00029 /// geographical coordinates of the origin. \param size The size of the
00029 \frac{1}{\sqrt{1 + \frac{1}{\sqrt{1 + \frac{100030 /// scenario.<br>00031   Scenario(std:
                   Scenario(std::string name, Core::GeographicalCoordinate origin, int size);
00032
00033 ///
00034 /// \brief Compiles the scenario into a map of routes.<br>00035 /// \return A map of routes.
00036 RouteMap& Compile();
00037
00038 ///<br>00039 ///
00039 \frac{1}{1} /// \brief Saves the scenario to a file with the given filename.<br>00040 /// \param filename The name of the file to save to.
00040 /// \sqrt{p} filename The name of the file to save to.<br>00040 /// \sqrt{p} aram filename The name of the file to save to.
                   void save(std::string filename);
00042
00043 ///<br>00044 ///
                  /// \brief Loads a scenario from a file with the given filename.
00045 /// \param filename The name of the file to load from.<br>00046 void load(std::string filename);
00047
00048 inline std::pair<RouteMap::iterator, RouteMap::iterator><br>00049 GetPoutes()
                  GetRoutes()
00050 {
00051 return std::make_pair<RouteMap::iterator, RouteMap::iterator>(00052 m Routes.begin().m Routes.end()):
                             m_Routes.begin(), m_Routes.end());
00053 }
00055
                   inline std::pair<std::vector<Core::Agent>::iterator,
00056 std::vector<Core::Agent>::iterator>
00057 GetAgents()
00058 {
00059 return std::make_pair<std::vector<Core::Agent>::iterator><br>00060 std::vector<Core::Agent>::iterator>
00060 std::vector<Core::Agent>::iterator>(00061 m_Agents.begin(), m_Agents.end());
                  m_Agents.begin(), m_Agents.end());
00062 }
00063
00064 void AddAgent (Core:: Agent newAgent);
00065
00066 ///
00067 /// \brief Sets the origin of the scenario to the given geographical<br>00068 /// coordinates and size. \param GeoCoord The geographical coordinat
00068 /// coordinates and size. \param GeoCoord The geographical coordinates 00069 /// of the origin. \param size The size of the scenario.
                   /// of the origin. \param size The size of the scenario.
00070 void SetOrigin(Core::GeographicalCoordinate GeoCoord, int size);
00071<br>00072
00072 private:<br>00073 Kevfra
00073<br>
Example Analytics KeyframeManagement::KeyframeManagers m_KeyframeManager;<br>
00074 std::vector<Core::Agent> m_Agents:
                   std::vector<Core::Agent> m_Agents;
00075 RouteMap m_Routes;
00076 std::unique_ptr<Routemaker::Routemaker> m_Routemaker;<br>00077 std::string m Name:
00077 std::string m_Name;<br>00078 Core::GeographicalC
00078 Core::GeographicalCoordinate m_Origin;<br>00079 int m Size;
                  int m_Size;
00080<br>00081
                  JSONSTART
00082 JSONSTRING(m_Name), JSONMEMBER(Core::GeographicalCoordinate, m_Origin),
```
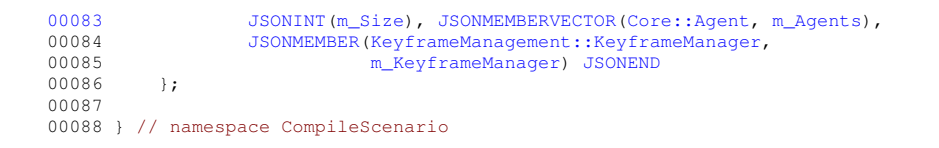

# **12.7 include/coordinate\_converter/coordinate\_converter.h File Reference**

```
#include "core/types.h"
#include <GeographicLib/Geodesic.hpp>
#include <GeographicLib/LocalCartesian.hpp>
#include <GeographicLib/UTMUPS.hpp>
```
## **Classes**

• class CoordinateConverter::CoordConv *This is the class that performs coordinate conversions.*

#### **Namespaces**

• namespace CoordinateConverter

# **12.8 coordinate\_converter.h**

#### Go to the documentation of this file.

```
00001 #pragma once
00002
00003 #include "core/types.h"
00004 #include <GeographicLib/Geodesic.hpp>
00005 #include <GeographicLib/LocalCartesian.hpp>
00006 #include <GeographicLib/UTMUPS.hpp>
00007
00008 namespace CoordinateConverter
00009 {
00010
00011<br>00012\frac{1}{1} \brief This is the class that performs coordinate conversions
00013 class CoordConv
00014 {
            public:00016<br>00017
                1/1/ \brief Sets the origin coordinate to use with relative coordinates
00018
00019 /// \param geoCoord Geographical coordinate to be used as the 00020 /// origin of relative coordinates
00020 /// origin of relative coordinates<br>00021 ///<br>00022 static void ResetOrigin (Core::Geogr
00022 static void ResetOrigin(Core::GeographicalCoordinate geoCoord,<br>00023 int size);
                                               int size);
00024
00025 ///
00026 /// \brief Function used to convert a geographical coordinate to a<br>00027 /// cartesian coordinate
                 /// cartesian coordinate
00028<br>0002900029 \frac{1}{1} \param geoCoord Geograhical coordinate to convert<br>00030 \frac{1}{1} return return a cartesian point relative to orig
00030 /// \sqrt{\text{return return a cartesian point relative to origin}}<br>00031 static Core::CartesianCoordinate
                 static Core::CartesianCoordinate
00032 GeographicalToCartesian(Core::GeographicalCoordinate geoCoord);
00033
00034<br>00035///<br>/// \biref Function used to convert a cartesian coordinate to a
```

```
00036 /// geograpical coordinate<br>00037 ///
0003700038 /// \param cartCoord Cartesian coordinate to convert<br>00039 /// \return return a geographical point relative to
00039 /// \return return a geographical point relative to origin and the 00040 /// cartesian coordinates.
00040 /// cartesian coordinates.<br>00041 static Core::GeographicalC
00041 static Core::GeographicalCoordinate<br>00042 CartesianToGeographical (Core::Carte
                   CartesianToGeographical(Core::CartesianCoordinate cartCoord);
00043
0004400044 ///<br>00045 /// \return The geographical coordinates to origin.<br>00046 static Core::GeographicalCoordinate GetOrigin();
                   static Core::GeographicalCoordinate GetOrigin();
00047
0004800049 /// \brief Function used to convert a coordinate in a symmetric 00050 /// coordinate system to a coordinate in an asymmetric coordinate
                   /// coordinate system to a coordinate in an asymmetric coordinate system
00051 ///<br>00052 ///
00052 /// \param symmetric Cartesian coordinate in a symmetric coordinate<br>00053 /// system \return The asymmetric coordinate corresponds to the
00053 /// system \return The asymmetric coordinate corresponds to the 00054 /// symmetric coordinate
00054 /// symmetric coordinate
00055 static Core::CartesianCoordinate<br>00056 SymmetricToAsymmetric(Core::Cart
                   SymmetricToAsymmetric(Core::CartesianCoordinate symmetric);
00057
00058<br>00059
00059 /// \brief Function used to convert a coordinate in an asymmetric 00060 /// cooridnate system to a coordinate in a symmetric coordinate s
00060 /// cooridnate system to a coordinate in a symmetric coordinate system<br>00061 /// \baram asymmetric Cartesian coordinate in an asymmetric coordinate
00061 /// \param asymmetric Cartesian coordinate in an asymmetric coordinate 00062 /// system \return The symmetric coordinate corresponds to the
00062 /// system \return The symmetric coordinate corresponds to the<br>00063 /// asymmetric coordinate
00063 /// asymmetric coordinate<br>00064 static Core::CartesianCoo
00064 static Core::CartesianCoordinate<br>00065 AsymmetricToSymmetric(Core::Cart
                   AsymmetricToSymmetric(Core::CartesianCoordinate asymmetric);
00066
00067<br>0006800068 /// \brief Function used to convert a geographical coordinate to a UTM 00069 /// coordinate \param GeoCoord Geographical coordinate \return UTM
                   /// coordinate \param GeoCoord Geographical coordinate \return UTM
00070 /// coordinate corresponds to the geographical coordinate<br>00071 static Core::UTMCoordinate
00071 static Core::UTMCoordinate
                   GeographicToUTM(Core::GeographicalCoordinate GeoCoord);
00073
0007400075 /// \brief Function used to convert a UTM coordinate to a geographical<br>00075 /// \coordinate \param UTMCoord UTM coordinate \return Geographical
00076 /// coordinate \param UTMCoord UTM coordinate \return Geographical<br>00077 /// coordinate corresponds to the UTM coordinate
00077 /// coordinate corresponds to the UTM coordinate<br>00078 static Core::GeographicalCoordinate
00079 UTMToGeographic(Core::UTMCoordinate UTMCoord);
00080<br>00081
00081 static inline int<br>00082 GetSize ()
                   GetSize()
00083 {
                         return GetInstance().m Size:
00085 }
00086
                private:
00088 ///
00088 \frac{1}{1} ///<br>00089 /// \brief The constructor is made private to adhere to the singleton<br>00090 /// pattern
                   11/ pattern
00091 CoordConv() : m OriginGeographical(0, 0) {}
00092<br>00093
                   /// \brief Get the single instance of CoordConv.
0009400021 ///<br>00095 /// \return The single instance of CoordConv.<br>00096           static CoordConv&
00096 static CoordConv&<br>00097 GetInstance()
                   GetInstance()
00098 {
00099 static CoordConv instance;<br>00100 static instance:
                   return instance;
00101 }
00102<br>00103
00103 private:<br>00104 Core::
00104 Core::GeographicalCoordinate m_OriginGeographical;<br>00105 GeographicLib::LocalCartesian m_Origin;
00105 GeographicLib::LocalCartesian m_Origin;<br>00106 int m Size:
                   int m_Size;
00107 };
00108
00109 } // namespace CoordinateConverter
```
# **12.9 include/core/serializer.h File Reference**

```
#include "rapidjson/document.h"
#include <iostream>
#include <map>
```

```
#include <memory>
#include <string>
#include <type_traits>
#include <vector>
```
# **Classes**

• struct Json:: ISProperty

*Serializing and deserializing (persistent values) requires recflection which is a way for the programmer to ensure that the data you serialize will get back to the place you want it to be when you deserialize it later.*

• class Json::ISValue

*Rflection is made possible by the help of the ISValue class and the type classes.*

• class Json::ISInt

*Implementation for integers.*

• class Json::ISFloat

*Implementation for floats.*

• class Json::ISDouble

*Implementation for doubles.*

• class Json::ISBool

*Implementation for bools.*

• class Json::ISString

*Implementation for strings.*

• class Json::ISObject<T>

*Implementation for objects.*

• class Json::ISObjectVector<T>

*Implementation for a vector with objects.*

• class Json::ISObjVecVec<T>

*Implementation for a vector with vectors with objects.*

• class Json::ISMemVecVec<T>

*Implementation for a vector with vectors with members.*

• class Json::ISMember<T>

*Implementation for Members.*

• class Json::ISMemberVector<T>

*Implementation for a vector with members.*

• class Json::ISIntVector

*Implementation for a vector with integers.*

• class Json::ISFloatVector

*Implementation for a vector with floats.*

• class Json::ISDoubleVector

*Implementation for a vector with doubles.*

• class Json::ISConstructors

*Implemented for future expansion.*

### **Namespaces**

• namespace Json

#### **Macros**

• #define JSON

*Macros To serialize an object you need to have the GetProperty() function in the object.*

- #define JSONSTART
- #define JSONINT(m)
- #define JSONINTVECTOR(m)
- #define JSONFLOAT(m)
- #define JSONFLOATVECTOR(m)
- #define JSONDOUBLE(m)
- #define JSONDOUBLEVECTOR(m)
- #define JSONBOOL(m)
- #define JSONSTRING(m)
- #define JSONOBJECT(T, m)
- #define JSONOBJECTVECTOR(T, m)
- #define JSONOBJVECVEC(T, m)
- #define JSONMEMBER(T, m)
- #define JSONMEMBERVECTOR(T, m)
- #define JSONMEMVECVEC(T, m)
- #define JSONEND

# **Typedefs**

- using Json::ISValuePtr = std::shared\_ptr< ISValue  $>$
- using Json::ISValues = std::vector< ISValuePtr >
- using Json::ISProperties = std::vector< ISProperty >
- *ISProperties is a vector with ISProperty.*
- using  $Json::ISIV = std::vector < int$
- using Json::ISFV = std::vector< float >
- using  $Json::ISDV = std::vector < double >$

# **Functions**

- void Json::serialize (std::string filename, ISValue ∗p) *Function to start serializing an onbject.*
- void Json::deserialize (std::string filename, ISValue ∗p) *Function to start deserializing a file.*

# **Variables**

• bool debug

# **12.9.1 Macro Definition Documentation**

#### **12.9.1.1 JSON**

#define JSON

**Value:** public \ Json::ISValue

Macros To serialize an object you need to have the GetProperty() function in the object.

This is complex for each application programmer to execute so therefore these macros have benn implemented. Each macro start with JSONSTART then each of the types you want to serialize and to end the macro you write JSONEND.

Definition at line 525 of file serializer.h.

# **12.9.1.2 JSONBOOL**

```
#define JSONBOOL(
                  m<sub>1</sub>
```
#### **Value:**

{ \ # m, std::make\_shared < Json::ISBool>(m) \ }

Definition at line 557 of file serializer.h.

#### **12.9.1.3 JSONDOUBLE**

```
#define JSONDOUBLE(
          m)
```
**Value:** { \ # m, std::make\_shared < Json::ISDouble>(m) \ }

Definition at line 549 of file serializer.h.

## **12.9.1.4 JSONDOUBLEVECTOR**

#define JSONDOUBLEVECTOR(  $m<sub>1</sub>$ 

#### **Value:**

{ \ # m, std::make\_shared < Json::ISDoubleVector>(m) \ }

Definition at line 553 of file serializer.h.

# **12.9.1.5 JSONEND**

#define JSONEND

#### **Value:**

```
\vert;<br>return prop; \
\vert;
```
Definition at line 590 of file serializer.h.

# **12.9.1.6 JSONFLOAT**

```
#define JSONFLOAT(
        m)
Value:
{ \
# m, std::make_shared < Json::ISFloat>(m) \
}
```
Definition at line 541 of file serializer.h.

# **12.9.1.7 JSONFLOATVECTOR**

```
#define JSONFLOATVECTOR(
             m \rightarrowValue:
```
{ \ # m, std::make\_shared < Json::ISFloatVector>(m) \  $\begin{array}{c} 1 \\ 1 \end{array}$ 

Definition at line 545 of file serializer.h.

#### **12.9.1.8 JSONINT**

```
#define JSONINT(
         m \rightarrow
```
**Value:**  $\{ \begin{array}{ccc} \uparrow & & \uparrow \ \# & \verb| m, std:make\_shared < Json::ISInt>(m) \ \} \end{array}$ 

Definition at line 533 of file serializer.h.

# **12.9.1.9 JSONINTVECTOR**

```
#define JSONINTVECTOR(
       m)
```
#### **Value:**

{ \ # m, std::make\_shared < Json::ISIntVector>(m) \  $\begin{array}{cc}\n & & \n \uparrow & \\
\# & & \n \end{array}$ 

Definition at line 537 of file serializer.h.

# **12.9.1.10 JSONMEMBER**

```
#define JSONMEMBER(
            T,
            m)
```

```
Value:
{ \
# m, std::make_shared < Json::ISMember < T»(m) \
}
```
Definition at line 577 of file serializer.h.

# **12.9.1.11 JSONMEMBERVECTOR**

```
#define JSONMEMBERVECTOR(
              T,
             m \rightarrowValue:
{ \
# m, std::make_shared < Json::ISMemberVector < T»(m) \
}
```
Definition at line 581 of file serializer.h.

## **12.9.1.12 JSONMEMVECVEC**

```
#define JSONMEMVECVEC(
                T_{\epsilon}m)
Value:
```
{ \ # m, std::make\_shared < Json::ISMemVecVec < T»(m) \ }

Definition at line 585 of file serializer.h.

# **12.9.1.13 JSONOBJECT**

#define JSONOBJECT(  $T_{\ell}$  $m$ )

#### **Value:**

```
{ \
# m, std::make_shared < Json::ISObject < T»(m) \
}
```
Definition at line 565 of file serializer.h.

# **12.9.1.14 JSONOBJECTVECTOR**

```
#define JSONOBJECTVECTOR(
            T,
            m)
```
#### **Value:**

{ \ # m, std::make\_shared < Json::ISObjectVector < T»(m) \ }

Definition at line 569 of file serializer.h.

# **12.9.1.15 JSONOBJVECVEC**

```
#define JSONOBJVECVEC(
             T_{\ell}m)
```
**Value:** { \ # m, std::make\_shared < Json::ISObjVecVec < T»(m) \ }

Definition at line 573 of file serializer.h.

# **12.9.1.16 JSONSTART**

#define JSONSTART

**Value:** virtual Json::ISProperties GetProperty() \<br>{<br>Json::ISProperties prop = {

Definition at line 529 of file serializer.h.

## **12.9.1.17 JSONSTRING**

```
#define JSONSTRING(
                  m<sub>1</sub>
```
**Value:** { \ # m, std::make\_shared < Json::ISString>(m) \ }

Definition at line 561 of file serializer.h.

## **12.9.2 Variable Documentation**

**12.9.2.1 debug**

bool debug [extern]

Definition at line 12 of file serializer.cpp.

Referenced by Json::ISDouble::ToDom(), and Json::ISMemberVector<T >::ToDom().

# **12.10 serializer.h**

#### Go to the documentation of this file. 00001 #pragma once 00002 00003 #include "rapidjson/document.h" 00004 #include <iostream> 00005 #include <map> 00006 #include <memory> 00007 #include <string> 00008 #include <type\_traits> 00009 #include <vector> 00010 00011 extern bool debug; 00012 00013 namespace Json 00014 { // IS... IntroSpection 00016 class ISValue; 00017 using ISValuePtr = std::shared\_ptr<ISValue>; 00018 using ISValues = std::vector<ISValuePtr>; 00019 00020 /// 00021 ///\brief Serializing and deserializing (persistent values) requires recflection which is a way for the programmer to ensure that 00022 ///the data you serialize will get back to the place you want it to be when you deserialize it later. 00023 ///As this is not supported by C++ this is implemented by the ISProperty structure with the ISValue helper classes. The ISValue keeps the references 00024 //to the actual values in the application. The ISProperty is the collection of all the application data. 00025 /// 00026 struct ISProperty  $00027$  {<br>00028 00028 std::string name;<br>00029 ISValuePtr value; ISValuePtr value; 00030 }**;**<br>00031 /// 00032 ///\brief ISProperties is a vector with ISProperty.<br>00033 /// 00033 /// 00034 using ISProperties = std::vector<ISProperty>; 00035 ///

```
00036 ///\brief Rflection is made possible by the help of the ISValue class and the type classes. Each type
      needs their own implementation for
00037 ///reflection to work. At the moment only JSON is supported by this library.
00038 ///Making the library work for other format than JSON would require implementing each type again for
the new format by in theory would not
00039 ///impact the application programmers at all
00040 ///
          class ISValue
00042 {
00043 public:
00044 ///
00045 ///\brief GetProperty enables the serializer to deal with composite type like objects and members.
00046 ///
00047 virtual ISProperties<br>00048 GetProperty()
               GetProperty()
00049 {
                    return ISProperties{};
00051 };
00052 ///
00053 ///\brief For future expansion.
00054 ///
               virtual void CreateObject(){};
00056 ///
00057 ///\brief For future expansion
00058 ///<br>00059
00059 virtual rapidjson::Value<br>00060 GetName(rapidison::Docum)
               GetName(rapidjson::Document& d)
00061 {
00062 ///
00063 ///\brief Typeid is mostly implemented for future expansion, but it helps with making the JSON file
     more readable for humans.
00064 ///
                   rapidjson::Value tid;
00066 tid.SetString(typeid(*this).name(), d.GetAllocator());<br>00067 return tid:
                   return tid:
00068 }:
00069 ///
00070 ///\brief ToDom is the function that enables the serializer to take data from the application to the
      JSON file.
00071 ///
               virtual rapidjson::Value ToDom(rapidjson::Document& d);
00073 ///
00074 ///\brief FromDom is the function that enables the serializer to get data out of the JSON file and put
      it in the application.
00075 ///<br>00076
           virtual void FromDom(rapidjson::Value& v, rapidjson::Document& d);<br>};
00077
00078
00079 ///
00080 ///\brief Implementation for integers
00081 ///
          class ISInt : public ISValue
00083 {
00084 int& value;
00085
00086 public:<br>00087 TSTnt
00087 ISInt(int& v) : value(v){};<br>00088 virtual rapidjson::Value To
00088 virtual rapidjson::Value ToDom(rapidjson::Document& d);<br>00089 virtual void FromDom(rapidison:Value v rapidison::Do
               virtual void FromDom(rapidjson::Value& v, rapidjson::Document& d);
00090 +00091
00092 ///
00093 ///\brief Implementation for floats
00094 ///
           class ISFloat : public ISValue
00096 {
00097 float& value;
00098
00099 public:<br>00100 TSF1c
00100 ISFloat(float& v) : value(v){};
               virtual rapidjson::Value ToDom(rapidjson::Document& d);
00102 virtual void FromDom(rapidjson::Value& v, rapidjson::Document& d);
00103 };
00104
00105 ///
00106 ///\brief Implementation for doubles
00107 ///
          class ISDouble : public ISValue
00109 {
00110 double& value;
00111
            public:
00113 ISDouble(double& v) : value(v){};<br>00114 virtual rapidison: Value ToDom(ra
00114 virtual rapidjson::Value ToDom(rapidjson::Document& d);<br>00115 virtual void FromDom(rapidjson:Value& v_rapidjson::Do
               virtual void FromDom(rapidjson::Value& v, rapidjson::Document& d);
00116 };
00117
```

```
00118 ///
00119 ///\brief Implementation for bools
00120 ///
00121 class ISBool : public ISValue
00122<br>00123
                bool& value:
00124<br>00125
00125 public:<br>00126 ISBoo
                ISBool(bool& v) : value(v){};
00127 virtual rapidjson::Value ToDom(rapidjson::Document& d);<br>00128 virtual void FromDom(rapidjson::Value& v. rapidjson::Do
           virtual void FromDom(rapidjson::Value& v, rapidjson::Document& d);<br>};
00129 };
00130
00131 ///
00132 ///\brief Implementation for strings
00133 ///
00134 class ISString : public ISValue
00135 {
                std::string& value;
00137
00138 public:<br>00139 TSstrISString(std::string& v) : value(v){};
00140 virtual rapidjson::Value ToDom(rapidjson::Document& d);
00141 virtual void FromDom(rapidjson::Value& v, rapidjson::Document& d);
00142 };
00143
00144 ///
00145 ///\brief Implementation for objects
00146 ///<br>00147
           template<typename T>
00148 class ISObject : public ISValue
00149 {
                 std::shared_ptr<T>& value;
00151
00152 \n  <b>public:</b>\n00153 ISObject(std::shared_ptr<T>& v) : value(v){};<br>00154 virtual rapidison::Value GetName(rapidison::D
00154 virtual rapidjson::Value GetName(rapidjson::Document& d);
00155 virtual rapidjson::Value ToDom(rapidjson::Document& d);
00156 virtual void FromDom(rapidjson::Value& v, rapidjson::Document& d);<br>00157 void CreateObject ();
            void CreateObject();<br>};
00158
00159<br>00160
00160 template<typename T><br>00161 rapidjson::Value
            rapidjson::Value
00162 ISObject<T>::ToDom(rapidjson::Document& d)
00163 {
00164 if (value != nullptr)<br>00165 relturn value->T_0Dreturn value->ToDom(d);<br>else
00166<br>00167
            return rapidjson::Value("");
0016800169
00170 template<typename T>
00171 void<br>00172 TSOb
            00172 ISObject<T>::FromDom(rapidjson::Value& v, rapidjson::Document& d)
00173 {
00174 if (v.IsObject())<br>00175 CreateObject()00175 CreateObject();<br>00176 value->FromDom(
                     value->FromDom(v, d);00177 }
00178 };
00179<br>00180
            template<typename T>
00181 rapidjson::Value<br>00182 \overline{ISObjectST}00182 ISObject<T>::GetName(rapidjson::Document& d)
00183 {
00184 rapidjson::Value tid;<br>00185 tid.SetString(typeid(
00185 tid.SetString(typeid(T).name(), d.GetAllocator());<br>00186 return tid;
            return tid;<br>}
00187 }
00188
00189 template<typename T>
00190 void<br>00191 ISOb
            00191 ISObject<T>::CreateObject()
00192 {
                 value = std::make_shared<T>();
00194 }
00195
00196 ///
00197 ///\brief Implementation for a vector with objects
00198 ///
            template<typename T>
00200 class ISObjectVector : public ISValue
00201std::vector<std::shared_ptr<T»& value;
00203<br>00204
              public:
```
```
00205 ISObjectVector(std::vector<std::shared_ptr<T»& v) : value(v){};<br>00206 virtual rapidison::Value ToDom(rapidison::Document& d);
00206 virtual rapidjson::Value ToDom(rapidjson::Document& d);<br>00207 virtual void FromDom(rapidison:Value& y rapidison::Do
                 virtual void FromDom(rapidjson::Value& v, rapidjson::Document& d);
00208 };
00209<br>0021000210 template<typename T><br>00211 rapidjson::Value
00211 rapidjson::Value<br>00212 TSObjectVector<T
             00212 ISObjectVector<T>::ToDom(rapidjson::Document& d)
00213 {
00214 rapidjson::Value a;<br>00215 a.SetArray():
00215 a.SetArray();<br>00216 for (auto& el
00216 for (auto& element : value) {<br>00217 rapidison::Value y = elem
00217 rapidjson::Value v = element->ToDom(d);<br>00218 a.PushBack(v. d.GetAllocator());
                      a.PushBack(v, d.GetAllocator());
00219 }
00220 return a;
00221 }
00222
            template<typename T>
00224 void<br>00225 ISOb
            00225 ISObjectVector<T>::FromDom(rapidjson::Value& v, rapidjson::Document& d)
00226 {
00227 for (rapidjson::SizeType i = 0; i < v.Size();<br>00228 i++) { // rapidjson uses SizeType instead of size_t.
00229 std::shared_ptr<T> cv = std::make_shared<T>();<br>00229 std::shared_ptr<T> cv = std::make_shared<T>();<br>00230 cv->FromDom(v[i], d):
00230 cv \rightarrow \text{FromDom}(v[i], d);<br>00231 value push back (cv);
                 value.push_back(cv);
00232<br>00233 }
00233 }
00234
00235 ///
00236 ///\brief Implementation for a vector with vectors with objects
00237 ///
00238 template<typename T>
00239 class ISObjVecVec : public ISValue
00240 {
00241 std::vector<std::vector<std::shared_ptr<T»>& value;
00242
00243 public:<br>00244 rsobi
00244 ISObjVecVec(std::vector<std::vector<std::shared_ptr<T»>& v)<br>00245 \quad value(v){};
                      : value(v){})00246 virtual rapidjson::Value ToDom(rapidjson::Document& d);
00247 virtual void FromDom(rapidjson::Value& v, rapidjson::Document& d);
00248 };
00249
00250 template<typename T><br>00251 rapidison::Value
            rapidjson::Value
00252 ISObjVecVec<T>::ToDom(rapidjson::Document& d)
00253 {
00254 rapidjson::Value outer;<br>00255 outer.SetArray():
00255 outer.SetArray();<br>00256 for (auto& outer
                 for (auto& outer_element : value) {
00257 rapidjson::Value inner;
00258 inner.SetArray();<br>00259 for (auto& inner
                      for (auto& inner element : outer element) {
00260 rapidjson::Value v = inner_element->ToDom(d);<br>00261 inner.PushBack(v, d.GetAllocator());
                            inner.PushBack(v, d.GetAllocator());
00262.<br>outer.PushBack(inner, d.GetAllocator());
00264 }
00265 return outer;<br>00266 }
00266 }
00267
00268 template<typename T><br>00269 void
00269 0027000270 ISObjVecVec<T>::FromDom(rapidjson::Value& v, rapidjson::Document& d)
00271 {<br>00272
00272 for (rapidjson::SizeType i = 0; i < v.Size(); i++) {<br>00273 std::vector<std::shared ptr<T» line;
00273<br>std::vector<std::shared_ptr<T» line;<br>00274<br>for (ranidison::SizeType i = 0: i <
00274 for (rapidjson::SizeType j = 0; j < v[i].Size(); j++) {<br>00275 std::shared_ptr<T> cv = std::make_shared<T>();
00276 cv \rightarrow \text{FromDom}(v[i][j], d);00277 line.push_back(cv);
00278 }<br>00279 v
                 value.push_back(line);
00280 }
00281 }
00282
00283 ///
00284 ///\brief Implementation for a vector with vectors with members
00285 ///<br>00286
            template<typename T>
00287 class ISMemVecVec : public ISValue
00288<br>00289
                 std::vector<std::vector<T»& value;
00290<br>00291
              public:
```

```
00292 ISMemVecVec(std::vector<std::vector<T»& v) : value(v){};<br>00293 virtual rapidison::Value ToDom(rapidison::Document6 d);
00293 virtual rapidjson::Value ToDom(rapidjson::Document& d);<br>00294 virtual void FromDom(rapidison:Value& v_rapidison::Do
                  virtual void FromDom(rapidjson::Value& v, rapidjson::Document& d);
00295 };
00296<br>00297
00297 template<typename T><br>00298 rapidjson::Value
00298 rapidjson::Value<br>00299 TSMemVecVec<T>::
             00299 ISMemVecVec<T>::ToDom(rapidjson::Document& d)
00300 {
00301 rapidjson::Value outer;<br>00302 outer.SetArray():
00302 outer.SetArray();<br>00303 for (auto& outer
00303 for (auto& outer_element : value) {<br>00304 rapidison::Value inner:
00304 rapidjson::Value inner;<br>00305 inner.SetArray();
00305 inner.SetArray();<br>00306 for (auto& inner_
                       for (auto& inner_element : outer_element) {
00307 rapidjson::Value v = inner_element.ToDom(d);<br>00308 inner PushBack(v d GetAllocator());
                            \frac{1}{2}00309 }<br>00310 c
                       outer.PushBack(inner, d.GetAllocator());
00311<br>00312
             return outer;
00313 }
00314
            template<typename T><br>void
00316<br>0031700317 ISMemVecVec<T>::FromDom(rapidjson::Value& v, rapidjson::Document& d)
00318 {
00319 for (rapidjson::SizeType i = 0; i < v.Size(); i++) {<br>00320 std::vector<T> line:
00320 std::vector<T> line;<br>00321 for (rapidison::Size
                       for (rapidjson::SizeType j = 0; j < v[i].Size(); j^{++}) {
00322 T cv;<br>00323 cv.Fr
00323 cv.FromDom(v[i][j], d);<br>00324 line.push_back(cv);
                            line.push_back(cv);
00325 }
00326 value.push_back(line);<br>00327 }
00327 }
00328 }
00329
00330 ///
00331 ///\brief Implementation for Members
00332 ///
00333 template<typename T>
00334 class ISMember : public ISValue
00335 {
00336 T& value;
00337<br>00338
               public:
00339 ISMember(T& v) : value(v){};<br>00340 virtual rapidjson::Value Get
00340 virtual rapidjson::Value GetName(rapidjson::Document& d);<br>00341 virtual rapidjson::Value ToDom(rapidjson::Document& d);
00341 virtual rapidjson::Value ToDom(rapidjson::Document& d);<br>00342 virtual void FromDom(rapidjson::Value& v, rapidjson::Do
00342 virtual void FromDom(rapidjson::Value& v, rapidjson::Document& d);<br>00343 void CreateObject ():
                  void CreateObject();
00344 };
00345
            template<typename T>
00347 rapidjson::Value<br>00348 TSMember<T>::ToDe
             00348 ISMember<T>::ToDom(rapidjson::Document& d)
00349 {
                  return value.ToDom(d);
00351 };
00352<br>00353
            template<typename T><br>void
0035400355 ISMember<T>::FromDom(rapidjson::Value& v, rapidjson::Document& d)
00356 {
                  value.FromDom(v, d);
00358 };
00359
00360 template<typename T><br>00361 rapidjson::Value
00361 rapidjson::Value<br>00362 ISMember<T>::Getl
             00362 ISMember<T>::GetName(rapidjson::Document& d)
00363 {
00364 rapidjson::Value tid;<br>00365 tid.SetString(typeid(
                 tid.SetString(typeid(T).name(), d.GetAllocator());
00366 return tid;<br>00367 }
00367 }
00368<br>00369
            template<typename T>
00370 void
00371 ISMember<T>::CreateObject()
00372 {<br>00373
                  assert(false);
00374 }
00375
00376 ///
00377 ///\brief Implementation for a vector with members
00378 ///
```

```
00379 template<typename T><br>00380 class ISMemberVector
            class ISMemberVector : public ISValue
00381 {
00382 std::vector<T>& value;
00383
00384 public:<br>00385 ISMem
                ISMemberVector(const ISMemberVector<T>&) { assert(false); };
00386<br>00387
00387 ISMemberVector(std::vector<T>& v) : value(v){};<br>00388 virtual rapidison::Value ToDom(rapidison::Docum
00388 virtual rapidjson::Value ToDom(rapidjson::Document& d);<br>00389 virtual void FromDom(rapidison::Value& v. rapidison::Do
                virtual void FromDom(rapidjson::Value& v, rapidjson::Document& d);
00390 };
00391<br>00392
00392 template<typename T><br>00393 rapidjson::Value
            rapidjson::Value
00394 ISMemberVector<T>::ToDom(rapidjson::Document& d)
00395 {
00396 rapidjson::Value a;<br>00397 a.SetArrav():
00397 a.SetArray();<br>00398 \frac{1}{a} debug = true;
00398 debug = true;<br>00399 for (a)u \uparrow b el
00399 for (auto& element : value) {<br>no400 \begin{array}{r} \text{residison} \cdot \text{Value} & \text{square} \end{array}rapidjson::Value v = element.ToDom(d);
00401 a.PushBack(v, d.GetAllocator());
00402<br>00403
00403 debug = false;<br>00404 return a:
                return a;00405 }
00406
00407 template<typename T>
00408 void
00409 ISMemberVector<T>::FromDom(rapidjson::Value& v, rapidjson::Document& d)
00410 {
                 for (rapidjson::SizeType i = 0; i < v.Size();
00412 i++) { // rapidjson uses SizeType instead of size_t.<br>00413 T cv;
00414 cv.FromDom(v[i], d);<br>00415 value.push back(cv);
                 value.push_back(cv);
00416<br>00417 }
00417 }
00418<br>00419
            using ISIV = std::vector<int>;
00420
00421 ///
00422 ///\brief Implementation for a vector with integers
00423 ///<br>00424
            class ISIntVector : public ISValue
00425 {
00426 std::vector<int>& value;
00427
00428 public:<br>00429 1SInt
00429 ISIntVector(ISIV& v) : value(v){};<br>00430 virtual rapidison::Value ToDom(rap
                virtual rapidjson::Value ToDom(rapidjson::Document& d);
00431 virtual void FromDom(rapidjson::Value& v, rapidjson::Document& d);
0043200433
00434 using ISFV = std::vector<float>;
00435
00436 ///
00437 ///\brief Implementation for a vector with floats
00438 ///
00439 class ISFloatVector : public ISValue
00440 {
                 std::vector<float>& value;
0044200443 public:<br>00444 TST1000444 ISFloatVector(ISFV& v) : value(v){};<br>00445 virtual rapidjson::Value ToDom(rapidjson::Document& d);
00446 virtual void FromDom(rapidjson::Value& v, rapidjson::Document& d);
00447 };
00448
            using ISDV = std::vector<double>;
00450
00451 ///
00452 ///\brief Implementation for a vector with doubles
00453 ///<br>00454
            class ISDoubleVector : public ISValue
00455 {
                 std::vector<double>& value;
00457
00458 public:<br>00459 5SDou
00459 ISDoubleVector(ISDV& v) : value(v){};<br>00460 virtual rapidison::Value ToDom(rapidi
00460 virtual rapidjson::Value ToDom(rapidjson::Document& d);<br>00461 virtual void FromDom(rapidjson::Value& v, rapidjson::Do
           virtual void FromDom(rapidjson::Value& v, rapidjson::Document& d);
00462
00463
00464 // using ISBV = std::vector<br/>bool>;<br>00465 // class ISBoolVector: public ISVa
            %% dens issued for public ISValue {
```

```
00466 // std::vector<bool> &value;<br>00467 // public:
00467 // public:<br>00468 // ISBoolV
           // ISBoolVector (ISBV &v) : value(v) {};
00469 // virtual rapidjson::Value ToDom(rapidjson::Document& d);<br>00470 // virtual void FromDom(rapidison::Value& v. rapidison::Do
          00470 // virtual void FromDom(rapidjson::Value& v, rapidjson::Document& d);<br>// virtual void FromDom(rapidjson::Value& v, rapidjson::Document& d);
0047100472
00473 ///
00474 ///\brief Implemented for future expansion
00475 ///<br>00476
00476 class ISConstructors<br>00477 { // OBS OBS this is
00477 { // OBS OBS this is an implementation of the Singleton design pattern.<br>00478 mublic:
00478 public:<br>00479 stati
00479 static ISConstructors&<br>00480 GetInstance()
               GetInstance()
00481 {
                   static ISConstructors instance; // Guaranteed to be destroyed.
00483 // Instantiated on first use.
               return instance;
00485 }
00486
            private:
00488 ISConstructors(){}; // Constructor? (the {} brackets) are needed here.
00489
               std::map<std::string, Json::ISValuePtr (*)()> m_TheRegistry;
00491
00492 public:<br>00493 5Con
00493 ISConstructors(const ISConstructors&) = delete;<br>00494 void operator=(const ISConstructors&) = delete;
00495
00496 int AddConstructor(std::string name, ISValuePtr (*creator)());<br>00497   ISValuePtr GetObject(std::string name);
          ISValuePtr GetObject(std::string name);
00498 };
00499 ///
00500 ///\brief Function to start serializing an onbject.
00501 ///
00502 ///\param std::string filename
00503 ///Name of the file you want to store the application data in.
00504 ///
00505 ///\param ISValue* p
00506 ///A pointer to the object you want to serialize.
00507 ///
          void serialize(std::string filename, ISValue* p);
00509 ///
00510 ///\brief Function to start deserializing a file
00511 ///
00512 ///\param std::string filename
00513 ///Name of the file you want to extract data from.
00514 ///
00515 ///\param ISValue* p
00516 ///A pointer to the top object so it know where to start.
00517 ///
00518 void deserialize(std::string filename, ISValue* p);
00519 / 7700520 ///\brief Macros
00521 ///To serialize an object you need to have the GetProperty() function in the object.<br>00522 ///This is complex for each application programmer to execute so therefore these macros have benn
      implemented.
00523 ///Each macro start with JSONSTART then each of the types you want to serialize and to end the macro
      you write JSONEND.
00524 ///
00525 #define JSON
00526 public \
00527 Json::ISValue
00528
00529 #define JSONSTART<br>00530 virtual Json:
00530 virtual Json::ISProperties GetProperty() 00531 {
00531 { \sqrt{ }00532 Json::ISProperties prop = {
00533 #define JSONINT(m)<br>00534 {
00534 {
00535 # m, std::make_shared < Json::ISInt>(m)
00536 }
00537 #define JSONINTVECTOR(m) \
00538 { \
00539 # m, std::make_shared < Json::ISIntVector>(m) \
00540 }
00541 #define JSONFLOAT(m) 0.054200542 { \sqrt{ }00543 # m, std::make shared < Json::ISFloat>(m)
00544 }
00545 #define JSONFLOATVECTOR(m)<br>00546 {
00546 {
00547 # m, std::make_shared < Json::ISFloatVector>(m) 0.054800548 }
00549 #define JSONDOUBLE(m)<br>00550 {
00550 { \sqrt{ }
```

```
00551 # m, std::make_shared < Json::ISDouble>(m) \end{bmat}
00552 }
00553 #define JSONDOUBLEVECTOR(m) 0.055400554 {
00555 # m, std::make_shared < Json::ISDoubleVector>(m) 00556
00556 }
00557 \# \text{define } J \text{SONBOOL} (m)<br>00558 \{00558 { \sqrt{ }00559 # m, std::make_shared < Json::ISBool>(m)
00560 }
00561 #define JSONSTRING(m)<br>00562 {
00562 { \
00563 # m, std::make_shared < Json::ISString>(m) \
00564 }
00565 #define JSONOBJECT(T, m)<br>00566 {
00566 { \
00567 # m, std::make_shared < Json::ISObject < T»(m) \
00568 }
00569 #define JSONOBJECTVECTOR(T, m) 00570 {
00570 {<br>00571 # m, std::make_shared < Json::ISObjectVector < T»(m) \
00572 }
00573 #define JSONOBJVECVEC(T, m) 0057400574 { \
00575 # m, std::make_shared < Json::ISObjVecVec < T»(m) \
00576 }
00577 #define JSONMEMBER(T, m)<br>00578 {
00578 { \
00579 # m, std::make_shared < Json::ISMember < T»(m) \
00580 }
00581 #define JSONMEMBERVECTOR(T, m) 00582 {
00582 {<br>00583 # m, std::make_shared < Json::ISMemberVector < T»(m) \
00584 }
00585 #define JSONMEMVECVEC(T, m) 0058600586 {<br>00587 # m, std::make_shared < Json::ISMemVecVec < T»(m) \
00588 }
00589
00590 #define JSONEND \
00591 }
00592 \ 00593return prop:
00594 }
00595 ;
00596
00597 } // namespace Json
```
# **12.11 include/core/types.h File Reference**

#include "core/serializer.h"

#### **Classes**

- struct Core::CartesianCoordinate
	- *A structure that represents a cartesian coordinate.*
- struct Core::GeographicalCoordinate
	- *A structure that represents a geographic coordinate.*
- struct Core::UTMCoordinate
	- *\ A structure that represents a coordinate in the Universal Transverse Mercator coordinate system*
- struct Core::Keyframe
	- *A structure representing an agent's position in cartesian space at a given point in time.*
- struct Core::Agent

#### **Namespaces**

• namespace Core

### **12.12 types.h**

#### Go to the documentation of this file.

```
00001 #pragma once
00002
00003 #include "core/serializer.h"
00004
00005 namespace Core
00006 {
00007
00008<br>00009
           \frac{1}{10} \brief A structure that represents a cartesian coordinate
00010<br>00011struct CartesianCoordinate : JSON
00012 {
00013 CartesianCoordinate(double x = 0.0, double y = 0.0, double z = 0.0)<br>00014 : X(x), Y(y), Z(z): X(x), Y(y), Z(z)00015
00016<br>00017
00017 double X;<br>00018 double Y;
                double Y;
00019 double Z;
00020
00021 JSONSTART<br>00022 JSONDOUBL
                00022 JSONDOUBLE(X), JSONDOUBLE(Y), JSONDOUBLE(Z) JSONEND
00023 };
00024
00025 ///
00026 /// \brief A structure that represents a geographic coordinate 00026 ///
00027<br>00028of the contract GeographicalCoordinate : JSON
00029 {
00030 GeographicalCoordinate(double lat, double lon)<br>00031 Latitude(lat) Longitude(lon)
                    : Latitude(lat), Longitude(lon)
00032 {}
00033
00034 double Latitude;<br>00035 double Longitude
                double Longitude;
00036<br>00037
                JSONSTART
00038 JSONDOUBLE(Latitude), JSONDOUBLE(Longitude) JSONEND
00039 };
00040
00041<br>0004200042 /// \ A structure that represents a coordinate in the Universal Transverse
00043 /// Mercator coordinate system
00044 ///
00045 struct UTMCoordinate : JSON
00046 {
00047 UTMCoordinate(double northing = 0.0, double easting = 0.0, 00048 int zone = 33, bool isNorthHemisphere = true
00048 int zone = 33, bool isNorthHemisphere = true,<br>00049 double meridian = 1)
00049 double meridian = 1)<br>00050 : Northing (porthing) Easting (
                     : Northing(northing), Easting(easting), Zone(zone),
00051 IsNorthHemisphere(isNorthHemisphere), Meridian(meridian)<br>00052 ()
00052
00053<br>00054
00054 double Northing, Easting;<br>00055 int Zone:
                int Zone;
00056 bool IsNorthHemisphere;
00057 double Meridian;
00058
00059 JSONSTART<br>00060 JSONDOUBL
00060 JSONDOUBLE(Northing), JSONDOUBLE(Easting), JSONINT(Zone), 00061 JSONBOOL(IsNorthHemisphere), JSONDOUBLE(Meridian) JSO
           JSONBOOL(IsNorthHemisphere), JSONDOUBLE(Meridian) JSONEND
00062
00063
00064<br>00065
00065 /// \brief A structure representing an agent's position in cartesian space 00066 /// at a given point in time
           1/7 at a given point in time
00067 ///<br>00068 etr
            struct Keyframe : JSON
00069 {
00070 Keyframe() : AgentId(0), TimeStamp(0), Position(0, 0, 0) {}
00071<br>00072
00072 Keyframe(int agentId, float timeStamp, CartesianCoordinate position)<br>00073 AgentId(agentId), TimeStamp(timeStamp), Position(position)
                00073 : AgentId(agentId), TimeStamp(timeStamp), Position(position)<br>{}
00074 {}
00075
00076 int AgentId;<br>00077 float TimeSt
00077 float TimeStamp;<br>00078 cartesianCoordin
                CartesianCoordinate Position:
00079<br>00080
00080 JSONSTART
                JSONINT(AgentId), JSONFLOAT(TimeStamp),
00082 JSONMEMBER(CartesianCoordinate, Position) JSONEND
```

```
00083 };
00084
            struct Agent : JSON
00086 {
00087 Agent(int id = 0, std::string name = "Untitled Agent", 00088 std::string color = "#FFFFFF")
00088 std::string color = "#FFFFFF")
00089 : Id(id), Name(name), Color(color)
00090 {}
00091
00092 int Id;<br>00093 std::st:
00093 std::string Name;<br>00094 std::string Color
                std::string Color;
00095
00096 JSONSTART<br>00097 JSONINT (I
                JSONINT(Id), JSONSTRING(Name), JSONSTRING(Color) JSONEND
00098 };
00099
00100 } // namespace Core
```
# **12.13 include/gui/action.h File Reference**

#include <QAction>

#### **Classes**

• class Gui::Action

*Small wrapper around QAction.*

#### **Namespaces**

• namespace Gui

## **12.14 action.h**

```
Go to the documentation of this file.
00001 #pragma once
00002
00003 #include <QAction>
00004
00005 namespace Gui
00006 {
00007
00008 /// \brief Small wrapper around QAction 00009 ///
00009<br>0001000010 /// A tiny wrapper class around QAction that simply provides constructor 00011 /// arguments to add on-click functionality and keyboard shortcuts.
00011 /// arguments to add on-click functionality and keyboard shortcuts.<br>00012 class Action : public OAction
             class Action : public QAction
00013 {
00014 public:<br>00015 ///
00015 /// \brief Constructs the Action widget.<br>00016 /// \param parent The parent of the Acti
00016 /// \param parent The parent of the Action widget.<br>00017 /// \param label The label to be displayed in the action.
00018 /// \param onClick A function to call when the action is clicked.
00019 /// \sqrt{2} /// \sqrt{2} aram shortcut A keyboard shortcut to activate the action.
0002000021 /// Typical usage:<br>00022 /// \code{.cpp}
00022 /// \code{.cpp}<br>00023 /// \code{.cpp}
00023 /// Action* openAction = new Action(00024 /// parent, QString::fromUtf8("0)
00024 /// parent, QString::fromUtf8("Open..."),<br>00025 /// [1() {
00025 /// [10] {<br>00026 /// 0S
                             QString fileName = QFileDialog::getOpenFileName(00027 \frac{1}{1} nullptr, QString::fromUtf8("Open Image"),<br>00028 \frac{1}{1} ODir::currentPath(),
00028 /// QDir::currentPath(),<br>00029 /// QString::fromUtf8("I)
00029 /// QString::fromUtf8("Image Files (* .png *, jpg *, bmp)"));<br>00030 /// qInfo() \ll "File: " « fileName; ...)qInfo() « "File: " « fileName;
```

```
00031 ///<br>00032 ///
00032 \frac{1}{\sqrt{2\text{KeySequence}:Open}};<br>00033 /// \endcode
00032<br>
00033<br>
11<br>
00033<br>
11<br>
00033<br>
2<br>
2<br>
3<br>
3<br>
3<br>
4<br>
3<br>
5<br>
5<br>
6<br>
7<br>
8<br>
9<br>
11<br>
9<br>
11<br>
12<br>
13<br>
15<br>
15<br>
16<br>
17<br>
18<br>
19<br>
19<br>
10033<br>
11<br>
15<br>
15<br>
16<br>
1700034 Action(QWidget* parent, const QString& label, void (*onClick)(void),<br>00035 const QKeySequence& shortcut = QKeySequence::UnknownKey);
00036 };
00037
00038 } // namespace Gui
```
### **12.15 include/gui/agent\_controls.h File Reference**

```
#include "core/types.h"
#include "gui/color_box.h"
#include <QComboBox>
#include <QFrame>
#include <QGridLayout>
#include <QPushButton>
```
#### **Classes**

• class Gui::AgentControls

#### **Namespaces**

• namespace Gui

### **12.16 agent\_controls.h**

```
Go to the documentation of this file.
00001 #pragma once
00002
00003 #include "core/types.h"
00004 #include "gui/color_box.h"
00005
00006 #include <QComboBox>
00007 #include <QFrame>
00008 #include <QGridLayout>
00009 #include <QPushButton>
00010
00011 namespace Gui
00012 {
00013
00014 class AgentControls : public QFrame
00015 {<br>00016
               Q_OBJECT
00017    public:
00018 explicit AgentControls(QWidget* parent = nullptr);
00019
00020 signals:<br>00021 void A
00021 void AddAgent();<br>00022 void AgentChange
              void AgentChanged(std::pair<std::vector<Core::Agent>::iterator,
00023 std::vector<Core::Agent>::iterator>);
00024 void ActiveAgentChanged(int);
00025<br>00026
00026 public slots:<br>00027 void Update
00027 void UpdateAgents(std::pair<std::vector<Core::Agent>::iterator><br>00028 std::vector<Core::Agent>::iterator>
00028 std::vector<Core::Agent>::iterator>);<br>00029 void SetActiveAgentIndex(int_index);
00029 void SetActiveAgentIndex(int index);<br>00030 void SyncColor():
              void SyncColor();
00031<br>00032
00032 private slots:<br>00033 void SetAgent
               void SetAgentColor(QColor color);
00034
```
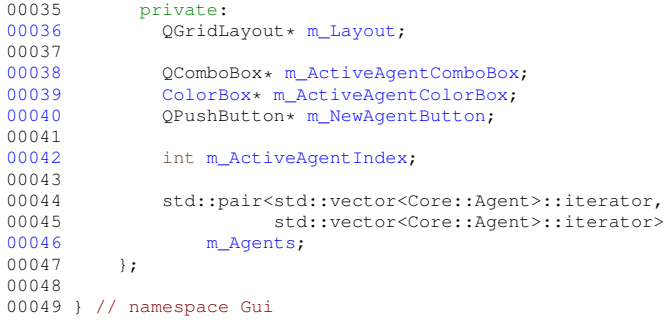

### **12.17 include/gui/color\_box.h File Reference**

```
#include <QColorDialog>
#include <QPushButton>
```
### **Classes**

• class Gui::ColorBox

### **Namespaces**

• namespace Gui

# **12.18 color\_box.h**

```
Go to the documentation of this file.
00001 #pragma once
00002
00003 #include <QColorDialog>
00004 #include <QPushButton>
00005
00006 namespace Gui
00007 {
00008<br>00009
          00009 class ColorBox : public QPushButton
00010 {
00011 Q_OBJECT<br>00012 public:
00012 public:<br>00013 expli-
                explicit ColorBox(QWidget* parent = nullptr);
00014<br>00015signals:
               void ColorUpdated(QColor color);
00016<br>00017<br>00018
00018 protected:<br>00019 void pair
00019 void paintEvent (QPaintEvent* event) override;<br>00020 void mousePressEvent (QMouseEvent* event) override;
00021
00022 public slots:
00023 void UpdateColor(QColor color);
00024<br>00025
00025 private slots:<br>00026 void SelectCo
                 void SelectColor();
00027<br>00028
00028 private:<br>00029 0Color
               QColor m_Color;
00030 QColorDialog* m_ColorDialog;<br>00031 };
00031 };
00032
00033 } // namespace Gui
```
### **12.19 include/gui/keyframe\_controls.h File Reference**

```
#include "gui/keyframe_list.h"
#include <QFrame>
#include <QPushButton>
```
### **Classes**

• class Gui::KeyframeControls

#### **Namespaces**

• namespace Gui

### **12.20 keyframe\_controls.h**

#### Go to the documentation of this file.

```
00001 #pragma once
00002
00003 #include "gui/keyframe_list.h"
00004
00005 #include <QFrame>
00006 #include <QPushButton>
00007
00008 namespace Gui
00009 {
00010<br>00011class KeyframeControls : public QFrame<br>{
00012 {
00013 Q_OBJECT<br>00014 public:
            public:
00015 explicit KeyframeControls(QWidget* parent = nullptr);
00016<br>00017
00017 signals:<br>00018 void D
              void DeleteSelectedKeyframes();
00019
00020 private:<br>00021 Keyfrau
00021 KeyframeList* m_KeyframeList;<br>00022 QPushButton* m_DeleteKeyframe
              neyiiamenist* m_neyiiamenist,<br>QPushButton* m_DeleteKeyframesButton;
00023<br>00024
         QGridLayout* m_Layout;<br>};
00025 };
00026
00027 } // namespace Gui
```
### **12.21 include/gui/keyframe\_list.h File Reference**

```
#include <QListWidget>
#include <QVBoxLayout>
```
#### **Classes**

• class Gui::KeyframeList

#### **Namespaces**

• namespace Gui

## **12.22 keyframe\_list.h**

```
Go to the documentation of this file.
00001 #pragma once
00002
00003 #include <QListWidget>
00004 #include <QVBoxLayout>
00005
00006 namespace Gui
00007 {
00008<br>00009
           class KeyframeList : public QListWidget
00010 {
00011 Q_OBJECT
00012<br>00013
00013 public:<br>00014 Keyfr.
                KeyframeList(QWidget* parent = nullptr);00015<br>00016
00016 public slots:<br>00017 void Update
00017 void Update();<br>00018 void DeleteSelected();
00019<br>0002000020 private:<br>
00021 QVBoxLayout* m_Layout;<br>
00022 };
00023
00024 } // namespace Gui
```
# **12.23 include/gui/launcher.h File Reference**

```
#include <QVBoxLayout>
#include <QWidget>
```
### **Classes**

• class Gui::Launcher

*The launcher widget used to launch scenarios.*

### **Namespaces**

• namespace Gui

### **12.24 launcher.h**

#### Go to the documentation of this file.

```
00001 #pragma once
00002
00003 #include <QVBoxLayout>
00004 #include <QWidget>
00005
00006 namespace Gui
00007 {
             /// \brief The launcher widget used to launch scenarios.<br>///
00009<br>0001000010 /// Contains the graphical functionality to launch scenarios.<br>00011 class Isuncher : public OWidget
             class Launcher : public QWidget
00012 {
00013 public:<br>00014 /// \
00014 /// \brief Constructs the launcher widget.<br>00015 /// \param parent The parent of the launch
00015 /// \param parent The parent of the launcher widget.<br>00015 /// \param parent The parent of the launcher widget.<br>00016 Launcher (QWidget* parent = nullptr);
                   Launcher(QWidget* parent = nullptr);
00017<br>00018
                   /// \brief Destructs the launcher widget.
00019 ~Launcher();
00020<br>00021
00021 private:<br>00022 /// \b
00022 /// \brief The layout of the launcher widget.<br>00023 0VBoxLayout * m Layout:
                   QVBoxLayout* m_Layout;
00024 };
00025 } // namespace Gui
```
## **12.25 include/gui/main\_content.h File Reference**

```
#include "compile_scenario/scenario.h"
#include "gui/sidebar.h"
#include "gui/tab_widget.h"
#include <QGridLayout>
#include <QWidget>
```
#### **Classes**

• class Gui::MainContent *The main content of the main window.*

#### **Namespaces**

• namespace Gui

## **12.26 main\_content.h**

```
Go to the documentation of this file.
00001 #pragma once
00002
00003 #include "compile_scenario/scenario.h"
00004 #include "gui/sidebar.h"
00005 #include "gui/tab_widget.h"
00006 #include <QGridLayout>
00007 #include <QWidget>
00008
00009 namespace Gui
00010 {<br>00011
          /// \brief The main content of the main window
```

```
0001200012 ///<br>00013 /// The main content of the main window essentially contains everything<br>00014 /// except the menu bar. It exists as a separate class to make the main
             0001014 /// except the menu bar. It exists as a separate class to make the main
00015 /// window class more concise.
00016 class MainContent : public QWidget
00017 {
00018 Q_OBJECT<br>00019 public:
00019 public:<br>00020 /// \]
00020 /// \brief Constructs the main content widget.<br>00021 /// \param parent The parent widget of the main content.
00022 MainContent(QWidget* parent = nullptr);
00023<br>00024
00024 private:<br>00025 /// \b
                 /// \brief The layout of the main content
00026
00027 /// The main content uses a grid layout to easily be able to cover the 00028 /// available space in the window.<br>00029 QGridLayout* m_Layout;
00030<br>00031
                  /// \brief The sidebar of the main content.<br>///
00032<br>00033(1)<br>(1) The sidebar of the main content exists to provide the user access to
00034 /// tools related to the active tab in the tab widget.
00035 Sidebar* m_Sidebar:
00036<br>00037
                  1/1 \brief The tab widget of the main content.
00038<br>0003900039 /// This widget is responsible for containing the core functionality of 00040 /// Hivemind; planning, simulating and launching. They are separated in
00041 /// their own tabs as a user should only need to access one of these at
00042 /// any point in time.<br>00043 TabWidget* m TabWidget
         TabWidget* m_TabWidget;
0004400045 } // namespace Gui
```
### **12.27 include/gui/main\_window.h File Reference**

```
#include "gui/main_content.h"
#include "gui/map_dialog.h"
#include "qui/menu bar.h"
#include <QMainWindow>
```
#### **Classes**

• class Gui::MainWindow *Handles the main window of Hivemind.*

#### **Namespaces**

• namespace Gui

### **12.28 main\_window.h**

```
Go to the documentation of this file.
00001 #pragma once
00002
00003 #include "gui/main_content.h"
00004 #include "gui/map_dialog.h"
00005 #include "gui/menu_bar.h"
00006
00007 #include <QMainWindow>
00008
00009 namespace Gui
```

```
00010 {
00011<br>00012
            /// \brief Handles the main window of Hivemind
00013<br>0001400013 \frac{1}{100014} /// This class is responsible for handling the main window of Hivemind, 00015 /// which contains the core functionality such as scenario editing,
00015 /// which contains the core functionality such as scenario editing, 00016 /// simulation and launching.
00016 /// simulation and launching.<br>00017 class MainWindow: public OMa
            class MainWindow : public QMainWindow
00018 {
00019 Q_OBJECT
00020<br>0002100021 public:<br>00022 ///
                 1/1 \brief Constructs the main window
00023<br>00024\frac{1}{4} \param parent The parent widget of main window
00025 MainWindow(QWidget* parent = nullptr);
00026
00027 /// \brief Descructs the main window<br>00028 \simMainWindow();
                 ~\simMainWindow();
00029
00030 signals:<br>00031 void S
                void ScenarioCompiled(
00032 std::pair<CompileScenario::Scenario::RouteMap::iterator,
00033 CompileScenario::Scenario::RouteMap::iterator>);
00034 void ScenarioLoaded();<br>00035 void AgentAdded(std::pa
00035 void AgentAdded(std::pair<std::vector<Core::Agent>::iterator,<br>00036 std::vector<Core::Agent>::iterator>
00036 std::vector<Core::Agent>::iterator>);<br>00037 void SyncAgentColor():
               void SyncAgentColor();
00038
            private:
00040 void ConnectSlotsAndSignals();
00041
            private slots:
00043 void SaveScenario(const std::string& filepath);
00044 void LoadScenario(const std::string& filepath);
00045 void UpdateScenario(float, float, float);<br>00046 void CompileScenario():
00046 void CompileScenario();<br>00047 void CreateNewAgent();
00048<br>00049
00049 private:<br>00050 ///\b
                1/1 \brief The menu bar of the main window.
00051 MenuBar* m_MenuBar;
00052<br>00053
                /// \brief The main content of the main window. Basically all content
00054 /// other than the menubar.<br>00055 MainContent: m MainContent:
                MainContent* m_MainContent;
00056
00057 std::shared_ptr<CompileScenario::Scenario> m_Scenario;<br>00058 MapDialoq* m ScenarioSettingsDialog;
          MapDialog* m_ScenarioSettingsDialog;
00059 };
00060
00061 } // namespace Gui
```
### **12.29 include/gui/map\_dialog.h File Reference**

```
#include <QDialog>
#include <QLabel>
#include <QLineEdit>
#include <QPushButton>
#include <QVBoxLayout>
```
#### **Classes**

• class Gui::MapDialog

*The MapDialog class represents a dialog window for inputting map data.*

#### **Namespaces**

• namespace Gui

### **12.30 map\_dialog.h**

```
Go to the documentation of this file.
00001 #pragma once
00002
00003 #include <QDialog>
00004 #include <QLabel>
00005 #include <QLineEdit>
00006 #include <QPushButton>
00007 #include <QVBoxLayout>
00008
00009 namespace Gui
00010 {
00011<br>0001200012 /// \brief The MapDialog class represents a dialog window for inputting map<br>00013 /// data.
00014 ///<br>00015 class
            class MapDialog : public ODialog
00016 {<br>00017
00017 Q_OBJECT
               public:
00019 ///<br>00020 ///
                  /// \brief Constructs a new MapDialog object.
00021 /// \gamma // \gamma param parent The parent widget of the dialog.
00022<br>00023MapDialog(QWidget* parent = nullptr);00024
               signals:
00026 ///
00027 /// \brief Signal emitted when data is ready to be sent.
00028 \frac{1}{11} \param data The data to be sent.<br>00029 \frac{1}{11}00029<br>00030void SendData(const QString& data);
00031
00032<br>000331/1/<br>1/1/ \brief Signal emitted when the dialog has finished.
00034\frac{1}{100} void Finished();
00036
00037
00038 /// \brief Signal emitted when map data is ready to be processed.<br>00039 /// \param latitude The latitude coordinate of the map data.<br>00040 /// \param longitude The longitude coordinate of the map data.
00040 /// \param factbox for factbox continues to the map data.<br>00040 /// \param longitude The longitude coordinate of the map data.<br>00042 ///
00042<br>00043
                  void MapDataReady(float latitude, float longitude, float size);
00044
00045 public slots:
00046
00047<br>0004800048 /// \brief Slot called when the user finishes input and submits the 00049 /// data.
                  11/ data.
0005000051 void Finish();
00052<br>00053
00053 private:<br>00054 OLineE
00054 (DineEdit* m_LatitudeCoordInput;<br>00055 0LineEdit* m LongitudeCoordInput
00055 QLineEdit* m_LongitudeCoordInput;<br>00056 QLineEdit* m_SizeInput;
00056 QLineEdit * m_SizeInput;<br>00057 B:00057  };<br>00058 } // namespace Gui
```
# **12.31 include/gui/map\_viewer.h File Reference**

```
#include "core/types.h"
#include "compile scenario/scenario.h"
#include <QElapsedTimer>
#include <QGridLayout>
#include <QLabel>
#include <QMovie>
#include <QWidget>
```
#### **Classes**

• class Gui::MapViewer

#### **Namespaces**

• namespace Gui

### **12.32 map\_viewer.h**

```
Go to the documentation of this file.
00001 #pragma once
00002
00003 #include "core/types.h"
00004
00005 #include "compile_scenario/scenario.h"
00006
00007 #include <QElapsedTimer>
00008 #include <QGridLayout>
00009 #include <QLabel>
00010 #include <QMovie>
00011 #include <QWidget>
00012
00013 namespace Gui
00014 {
00015
           class MapViewer : public QWidget
00017 {
00018 O OBJECT
00019<br>00020
            public:
00021 explicit MapViewer (QWidget* parent = nullptr);
00022<br>00023
             public slots:
00024 void DataReceived();<br>00025 void WaitForData();
                void WaitForData();
00026
00027 void<br>00028 Updat
                00028 UpdateRoutes(std::pair<CompileScenario::Scenario::RouteMap::iterator,
00029 CompileScenario::Scenario::RouteMap::iterator>
00030 routes);<br>00031 void UpdateAgents(std::pa
00031 void UpdateAgents(std::pair<std::vector<Core::Agent>::iterator,<br>00032 std::vector<Core::Agent>::iterator>
00032 std::vector<Core::Agent>::iterator><br>00033 std::vector<Core::Agent>::iterator>
                                           agents);
00034
                inline void
00036 UpdateActiveAgent(int id)
00037 {
                m_ActiveAgentId = id;
00039 }
00040<br>00041
00041 inline void<br>00042 UpdateTimeSi
                UpdateTimeStamp(float timeStamp)
00043 {
                m_TimeStamp = timeStamp;
00045 }
00046protected:
00048 void paintEvent(QPaintEvent* event) override;<br>00049 void resizeEvent(QResizeEvent* event) overrid
00049 void resizeEvent(QResizeEvent* event) override;<br>00050 void mousePressEvent(OMouseEvent* event) overri
                void mousePressEvent(OMouseEvent* event) override;
00051<br>00052
00052 private:<br>00053 void U
                void UpdateRenderingArea();
00054
00055 void DrawKeyframes(QPainter& painter);<br>00056 void DrawRoutes(OPainter& painter):
00056 void DrawRoutes (QPainter& painter);<br>00057 void DrawLoader (QPainter& painter) const;
00058
00059 private:<br>00060 int m
00060 int m_StartX, m_StartY;<br>00061 int m_Size:
                int m_Size;
00062
00063 bool m_WaitingForData;<br>00064 0Timer* m_WaitingForDa
00064 OTimer* m_WaitingForDataTimer;<br>00065 QElapsedTimer m_WaitingForData
                00065 QElapsedTimer m_WaitingForDataElapsedTimer;
```
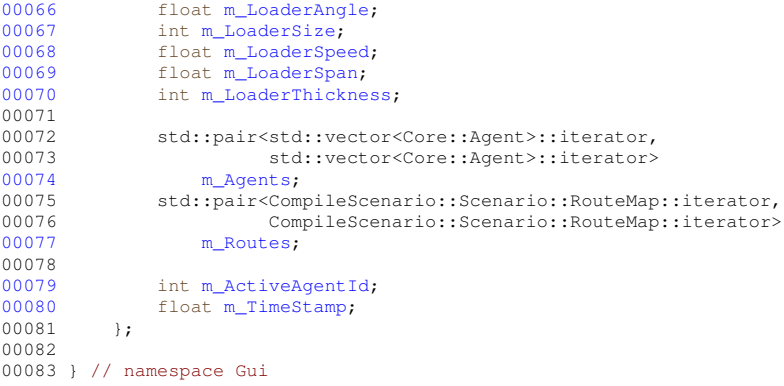

# **12.33 include/gui/menu\_bar.h File Reference**

```
#include <QMenuBar>
```
### **Classes**

• class Gui::MenuBar

*The main menubar of the user interface.*

#### **Namespaces**

• namespace Gui

## **12.34 menu\_bar.h**

```
Go to the documentation of this file.
00001 #pragma once
00002
00003 #include <QMenuBar>
00004
00005 namespace Gui
00006 {
00007
            /// \vert /// \vert The main menubar of the user interface.
00009<br>0001000010 /// The main menubar exists to provide the user with easy access to 00010 /// functionality such as creating new scenarios, opening existing s
00011 /// functionality such as creating new scenarios, opening existing scenarios<br>00012 /// etc.
00013 class MenuBar : public QMenuBar
00014 {
00015 Q_OBJECT
00016 public:<br>00017 /// \
00017 /// \brief Constructs the menu bar
00018 /// \param parent The parent widget of the menu bar
00019 MenuBar (QWidget * parent = nullptr);
00020<br>0002100021 signals:<br>00022 void S
00022 void SaveScenario(const std::string& filename);<br>00023 void LoadScenario(const std::string& filename);
                  void LoadScenario(const std::string& filename);
00024
            private:<br>}:
00025<br>0002600027 } // namespace Gui
```
### **12.35 include/gui/planner.h File Reference**

```
#include "gui/map_viewer.h"
#include "gui/timeline.h"
#include <QSplitter>
```
#### **Classes**

• class Gui::Planner

*The planner widget used for planning scenarios.*

#### **Namespaces**

• namespace Gui

### **12.36 planner.h**

#### Go to the documentation of this file.

```
00001 #pragma once
00002
00003 #include "gui/map_viewer.h"
00004 #include "gui/timeline.h"
00005
00006 #include <QSplitter>
00007
00008 namespace Gui
00009 {
              /// \brief The planner widget used for planning scenarios
00011 ///<br>00012 /// Contains the graphical functionality to plan scenarios.
00013 class Planner : public QSplitter<br>00014 {
00014 0001500015 Q_OBJECT<br>00016 public:
             public:00017 /// \brief Constructs the planner widget.
00018 /// \param parent The parent of the planner widget.
00019 Planner(QWidget* parent = nullptr);
00020<br>0002100021 /// \brief Destructs the planner widget.<br>00022 ~Planner();
                   ~Planner();
00023<br>00024
00024 private:<br>00025 /// \b
00025 /// \brief The layout of the planner widget.<br>00026 MapViewer* m_MapViewer;
00027 \overline{\text{Timeline}} \times \text{m\_Timeline};<br>00028 };
00028 };
00029 } // namespace Gui
```
### **12.37 include/gui/scenario\_controls.h File Reference**

```
#include <QFrame>
#include <QGridLayout>
#include <QPushButton>
```
### **Classes**

• class Gui::ScenarioControls

#### **Namespaces**

• namespace Gui

## **12.38 scenario\_controls.h**

```
Go to the documentation of this file.
00001 #pragma once
00002
00003 #include <QFrame>
00004 #include <QGridLayout>
00005 #include <QPushButton>
00006
00007 namespace Gui
00008 {
00009
00010 class ScenarioControls : public QFrame
00011 {
00012 Q_OBJECT<br>00013 public:
00013 public:<br>00014 expli
                explicit ScenarioControls(QWidget* parent = nullptr);
00015<br>00016
00016 signals:<br>00017 void 0
00017 void OpenSettingsDialog();<br>00018 void CompileScenario();
00019<br>00020
00020 private:<br>00021 QPushB
00021 QPushButton* m_SettingsButton;<br>00022 OPushButton* m_CompileButton;
00022 QPushButton* m_CompileButton;<br>00023 0GridLavout+ m_Lavout:
         QGridLayout* m_Layout;
00024 };
00025
00026 } // namespace Gui
```
### **12.39 include/gui/sidebar.h File Reference**

```
#include "coordinate_converter/coordinate_converter.h"
#include "core/types.h"
#include "gui/agent_controls.h"
#include "gui/keyframe_controls.h"
#include "gui/scenario_controls.h"
#include "gui/tab_widget.h"
#include "keyframe_management/keyframe_manager.h"
#include "map_management/map_manager.h"
#include <QVBoxLayout>
#include <QWidget>
```
### **Classes**

• class Gui::Sidebar

*The sidebar of the main window.*

#### **Namespaces**

• namespace Gui

### **12.40 sidebar.h**

Go to the documentation of this file.

```
00001 #pragma once
00002
00003 #include "coordinate_converter/coordinate_converter.h"
00004 #include "core/types.h"
00005 #include "gui/agent_controls.h"
00006 #include "gui/keyframe_controls.h"
00007 #include "gui/scenario_controls.h"
00008 #include "gui/tab_widget.h"
00009 #include "keyframe_management/keyframe_manager.h"
00010 #include "map_management/map_manager.h"
00011
00012 #include <QVBoxLayout>
00013 #include <QWidget>
00014
00015 namespace Gui
00016 {
00017<br>00018
              /// \brief The sidebar of the main window ///
00019<br>0002000020 /// The sidebar of the main content exists to provide the user access to 00021 /// tools related to the active tab in the tab widget.
               1/1/ tools related to the active tab in the tab widget.
00022 class Sidebar : public QWidget
00023 {
                    O OBJECT
00025<br>00026
00026 public:<br>00027 ///
                   /// \brief Construct the sidebar.
00028 \frac{1}{1} /// \gamma \gamma aram parent The parent of the sidebar.
00029 Sidebar (QWidget* parent = nullptr);
00030
00031 signals:<br>00032 /// \b
00032 \frac{7}{10033} /// \brief Signal emitted when scenario data is ready to be processed.
00033 /// \param coord The UTM coordinate of the center of the scenario.<br>00034 /// \param size The size of the scenario in meters.
00034 /// \param size The size of the scenario in meters.<br>00034 /// \param size The size of the scenario in meters.
                    void scenarioDataReady(Core::UTMCoordinate coord, int size);
00036<br>00037
                 private slots:
00038
00039 //<br>00040 //
00040 // 1/7 /// \brief Handle the keyframe data received from the 00041 // 1/7 AddKeyFrameDialog.
00041 // AddKeyFrameDialog.<br>00042 // // \param_agentIc
00042 // /// \param agentId The ID of the agent associated with the<br>00043 // keyframe.
00043 // keyframe.<br>00044 // // \para
00044 // 1/\sqrt{\gamma} // \param timeStamp The timestamp of the keyframe.<br>00045 // // \param x The x-coordinate of the keyframe.
00045 // /// \param x The x-coordinate of the keyframe.<br>00046 // /// \param y The y-coordinate of the keyframe.
                    00046 // /// \param y The y-coordinate of the keyframe.
00047 // /// \param z The z-coordinate of the keyframe.<br>00048 // void OnAddKeyframeDialogDataReady(int agentId, float<br>00049 // timeStamp, float x, float y, float z);
00050
\begin{array}{ccc} 0.0051 & & & \mbox{\hspace{0.5cm}} // \\ 0.0051 & & & \mbox{\hspace{0.5cm}} // \\ 0.0052 & & & \mbox{\hspace{0.5cm}} // \\ 0.0053 & & & \mbox{\hspace{0.5cm}} // \\ 0.0055 & & & \mbox{\hspace{0.5cm}} // \end{array}00052 // / /// \brief Handle the map data received from the MapDialog.<br>00053 // / /// \param latitude The latitude-coordinate of the center of
                                   /// \param latitude The latitude-coordinate of the center of
00054 // the map.
00055 // \frac{1}{\beta} - \frac{1}{\beta} - \frac{1}{\beta} - \frac{1}{\beta} - \frac{1}{\beta} - \frac{1}{\beta} - \frac{1}{\beta} - \frac{1}{\beta} - \frac{1}{\beta} - \frac{1}{\beta} - \frac{1}{\beta} - \frac{1}{\beta} - \frac{1}{\beta} - \frac{1}{\beta} - \frac{1}{\beta} - \frac{1}{\beta} - \frac{00056 // the map.<br>00057 // //\bar
00057 // \sqrt{2} /// \param size The size of the map in meters.
00058 // void OnMapDataReady(float latitude, float longitude, float<br>00059 // size);
                                   size);
0006000061 private:<br>00062 /// \b
00062 \frac{1}{1} // \brief The layout of the sidebar.<br>00063 QVBoxLayout* m_Layout;
                    QVBoxLayout* m_Layout;
00064
00065 ScenarioControls* m_ScenarioControls;<br>00066 AgentControls* m AgentControls:
00066 AgentControls* m_AgentControls;<br>00067 RevframeControls* m KevframeCon
              00067 KeyframeControls* m_KeyframeControls;
00068
00069
00070 } // namespace Gui
```
# **12.41 include/gui/simulator.h File Reference**

```
#include "qui/map_viewer.h"
#include <QGridLayout>
#include <QWidget>
```
### **Classes**

• class Gui::Simulator

*The simulator widget used to simulate scenarios.*

#### **Namespaces**

• namespace Gui

# **12.42 simulator.h**

#### Go to the documentation of this file.

```
00001 #pragma once
00002
00003 #include "gui/map_viewer.h"
00004
00005 #include <QGridLayout>
00006 #include <QWidget>
00007
00008 namespace Gui
00009 {
             /// \brief The simulator widget used to simulate scenarios.
00011 ///
00011 ///<br>00011 /// Contains the graphical functionality to simulate scenarios.
00013 class Simulator : public QWidget
00014 {<br>00015
00015 public:<br>00016 /// \
00016 /// \brief Constructs the simulator widget.<br>00017 /// \param parent The parent of the simulator widget.
00018 Simulator(QWidget* parent = nullptr);
00019<br>00020
00020 /// \brief Destructs the simulator widget.<br>00021 ~Simulator():
                 \simSimulator();
00022<br>00023QSize
                  sizeHint() const override
\begin{array}{ccc} 00024 & & & \text{s} \\ 00025 & & & \{ \\ 00026 & & & \end{array}return { parentWidget()->width(), parentWidget()->height() };<br>}
00027 }
00028<br>00029
00029 private:<br>00030 ///\b
                  /// \brief The layout of the simulator widget.
00031 QGridLayout * m_Layout;<br>00032 };
00032 };
00033 } // namespace Gui
```
### **12.43 include/gui/tab\_widget.h File Reference**

```
#include "gui/launcher.h"
#include "gui/planner.h"
#include "gui/simulator.h"
#include <QTabWidget>
```
### **Classes**

• class Gui::TabWidget

*The tab widget of the main window.*

#### **Namespaces**

• namespace Gui

### **12.44 tab\_widget.h**

#### Go to the documentation of this file.

```
00001 #pragma once
00002
00003 #include "gui/launcher.h"
00004 #include "gui/planner.h"
00005 #include "gui/simulator.h"
00006
00007 #include <QTabWidget>
00008
00009 namespace Gui
00010 {
00011<br>00012
             /// \brief The tab widget of the main window.
00013<br>0001400013 \frac{1}{100014} // This widget is responsible for containing the core functionality of 00014 // Hivemind; planning, simulating and launching. They are separated i
00015 /// Hivemind; planning, simulating and launching. They are separated in 00016 /// their own tabs as a user should only need to access one of these at
00017 /// any point in time.
00018 class TabWidget : public QTabWidget
00019 {<br>00020
00020 public:<br>00021 /// \
00021 /// \brief Constructs the tab widget.<br>00022 /// \param parent The parent of the tab widget.
00023 TabWidget(QWidget* parent = nullptr);
00024
00025 /// \brief Destructs the tab widget.<br>00026 ~TabWidget();
                 ~\simTabWidget();
00027<br>00028
              private:
00029 /// \brief The planner widget.
00030 ///
00031 /// Contains the graphical functionality to plan scenarios.
00032 Planner* m_Planner;
00033
                  // \backslash \text{The simulator widget}.00035 ///
00036 /// Contains the graphical functionality to simulate scenarios.
00037 Simulator* m_Simulator;
00038<br>00039
                  /// \brief The launcher widget.
00040 ///<br>00041 ///
00041 /// Contains the graphical functionality to launch a scenario.<br>00042 Launcher* m Launcher:
                  Launcher* m_Launcher;
00043 };
00044 } // namespace Gui
```
### **12.45 include/gui/timeline.h File Reference**

```
#include <QComboBox>
#include <QResizeEvent>
#include <QWidget>
```
### **Classes**

• class Gui::Timeline

*A custom QWidget to represent a timeline with keyframes.*

#### **Namespaces**

• namespace Gui

### **12.46 timeline.h**

#### Go to the documentation of this file. 00001 #pragma once 00002 00003 #include <QComboBox> 00004 #include <QResizeEvent> 00005 #include <QWidget> 00006 00007 namespace Gui 00008 { 00009 00010 /// \class Timeline 00011 /// \brief A custom QWidget to represent a timeline with keyframes. 00012 class Timeline : public QWidget  $00013$  { 00014 Q\_OBJECT<br>00015 public:  $\frac{\text{public:}}{\frac{1}{1}}$  $00016$ <br>00017 /// \brief Constructor for the Timeline class. 00018 /// \prief Constructor for the Timel<br>00018 /// \param parent The parent QWidget<br>00019 ///  $00019$ <br> $00020$ explicit Timeline(QWidget\* parent = nullptr); 00021  $00022$ /// \brief Get the active agent ID 00023 /// \piter det the active agent 1D<br>00024 /// \teturn The ID of the active agent<br>00025 ///  $00025$ <br> $00026$ 00026 inline int<br>00027 GetActiveA GetActiveAgent() 00028 { 00029 return m\_activeAgentId;<br>00030 }  $00030$ 00031 00032<br>00033 00032 ///<br>00033 /// \brief Get the current timestamp<br>00034 /// \return The current timestamp  $11/$  \return The current timestamp 00035 /// 00036 inline float 00037 GetTimeStamp()  $00038$  {<br>00039 { return m\_timeStamp; 00040 } 00041<br>00042 protected:  $00043$ <br> $00044$ 00043  $\frac{1}{1}$  ///<br>00044 /// \brief Paint event handler<br>00045 /// \param event The paint ever /// \param event The paint event<br>/// \param event The paint event  $00046$ <br> $00047$ void paintEvent (QPaintEvent\* event) override; 00048  $00049$  ///<br>00050 /// 00050 /// \brief Mouse release event handler<br>00051 /// \param event The mouse release event  $00052$ <br> $00053$ void mouseReleaseEvent(QMouseEvent\* event) override; 00054 00055 /// 00056 /// \brief Resize event handler<br>00057 /// \param event The resize event 00058 ///<br>00059 voi 00059 void resizeEvent(QResizeEvent\* event) override;<br>00060 signals:  $signals:$ 00061 00062 /// \brief Signal that is emitted when a timestamp is selected 00063 /// \param timeStamp The selected timestamp 00064 ///<br>00065 voi void timeStampSelected(float timeStamp); 00066 00067 private:<br>00068 float m timeStamp: 00068 float m\_timeStamp; ///< The current timestamp<br>00069 int m\_activeAgentId; ///< ID of the active agent 00070 float m\_pixelsPerSecond; ///< Pixels per second on the timeline 00071 }; 00071 }; 00072 00073 } // namespace Gui

### **12.47 include/height\_management/height\_manager.h File Reference**

```
#include "core/types.h"
#include <array>
#include <iostream>
#include <vector>
```
#### **Classes**

- class HeightManagement::HeightManager
- struct HeightManagement::HeightManager::heightdata

#### **Namespaces**

• namespace HeightManagement

## **12.48 height\_manager.h**

```
Go to the documentation of this file.
00001 #pragma once
00002
00003 #include "core/types.h"
00004 #include <array>
00005 #include <iostream>
00006 #include <vector>
00007
00008 namespace HeightManagement
00009 {
00010<br>00011
             class HeightManager
00012 {
00013 public:<br>00014 struc:
                   struct heightdata
00015 {
00016 double x;<br>00017 double y;
00017 double y;<br>00018 double z;
                        double z;
00019 };
00020<br>00021
                   /// \brief Constructor of HeightManager class.
00022 ///
00023 \frac{1}{\text{let turns No object.}}HeightManager();
00025
00026 /// \brief Function to update the origin point. Running this will also 00027 /// trigger the population of height data for the chosen subset of the
00027 /// trigger the population of height data for the chosen subset of the 00028 /// GeoTiff file.
                    1/1/ GeoTiff file.
00029<br>0003000030 /// \param x X coordinate used for GeoTiff subset origin.<br>00031 /// \param y Y coordinate used for GeoTiff subset origin.
00031 /// \param y Y coordinate used for GeoTiff subset origin.
00032 /// \returns No object, but will update the origin for this instance of
00033 /// HeightManager and will populate the instance with height data.
00034 void UpdateOrigin(Core::UTMCoordinate UTMCoord, int size);
00035<br>00036
                    /// \brief Function to return the whole "height_management" for a given
00037 /// point.<br>00038 ///
0003800039 /// \param inputRelativeX The X coordinate in the relative system (where<br>00040 /// 0,0 is the top left corner of the system). \param inputRelativeY The
00041 /// Y coordinate in the relative system. \returns A height_management, 00042 /// containing the geographic (absolute) x, y and z coordinates.
00042 /// containing the geographic (absolute) \overline{x}, \overline{y} and \overline{z} coordinates.<br>00043 bool GetVertex (int. inputRelativeX, int. inputRelativeY,
00043 bool GetVertex(int inputRelativeX, int inputRelativeY,<br>00044 beightdata& vertex):
                                         heightdata& vertex);
00045<br>00046
00046 /// \brief Function to return height, given relative coordinates (from a 00047 /// system where 0. 0 is in the upper left corner)
                    1/1/ system where 0, 0 is in the upper left corner)
00048
```
00049 ///  $\partial$  100049 ///  $\partial$  100050 ///  $\partial$  100050 ///  $\partial$  100050 ///  $\partial$  100050 ///  $\partial$  100050 ///  $\partial$  100050 ///  $\partial$  100050 ///  $\partial$  100050 ///  $\partial$  100050 ///  $\partial$  100050 ///  $\partial$  100050 ///  $\partial$  100050 ///  $\partial$ 00050 ///  $\sqrt{2}$  inputRelativeY The relative Y value of the point. 00051 ///  $\overline{\phantom{a}}$  ///  $\overline{\phantom{a}}$  float containing the height value of the point in metres.<br>00052 bool GetHeight (int inputRelativeX, int inputRelativeY, float& height): bool GetHeight(int inputRelativeX, int inputRelativeY, float& height); 00053<br>00054 00054 /// \brief Function to get the height\_management of an absolute 00055 /// (geographic) coordinate, using the same coordinate system of 00055 /// (geographic) coordinate, using the same coordinate system of the<br>00056 /// dataset 00056 /// dataset. 00057 /// 00058 /// \param inputX The absolute X value of the point. 00059 /// \param inputY The absolute Y value of the point. 00059 /// \param inputY The absolute Y value of the point.<br>00060 /// \returns A float containing the height of the point in metres.<br>00061 bool GetVertexAbsolute(double inputY, double inputY. 00061 bool GetVertexAbsolute(double inputX, double inputY, 00062  $heightdata$  vertex); 00063 00064 /// \brief Function to get the height of an absolute (geographic) 00065 /// coordinate using the same coordinate system of the dataset /// coordinate, using the same coordinate system of the dataset.  $00066$  ///<br>00067 /// 00067  $\frac{1}{1} \neq 00068$  /// \param inputX The absolute X value of the point. 00068 /// \param inputY The absolute Y value of the point.<br>00069 /// \returns A float containing the height of the point in metres. 00070 float GetHeightAbsolute(double inputX, double inputY); 00071 00072 /// \brief Function to allow user to change GeoTiff file used in 00073 /// planning. If this function is not run, the user can still up 00073 /// planning. If this function is not run, the user can still update the<br>00073 /// planning. If this function is not run, the user can still update the<br>00074 // origin and Hivemind will run using the cached GeoTiff f  $1/1/$  origin and Hivemind will run using the cached GeoTiff file.  $00075$ /// \param filePath Complete file path of the file to be used. 00077 /// \param x X coordinate used for GeoTiff subset origin. Height data<br>00078 /// will be populated in a 500x500 pixel centered on the origin point 00078 /// will be populated in a 500x500 pixel centered on the origin point.<br>00079 /// This is hard coded into the class. \param y Y coordinate used for 00079 /// This is hard coded into the class. \param y Y coordinate used for<br>00080 /// GeoTiff subset origin. \returns No object, but will update the path 00081 /// for the cached tif. 00082 void LoadTif(const char\* filePath, double x, double y); 00083<br>00084 00084 private:<br>00085 /// \b 00085 /// \brief Function that will open the GeoTiff file and extract all 00086 /// heights for the given subset of the dataset used.  $00087$  ///<br>00088 // 00088 /// \returns No object, but after this has run, all heights will have  $1/1/\sqrt{2}$  heen imported into the instance of the class and the various /// been imported into the instance of the class and the various 00090 /// GetHeight methods can be run.<br>00091 void PopulateVertices(); 00092 00093 /// \brief Function to test whether a point exists within the scope of 00094 /// the selected data subset /// the selected data subset.  $00095$  ///<br>00096 /// 00096  $\frac{1}{1}$  /// \param x the X value of the coordinate to be tested.<br>00097  $\frac{1}{1}$  /// \param y the Y value of the coordinate to be tested. 00097  $\frac{1}{1}$   $\frac{1}{2}$  ///  $\frac{1}{2}$  the Y value of the coordinate to be tested. 00098 ///  $\sqrt{\frac{1}{100098}}$  ///  $\sqrt{\frac{1}{10099}}$  /// subset and is valid 00099 /// subset and is valid. bool ValidInput(int x, int y); 00101 00102 /// \brief Function to test whether a point exists within the scope of 00103 /// the elected data subset. Overloaded version of ValidInput() that  $1/1$  the elected data subset. Overloaded version of ValidInput() that 00104  $\frac{1}{1}$  /// takes doubles.  $00105$ <br> $00106$ 00106  $\frac{1}{1}$  \param x The X value of the coordinate to be tested. /// \param y The Y value of the coordinate to be tested. 00108 /// \returns A bool indicating whether or not the input exists in the 00109 /// subset and is valid.<br>00110 bool ValidInput (double x bool ValidInput(double x, double y); 00111 00112 /// \brief Function that tests whether the selected origin point is<br>00113 /// within the bounds of the currently active data set given the b 00113 /// within the bounds of the currently active data set, given the buffer<br>00114 /// size required to extract the subset /// size required to extract the subset.  $00115$  ///<br>00116 /// 00116 /// \param x The X value of the origin point.<br>00117 /// \param y The Y value of the origin point. 00117  $\frac{1}{2}$   $\frac{1}{2}$   $\frac{1$ 00118 /// \returns A bool indicating whether or not the origin point is within<br>00119 /// hounds.  $111$  bounds. 00120 bool OrigoWithinBounds(double x, double y); 00121<br>00122  $1/1$  \brief Function to update the corner coordinates saved within the 00123 /// member instance of the chosen dataset.<br>00124 ///  $00124$ <br> $00125$ 00125 /// \returns No object, but the corner coordinates will be updated, 00126 /// given there were no problems opening the GeoTiff file /// given there were no problems opening the GeoTiff file. 00127 void UpdateCornerCoords(): 00128<br>00129 00129 private:<br>00130 const 00130 const char\* m\_CachedTifName = "../res/Kongsberg.tif";<br>00131 const char\* m CoordinateSvstem{ "UTM33" }; 00131 const char\*  $\frac{1}{2}$ CoordinateSystem{ "UTM33" };<br>00132 int m Besolution{ 1 }; 00132 int m\_Resolution{ 1 };<br>00133 int m\_Size: int m\_Size; 00134 long m\_UpperLeftX;<br>00135 long m\_UpperLeftY;

```
00136 long m_LowerRightX;<br>00137 long m_LowerRightY:
00137 long m_LowerRightY;<br>00138 heightdata* m Verti
00138 heightdata* m_Vertices;<br>00139 heightdata_m_Origo{ 0.
00139 heightdata m_Origo{ 0, 0, 0 };<br>00140 heightdata m_SelectionCorner;
00141 };
00142
00143 } // namespace HeightManagement
```
# **12.49 include/keyframe\_management/keyframe\_manager.h File Reference**

```
#include "core/serializer.h"
#include "core/types.h"
#include <QObject>
#include <vector>
```
#### **Classes**

• class KeyframeManagement::KeyframeManager *This is the class that manages keyframes.*

### **Namespaces**

• namespace KeyframeManagement

### **12.50 keyframe\_manager.h**

```
Go to the documentation of this file.
00001 #pragma once
00002
00003 #include "core/serializer.h"
00004 #include "core/types.h"
00005
00006 #include <QObject>
00007 #include <vector>
00008
00009 namespace KeyframeManagement
00010 {
00011
00012 ///<br>00013 ///
00013 ///<br>00013 /// \brief This is the class that manages keyframes<br>00014 class KeyframeManager : public QObject,
            density of the contract of the contract of the contract class KeyframeManager : public QObject,
00015
00016 {
00017 Q_OBJECT
00018<br>00019
            public: \frac{1}{1}00020<br>000211/1 \brief Returns the singleton instance of the KeyframeManager
00022 /// \return A reference to the singleton instance of the KeyframeManager<br>00023 ///
0002300024 static KeyframeManager&<br>00025 1nstance()
                 Instance()
00026 {
00027 static KeyframeManager instance;<br>00028 return instance:
                 return instance;
00029 }
00030
00031 ///<br>00032 ///
00032 /// \brief Adds a keyframe to the keyframe list using x, y, and z 00033 /// coordinates
                 11/ coordinates
```
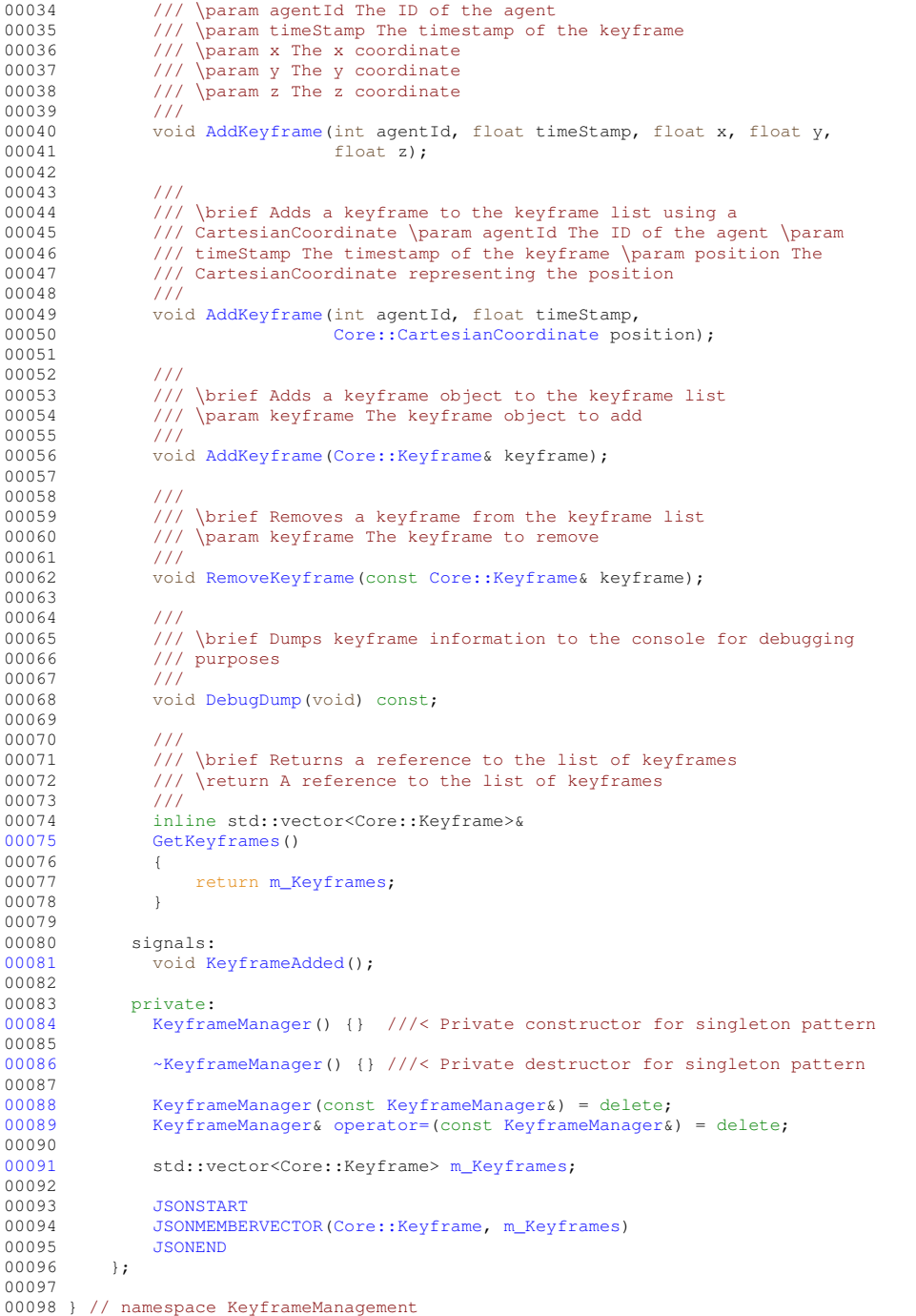

# **12.51 include/map\_management/map\_manager.h File Reference**

```
#include "core/types.h"
#include <QObject>
```
### **Classes**

• class MapManagement::MapManager

*This is the class responsible for retrieving maps from Kartverket.*

#### **Namespaces**

• namespace MapManagement

### **12.52 map\_manager.h**

#### Go to the documentation of this file. 00001 #pragma once 00002 00003 #include "core/types.h" 00004 00005 #include <QObject> 00006 00007 namespace MapManagement 00008 { 00009 00010 00011  $\frac{1}{7}$  \brief This is the class responsible for retrieving maps from 00012  $\frac{1}{16}$  Kartverket. /// Kartverket.  $00013$  ///<br> $00014$  cla class MapManager : public QObject  $00015$  {  $00016$   $Q_{\text{OBJECT}}$ <br>  $00017$   $\n 00017$ public: 00018  $\frac{1}{1}$  /// \brief Returns the singleton instance of the class. 00019 static MapManager&<br>00020 1nstance()  $Instance()$  $00021$  { 00022 static MapManager instance;<br>00023 seturn instance; return instance; 00024 } 00025<br>00026 00026 /// \brief Retrieves the map from Kartverket for the specified UTM 00027 /// coordinate and size.  $11/$  coordinate and size.  $00028$ 00029 /// This function retrieves the satellite map data from Kartverket with 00030 /// a HTTP request for the specified UTM coordinate and size.<br>00031 /// 00031 00032 /// \param coord The UTM coordinate for the center of the map.<br>00033 /// \param size The size of the map in meters. 00034 static void GetMap(Core::UTMCoordinate coord, int size); 00035 00036 /// \brief Calculates the UTM corner coordinates for the specified UTM 00037  $\frac{1}{10}$  coordinate and size.  $00038$ /// This function calculates the UTM corner coordinates for the 00040 /// specified UTM coordinate and size, and stores them in the<br>00041 /// CornerCoordinates variable /// CornerCoordinates variable.  $00042$ 00043 /// \param coord The UTM coordinate for the center of the map.<br>00044 /// \param size The size of the map in meters. 00045 static void CalculateCornerCoordinates(Core::UTMCoordinate coord, int size); 00046<br>00047 00047 /// \brief Returns the map data as a byte array.<br>00048 static inline OBvteArrav& static inline QByteArray& 00049 GetData() 00050 { 00051 return Instance().m\_Data;<br>00052 } 00052 } 00053 static inline int 00055 GetImageResolution() 00056 { return Instance().m\_ImageResolution; 00058 } 00059<br>00060 00060 signals:<br>00061 ///\b  $1/$ / \brief Signal emitted when the map image data has been retrieved. 00062 void GotImage();<br>00063 void RequestImage(); 00064<br>00065 00065 private:<br>00066 /// \b 00066  $\frac{1}{\text{Constructor}}$ <br>00067 MapManager() : m ImageR MapManager() : m\_ImageResolution{ 1024 } {};  $00068$ /// \brief Destructor. 00070 ~MapManager() = default; 00071<br>00072 QByteArray m\_Data; 00073 QString m\_Area;

```
00074 int m_ImageResolution;<br>00075 };
00075 };
00076
00077 } // namespace MapManagement
```
### **12.53 include/routemaker/graph.h File Reference**

```
#include <functional>
#include <iostream>
#include <memory>
#include <queue>
#include <vector>
```
#### **Classes**

• struct Routemaker::Node<T>

*Represents a node in a Graph data structured made for path-finding.*

• class Routemaker::Graph $<$ T  $>$ 

*Abstract graph interface optimized for path-finding.*

#### **Namespaces**

• namespace Routemaker

### **12.54 graph.h**

```
Go to the documentation of this file.
00001 #pragma once
00002
00003 #include <functional>
00004 #include <iostream>
00005 #include <memory>
00006 #include <queue>
00007 #include <vector>
00008
00009 namespace Routemaker
00010 {
00011
00012 /// \brief Represents a node in a Graph data structured made for
00013 /// path-finding
00014 ///<br>00015 ///
00015 /// \tparam T Type of data to store inside the node<br>00016 template<typename T>
            template<typename T>
00017 struct Node
00018 {
                 /// \vert /// \vert Data stored in the the node.
00020<br>0002100021 /// Stores data not needed by the A\ path-finding algorithm. This is 00022 /// what the user actually wants to store in the \ref Graph.
                  1/// what the user actually wants to store in the \ref Graph.
00023 T Data;
00024
00025 /// \brief A non-owner pointer to the parent of the node.<br>00026 ///
00026<br>0002700027 /// Should not be set by user. The A\ path-finding algorithm sets the 00028 /// value for this member when traversing the \ref Graph. It used to
00028 /// value for this member when traversing the \ref Graph. It used to 00029 /// find the way back to the start after the goal is found.
00030 std::weak_ptr<Node<T» Parent;
00031<br>00032
00032 /// \brief Specifies if a given node has been visited during 00033 /// path-finding.
                 \frac{1}{10} path-finding.
00034
```
00035 /// Should not be set by user. Is generally only used internally by the 00036 ///  $\lambda$  + path-finding algorithm when traversing the \ref Cranh May be 00036 /// A \\* path-finding algorithm when traversing the \ref Graph. May be 00037 // used in debug views to visualize which nodes are visited during /// used in debug views to visualize which nodes are visited during 00038 /// path-finding. 00039 bool Visited; 00040 00041 /// \brief Represents the assumed cost from the start to the goal node 00042 /// through this node. /// through this node.  $00043$ 00043 ///<br>00044 /// Should not be set by the user.<br>00045 /// The A\\* path-finding algorithm 00045 /// The  $A\$  \* path-finding algorithm uses cost to find the shortest path 00046 /// in a reasonable amount of time. This member contains the sum of the 00046 /// in a reasonable amount of time. This member contains the sum of the 00047 /// cost to get to this node from the start node, represented in \ref 00047 /// cost to get to this node from the start node, represented in \ref 00048 /// LocalGoal, plus the assumed cost to get from this node to the goal 00048 /// LocalGoal, plus the assumed cost to get from this node to the goal 00049 /// node. The A)\* path-finding algorithm uses this value during \ref 00049 /// node. The  $A\rightarrow A$  path-finding algorithm uses this value during \ref 0.0050 /// Graph traversal to sort a priority queue in order to evologe the 00050 /// Graph traversal to sort a priority queue in order to explore the  $11/1$  assumed shortest paths first /// assumed shortest paths first. 00052 double GlobalGoal; 00053<br>00054 /// \brief Represents the cost from the start node to this node.<br> $111$  $00055$ <br>00056 /// Should not be set by the user. 00057 /// The  $A\$   $*$  path-finding algorithm uses cost to find the shortest path 00058 /// in a reasonable amount of time. This member contains the sum of the 00058 /// in a reasonable amount of time. This member contains the sum of the<br>00058 /// cost to get to this node from the start node. While traversing the 00059 /// cost to get to this node from the start node. While traversing the 00060 /// \ref Graph, the A\\* path-finding algorithm updates and uses this 00060 /// \ref Graph, the A\\* path-finding algorithm updates and uses this 00061 /// member to check for shorter paths. 00061 /// member to check for shorter paths.<br>00062 double LocalGoal: double LocalGoal; 00063 }; 00064 00065 /// \brief Abstract graph interface optimized for path-finding.<br>00066 /// 00066<br>00067 /// \tparam T Type of user data to store in each node 00068 /// 00069 /// This interface is designed to be flexible and scalable. The sub-classes<br>00070 /// are required to implement a few methods, such as \ref Graph.GetNeighborg 00070 /// are required to implement a few methods, such as \ref Graph.GetNeighbors<br>00071 /// and \ref Graph.GetCost for the A\\* path-finding algorithm to work. 00072 template<typename T><br>00073 class Graph class Graph 00074 public: 00076 using NodePtr = std::shared\_ptr<Node<T»; ///< Helper alias to make code<br>00077 ///< more readable.  $1/7$  / more readable. 00078 00079 public:<br>00080 /// \ /// \brief Collects all neighbor nodes of \p node.<br>/// 00081<br>00082 00082 /// Implemented by sub-classes of Graph.<br>00083 /// The neighbor relationship between no 00083 /// The neighbor relationship between nodes define the edges of the 00084 /// graph. It is up to the subclass to define these relationships. I 00084 /// graph. It is up to the subclass to define these relationships. For a 00085 /// 2D grid, the neighbors would simply be the nodes directly to the 00085 /// 2D grid, the neighbors would simply be the nodes directly to the<br>00086 /// north, south, east and west, in addition to the corners between /// north, south, east and west, in addition to the corners between 00087 /// them. For a road network, the relationships may be more complex.  $00088$  ///<br>00089 /// /// \param node A pointer to the node from which to collect all 00090 /// neighbors \return A vector of pointers to all the neighbors of \p  $\frac{1}{\text{1}}$  node 00091 /// node<br>00092 virtual virtual std::vector<NodePtr> GetNeighbors(NodePtr node) = 0;  $00093$ 00094 /// \brief Returns the cost between \p a and \p b.  $00095$  ///<br>00096 /// 00096 /// Implemented by sub-classes of Graph.<br>00096 /// Implemented by sub-classes of Graph. 00097 /// The a\\* path-finding algorithm uses cost to efficiently find the<br>00098 /// best path between two nodes. In order to do this, it requires so 00098 /// best path between two nodes. In order to do this, it requires some  $1/1$  method of calculating the cost of moving between any two nodes. It 00099 /// method of calculating the cost of moving between any two nodes. It<br>00100 /// is up to the sub-class to define how this is calulated. An example /// is up to the sub-class to define how this is calulated. An example 00101 /// of this cost may be the euclidean distance between two nodes.<br>00102 /// of this cost may be the euclidean distance between two nodes.  $00102$ <br> $00103$ 00103 /// \param a Pointer to the first \ref Node<br>00104 /// \param b Pointer to the second \ref Node 00105 /// \return Cost between node \p a and node \p b. 00106 virtual double GetCost (NodePtr a, NodePtr b) = 0; 00107<br>00108  $1/1$  \brief Determines if there is a direct line of sight between node \p 00109  $\frac{1}{16}$  and node \p b.<br>00110  $\frac{1}{16}$ 00110<br>00111 00111 /// Implemented by sub-classes of Graph.<br>00112 /// The \raf Graph Post Smooth method tra /// The \ref Graph.PostSmooth method traverses the already found path 00113 /// through the  $A\$  path-finding algorithm and simplifies it by using 00114 // this method. In a graph representing a 2D grid, a Bresenham 00114 /// this method. In a graph representing a 2D grid, a Bresenham 00115 /// implementation or ray-casting can be used to determine line of 00116 /// sight.  $00117$  ///<br> $00118$  /// 00118  $\frac{1}{8}$  /// \param a Pointer to the first \ref Node<br>00119  $\frac{1}{8}$  /// \param b Pointer to the second \ref Node /// \param b Pointer to the second \ref Node 00120 /// \return bool specifying whether or not there is a direct line of 00121 /// sight  $11/2$  sight

```
00122 virtual bool HasLineOfSight(NodePtr a, NodePtr b) = 0;
00123<br>00124
00124 /// \brief Resets all local and global goals and parent relationships of 00125 /// all nodes
                  11/ all nodes.
00126<br>00127
00127 /// Implemented by sub-classes of Graph.<br>00127 /// Implemented by sub-classes of Graph.
00128 /// In order to be able to re-use the same graph for several A\ + 00129 /// searches. the \ref Graph Solve AStar method needs to be able
00129 /// searches, the \ref Graph.SolveAStar method needs to be able to reset<br>00130 /// all the nodes as this interface does not contain the actual
                   /// all the nodes. As this interface does not contain the actual
00131 /// collection of nodes, this needs to be implemented in the 00132 /// sub-classes.
                   11/ sub-classes.
00133 virtual void ResetNodes(void) = 0;
00134
                   /// \brief Finds *cheapest* path from \p start to \p goal.
00136
00137 /// \param start Pointer to the node to start the path from<br>00138 /// \param goal Pointer to the node to find the path to
00138 \frac{1}{1}<br>00139 ///<br>00139 ///<br>00140 /// Using the Alta algorithm. this method explores the gr
00140 /// Using the A\ algorithm, this method explores the graph's nodes and 00141 // updates their local and global goals, their visited flags, as well
00141 /// updates their local and global goals, their visited flags, as well<br>00142 /// as their parent relationships
                   11/7 as their parent relationships.
0014300144 /// When the algorithm finishes, given that a path exists between the 00145 /// nodes, the cheapest path between them is defined by the parent
00145 /// nodes, the cheapest path between them is defined by the parent 00146 /// relationships. The path can be *extracted* by starting at the
00146 /// relationships. The path can be *extracted* by starting at the \p 00147 /// goal and following the \ref Node.Parent pointers until \p start
00147 /// goal and following the \ref Node.Parent pointers until \p start is 00148 /// reached, saving each node in a list and reversing it at the end.
00148 /// reached, saving each node in a list and reversing it at the end.<br>00149 void SolveAStar (NodePtr start, NodePtr goal):
                   void SolveAStar(NodePtr start, NodePtr goal);
00150<br>00151
                  /// \brief Simplifies the path from \p start to \p goal.
00152 ///<br>00153 ///
00153 \frac{1}{1} \param start Pointer to the start node of the path 00154 \frac{1}{1} \param goal Pointer to the end node of the path
                   /// \param goal Pointer to the end node of the path
00155 ///
00156 /// Should be run on the same nodes as \ref Graph.SolveAStar, and should 00157 /// only be called after \ref Graph.SolveAStar has finished.
00158 ///<br>00159 ///
00159<br>00160void PostSmooth(NodePtr start, NodePtr goal);
0016100162
00163 template<typename T>
00164 void<br>00165 Grap
             Graph<T>::SolveAStar(NodePtr start, NodePtr goal)
00166 {
                  ResetNodes(); // Make sure all relational values are reset
00168
00169 NodePtr current = start;
00170 current->LocalGoal = 0.0;<br>00171 current->GlobalGoal = Get
                  current->GlobalGoal = GetCost(current, goal);00172
                   // Create a priority queue that compares nodes' global goal value
00174 std::priority_queue<NodePtr, std::vector<NodePtr>,
00175 std::function<br/>Sbool(NodePtr, NodePtr)»<br>00176 notTested(Il(NodePtr a, NodePtr b) {
                       notTested([](NodePtr a, NodePtr b) {
00177 return a->GlobalGoal > b->GlobalGoal;<br>00178 }};
00178
00179<br>00180
                  notTested.push(start);
00181
00182 // Let's go for all long as we have untested discovered nodes<br>00183 while (InotTested empty()) {
00183 while (!notTested.empty()) {<br>00184 // But in case we have a
                       00184 // But in case we have already discovered nodes in our list, let's
00185 // remove them<br>00186 while (lnot Test
00186 while (!notTested.empty() && notTested.top()->Visited) {<br>00187 motTested.pop();
                             notTested.pop();
00188 }
00189
00190 \frac{1}{1} If we ended up removing some nodes, and we are now out of 00191 \frac{1}{1} untested nodes. let's break from the loop
00191 // untested nodes, let's break from the loop<br>00192 // untested nodes, let's break from the loop<br>00192 if (not Tested.empty()) {
                        if (notTested.empty()) {
00193 break;<br>00194 }
00194 }
00195
00196 current = notTested.top();<br>00197 current->Visited = true;
                       current->Visited = true;
00198<br>00199
                        for (auto neighbor : GetNeighbors(current)) {
00200 // We only want to explore unoccupied cells.
00201 if (!neighbor->Visited & !neighbor->Data.Occupied) {<br>00202 notTested push(neighbor):
                             notTested.push(neighbor);
00203 }
00204
00205 // Let's calculate the cost of the travel to this node so far + \frac{1}{100206} // the cost to get from here to the neighbor and undate the
                             1/ the cost to get from here to the neighbor, and update the
00207 // neighbors relational values if it is a new record for the<br>00208 // neighbor.
                              \frac{1}{\sqrt{2}} neighbor.
```

```
00209 double candidateGoal =<br>00210 current->LocalGoal
00210 current->LocalGoal + GetCost(current, neighbor);<br>00211 if (candidateGoal < neighbor->LocalGoal) {
                                 if (candidateGoal < neighbor->LocalGoal) {
00212 neighbor->Parent = current;
00213 neighbor->LocalGoal = candidateGoal;
00214 neighbor->GlobalGoal =<br>00215 neighbor->LocalGoa
                                             00215 neighbor->LocalGoal + GetCost(neighbor, goal);
\begin{array}{cccc} 0 & 0 & 2 & 1 & 6 \\ 0 & 0 & 2 & 1 & 7 \\ 0 & 0 & 2 & 1 & 7 \\ 0 & 0 & 0 & 0 & 0 \\ 0 & 0 & 0 & 0 & 0 \\ 0 & 0 & 0 & 0 & 0 \\ 0 & 0 & 0 & 0 & 0 \\ 0 & 0 & 0 & 0 & 0 \\ 0 & 0 & 0 & 0 & 0 \\ 0 & 0 & 0 & 0 & 0 \\ 0 & 0 & 0 & 0 & 0 \\ 0 & 0 & 0 & 0 & 0 \\ 0 & 0 & 0 & 0 & 0 \\ 0 & 0 & 0 & 0 & 0 \\ 0 &00217<br>00218 }
00218<br>00219 }
00219 }
00220<br>00221
00221 // Quite a simple little algorithm to simplify and smooth out a path found 00222 // through A*: We just start at the goal, and check if we have a direct lip
00222 // through A*: We just start at the goal, and check if we have a direct line 00223 // of sight to our grandparent. If we do, then we can remove the middle man,
               // of sight to our grandparent. If we do, then we can remove the middle man,
00224 // our parent, from the equation and make our grandparent our parent
00225 // instead. Then check again for our new grandparent. If we do not have a
00226 // direct line of sight to our grandparent, we move on to our parent and 00227 // check its grandparent. We do this recursively until we reach the start
00228 // node.<br>00229 template
               template<typename T><br>void
0023000231 Graph<T>::PostSmooth(NodePtr start, NodePtr goal)
00232 {<br>00233
00233 NodePtr current = goal;<br>00234 NodePtr parent = curren
00234 NodePtr parent = current->Parent.lock();<br>00235 while (current \& parent \& (current !=
00235 while (current &6 parent &6 (current != start)) {<br>00236 NodePtr grandParent = parent->Parent.lock();
                           NodePtr grandParent = parent->Parent.lock();
00237 if (!grandParent) {<br>00238 break:
                                 break:
00239<br>00240
00240 if (HasLineOfSight(current, grandParent)) {<br>00241 current->Parent = grandParent;
                                current->Parent = grandParent;00242 parent = grandParent;
00243 continue;
00244 }
00245 current = parent;<br>00246 parent = current-
                     \text{parent} = \text{current} \rightarrow \text{Parent} \cdot \text{lock} ();
00247<br>00248 }
00248 }
00249
00250 } // namespace Routemaker
```
## **12.55 include/routemaker/routemaker.h File Reference**

```
#include "core/types.h"
#include "height_management/height_manager.h"
#include "routemaker/graph.h"
#include <cstdint>
#include <list>
#include <vector>
```
#### **Classes**

- struct Routemaker::Cell2D
- class Routemaker::Routemaker

*Main class responsible for handling creation of routes between keyframes.*

#### **Namespaces**

• namespace Routemaker

### **12.56 routemaker.h**

```
Go to the documentation of this file.
00001 #pragma once
00002
00003 #include "core/types.h"
00004 #include "height_management/height_manager.h"
00005 #include "routemaker/graph.h"
00006
00007 #include <cstdint>
00008 #include <list>
00009 #include <vector>
00010
00011 namespace Routemaker
00012 {
00013
00014 struct Cell2D
00015 {
00016 uint32_t X, Y;<br>00017 bool Occupied;
                 bool Occupied;
00018 };
00019
00020 /// \brief Main class responsible for handling creation of routes between
00021 /// keyframes.<br>00022 class Routemak
            class Routemaker : public Graph<Cell2D>
00023 {
00024 public:<br>00025 ///
00025 \frac{1}{1} \// \brief Instatiates a routemaker object, along with it's Heightmap 00026
                  11/ member.
00027<br>0002800028 /// The \p origin and \p size of the scenario are simply passed to the 00029 /// HeightMap member. In the case that the HeightMap class is converted
00029 /// HeightMap member. In the case that the HeightMap class is converted 00030 /// to a singleton or the scenario class gains ownership over the
00030 /// to a singleton or the scenario class gains ownership over the 00031 /// Heightmap, they should not be necessary.
                   /// Heightmap, they should not be necessary.
00032 ///
00033 /// \param origin The origin of the scenario in UTM coordinate space.<br>00034 /// \param size The size of the scenario in meters
00034 (// \param size The size of the scenario in meters<br>00034 explicit Routemaker(const Core::UTMCoordinate& origin, int size);
00036<br>00037
00037 /// \brief Creates a a vector of coordinates defining a path between two
00038 /// keyframes.
00039 ///
00040 /// Utilizes methods from the Graph interface, namely GetNeighbors,<br>00041 /// GetCost. HasLineOfSight and BresenhamLine, to generate a path
00041 /// GetCost, HasLineOfSight and BresenhamLine, to generate a path 00042 /// between \p a and \p b.
                   /// between \pmb{\rho} a and \pmb{\rho} b.
00043<br>00044/// \param a First keyframe to create to create path from
00045 /// \param b Second keyframe to create path from
00046 ///<br>00047 ///
00047 /// returns A vector of coordinates in symmetrical cartesian coordinate<br>00048 /// system space, which together forms a path.
00048 /// system space, which together forms a path.<br>00049 std: vector<Core: CartesianCoordinate>
00049 std::vector<Core::CartesianCoordinate><br>00050 MakeRoute (const Core::Keyframe& a con
                  MakeRoute(const Core::Keyframe& a, const Core::Keyframe& b);
00051<br>00052
                  /// \brief Get a node at a position
00053 ///<br>00054 ///
00054 /// \param x x-coordinate of position<br>00055 /// \param y v-coordinate of position
00055 /// \chi param y y-coordinate of position 00056 /// \returns A shared pointer to the i
                   1/7 \returns A shared pointer to the node at the specified location
00057 NodePtr GetNode(uint32_t x, uint32_t y) const;
00058
                  /// \brief Updates the origin coordinate and the size of the map 11/00060<br>00061
00061 /// \param UTMOrigin The new origin coordinate for the map 00062 /// \param size The new size of the map in meters
00062 \frac{1}{1} \sqrt{2} aram size The new size of the map in meters<br>00063 void UpdateOrigin (Core::UTMCoordinate UTMOrigin.
                  void UpdateOrigin(Core::UTMCoordinate UTMOrigin, int size);
00064<br>00065
                  00065 void UpdateResolution();
00066
00067 private:<br>00068 std: v
                  std::vector<NodePtr> GetNeighbors(NodePtr node) override;
00069
00070 double GetCost(NodePtr a, NodePtr b) override;
00071<br>00072
                  bool HasLineOfSight(NodePtr a, NodePtr b) override:
00073<br>00074void ResetNodes() override;
00075
00076 /// \brief Calculates the <a<br>00077 /// href="https://www.cs.hel
                  00077 /// href="https://www.cs.helsinki.fi/group/goa/mallinnus/lines/bresenh.html">Bresenham
00078 /// Line</a> between two nodes<br>00079 ///
00079<br>0008000080 /// \param a Pointer to first node<br>00081 /// \param b Pointer to seconds no
                   /// \param b Pointer to seconds node
00082 /// \returns A list of pointers to the nodes that make up the <a
```
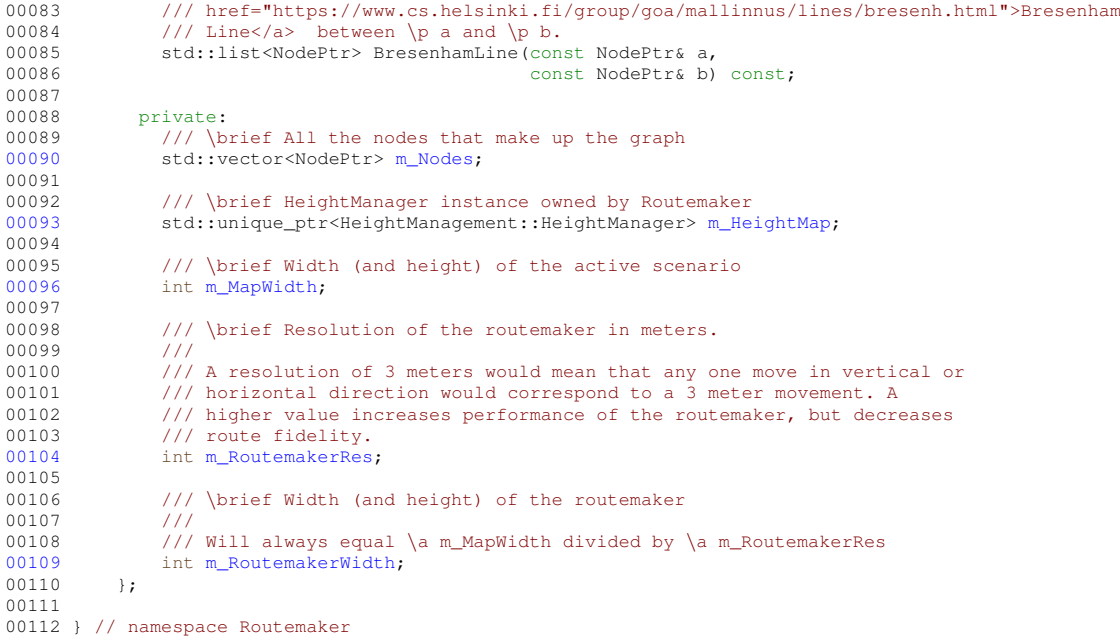

## **12.57 README.md File Reference**

### **12.58 src/compile\_scenario/scenario.cpp File Reference**

```
#include "compile_scenario/scenario.h"
#include "coordinate_converter/coordinate_converter.h"
#include "map_management/map_manager.h"
```
#### **Namespaces**

• namespace CompileScenario

### **12.59 scenario.cpp**

```
Go to the documentation of this file.
00001 #include "compile_scenario/scenario.h"<br>00002 #include "coordinate_converter/coordinate_converter.h"
00003 #include "map_management/map_manager.h"
00004
00005 namespace CompileScenario
00006 {
00007<br>00008
            // The constructor to the scenario class update the size and origin to
00009 // coordinate converter, map manager and routemaker so the whole system uses<br>00010 // the same values.
00011 Scenario::Scenario(std::string name, Core::GeographicalCoordinate origin,<br>00012 int size)
00012 int size)<br>00013 : m_Name(name), m_Size(s
00013 : m_Name(name), m_Size(size), m_Origin(origin), 00014 : m_KeyframeManager(KeyframeManagement::Keyfram
            m_KeyframeManager(KeyframeManagement::KeyframeManager::Instance())
00015<br>0001600016 CoordinateConverter::CoordConv::ResetOrigin(origin, size);
00017 MapManagement::MapManager::GetMap(00018 CoordinateConverter::CoordConv
00018 CoordinateConverter::CoordConv::GeographicToUTM(origin), size);<br>00019 m_Routemaker = std::make_unique<Routemaker::Routemaker>(
00019 m_Routemaker = std::make_unique<Routemaker::Routemaker>(00020 coordinateConverter::CoordConv::GeographicToUTM(orig
                       CoordinateConverter::CoordConv::GeographicToUTM(origin), size);
```
00021 } 00022<br>00023 // SetOrigin to the scenario class update the size and origin to 00024 // coordinate converter, map manager and routemaker so the whole system uses<br>00025 // the same values.  $\frac{1}{\sqrt{2}}$  the same values.  $00026$ <br> $00027$ 00027 Scenario::SetOrigin(Core::GeographicalCoordinate GeoCoord, int size)  $00028$  {  $m\_Original = GeoCoord;$ 00030 m\_Size = size;<br>00031 CoordinateConv 00031 CoordinateConverter::CoordConv::ResetOrigin(GeoCoord, size);<br>00032 m Routemaker->UpdateOrigin( 00032 m\_Routemaker->UpdateOrigin(<br>00033 CoordinateConverter:Coo 00033 CoordinateConverter::CoordConv::GeographicToUTM(GeoCoord), size);<br>00034 MapManagement::MapManager::GetMap( 00034 MapManagement::MapManager::GetMap(00035 CoordinateConverter::CoordConv CoordinateConverter::CoordConv::GeographicToUTM(GeoCoord), size); 00036 } 00037 00038 Scenario::RouteMap&<br>00039 Scenario::Compile() Scenario::Compile()  $00040$  { 00041 if (m\_KeyframeManager.GetKeyframes().empty()) {<br>00042 return m Boutes return m\_Routes; 00043 } 00044 00045  $m\_Routers$ .clear();<br>00046 auto kevframes = 1 00046 auto keyframes = m\_KeyframeManager.GetKeyframes();<br>00047 // Keyframes need to be sorted by agentID and time 00047 // Keyframes need to be sorted by agentID and timestamp before planning<br>00048 // routes between them. 00048  $\frac{1}{2}$  routes between them.<br>00049  $\frac{1}{2}$  std: sort (keyframes beg 00049 std::sort(keyframes.begin(), keyframes.end(),<br>00050 [](Core::Keyframe a, Core::Keyframe 00050 [](Core::Keyframe a, Core::Keyframe b) {<br>00051 if (a.AgentId != b.AgentId) { 00052 return a.AgentId < b.AgentId; 00053 } 00054 return a.TimeStamp < b.TimeStamp; 00055 });<br>00056 // The routes 00056 // The routes generated by the routemaker is stored in a map where the 00057 // kev is the agent ID and the value is a vector with the coordinates 00057 // key is the agent ID and the value is a vector with the coordinates 00058 // the routemaker returns. 00058  $\frac{1}{\sqrt{1 + \text{the router}}}\$  returns.<br>00059  $\frac{1}{\sqrt{1 + \text{the router}}}\$  for (int i = 0; i < keyfra 00059 for (int  $i = 0$ ;  $i < k$ eyframes.size() - 1; i++) {<br>00060 // Check if the current and next keyframe be 00060  $\frac{1}{2}$  Check if the current and next keyframe belongs to the same agent 00061  $\frac{1}{2}$  and search for the agent Id in the map. If this is the first // and search for the agent Id in the map. If this is the first 00062 // agent with this ID the routes will be inserted as a new element<br>00063 // in the map. If the agent ID is already in the map, the returned 00064 // values from the routemaker will be pushed back into the place for 00065 // the agent ID to the agent.<br>00066 if (keyframes[i]. Agent Id == k 00066  $if (keyframes[i].AgentId == keyframes[i + 1].AgentId) {} (00067 \t\t auto iter = m Routers.find(keyframes[i].AgentId);$ 00067 auto iter = m\_Routes.find(keyframes[i].AgentId);<br>00068 if (iter == m\_Routes.end()) { 00069 std::vector<std::vector<Core::CartesianCoordinate» vec;<br>00070 vec.push back (m Routemaker->MakeRoute (keyframes [i], 00070 vec.push\_back(m\_Routemaker->MakeRoute(keyframes[i],<br>00071 keyframes[i + 1])); 00072 m\_Routes.insert(std::make\_pair(keyframes[i].AgentId, vec)); 00073 } else { 00074 iter->second.push\_back(m\_Routemaker->MakeRoute(00075 <br>
keyframes[i], keyframes[i] + 11));  $keyframes[i], keyframes[i + 1]),$ 00076 }<br>00077 } 00077<br>00078 } 00078 } 00079 00080 return m\_Routes; 00081 } 00082 00083 void 00084 Scenario::AddAgent(Core::Agent newAgent)  $00085$ m\_Agents.push\_back(newAgent); 00087 } 00088 00089 void ....<br>Scenario::save(std::string filename) 00091 { 00092 Json::serialize(filename, this);<br>00093 } 00093 } 00094 00095 void<br>00096 Scena Scenario::load(std::string filename) 00097 { 00098 Json::deserialize(filename, this);<br>00099 SetOrigin(m Origin m Size); SetOrigin(m\_Origin, m\_Size); 00100 } 00101

```
00102 } // namespace CompileScenario
```
### **12.60 src/coordinate\_converter/coordinate\_converter.cpp File Reference**

#include "coordinate\_converter/coordinate\_converter.h"

#### **Namespaces**

• namespace CoordinateConverter

### **12.61 coordinate\_converter.cpp**

#### Go to the documentation of this file.

```
00001 #include "coordinate_converter/coordinate_converter.h"
00002
00003 namespace CoordinateConverter
00004 {
00005
            // ResetOrigin will manage that rest of the function always work with the
00007 // same origin. The size parameter represent the size of the coordinate 00008 // system.
00009 void
00010 CoordConv::ResetOrigin(Core::GeographicalCoordinate geoCoord, int size)
00011 {
00012 auto& instance = GetInstance();<br>00013 instance.m_Size = size;
00013 instance.m_Size = size;<br>00014 instance.m OriginGeogra
                instance.m_{\text{Original}} = \{ geoCoord.\text{Lattice},\}00015 geoCoord.Longitude };
00016 instance.m_Origin.Reset(geoCoord.Latitude, geoCoord.Longitude, 0);
00017 }
00018<br>00019
00019 // This function convert a geographical coordinate to a cartesian 00020 // coordinate.
            // coordinate.
00021 Core::CartesianCoordinate
00022 CoordConv::GeographicalToCartesian(Core::GeographicalCoordinate geoCoord)
00023 {
00024 auto& instance = GetInstance();<br>00025 double x, y, z:
                double x, y, z;
00026 instance.m_Origin.Forward(geoCoord.Latitude, geoCoord.Longitude, 0, x,
00027 \frac{1}{2}, z);
               return { x, y, z };
00029 }
00030
00031 // This function convert a cartesian coordinate to a geographical coordinate 00032 Core::GeographicalCoordinate
           Core::GeographicalCoordinate
00033 CoordConv::CartesianToGeographical(Core::CartesianCoordinate cartCoord)
00034 {
00035 auto& instance = GetInstance();<br>00036 double lat. lon. alt:
                double lat, lon, alt;
00037 instance.m_Origin.Reverse(cartCoord.X, cartCoord.Y, cartCoord.Z, lat, 00038
00038 lon, alt);<br>00039 return { lat, lon };
                return { lat, lon };
00040 }
00041<br>00042
00042 // This function return the origin to hivemind.<br>00043 Core::GeographicalCoordinate
00043 Core::GeographicalCoordinate<br>00044 CoordConv::GetOrigin()
           CoordConv::GetOrigin()
00045 {
00046 auto& instance = GetInstance();<br>00047 return instance.m OriginGeograp
                return instance.m_OriginGeographical;
00048 }
00049<br>00050
           // This function convert from a symmetric coordinate system to an
00051 // asynmmetric coordinate system. The size parameter represent the size of
00052 // the coordinate system.
00053 Core::CartesianCoordinate<br>00054 CoordConv::SymmetricToAsy
           00054 CoordConv::SymmetricToAsymmetric(Core::CartesianCoordinate symmetric)
00055 {
00056 auto& instance = GetInstance();<br>00057 symmetric X = symmetric X + (in
00057 symmetric.X = symmetric.X + (instance.m_Size / 2);<br>00058 symmetric.Y = -symmetric.Y + (instance.m Size / 2)
                symmetric.Y = -symmetric.Y + (instance.m_Size / 2);
00059 return symmetric;<br>00060 }
00060 }
00061<br>00062
           // This function convert from an asymmetric coordinate system to a
```
```
00063 // synmmetric coordinate system. The size parameter represent the size of 00064 // the coordinate system.
00065 Core::CartesianCoordinate
00066 CoordConv::AsymmetricToSymmetric(Core::CartesianCoordinate asymmetric)
00067 {
00068 auto& instance = GetInstance();<br>00069 asymmetric.X = asymmetric.X - (
00069 asymmetric.X = asymmetric.X - (instance.m_Size / 2);<br>00070 asymmetric.Y = -asymmetric.Y + (instance.m_Size / 2);
00071 return asymmetric;
00072 }
00073<br>00074
00074 // Hivemind are using UTM33N and therefore are this hardcoded in the call to 00075 // geographiclib. For scalability and easier maintenance this should be able
00075 // geographiclib. For scalability and easier maintenance this should be able<br>00076 // to configured.
00076 // to configured.<br>00077 Core:: UTMCoordina
            Core::UTMCoordinate
00078 CoordConv::GeographicToUTM(Core::GeographicalCoordinate GeoCoord)
00079 {
00080 Core::UTMCoordinate utmCoord;<br>00081 GeographicLib::UTMUPS::Forwar
00081 GeographicLib::UTMUPS::Forward(GeoCoord.Latitude, GeoCoord.Longitude, 00082
00082 utmCoord.Zone,
00083<br>
00084 utmCoord.Easting.utmCoord.Easting.utmCoord.
                                                       utmCoord.Easting, utmCoord.Northing, 33);
00085 return utmCoord;
00086 }
00087<br>00088
00088 // This function convert from UTM coordinates to geographical coordinates.<br>00089 Core::GeographicalCoordinate
00089 Core::GeographicalCoordinate<br>00090 CoordConv::UTMToGeographic(
            00090 CoordConv::UTMToGeographic(Core::UTMCoordinate UTMCoord)
00091 {
                 Core::GeographicalCoordinate geoCoord(0, 0);
00093 GeographicLib::UTMUPS::Reverse(<br>00094 UTMCoord.Zone, UTMCoord.IsN
00094 UTMCoord.Zone, UTMCoord.IsNorthHemisphere, UTMCoord.Easting,<br>00095 UTMCoord.Northing, geoCoord.Latitude, geoCoord.Longitude);
                      UTMCoord.Northing, geoCoord.Latitude, geoCoord.Longitude);
00096 return geoCoord;
00097 }
00098
00099 } // namespace CoordinateConverter
```
## **12.62 src/core/serializer.cpp File Reference**

```
#include "core/serializer.h"
#include "rapidjson/document.h"
#include "rapidjson/istreamwrapper.h"
#include "rapidjson/prettywriter.h"
#include <fstream>
#include <iostream>
#include <memory>
#include <string>
```
#### **Namespaces**

• namespace Json

#### **Macros**

• #define RAPIDJSON\_HAS\_STDSTRING 1

#### **Functions**

- void Json::serialize (std::string filename, ISValue ∗p) *Function to start serializing an onbject.*
- void Json::deserialize (std::string filename, ISValue ∗p) *Function to start deserializing a file.*

#### **Variables**

• bool debug = false

#### **12.62.1 Macro Definition Documentation**

#### **12.62.1.1 RAPIDJSON\_HAS\_STDSTRING**

#define RAPIDJSON\_HAS\_STDSTRING 1

Definition at line 1 of file serializer.cpp.

#### **12.62.2 Variable Documentation**

#### **12.62.2.1 debug**

bool debug = false

Definition at line 12 of file serializer.cpp.

Referenced by Json::ISDouble::ToDom(), and Json::ISMemberVector< T >::ToDom().

### **12.63 serializer.cpp**

```
Go to the documentation of this file.
00001 #define RAPIDJSON_HAS_STDSTRING 1
00002
00003 #include "core/serializer.h"
00004 #include "rapidjson/document.h"
00005 #include "rapidjson/istreamwrapper.h"
00006 #include "rapidjson/prettywriter.h" // for stringify JSON
00007 #include <fstream>
00008 #include <iostream>
00009 #include <memory>
00010 #include <string>
00011
00012 bool debug = false;
00013
00014 namespace Json
00015 {
00016<br>00017
           00017 rapidjson::Value
00018 ISInt::ToDom(rapidjson::Document&)
00019 {
00020 rapidjson::Value v;<br>00021 v.SetInt(value);
00021 v.SetInt(value);<br>00022 v.SetInt(value);
           return v;<br>}
00023 }
00024
00025 void
00026 ISInt::FromDom(rapidjson::Value& v, rapidjson::Document&)
00027 {<br>00028
00028 assert(v.IsInt());<br>00029 value = v.GetInt()
                 value = v.GetInt();
```

```
00030 }
00031
            00032 rapidjson::Value
00033 ISFloat::ToDom(rapidjson::Document&)
00034 {
00035 rapidjson::Value v;<br>00036 v.SetFloat(value);
00036 v.\text{SetFloat}(\text{value});<br>00037 \text{return } v:return v;<br>}
00038 }
00039
00040 void
00041 ISFloat::FromDom(rapidjson::Value& v, rapidjson::Document&)
00042 {
00043 assert(v.IsFloat());<br>00044 value = v.GetFloat()
                 value = v.GetFloat();
00045 }
00046<br>00047
00047 rapidjson::Value<br>00048 ISDouble::ToDom(
            00048 ISDouble::ToDom(rapidjson::Document&)
00049 {
00050 rapidjson::Value v;<br>00051 if \left(\frac{1}{2}\right)if (debug)
00052 std::cout « value « std::endl;<br>00053 v.SetDouble(value);
00053 v.SetDouble(value);<br>00054 return v;
            return v;<br>}
00055 }
00056
00057 void
00058 ISDouble::FromDom(rapidjson::Value& v, rapidjson::Document&)
00059 {
00060 assert(v.IsDouble());<br>00061 value = v.GetFloat();
            value = v.GetFloat();00062 }
00063
00064 rapidjson::Value<br>00065 TSBool::ToDom(rap
            ISBool::ToDom(rapidjson::Document&)
00066 {<br>00067
00067 rapidjson::Value v;<br>00068 v.SetBool(value);
00068 v.SetBool(value);<br>00069 return v:
            return v;<br>}
00070 }
00071
00072 void<br>00073 ISBoo
            00073 ISBool::FromDom(rapidjson::Value& v, rapidjson::Document&)
00074 {
00075 assert(v.IsBool());<br>00076 value = v.GetBool()
            value = v.GetBool();
0007700078<br>00079
00079 rapidjson::Value<br>00080 ISString::ToDom(
            00080 ISString::ToDom(rapidjson::Document& d)
00081 {
00082 rapidjson::Value v;
00083 v.SetString(value.c_str(), d.GetAllocator());<br>00084 return v;
                 return v:
00085 }
00086
00087 void
            00088 ISString::FromDom(rapidjson::Value& v, rapidjson::Document&)
00089 {
00090 assert(v.IsString());<br>00091 value = v.GetString()
            value = v.GetString();00092 }
00093<br>00094
00094 rapidjson::Value<br>00095 TSValue:ToDom(r
            00095 ISValue::ToDom(rapidjson::Document& d)
00096 {
                 ISProperties p = GetProperty();
00098
00099 rapidjson::Value v;<br>00100 v.SetObject():
                  v.SetObject();
00101 v.AddMember("TypeId", GetName(d), d.GetAllocator());
00102<br>00103
                 for (auto& element : p) {
00104 rapidjson::Value n;<br>00105 n.SetString (element
00105 n.SetString(element.name, d.GetAllocator());<br>00106 if (element.value != nullptr)
00106 if (element.value != nullptr)<br>00107 v AddMamber(n element va
                           v.AddMember(n, element.value->ToDom(d), d.GetAllocator());
00108 }
00109 return v;<br>00110 }
00110 }
00111
00112 void<br>00113 TSVa
            \texttt{ISValue::FromDom}(\texttt{rapid} \texttt{json::Value& v, rapid} \texttt{json::Document@ d}) {
00114 {
00115 ISProperties p = GetProperty();<br>00116 if (v.IsObject()) {
```

```
00117 for \ (auto & element : p) { } \ 00118 element \ value > FromDoelement.value->FromDom(v[element.name], d);
00119 }
00120 }
00121 }
00122
00123 rapidjson::Value<br>00124 ISIntVector::ToDe
             00124 ISIntVector::ToDom(rapidjson::Document& d)
00125 {
00126 rapidjson::Value a;<br>00127 a.SetArray():
00127 a.SetArray();<br>00128 for (auto& el
00128 for (auto\stackrel{\frown}{\text{con}} element : value) {<br>00129 rapidison::Value v:
00129 rapidjson::Value v;<br>00130 v.SetInt(element);
00130 v.SetInt(element);<br>00131 a.PushBack(v. d.Get
                      a.PushBack(v, d.GetAllocator());
00132 }<br>00133
                  return a:
00134 }
00135
00136 void<br>00137 ISIn
            00137 ISIntVector::FromDom(rapidjson::Value& v, rapidjson::Document&)
00138 {
00139 for (rapidjson::SizeType i = 0; i < v.Size();<br>00140 i++) { // rapidjson uses SizeType instead of size_t.
00141 value.push_back(v[i].GetInt());<br>00142 }
00142<br>00143 }
00143 }
00144
00145 rapidjson::Value<br>00146 ISFloatVector::T
            00146 ISFloatVector::ToDom(rapidjson::Document& d)
00147 {
00148 rapidjson::Value a;<br>00149 a.SetArrav():
                  a.SetArray();
00150 for (auto& element : value) {
00151 rapidjson::Value v;<br>00152 v.SetFloat (element)
                       v.SetFloat(element);
00153 a.PushBack(v, d.GetAllocator());<br>00154 }
00154<br>00155
            return a;<br>}
0015600157
00158 void<br>00159 ISF10
            00159 ISFloatVector::FromDom(rapidjson::Value& v, rapidjson::Document&)
00160 {
00161 for (rapidjson::SizeType i = 0; i < v.Size();<br>00162 i++) { // rapidison uses SizeType instea
00162 i++) \frac{1}{2} // rapidjson uses SizeType instead of size_t.<br>00163 value.push back(v[i].GetFloat()):
                 value.push_back(v[i].GetFloat());
00164 }
00165 }
00166<br>00167
oolen<br>00167 rapidjson::Value<br>00168 ISDoubleVector::
            00168 ISDoubleVector::ToDom(rapidjson::Document& d)
00169 {
00170 rapidjson::Value a;<br>00171 a.SetArrav():
                  a.SetArray();
00172 for (auto& element : value) {<br>00173 rapidjson::Value v;
00173 rapidjson::Value v;<br>00174 v.SetDouble (element)
00174 v.SetDouble(element);<br>00175 = PushBack(y d GetAl)
                       a.PushBack(v, d.GetAllocator());
00176 }
00177 return a;<br>00178 }
0017800179
00180 void
             00181 ISDoubleVector::FromDom(rapidjson::Value& v, rapidjson::Document&)
00182 {
00183 for (rapidjson::SizeType i = 0; i < v. Size();<br>00184 i++) { // rapidjson uses SizeType instea
00184 i+j j // rapidjson uses SizeType instead of size_t.<br>00185 value push back (v[i]. GetDouble());
                  value.push_back(v[i].GetDouble());
00186<br>00187 }
00187 }
00188
00189 int<br>00190 ISC
            00190 ISConstructors::AddConstructor(std::string name, ISValuePtr (*creator)())
00191 {
                 m_{\text{m}}TheRegistry[name] = creator;
00193
                 return 0:
00195 }
00196<br>00197
00197 ISValuePtr<br>00198 ISConstruc
             00198 ISConstructors::GetObject(std::string name)
00199 {
00200 Json::ISValuePtr (*\text{cnsctr})() = m_{\text{TheRegistry}[\text{name}]};<br>00201 Json::ISValuePtr no = \text{cnsctr}():
                  Json::ISValuePtr no = cnsctr();
00202 return no;<br>00203 }
00203 }
```

```
00204
00205 void<br>00206 seri
            serialize(std::string filename, ISValue* top)
0020700208 rapidjson::Document document;<br>00209 document.SetObject();
                 document.SetObject();
00210
                 00211 ISProperties p = top->GetProperty();
00212
00213 document.AddMember("TypeId", top->GetName(document),
                                         document.GetAllocator());
00215<br>00216
00216 for (auto& element : p) {<br>00217 rapidjson::Value n;
00217 rapidjson::Value n;<br>00218 n.SetString(element
                      n.SetString(element.name, document.GetAllocator());
00219 if (element.value != nullptr)<br>00220 document AddMember(n ele
                           00220 document.AddMember(n, element.value->ToDom(document),
00221 document.GetAllocator());<br>00222 }
00222 }
00223<br>00224
                 rapidjson::StringBuffer sb;
00225
00226 rapidjson::PrettyWriter<rapidjson::StringBuffer> writer(sb);<br>00227 document.Accept(
00227 document.Accept(<br>00228 writer); //
00228 writer); // Accept() traverses the DOM and generates Handler events.<br>00229 std::fstream jsonout(filename, std::ios_base::out);
00229 std::fstream jsonout(filename, std::ios_base::out);<br>00230 isonout « sb.GetString() « std::endl:
00230 jsonout « sb.GetString() « std::endl;<br>00231 jsonout.close();
            jsonout.close();
00232 }
00233
00234 void<br>00235 dese
            deserialize(std::string filename, ISValue* top)
00236 {
00237 rapidjson::Document document;
00238<br>00239
00239 std::ifstream ifs(filename);<br>00240 rapidison::IStreamWrapper is
                00240 rapidjson::IStreamWrapper isw(ifs);
00241<br>00242
00242 document.ParseStream(isw);<br>00243 1SProperties p = top->GetP
00243 ISProperties p = top-SdetProperty();<br>00244 if (document IsObject()) {
                 if (document.IsObject()) {
00245 for (auto& element : p) {<br>00246 element.value->FromDom(document[element.name], document);
00247 }
00248 }<br>00249 }
00249 }
00250
00251 } // namespace Json
```
## **12.64 src/gui/action.cpp File Reference**

```
#include "gui/action.h"
#include <QAction>
#include <QWidget>
```
#### **Namespaces**

• namespace Gui

## **12.65 action.cpp**

```
Go to the documentation of this file.
00001 #include "gui/action.h"
00002
00003 #include <QAction>
00004 #include <QWidget>
00005
00006 namespace Gui
00007 {
```

```
00008<br>00009
00009 Action::Action(QWidget* parent, const QString& label, void (*onClick)(void),<br>00010 CODSt OKeySequence& shortcut)
                               const QKeySequence& shortcut)
00011 : QAction(parent)
00012 {<br>00013
00013 setText(label);<br>00014 setShortcut(sho
00014 setShortcut(shortcut);<br>00015 00bject::connect(this.
            00015 QObject::connect(this, &QAction::triggered, onClick);
00016 }
00017
00018 } // namespace Gui
```
### **12.66 src/gui/agent\_controls.cpp File Reference**

```
#include "gui/agent_controls.h"
#include <QColorDialog>
#include <QLabel>
```
#### **Namespaces**

• namespace Gui

### **12.67 agent\_controls.cpp**

```
Go to the documentation of this file.
00001 #include "gui/agent_controls.h"
00002
00003 #include <QColorDialog>
00004 #include <QLabel>
00005
00006 namespace Gui
00007 {
00008 AgentControls::AgentControls(QWidget* parent)<br>00009 . OFrame(parent). m Lavout{ new OGridLavo
00009 : QFrame(parent), m_Layout{ new QGridLayout(this) },<br>00010 m ActiveAgentComboBox{ new OComboBox(this) }.
                   m_ActiveAgentComboBox{ new QComboBox(this) },
00011 m_ActiveAgentColorBox{ new ColorBox(this) },<br>00012 m NewAgentButton{ new OPushButton(this) }, m
            m_NewAgentButton{ new QPushButton(this) }, m_ActiveAgentIndex{}
00013<br>00014setObjectName("AgentControls");
00015
00016 setFrameStyle(QFrame::Panel | QFrame::Raised);
00017<br>00018
00018 QLabel* heading{ new QLabel(this)};<br>00019 heading->setText("Agent Controls");
00019 heading->setText("Agent Controls");<br>00020 m Layout->addWidget(beading 0 0
                  m_Layout->addWidget(heading, 0, 0, 1, 3, Qt::AlignHCenter);
00021
00022 QFrame* hLine{ new QFrame(this) };<br>00023 hLine->setFrameStyle(OFrame::HLine
00023 hLine->setFrameStyle(QFrame::HLine | QFrame::Sunken);<br>00024 m Layout->addWidget(hLine, 1, 0, 1, 3);
                 m Layout->addWidget(hLine, 1, 0, 1, 3);
0002500026 QFrame* activeAgentFrame{ new QFrame(this) };<br>00027 activeAgentFrame->setFrameStyle(OFrame::Panel
                  00027 activeAgentFrame->setFrameStyle(QFrame::Panel | QFrame::Raised);
00028 QGridLayout* activeAgentFrameLayout{ new QGridLayout(<br>00029 activeAgentFrame) }:
                       activeAgentFrame) };
00030 QLabel* activeAgentHeading{ new QLabel} (activeAgentFrame) };<br>00031 activeAgentHeading->setText("Active agent");
00031 activeAgentHeading->setText("Active agent");<br>00032 activeAgentFrameLayout->addWidget(activeAgen
                 activeAgentFrameLayout->addWidget(activeAgentHeading, 0, 0, 1, 3,
00033 Qt::AlignLeft);
00034 m_ActiveAgentComboBox->setCursor(Qt::PointingHandCursor);
00035 activeAgentFrameLayout->addWidget(m_ActiveAgentComboBox, 1, 0, 1, 2);
00036 activeAgentFrameLayout->addWidget(m_ActiveAgentColorBox, 1, 2, 1, 1);
00037 m_Layout->addWidget(activeAgentFrame, 2, 0, 1, 3);
00038<br>00039
00039 m_NewAgentButton->setText("New agent");<br>00040 m NewAgentButton->setCursor(Ot::Pointin
                  m_NewAgentButton->setCursor(Qt::PointingHandCursor);
00041 m_Layout->addWidget(m_NewAgentButton, 3, 0, 1, 3);
00042<br>00043
00043 connect(m_ActiveAgentComboBox, SIGNAL(currentIndexChanged(int)), this,<br>00044 SLOT(SetActiveAgentIndex(int)));
                            SLOT(SetActiveAgentIndex(int)));
```

```
00045
00046 connect(m_NewAgentButton, &QPushButton::clicked,<br>00047 fhisl() { emit AddAgent(): }):
                              [this]() { emit AddAgent(); }00048
00049 connect(m_ActiveAgentColorBox, SIGNAL(ColorUpdated(QColor)), this,<br>00050 SLOT(SetAgentColor(OColor)));
                             SLOT(SetAgentColor(QColor)));
00051 }
00052
00053 void
00054 AgentControls::SetAgentColor(QColor color)
00055 {<br>00055 {
00056 auto agent =<br>00057 std:fire
00057 std::find_if(m_Agents.first, m_Agents.second,
00058 [\&{ } (\text{const Core}:\text{Agent}\& agent) {\text{ return agent}.Id == m}\& \text{ActiveAgentIndex}; \});<br>00059 if (agent != m Agents.second) {
                   if (agent != m_Agents second) {
00060 \text{agent} \rightarrow \text{Color} = \text{color} \cdot \text{name}() \cdot \text{toStdString()};00061 }
00062<br>00063
             emit AgentChanged(m_Agents);
00064 }
00065
00066 void
00067 AgentControls::UpdateAgents(00068 std::pair <std::vector <Co
00068 std::pair<std::vector<Core::Agent>::iterator, std::vector<Core::Agent>::iterator><br>00069 agents)
                       agents)
00070 {
00071 m_Agents = agents;<br>00072 m_ActiveAgentCombo
00072 m_ActiveAgentComboBox->clear();<br>00073 for (auto iter{ agents first }:
00073 \overline{f} for (auto iter{ agents.first }; iter != agents.second; ++iter) {<br>00074 0String newAgentText = "Agent " + QString::number(iter->Id);
00074 (String newAgentText = "Agent " + QString::number(iter->Id);<br>00075 m_ActiveAgentComboBox->blockSignals(true);
00075 m_ActiveAgentComboBox->blockSignals(true);<br>00076 m ActiveAgentComboBox->insertItem(iter->Id
00076 m_ActiveAgentComboBox->insertItem(iter->Id, newAgentText);<br>00077 m_ActiveAgentComboBox->setCurrentIndex(iter->Id);
                        m_ActiveAgentComboBox->setCurrentIndex(iter->Id);
00078 m_ActiveAgentComboBox->blockSignals(false);
00079 }<br>00080 m
                   m ActiveAgentIndex = m ActiveAgentComboBox->currentIndex();
00081
00082 m_ActiveAgentColorBox->update();<br>00083 emit AgentChanged(m Agents);
00083 emit AgentChanged(m_Agents);<br>00084 emit ActiveAgentChanged(m Active
             emit ActiveAgentChanged(m_ActiveAgentIndex);
00085 }
00086
00087 void<br>00088 Agen
             AgentControls::SetActiveAgentIndex(int index)
00089 {
00090 if (index == -1) {<br>00091 \frac{1}{2} \frac{1}{2} \frac{1}{2} \frac{1}{2} \frac{1}{2} \frac{1}{2} \frac{1}{2} \frac{1}{2} \frac{1}{2} \frac{1}{2} \frac{1}{2} \frac{1}{2} \frac{1}{2} \frac{1}{2} \frac{1}{2} \frac{1}{2} \frac{1}{2} \frac{1}{2} \frac{1}{2} 
                  return;
00092 }
00093
00094 m_ActiveAgentIndex = index;<br>00095 auto agent =
\overline{00095} auto agent<br>\overline{00096} std::f
                     00096 std::find_if(m_Agents.first, m_Agents.second,
00097 [\timesquare core:: Agent & agent) { return agent.Id == index; });
00098 if (agent != m_Agents.second) {<br>00099 m ActiveAgentColorBox->Upda
                        00099 m_ActiveAgentColorBox->UpdateColor(
00100 QColor(QString::fromStdString(agent->Color)));<br>00101 }
00101 }
00102
                  m_ActiveAgentColorBox->update();
00104 emit ActiveAgentChanged(m_ActiveAgentIndex);
00105 }
00106
00107 void
00108 AgentControls::SyncColor()
00109<br>00110auto agent =00111 std::find_if(m_Agents.first, m_Agents.second,<br>00112 [6](const Core::Agent& agent) {
00112 [\&] (const Core::Agent& agent) { return agent.Id == m_ActiveAgentIndex; });<br>00113 if (agent != m Agents.second) {
00113 if (agent != m_Agents.second) {<br>00114 m_ActiveAgentColorBox->Updat
00114 m_ActiveAgentColorBox->UpdateColor(00114 m_ActiveAgentColorBox->UpdateColor(00115
                            00115 QColor(QString::fromStdString(agent->Color)));
00116 }
00117<br>00118
                  m ActiveAgentColorBox->update();
00119 }
00120
00121 } // namespace Gui
```
## **12.68 src/gui/color\_box.cpp File Reference**

```
#include "gui/color_box.h"
#include <QPainter>
```
#include <QPainterPath>

#### **Namespaces**

• namespace Gui

# **12.69 color\_box.cpp**

```
Go to the documentation of this file.
00001 #include "gui/color_box.h"
00002
00003 #include <QPainter>
00004 #include <QPainterPath>
00005
00006 namespace Gui
00007 {
00008<br>00009
00009 ColorBox::ColorBox(QWidget* parent)<br>00010 : QPushButton(parent), m_Color{
00010 : QPushButton(parent), m_Color{ Qt::gray },<br>00011 m ColorDialog{ new OColorDialog(this) }
            m_ColorDialog{ new QColorDialog(this) }
00012 {
00013 setObjectName("ColorBox");<br>00014 setFixedSize(50, 50):
00014 setFixedSize(50, 50);<br>00015 setCursor(Ot::Pointin
                 setCursor(Ot::PointingHandCursor);
00016<br>00017
            m_ColorDialog->setModal(true);
00018 }
00019
00020 void
00021 ColorBox::paintEvent(QPaintEvent* event)<br>00022 {
00022<br>00023
00023 if (m_Color.isValid()) {<br>00024 QPainter painter(thi
                      QPainter painter(this);
00025 painter.setRenderHint(QPainter::Antialiasing);
00026<br>00027
                      int radius = qRound(width() * 0.2); // Adjust the factor as needed
00028
00029 QPainterPath path;<br>00030 path.addRoundedRec
ond a path.addRoundedRect(rect(), radius, radius);<br>00031 painter.fillPath(path. m Color);
                      painter.fillPath(path, m_Color);
00032<br>00033
00033 painter.setPen({ Qt::black, 2 });<br>00034 painter.drawPath(path);
                 painter.drawPath(path);
00035<br>00036 }
00036 }
00037
00038 void<br>00039 Color
            ColorBox::mousePressEvent(QMouseEvent* event)
00040 {
            selectColor();<br>}
00042 }
00043
00044 void<br>00045 Color
            ColorBox:: UpdateColor (QColor color)
00046 {<br>00047
00047 m\_Color = color;<br>00048 m\_ColorDialog \rightarrow sem_ColorDialog->setCurrentColor(color);
00049 }
00050
00051 void<br>00052 Color
            00052 ColorBox::SelectColor()
00053 {<br>00054
00054 m_ColorDialog->open();<br>00055 m ColorDialog->raise()
                 m_ColorDialog->raise();
00056 m_ColorDialog->exec();
00057<br>00058
                 0Color color = m ColorDialog->selectedColor();
00059 \frac{1}{2} (color.isValid()) {<br>00060 \frac{1}{2} (color = color:
00060 m\_Color = color;<br>00061 update();
                      update()00062 emit ColorUpdated(m_Color);
00063 }
00064 }
00065
00066 } // namespace Gui
```
### **12.70 src/gui/keyframe\_controls.cpp File Reference**

```
#include "gui/keyframe_controls.h"
#include <QLabel>
```
#### **Namespaces**

• namespace Gui

## **12.71 keyframe\_controls.cpp**

```
Go to the documentation of this file.
00001 #include "gui/keyframe_controls.h"
00002
00003 #include <QLabel>
00004
00005 namespace Gui
00006 {
00007<br>00008
00008 KeyframeControls::KeyframeControls(QWidget* parent)<br>00009 : QFrame(parent), m_Layout{ new QGridLayout(thi
00009 : QFrame(parent), m_Layout{ new QGridLayout(this) },<br>00010               m_KeyframeList{ new KeyframeList(this) },
00011 m_DeleteKeyframesButton{ new QPushButton(this) }
00012 {
                   setObjectName("KeyframeControls");
00014
                   setFrameStyle(QFrame::Panel | QFrame::Raised);
00016<br>00017
00017 QLabel \star heading{ new QLabel(this)};<br>00018 heading->setText("Kevframe Controls"
                   heading->setText("Keyframe Controls");
00019 m_Layout->addWidget(heading, 0, 0, 1, 3, Qt::AlignHCenter);
00020<br>00021
00021 QFrame* hLine{new QFrame(this)};<br>00022 hLine->setFrameStyle(QFrame::HLi
00022 hLine->setFrameStyle(QFrame::HLine | QFrame::Sunken);<br>00023 m Lavout->addWidget(bLine 1.0.1.3):
                   m_Layout->addWidget(hLine, 1, 0, 1, 3);
00024
00025 QFrame* keyframeListFrame{new QFrame(this)};<br>00026 OVBoxLavout* keyframeListFrameLavout{new OVB
00026 QVBoxLayout* keyframeListFrameLayout{new QVBoxLayout(keyframeListFrame)};<br>00027 OLabel* keyframeListFrameHeading{new OLabel(keyframeListFrame)};
00027 CLabel* keyframeListFrameHeading{new QLabel(keyframeListFrame)};<br>00027 RevframeListFrameHeading->setText("Keyframes");
00028 keyframeListFrameHeading->setText("Keyframes");<br>00029 keyframeListFrameHeading->setAlignment(Qt::Alig
00029 keyframeListFrameHeading->setAlignment(Qt::AlignLeft);<br>00030 keyframeListFrameLayout->addWidget(keyframeListFrameHe
00030 keyframeListFrameLayout->addWidget(keyframeListFrameHeading);<br>00031 keyframeListFrameLayout->addWidget(m_KeyframeList);
00032 m_Layout->addWidget(keyframeListFrame, 2, 0, 5, 3);
00033<br>00034
00034 m_DeleteKeyframesButton->setText("Delete keyframe(s)");<br>00035 m DeleteKeyframesButton->setCursor(Ot::PointingHandCurs
00035 m_DeleteKeyframesButton->setCursor(Qt::PointingHandCursor);<br>00036 m_Layout->addWidget(m_DeleteKeyframesButton, 7, 0, 1, 3);
                   m_Layout->addWidget(m_DeleteKeyframesButton, 7, 0, 1, 3);
00037
00038 connect(m_DeleteKeyframesButton, &QPushButton::clicked, [this]() {
00039 emit DeleteSelectedKeyframes();<br>00040 });
00040 });
00041 }
0001200043 } // namespace Gui
```
## **12.72 src/gui/keyframe\_list.cpp File Reference**

```
#include "gui/keyframe_list.h"
#include "keyframe_management/keyframe_manager.h"
#include <QListWidgetItem>
#include <QVariant>
```
#### **Namespaces**

• namespace Gui

## **12.73 keyframe\_list.cpp**

```
Go to the documentation of this file.
00001 #include "gui/keyframe_list.h"
00002
00003 #include "keyframe_management/keyframe_manager.h"
00004
00005 #include <QListWidgetItem>
00006 #include <QVariant>
00007
00008 namespace Gui
00009 {
00010
00011 KeyframeList::KeyframeList(QWidget* parent)<br>00012 : OListWidget(parent), m Lavout(new OVB
            : QListWidget(parent), m_Layout(new QVBoxLayout(this))
00013<br>0001400014 setObjectName("KeyframeList");<br>00015 Update();
                 Update();
00016 }
00017
00018 void<br>00019 Keyfi
            00019 KeyframeList::Update()
00020 {<br>00021
00021 clear();<br>00022 auto& ke
                 auto& keyframes =00023 KeyframeManagement::KeyframeManager::Instance().GetKeyframes();
00024 for (auto& keyframe : keyframes) {
00025 QString itemText = 00026 QString ("Agent
00026 QString("AgentId: %1, TimeStamp: %2, X: %3, Y: %4, Z: %5")<br>00027 .arg(keyframe.AgentId)
00027 .arg(keyframe.AgentId)<br>noo28 .arg(keyframe.TimeStam
00028 .arg(keyframe.TimeStamp)<br>00029 .arg(keyframe.Position.)
                                 .arg(keyframe.Position.X)
00030 .arg(keyframe.Position.Y)
00031 .arg(keyframe.Position.Z);<br>00032 01istWidgetItem* item = new OListW
00032 QListWidgetItem* item = new QListWidgetItem (itemText, this);<br>00033 item->setFlags(item->flags() | Qt::ItemISUserCheckable);00033 item->setFlags(item->flags() | Qt::ItemIsUserCheckable);<br>00033 item->setFlags(item->flags() | Qt::ItemIsUserCheckable);<br>00034 item->setCheckState(Ot::Unchecked);
00034 item->setCheckState(Qt::Unchecked);<br>00035 item->setData(Ot::UserRole, OVarian
                       item->setData(Qt::UserRole, QVariant::fromValue(keyframe));
00036 }<br>00037 }
00037 }
00038
00039 void<br>00040 Keyf
            00040 KeyframeList::DeleteSelected()
00041 {
00042 for (int i = count () - 1; i >= 0; --i) {<br>00043 OListWidget Item: itemToCheck = item
00043 QListWidgetItem* itemToCheck = item(i);
00044 if (itemToCheck->checkState() == Qt::Checked) {
00045 KeyframeManagement::KeyframeManager::Instance().RemoveKeyframe(00046 itemToCheck->data(Qt::UserRole).value<Core::Keyframe>());
00046 itemToCheck->data(Qt::UserRole).value<Core::Keyframe>());<br>00047 delete takeItem(i):
                      delete takeItem(i);
00048 }
00049<br>00050
            Update();
00051 }
00052
00053 } // namespace Gui
```
## **12.74 src/gui/launcher.cpp File Reference**

```
#include "gui/launcher.h"
#include <QLabel>
```
#### **Namespaces**

• namespace Gui

### **12.75 launcher.cpp**

```
Go to the documentation of this file.
00001 #include "gui/launcher.h"
00002
00003 #include <QLabel>
00004
00005 namespace Gui
00006 {
00007 Launcher: Launcher (QWidget * parent)<br>00008 (Widget (parent) = Laugust (per
                 : QWidget(parent), m_Layout(new QVBoxLayout(this))
00009 {
00010 setObjectName("Launcher");<br>00011 0Label* title = new OLabel
00011 QLabel* title = new QLabel(this);<br>00012 title->setText("Launcher");
00012 title->setText("Launcher");<br>00013 title->setAlignment(Qt::Ali
00013 title->setAlignment(Qt::AlignHCenter | Qt::AlignVCenter);<br>00014 m Layout->addWidget(title):
                 m_Layout->addWidget(title);
00015 }
00016<br>00017
            Launcher::~Launcher() {}
00018 } // namespace Gui
```
## **12.76 src/gui/main\_content.cpp File Reference**

```
#include "gui/main_content.h"
#include "coordinate_converter/coordinate_converter.h"
#include <QPushButton>
#include <QSplitter>
```
#### **Namespaces**

• namespace Gui

# **12.77 main\_content.cpp**

```
Go to the documentation of this file.
00001 #include "gui/main_content.h"
00002
00003 #include "coordinate_converter/coordinate_converter.h"
00004
00005 #include <QPushButton>
00006 #include <QSplitter>
00007
00008 namespace Gui
00009 {
00010 MainContent::MainContent(QWidget* parent)<br>00011 : OWidget(parent), m Layout(new OGrid
00011 : QWidget(parent), m_Layout(new QGridLayout(this)), 00012 // m_Scenario(std::make_shared<Scenario>(
00012 // m_Scenario(std::make_shared<Scenario><br>00012 // m_Scenario(std::make_shared<Scenario><br>00013 // m_Scenario(std::make_shared<Scenario>
                           "Test scenario", GeographicalCoordinate(59.66584230, 9.65059460), 2700)).
00014 //
00015 m_Sidebar(new Sidebar), m_TabWidget(new TabWidget(this))<br>00016 {
00016 {
00017 setObjectName("MainContent");<br>00018 0Splitter* splitter = new OSp
00018 Q\text{Splitter* splitter} = \text{new QSplitter}(\text{Qt::Horizontal, this});<br>00019 splitter->addWidget(m_Sidebar);
                  splitter->addWidget(m_Sidebar);
00020 splitter->addWidget(m_TabWidget);
00021 splitter->setStretchFactor(0, 1);
00022 splitter->setStretchFactor(1, 1000);
00023<br>00024splitter->setChildrenCollapsible(false);
00025
00026 m_Layout->addWidget(splitter, 0, 0);<br>00027 m Layout->setColumnStretch(0. 1):
                  m_Layout->setColumnStretch(0, 1);
00028 m_Layout->setRowStretch(0, 1);
00029 }
00030
00031 } // namespace Gui
```
## **12.78 src/gui/main\_window.cpp File Reference**

#include "gui/main\_window.h" #include <QDebug> #include <QRandomGenerator>

#### **Namespaces**

• namespace Gui

#### **Functions**

• static QColor getRandomColor ()

#### **12.78.1 Function Documentation**

#### **12.78.1.1 getRandomColor()**

static QColor getRandomColor ( ) [static]

Definition at line 7 of file main\_window.cpp.

Referenced by Gui::MainWindow::CreateNewAgent().

## **12.79 main\_window.cpp**

```
Go to the documentation of this file.
00001 #include "qui/main_window.h
00002
00003 #include <QDebug>
00004 #include <QRandomGenerator>
00005
00006 static QColor
00007 getRandomColor()
00008 {
00009 ORandomGenerator* generator{ QRandomGenerator::global() };<br>00010 auto r = static_cast<float>(generator->generateDouble());
             auto r = static\_cast \le float \ge (generator \ge generalDouble());
00011 auto g = static_cast<float>(generator->generateDouble());
00012 auto b = static_cast<float>(generator->generateDouble());
00013 return QColor::fromRgbF(r, g, b);
00014 }
00015
00016 namespace Gui
00017 {
00018 MainWindow::MainWindow(QWidget* parent)<br>00019 : OMainWindow(parent), m MenuBar{ ne
00019 : QMainWindow(parent), m_MenuBar{ new MenuBar(this) },<br>00020 m_MainContent{ new MainContent(this) },
00021 m_Scenario{ std::make_shared<CompileScenario::Scenario>( 00022 "Untitled Scenario",
00022 "Untitled Scenario",<br>00023 Core: GeographicalCo
00023 Core::GeographicalCoordinate(59.66584230, 9.65059460), 2700) },<br>00024 m ScenarioSettingsDialog{new MapDialog(this) }
                    m_ScenarioSettingsDialog{ new MapDialog(this) }
00025 {
00026 setObjectName("MainWindow");<br>00027 setWindowTitle("Hivemind");
00027 setWindowTitle("Hivemind");<br>00027 setWindowTitle("Hivemind");<br>00028 setWindowIcon(QIcon(":/icon
                   setWindowIcon(QIcon(":/icons/logo_transparent_512.png"));
```
00029 setMenuBar(m\_MenuBar);<br>00030 setCentralWidget(m\_Mai 00030 setCentralWidget(m\_MainContent);<br>00031 resize(1280 720);  $resize(1280, 720);$ 00032 00033 ConnectSlotsAndSignals();<br>00034 CreateNewAgent(); CreateNewAgent(); 00035 } 00036<br>00037 MainWindow::~MainWindow() {} 00038 00039 void 00040 MainWindow::ConnectSlotsAndSignals()  $00041$  { 00042 // Menu bar signals<br>00043 connect (m MenuBar, connect(m\_MenuBar, SIGNAL(SaveScenario(const std::string&)), this, 00044 SLOT(SaveScenario(const std::string&)));<br>00045 connect(m MenuBar SIGNAL(LoadScenario(const std 00045 connect(m\_MenuBar, SIGNAL(LoadScenario(const std::string&)), this,<br>00046 SLOT(LoadScenario(const std::string&))); SLOT(LoadScenario(const std::string&))); 00047<br>00048 00048 // Connect keyframe list and keyframe manager<br>00049 auto keyframeList! findChild<KeyframeList\*>! 00049 auto keyframeList{ findChild<KeyframeList\*>("KeyframeList") };<br>00050 if (keyframeList) { if (keyframeList) { 00051 connect(&KeyframeManagement::KeyframeManager::Instance(),<br>00052 SIGNAL(KevframeAdded()), kevframeList, SLOT(Updat 00052 SIGNAL(KeyframeAdded()), keyframeList, SLOT(Update()));<br>00053 connect(this, SIGNAL(ScenarioLoaded()), keyframeList, 00053 connect(this, SIGNAL(ScenarioLoaded()), keyframeList, 00054 SLOT(Update()));  $SLOT(Update())$ ; 00055 } 00056 00057 auto mapViewer{ findChild<MapViewer\*>("MapViewer") };<br>00058 if (mapViewer) { if (mapViewer) { 00059 // Connect map viewer and keyframe manager 00060 connect(&KeyframeManagement::KeyframeManager::Instance(), 00061 SIGNAL(KeyframeAdded()), mapViewer, SLOT(update())); 00062 00063 // Connect satellite image request and map loading<br>00064 connect (AMapManagement::MapManager::Thstance(). 00064 connect(&MapManagement::MapManager::Instance(), 00065 6MapManagement::MapManager::RequestImage, mapViewer, 00066 6MapViewer::WaitForData): 00066  $\frac{\text{MapViewer}: \text{WaitForData}}{\text{00067}}$ ; 00067 connect (&MapManagement::MapManagement) 00067 connect(&MapManagement::MapManager::Instance(),<br>COO68 connect(&MapManagement::MapManager::CotImage 00068 &MapManagement::MapManager::GotImage, mapViewer, 00069 &MapViewer::DataReceived); 00070<br>00071 00071 connect( 00072 this. 00073<br>
SIGNAL(ScenarioCompiled)<br>
std::nair<CompileScen 00074 std::pair<CompileScenario::Scenario::RouteMap::iterator, 00075 CompileScenario::Scenario::RouteMap::iterator>)), 00076 mapViewer,<br>00077 SLOT(Updat 00077 SLOT(UpdateRoutes)<br>00078 std::pair<Comp 00078 std::pair<CompileScenario::Scenario::RouteMap::iterator, 00079 CompileScenario::Scenario::RouteMap::iterator>)));  $00080$ 00081 auto timeline{ findChild<Timeline\*>("Timeline") };<br>00082 if (timeline) { 00082 if (timeline) {<br>00083 connect(time 00083 connect(timeline, SIGNAL(timeStampSelected(float)), mapViewer,<br>00084 SLOT(UpdateTimeStamp(float))); SLOT(UpdateTimeStamp(float)));  $00085$ <br>00086 } 00086 } 00087 00088 // Connect deletion of keyframes in GUI 00089 auto keyframeControls{ findChild<KeyframeControls\*>(00090 <br>"KeyframeControls") }; 00091 if (keyframeControls && keyframeList) { 00092 connect(keyframeControls, SIGNAL(DeleteSelectedKeyframes()),<br>hones keyframeList SLOT(DeleteSelected())); keyframeList, SLOT(DeleteSelected())); 00094 } 00095<br>00096 00096 auto scenarioControls{ findChild<ScenarioControls\*>(00097 "ScenarioControls") }: 00097 "ScenarioControls") };<br>00098 if (scenarioControls) { 00098 if (scenarioControls) { connect(scenarioControls, SIGNAL(OpenSettingsDialog()), 00100 m\_ScenarioSettingsDialog, SLOT(exec())); 00101 connect (m\_ScenarioSettingsDialog,<br>00102 SIGNAL (MapDataReady (float SIGNAL(MapDataReady(float, float, float)), this, 00103 SLOT(UpdateScenario(float, float, float))); 00104 connect(scenarioControls, SIGNAL(CompileScenario()), this, 00105 SLOT(CompileScenario()));<br>00106 }  $00106$ 00107 00108 auto agentControls{ findChild<AgentControls\*>("AgentControls") };<br>00109 if (agentControls) { 00109 if (agentControls) {<br>00110 connect(this, ST connect(this, SIGNAL(SyncAgentColor()), agentControls, 00111  $SLOT(SyncColor())$ ;<br>00112  $if (manViewer)$ 00112 if (mapViewer) {<br>00113 connect (agent) connect (agentControls, 00114 SIGNAL(AgentChanged(00115 SIGNAL) std::pair<std::vector<Core::Agent>::iterator,

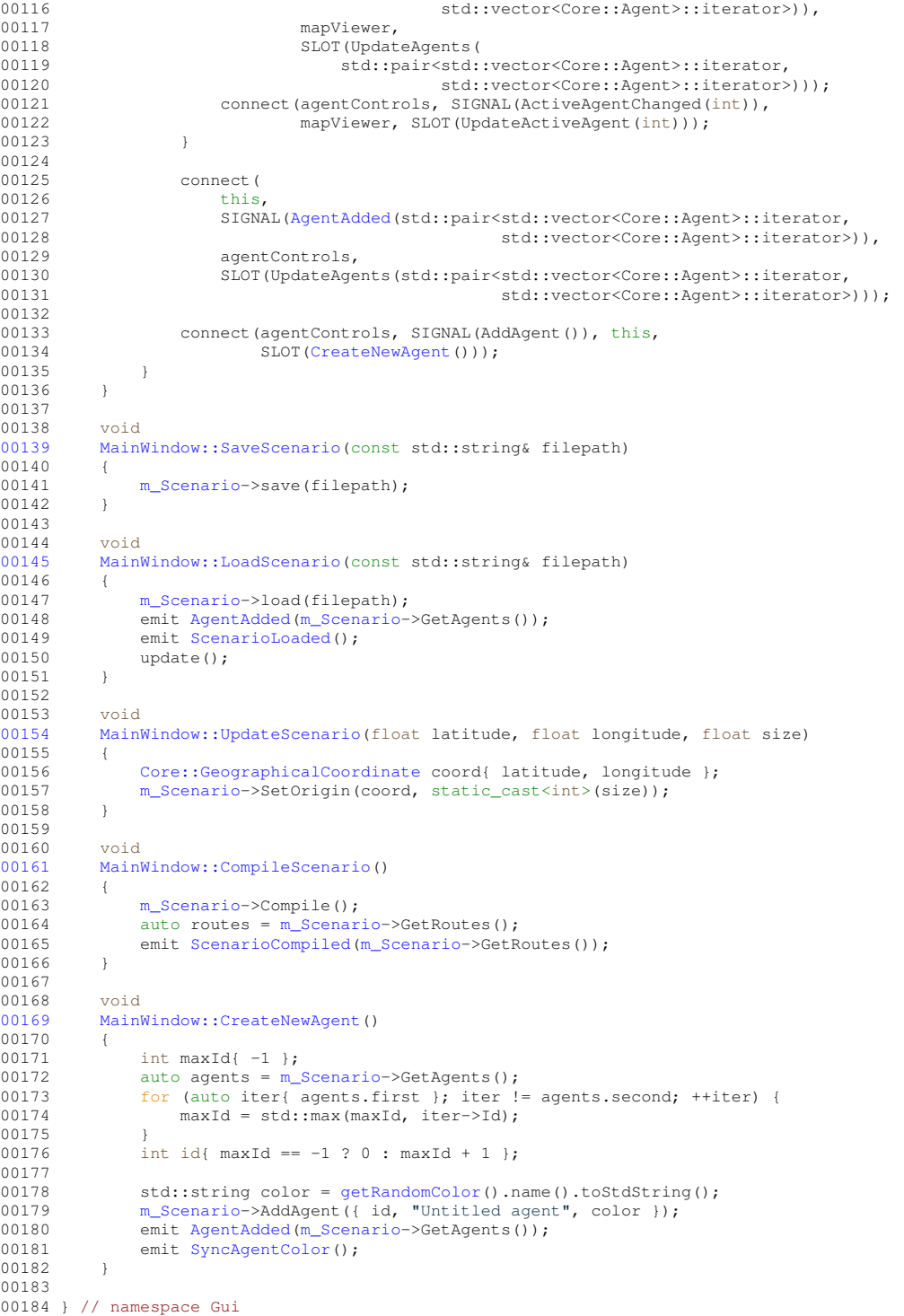

# **12.80 src/gui/map\_dialog.cpp File Reference**

```
#include "gui/map_dialog.h"
#include "coordinate_converter/coordinate_converter.h"
#include <QLabel>
#include <QtGui>
#include <QtWidgets>
```
#### **Namespaces**

• namespace Gui

## **12.81 map\_dialog.cpp**

```
Go to the documentation of this file.
00001 #include "gui/map_dialog.h"
00002 //#include "keyframe_management/keyframe_management.h"
00003 #include "coordinate_converter/coordinate_converter.h"
00004 #include <QLabel>
00005 #include <QtGui>
00006 #include <OtWidgets>
00007
00008 namespace Gui
00009 {
            MapDialog::MapDialog(QWidget* parent) : QDialog(parent)
00011 {<br>00012
                  OVBoxLayout * layout = new OVBoxLayout(this);00013
00014 QLabel \times xCoordinate = new QLabel("Enter latitude:", this);<br>00015 1ayout \rightarrow addWidget(xCoordinate);00015 <br>
layout->addWidget(xCoordinate);<br>
00016 <br>
m_LatitudeCoordInput = new QLin
00016 m_{\text{LatticeCoordinate}} = new QLineEdit(this);<br>00017 1avout->addWidget(m_LatitudeCoordInput);
                  layout->addWidget(m_LatitudeCoordInput);
00018
00019 QLabel* yCoordinate = new QLabel("Enter longitude:", this);<br>00020 Qlavout->addWidget(vCoordinate):
00020 layout->addWidget(yCoordinate);<br>00021 m LongitudeCoordInput = new OLi
00021 m_LongitudeCoordInput = new QLineEdit(this);<br>00022 1ayout->addWidget(m_LongitudeCoordInput);
                  layout->addWidget(m_LongitudeCoordInput);
00023
00024 QLabel* size = new QLabel("Size:", this);
00025 layout->addWidget(size);<br>00026 m SizeInput = new OLineE
00026 mSizeInput = new QLineEdit(this);<br>00027 1avout->addWidget(m SizeInput);
                  layout->addWidget(m_SizeInput);
00028
00029<br>00030
00030 QPushButton* finishButton = new QPushButton("Set location", this);<br>00031 lavout->addWidget(finishButton);
                  layout->addWidget(finishButton);
00032
00033 QObject::connect(finishButton, SIGNAL(clicked()), this, SLOT(Finish()));
00034
                  00035 QObject::connect(finishButton, SIGNAL(clicked()), this, SLOT(accept()));
00036<br>00037
                  layout->addStretch(1);
00038 }
00039
00040 void<br>00041 MapD
            MapDialog::Finish()
00042 {
                 bool conversionOk;
00044<br>00045
00045 float x = m_{\text{Latitude}^\text{C}oordInput->text().toFloat(&conversionOk);<br>00046 if (!conversionOk)
00046 if (!conversionOk)<br>00047 return;
                       return;
00048
                 float y = m\_LongitudeCoordInput - \text{text()}.toFloat(&conversionOk);
00050 if (!conversionOk)<br>00051 return:
                       return;
00052 float size = m_SSizeInput->text().toFloat(&conversionOk);<br>00053 if (!conversionOk)
00053 if (!conversionOk)<br>00054 return;
                       return;
00055
                 emit MapDataReady(x, y, size);
00057 emit Finished();
00058<br>00059
00059 m_LatitudeCoordInput->clear();<br>00060 m_LongitudeCoordInput->clear()
00060 m_LongitudeCoordInput->clear();<br>00061 m_SizeInput->clear();
                 m_SizeInput->clear();
00062
00063 100064 } // namespace Gui
```
## **12.82 src/gui/map\_viewer.cpp File Reference**

```
#include "gui/map_viewer.h"
#include "gui/main_window.h"
```

```
#include <QPainter>
#include <QRandomGenerator>
#include <QTimer>
```
#### **Namespaces**

• namespace Gui

### **12.83 map\_viewer.cpp**

```
Go to the documentation of this file.
00001 #include "gui/map_viewer.h"
00002
00003 #include "gui/main_window.h"
00004
00005 #include <QPainter>
00006 #include <QRandomGenerator>
00007 #include <QTimer>
00008
00009 namespace Gui
00010 {
00011
00012 MapViewer::MapViewer(QWidget* parent)<br>00013 : QWidget(parent), m_WaitingForData(true),
00014 m_WaitingForDataTimer(new QTimer(this)), m_LoaderAngle(0), 00015 m_LoaderSize(100), m_LoaderSpeed(180.0f), m_LoaderSpan(270)
00015 m_{\text{LoaderSize}}(100), m_{\text{LoaderSpeed}}(180.0f), m_{\text{LoaderSpace}}(270.0f),<br>00016 m_{\text{LoaderThickness}}(8), m_{\text{StartX}}(1), m_{\text{StartY}}(1), m_{\text{Size}}(1),
                    00016 m_LoaderThickness(8), m_StartX{}, m_StartY{}, m_Size{},
00017 m_ActiveAgentId{}, m_TimeStamp{}<br>00018 {
00018<br>00019
                 setObjectName("MapViewer");
00020<br>00021
00021 connect(m_WaitingForDataTimer, \&QTime::timeout, this, [this]() {<br>00022 cint64 elapsedMilliseconds = m WaitingForDataElapsedTimer.ela
                     qint64 elapsedMilliseconds = m_WaitingForDataElapsedTimer.elapsed();
00023 float deltaTimeSeconds =<br>00024 static cast<float>(e
00024 static_cast<float>(elapsedMilliseconds) / 1000.0f;<br>00025 m LoaderAngle -= m LoaderSpeed * deltaTimeSeconds;
00025 m_LoaderAngle -= m_LoaderSpeed * deltaTimeSeconds;<br>00026 m_WaitingForDataElapsedTimer.restart();
00027 update();
00028 });
00029<br>00030
                 setSizePolicy(QSizePolicy::Expanding, QSizePolicy::Expanding);
00031 UpdateRenderingArea();
00032<br>00033
00033 m_WaitingForDataElapsedTimer.start();<br>00034 WaitForData();
                 WaitForData();
00035 }
00036
00037 void<br>00038 MapV
            MapViewer::paintEvent(QPaintEvent* event)
00039 {
                 QPainter painter(this);
00041
00042 if (m_WaitingForData) {<br>00043 DrawLoader(painter)
00043 DrawLoader(painter);<br>00044 return;
                 return;
0004500046
00047 QByteArray mapData = MapManagement::MapManager::GetData();
\frac{1}{1} (!mapData.isEmpty()) {<br>00049 int pixmapResolution
00049 int pixmapResolution{<br>00050 MapManagement::Ma
                           MapManager::GetImageResultinder::GetImageResolution()
00051 };<br>00052 QP
                      0Pixmap pixmap(pixmapResolution, pixmapResolution);
00053 pixmap.loadFromData(mapData);
00054 painter.drawPixmap(m_StartX, m_StartY,
00055 pixmap.scaled(m_Size, m_Size));<br>00056 }
0005600057<br>00058
00058 DrawRoutes(painter);<br>00059 DrawKeyframes(painte
            DrawKeyframes(painter);
00060 }
00061
00062 void<br>00063 MapV
            MapViewer::resizeEvent(QResizeEvent* event)
00064 {
```

```
00065 UpdateRenderingArea();<br>00066 }
0006600067
00068 void
00069 MapViewer::mousePressEvent(QMouseEvent* event)<br>00070 {
00070<br>00071
                  event->ignore();
00072
00073 // Only respond to left mouse button clicks
00074 if (event->button() != Qt::LeftButton) {
00075 return;
00076 }
00077<br>00078
00078 // Ignore clicks if they are outside the rendering area<br>00079 int x = static cast<int>(event->position().x()):
                  int x = static\_cast<limits>(event-&gt;position(), x());
00080 int y = static_cast<int>(event->position().y());<br>00081 hool contained = (y >= m StartX & y < (m StartX
00081 bool contained = (x \ge m\text{StartX } \& x \le (m\text{StartX } + m\text{Size}) \& 00082<br>y \ge m\text{ StartY } \& x \le (m\text{StartY } + m\text{ Size});
00082<br>
y \ge m\_StartY & y < (m\_StartY + m\_Size));<br>
00083<br>
if (!contained) {
00083 if (!contained) {<br>00084 return;
                  return;
00085 }
0008600087 // Relative coordinates of mouse click within the rendering area<br>00088 float xRel{ static cast<float>(x - m StartX) }:
00088 float xRel{ static_cast<float>(x - m_StartX) };<br>00088 float xRel{ static_cast<float>(x - m_StartX) };<br>00089 float yRel{ static cast<float>(y - m StartY) };
                  float yRel{ static cast <float>(y - m StartY) };
00090<br>00091
00091 float size{ static_cast<float>(
                       CoordinateConverter::CoordConv::GetSize()) };
00093
                  // Find relative coordinate within scenario space
00095 xRel = xRel * size / static_cast<float>(m_Size);
00096 yRel = yRel * size / static_cast<float>(m_Size);
00097 Core::CartesianCoordinate symmetricPosition{
00098 CoordinateConverter::CoordConv::AsymmetricToSymmetric(
00099 { xRel, yRel, 0 })
00100 }:
00101
00102 Core::Keyframe newKeyframe(m_ActiveAgentId, m_TimeStamp,<br>00103 symmetricPosition);
00103<br>00104 symmetricPosition);<br>RevframeManagement: KeyframeManager: Instance
00104 KeyframeManagement::KeyframeManager::Instance().AddKeyframe(00105 newKeyframe):
                       newKeyframe);
00106 }
00107
00108 void
00109 MapViewer::UpdateRenderingArea()
00110 {
00111 int maxWidth = width();<br>00112 int maxHeight = height();
00113
00114 m\_Size = std: min(maxWidth, maxHeight);<br>00115 int marginX = maxWidth - m\_Size;00115 int marginX = maxWidth - m_Size;<br>00116 int marginX = maxHeight. - m_Size;
                  int marginY = maxHeight - m\_Size;
00117
00118 m_StartX = marginX / 2;
00119 m_StartY = marginY / 2;
00120 }
00121
00122 void<br>00123 MapV
            MapViewer:: WaitForData()
00124 {
00125 m_WaitingForData = true;<br>00126 m WaitingForDataTimer->s
00126 m_MaitingForDataTimer->start(16);<br>00126 m_MaitingForDataTimer->start(16);<br>00127 setCursor(0t::WaitCursor);
00127 setCursor(Qt::WaitCursor);<br>00128 update();
             qupdate();
00129 }
00130
00131 void<br>00132 MapV
            MapViewer::DataReceived()
00133 {
ool<br>
00134 m_WaitingForData = false;<br>
00135 m WaitingForDataTimer->st
                  m_WaitingForDataTimer->stop();
00136 setCursor(Qt::ArrowCursor);
00137 update();<br>00138 }
00138 }
00139
00140 void<br>00141 MapV
             MapViewer::DrawKeyframes(QPainter& painter)
00142 {
00143 int radius = 8:
00144 int scenarioSize{ CoordinateConverter::CoordConv::GetSize() };<br>00145 auto keyframes =
00145 auto keyframes =<br>00146 KeyframeManao
00146 KeyframeManagement::KeyframeManager::Instance().GetKeyframes();<br>00147 for (const Core::Keyframe& keyframe : keyframes) {
00147 for (const Core::Keyframe& keyframe : keyframes) {
00148 Core::CartesianCoordinate keyframePositionAsymmetric{<br>00149 CoordinateConverter::CoordConv::SymmetricToAsymme
                            00149 CoordinateConverter::CoordConv::SymmetricToAsymmetric(
00150 keyframe.Position)
00151 };
```

```
00152 int x{ static_cast<int>(n=0.0153 ) h ever rame Position Asym
00153 keyframePositionAsymmetric.X / scenarioSize * m_Size + 00154 m Start X = static cast < float > (radius) / 20f) 1
                      m_{\text{startX}} - \text{static}_{\text{cast} < \text{float}} > (\text{radius}) / 2.0f) };
00155 int y{ static_cast<int>(
eyframePositionAsymmetric.Y / scenarioSize * m_Size + 00157 m StartY - static cast<float>(radius) / 2.0f) };
                      m_StartY - static_cast<float>(radius) / 2.0f) };
00158
00159 auto agent = std::find_if(m_Agents.first, m_Agents.second, 00160
                                              [&](const Core::Agent& agent)
00161 return agent.Id == keyframe.AgentId;
00162 });
00163 QColor color(Qt::magenta);<br>00164 if (agent l = m Agents.seco
00164 if (agent != m_Agents.second) {<br>00165 color = 0Color(OString::fro
                       color = QColor(QString::fromStdString(agent->Color));
00166 }
00167
00168 painter.setPen(Ot::black);
00169 painter.setBrush({ color });<br>00170 painter.drawEllipse(x. y. ra
              painter.drawEllipse(x, y, radius, radius);
00171<br>00172 }
00172 }
00173
00174 void
00175 MapViewer::DrawRoutes(QPainter& painter)
00176 {
QPen pen(Qt::red, 2);<br>00178 painter setPen(pen);
00178 painter.setPen(pen);<br>00179 painter.setRenderHir
              painter.setRenderHint(QPainter::Antialiasing);
00180
              for (auto iter = m_Routes.first; iter != m_Routes.second; ++iter) {
00182 int agentId = iter->first;<br>00183 auto route = iter->second:
00183 auto route = iter->second;<br>00184 for (int i = 0; i < route.
00184 for (int j = 0; j < route.size(); j+1) {<br>00185 for (int k = 0; k < route [i].size() -
                       for (int k = 0; k < route[j].size() - 1; k++) {
00186    Core::CartesianCoordinate asymmetricA =
00187 CoordinateConverter::CoordConv::SymmetricToAsymmetric(
00188 route[j][k]);<br>00189 route[j][k]);
00189 Core::CartesianCoordinate asymmetricB = 00190 CoordinateConverter::CoordConv::Sym
00190 <br>
CoordinateConverter::CoordConv::SymmetricToAsymmetric(<br>
\frac{1}{1!}route[j][k + 1]);00192
00193 int x1{ static_cast<int>(
00194 asymmetricA.X /
00195 CoordinateConverter::CoordConv::GetSize() * m_Size + 00196 m StartX) };
00196 m_StartX) };<br>00197 int y14 static can
00197 int y_1{ static_cast<int>(<br>00198 asymmetric \alpha y /
                               asymmetricA.Y /
00199 CoordinateConverter::CoordConv::GetSize() * m_Size + 00200 m StartY) };
00200 m_StartY) };<br>00201 int x2{ static ca
00201 int x2{ static_cast<int>(00202 int x2{ static_cast<int>(
00202 asymmetricB.X /<br>00203 coordinate
00203 CoordinateConverter::CoordConv::GetSize() * m_Size + 00204 m StartX) :
                                 _{{\text{StartX}}}} };
00205 int y2{ static_cast<int>(00206 asymmetric B.Y /
                               asymmetricB.Y /
00207 CoordinateConverter::CoordConv::GetSize() * m_Size + 00208 m StartY) :
                               m_StartY) };
00209
                           auto agent = std::find_if(m_Agents.first, m_Agents.second,
00211 [&](const Core::Agent& agent) {
00212 return agent.Id == agentId;<br>00213 \{0.0213\}00213 });
00214 QColor color(Qt::magenta);
00215 if (agent != m_Agents.second) {<br>00216 f color = 0Color (0String::fro
                                00216 color = QColor(QString::fromStdString(agent->Color));
0.0217 }
00218<br>00219
00219 painter.setPen({ color, 2 });<br>00220 painter.drawLine(x1, y1, x2,
                       painter.drawLine(x1, y1, x2, y2);
0022100222 }
00223 }
00224 }
00225
00226 void<br>00227 MapV
          MapViewer::DrawLoader(QPainter& painter) const
00228 {
              QColor hivemindOrange(227, 118, 39);
00230 QPen pen(hivemindOrange, m_LoaderThickness, Qt::SolidLine,
00231 Qt::RoundCap);<br>00232 painter.setPen(pen):
00232 painter.setPen(pen);<br>00233 painter.setRenderHin
              painter.setRenderHint(QPainter::Antialiasing);
00234
00235 int x{ m_StartX + (m_Size - m_LoaderSize) / 2 };<br>00236 int y{ m_StartY + (m_Size - m_LoaderSize) / 2 };
00237<br>00238
              ORectF rectangle(x, y, m LoaderSize, m LoaderSize);
```

```
00239<br>00240
00240 // Multiply angles by 16 because Qt's angles are specified 1/16th of a<br>00241 // degree
                  1/ degree
00242 int spanAngle = static_cast<int>(m_LoaderSpan) * 16;
00243 int startAngle = static_cast<int>(m_LoaderAngle) * 16;
00244 painter.drawArc(rectangle, startAngle, spanAngle);<br>00245 }
0024500246
00247 void
00248 MapViewer::UpdateRoutes(<br>00249 std::pair<CompileScer
on 1992 std::pair<CompileScenario::Scenario::RouteMap::iterator,<br>00249 std::pair<CompileScenario::Scenario::RouteMap::iterator>
00250 CompileScenario::Scenario::RouteMap::iterator><br>00251 routes)
            routes)
00252<br>00253
                 m\_Routers = routes;
00254 update();<br>00255 }
0025500256
00257 void<br>00258 MapVi
00258 MapViewer::UpdateAgents(std::pair<std::vector<Core::Agent>::iterator><br>00259 std::vector<Core::Agent>::iterator>
00259 std::vector<Core::Agent>::iterator><br>00260 std::vector<Core::Agent>::iterator>
                                                agents)
00261 {
00262 m_Agents = agents;<br>00263 update();
            update();
00264 }
00265
00266 } // namespace Gui
```
# **12.84 src/gui/menu\_bar.cpp File Reference**

```
#include "qui/menu bar.h"
#include "gui/action.h"
#include "gui/main_content.h"
#include <QFileDialog>
```
#### **Namespaces**

• namespace Gui

### **Functions**

• void quitApp (void)

### **12.84.1 Function Documentation**

#### **12.84.1.1 quitApp()**

```
void quitApp (
           void )
```
## **12.85 menu\_bar.cpp**

```
Go to the documentation of this file.
00001 #include "gui/menu_bar.h"
00002
00003 #include "gui/action.h"
00004 #include "gui/main_content.h"
00005
00006 #include <QFileDialog>
00007
00008 extern void quitApp(void):
00009
00010 namespace Gui
00011 {
00012
00013 MenuBar::MenuBar(QWidget* parent) : QMenuBar(parent)<br>00014 {
00014<br>0001500015 QMenn \times menu = new QMenu(this);<br>00016 menu->setTitle("File"):
                 menu->setTitle("File");
00017<br>00018
00018 Action* newFile = new Action (00019 this. OString: from Utf8 (")
                     this, QString::fromUtf8("New"), [] {}, QKeySequence::New);
00020 menu->addAction(newFile);
00021<br>00022
00022 auto open = new QAction(this);<br>00023 open->setText("Open...");
00023 open->setText("Open...");<br>00024 open->setShortcut(OKeySeq
00024 open->setShortcut(QKeySequence::Open);<br>00025 connect(open, 60Action::triggered, [th
                 connect(open, &QAction::triggered, [this]() {
00026 QString filename = QFileDialog::getOpenFileName(
00027 this->window(), "Open scenario", QDir::currentPath(),
00028 "Hivemind Scenario Files (*.hmsc)");<br>00029 if (filename != "") {
00029 if (filename != "") {<br>00030 if (filename != "") {
                           emit this->LoadScenario(filename.toStdString());
00031 }
00032 });
00033 menu->addAction(open);
00034<br>00035
00035 auto saveAs = new QAction(this);<br>00036 saveAs->setText("Save as...");
00036 saveAs->setText("Save as...");<br>00037 saveAs->setShortcut(QKeySequene
                 saveAs->setShortcut(QKeySequence::SaveAs);
00038 QObject::connect(saveAs, & QAction::triggered, [this]() {
00039 QString fileName = QFileDialog::getSaveFileName(
00040 this->window(), QString::fromUtf8("Save scenario"),<br>00041 QDir::currentPath(),
00041 QDir::currentPath(),
00042 <br>
QString::fromUtf8("Hivemind Scenario Files (*.hmsc)"));<br>
if (fileName != "") {
00043 if (fileName != "") {<br>00044 emit this->SaveSc
                           emit this->SaveScenario(fileName.toStdString());
00045 }<br>00046 });
00046<br>00047menu->addAction(saveAs);
00048
00049 \text{Action*} \quad \text{save} = \text{new} \quad \text{Action(} \quad \text{non50} \quad \text{this} \quad \text{OString: fromII+} \quad \text{f}this, QString::fromUtf8("Save"), [] {}, QKeySequence::Save);
00051 menu->addAction(save);
00052
00053 addAction(menu->menuAction());<br>00054 }
0005400055
00056 } // namespace Gui
```
## **12.86 src/gui/planner.cpp File Reference**

#include "gui/planner.h"

#### **Namespaces**

• namespace Gui

## **12.87 planner.cpp**

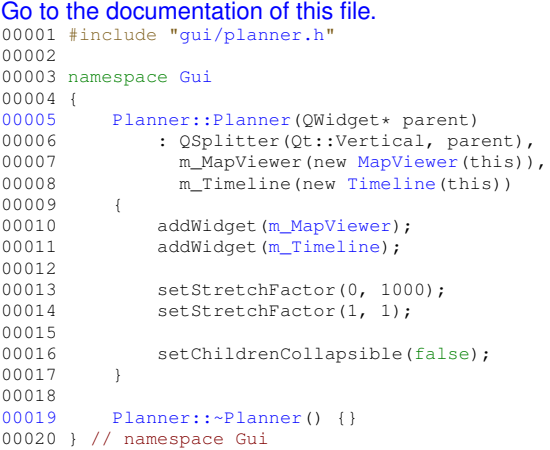

# **12.88 src/gui/scenario\_controls.cpp File Reference**

```
#include "gui/scenario_controls.h"
#include <QLabel>
```
#### **Namespaces**

• namespace Gui

## **12.89 scenario\_controls.cpp**

```
Go to the documentation of this file.
00001 #include "gui/scenario_controls.h"
00002
00003 #include <QLabel>
00004
00005 namespace Gui
00006 {
00007<br>00008
00008 ScenarioControls::ScenarioControls(QWidget* parent)<br>00009 . OFrame(parent), m Lavout{ new OGridLavout(thi
00009 : QFrame(parent), m_Layout{ new QGridLayout(this) },<br>00010 m_SettingsButton{ new QPushButton(this) },
00011 m_CompileButton{ new QPushButton(this) }<br>00012 {
00012<br>00013setObjectName("ScenarioControls");
00014
                    setFrameStyle(OFrame::Panel | OFrame::Raised);
00016<br>00017
00017 		 QLabel* heading{ new QLabel(this) };<br>00018 		 heading->setText("Scenario settings");
00019 m_Layout->addWidget(heading, 0, 0, 1, 3, Qt::AlignHCenter);
00020
00021 QFrame* hLine{ new QFrame(this) };<br>00022 hLine->setFrameStyle(OFrame::HLine
00022 hLine->setFrameStyle(QFrame::HLine | QFrame::Sunken);<br>00023 m_Layout->addWidget(hLine, 1, 0, 1, 3);
00024<br>00025
00025 m_CompileButton->setText("Compile scenario");<br>00026 m CompileButton->setCursor(Ot::PointingHandCu
00026 m_CompileButton->setCursor(Qt::PointingHandCursor);<br>00027 m Layout->addWidget(m CompileButton, 2, 0, 1, 3);
                   m_Layout->addWidget(m_CompileButton, 2, 0, 1, 3);
00028<br>00029
00029 m_SettingsButton->setText("Scenario settings");<br>00030 m_SettingsButton->setCursor(Qt::PointingHandCur
00030 m_SettingsButton->setCursor(Qt::PointingHandCursor);<br>00031 m_Layout->addWidget(m_SettingsButton, 3, 0, 1, 3);
                    m_Layout->addWidget(m_SettingsButton, 3, 0, 1, 3);
```
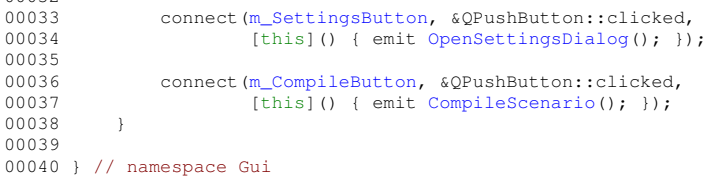

## **12.90 src/gui/sidebar.cpp File Reference**

```
#include "gui/sidebar.h"
#include "compile_scenario/scenario.h"
#include "gui/keyframe_list.h"
#include "gui/map_dialog.h"
#include "gui/tab_widget.h"
#include "keyframe_management/keyframe_manager.h"
#include <QDialog>
#include <QLabel>
#include <QPushButton>
#include <iostream>
```
#### **Namespaces**

00032

• namespace Gui

## **12.91 sidebar.cpp**

#### Go to the documentation of this file.

```
00001 #include "gui/sidebar.h
00002
00003 #include "compile_scenario/scenario.h"
00004 #include "gui/keyframe_list.h"
00005 #include "gui/map_dialog.h"
00006 #include "gui/tab_widget.h"
00000 #include ydf/cdd_nanagement/keyframe_manager.h"
00008
00009 #include <QDialog>
00010 #include <QLabel>
00011 #include <QPushButton>
00012
00013 #include <iostream>
00014
00015 namespace Gui
00016 {
00017 Sidebar::Sidebar(QWidget* parent)<br>00018 OWidget(parent) m Layout(p
              : QWidget(parent), m_Layout(new QVBoxLayout(this)),
00019 m_ScenarioControls{ new ScenarioControls(this) },<br>00020 m_AgentControls{ new AgentControls(this) },
00021 m_KeyframeControls{ new KeyframeControls(this) }<br>00022 {
00022<br>00023setObjectName("Sidebar");
00024
00025 m Layout->addStretch(2);
00026
00027 QLabel* logoLabel = new QLabel(this);
00028 QPixmap logoPixmap(":/icons/logo_transparent_512.png");
00029 logoLabel->setPixmap(logoPixmap.scaled(QSize(100, 100)));
00030 logoLabel->setAlignment(Qt::AlignTop | Qt::AlignHCenter);
00031 m Layout->addWidget(logoLabel);
00032<br>00033
00033 m_Layout->addStretch(1);<br>00034 m Layout->addWidget(m Sc
00034 m_Layout->addWidget(m_ScenarioControls);<br>00035 m_Layout->addStretch(1);
00035 m_{\text{Layout}-} > \text{addStretch}(1);<br>00036 m_{\text{Layout}-} > \text{addWidget}(m_{\text{A}})00036 m_{\text{Layout}}->addWidget(m_AgentControls);<br>00037 m Layout->addStretch(1):
                 m_Layout->addStretch(1);
00038 m_Layout->addWidget(m_KeyframeControls);<br>00039 m Layout->addStretch(2);
                 m_Layout->addStretch(2);
00040 }
00041 } // namespace Gui
```
### **12.92 src/gui/simulator.cpp File Reference**

```
#include "gui/simulator.h"
#include <QLabel>
```
#### **Namespaces**

• namespace Gui

## **12.93 simulator.cpp**

```
Go to the documentation of this file.
00001 #include "gui/simulator.h"
00002
00003 #include <QLabel>
00004
00005 namespace Gui
00006 {
00007 Simulator::Simulator(QWidget* parent)<br>00008 : QWidget(parent),
00008 : QWidget(parent),<br>00009 m_Layout(new QGr
                  m_Layout(new QGridLayout(this))
00010 {
00011 setObjectName("Simulator");<br>00012 0Label* title = new
00012 QLabel* title = new QLabel(this);
00013 title->setText("Simulator");
00014 title->setAlignment(Qt::AlignHCenter | Qt::AlignVCenter);<br>00015 m_Layout->addWidget(title);
                          m_Layout->addWidget(title);
00016
00017 }
00018<br>00019
           Simulator::~Simulator() {}
00020 } // namespace Gui
```
# **12.94 src/gui/tab\_widget.cpp File Reference**

```
#include "gui/tab_widget.h"
#include "gui/map_viewer.h"
```
#### **Namespaces**

• namespace Gui

# **12.95 tab\_widget.cpp**

```
Go to the documentation of this file.
00001 #include "gui/tab_widget.h"
0000200003 #include "gui/map_viewer.h"
00004
00005 namespace Gui
00006 {
00007 TabWidget::TabWidget(QWidget* parent)<br>00008 : OTabWidget(parent),
00008 : QTabWidget(parent),<br>00009 m_Simulator(new Sim
00009 m_Simulator(new Simulator(this)), m_Launcher(new Launcher(this)), 00009 m_Simulator(new Simulator(this)),
                    m_Planner(new Planner(this))
```

```
00011 {
                  setObjectName("TabWidget");
00013
00014 addTab(m_Planner, "Planner");
00015 addTab(m_Simulator, "Simulator");
00016 addTab(m_Launcher, "Launcher");
00017
00018 }
00019
00020 TabWidget::~TabWidget() {}
00021 } // namespace Gui
```
## **12.96 src/gui/timeline.cpp File Reference**

```
#include "gui/timeline.h"
#include "keyframe management/keyframe manager.h"
#include <QComboBox>
#include <QHBoxLayout>
#include <QMessageBox>
#include <QMouseEvent>
#include <QPaintEvent>
#include <QPainter>
```
#### **Namespaces**

• namespace Gui

## **12.97 timeline.cpp**

```
Go to the documentation of this file.
00001 #include "gui/timeline.h"
00002 #include "keyframe_management/keyframe_manager.h"
00003 #include <OComboBox>
00004 #include <QHBoxLayout>
00005 #include <QMessageBox>
00006 #include <QMouseEvent>
00007 #include <QPaintEvent>
00008 #include <QPainter>
00009
00010 namespace Gui
00011 {
00012<br>00013
00013 Timeline::Timeline(QWidget* parent)<br>00014 : QWidget (parent), m timeStamp(
00014 : QWidget(parent), m_timeStamp(0.0f), m_activeAgentId(1),<br>00015 m_pixelsPerSecond(11.75)
00016 {
00017 setObjectName("Timeline");<br>00018 setMinimumHeight(100):
                 setMinimumHeight(100);
00019
00020 QObject::connect(&KeyframeManagement::KeyframeManager::Instance(),<br>00021 SIGNAL(KeyframeAdded()).this.SLOT(update())):
                                        SIGNAL(KeyframeAdded()), this, SLOT(update()));
00022 }
00023
00024 void
00025 Timeline::paintEvent(QPaintEvent* event)
00026 {
00027 QPainter painter(this);<br>00028 painter.setBrush(Qt::bl
00028 painter.setBrush(Qt::black);<br>00028 painter.setBrush(Qt::black);
00029 painter.setPen(Qt::black);<br>00030 painter.drawRect(0, 0, wid
00030 painter.drawRect(0, 0, width(), height());<br>00031 int numDivisions = 20;
00032 float increment = width() / (float)numDivisions;
00033 for (int i = 0; i <= numDivisions; ++i) {<br>00034 float xPos = i * increment;
00035 painter.setPen(Qt::lightGray);<br>00036 painter.drawLine(xPos, 0, xPos
                       painter.drawLine(xPos, 0, xPos, height());
```

```
00037 QString timestampText = QString::number(i * 5);
00038 painter.setPen(Qt::lightGray);<br>00039 painter drawText(OPointE(xPos
                    \frac{1}{2} painter.drawText(QPointF(xPos + 2, height() - 5), timestampText);
00040<br>0004100041 float xPos = (m\_timeStamp / 100.0f) * width();<br>00042 m pixelsPerSecond = width() / 100.0f;
00042 m_pixelsPerSecond = width() / 100.0f;<br>00043 painter.setBrush(0t::red);
00043 painter.setBrush(Qt::red);<br>00044 painter.setPen(0t::red):
00044 painter.setPen(Qt::red);<br>00045 painter.drawline(xPos 0
               painter.drawLine(xPos, 0, xPos, height());
00046<br>00047
               int squareSize = 10:
00048<br>00049
00049 const std::vector<Core::Keyframe>& keyframes =<br>00050 KeyframeManagement::KeyframeManager::Insta
00050 KeyframeManagement::KeyframeManager::Instance().GetKeyframes();<br>00051 float secondsPerPixel = 1.0f / m pixelsPerSecond;
00051 float secondsPerPixel = 1.0f / m_pixelsPerSecond;<br>00052 for (const Core::Keyframe& kf : keyframes) {
00053 float timeStamp = kf.TimeStamp;
00054
00055 int x = static\_cast < int>((timeStamp / 2));<br>00056 (squareSize / 2));
00056 (squareSize / 2));<br>00057 int y = height() / 2 - squareSize / 2int y = \text{height}() / 2 - squareSize / 2;
00058
00059 painter.setPen(Qt::NoPen);<br>00060 painter.setBrush(Ot::red);
00060 painter.setBrush(Qt::red);<br>00061 painter.drawRect(x, y, squ
                    painter.drawRect(x, y, squareSize, squareSize);
00062 }
00063 }
00064
00065 void<br>00066 Time
           Timeline::mouseReleaseEvent(OMouseEvent* event)
00067 {
00068 float xPosition = event->position().x();<br>00069 float timeStamp = (xPosition / width())
               float timeStamp = (xPosition / width()) * 100.0f;00070
00071 bool keyframeClicked = false;
00072<br>00073
00073 if (event->button() == Qt::RightButton) {<br>00074 int squareSize = 10;
00074 int squareSize = 10;<br>00075 float secondsPerPixe
                    float secondsPerPixel = 1.0f / m_pixelsPerSecond;
00076
                    const std::vector<Core::Keyframe>& keyframes =
00078 KeyframeManagement::KeyframeManager::Instance().GetKeyframes();
00079
                    for (size_t i = 0; i < keyframes.size(); ++i) {
00081 const Core::Keyframe& kf = keyframes[i];
                         float kfTimeStamp = kf.TimeStamp;
00083<br>00084
00084 int x = static_cast<int>((kfTimeStamp / secondsPerPixel) - 00085 (squareSize / 2));
00085 (squareSize / 2));<br>00086 int y = height () / 2 - squareSize / 2;
                         int y = height() / 2 - squareSize / 2;
00087
                         QRect keyframeRect(x, y, squareSize, squareSize);
00089
00090 if (keyframeRect.contains(event->pos())) {<br>00091 00091 00essageBox::StandardButton reply = 0M
00091 QMessageBox::StandardButton reply = QMessageBox::question(00092)00092 this, "Delete keyframe",
00093 "Do you want to delete this keyframe?",
00094 QMessageBox::Yes | QMessageBox::No);
00095
00096 if (reply == QMessageBox::Yes) {
00097 KeyframeManagement::KeyframeManager::Instance()<br>00098 .RemoveKeyframe(kf);
00099 update();
00100 }
00101<br>00102
                             keyframeClicked = true;
00103 break:
00104 }
00105 }<br>00106 }
0010600107
00108 if (!keyframeClicked) {
00109 m\_timeStamp = timeStamp;<br>00110 uodate():
                    update();
00111 emit timeStampSelected(m_timeStamp);<br>00112 }
00112<br>00113 }
00113 }
00114
00115 void
00116 Timeline::resizeEvent(QResizeEvent* event)<br>00117 {
00117<br>00118
00118 update();
           QWidget::resizeEvent(event);
00120 }
00121
00122 } // namespace Gui
```
### **12.98 src/height\_management/height\_manager.cpp File Reference**

```
#include "height_management/height_manager.h"
#include <gdal.h>
#include <gdal_priv.h>
```
#### **Namespaces**

• namespace HeightManagement

# **12.99 height\_manager.cpp**

```
Go to the documentation of this file.
00001 #include "height_management/height_manager.h"
00002
00003 #include <gdal.h>
00004 #include <gdal_priv.h>
00005
00006 namespace HeightManagement
00007 {
00008
           HeightManager::HeightManager() {}
00010
00011 void
00012 HeightManager::LoadTif(const char* filePath, double x, double y)<br>00013 {
00013<br>00014
                m_CachedTifName = filePath;
00015 Core::UTMCoordinate UTMCoord{ x, y };<br>00016 UpdateOrigin(UTMCoord. m Size):
00016 UpdateOrigin(UTMCoord, m_Size);<br>00017 return:
                return;
00018 }
00019
00020 void<br>00021 Heig
           00021 HeightManager::UpdateOrigin(Core::UTMCoordinate UTMCoord, int size)
00022 {
00023 m_Origo = { UTMCoord.Easting, UTMCoord.Northing, 0 };
00024 m_Size = size;<br>00025 m Vertices = n
                m Vertices = new heightdata[m_Size * m_Size];
00026<br>00027
                UpdateCornerCoords();
00028
                if (!OrigoWithinBounds(UTMCoord.Easting, UTMCoord.Northing))
00030 // If I get the WCS request to work, that will be initialized here!
00031 std::cerr<br>00032 < "Se
00032 « "Selected origin not within bounds! Please ensure x is "
00033 "within the range "
00034 « m_UpperLeftX « " - " « m_LowerRightX
00035 « " and Y is within the range " « long(m_LowerRightY) « " - "
00036 « long(m_UpperLeftY) « " (" « m_CoordinateSystem « ")"
00037 « "." « std::endl;
               return;
00039 }
00040<br>00041
                PopulateVertices();
00042 m_Origo.z = GetHeightAbsolute(UTMCoord.Easting, UTMCoord.Northing);<br>00043
00043 }
00044
00045 void<br>00046 Heig
           00046 HeightManager::PopulateVertices()
00047 {
00048 // Opening the dataset
00049 GDALAllRegister();
00050<br>00051
occompediate to the GDALDataset* dataset =<br>00052 (GDALDataset*)GDAL
00052 (GDALDataset*)GDALOpen(m_CachedTifName, GA_ReadOnly);<br>00053 if (dataset == NULL) {
00053 if (dataset == NULL) {<br>00054 std::cerr « "Faile
                std::cerr « "Failed to open file" « std::endl;
00055 }
00056<br>00057
00057 // Extracting raster band data. Elevation data is located on band 1 as a<br>00058 // rule for GeoTiff files.
00058 // rule for GeoTiff files.<br>00059 GDALRasterBand* band = dat
                \overline{ODALRasterBand*} band = dataset->GetRasterBand(1);
```

```
00060 if (band == NULL)<br>00061 \text{std} \cdot \text{corr} \text{m}std::cerr « "Failed to get raster band" « std::endl;
0006200063
00064 // Converting and extracting data from pixels/lines to coordinates<br>00065 double geoTransform[6];
00065 double geoTransform[6];<br>00066 dataset->GetGeoTransfor
                   dataset->GetGeoTransform(geoTransform);
00067<br>00068
                    1/ The corners for the entire dataset can be found on [0] and [3] of the
00069 // geotransformed array<br>00070 000ble upperLeftX = qeo
00070 double upperLeftX = geoTransform[0];
00071 double upperLeftY = geoTransform[3];
00072
00073 // Defining the upper right corner of our selection. Because the origin 00074 // point is in the center of the dataset. the distance from the origin
00074 // point is in the center of the dataset, the distance from the origin 00075 // x, y to each corner is half of the total size of the subset.
00076 double selectionCornerX = (m\_Origo.x - m\_Size / 2);<br>00077 double selectionCornerY = (m\_Origo.y + m\_Size / 2);double selectionCornerY = (m_0, y + m_0) / 2);
00078<br>00079
00079 // Updating the member variable for the selected subset's top left<br>00080 // Corner coordinate for use in other methods
00080 // corner coordinate for use in other methods.<br>00081 m SelectionCorner = { selectionCorner x selection
                   m SelectionCorner = { selectionCornerX, selectionCornerY, 0 };
00082
00083 // Extracting height values from the band containing height data<br>00084 // (elevationData). This is placed in a one-dimensional arrav
00084 // (elevationData). This is placed in a one-dimensional array<br>00084 // (elevationData). This is placed in a one-dimensional array<br>00085 // elevationData.
00085 // elevationData.<br>00086 int xOffset = (se)
00086 int x0ffset = (selectionCorner - upperLeftX);<br>00087 int w0ffset = (unpartoftX - velocityCommonX):int yOffset = (upperLeftY - selectionCornerY);
00088
                   float* elevationData = new float[m_Size * m_Size];
00090<br>00091
00091 CPLErr result =<br>00092 band->Raste
                        band->RasterIO(GF_Read, xOffset, yOffset, m_Size, m_Size,
00093 elevationData, m_Size, m_Size, GDT_Float32, 0, 0);
00094<br>00095
00095 // Placing height data into member variable for use in other methods.<br>00096 // The method to find any given point in a coordinate system with 0.
00096 // The method to find any given point in a coordinate system with 0, 0<br>00097 // in the top left corner is (y coordinate * size of one dimension of
00098 // the imagined two-dimensional array) + x coordinate. If the array is<br>00099 // 500+500 in size and you want the height for the (5 10) coordinate
00099 // 500\star500 in size and you want the height for the (5, 10) coordinate,<br>00100 // the calculation will be (10 \star 500) + 5.
00100 \frac{1}{\sqrt{1}} the calculation will be (10 \times 500) + 5.<br>00101 for (int vDex = 0: vDex < m Size: vDex ++)
00101 for (int yDex = 0; yDex < m_Size; yDex++) {<br>00102 for (int xDex = 0; xDex < m_Size; xDex++) {
00103 m_Vertices[yDex \star m_Size + xDex].x = selectionCornerX + xDex;<br>00104 m Vertices[yDex \star m Size + xDex].y = selectionCornerY - yDex;
00104 m_Vertices[yDex \star m_Size + xDex].y = selectionCornerY - yDex;<br>00105 m Vertices[yDex \star m Size + yDex] \sigma =
00105 m_Vertices[yDex \star m_Size + xDex].\bar{z} = 00106 elevationData[yDex \star m Size + xDe
                         elevationData[yDex * m_Size + xDex];
00107<br>00108 }
00108 }
00109
00110 // Cleaning up and closing dataset.<br>00111 delete[l elevationData:
                    delta[] elevationData;
00112 GDALClose(dataset);<br>00113 }
00113 }
00114
00115 bool<br>00116 Heid
00116 HeightManager::GetVertex(int inputRelativeX, int inputRelativeY,<br>00117 HeightManager::heightdata& vertex)
                                                 HeightManager::heightdata& vertex)
00118 {
00119 if (ValidInput(inputRelativeX, inputRelativeY)) {
00120 vertex.z = m_Vertices[inputRelativeY * m_Size + inputRelativeX].z;<br>00121 return true;
00122 }
00123
00124 else {
                         std::cerr « "Request out of bounds" « std::endl;
00126 return false;<br>00127 }
00127 }
00128 }
0012900130 bool
00131 HeightManager::GetVertexAbsolute(double inputX, double inputY, 00132
                                                             HeightManager::heightdata& vertex)
00133 {
00134 if (ValidInput(inputX, inputY)) {<br>00135 double inputOffsetX = inputX ·
00135 double inputOffsetX = inputX - m_SelectionCorner.x;<br>00136 double inputOffsetY = m_SelectionCorner.y - inputY;
00136 double inputOffsetY = m_SelectionCorner.y - inputY;<br>00137 vertex z = m Vertices lint (inputOffsetY + m Size + i
00137 vertex.z = m_Vertices[int(inputOffsetY \star m_Size + inputOffsetX)].z;<br>00138 return true
                         return true:
00139 }
00140<br>00141
                   else {
00142 std::cerr « "Request out of bounds" « std::endl;<br>00143 return false:
                   return false;
00144 }
00145 }
00146
```

```
00147 float<br>00148 Heigh
           HeightManager::GetHeightAbsolute(double inputX, double inputY)
00149 {
00150 if (ValidInput(inputX, inputY)) {<br>00151 double inputOffsetX = inputX - m_SelectionCorner.x;<br>00152 double inputOffsetY = m_SelectionCorner.y - inputY;
00153 return m_Vertices[int(inputOffsetY * m_Size + inputOffsetX)].z;<br>00154 }
00154 }
00155
00156 else {<br>00157 st
00157 std::cerr « "Request out of bounds" « std::endl;<br>00158 return 0;
                return 0;
00159<br>00160 }
00160 }
00161
00162 bool
00163 HeightManager::GetHeight(int inputRelativeX, int inputRelativeY,
00164 float& height)
00165 {
00166 if (ValidInput(inputRelativeX, inputRelativeY)) {<br>00167 height = m Vertices(inputRelativeY * m Size +
00167 height = m_Vertices[inputRelativeY * m_Size + inputRelativeX].z;<br>00168 return true:
                    return true;
00169 }
00170<br>00171
00171 else {<br>00172 st
00172 std::cerr « "Request out of bounds" « std::endl;<br>00173 return false:
               return false;
00174<br>00175 }
00175 }
00176
00177 bool<br>00178 Heig
           1001<br>HeightManager::ValidInput(int x, int y)
00179 {
                bool validInput = (0 \le y) && (y \le m\_Size) && (0 \le x) && (x \le m\_Size);
00181 return validInput:
00182 }
00183
00184 bool<br>00185 Heig
           HeightManager::ValidInput(double x, double y)
00186<br>00187
                00187 bool validInput = (m_SelectionCorner.x <= x) &&
00188 (x <= (m_SelectionCorner.x + m_Size)) &&
00189 (m_SelectionCorner.y >= y) &&
00190 (y \ge m\_SelectionCorner \ y - m\_Size);
00191 return validInput;<br>00192 }
00192 }
00193
00194 bool<br>00195 Heig
           HeightManager::OrigoWithinBounds(double x, double y)
00196 {
00197 double min_x = m_UpperLeftX + m_Size / 2;<br>00198 double max x = m LowerRightX - m Size / 2
                double max_x = m_LowerRightX - m_Size / 2;00199 double min_y = m_LowerRightY + m_Size / 2;00200 double max_y = mUpperLeftY - m_Size / 2;
00201
00202 return ((x \leq max_x) \land (x \geq min_x) \land (y \leq max_y) \land (y \geq min_y));00203 }
00204
00205 void
00206 HeightManager::UpdateCornerCoords()
00207 {
               GDALAllRegister();
00209
00210 GDALDataset* dataset<br>00211 (GDALDataset+)GDA
00211 (GDALDataset*)GDALOpen(m_CachedTifName, GA_ReadOnly);<br>00212 if (dataset == NULL) {
00212 if (dataset == NULL) {<br>00213 std::cerr « "Faile
               std::cerr « "Failed to open file" « std::endl;
00214 }
00215<br>00216
00216 GDALRasterBand* band = dataset->GetRasterBand(1);<br>00217 if (band == NULL) {
               if (band == NULL) {
00218 std::cerr « "Failed to get raster band" « std::endl;<br>00219 }
00219 }
00220
00221 double geoTransform[6];<br>00222 dataset->GetGeoTransfor
               dataset->GetGeoTransform(geoTransform);
00223
               m_U\nupperLeftX = geoTransform[0];
00225 m_UpperLeftY = geoTransform[3];
00226 m_LowerRightX =<br>00227 m UpperLeft
00227 m_UpperLeftX + geoTransform[1] * dataset->GetRasterXSize();<br>00228 m LowerRightY =
00228 m_LowerRightY<br>00229 m_UpperLef
                    m_UUpperLeftY + geoTransform[5] * dataset->GetRasterXSize();
00230
               GDALClose(dataset);
00232 }
00233
```

```
00234 } // namespace HeightManagement
```
# **12.100 src/keyframe\_management/keyframe\_manager.cpp File Reference**

#include "keyframe management/keyframe manager.h" #include <iostream>

#### **Namespaces**

• namespace KeyframeManagement

# **12.101 keyframe\_manager.cpp**

```
Go to the documentation of this file.
```

```
00001 #include "keyframe_management/keyframe_manager.h"
00002
00003 #include <iostream>
00004
00005 namespace KeyframeManagement
00006 {
00007
00008 void
00009 KeyframeManager::AddKeyframe(int agentId, float timeStamp, float x, float y, 00010
00010 float z)
00011 {
00012 Core::CartesianCoordinate position = { x, y, z };<br>00013 Core::Keyframe newKeyframe = { agentId, timeStamp, position };
00014 AddKeyframe(newKeyframe);
0001500016
00017 void
00018 KeyframeManager::AddKeyframe(int agentId, float timeStamp,
                                            Core::CartesianCoordinate position)
00020 {
00021 Core::Keyframe newKeyframe = { agentId, timeStamp, position };<br>00022 AddKeyframe(newKeyframe);
               AddKeyframe(newKeyframe);
00023 }
00024
00025 // This function iterate over each keyframe in the m_Keyframes vector and 00026 // check if the timestamp and agent ID of the keyframe match the provided
00027 // keyframe. If a match is found, update the position of the existing 00028 // keyframe
           \frac{1}{2} keyframe
00029<br>00030KeyframeManager::AddKeyframe(Core::Keyframe& keyframe)
00031 {
00032 bool exists = false;<br>00033 for (Core:: Keyframe&
00033 for (Core::Keyframe& kf : m_Keyframes) {<br>00034 if (keyframe.TimeStamp == kf.TimeSta
00034 if (keyframe.TimeStamp == kf.TimeStamp &&<br>00035 keyframe.AgentId == kf.AgentId) {
                        keyframe.AgentId = kf.AgentId {
00036 kf.Position = keyframe.Position;
00037 exists = true;
00038 }
00039<br>00040
00040 // If no existing keyframe with the same timestamp and agent ID is 00041 // found, add the new keyframe
                // found, add the new keyframe
00042 if (!exists) {
00043 m_Keyframes.push_back(keyframe);
00044 }
00045
               emit KeyframeAdded();
00047 }
00048
00049 void
00050 KeyframeManager::RemoveKeyframe(const Core::Keyframe& keyframe)
00051 {
00052 for (auto it = m_Keyframes.begin(); it != m_Keyframes.end(); ++it) {<br>00053 if (it->AgentId == keyframe.AgentId &&
                    if (it->AgentId == keyframe.AgentId &
```

```
00054 it->TimeStamp == keyframe.TimeStamp &&<br>00055 it->Position X == keyframe.Position X
00055 it->Position.X = keyframe\, Position.X 6\&00056 it->Position.Y = keyframe\, Position.Y 6\&00056it->Position.Y == keyframe.Position.Y &&
00057 it->Position.Z == keyframe. Position.Z) {<br>00058 m Keyframes.erase(it);
00058 mKeyframes.erase(it);<br>00059 break;
                         break;
00060<br>00061 }
00061<br>00062 }
00062 }
00063
00064 void<br>00065 Kevfr
              00065 KeyframeManager::DebugDump(void) const
00066 {
00067 std::cout « "DebugDump called. Number of keyframes: "<br>00068 « m_Keyframes.size() « std::endl;
00068 « m_Keyframes.size() « std::endl;
00069 std::cout « "Keyframes:" « std::endl;
00070 for (const Core::Keyframe& kf : m_Keyframes) {
00071 std::cout « "AgentId: " « kf.AgentId
00072 « " TimeStamp: " « kf.TimeStamp
00073 « " X: " « kf.Position.X « " Y: " « kf.Position.Y
00074 « " Z: " « kf.Position.Z « std::endl;
00075 }
00076 }
00077
00078 } // namespace KeyframeManagement
```
### **12.102 src/main.cpp File Reference**

```
#include "compile_scenario/scenario.h"
#include "gui/main_window.h"
#include <QApplication>
#include <QFile>
#include <QFont>
#include <QFontDatabase>
#include <iostream>
```
#### **Functions**

• int main (int argc, char ∗argv[ ])

### **12.102.1 Function Documentation**

#### **12.102.1.1 main()**

```
int main (
             int argc,
```
char ∗ argv[ ] )

Definition at line 12 of file main.cpp.

### **12.103 main.cpp**

```
Go to the documentation of this file.
00001 #include "compile_scenario/scenario.h"
00002 #include "gui/main_window.h"
00003
00004 #include <QApplication>
00005 #include <QFile>
00006 #include <QFont>
00007 #include <QFontDatabase>
00008
00009 #include <iostream>
00010
00011 int
00012 main(int argc, char* argv[])
00013 {<br>00014
              QApplication* app = new QApplication(argc, argv);
00015<br>00016 //
00016 // QFile file(":style/darkstyle.qss");<br>00017 // file.open(QFile::ReadOnly);<br>00018 // QString styleSheet = QLatin1String(
                 file.open(QFile::ReadOnly);
00018 // QString styleSheet = QLatin1String(file.readAll());<br>00019 // app->setStyleSheet(styleSheet);
                app->setStyleSheet(styleSheet);
00020<br>00021 //
00021 // int id = QFontDatabase::addApplicationFont(":/fonts/Poppins-Medium.ttf");<br>00022 // QString family = QFontDatabase::applicationFontFamilies(id).at(0);<br>00023 // QFont poppins(family);
                QString family = QFontDatabase::applicationFontFamilies(id).at(0);
00023 // QFont poppins(family);<br>00024 // poppins.setStyleHint(0
00024 // poppins.setStyleHint(QFont::Monospace);<br>00025 // poppins.setPointSize(12);
00025 // poppins.setPointSize(12);<br>00026 // app->setFont(poppins);
                app->setFont(poppins);00027<br>00028
00028 Gui::MainWindow* mainWindow = new Gui::MainWindow;<br>00029 mainWindow->showMaximized():
             mainWindow->showMaximized();
00030<br>00031
00031 int ret = app->exec();<br>00032 delete mainWindow;
00032 delete mainWindow;<br>00033 delete app;
              delete app;
00034
              return 0;
00036 }
```
### **12.104 src/map\_management/map\_manager.cpp File Reference**

```
#include "map_management/map_manager.h"
#include <QNetworkAccessManager>
#include <QNetworkReply>
#include <QNetworkRequest>
#include <QtNetwork>
#include <vector>
```
#### **Namespaces**

• namespace MapManagement

## **12.105 map\_manager.cpp**

```
Go to the documentation of this file.
00001 #include "map_management/map_manager.h"
00002
00003 #include <QNetworkAccessManager>
00004 #include <QNetworkReply>
00005 #include <QNetworkRequest>
00006 #include <QtNetwork>
00007 #include <vector>
00008
00009 namespace MapManagement
```
00010 {

```
00011<br>00012
             //"GetMap" retrieves map data from geonorges WMS service. It sets up a
00013 // network<br>00014 // request
00014 // request to fetch the map image and processes the response to store the 00015 // data.
             \frac{1}{\sqrt{2}} data.
00016
00017 MapManager::GetMap(Core::UTMCoordinate coord, int size)
0001800019 // Create a QNetworkAccessManager object for making network requests<br>00020 0NetworkAccessManager* manager = new ONetworkAccessManager(nullptr):
                   QNetworkAccessManager* manager = new QNetworkAccessManager(nullptr) :
00021<br>00022
00022 // Set the URL endpoint for the map service 00023 0String endpoint =
00023 QString endpoint =<br>00024 Thttps://openw
                       00024 "https://openwms.statkart.no/skwms1/wms.norges_grunnkart";
00025 QUrl url (endpoint);<br>00026 OUrlOuery query:
                   OUrlQuery query;
00027<br>00028
00028 // Calculate the corner coordinates of the map based on the UTM 00029 // coordinate and size
00029 // coordinate and size<br>00030 MapManager::CalculateCo
                   MapManager::CalculateCornerCoordinates(coord, size);
00031
00032 // Add query parameters
00033 query.addQueryItem("service", "WMS");<br>00034 query.addQueryItem("version", "1.3.0");<br>00035 query.addQueryItem("request", "GetMap");
00036 query.addQueryItem("layers",
00037 "hoyde,Arealtyper,fjellskygge,helning,Vann_og_"
ooo38 "vassdrag,Samferdsel,Bygninger");<br>00039 onerv.addOuervItem("styles", "default");
00039 query.addQueryItem("styles", "default");<br>00040 query.addQueryItem("format", "image/png");<br>00041 query.addQueryItem("crs", "EPSG:25833");
00042 \frac{1}{16} Set the bounding box query parameter using the map area that was 00043 \frac{1}{16} calulated with the CalculateCornerCoordinates function
00043 // calulated with the CalculateCornerCoordinates function<br>00044 query.addQueryItem("bbox", Instance().m_Area);
00045 \frac{7}{10} Set the width and height query parameters based on the image 00046 \frac{7}{10} resolution
00046 // resolution<br>00047 auery.addOuer
00047 query.addQueryItem("width",
00048 QString::number(Instance() .m_IimageResolution));<br>00049 q = 0.04900049 query.addQueryItem("height",<br>00050 0String:
                                             00050 QString::number(Instance().m_ImageResolution));
00051 url.setQuery(query);<br>00052 ONetworkRequest requ
                   ONetworkRequest request(url):
00053
00054 // Emit a signal to indicate that an image request is being made<br>00055 amit Instance () Request Image () :
00055 emit Instance().RequestImage();<br>00056 ONatworkRank = manager-QNetworkReply* reply = manager->get(request);00057<br>00058
00058 // Connect a lambda function to the finished signal of the network reply 00059 // and check if the reply has no error. If it has no error it read the
00059 // and check if the reply has no error. If it has no error it read the 00060 // response data from the reply.
00060 // response data from the reply.<br>00061 00bject: connect (reply. 60Networ
                   00061 QObject::connect(reply, &QNetworkReply::finished, [=]() {
00062 if (reply->error() == QNetworkReply::NoError) {
00063 QByteArray data = reply->readAll();
00064 Instance \int, m Data = data;
00065 // Emit a signal to indicate that the image has been received<br>00066 em{init} Instance().GotImage():
                              emit Instance().GotImage();
00067 }
                  \});
00069 };
00070<br>00071
00071 // CalculateCornerCoordinates calculates the corner coordinate of the map,<br>00072 // ensuring that the origin is centered in the middle and the sides of the
             // ensuring that the origin is centered in the middle and the sides of the
00073 // map are equal in length to the specified size. This is added to a QString<br>00074 // variable which will be used in the HTTP request within the "getMan"
00074 // variable, which will be used in the HTTP request within the "getMap"<br>00075 // function
             // function.
00076 void<br>00077 MapM
             00077 MapManager::CalculateCornerCoordinates(Core::UTMCoordinate coord, int size)
00078 {
00079 double minX = coord.Easting - (size / 2);<br>00080 double minY = coord.Northing - (size / 2)
                   double minY = coord.Northing - (size / 2);
00081 double maxX = coord.Easting + (size / 2);
00082 double maxY = coord.Northing + (size / 2);
00083
00084 const QStringList wmsRequestCoordsList{<br>00085 0String::number(minX),
00085 (OString::number(minX),<br>00086 (OString::number(long(n
00086 QString::number(long(minY)),<br>00087 OString::number(mayY)
                        QString::number(maxX),
00088 OString::number(long(maxY)),
00089 };<br>00090 Tm
                   \frac{1}{2} Instance().m_Area = wmsRequestCoordsList.join(",");
00091 };
00092
00093 } // namespace MapManagement
```
### **12.106 src/routemaker/routemaker.cpp File Reference**

```
#include "routemaker/routemaker.h"
#include "coordinate_converter/coordinate_converter.h"
#include <algorithm>
#include <array>
#include <cassert>
#include <cmath>
```
#### **Namespaces**

• namespace Routemaker

#### **Macros**

• #define DRONE\_FLIGHT\_HEIGHT 175

#### **12.106.1 Macro Definition Documentation**

#### **12.106.1.1 DRONE\_FLIGHT\_HEIGHT**

#define DRONE\_FLIGHT\_HEIGHT 175

Definition at line 11 of file routemaker.cpp.

## **12.107 routemaker.cpp**

```
Go to the documentation of this file.
00001 #include "routemaker/routemaker.h"
00002
00003 #include "coordinate_converter/coordinate_converter.h"
00004
00005 #include <algorithm>
00006 #include <array>
00007 #include <cassert>
00008 #include <cmath>
00009
00010 // Temporary: When 3D, drone height should vary
00011 #define DRONE_FLIGHT_HEIGHT 175
00012
00013 namespace Routemaker
00014 {
00015 Routemaker::Routemaker(const Core::UTMCoordinate& origin, int size)
00016 : m_MapWidth(size),
00017 m_HeightMap(std::make_unique<HeightManagement::HeightManager>())
00018 {<br>00019
                UpdateOrigin(origin, size);
00020 }
00021<br>00022
00022 // Relational data that forms paths need to be reset before running A*<br>00023 // again. This method serves as a simple way to make sure all of these
00023 // again. This method serves as a simple way to make sure all of these
00024 // values are reset.
00025 void<br>00026 Route
           Routemaker::ResetNodes()
```

```
00027 {
00028 for (uint32_t y{}; y < m_RoutemakerWidth; ++y) {<br>00029 for (uint32 + y{) + y < m RoutemakerWidth; ++
                         for (uint32_t x{}; x < m_RoutemakerWidth; ++x) {
00030 \n    \text{NodePtr node} \left\{ \text{GetNode}(x, y) \right\};\n00031 \text{node}\rightarrow\text{Parent} = \text{std}\cdot\text{weak} \text{ptr}\leq N00031 node->Parent = std::weak_ptr<Node<Cell2D»();<br>00032 node->GlobalGoal = std::numeric limits<doubl
00032 node->GlobalGoal = std::numeric_limits<double>::infinity();<br>00033 node->LocalGoal = std::numeric limits<double>::infinity();
00033 node->LocalGoal = std::numeric_limits<double>::infinity();<br>00033 node->Visited = false:
                              node->Visited = false;00035 }<br>00036 }
00036<br>00037 }
00037 }
00038
00039 // In order to improve efficiency, the resolution of routemaker is adjusted 00040 // based on the size of the scenario. If you are working on a 2km scale, you
00040 // based on the size of the scenario. If you are working on a 2km scale, you<br>00041 // probably don't need 1 meter fidelity. This should maybe be adjustable as
00041 // probably don't need 1 meter fidelity. This should maybe be adjustable as
00042 // part of the scenario settings in the future.
00043 void
00044 Routemaker::UpdateResolution()
00045 {
00046 if (m_MapWidth < 250)<br>no047 m RoutemakerRes = 1
00047 m_RoutemakerRes = 1;<br>00048 helse if (m \text{ ManWidth} <} else if (m_MapWidth < 500) {
00049 m_RoutemakerRes = 2;<br>00050 } else if (m MapWidth <
00050 } else if (m_MapWidth < 1000) {<br>00050 } else if (m_MapWidth < 1000) {<br>00051 m RoutemakerRes = 3;
0.0051 m_RoutemakerRes = 3;<br>00052 } else if (m MapWidth <
00052 } else if (m_MapWidth < 2000) {<br>00053 m RoutemakerBes = 4
00053 m_RoutemakerRes = 4;
00054 } else {<br>00055 m Rou
                   m_RoutemakerRes = 5;
00056 }
00057<br>00058
             m_RoutemakerWidth = m_MapWidth / m_RoutemakerRes;
00059 }
00060
00061 // Whenever the scenario's origin or size is updated, we need to create a 00062 // new graph with the proper height data
             // new graph with the proper height data
00063 void<br>00064 Route
             \texttt{Routemaker}: \texttt{:UpdateOrigin (Core::UTMCoordinate utmOrigin, int size)}\\ \texttt{\{}</math>00065<br>00066
00066 m_HeightMap->UpdateOrigin(utmOrigin, size);<br>00067 m MapWidth = size:
                   m_MMapWidth = size;
00068 UpdateResolution();<br>00069 m Nodes = std::vect
                   \overline{m} Nodes = std::vector<NodePtr>(m_RoutemakerWidth * m_RoutemakerWidth);
00070
00071 for (uint32_t y{ 0 }; y < m_RoutemakerWidth; ++y) {<br>00072 for (uint32_t x{ 0 }; x < m_RoutemakerWidth; ++x) {
00073 uint32_t xRel{ x * m_RoutemakerRes };
00074 uint32_t yRel{ y * m_RoutemakerRes };
00075 float height{ 0.0f };<br>00076 bool occupied{ false
00076 bool occupied{ false };<br>00077 for (int i( 0 ): i < m
00077 for (int j{ 0 ); j < m_RoutemakerRes; ++j) {<br>00077 for (int j{ 0 ); j < m_RoutemakerRes; ++) {<br>00078 for (int j{ 0 ); j < m RoutemakerRes; ++
                                    for (int i{ 0 ); i < m_RoutemakerRes; ++i) {
00079 float heightCandidate;
00080 if (m_HeightMap->GetHeight(static_cast<int>(xRel) + i, 00081
00081 static_cast<int>(yRel) + j,<br>00082 static_cast<int>(yRel) + j,<br>00082 heightCandidate)) {
00082 heightCandidate)) {<br>00083 height = std::max(height, heightCandidate)
                                               height = std::max(height, heightC and idate);00084\frac{1}{2} Set occupied to true if any of the heights are larger
00086 // tha DRONE FLIGHT HEIGHT
00087 \text{occupied} = (\text{occupied} || (\text{height} > \text{DRONE\_FLIGHT\_HEIGHT}));00088 }
00089 }
00090 \text{Node} < \text{Cell2D} > \text{node} {};<br>00091 \text{node Data} = \{ x, y \}00091 node.Data = { x, y, occupied };<br>00092 m_Nodes[x + y * m_RoutemakerWidth] =
00093 std::make_shared<Node<Cell2D»(node);
00094 }<br>00095 }
00095 }
00096 }
00097
00098 // Not a pretty method, but does the job. Currently, the routemaker is
00099 // considering a 2D space, keeping the drones at the same altitude. In the 00100 // future, we need to consider 3D, meaning the GetNeighbors method needs to
              // future, we need to consider 3D, meaning the GetNeighbors method needs to
00101 // consider neighbors above and below the current node as well.<br>00102 std::vector<Routemaker::NodePtr>
00102 std::vector<Routemaker::NodePtr><br>00103 Routemaker::GetNeighbors(NodePtr
              00103 Routemaker::GetNeighbors(NodePtr node)
00104 {
00105 std::vector<NodePtr> neighbors;
00106
00107 \text{uint32}_\text{t} \times \{ \text{ node} - \text{Data} \cdot \};<br>00108 \text{uint32}_\text{t} \times \{ \text{ node} - \text{Data} \cdot \};
                   uint32_t y{ node->Data.Y };
00109<br>00110
00110 if (x > 0) {<br>00111 ModelerNodePtr neighbor{ GetNode(x - 1, y) };
00112 if (!neighbor->Data.Occupied) {<br>00113 neighbors.push back(neighbor
                              neighbors.push_back(neighbor);
```

```
00114 }
00115 }<br>00116 i
                      if (x < m_RoutemakerWidth - 1) {
00117 \text{NodePtr neighbor}\{\text{GetNode}(x + 1, y)\}\;;<br>00118 \text{if } (\text{Incibhor}-\text{Data}.\text{Ocuified})\}00118 if (!neighbor->Data.Occupied) {<br>00119 neighbors.push back(neighbors)
                                   neighbors.push_back(neighbor);
00120 }
00121 }<br>00122 i
                       if (y > 0) {
00123 \begin{array}{c} \cdots \\ \cdots \end{array} \begin{array}{c} \cdots \\ \cdots \end{array} \begin{array}{c} \cdots \\ \cdots \end{array} \begin{array}{c} \cdots \\ \cdots \end{array} \begin{array}{c} \cdots \\ \cdots \end{array} \begin{array}{c} \cdots \\ \cdots \end{array} \begin{array}{c} \cdots \\ \cdots \end{array} \begin{array}{c} \cdots \\ \cdots \end{array} \begin{array}{c} \cdots \\ \cdots \end{array} \begin{array}{c} \cdots \\ \cdots \end00124 if (!neighbor->Data.Occupied) {<br>00125 neighbors.push back(neighbor
                             neighbors.push_back(neighbor);
00126<br>00127 }
0012700128
00129 if (y < m_RRoutemakerWidth - 1) {<br>00130 ModePtr neighbor{ GetNode(x
                             NodePtr neighbor{ GetNode(x, y + 1) };
00131 if (!neighbor->Data.Occupied) {<br>00132 neighbors.push back (neighbor
                             neighbors.push_back(neighbor);
00133<br>00134 }
00134 }
00135
00136 if ((x > 0) 66 (y > 0)) {<br>00137 NodePtr neighbor{ GetNode(x - 1, y - 1) };
00138 if (!neighbor->Data.Occupied) {
                             neighbors.push_back(neighbor);
00140<br>00141 }
00141 }
00142<br>00143
                      if ((x < (m_RoutemakerWidth - 1)) & (x < (y > 0))00144 \begin{array}{c} \text{Noder} \text{1} \quad \text{Noder} \quad \text{1} \quad \text{0} \quad \text{Noder} \quad \text{0} \quad \text{Noder} \quad \text{0} \quad \text{Noder} \quad \text{Noder} \quad \text{0} \quad \text{Noder} \quad \text{Noder} \quad \text{Noder} \quad \text{Noder} \quad \text{Noder} \quad \text{Nolar} \quad \text{0} \quad \text{Nolar} \quad \text{Nolar} \quad \text{Nolar} \quad \text{Nolar} \quad \text{Nolar} \quad \text{Nolar} \quad \text{Nolar} \quad \text{Nolar} \quad00145 if (!neighbor->Data.Occupied) {<br>00146 neighbors.push back (neighbors)
                                   neighbors.push_back(neighbor);
00147 }
00148 }
00149
00150 if ((x < (m_RoutemakerWidth - 1)) && (y < (m_RoutemakerWidth - 1))) {<br>00151      NodePtr neighbor{ GetNode(x + 1, y + 1) };
00151 \qquad \qquad \qquad \text{NodePtr} \text{neighbor} \text{GetNode}(x + 1, y + 1) \text{};<br>00152 \qquad \qquad \text{if} \text{('heightor->Data.OccPsi)} \text{;}00152 if (!neighbor->Data.Occupied) {<br>neighbors push back (neighbor)
                             neighbors.push_back(neighbor);
00154 }
00155 }
00156
                      if ((x > 0) \& (y < (m_RoutemakerWidth - 1))) {
00158 \qquad \qquad \text{NodePtr neighbor}\{\text{GetNode}(x - 1, y + 1)\};<br>00159 \qquad \qquad \text{if } (\text{height} - \text{Data Occuned}) \leq 000159 if (!neighbor->Data.Occupied) {
                             neighbors.push_back(neighbor);
00161<br>00162 }
00162 }
00163<br>00164
               return neighbors;
00165 }
00166
00167 double<br>00168 Routem
               00168 Routemaker::GetCost(NodePtr a, NodePtr b)
00169 {
00170 double x1{ static_cast<double>(a->Data.X) * m_RoutemakerRes };<br>00171 double y1{ static cast<double>(a->Data.Y) * m RoutemakerRes };
00171 double y1{ static_cast<double>(a->Data.y) * m_RoutemakerRes };<br>00172 double y2{ static_cast<double>(b->Data y) * m_RoutemakerRes };
00172 double x2{ static_cast<double>(b->Data.X) * m_RoutemakerRes };<br>00173 double x2{ static_cast<double>(b->Data.X) * m_RoutemakerRes };
                      double y2{ static cast<double>(b->Data.Y) * m RoutemakerRes };
00174<br>00175
00175 // We are using a standard cartesian grid, with each cell being one<br>00176 // node. As such, Euclidean distance is a nice measure of cost.
00176 // node. As such, Euclidean distance is a nice measure of cost.<br>00177 return std::sqrt(std::pow(x2 - x1, 2) + std::pow(y2 - y1, 2));
                return std::sqrt(std::pow(x2 - x1, 2) + std::pow(y2 - y1, 2));
00178 }
00179
00180 // Bresenham's algorithm is a fine starting point for detecting line of 00181 // sight. However, for better accuracy and more scalability for 3D,
00181 // sight. However, for better accuracy and more scalability for 3D, 00182 // Ray-casting should probably be considered in the future.
                of the state of the considered in the future.<br>
\frac{1}{2} // Ray-casting should probably be considered in the future.
00183
                Routemaker::HasLineOfSight(NodePtr a, NodePtr b)
00185 {
00186 // Assume we have a line of sight<br>00187 bool hasLineOfSight{ true }:
                      bool hasLineOfSight{ true };
00188
00189 std::list<NodePtr> nodes{ BresenhamLine(a, b) };<br>00190 std::for_each(nodes.begin(), nodes.end(),
00190 std::for_each(nodes.begin(), nodes.end(),<br>00191 [thasLineOfSight](const Nod
                                              [&hasLineOfSight](const NodePtr& n) {
00192 if (n->Data.Occupied) {
00193 \frac{1}{1} If any nodes are occupied, there is no line of 00194
00194 // sight.<br>00194 // sight.<br>hasLineOf
                                                           hasLineOfSignt = false;00196 }
0019700198
00199 return hasLineOfSight;
00200 }
```

```
00201
00202 std::list<Routemaker::NodePtr><br>00203 Routemaker::RresenhamLine(cons
            Routemaker::BresenhamLine(const NodePtr& a, const NodePtr& b) const
00204 {
                 std::list<NodePtr> list:
00206
00207 auto x1{ static_cast<int32_t>(a->Data.X) };<br>00208 auto y1{ static_cast<int32 t>(a->Data.Y) };
00208 auto y1{ static_cast<int32_t>(a->Data.Y) };<br>00209 auto x<sup>21</sup> static_cast<int32 t>(b->Data X) };
                 auto x2{ static_cast<int32_t>(b->Data.X) };
00210 auto y2{ static cast<int32 t>(b->Data.Y) };
00211<br>0021200212 bool isSteep{ std::abs(y2 - y1) > std::abs(x2 - x1) };<br>00213 if (isSteep) {
00213 if (isSteep) {<br>00214 std::swap(
00214 std::swap(x1, y1);<br>00215 std::swap(x2, y2);
                      std::swap(x2, y2);00216<br>00217
                 if (x1 > x2) {
00218 std::swap(x1, x2);<br>00219 std::swap(v1, v2);
                 std::swap(y1, y2);00220 }
00221
                 int32_t deltaX{ x2 - x1 };00223 int32_t deltaY{ std::abs(y2 - y1) };<br>00224 int32 t error{}, vStep, y{ v1 };
                 int32_t error{}; yStep, y{y1};00225
00226 if (y1 < y2) {<br>00227 vStep = 1.
00227 yStep = 1;<br>00228 1else00228 } else {
00229 yStep = -1;<br>0023000230 }
00231<br>00232
00232 for (int32_t x {x1}; x \le x2; ++x {<br>00233 if (issteep) {
                     if (isSteep) {
00234 list.push_back(GetNode(y, x));
00235 } else {<br>00236 } also
                          list.push_back(GetNode(x, y));
00237 }
00238<br>00239
00239 error += delta;<br>00240 if (2 + error >=00240 if (2 * error >= delta) {<br>00241 v + = vStep:
                           y += yStep;
00242 error = deltaX;
00243<br>00244 }
00244 }
00245
            return list;<br>}
00247 }
00248<br>00249
00249 Routemaker::NodePtr<br>00250 Routemaker::GetNode
            Routemaker::GetNode(uint32_t x, uint32_t y) const
00251 {<br>00252
00252 uint32_t index{ x + y * m_RoutemakerWidth };<br>00253 return m Nodes[index];
                 return m_Nodes[index];
00254 }
00255
00256 std::vector<Core::CartesianCoordinate><br>00257 Routemaker::MakeRoute(const_Core::Kevf
            00257 Routemaker::MakeRoute(const Core::Keyframe& a, const Core::Keyframe& b)
00258 {
                 // Scenario class should have sorted the keyframes already, but just to
00260 // make sure:
00261 assert(b.TimeStamp > a.TimeStamp \& a.AgentId == b.AgentId);
00262<br>00263
                 // Keyframes store positions in a symmetric space. Let's make them
00264 // symmetric to fit our grid.<br>00265 Core: CartesianCoordinate asym
00265 Core::CartesianCoordinate asymmetricAPosition{<br>00266 CoordinateConverter::CoordConv::SymmetricT
                     00266 CoordinateConverter::CoordConv::SymmetricToAsymmetric(a.Position)
00267 };<br>00268 Co:
00268 Core::CartesianCoordinate asymmetricBPosition{<br>00269 CoordinateConverter::CoordConv::SymmetricT
                 00269 CoordinateConverter::CoordConv::SymmetricToAsymmetric(b.Position)
0027000271
00272 // Let's also divide by our resolution to find the cells each position
00273 // fits in.<br>00273 // fits in.<br>00274 asymmetricA
                 asymmetricAPosition.X /= m_RoutemakerRes;
00275 asymmetricAPosition.Y /= m_RoutemakerRes;<br>00276 asymmetricAPosition.Z /= m RoutemakerRes;
                 asymmetricAPosition.Z /= m_RoutemakerRes;
00277<br>00278
                 asymmetricBPosition.X / = m_RoutemakerRes;
00279 asymmetricBPosition.Y /= m_RoutemakerRes;
00280 asymmetricBPosition.Z /= m_RoutemakerRes;
00281
                 NodePtr start{ GetNode(static_cast<uint32_t>(asymmetricAPosition.X),
00283<br>
00283 static_cast<uint32_t>(asymmetricAPosition.Y)) };<br>
00284 NodePtr goal{ GetNode(static_cast<uint32_t>(asymmetricRPosition_X)
00284 NodePtr goal{ GetNode(static_cast<uint32_t>(asymmetricBPosition.X),<br>00285 static cast<uint32 t>(asymmetricBPosition X))
                                            static_cast<uint32_t>(asymmetricBPosition.Y)) };
00286<br>00287
                 SolveAStar(start, goal); // We find the path
```
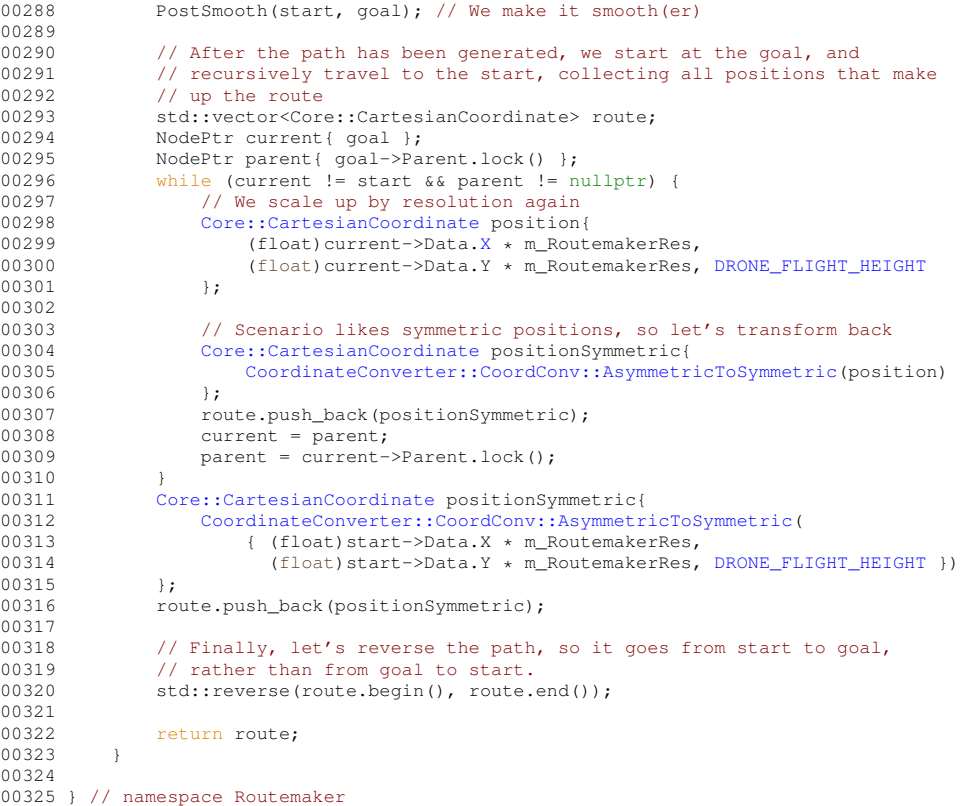

### **Index**

∼KeyframeManager KeyframeManagement::KeyframeManager, 118 ∼Launcher Gui::Launcher, 123 ∼MainWindow Gui::MainWindow, 127 ∼MapManager MapManagement::MapManager, 135 ∼Planner Gui::Planner, 151 ∼Simulator Gui::Simulator, 171 ∼TabWidget Gui::TabWidget, 173 Action Gui::Action, 37 ActiveAgentChanged Gui::AgentControls, 42 AddAgent CompileScenario::Scenario, 160 Gui::AgentControls, 42 **AddConstructor** Json::ISConstructors, 76 AddKeyframe KeyframeManagement::KeyframeManager, 118, 119 Agent Core::Agent, 40 AgentAdded Gui::MainWindow, 127 AgentChanged Gui::AgentControls, 43 **AgentControls** Gui::AgentControls, 42 AgentId Core::Keyframe, 112 AsymmetricToSymmetric CoordinateConverter::CoordConv, 53 Bresenhaml ine Routemaker::Routemaker, 154 CalculateCornerCoordinates MapManagement::MapManager, 135 CartesianCoordinate Core::CartesianCoordinate, 46 CartesianToGeographical CoordinateConverter::CoordConv, 53 Color

Core::Agent, 40 **ColorBox** Gui::ColorBox, 49 **ColorUpdated** Gui::ColorBox, 50 Compile CompileScenario::Scenario, 161 CompileScenario, 31 Gui::MainWindow, 127 Gui::ScenarioControls, 166 CompileScenario::Scenario, 159 AddAgent, 160 Compile, 161 GetAgents, 161 GetRoutes, 161 JSONINT, 161 JSONMEMBER, 162 JSONMEMBERVECTOR, 162 JSONSTRING, 162 load, 162 m Agents, 163 m KeyframeManager, 163 m Name, 164 m\_Origin, 164 m\_Routemaker, 164 m Routes, 164 m Size, 164 RouteMap, 160 save, 162 Scenario, 160 SetOrigin, 163 ConnectSlotsAndSignals Gui::MainWindow, 128 **CoordConv** CoordinateConverter::CoordConv, 52 CoordinateConverter, 31 CoordinateConverter::CoordConv, 51 AsymmetricToSymmetric, 53 CartesianToGeographical, 53 CoordConv, 52 GeographicalToCartesian, 54 GeographicToUTM, 54 GetInstance, 55 GetOrigin, 55 GetSize, 55 m Origin, 57 m\_OriginGeographical, 57 m Size, 57 ResetOrigin, 55

SymmetricToAsymmetric, 56 UTMToGeographic, 56 Core, 31 Core::Agent, 39 Agent, 40 Color, 40 Id, 40 JSONINT<sub>40</sub> JSONSTRING, 40 Name, 41 Core::CartesianCoordinate, 45 CartesianCoordinate, 46 JSONDOUBLE, 46 X, 47 Y, 47 Z, 47 Core::GeographicalCoordinate, 58 GeographicalCoordinate, 58 JSONDOUBLE, 58 Latitude, 59 Longitude, 59 Core::Keyframe, 111 AgentId, 112 JSONFLOAT, 112 JSONINT, 112 Keyframe, 111 Position, 112 TimeStamp, 112 Core::UTMCoordinate, 178 Easting, 180 IsNorthHemisphere, 180 JSONBOOL, 179 JSONDOUBLE, 179, 180 JSONINT, 180 Meridian, 180 Northing, 181 UTMCoordinate, 179 Zone, 181 CreateNewAgent Gui::MainWindow, 128 CreateObject Json::ISMember $<$  T  $>$ , 91 Json::ISObject< T >, 99 Json:: ISValue, 109 Data Routemaker::Node< T >, 148 **DataReceived** Gui::MapViewer, 140 debug serializer.cpp, 233 serializer.h, 193 DebugDump KeyframeManagement::KeyframeManager, 120 DeleteSelected Gui::KeyframeList, 116 DeleteSelectedKeyframes Gui::KeyframeControls, 114 deserialize

Json, 35 docs/coding\_standards.md, 183 docs/get\_started.md, 183 docs/testing\_standard.md, 183 docs/user\_guide.md, 183 **DrawKeyframes** Gui::MapViewer, 140 DrawLoader Gui::MapViewer, 140 **DrawRoutes** Gui::MapViewer, 140 DRONE\_FLIGHT\_HEIGHT routemaker.cpp, 264 Easting Core::UTMCoordinate, 180 Finish Gui::MapDialog, 132 Finished Gui::MapDialog, 132 FromDom Json::ISBool, 74 Json::ISDouble, 79 Json::ISDoubleVector, 81 Json:: ISFloat, 83 Json::ISFloatVector, 85 Json::ISInt, 87 Json::ISIntVector, 89 Json::ISMember< T >, 92 Json::ISMemberVector< T >, 94 Json::ISMemVecVec< T >, 96 Json::ISObject< T >, 99 Json::ISObjectVector< T >, 101 Json::ISObjVecVec< T >, 104 Json::ISString, 107 Json:: ISValue, 109 GeographicalCoordinate Core::GeographicalCoordinate, 58 GeographicalToCartesian CoordinateConverter::CoordConv, 54 GeographicToUTM CoordinateConverter::CoordConv, 54 GetActiveAgent Gui::Timeline, 175 **GetAgents** CompileScenario::Scenario, 161 **GetCost** Routemaker::Graph< T >, 60 Routemaker::Routemaker, 154 **GetData** MapManagement::MapManager, 136 **GetHeight** HeightManagement::HeightManager, 66 **GetHeightAbsolute** HeightManagement::HeightManager, 66 GetImageResolution MapManagement::MapManager, 136

**GetInstance** CoordinateConverter::CoordConv, 55 Json::ISConstructors, 77 **GetKeyframes** KeyframeManagement::KeyframeManager, 120 **GetMap** MapManagement::MapManager, 136 GetName Json::ISMember< T >, 92 Json::ISObject< T >, 99 Json::ISValue, 109 **GetNeighbors** Routemaker::Graph $<$  T  $>$ , 61 Routemaker::Routemaker, 155 GetNode Routemaker::Routemaker, 155 **GetObject** Json::ISConstructors, 77 **GetOrigin** CoordinateConverter::CoordConv, 55 **GetProperty** Json::ISValue, 110 getRandomColor main\_window.cpp, 243 **GetRoutes** CompileScenario::Scenario, 161 **GetSize** CoordinateConverter::CoordConv, 55 **GetTimeStamp** Gui::Timeline, 176 **GetVertex** HeightManagement::HeightManager, 67 GetVertexAbsolute HeightManagement::HeightManager, 67 **GlobalGoal** Routemaker::Node< T >, 148 **GotImage** MapManagement::MapManager, 137 Gui, 32 Gui::Action, 37 Action, 37 Gui::AgentControls, 41 ActiveAgentChanged, 42 AddAgent, 42 AgentChanged, 43 AgentControls, 42 m\_ActiveAgentColorBox, 44 m\_ActiveAgentComboBox, 44 m\_ActiveAgentIndex, 44 m Agents, 44 m Layout, 45 m\_NewAgentButton, 45 SetActiveAgentIndex, 43 SetAgentColor, 43 SyncColor, 43 UpdateAgents, 43 Gui::ColorBox, 48 ColorBox, 49

ColorUpdated, 50 m Color, 51 m\_ColorDialog, 51 mousePressEvent, 50 paintEvent, 50 SelectColor, 50 UpdateColor, 50 Gui::KeyframeControls, 113 DeleteSelectedKeyframes, 114 KeyframeControls, 113 m\_DeleteKeyframesButton, 114 m\_KeyframeList, 114 m\_Layout, 114 Gui::KeyframeList, 115 DeleteSelected, 116 KeyframeList, 115 m\_Layout, 116 Update, 116 Gui::Launcher, 122 ∼Launcher, 123 Launcher, 122 m\_Layout, 123 Gui::MainContent, 123 m\_Layout, 124 m Sidebar, 125 m TabWidget, 125 MainContent, 124 Gui::MainWindow, 126 ∼MainWindow, 127 AgentAdded, 127 CompileScenario, 127 ConnectSlotsAndSignals, 128 CreateNewAgent, 128 LoadScenario, 128 m MainContent, 130 m\_MenuBar, 130 m Scenario, 130 m ScenarioSettingsDialog, 130 MainWindow, 127 SaveScenario, 128 ScenarioCompiled, 129 ScenarioLoaded, 129 SyncAgentColor, 129 UpdateScenario, 129 Gui::MapDialog, 131 Finish, 132 Finished, 132 m\_LatitudeCoordInput, 133 m\_LongitudeCoordInput, 133 m SizeInput, 133 MapDataReady, 132 MapDialog, 131 SendData, 133 Gui::MapViewer, 138 DataReceived, 140 DrawKeyframes, 140 DrawLoader, 140 DrawRoutes, 140

m ActiveAgentId, 143 m\_Agents, 143 m\_LoaderAngle, 143 m\_LoaderSize, 143 m\_LoaderSpan, 144 m\_LoaderSpeed, 144 m\_LoaderThickness, 144 m Routes, 144 m Size, 144 m\_StartX, 145 m\_StartY, 145 m\_TimeStamp, 145 m WaitingForData, 145 m\_WaitingForDataElapsedTimer, 145 m\_WaitingForDataTimer, 146 MapViewer, 139 mousePressEvent, 140 paintEvent, 141 resizeEvent, 141 UpdateActiveAgent, 141 UpdateAgents, 141 UpdateRenderingArea, 142 UpdateRoutes, 142 UpdateTimeStamp, 142 WaitForData, 142 Gui::MenuBar, 146 LoadScenario, 147 MenuBar, 147 SaveScenario, 147 Gui::Planner, 150 ∼Planner, 151 m MapViewer, 151 m Timeline, 151 Planner, 150 Gui::ScenarioControls, 165 CompileScenario, 166 m\_CompileButton, 166 m Layout, 166 m\_SettingsButton, 166 OpenSettingsDialog, 166 ScenarioControls, 165 Gui::Sidebar, 167 m\_AgentControls, 169 m KeyframeControls, 169 m Lavout, 169 m ScenarioControls, 169 scenarioDataReady, 168 Sidebar, 168 Gui::Simulator, 170 ∼Simulator, 171 m\_Layout, 171 Simulator, 170 sizeHint, 171 Gui::TabWidget, 172 ∼TabWidget, 173 m Launcher, 173 m\_Planner, 173 m Simulator, 173

TabWidget, 172 Gui::Timeline, 174 GetActiveAgent, 175 GetTimeStamp, 176 m\_activeAgentId, 177 m\_pixelsPerSecond, 178 m\_timeStamp, 178 mouseReleaseEvent, 176 paintEvent, 176 resizeEvent, 177 Timeline, 175 timeStampSelected, 177 **HasLineOfSight** Routemaker::Graph< T >, 61 Routemaker::Routemaker, 155 HeightManagement, 32 HeightManagement::HeightManager, 64 GetHeight, 66 GetHeightAbsolute, 66 GetVertex, 67 GetVertexAbsolute, 67 HeightManager, 66 LoadTif, 68 m\_CachedTifName, 71 m\_CoordinateSystem, 71 m\_LowerRightX, 71 m\_LowerRightY, 71 m\_Origo, 72 m Resolution, 72 m\_SelectionCorner, 72 m Size, 72 m\_UpperLeftX, 72 m UpperLeftY, 73 m Vertices, 73 OrigoWithinBounds, 68 PopulateVertices, 69 UpdateCornerCoords, 69 UpdateOrigin, 69 ValidInput, 70 HeightManagement::HeightManager::heightdata, 63 x, 64 y, 64 z, 64 HeightManager HeightManagement::HeightManager, 66 Id Core::Agent, 40 include/compile\_scenario/scenario.h, 183, 184 include/coordinate\_converter/coordinate\_converter.h, 185

include/core/serializer.h, 186, 193 include/core/types.h, 200, 201 include/gui/action.h, 202 include/gui/agent\_controls.h, 203 include/gui/color\_box.h, 204 include/gui/keyframe\_controls.h, 205 include/gui/keyframe\_list.h, 205, 206

include/gui/launcher.h, 206, 207 include/gui/main\_content.h, 207 include/gui/main\_window.h, 208 include/gui/map\_dialog.h, 209, 210 include/gui/map\_viewer.h, 210, 211 include/gui/menu\_bar.h, 212 include/gui/planner.h, 213 include/gui/scenario\_controls.h, 213, 214 include/gui/sidebar.h, 214, 215 include/gui/simulator.h, 215, 216 include/gui/tab\_widget.h, 216, 217 include/gui/timeline.h, 217, 218 include/height\_management/height\_manager.h, 219 include/keyframe\_management/keyframe\_manager.h, 221 include/map\_management/map\_manager.h, 222, 223 include/routemaker/graph.h, 224 include/routemaker/routemaker.h, 227, 228 Instance KeyframeManagement::KeyframeManager, 120 MapManagement::MapManager, 137 ISBool Json::ISBool, 74 **ISConstructors** Json::ISConstructors, 76 **ISDouble** Json::ISDouble, 78 ISDoubleVector Json::ISDoubleVector, 81 ISDV Json, 34 **ISFloat** Json::ISFloat, 83 ISFloatVector Json::ISFloatVector, 85 ISFV Json, 34 ISInt Json::ISInt, 87 **ISIntVector** Json::ISIntVector, 89 ISIV Json, 34 ISMember Json::ISMember< T >, 91 ISMemberVector Json::ISMemberVector< T >, 94 ISMemVecVec Json::ISMemVecVec< T >, 96 IsNorthHemisphere Core::UTMCoordinate, 180 **ISObject** Json::ISObject< T >, 98 ISObjectVector Json::ISObjectVector< T >, 101 ISObjVecVec Json::ISObjVecVec< T >, 103 **ISProperties** 

Json, 34 **ISString** Json::ISString, 106 ISValuePtr Json, 34 **ISValues** Json, 34 **JSON** serializer.h, 188 Json, 32 deserialize, 35 ISDV, 34 ISFV, 34 ISIV, 34 ISProperties, 34 ISValuePtr, 34 ISValues, 34 serialize, 35 Json::ISBool, 73 FromDom, 74 ISBool, 74 ToDom, 75 value, 75 Json::ISConstructors, 75 AddConstructor, 76 GetInstance, 77 GetObject, 77 ISConstructors, 76 m\_TheRegistry, 77 operator=, 77 Json::ISDouble, 78 FromDom, 79 ISDouble, 78 ToDom, 79 value, 79 Json::ISDoubleVector, 80 FromDom, 81 ISDoubleVector, 81 ToDom, 81 value, 82 Json::ISFloat, 82 FromDom, 83 ISFloat, 83 ToDom, 83 value, 84 Json::ISFloatVector, 84 FromDom, 85 ISFloatVector, 85 ToDom, 85 value, 86 Json::ISInt, 86 FromDom, 87 ISInt, 87 ToDom, 87 value, 88 Json::ISIntVector, 88 FromDom, 89 ISIntVector, 89

ToDom, 89 value, 90 Json::ISMember< T >, 90 CreateObject, 91 FromDom, 92 GetName, 92 ISMember, 91 ToDom, 92 value, 93 Json::ISMemberVector< T >, 93 FromDom, 94 ISMemberVector, 94 ToDom, 94 value, 95 Json::ISMemVecVec< T >, 95 FromDom, 96 ISMemVecVec, 96 ToDom, 97 value, 97 Json::ISObject< T >, 97 CreateObject, 99 FromDom, 99 GetName, 99 ISObject, 98 ToDom, 99 value, 100 Json::ISObjectVector< T >, 100 FromDom, 101 ISObjectVector, 101 ToDom, 102 value, 102 Json::ISObjVecVec< T >, 102 FromDom, 104 ISObjVecVec, 103 ToDom, 104 value, 104 Json::ISProperty, 105 name, 105 value, 105 Json::ISString, 106 FromDom, 107 ISString, 106 ToDom, 107 value, 107 Json::ISValue, 108 CreateObject, 109 FromDom, 109 GetName, 109 GetProperty, 110 ToDom, 110 **JSONBOOL** Core::UTMCoordinate, 179 serializer.h, 189 JSONDOUBLE Core::CartesianCoordinate, 46 Core::GeographicalCoordinate, 58 Core::UTMCoordinate, 179, 180 serializer.h, 189

**JSONDOUBLEVECTOR** serializer.h, 189 **JSONEND** serializer.h, 189 **JSONFLOAT** Core::Keyframe, 112 serializer.h, 190 JSONFLOATVECTOR serializer.h, 190 JSONINT CompileScenario::Scenario, 161 Core::Agent, 40 Core::Keyframe, 112 Core::UTMCoordinate, 180 serializer.h, 190 **JSONINTVECTOR** serializer.h, 190 **JSONMEMBER** CompileScenario::Scenario, 162 serializer.h, 191 **JSONMEMBERVECTOR** CompileScenario::Scenario, 162 serializer.h, 191 JSONMEMVECVEC serializer.h, 191 **JSONOBJECT** serializer.h, 191 **JSONOBJECTVECTOR** serializer.h, 192 **JSONOBJVECVEC** serializer.h, 192 **JSONSTART** serializer.h, 192 **JSONSTRING** CompileScenario::Scenario, 162 Core::Agent, 40 serializer.h, 192 Keyframe Core::Keyframe, 111 KeyframeAdded KeyframeManagement::KeyframeManager, 120 **KeyframeControls** Gui::KeyframeControls, 113 KeyframeList Gui::KeyframeList, 115 KeyframeManagement, 36 KeyframeManagement::KeyframeManager, 117 ∼KeyframeManager, 118 AddKeyframe, 118, 119 DebugDump, 120 GetKeyframes, 120 Instance, 120 KeyframeAdded, 120 KeyframeManager, 118 m Keyframes, 121 operator=, 121 RemoveKeyframe, 121

KeyframeManager

Latitude Core::GeographicalCoordinate, 59 Launcher Gui::Launcher, 122 load CompileScenario::Scenario, 162 LoadScenario Gui::MainWindow, 128 Gui::MenuBar, 147 LoadTif HeightManagement::HeightManager, 68 LocalGoal Routemaker::Node< T >, 149 Longitude Core::GeographicalCoordinate, 59 m\_ActiveAgentColorBox Gui::AgentControls, 44 m\_ActiveAgentComboBox Gui::AgentControls, 44 m\_ActiveAgentId Gui::MapViewer, 143 m\_activeAgentId Gui::Timeline, 177 m\_ActiveAgentIndex Gui::AgentControls, 44 m\_AgentControls Gui::Sidebar, 169 m\_Agents CompileScenario::Scenario, 163 Gui::AgentControls, 44 Gui::MapViewer, 143 m\_Area MapManagement::MapManager, 137 m\_CachedTifName HeightManagement::HeightManager, 71 m\_Color Gui::ColorBox, 51 m\_ColorDialog Gui::ColorBox, 51 m\_CompileButton Gui::ScenarioControls, 166 m\_CoordinateSystem HeightManagement::HeightManager, 71 m\_Data MapManagement::MapManager, 137 m\_DeleteKeyframesButton Gui::KeyframeControls, 114 m\_HeightMap Routemaker::Routemaker, 157 m\_ImageResolution MapManagement::MapManager, 138 m\_KeyframeControls Gui::Sidebar, 169 m\_KeyframeList Gui::KeyframeControls, 114 m\_KeyframeManager

KeyframeManagement::KeyframeManager, 118

CompileScenario::Scenario, 163 m\_Keyframes KeyframeManagement::KeyframeManager, 121 m\_LatitudeCoordInput Gui::MapDialog, 133 m\_Launcher Gui::TabWidget, 173 m\_Layout Gui::AgentControls, 45 Gui::KeyframeControls, 114 Gui::KeyframeList, 116 Gui::Launcher, 123 Gui::MainContent, 124 Gui::ScenarioControls, 166 Gui::Sidebar, 169 Gui::Simulator, 171 m\_LoaderAngle Gui::MapViewer, 143 m\_LoaderSize Gui::MapViewer, 143 m\_LoaderSpan Gui::MapViewer, 144 m\_LoaderSpeed Gui::MapViewer, 144 m\_LoaderThickness Gui::MapViewer, 144 m\_LongitudeCoordInput Gui::MapDialog, 133 m\_LowerRightX HeightManagement::HeightManager, 71 m\_LowerRightY HeightManagement::HeightManager, 71 m\_MainContent Gui::MainWindow, 130 m\_MapViewer Gui::Planner, 151 m\_MapWidth Routemaker::Routemaker, 158 m\_MenuBar Gui::MainWindow, 130 m\_Name CompileScenario::Scenario, 164 m\_NewAgentButton Gui::AgentControls, 45 m\_Nodes Routemaker::Routemaker, 158 m\_Origin CompileScenario::Scenario, 164 CoordinateConverter::CoordConv, 57 m\_OriginGeographical CoordinateConverter::CoordConv, 57 m\_Origo HeightManagement::HeightManager, 72 m\_pixelsPerSecond Gui::Timeline, 178 m\_Planner Gui::TabWidget, 173 m\_Resolution

HeightManagement::HeightManager, 72 m\_Routemaker CompileScenario::Scenario, 164 m\_RoutemakerRes Routemaker::Routemaker, 158 m\_RoutemakerWidth Routemaker::Routemaker, 158 m\_Routes CompileScenario::Scenario, 164 Gui::MapViewer, 144 m Scenario Gui::MainWindow, 130 m ScenarioControls Gui::Sidebar, 169 m\_ScenarioSettingsDialog Gui::MainWindow, 130 m\_SelectionCorner HeightManagement::HeightManager, 72 m\_SettingsButton Gui::ScenarioControls, 166 m\_Sidebar Gui::MainContent, 125 m\_Simulator Gui::TabWidget, 173 m\_Size CompileScenario::Scenario, 164 CoordinateConverter::CoordConv, 57 Gui::MapViewer, 144 HeightManagement::HeightManager, 72 m\_SizeInput Gui::MapDialog, 133 m\_StartX Gui::MapViewer, 145 m\_StartY Gui::MapViewer, 145 m\_TabWidget Gui::MainContent, 125 m\_TheRegistry Json::ISConstructors, 77 m Timeline Gui::Planner, 151 m\_TimeStamp Gui::MapViewer, 145 m\_timeStamp Gui::Timeline, 178 m\_UpperLeftX HeightManagement::HeightManager, 72 m\_UpperLeftY HeightManagement::HeightManager, 73 m\_Vertices HeightManagement::HeightManager, 73 m\_WaitingForData Gui::MapViewer, 145 m\_WaitingForDataElapsedTimer Gui::MapViewer, 145 m\_WaitingForDataTimer Gui::MapViewer, 146 main

main.cpp, 261 main.cpp main, 261 main\_window.cpp getRandomColor, 243 **MainContent** Gui::MainContent, 124 MainWindow Gui::MainWindow, 127 **MakeRoute** Routemaker::Routemaker, 156 MapDataReady Gui::MapDialog, 132 MapDialog Gui::MapDialog, 131 MapManagement, 36 MapManagement::MapManager, 134 ∼MapManager, 135 CalculateCornerCoordinates, 135 GetData, 136 GetImageResolution, 136 GetMap, 136 GotImage, 137 Instance, 137 m Area, 137 m Data, 137 m\_ImageResolution, 138 MapManager, 135 RequestImage, 137 MapManager MapManagement::MapManager, 135 MapViewer Gui::MapViewer, 139 menu\_bar.cpp quitApp, 250 MenuBar Gui::MenuBar, 147 Meridian Core::UTMCoordinate, 180 mousePressEvent Gui::ColorBox, 50 Gui::MapViewer, 140 mouseReleaseEvent Gui::Timeline, 176 Name Core::Agent, 41 name Json::ISProperty, 105 **NodePtr** 

Routemaker::Graph< T >, 60 Northing Core::UTMCoordinate, 181

**Occupied** Routemaker::Cell2D, 48 OpenSettingsDialog Gui::ScenarioControls, 166 operator=

Json::ISConstructors, 77 KeyframeManagement::KeyframeManager, 121 **OrigoWithinBounds** HeightManagement::HeightManager, 68 paintEvent Gui::ColorBox, 50 Gui::MapViewer, 141 Gui::Timeline, 176 Parent Routemaker::Node< T >, 149 Planner Gui::Planner, 150 PopulateVertices HeightManagement::HeightManager, 69 Position Core::Keyframe, 112 PostSmooth Routemaker::Graph< T >, 62 quitApp menu bar.cpp, 250 RAPIDJSON\_HAS\_STDSTRING serializer.cpp, 233 README.md, 229 RemoveKeyframe KeyframeManagement::KeyframeManager, 121 RequestImage MapManagement::MapManager, 137 ResetNodes Routemaker::Graph< T >, 62 Routemaker::Routemaker, 156 **ResetOrigin** CoordinateConverter::CoordConv, 55 resizeEvent Gui::MapViewer, 141 Gui::Timeline, 177 Routemaker, 36 Routemaker::Routemaker, 153 routemaker.cpp DRONE\_FLIGHT\_HEIGHT, 264 Routemaker::Cell2D, 47 Occupied, 48 X, 48 Y, 48 Routemaker::Graph< T >, 59 GetCost, 60 GetNeighbors, 61 HasLineOfSight, 61 NodePtr, 60 PostSmooth, 62 ResetNodes, 62 SolveAStar, 63 Routemaker::Node< T >, 148 Data, 148 GlobalGoal, 148 LocalGoal, 149 Parent, 149

Visited, 149 Routemaker::Routemaker, 152 BresenhamLine, 154 GetCost, 154 GetNeighbors, 155 GetNode, 155 HasLineOfSight, 155 m HeightMap, 157 m\_MapWidth, 158 m Nodes, 158 m RoutemakerRes, 158 m\_RoutemakerWidth, 158 MakeRoute, 156 ResetNodes, 156 Routemaker, 153 UpdateOrigin, 157 UpdateResolution, 157 RouteMap CompileScenario::Scenario, 160 save CompileScenario::Scenario, 162 SaveScenario Gui::MainWindow, 128 Gui::MenuBar, 147 Scenario CompileScenario::Scenario, 160 ScenarioCompiled Gui::MainWindow, 129 **ScenarioControls** Gui::ScenarioControls, 165 scenarioDataReady Gui::Sidebar, 168 **ScenarioLoaded** Gui::MainWindow, 129 **SelectColor** Gui::ColorBox, 50 SendData Gui::MapDialog, 133 serialize Json, 35 serializer.cpp debug, 233 RAPIDJSON\_HAS\_STDSTRING, 233 serializer.h debug, 193 JSON, 188 JSONBOOL, 189 JSONDOUBLE, 189 JSONDOUBLEVECTOR, 189 JSONEND, 189 JSONFLOAT, 190 JSONFLOATVECTOR, 190 JSONINT, 190 JSONINTVECTOR, 190 JSONMEMBER, 191 JSONMEMBERVECTOR, 191 JSONMEMVECVEC, 191

JSONOBJECT, 191

JSONOBJECTVECTOR, 192 JSONOBJVECVEC, 192 JSONSTART, 192 JSONSTRING, 192 SetActiveAgentIndex Gui::AgentControls, 43 **SetAgentColor** Gui::AgentControls, 43 SetOrigin CompileScenario::Scenario, 163 Sidebar Gui::Sidebar, 168 Simulator Gui::Simulator, 170 sizeHint Gui::Simulator, 171 **SolveAStar** Routemaker::Graph $<$  T  $>$ , 63 src/compile\_scenario/scenario.cpp, 229 src/coordinate\_converter/coordinate\_converter.cpp, 231 src/core/serializer.cpp, 232, 233 src/gui/action.cpp, 236 src/gui/agent\_controls.cpp, 237 src/gui/color\_box.cpp, 238, 239 src/gui/keyframe\_controls.cpp, 240 src/gui/keyframe\_list.cpp, 240, 241 src/gui/launcher.cpp, 241, 242 src/gui/main\_content.cpp. 242 src/gui/main\_window.cpp, 243 src/gui/map\_dialog.cpp, 245, 246 src/gui/map\_viewer.cpp, 246, 247 src/gui/menu\_bar.cpp, 250, 251 src/gui/planner.cpp, 251, 252 src/gui/scenario\_controls.cpp, 252 src/gui/sidebar.cpp, 253 src/gui/simulator.cpp, 254 src/gui/tab\_widget.cpp, 254 src/gui/timeline.cpp, 255 src/height\_management/height\_manager.cpp, 257 src/keyframe\_management/keyframe\_manager.cpp, 260 src/main.cpp, 261, 262 src/map\_management/map\_manager.cpp, 262 src/routemaker/routemaker.cpp, 264 SymmetricToAsymmetric CoordinateConverter::CoordConv, 56 **SyncAgentColor** Gui::MainWindow, 129 **SyncColor** Gui::AgentControls, 43 **TabWidget** 

Gui::TabWidget, 172 Timeline Gui::Timeline, 175 **TimeStamp** Core::Keyframe, 112 timeStampSelected Gui::Timeline, 177

ToDom Json::ISBool, 75 Json::ISDouble, 79 Json::ISDoubleVector, 81 Json:: ISFloat, 83 Json::ISFloatVector, 85 Json::ISInt, 87 Json::ISIntVector, 89 Json::ISMember< T >, 92 Json::ISMemberVector< T >, 94 Json::ISMemVecVec< T >, 97 Json::ISObject< T >, 99 Json::ISObjectVector< T >, 102 Json::ISObjVecVec< T >, 104 Json::ISString, 107 Json::ISValue, 110 Update Gui::KeyframeList, 116 UpdateActiveAgent Gui::MapViewer, 141 **UpdateAgents** Gui::AgentControls, 43 Gui::MapViewer, 141 UpdateColor Gui::ColorBox, 50 UpdateCornerCoords HeightManagement::HeightManager, 69 UpdateOrigin HeightManagement::HeightManager, 69 Routemaker::Routemaker, 157 UpdateRenderingArea Gui::MapViewer, 142 UpdateResolution Routemaker::Routemaker, 157 **UpdateRoutes** Gui::MapViewer, 142 UpdateScenario Gui::MainWindow, 129 UpdateTimeStamp Gui::MapViewer, 142 UTMCoordinate Core::UTMCoordinate, 179 UTMToGeographic CoordinateConverter::CoordConv, 56 ValidInput HeightManagement::HeightManager, 70 value Json::ISBool, 75 Json::ISDouble, 79 Json::ISDoubleVector, 82 Json::ISFloat, 84 Json::ISFloatVector, 86 Json::ISInt, 88 Json::ISIntVector, 90 Json::ISMember< T >, 93 Json::ISMemberVector< T >, 95 Json::ISMemVecVec< T >, 97

```
Json::ISObject< T >, 100
    Json::ISObjectVector< T >, 102
    Json::ISObjVecVec< T >, 104
    Json::ISProperty, 105
    Json::ISString, 107
Visited
```
Routemaker::Node< T >, 149

#### **WaitForData**

Gui::MapViewer, 142

#### X

Core::CartesianCoordinate, 47 Routemaker::Cell2D, 48

x

HeightManagement::HeightManager::heightdata, 64

#### Y

Core::CartesianCoordinate, 47 Routemaker::Cell2D, 48

y

HeightManagement::HeightManager::heightdata, 64

#### Z

Core::CartesianCoordinate, 47

#### z

HeightManagement::HeightManager::heightdata, 64

Zone

Core::UTMCoordinate, 181

# **Appendix P**

## **Medforfattererklæring**

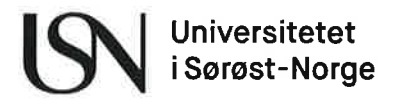

### Medforfattererklæring - bacheloroppgave

Dette skjemaet skal fylles ut og signeres av alle studentene i prosjektgruppen. Ferdig utfylt og signert skjema skal ligge som et vedlegg i rapporten.

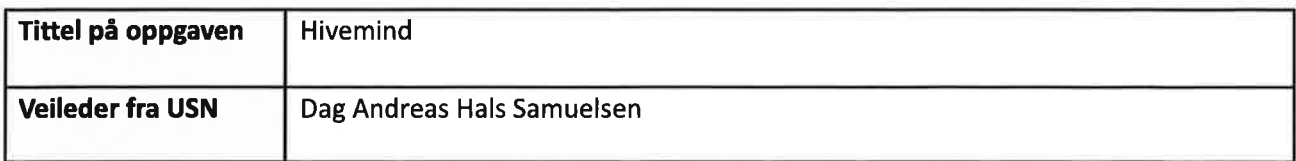

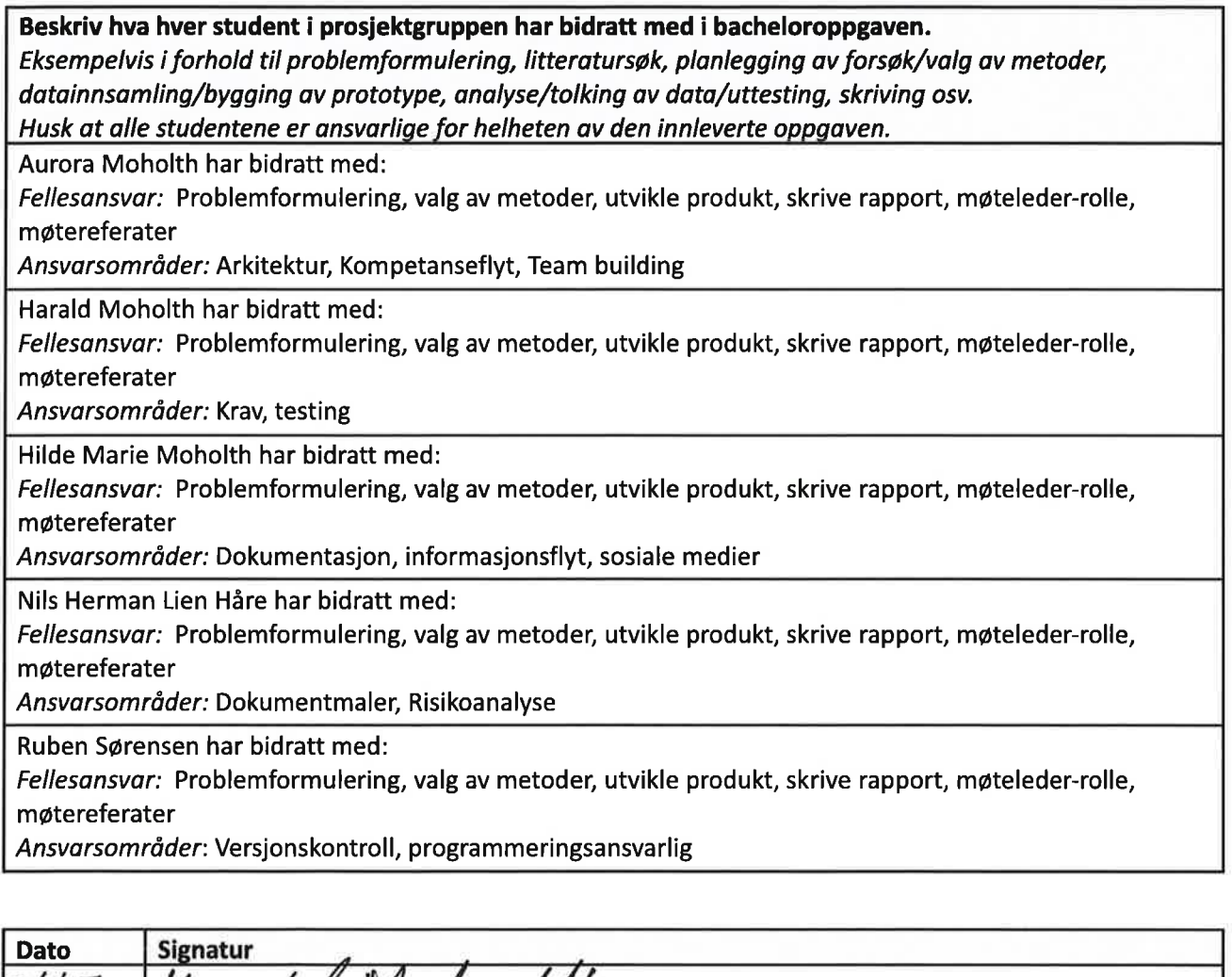

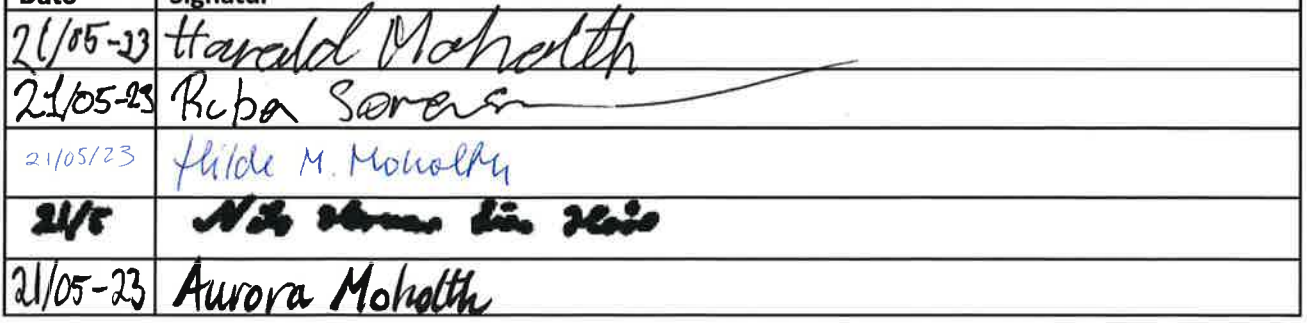